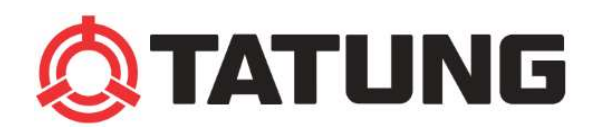

## AC モーターインバータ

お取扱説明書

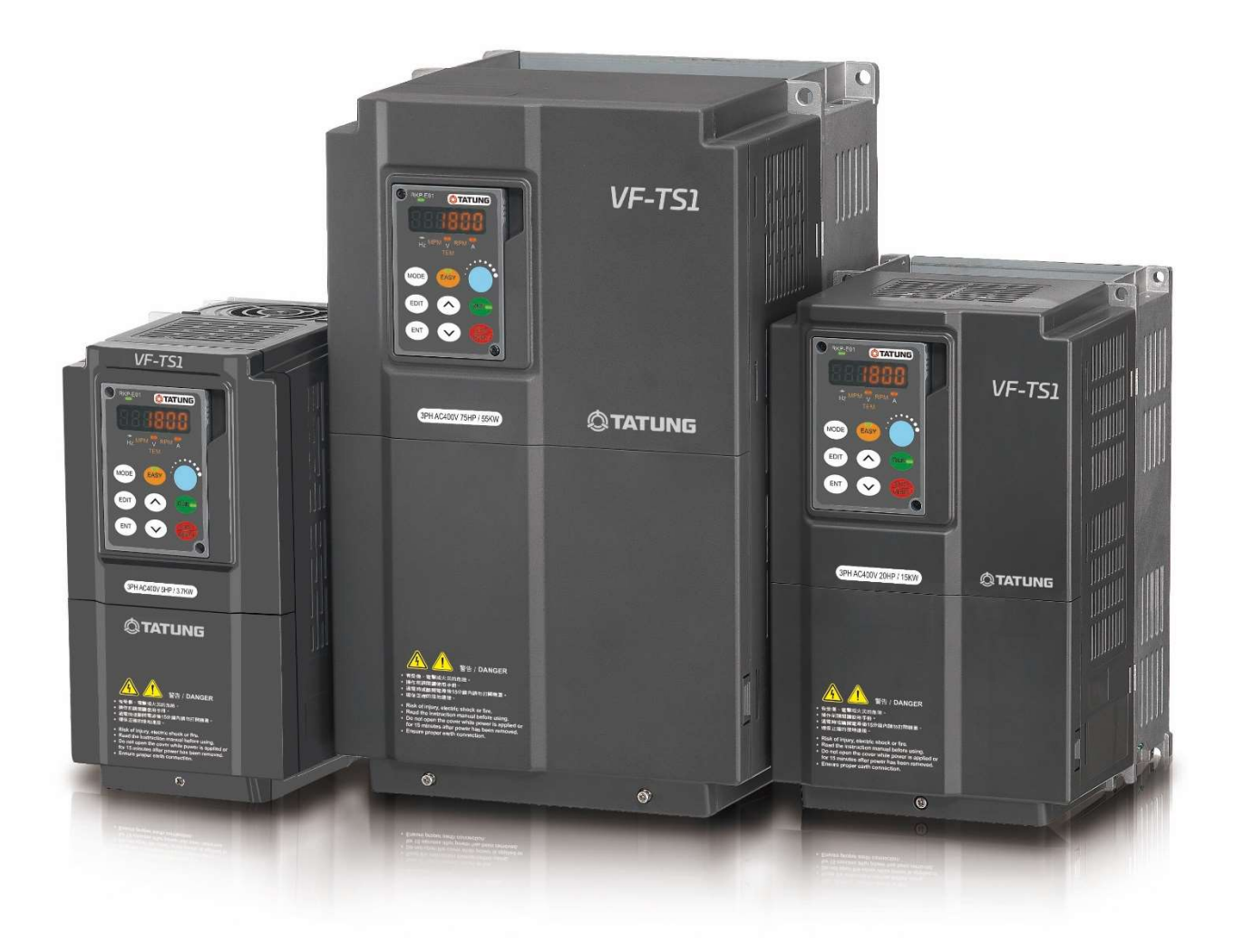

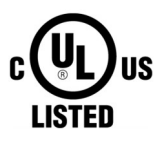

## VF-TS1 series

# Integrity • Honesty • Industry • Frugality

利益を生み出す 顧客を共有する

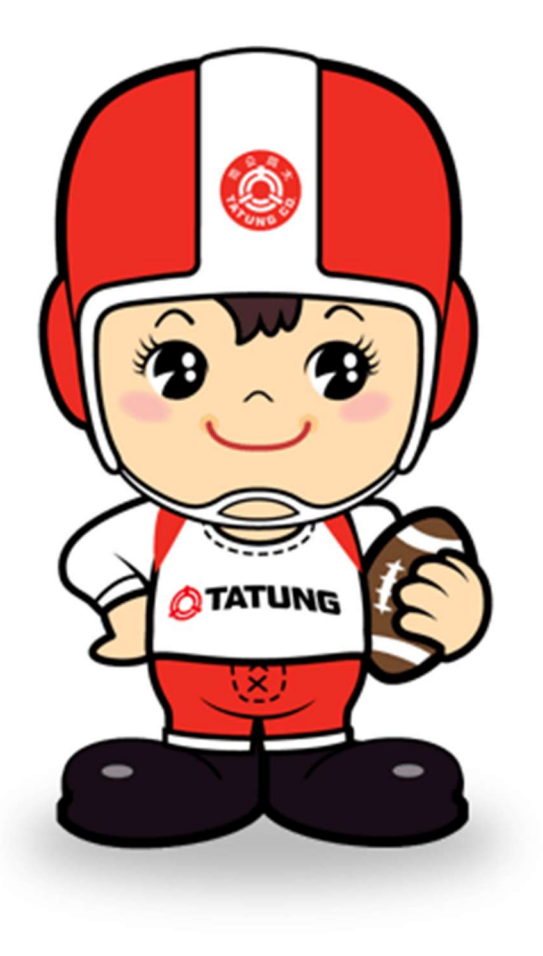

T: **Technology**  $A$ : Agility T: Team work U: **Uniqueness** N: **Network** G:

Goal

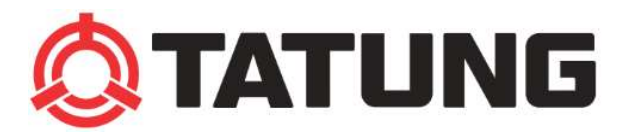

大同株式会社(台湾本社) http://www.tatung.com.tw 2023年 07月21日改訂

## はじめに

このたびは、TATUNG のインバータ VF-TS1 シリーズをご利用いただきありがとうございます。 本書は、正しい操作と安全な使用のために、機械付近の随時取り出せる場所で保管ください。 また、設定値やパラメータは、今後のインバータのメンテナンスやトラブルシューティングのためまたは故 障原因特定のために記録しておく必要があります。

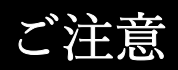

取扱説明書を詳しくお読みいただき、安全上の注意事項や「危険」、「注意」のマークや記述を確認してください。 機器の取り付け、配線、操作、保守、故障解除を行う前には、必ず取扱説明書を確認してください。

※専門の資格を持った人員とは:インバーターの原理、構造、特性、操作手順、安全対策に精通しており、取扱 説明書を詳しく理解している者。

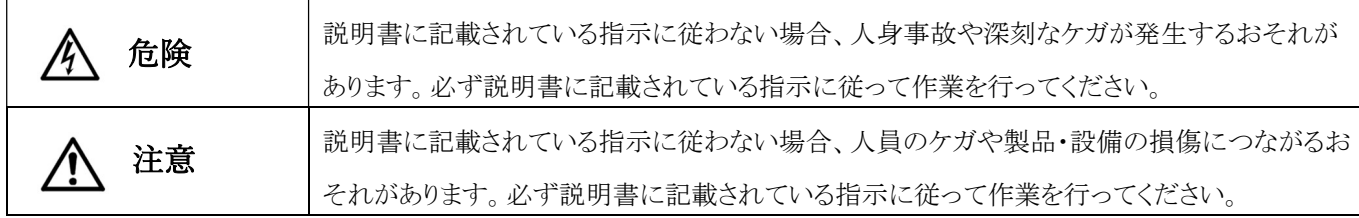

※ 「 △」は損傷の程度が軽いことを示しますが、重大な傷害を引き起こす可能性もあります。

設置

注意 1. 金属または耐火材に設置し、高温、多湿、油、ガス、綿毛、金属粉、腐食性ガスなどを避けてください。 2. 製品仕様に構造保護レベル IP00 と記載されている場合、感電の危険を避けるため、設置後は製品に触れない ようにしてください。感電の危険を避けるため、設置後は製品に触れないようにする必要があります。(ACL または DCL も感電の危険を避けるため、絶縁する必要があります) 3. インバータを制御盤に取り付ける場合、制御盤内の温度は重負荷モードで 50℃、通常負荷モードで 40℃を超え ないように注意する必要があります。

4. インバータの保管・設置環境は、共通仕様書に記載された環境条件を遵守してください。

配線

危険 1. 感電防止のため、電源供給中に配線作業を行わないでください。 2. R/L1、S/L2、T/L3 は電源入力端子、U/T1、V/T2、W/T3 はインバータ出力端子です。 配線は P、P (+)、N、N○-、P1、に接続しないでください。

3. P、P (+)、N、N○-、P1、PR 端子に誤って配線を接続しないこと。

- 4. 100V、200V 級インバータは、380/415/440/460/480V 電源に接続しないでください。
- 5. 主回路端子およびマルチファンクション端子は, アース端子 (PE)、(4) に接続しないこと。

6. アース端子 (PE)、(4)) は必ず接地してください。インバータの接地は、NEC または地域の雷気規則に準拠する 必要があります。

- 7. ねじ込み端子は、適切なトルク値で締め付ける必要があります(23ージ参照)。
- 8. ケーブルの材質は、国際規格または地域の規制を参照して、適切なものを選択してください。
- 9. インバータの電源入力側には、適切なサイズのノンヒューズスイッチ (MCCB;NFB) とヒューズ (Fuse)を取り付けて ください。
- 10. 1 台のインバータで複数のモータを駆動する場合、各モータとインバータの間に蓄熱式熱交換器 (TTS) を設置 してください。

各モータとインバータの間にサーマルリレーを設置してください。

11. 入力コンデンサ、サージアブソーバ、三相以外のモータ負荷を

インバータの U/T1,V/T2,W/T3 側に接続しないでください。

- 12. 電源容量が 500kVA を超える場合、またはインバータの定格容量の 10 倍を超える場合は、ACL リアクトル (ACL) の設置が必要です。
- 13. 電源を切った後は、少なくても 5 分以上お待ちください。 インバータ表示灯(CHARGE ランプ)が消灯するま で、インバータに触れたり、配線を外したりしないでください。 そして、デジタル 3 倍速メーターの直流電圧部で P(+)-N-○間の電圧を測定します(電圧は 50V 以下でなければなりません)。
- 14. モータの耐電圧、絶縁試験を行う場合は、インバータの U/T1、V/T2、W/T3 端子から配線を外してください。

#### ∧ 注意

- 1. インバータは三相誘導電動機用に設計されています。単相電動機を接続しないで下さい。それ以外の用途に も使用しないでください。
- 2. 主回路と制御回路は別々に配線します。制御回路はノイズの干渉を避けるため、オフラインまたはツイストペアで 配線する必要があります。

### 操作

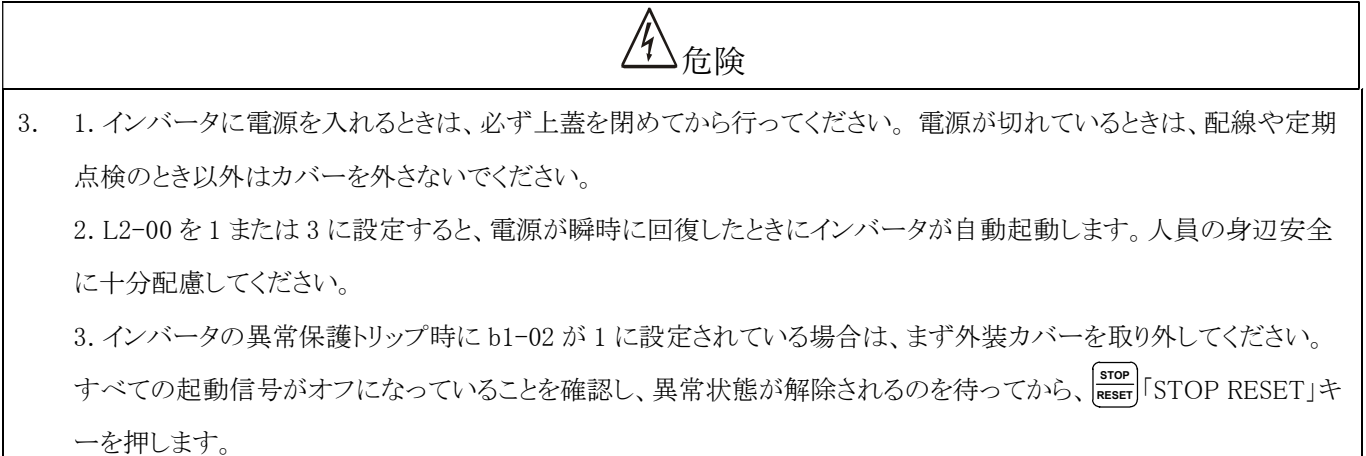

# $\frac{\Lambda_{\hat{\mu}}}{\hat{\mu}}$

1. 高熱のため、ヒートシンクや制動抵抗器には触れないようにしてください。

## UL 規格、CSA 規格に対応(カナダ CSA 規格の cUL リスト対応)

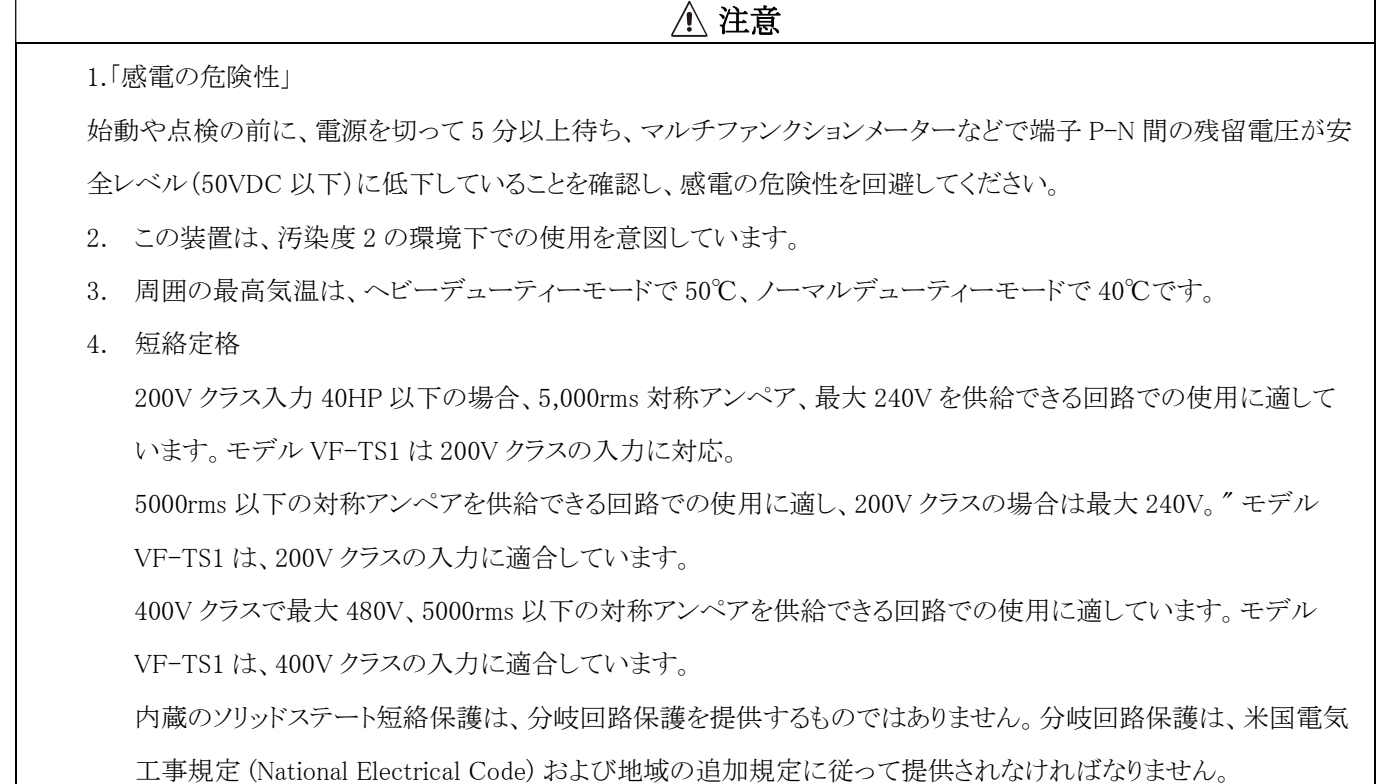

## UL 規格、CSA 規格に対応(cUL-listed はカナダ CSA 規格対応)

## (前ページより続く)

## 注意

5. 電源とインバータの間に UL 規格の分割ヒューズを設置する場合は、以下の仕様を参考にしてください。

200V シリーズ

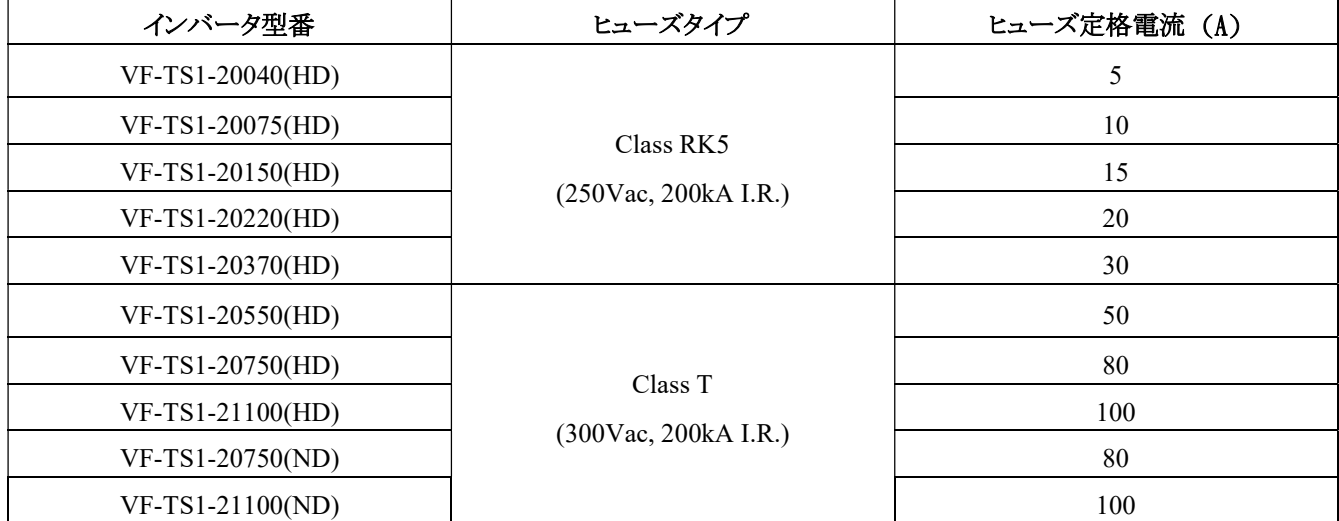

#### 400V シリーズ

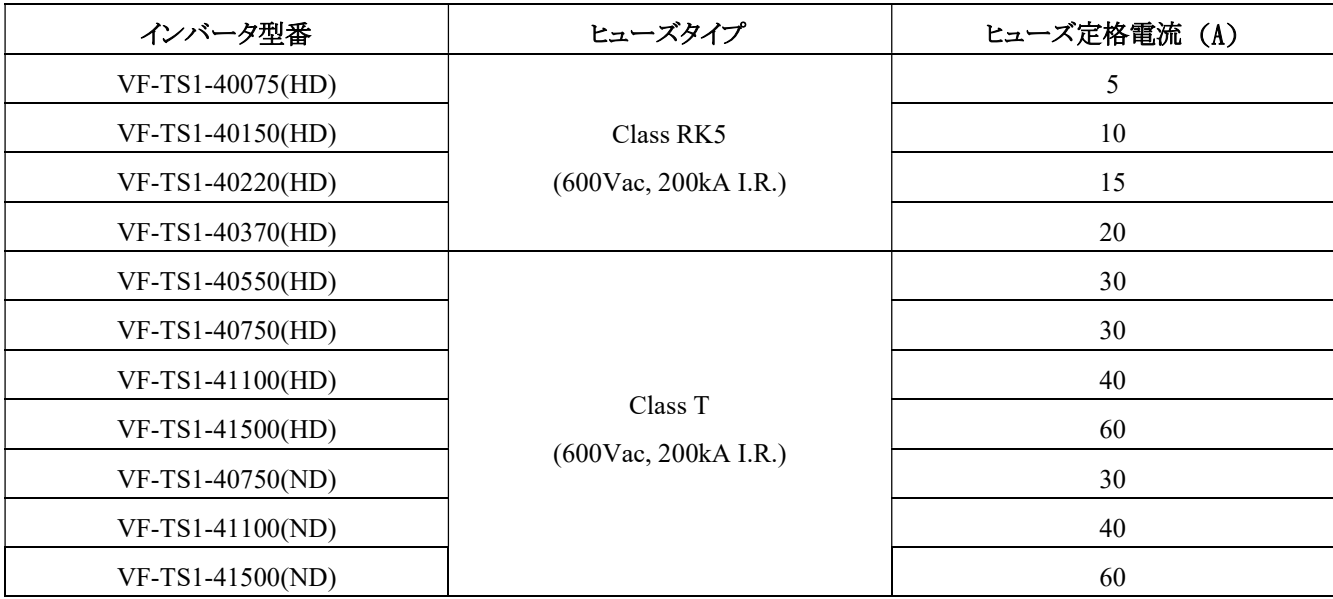

### UL 規格、CSA 規格に対応(cUL-listed はカナダ CSA 規格対応)

### (前ページより続く)

注意

6. 主回路端子配線

75℃の銅線のみを使用してください(定格 60℃のモデル VF-TS1-21850/43700 を除く)。"

現場での配線接続は、UL リストおよび CSA 認証の閉回路ターミナルコネクタを使用し、電線の直径の大きさも考慮 しなければならなりません。 コネクタは、メーカーが推奨する工具で圧着する必要があります。

主回路のワイヤーサイズについては、下記の表をご参照ください。

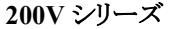

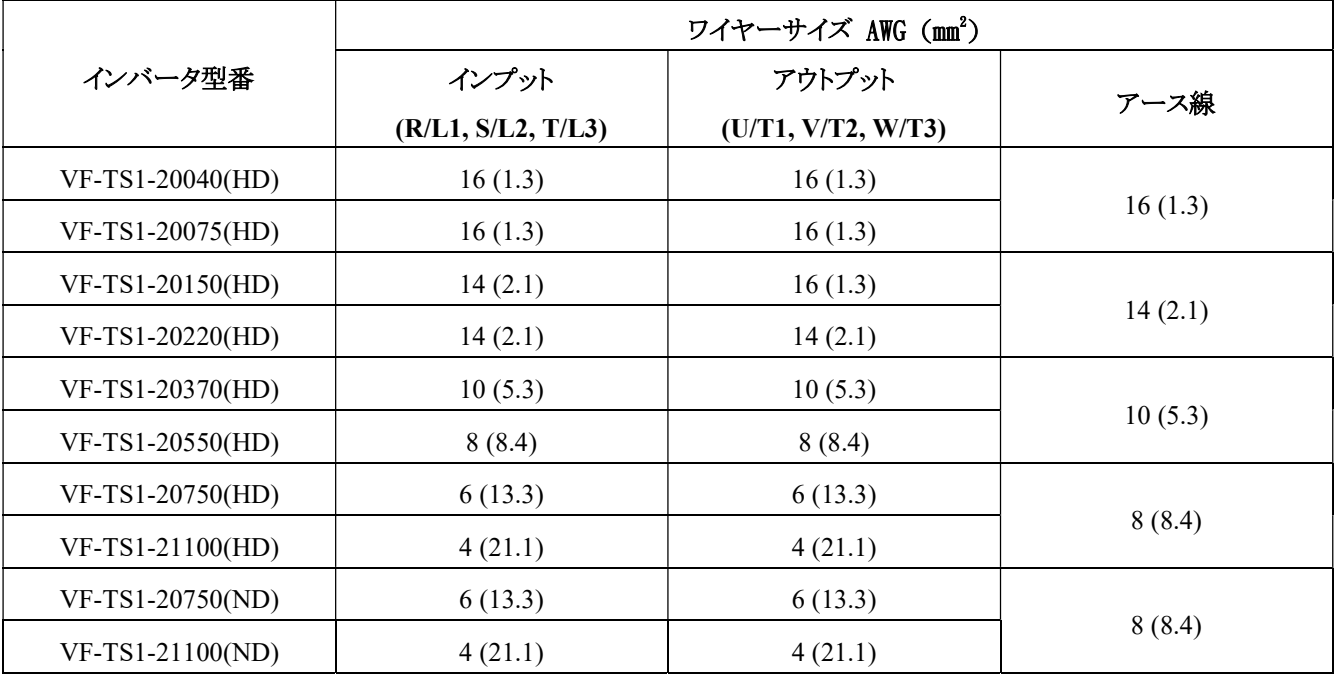

#### 400V シリーズ

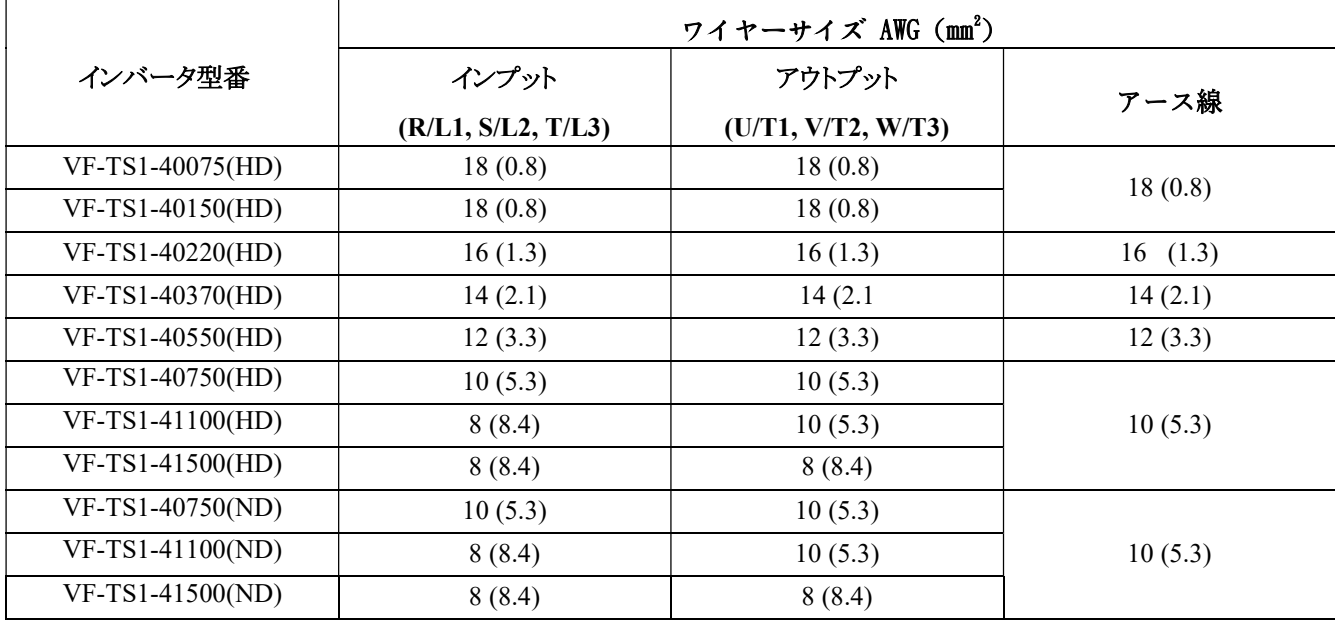

## 特徴のご紹介

1. 4 つの制御モード:誘導電動機 V/F オープンループ,V/F クローズドループ,誘導ベクトルあり/なし誘導電動機,誘導ベ クトルあり/なし永久磁石電動機 。

2. クローズドループでのシンプルなサーボベクトル適用。

3. RS-485 通信制御を標準装備し、各種拡張カードが利用可能。例えば、各種

RS-485 通信制御を標準装備し、各種通信カード、スピードリターンカード、I/O カードなどの拡張カードと組み合わせて、オ ートメーション制御の応用範囲を拡大することができます。

4. インバータ制御に PID 機能が不要な場合、PID 機能を他の機器に独立して開放することが可能で、設備コストを削減する ことができます。 5.

5. PID 制御:圧力・温度制御用途の自動スリープ・ウェイクアップ機能付き。

6. 織物用途やハーネスフォーミング制御のためのトラバース制御。

7. サイクル/タイムカウント/方向/時間の設定が可能な 16 セグメントのプログラマブルオペレーション。

8. パルス出力 20 機能選択:周波数指令/出力電流/PID 戻り値/インバータ温度/モーター温度など最大 32KHz。

9. ボタン操作(正転・逆転、主・副周波数、副加速・減速、モーターパラメータ 2 組、PID パラメータ 2 組など 60 種類の機能 から選択可能 。

10. 2 種類の独立したモーターパラメータを内蔵。 1 台のインバータで 2 種類のモーターサイズの切り替えが可能。

11. カウンターとカウント到達チェック機能。

12.6 桁の LED を標準装備。LCD オペレータ(オプション)。

13. パラメータパスワードロック機能付き。パラメータロック状態でパラメータを監視または変更することはできません。

14. インバーター予知保全機能:温度値の設定、過熱予警報は設備が突然停止しないよう事前設定することができます。

15. 各種外部温度センサー (PTC/NTC/PT100/RTD392/KTY84) をサポート。 モーター過熱警告、モーター過熱保護、モ ーター温度表示、冷却水塔、コンプレッサー、ファン温度制御などの用途に使用できます。 16. インバーターの温度表示と 冷却ファンの温度制御運転により、ファンの寿命を延ばすことができます。

16. インバーターには温度表示があり、冷却ファンには温度制御機能があり、ファンの寿命を延ばすことができます。

17. 20kg 以上のモデルのファンユニットは、前面から取り出して交換できるように設計されています。

インバーターを取り外すことなくファンユニットを交換できるため、メンテナンス・交換が容易です。

18. 電力量計 (KWH) /インバーター稼働時間/電源供給時間/ファン稼働時間表示。

電力消費の統計やメンテナンスの参考数値とすることができます。

19. 異常履歴検索 10 セット、それぞれ 14 種類の状態を記録(基準周波数、出力周波数、出力電圧、DC バス電圧、インバ ータ温度など)し、異常の判断材料とします。

20. 電力サージ吸収装置と雷サージ吸収装置の 2 種類のサージ吸収装置を内蔵。高電圧サージと低電圧サージの影響を 同時に低減します。

21. 停電補償低減機能 (Kinetic Energy Backup) 付き。動作中に電源が遮断された場合、インバータ制御用モーターの慣 性をインバータ DC にフィードバックし、パワー(±10%以内の変動差)で減速・停止します。 特に繊維産業における微細な 紡績機の応用に適しています。

22. 16 段階の速度調整が可能であり、4 つの独立した加減速時間段階を組み合わせて使用することができます。

23. S 字カーブで 4 段階の時間調整をすることができます。

24. キャリア周波数 800Hz~15kHz。

25. トルク制御および速度制御の切り替え機能を備えており、中心巻き取り関連産業で使用することができます。

26. モーターの出力相の順序は、IEC 規格または NEMA 規格に従い、パラメータを自動調整することができます。

# 空白

# 目次

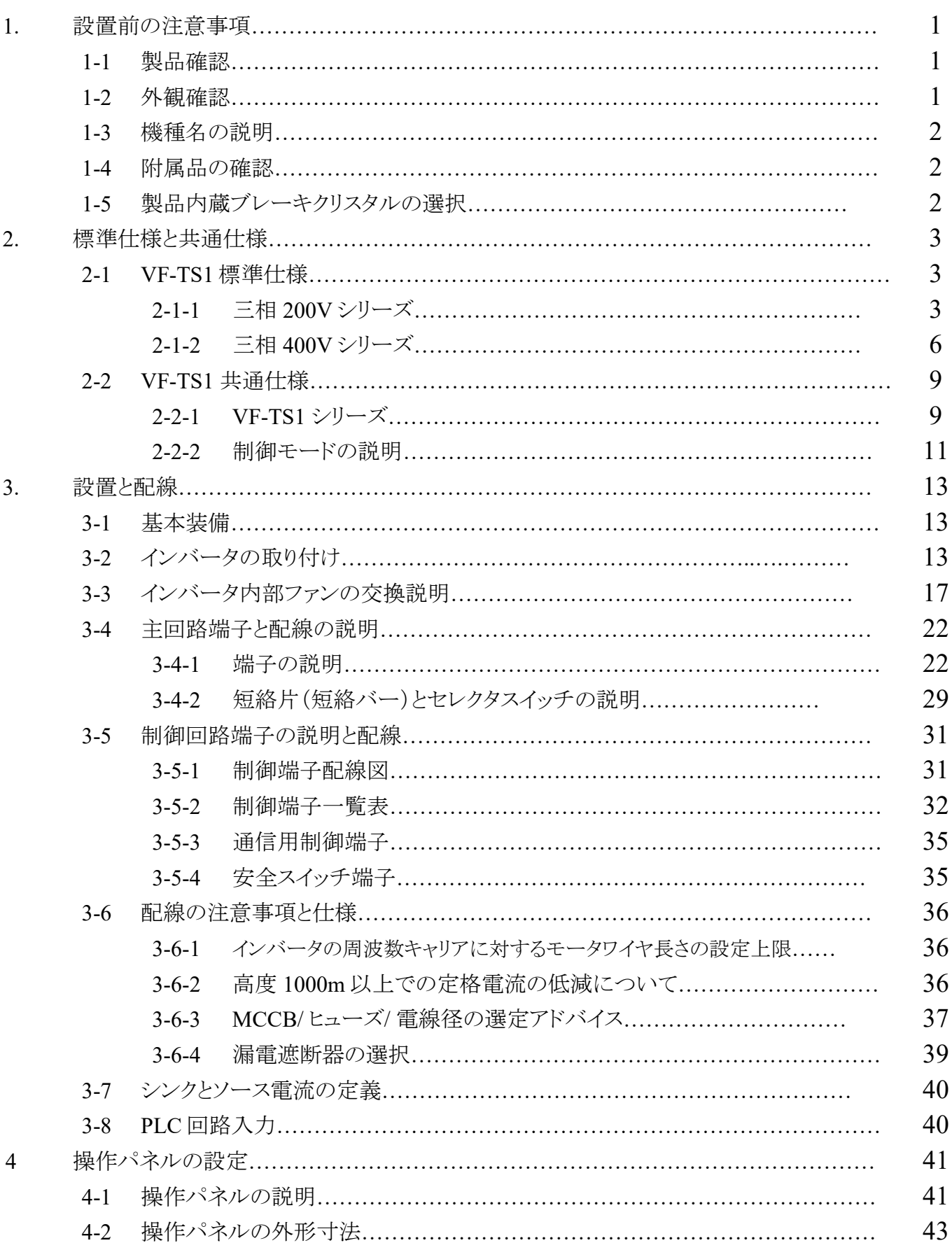

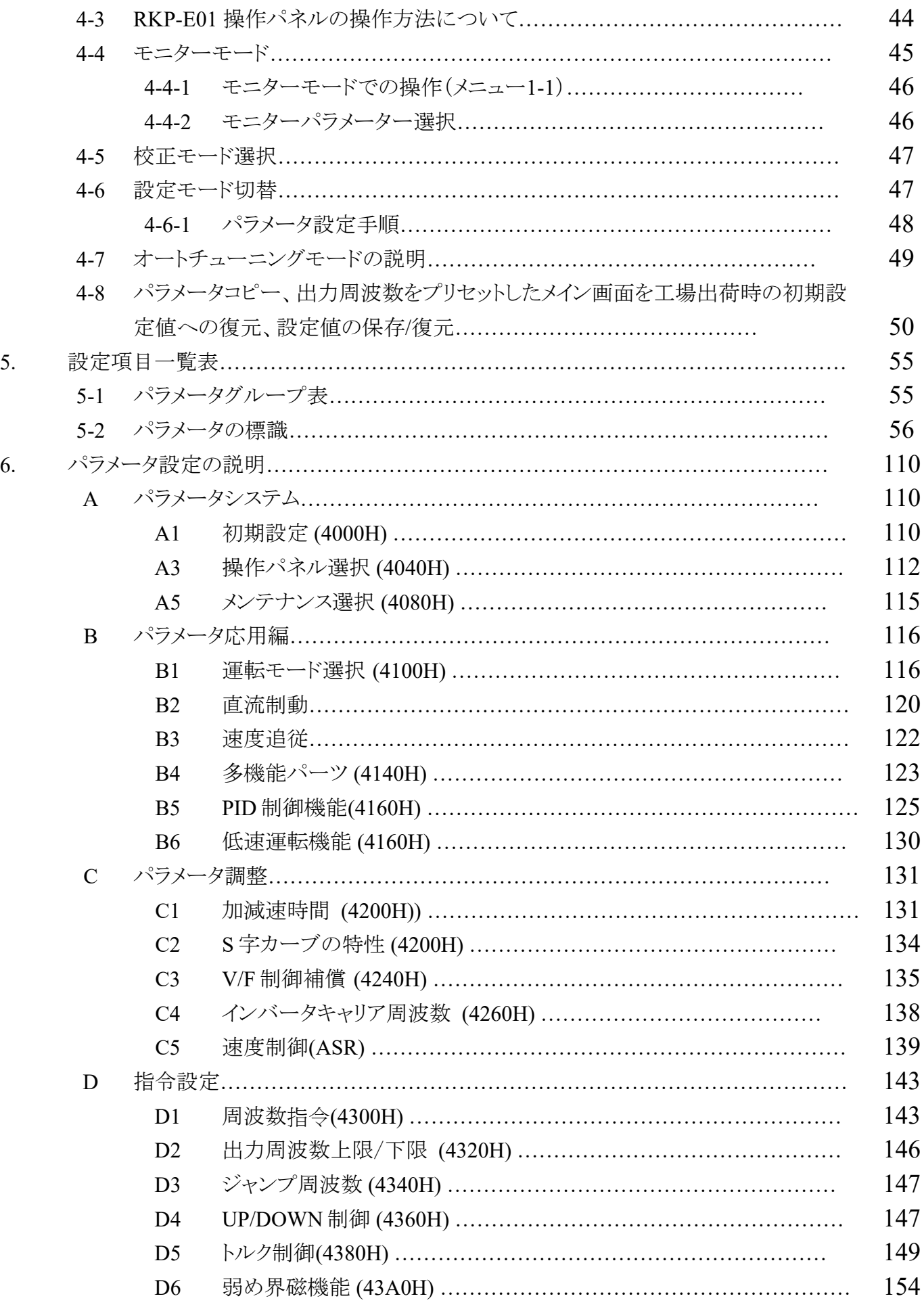

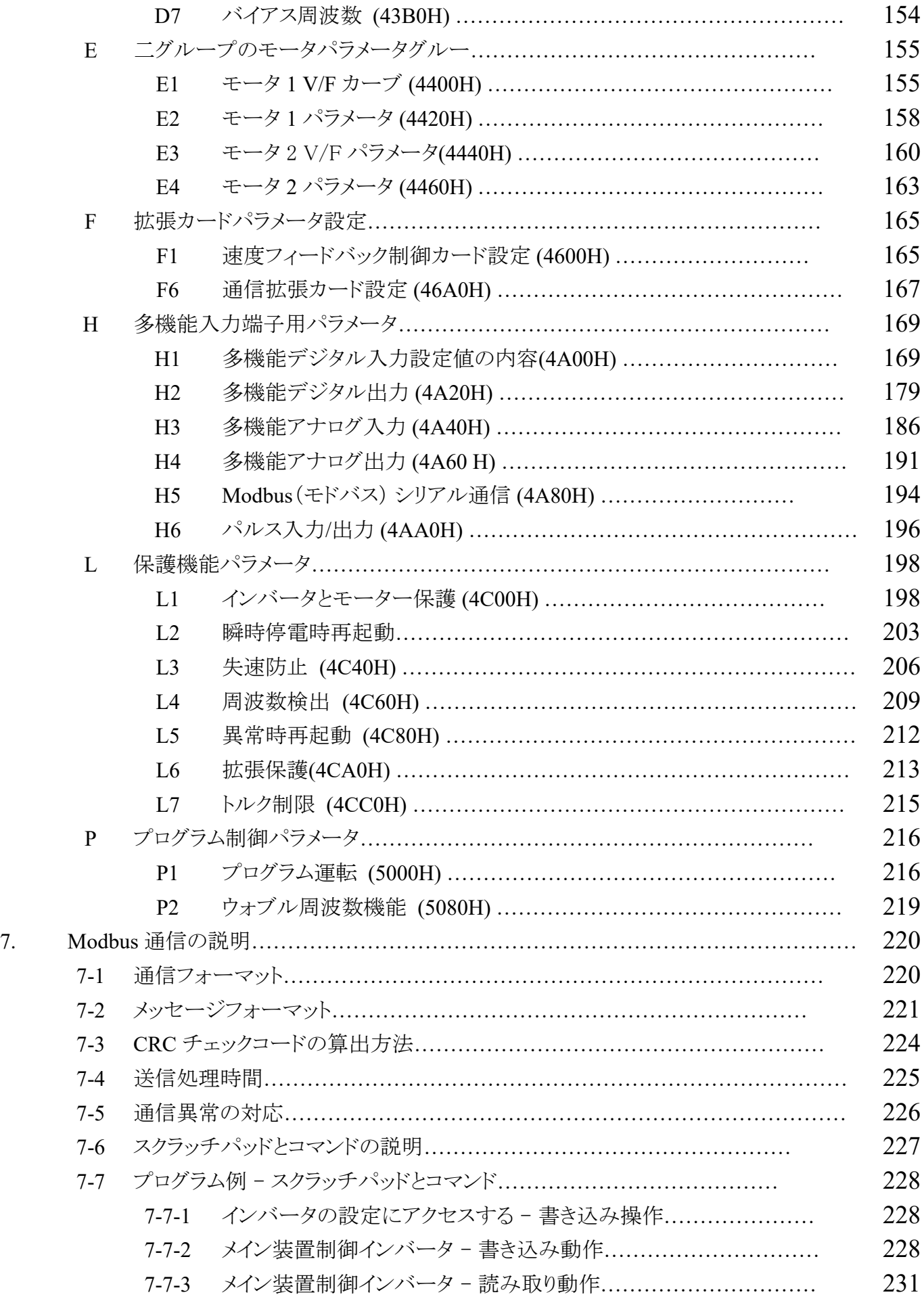

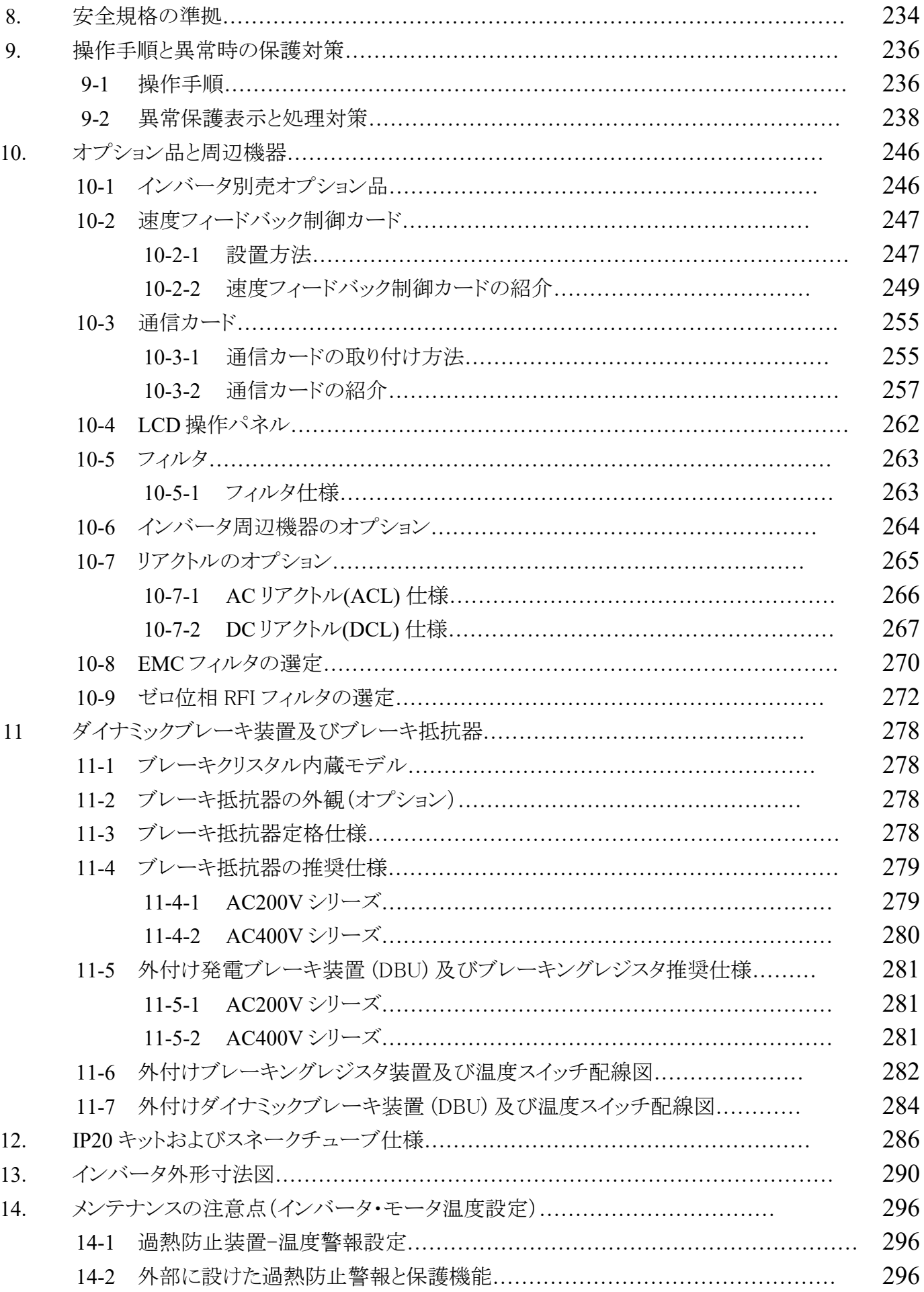

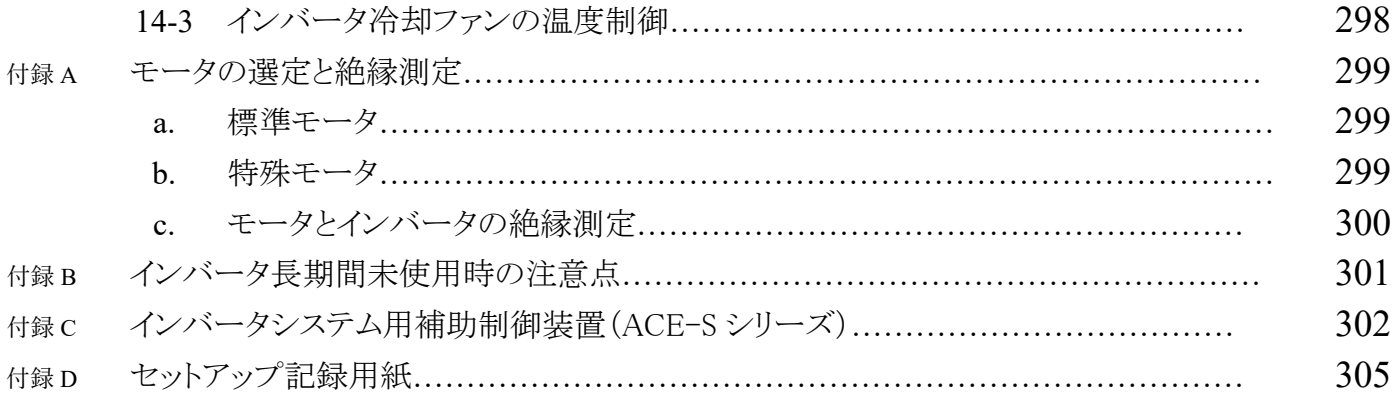

## 空白

### 1. 設置前の注意事項

### 1-1 製品確認

本製品は工場出荷前の厳格な品質管理テストを通過していますが、輸送中に衝突などの要因により製品に軽微な損傷が生 じる可能性があるため、製品を受け取った後、以下の項目を確認してください。異常が発見された場合は、すぐに代理店に お知らせください。

#### 1-2 外観確認

- 1. 製品外箱の出荷ラベルが、インバータの銘板プレートと一致しているか確認してください。
- 2. インバータの外観に塗装のはげ落ち、汚れ、変形などの異常がないか確認してください。
- 3. インバータの銘板プレートの内容が、ご注文いただいた製品の仕様と一致しているか確認してください。

ISO 9001 IP20

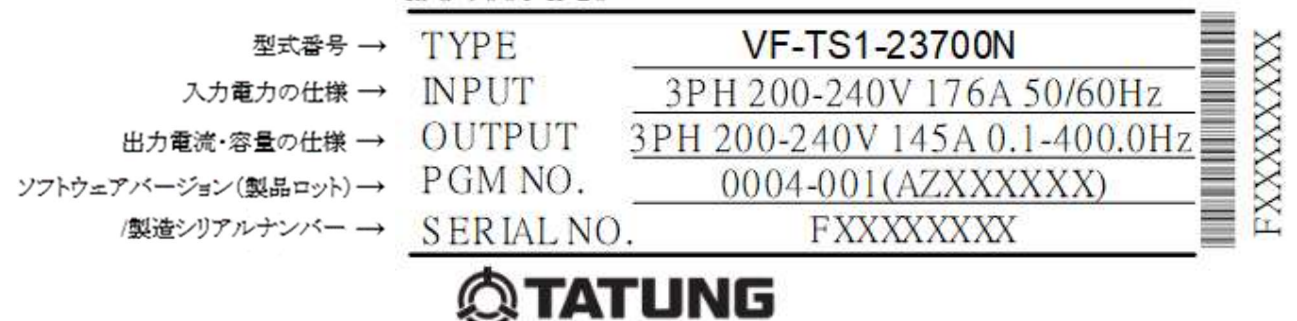

### 1-3 機種名の説明

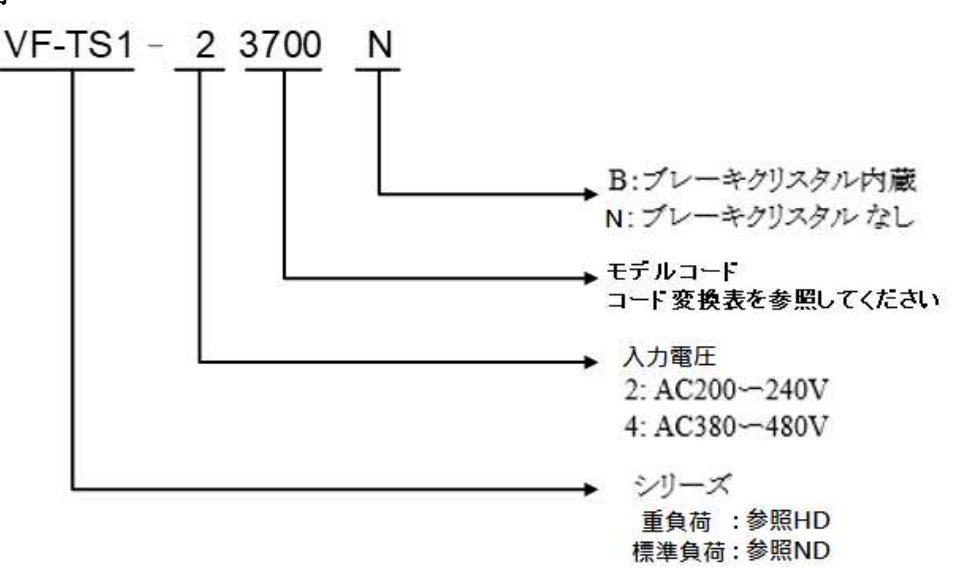

#### インバータ型式コード変換表(HP/kW 表)

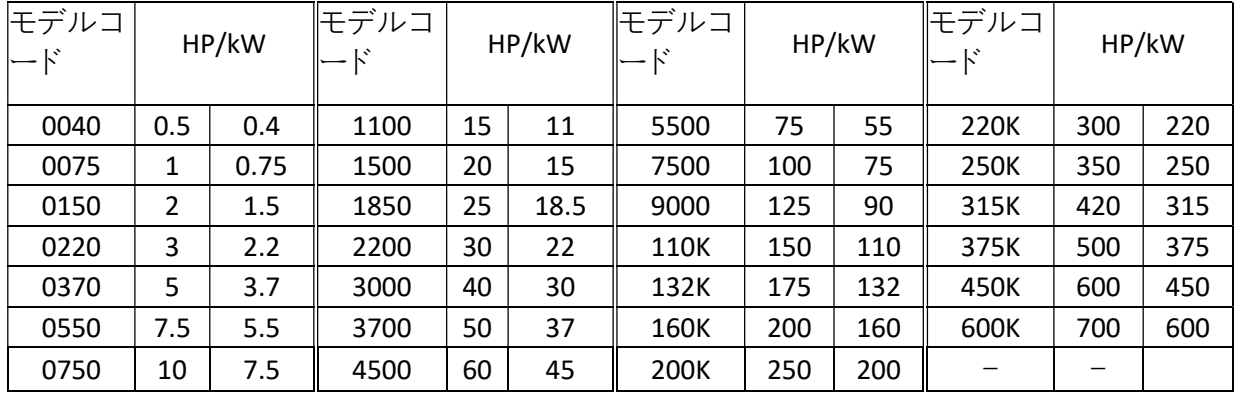

## 1. 設置前の注意事項

### 1-4 附属品の確認

同梱されている附属品(ブレーキ抵抗器、AC リアクトルなど)があるかご確認ください。

※ 「標準仕様」を参照し、必要な製品であるかどうかご確認ください。

機種には、インバータを箱から取り出すのに便利なナイロンロープが付属されています。事故防止のため、インバーターの 持ち運びや吊り下げには、適切なロープをご使用ください。

### 1-5 製品内蔵ブレーキクリスタルの選択

本製品のコーディング原理、ブレーキトランジスタが購入した製品仕様であるかどうかをご注文時にご確認いただき、その 後の作業におけるトラブルを回避してください。

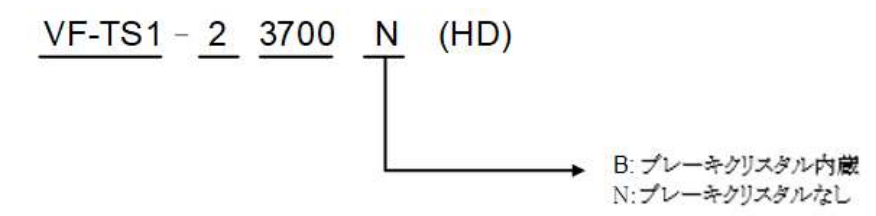

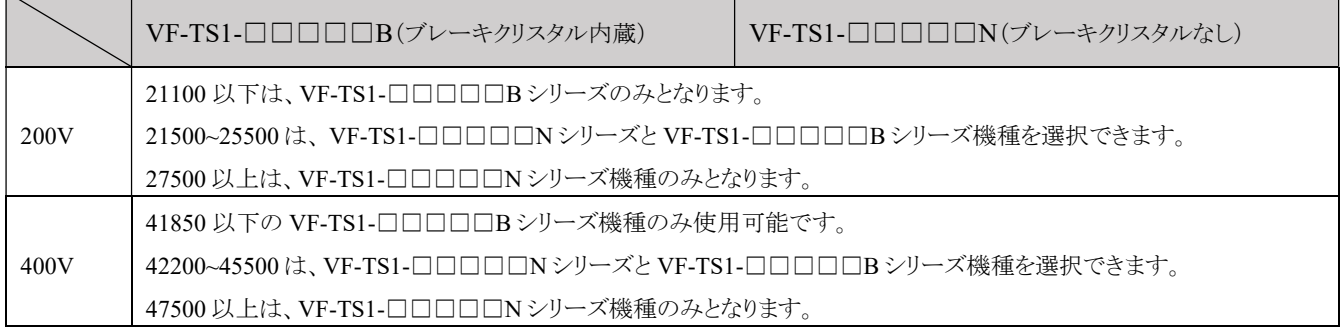

$$
\frac{\text{VF-TS1}}{2} - \frac{2}{2} = \frac{3700}{4} + \frac{\text{N}}{2}
$$

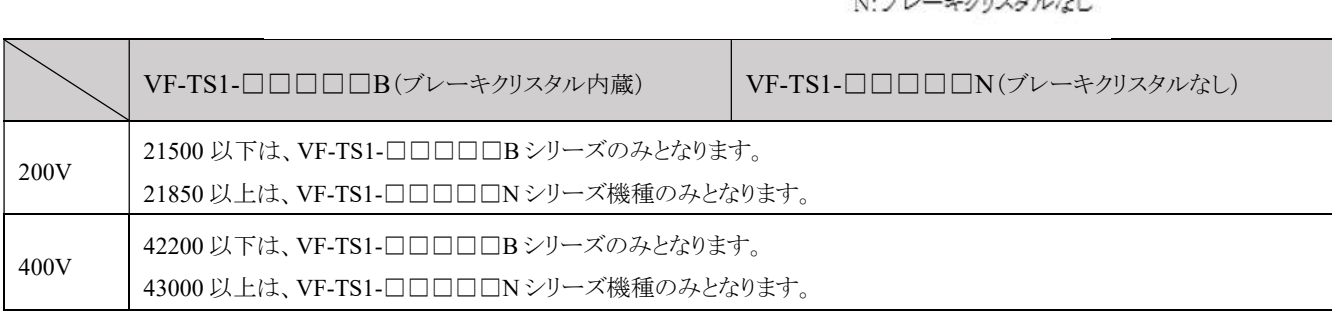

B: プレーキクリスタル内蔵  $\mathbf{v}_1 = \mathbf{v}_2$ ,  $\mathbf{v}_2 = \mathbf{v}_3$ 

## 2. 標準仕様と共通仕様

## 2-1 VF-TS1 標準仕様

## 2-1-1 三相 200V シリーズ

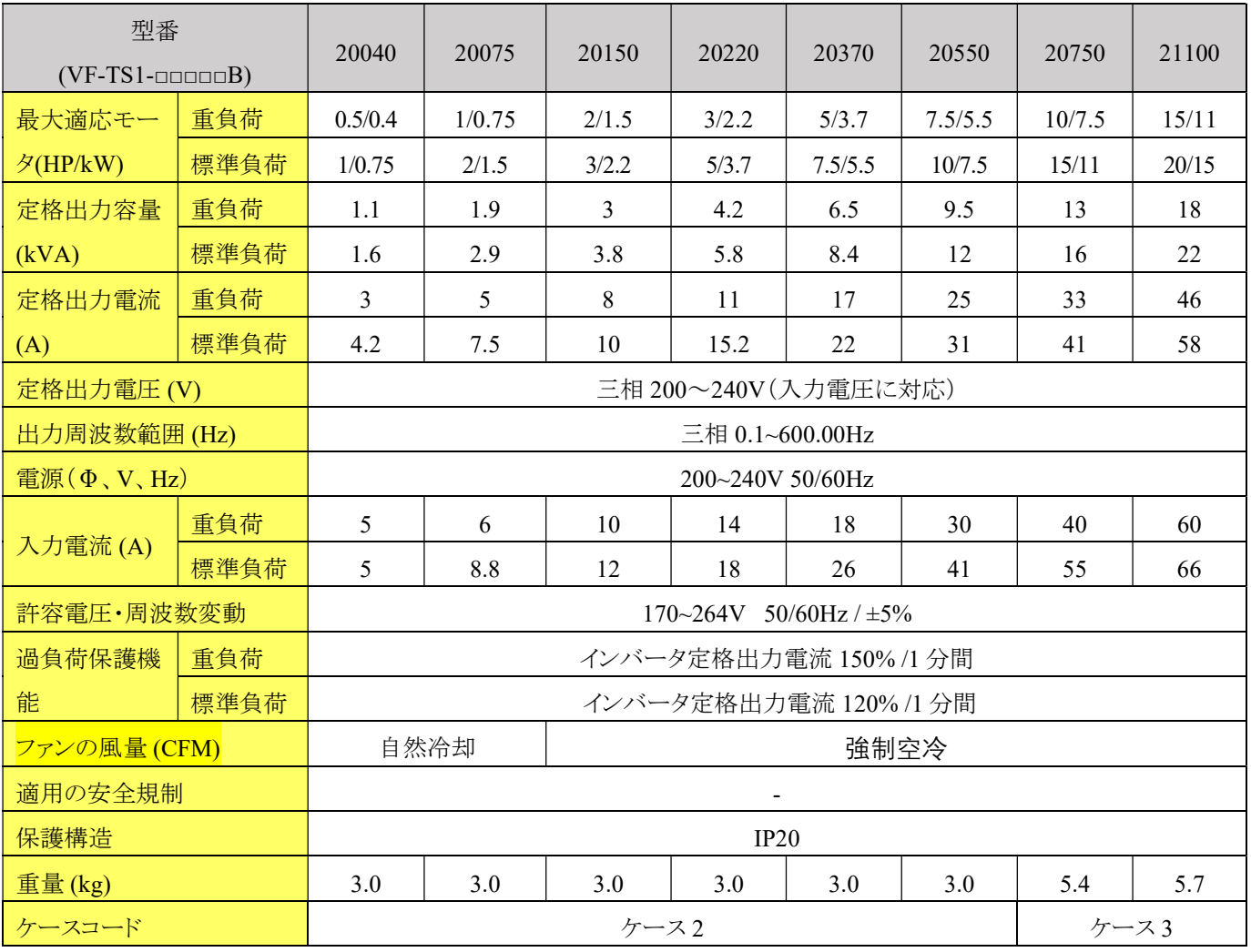

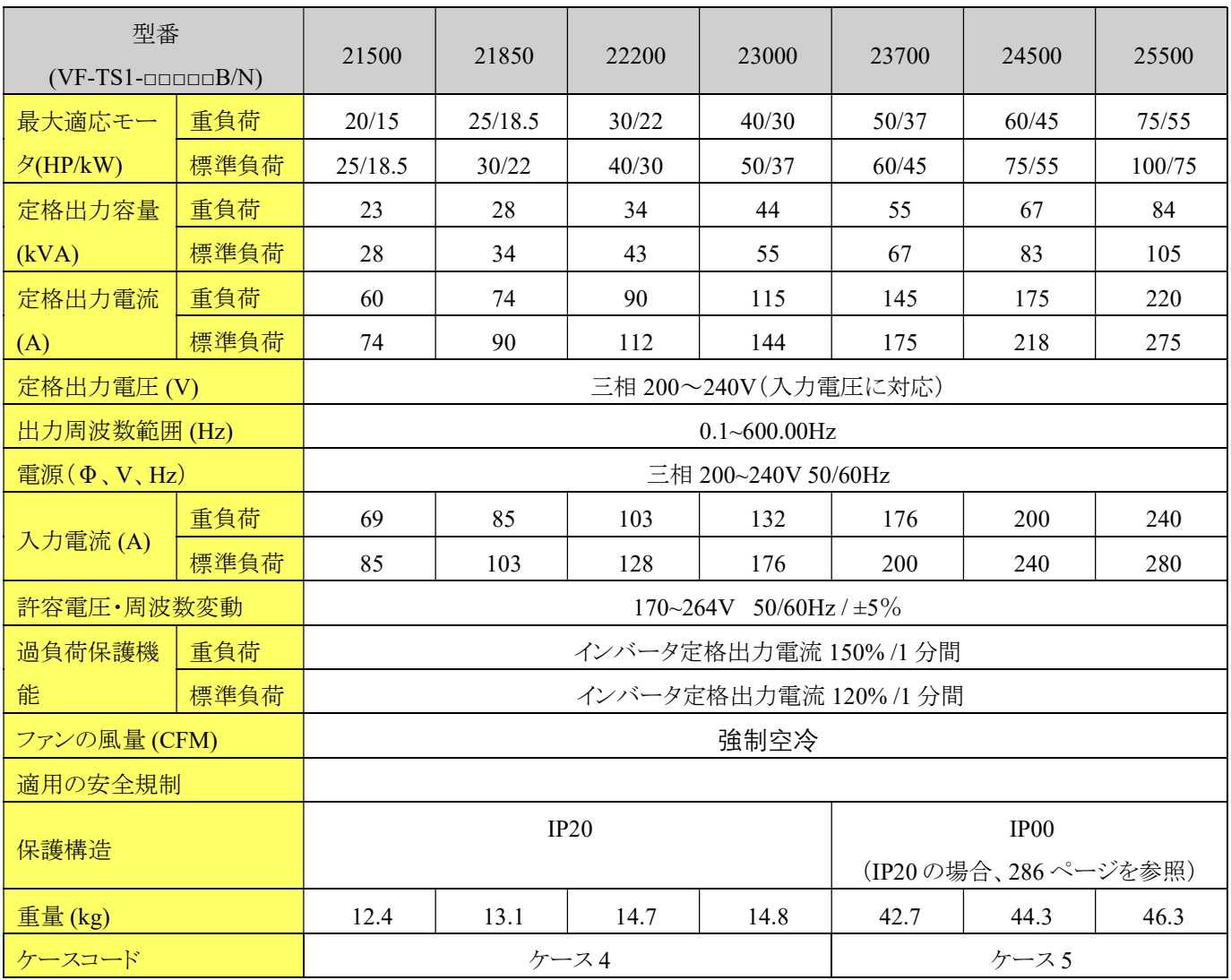

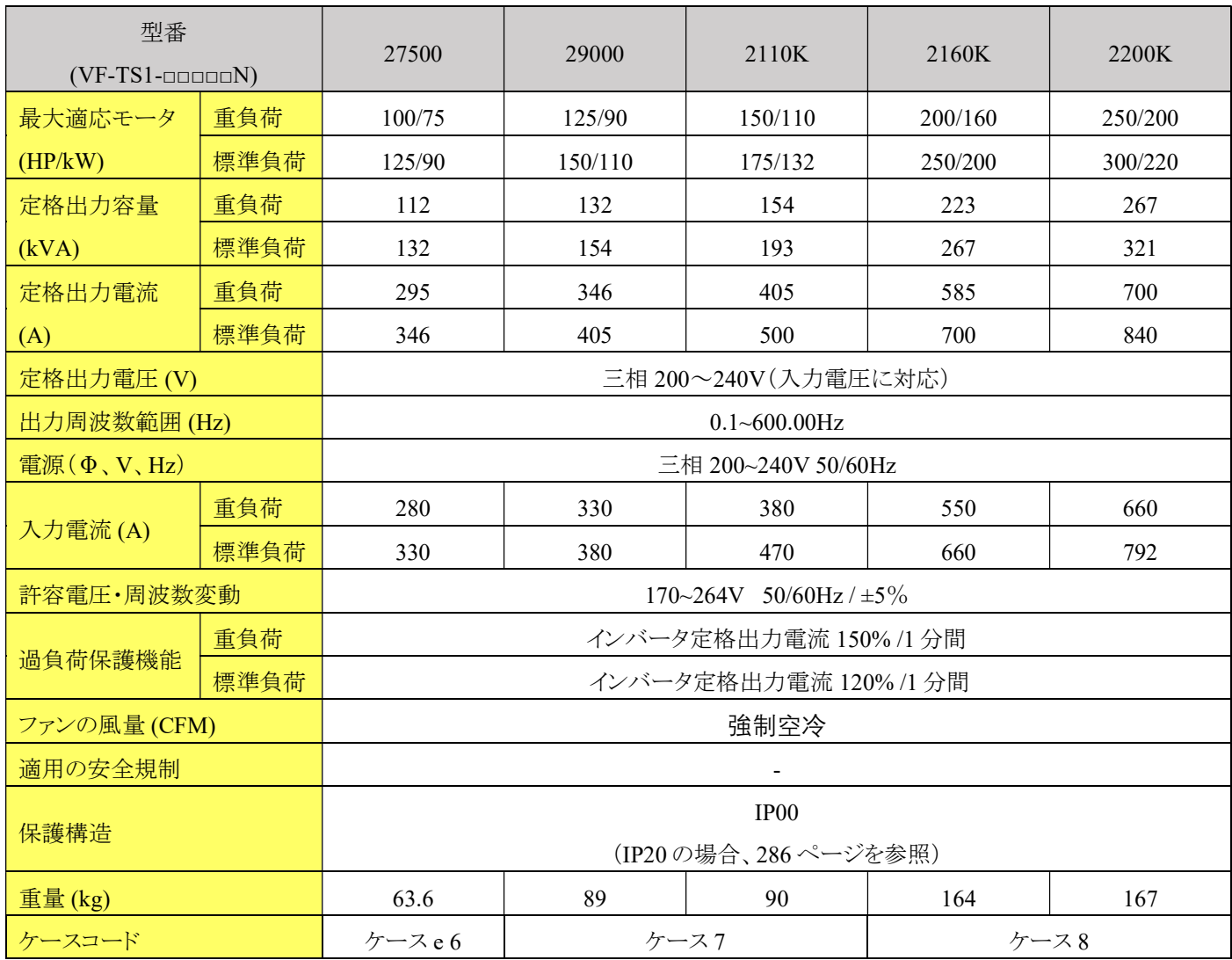

## 2-1-2 三相 400V シリーズ

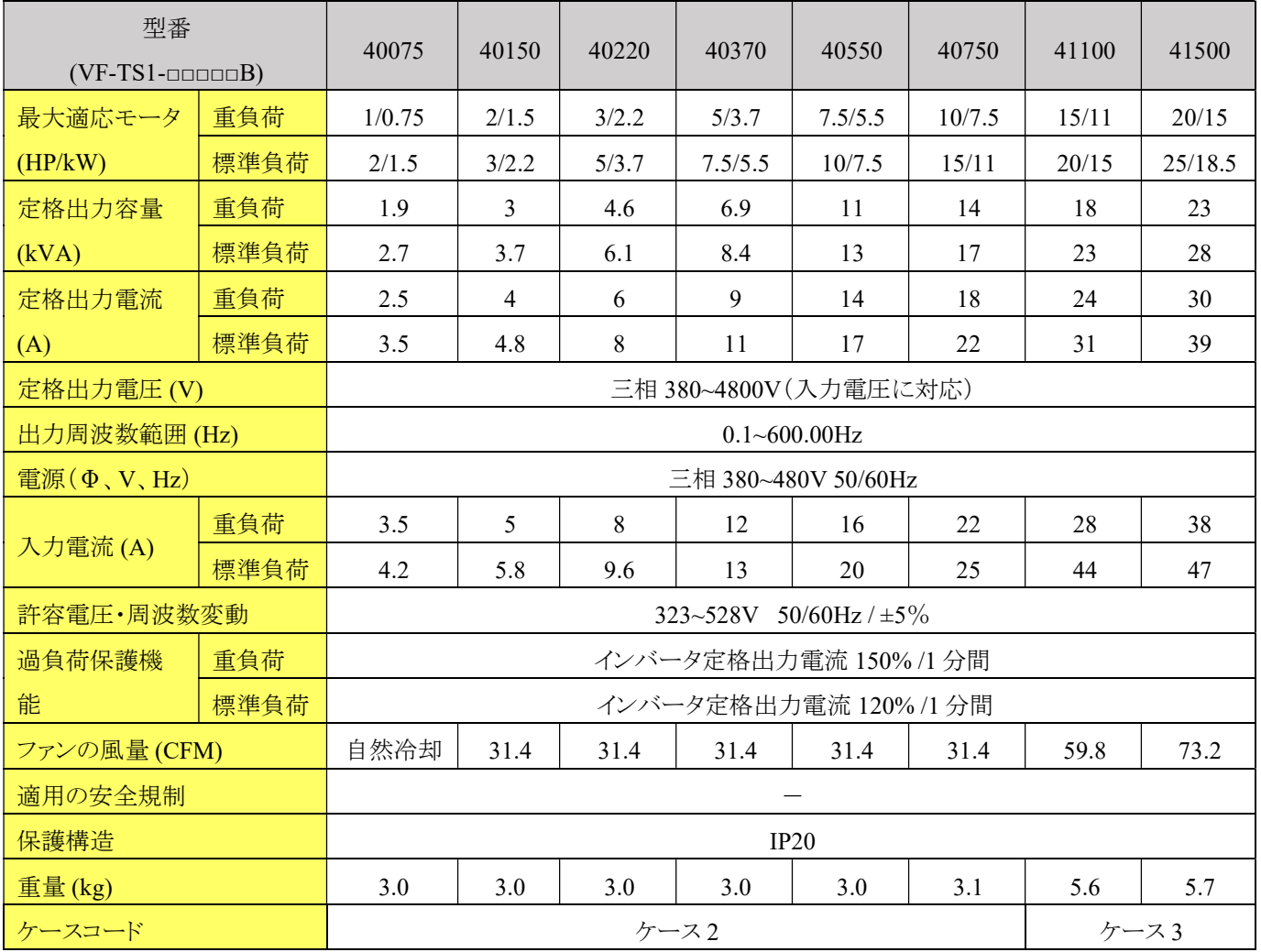

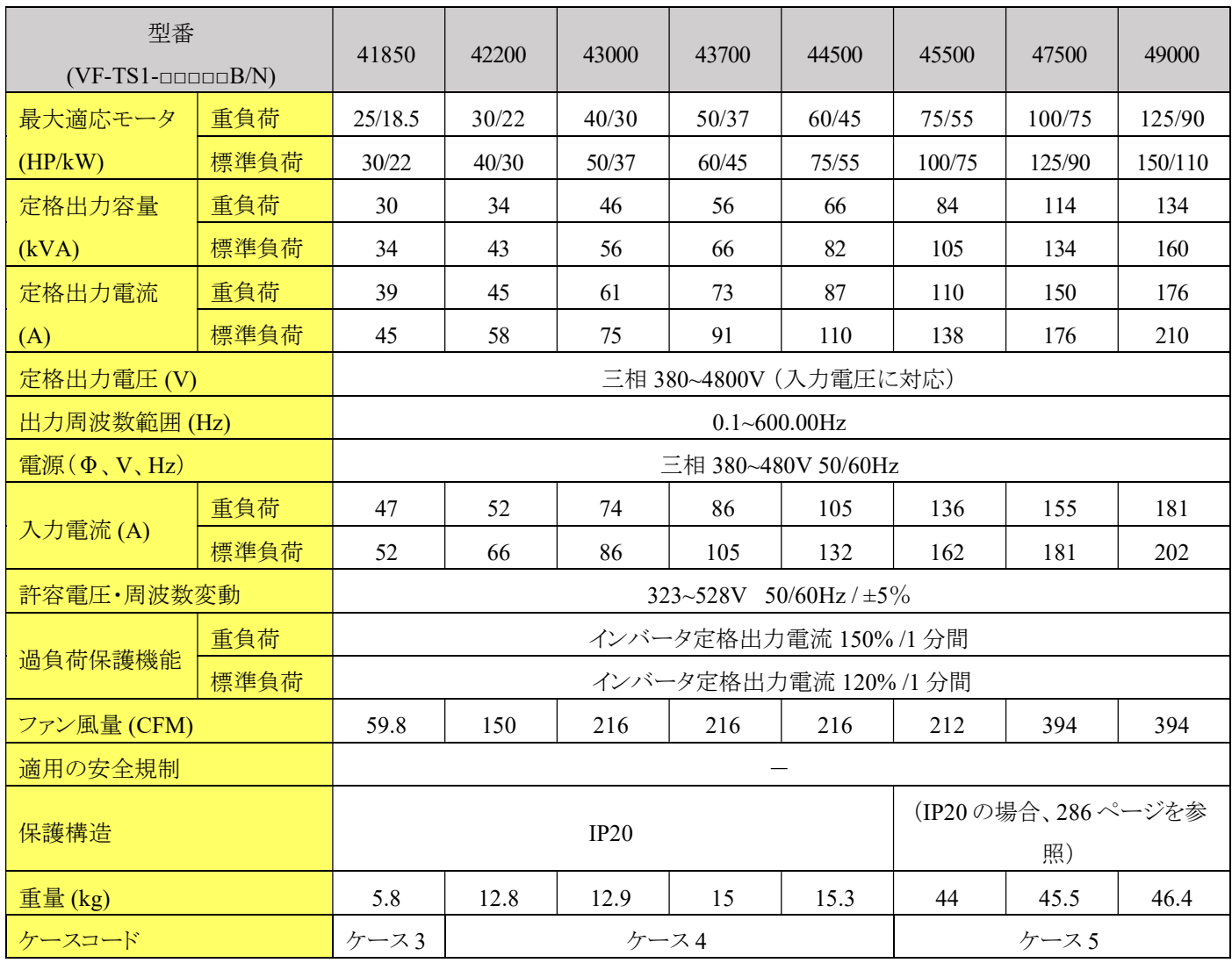

注 1:41850 は、VF-TS1-□□□□□B シリーズのみと。

注 2:47500と49000は、VF-TS1-□□□□■Nシリーズのみ。

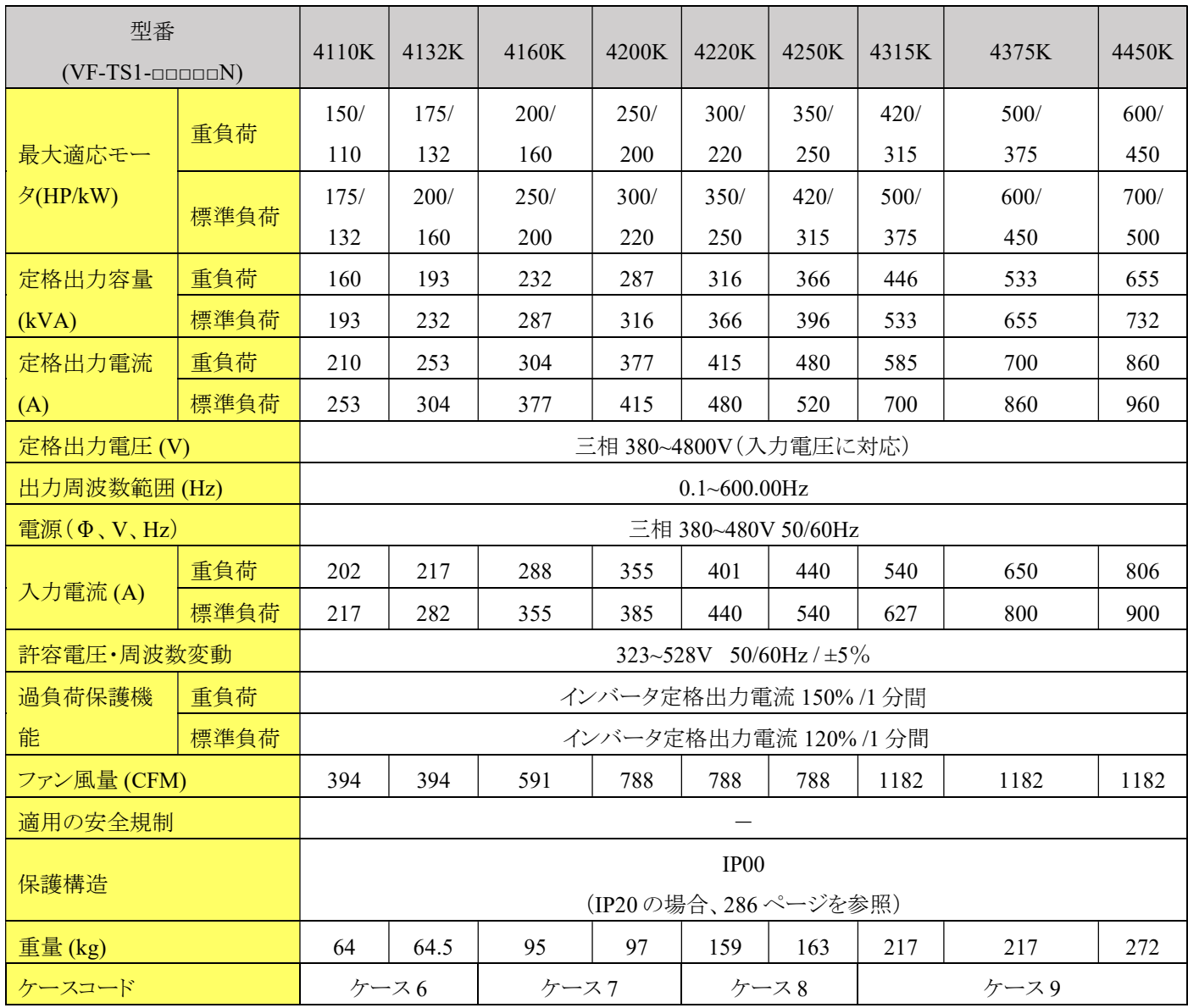

※ VF-TS1 の標準仕様表の重量には、交流電抵抗器 (ACL) と直流電抵抗器 (DCL) の重量は含まれていません。

※ ケース 2 の箱寸法については、290 ページを参照してください。

※ ケース 3 の箱寸法については、291 ページを参照してください。

※ ケース 4 の箱寸法については、292 ページを参照してください。

※ ケース 5 からケース 9 の箱寸法については、293 ページを参照してください。

適用安全規格の表示が「一」の場合、現在計画中であることを示します。

## 2-2 VF-TS1 共通仕様

### 2-2-1 VF-TS1 シリーズ

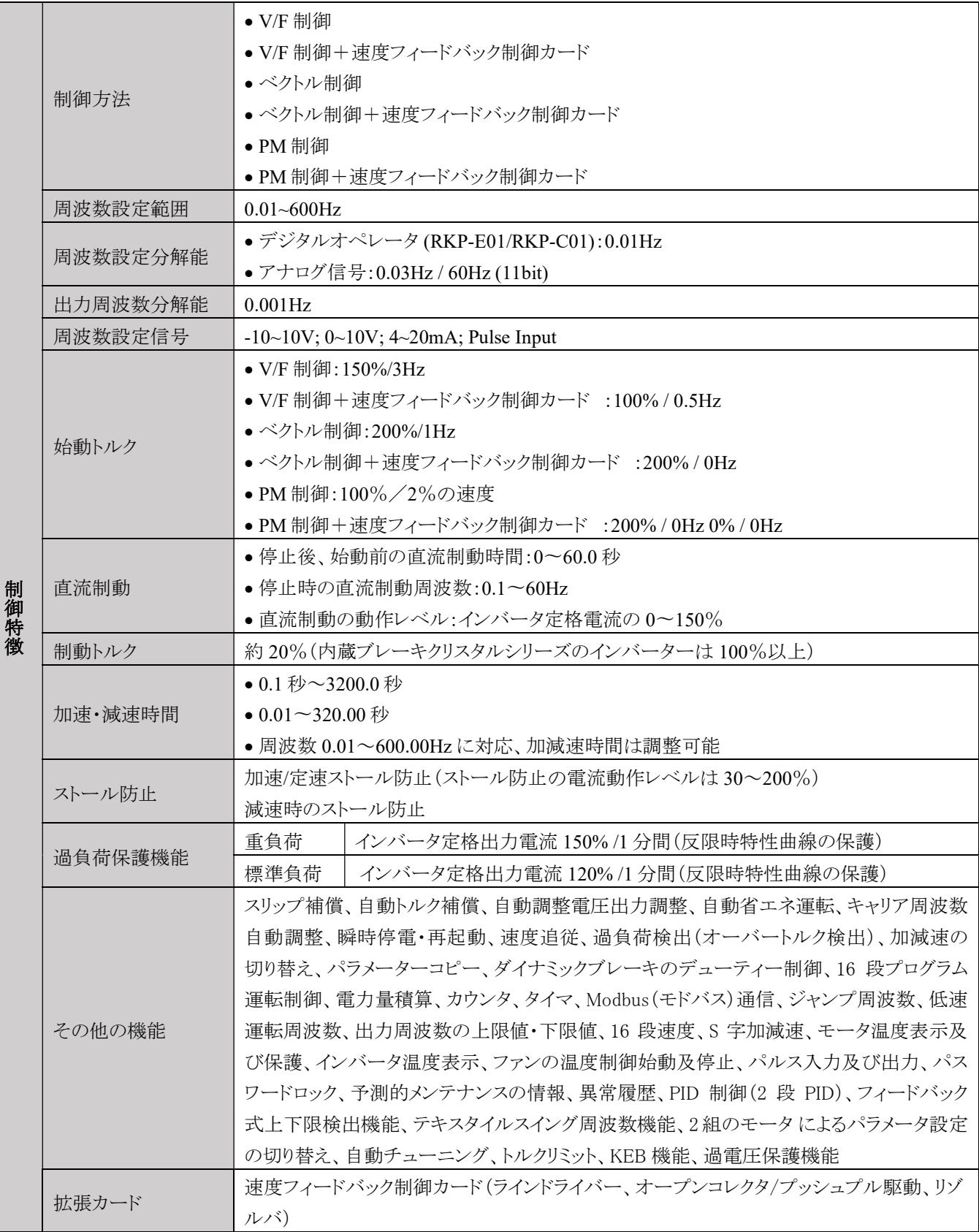

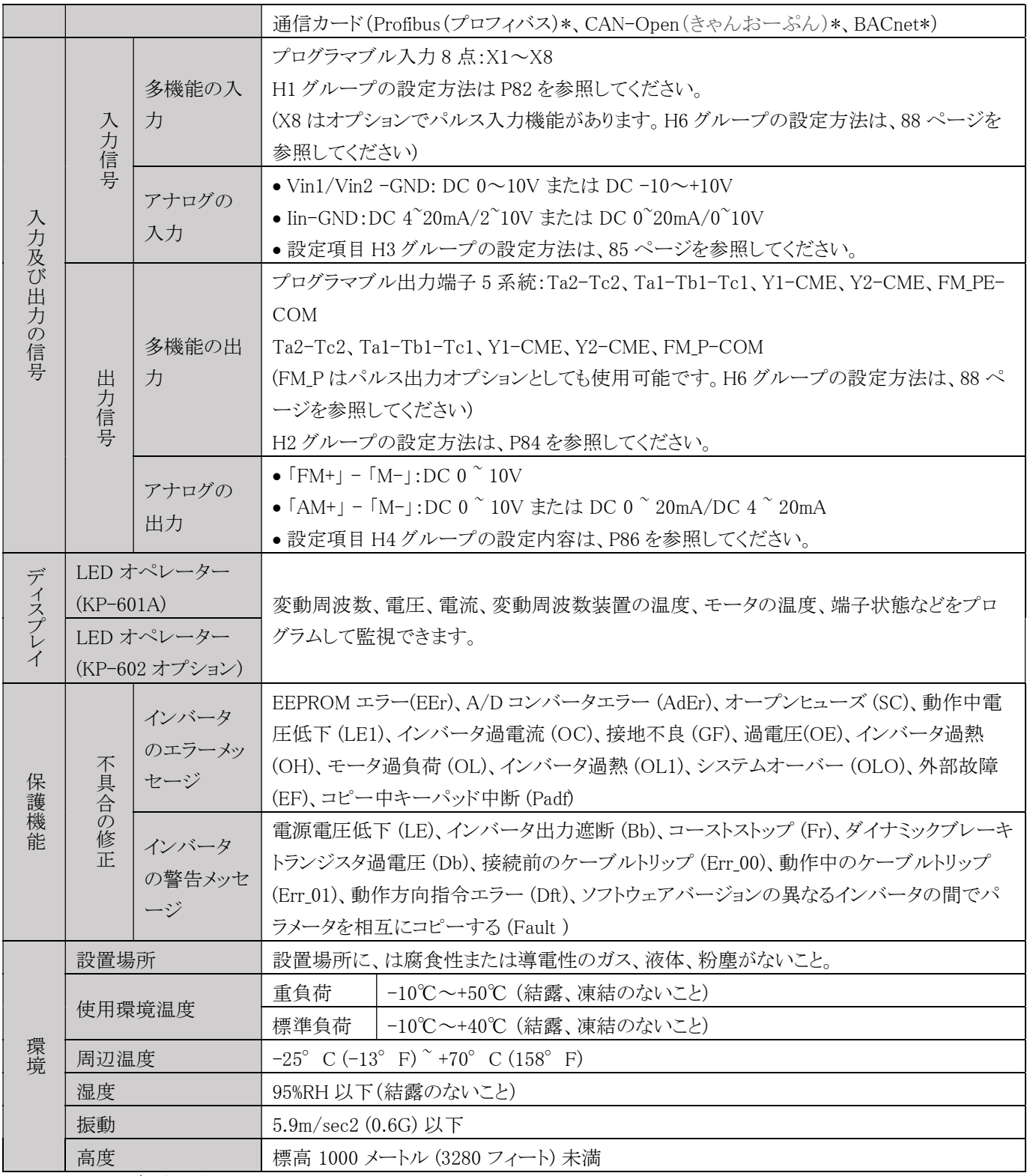

注: \*印は、現在計画中であることを示します。

## 2-2-2 制御モードの説明

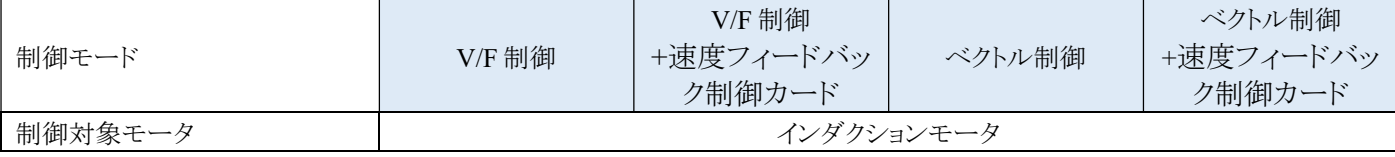

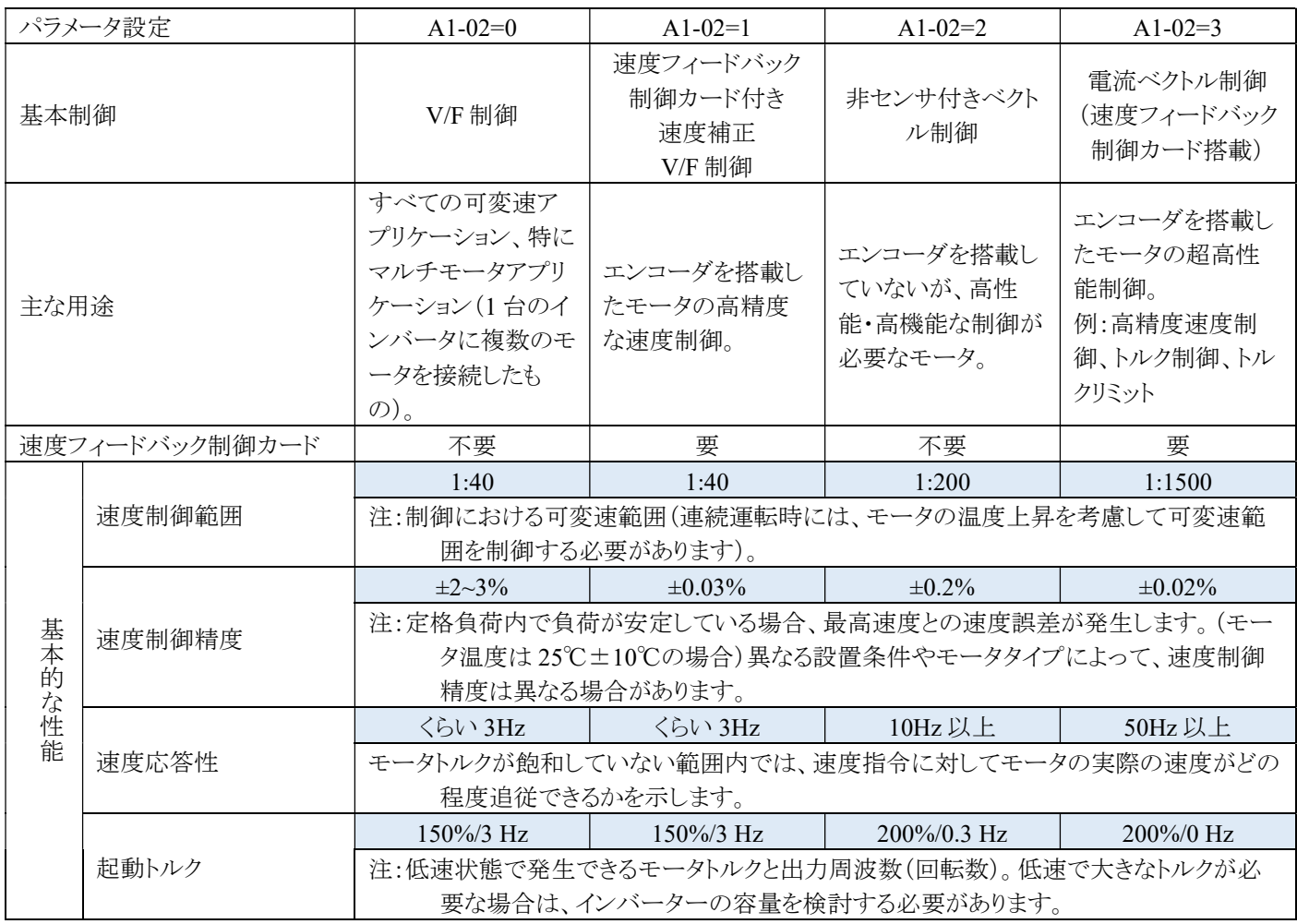

※注:制御範囲、制御精度、モータタイプ、制御構造、特性など、制御機能には関連性があります。

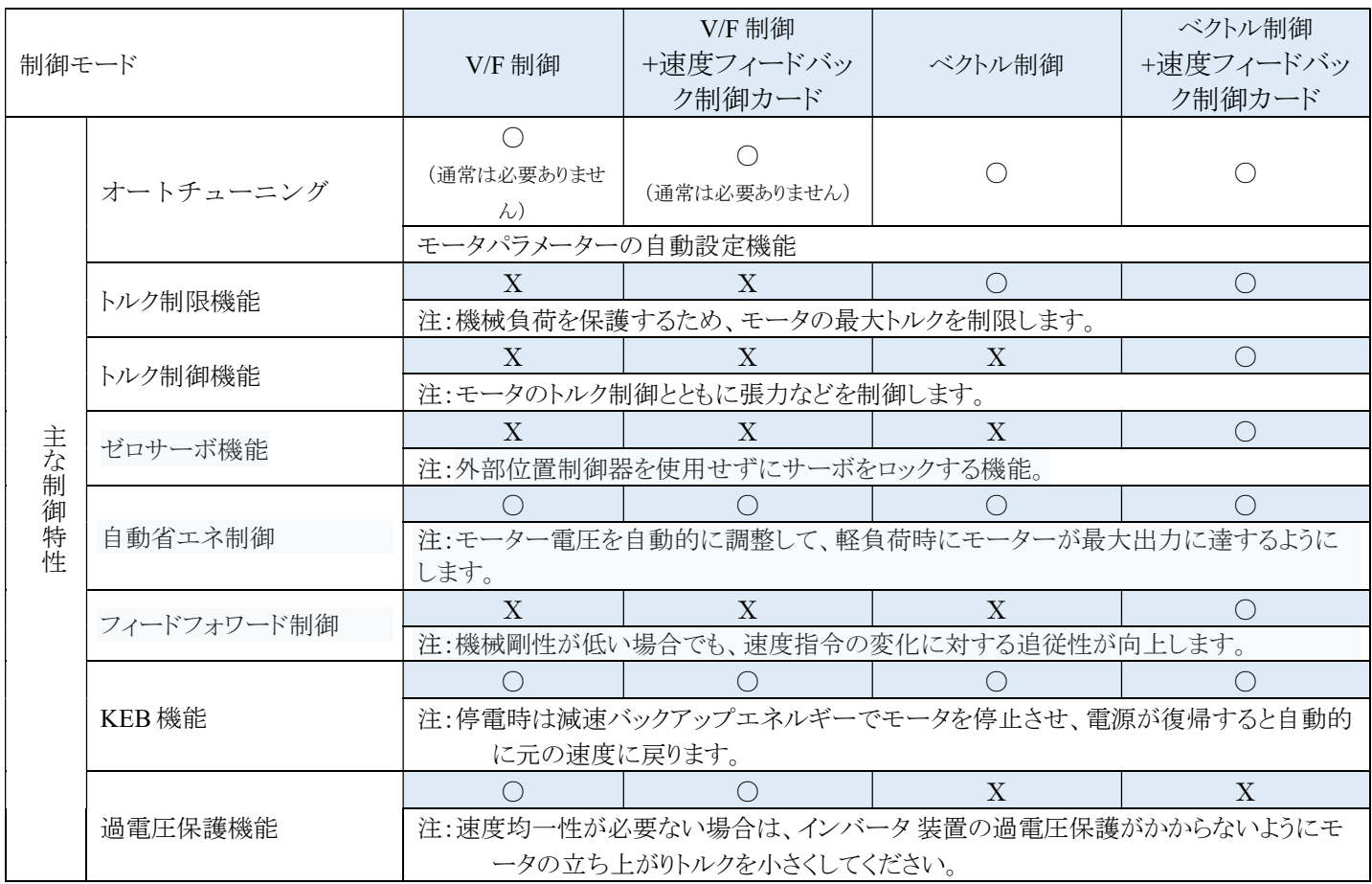

※注:制御範囲、制御精度、モータタイプ、制御構造、特性など、制御機能には関連性があります。

### 3. 設置と配線

### 3-1 基本装備

インバータの動作を有効にするためには、いくつかの部品の組み合わせが必要であり、これらを基本機器と呼びます。基本装 備には、以下のようなものが含まれます。

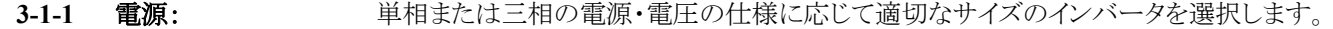

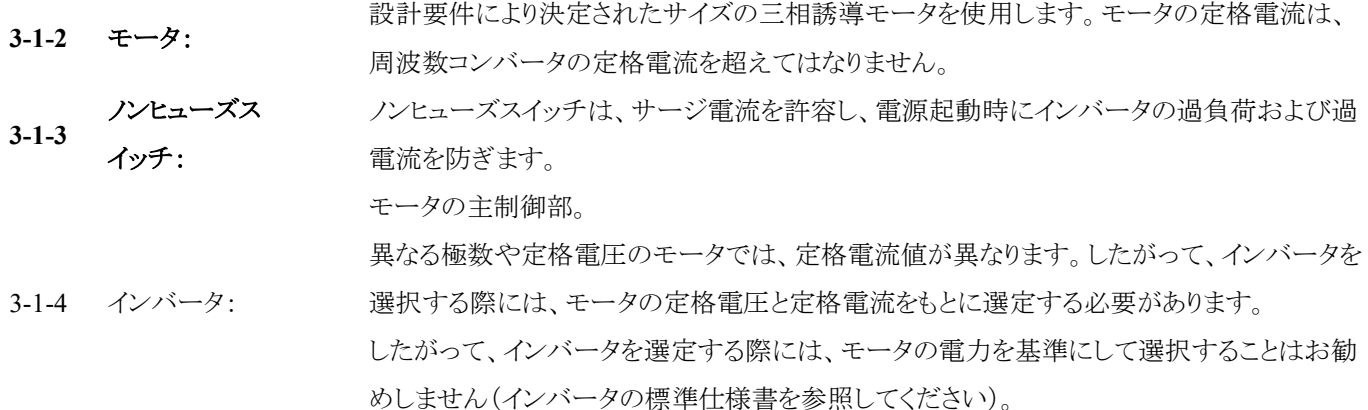

#### 3-2 インバータの取り付け

インバータを安全に動作させるためには、設置環境に注意する必要があります。.

- 3-2-1 電源: 電源電圧の仕様を決定する三相電源または単相電源。(100V、200V、400V)
- 3-2-2 設置場所: インバータが動作しているときは、熱的な配慮から放熱のために周囲に十分な換気できる環 境を確保する必要があります。インバータの周囲には、少なくとも下図のような距離を確保し

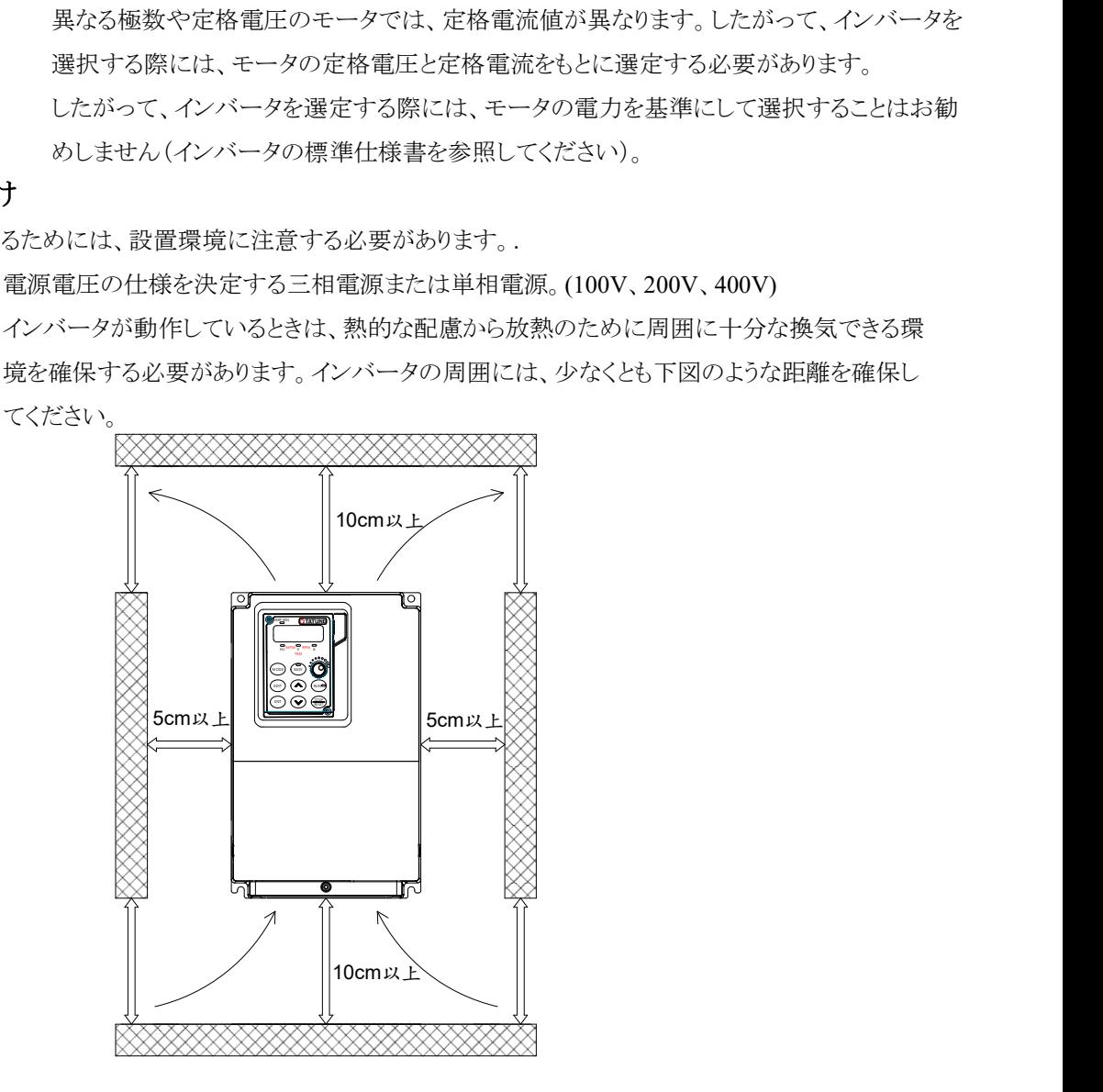

3-2-3 配置: インバータの運転時に発生する熱のため、インバータは換気の良い場所に設置する必要 があります。インバータの取り付け方法は、以下の図 1 と図 2 を参照してください。

a. 内部冷却装置

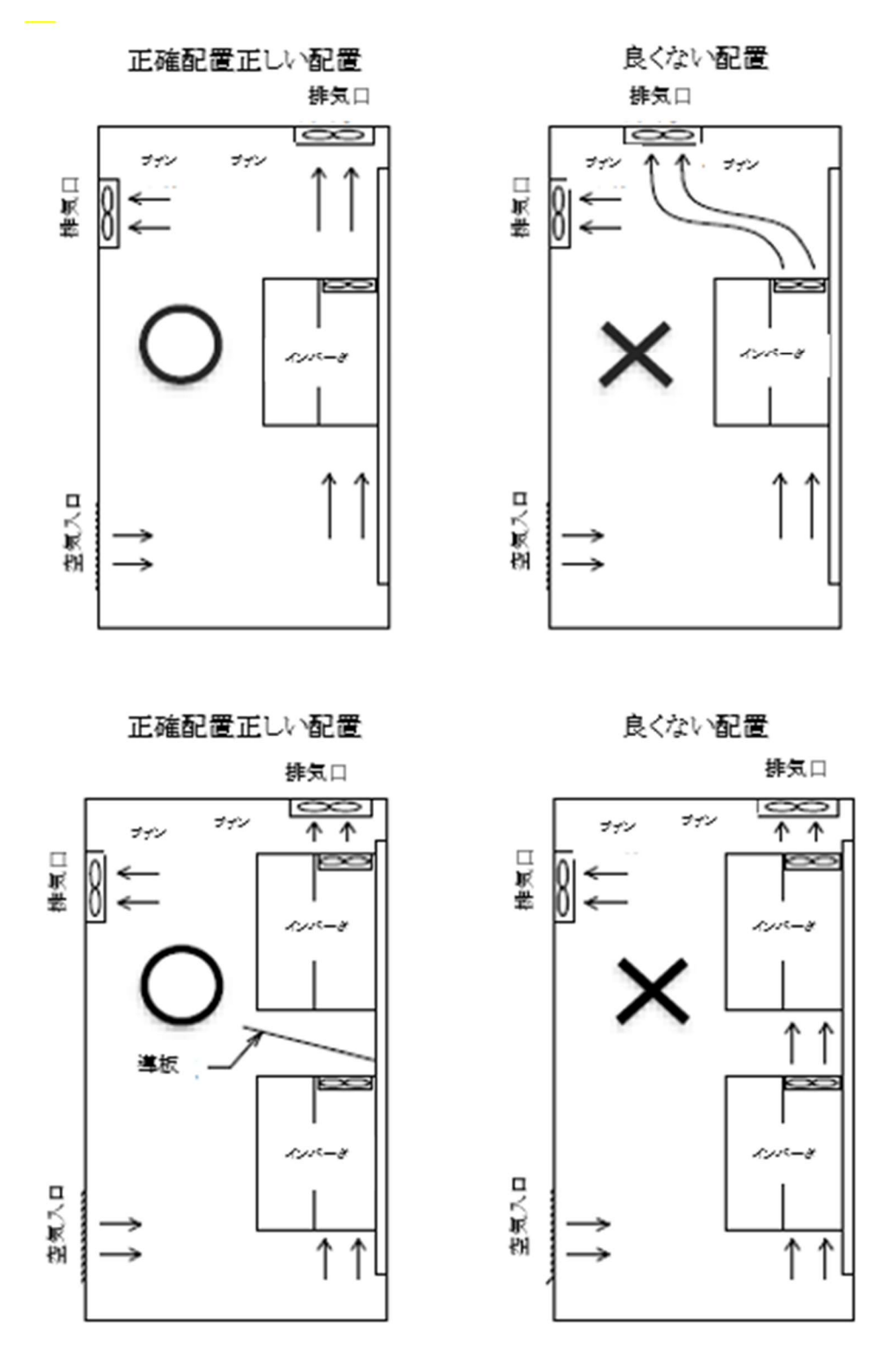

図 1:制御盤/パネル内部のインバータ配置図

b. 外部冷却装置

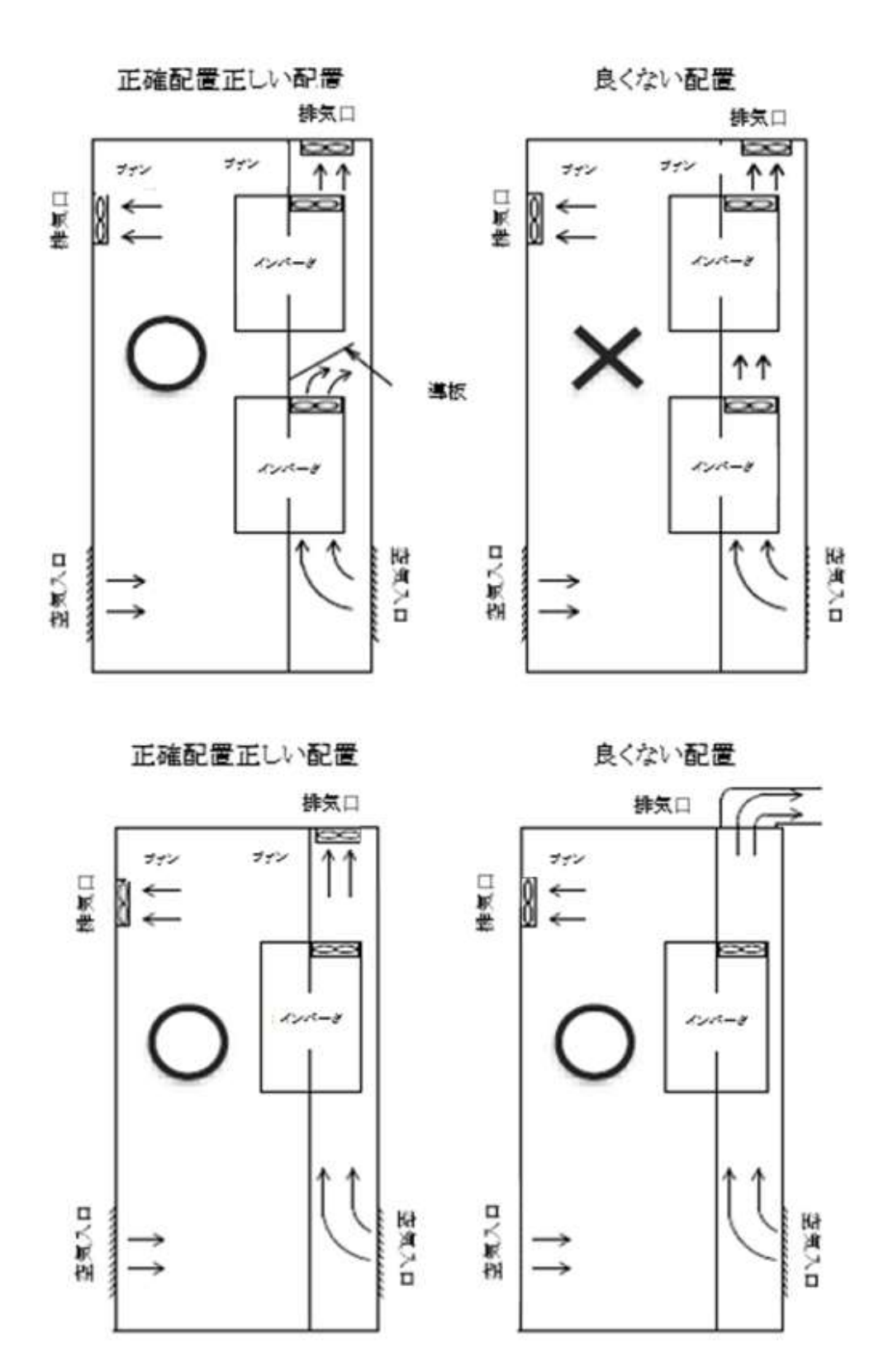

図 2:制御盤/パネル外部のインバータ配置図

#### 3-2-4 関連装置の仕様:

関連する装置の選択は、使用されるインバータの仕様に合わせる必要があります。適切でない装置の使用は、イン バータの損傷や寿命の低下につながる可能性があります。

工業安全上の問題を避けるため、進相コンデンサー(RC、LC、またはその他のコンデンサー部品)をイ ンバータとモータの間に取り付けないでください。

#### 3-2-5 清潔な環境:

インバータの設置場所は、通気性、清浄度、湿度を考慮する必要があります。

#### 3-2-6 取り扱う人:

操作やトラブルシューティングを行うには、有資格の人員でなければなりません。

#### 3-2-7 インバータ支持枠(外付けの場合はオプション):

a. インバータサポートフレームの使用機種:

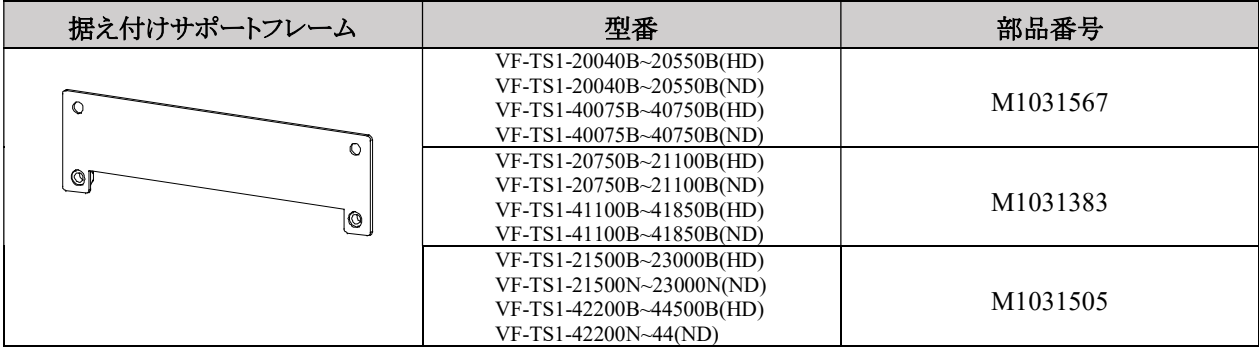

b. 取付説明:

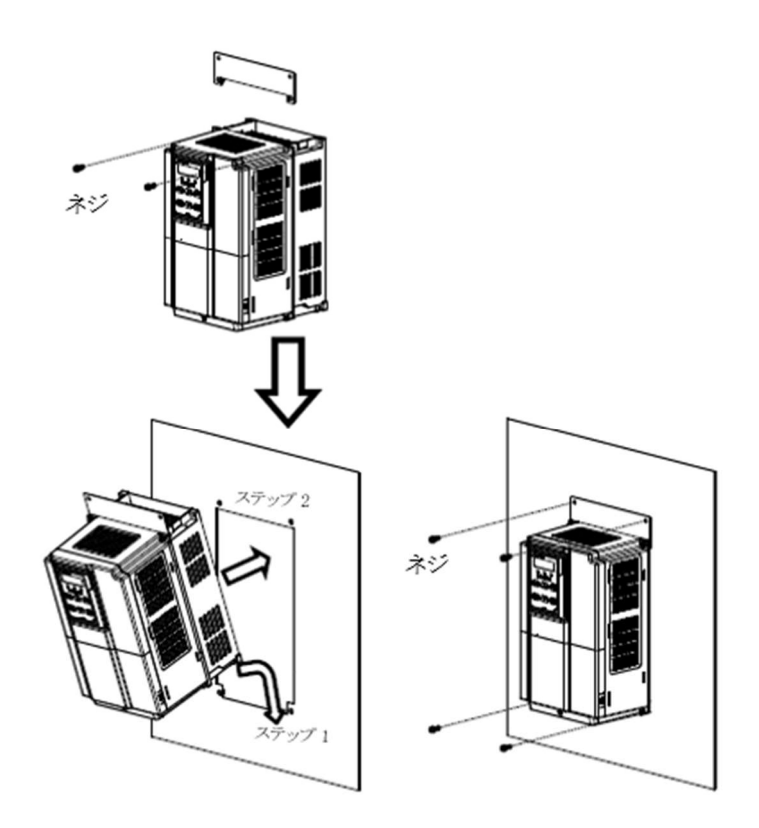

### 3-3 インバータ内部ファンの交換説明

#### 3-3-1 インバータ内部ファン交換分解手順

**⇒** 200V シリーズ VF-TS1-20150~ VF-TS1-20550(フロントファン交換用)

**→ 400V** シリーズ VF-TS1-40150~ VF-TS1-40750(フロントファン交換用) VF-TS1-20370、40550、40550、40750 モデルは、ファン 2 台(フロントファン 1 台、ミド ルファン 1 台)を装備しています。ミドルファンの交換は 18 ページを参照してください。 フロントファンの交換は以下の手順で行ってください。

#### フロントファンの交換方法:

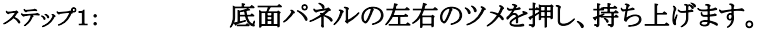

ステップ 2: ファンユニットを取り外し、ファンを交換します。

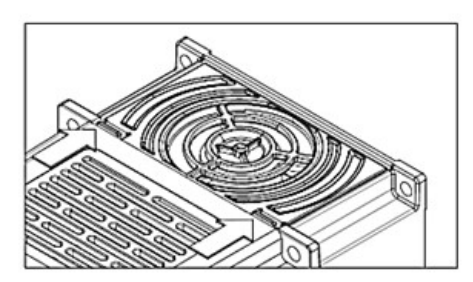

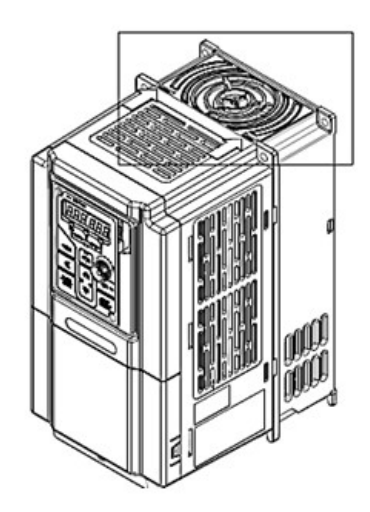

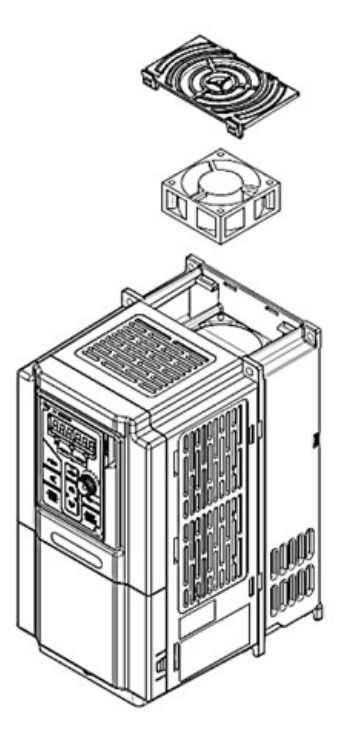

## 3. 設置と配線

**⇒** 200V シリーズ VF-TS1-20370~ VF-TS1-20550

 $2400V \geq V - \leq$  VF-TS1-40550~ VF-TS1-40750 VF-TS1-20370、20550、40550、40750 モデルは、冷却ファン 2 台(フロントファン、セン ターファン)を装備しています。フロントファンの交換は 17 ページを参照してください。 センターファンの交換は以下の手順で行ってください。

#### センターファンの交換方法:

ステップ 1: 左右の側面を押し、上に引き上げます。

ステップ 2: マイナスドライバーでヒートシンクベース側面の左右の穴にあるフックを緩め、上に引き上 げます。

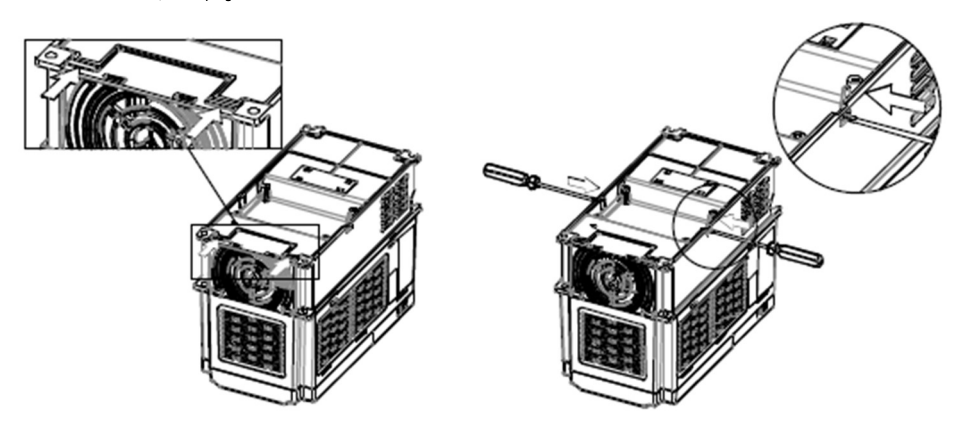

ステップ 3: マイナスドライバーでヒートシンク基盤の左右の穴のフックを緩め、上に引き上げます。

ステップ 4: ファンのコネクタを外し、ファンのベース板をつまみます。

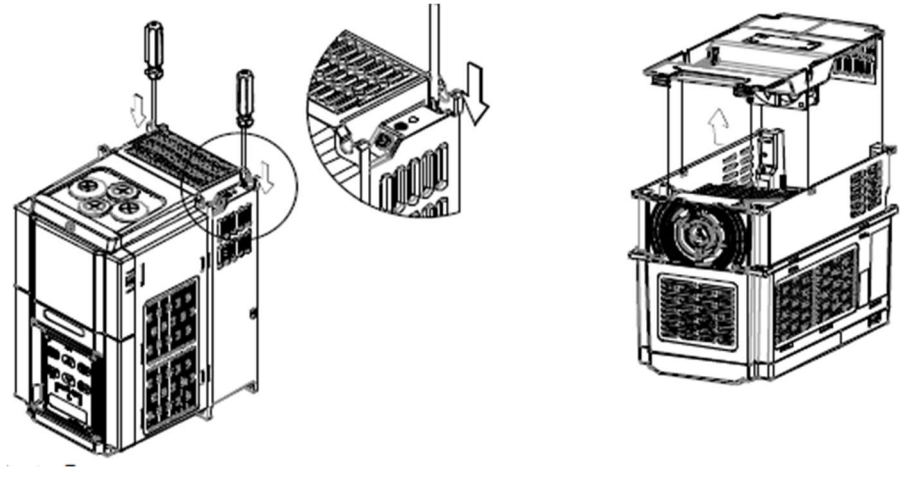

ステップ 5: 矢印の方向に従って、内蔵ファンを取り外してください。

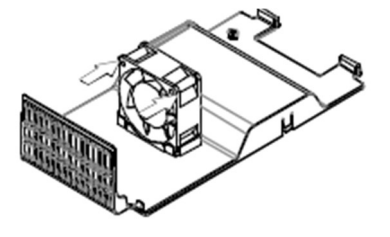

 $\bullet$  200V シリーズ VF-TS1-20750~ VF-TS1-23000
$\bigcirc$  400V シリーズ VF-TS1-41100~ VF-TS1-44500

ファンの交換方法:

- ステップ 1: インバータリアカバー固定ネジを外し、インバータリアカバーを開けます。
- ステップ 2: ファン取付板の金ネジを外し、ファンユニットを取り外してファンを交換します。

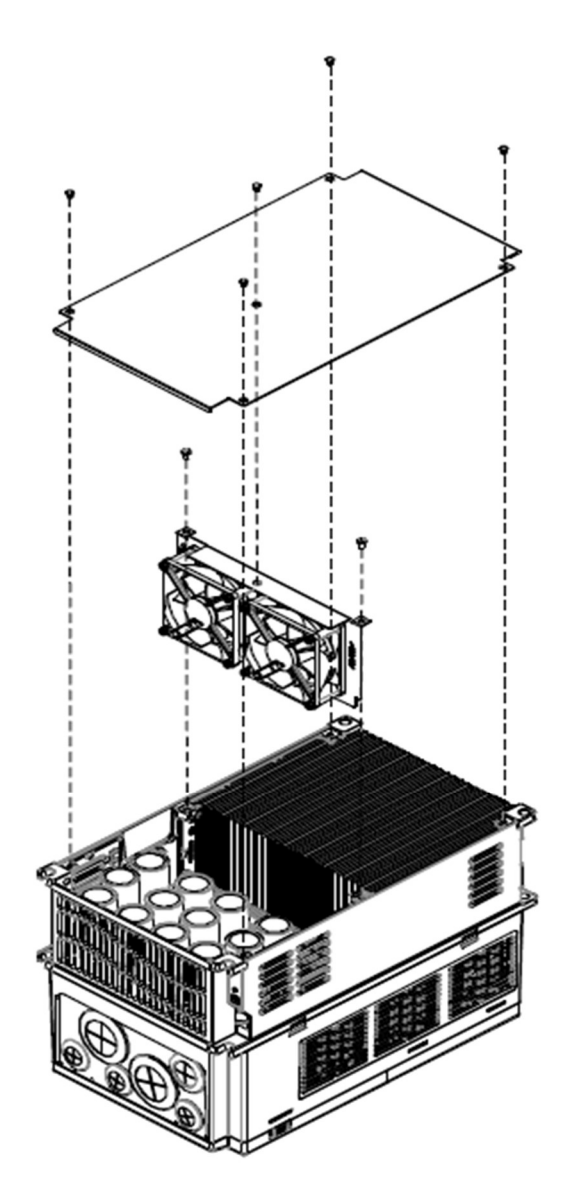

- **→ 200V** シリーズ VF-TS1- 23700~VF-TS1- 2200K
- $\bigcirc$  400V シリーズ VF-TS1- 45500~VF-TS1- 4450K
- (1) ファンの交換方法 1:(インバータ上部から直接交換)
- ステップ 1: ファンから固定されているネジを外します。
- ステップ 2: ファンのコネクタを取り外し、新しいユニットを交換します。

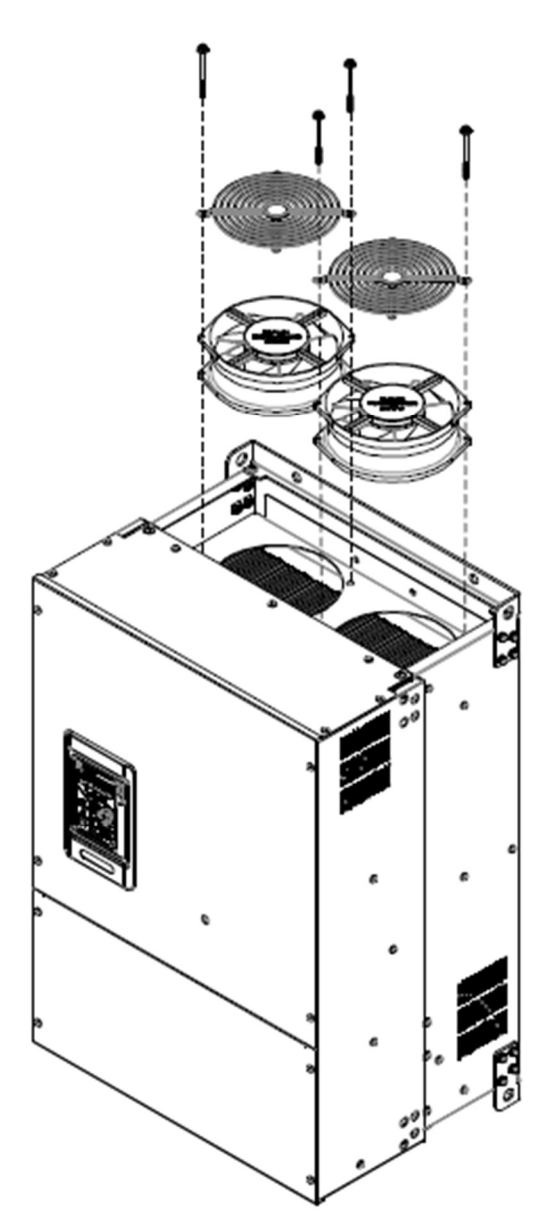

(2) ファンの交換方法 2:(インバータ前面から交換)

ステップ 1: インバータ正面カバーパネルの固定ねじを外し、操作パネルとの接続線を外した後、上カバーパ ネルを取り外します。

ステップ 2: ファンユニットを固定しているネジを外し、パネルからの配線を外します。

ステップ 3: ファンユニットを引き抜いて交換します。

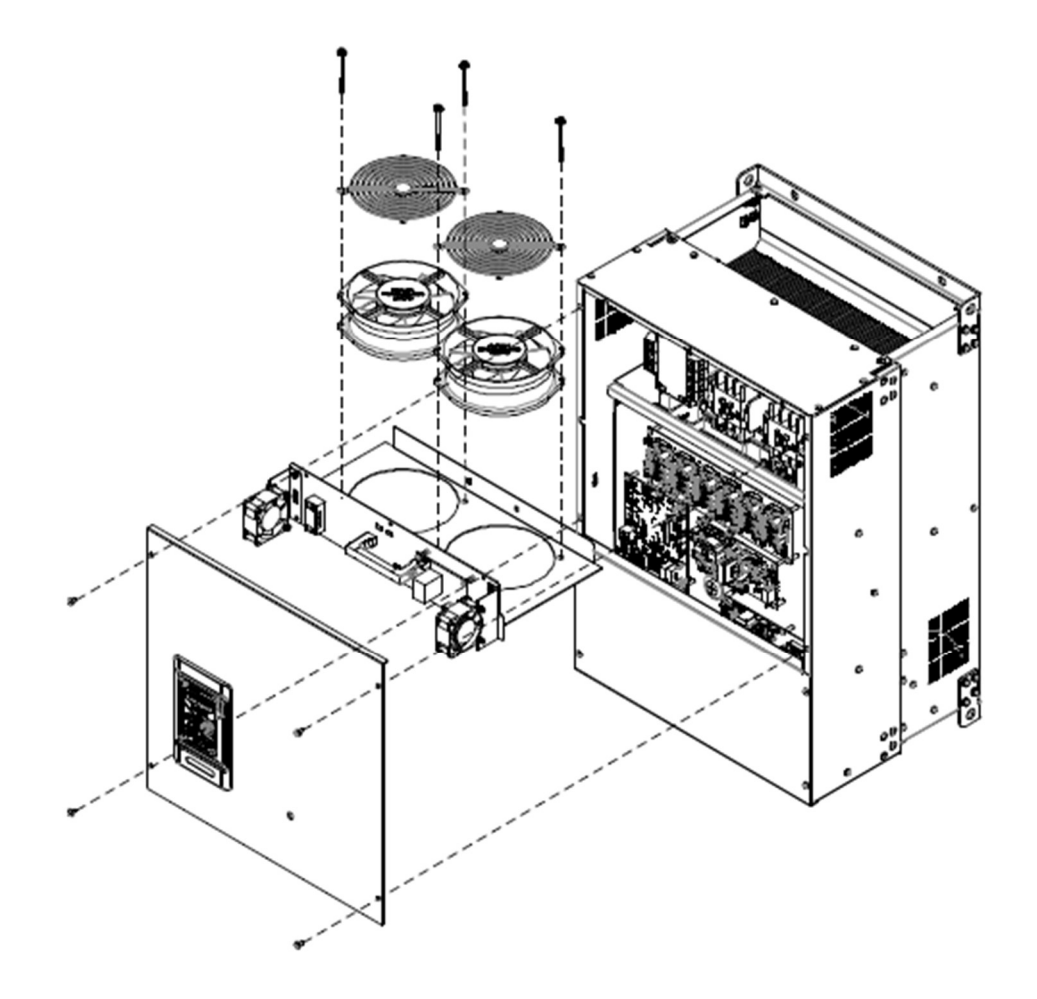

## 3-4 主回路端子と配線の説明

### 3-4-1 端子の説明

### 1. 主回路端子

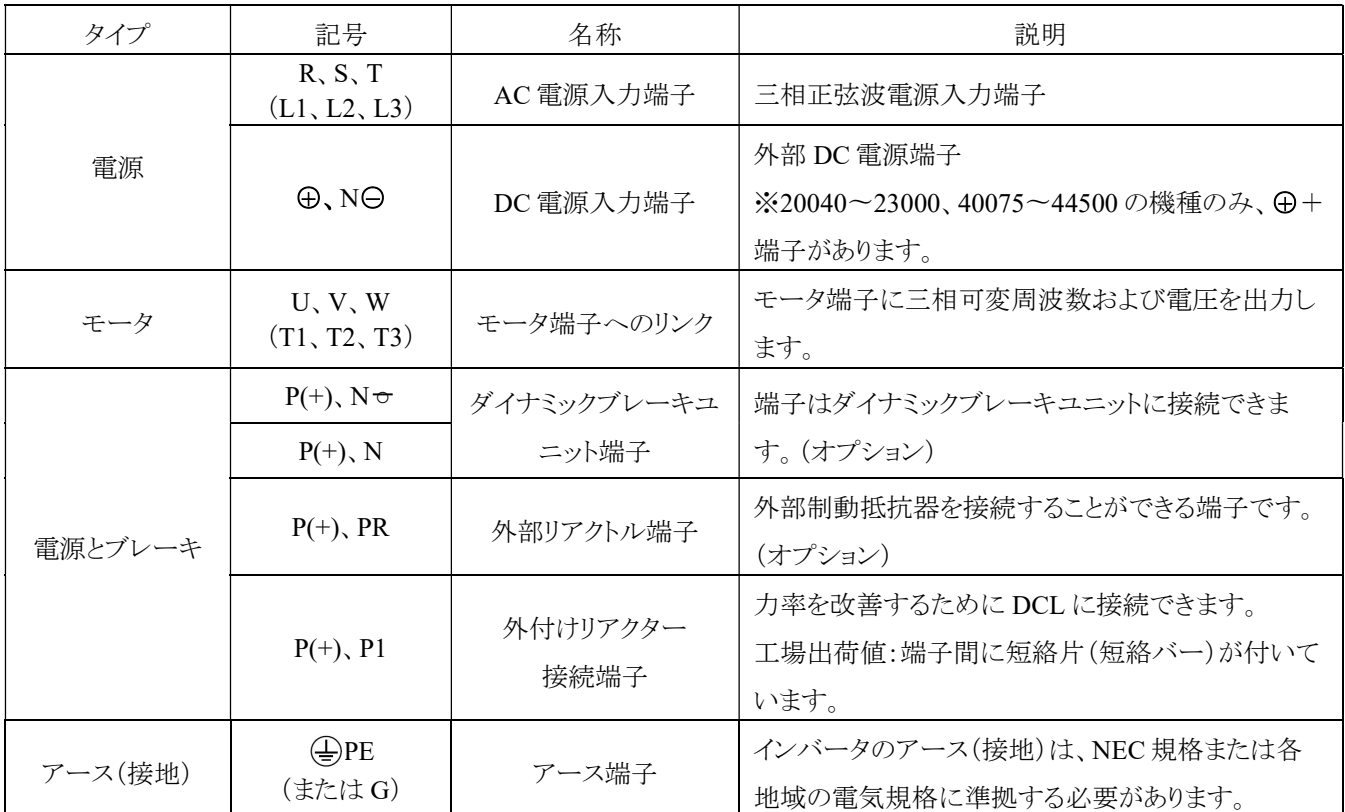

2. 冷却ファンコンタクタ電源選択

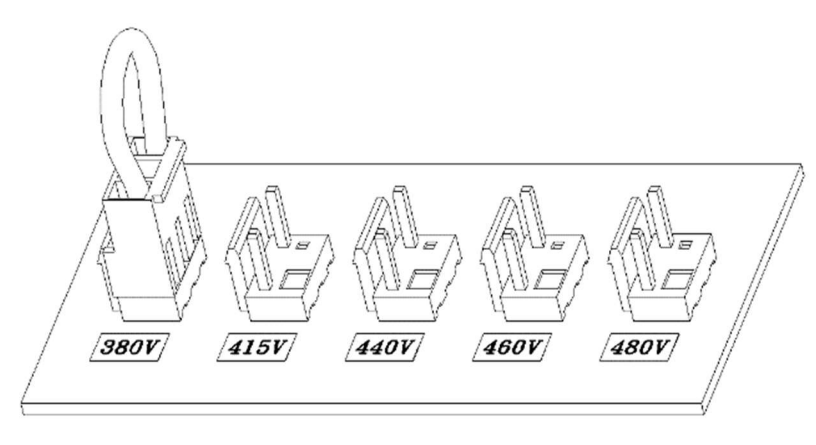

※VF-TS1-45500 タイプは、インバータの背面カバーを取り外すと上記の回路基板が表示されます。ファンの焼損やインバ ータの過熱を防止するために、電源に応じてジャンパーの位置を慎重に選択してください。(例:電源が 460V の場合、 380V から 460V の位置を選択してください)

### 3. 主回路端子の配線

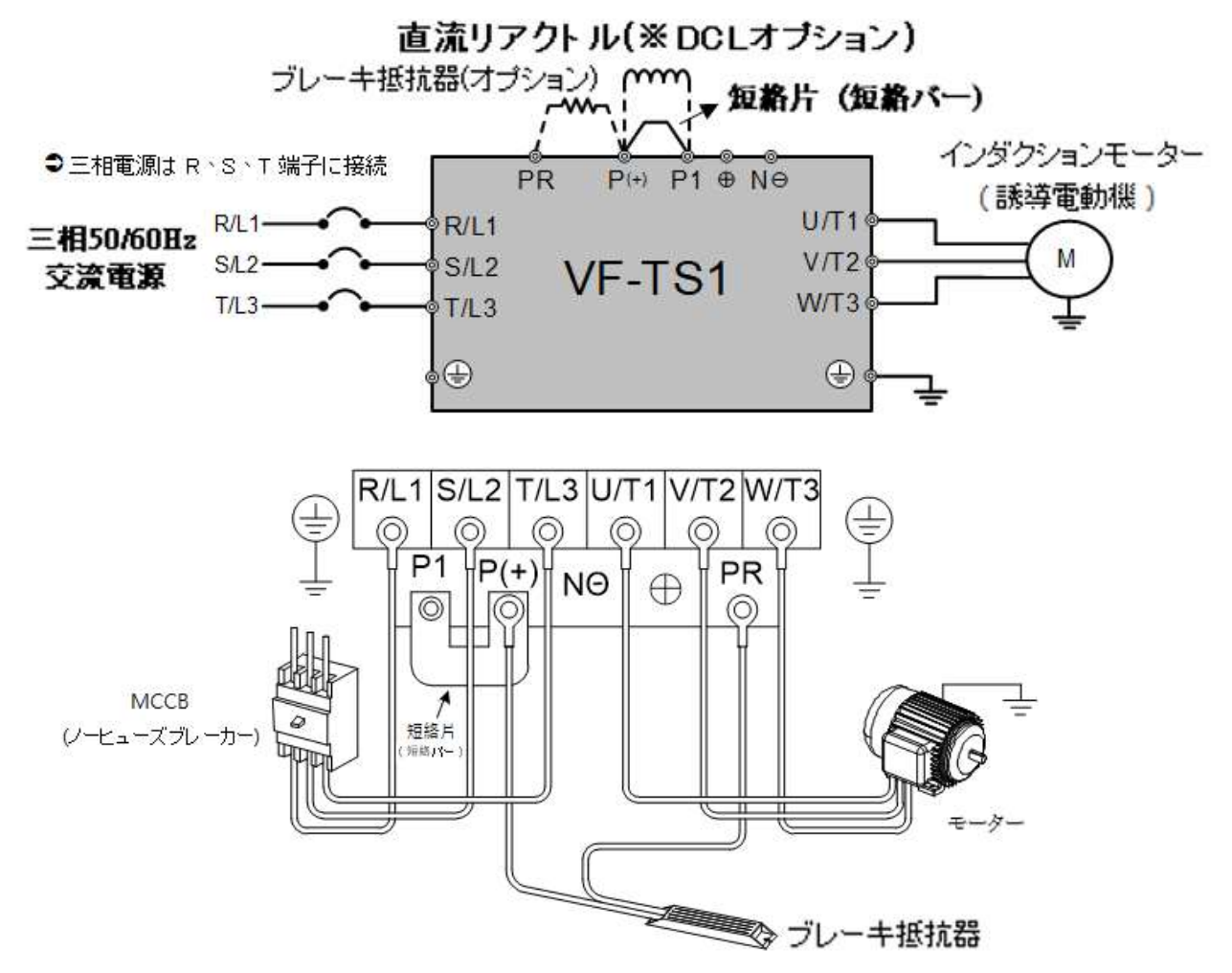

○<sup>1</sup> 機種:

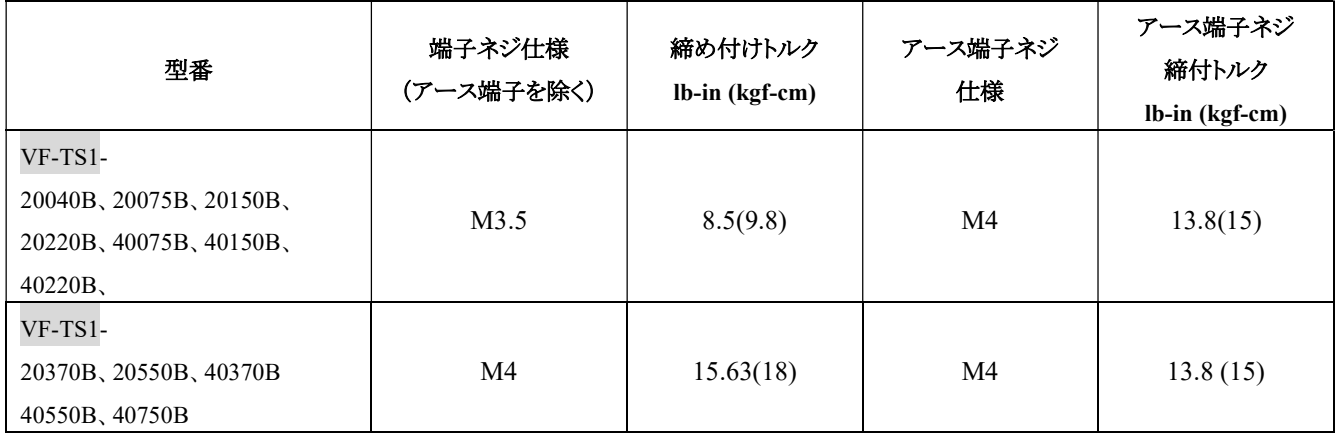

○<sup>2</sup> 機種:

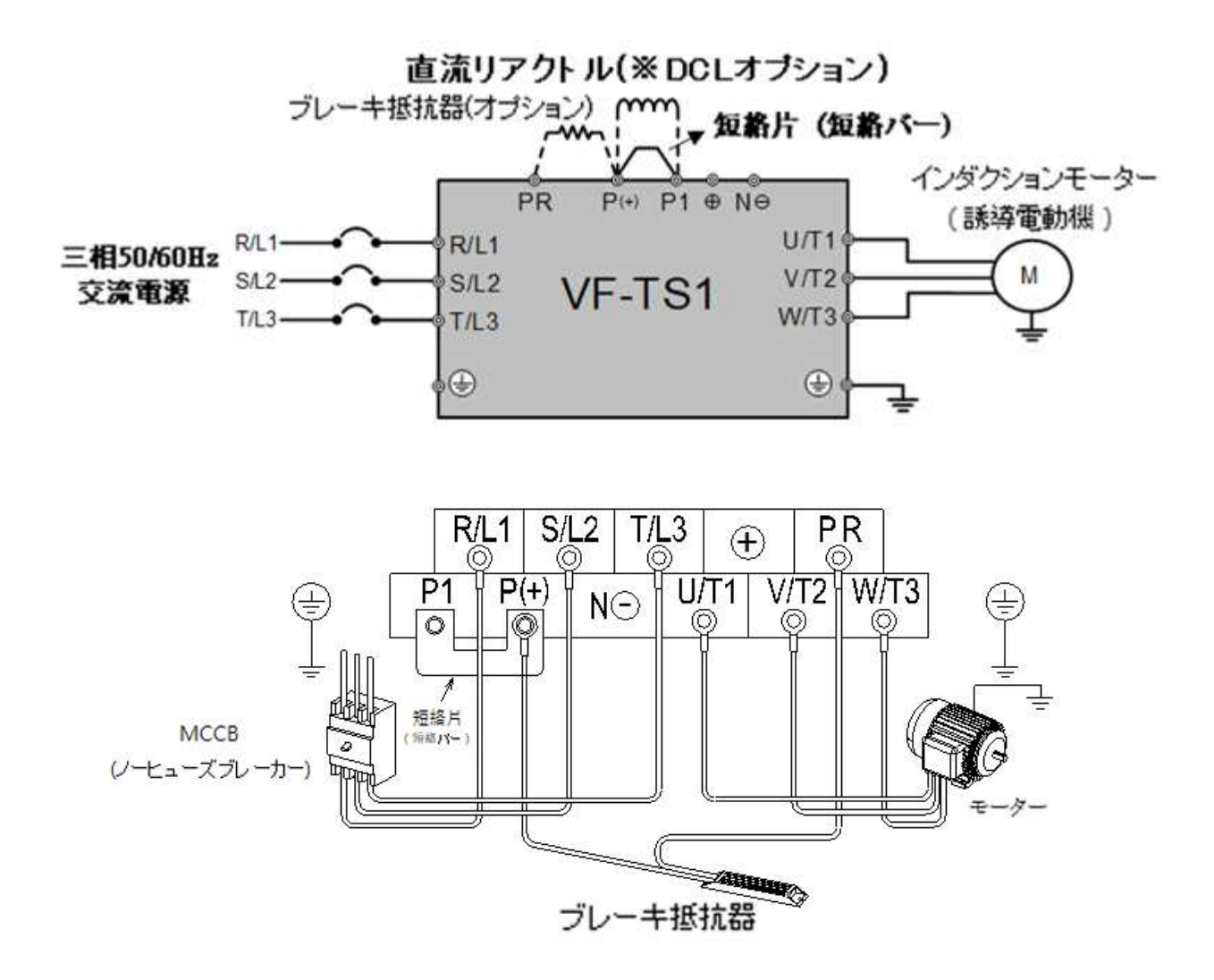

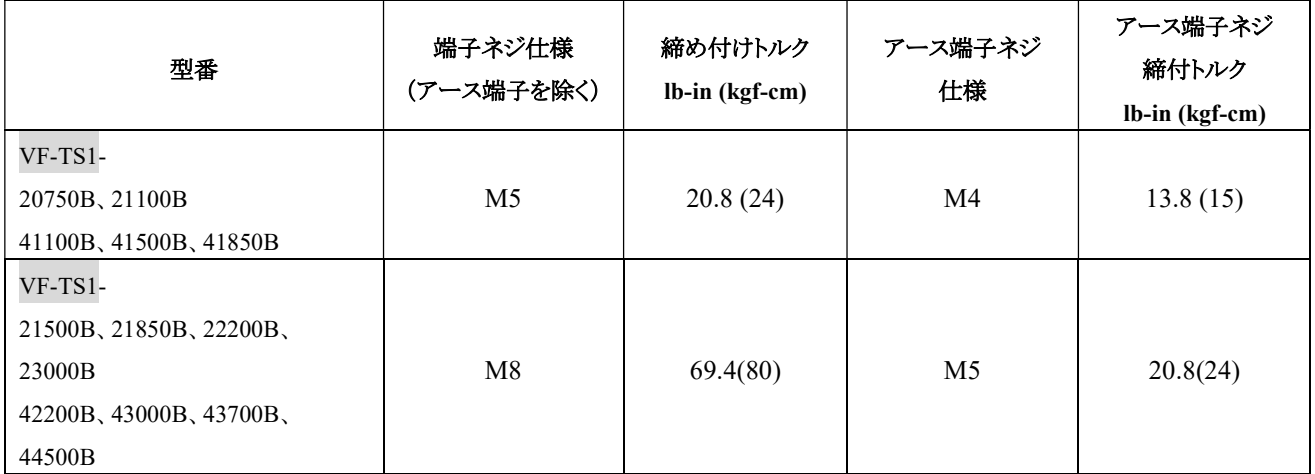

○<sup>3</sup> 機種:

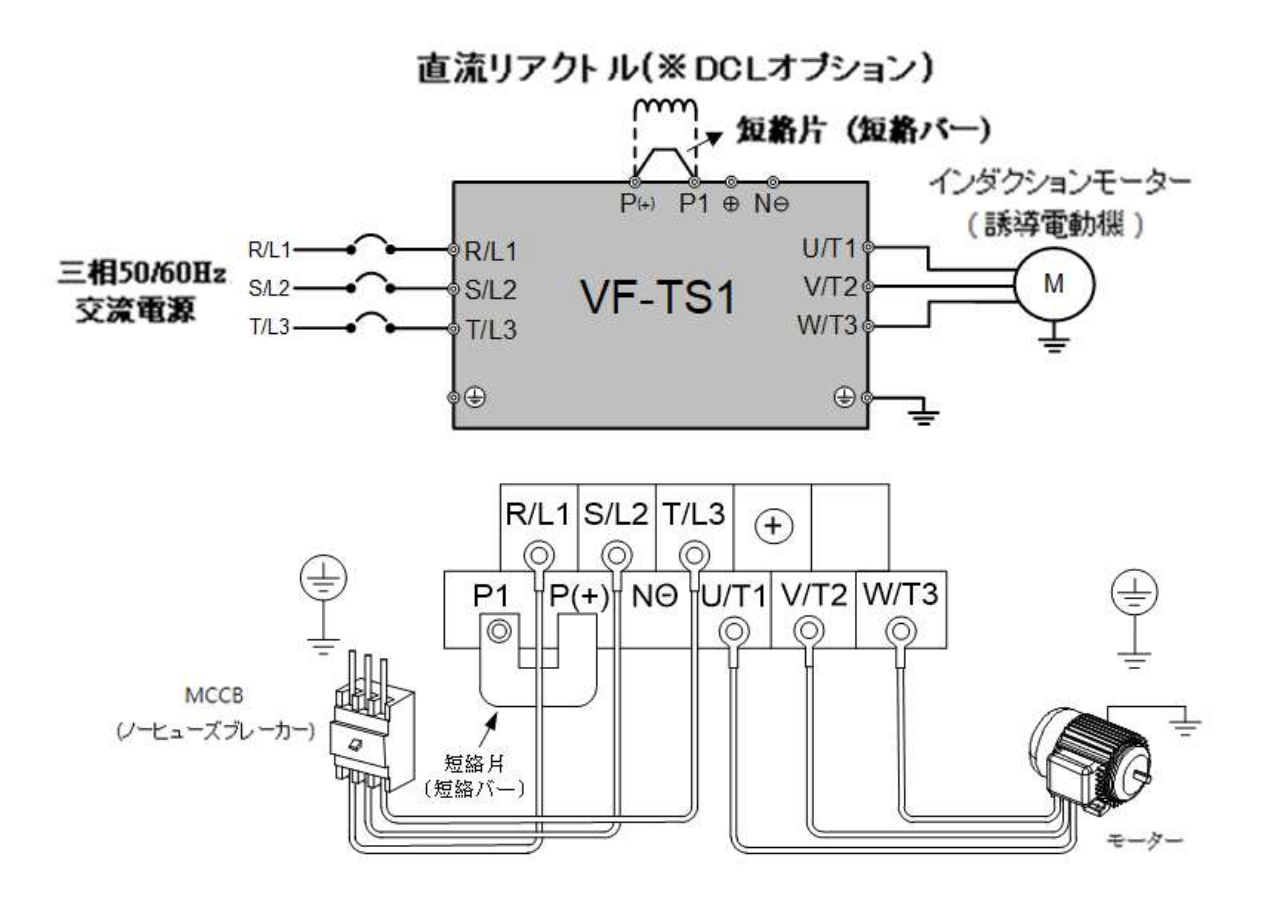

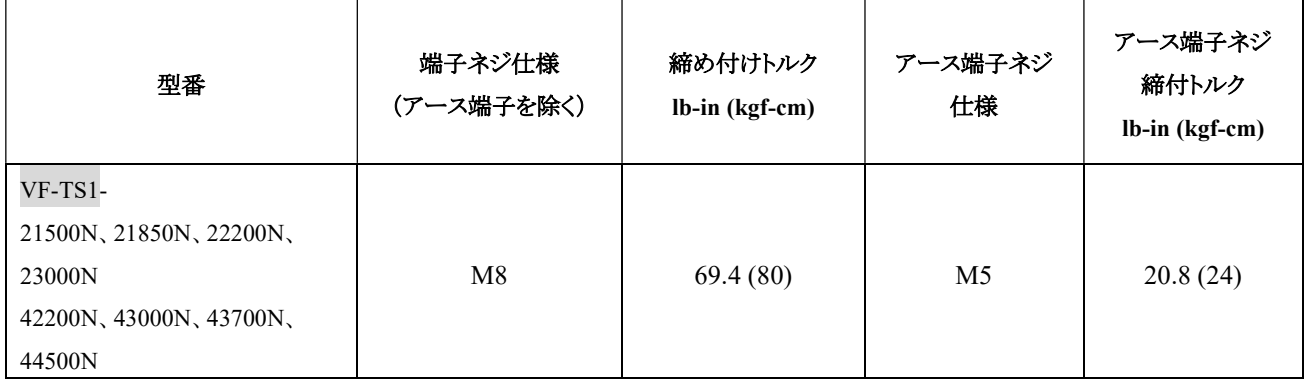

○<sup>4</sup> 機種:

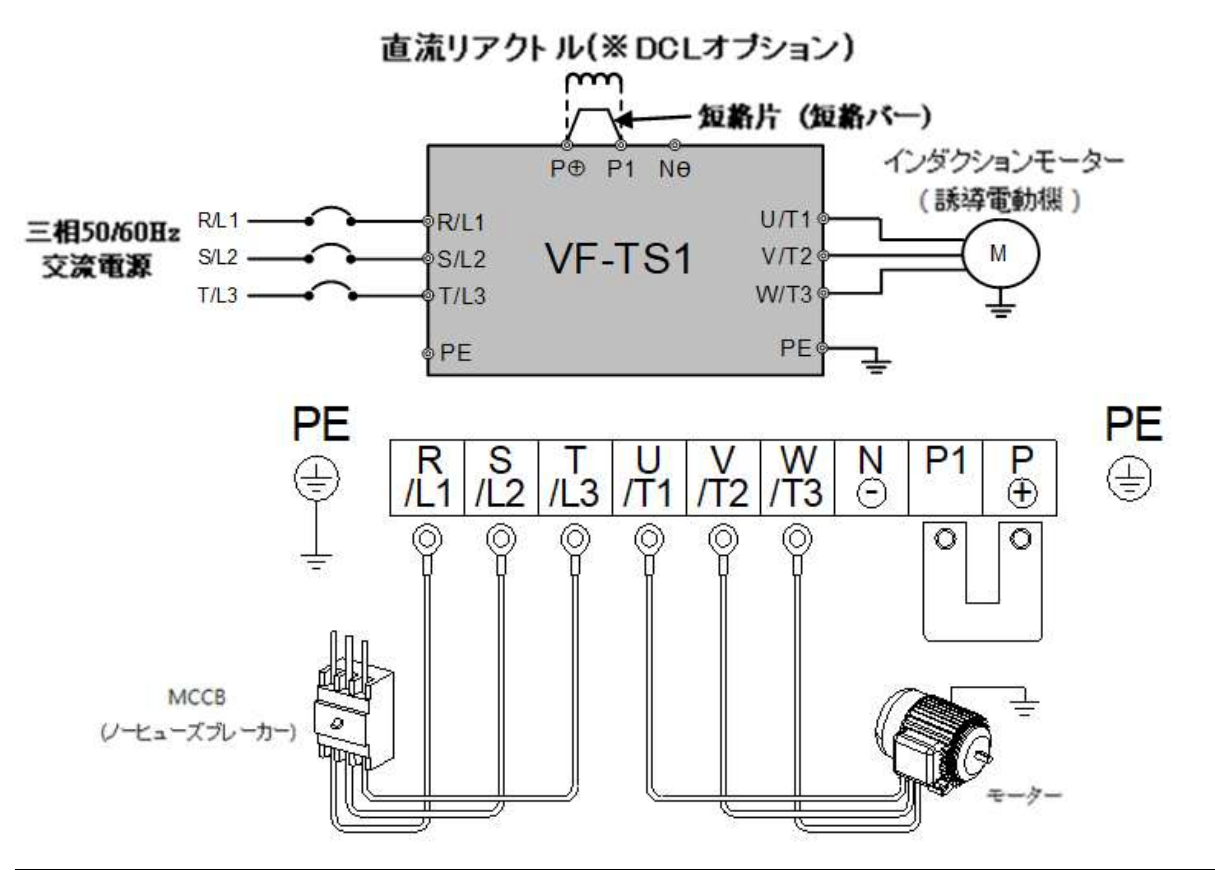

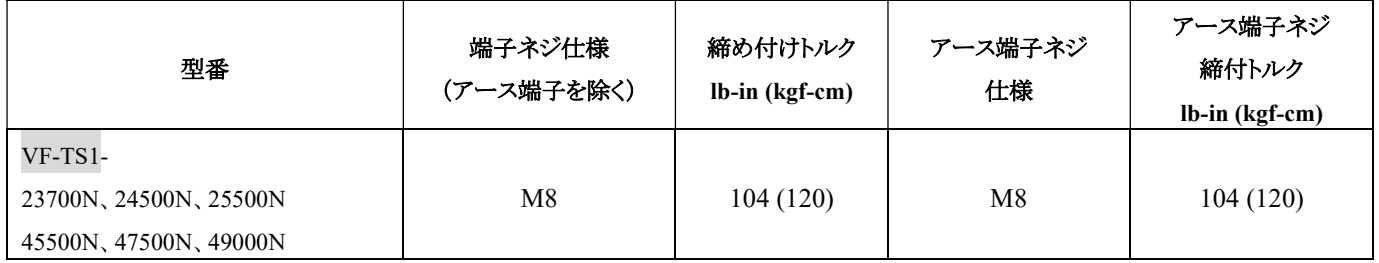

※ VF-TS1-45500 以上の機種については、22 ページの「冷却ファンコンタクタ電源選択」を参照してください。

※7500 ならびにそれ以上の機種:AC リアクトル(ACL)は標準アクセサリーです。

132K ならびにそれ以上の機種:DC リアクトル(DCL)は標準アクセサリーです。

外部 DC リアクトル(DCL)を接続する場合は、P1 端子と P 端子の間の短絡片(短絡バー)を取り外し

てください。

DC リアクトル(DCL)を接続しない場合は、短絡片(短絡バー)を取り外さないでください。

○<sup>5</sup> 機種:

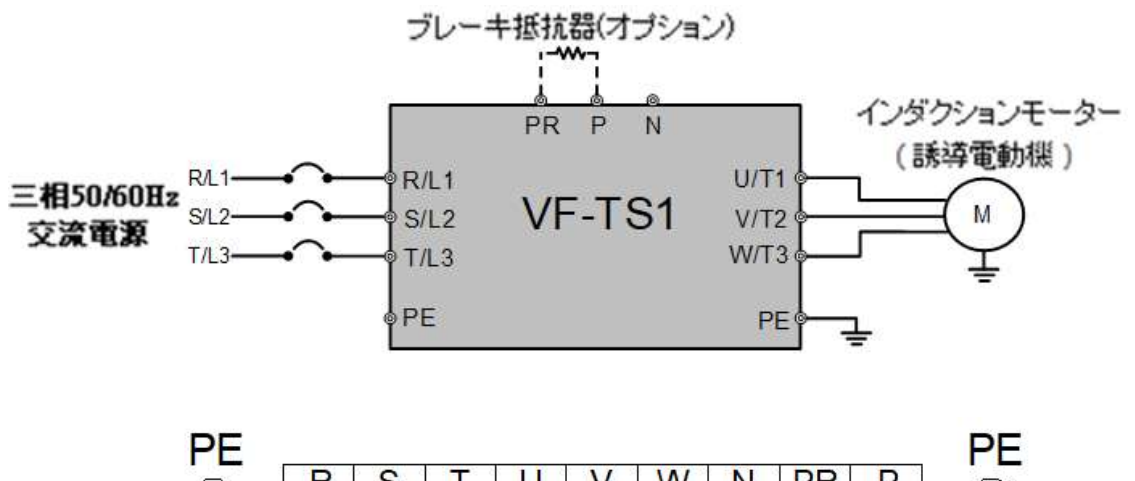

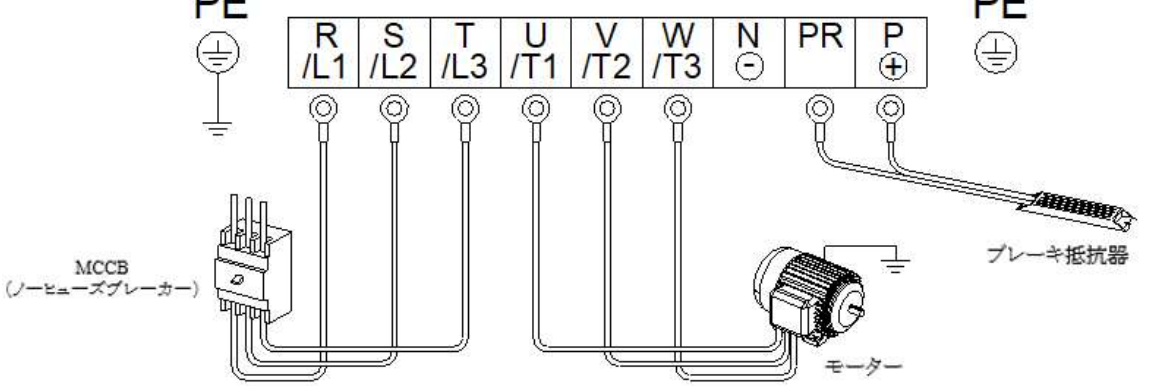

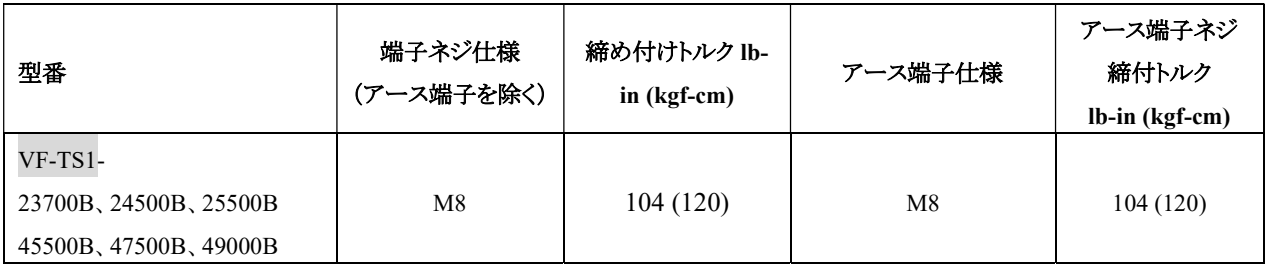

※ VF-TS1-45000 以上の機種については、22 ページの「冷却ファンコンタクタ電源選択」を参照してくださ い。

○<sup>6</sup> 機種:

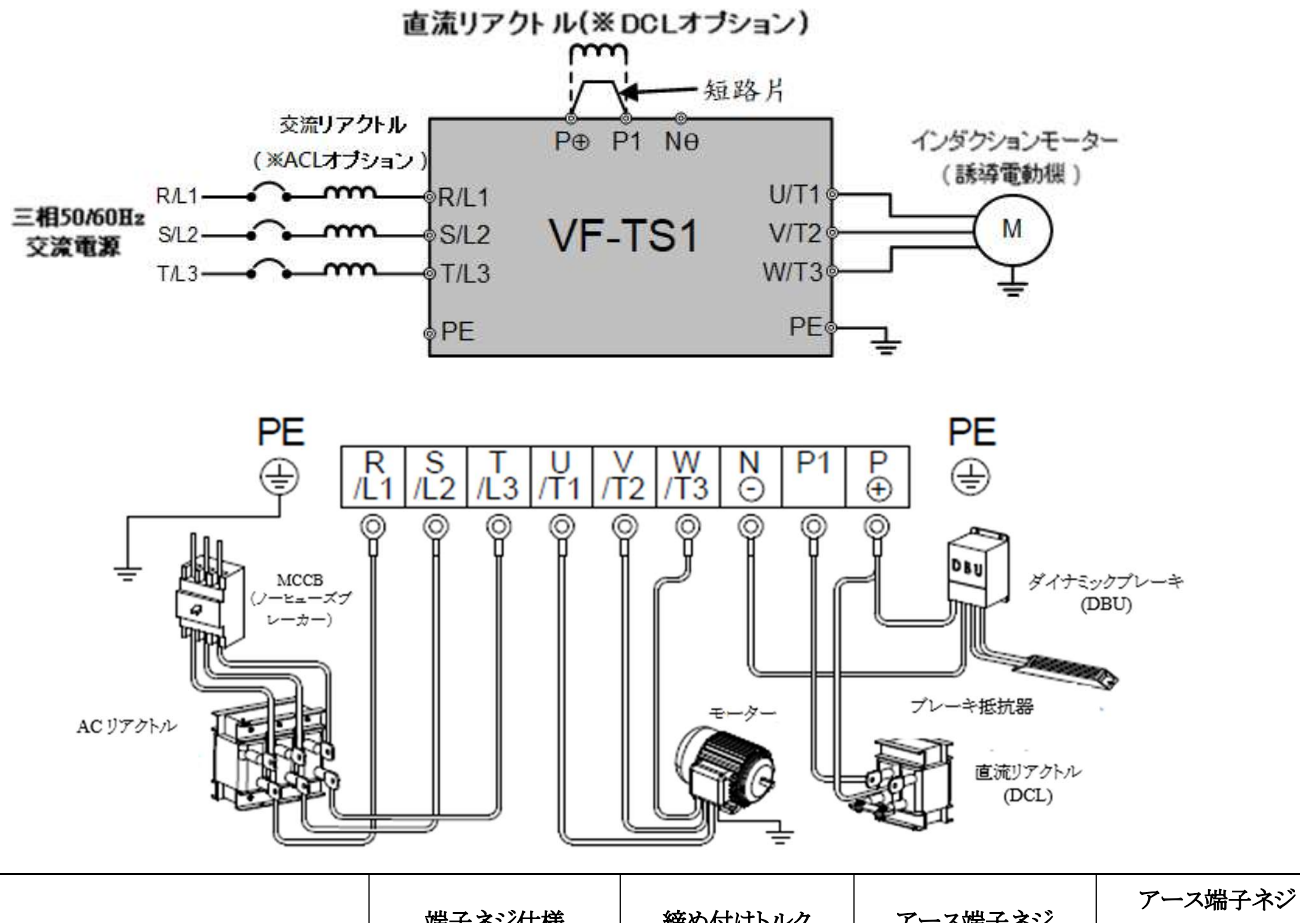

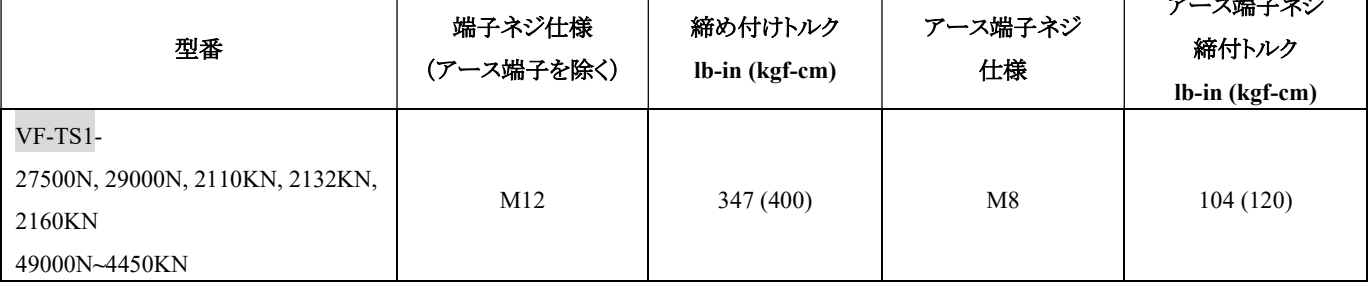

┓

※ DBU をインバータの P⊕、N⊝端子に接続する際には極性に注意し、インバータに損傷が生じないようにしてくださ い。

※ VF-TS1-45500 以上の機種については、22 ページの「冷却ファンコンタクタ電源選択」を参照してください。 ※ 7500 ならびにそれ以上の機種:AC リアクトル(ACL)は標準アクセサリーです。

132K ならびにそれ以上の機種:DC リアクトル(DCL)は標準アクセサリーです。

外部 DC リアクトル(DCL)を接続する場合は、P1 端子と P 端子の間の短絡片(短絡バー)を取り外してください。 DC リアクトル(DCL)を接続しない場合は、短絡片(短絡バー)を取り外さないでください。

## 3-4-2 短絡片(短絡バー)とセレクタスイッチの説明

短絡片(短絡バー)とセレクタスイッチの選択は、インバータの電源を切ってから行う必要があ ります。

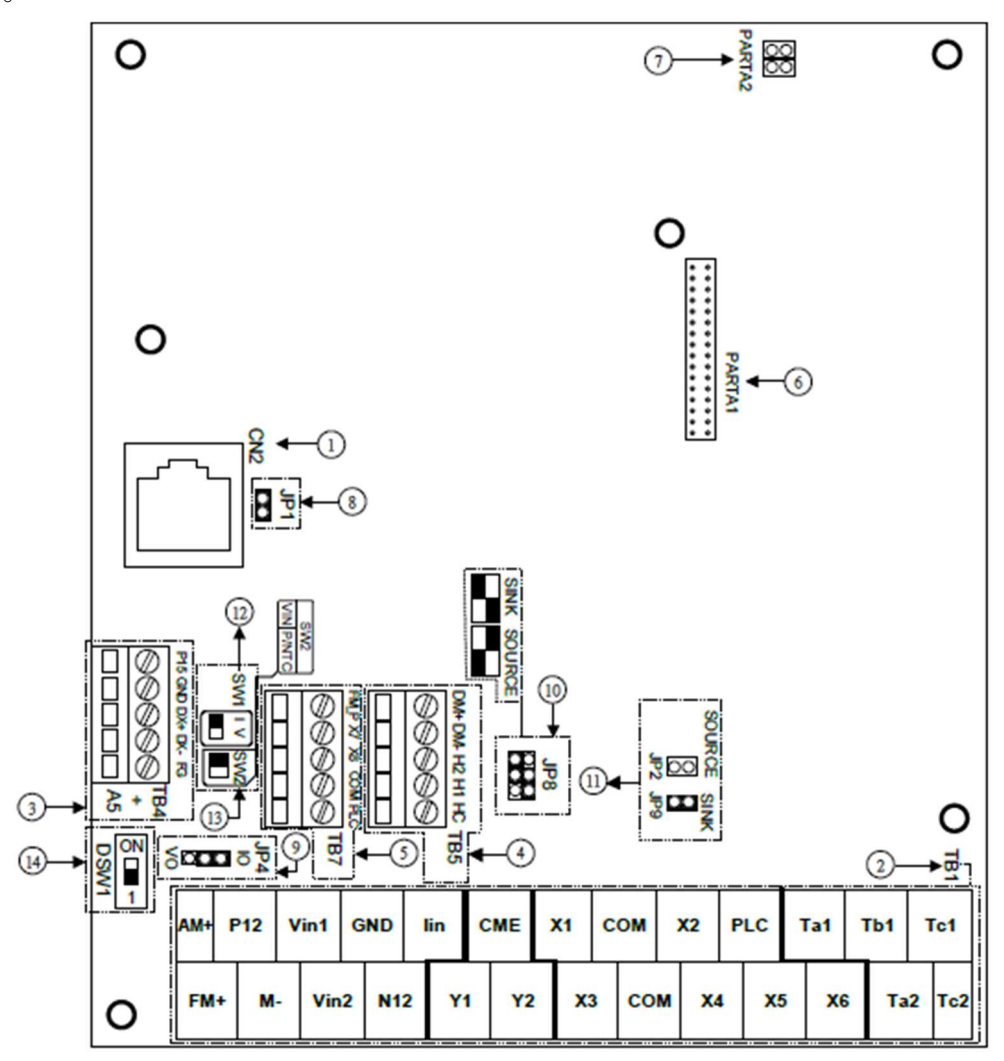

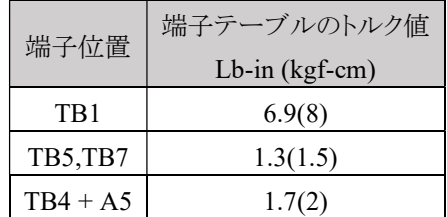

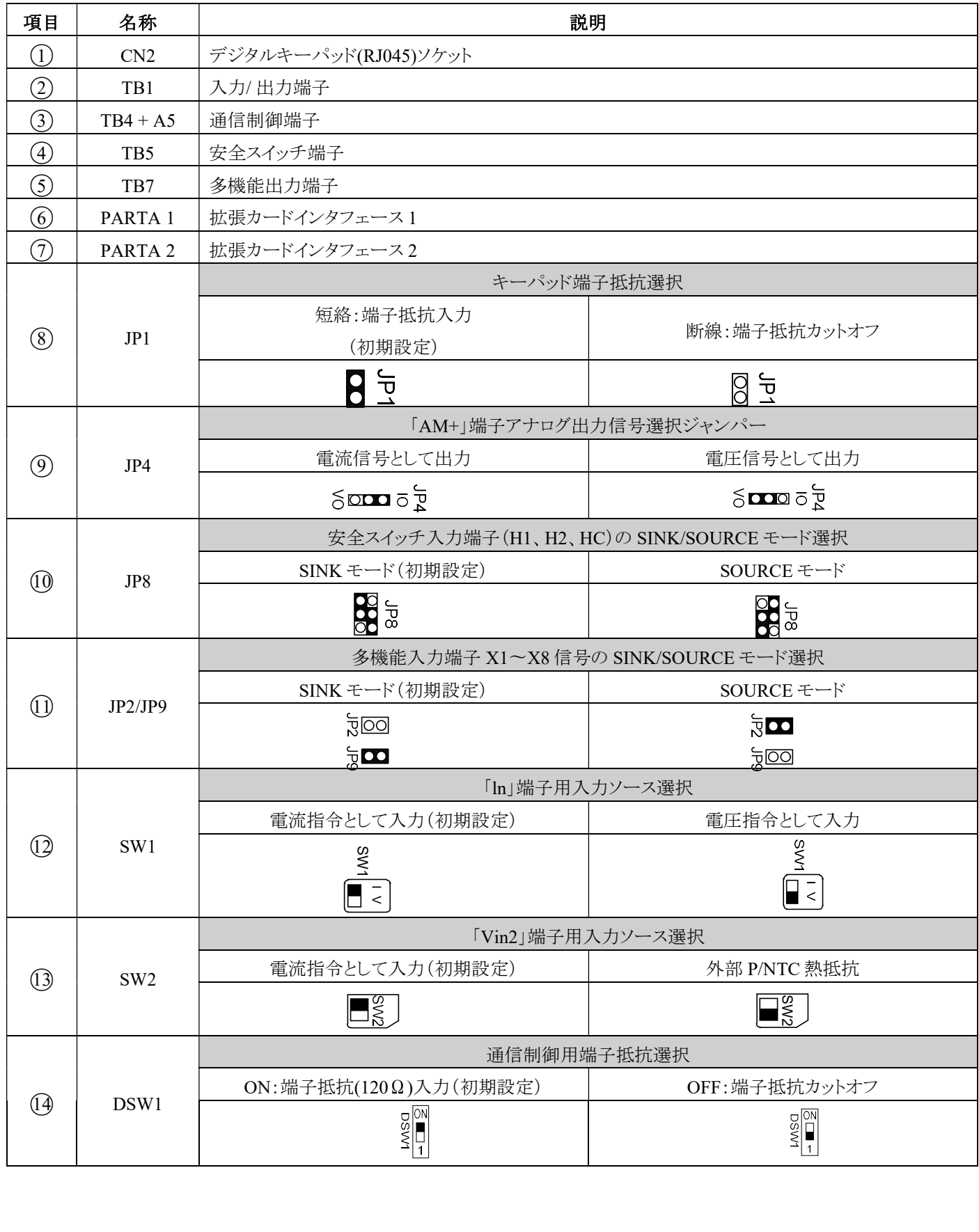

3-5 制御回路端子の説明と配線

3-5-1 制御端子配線図

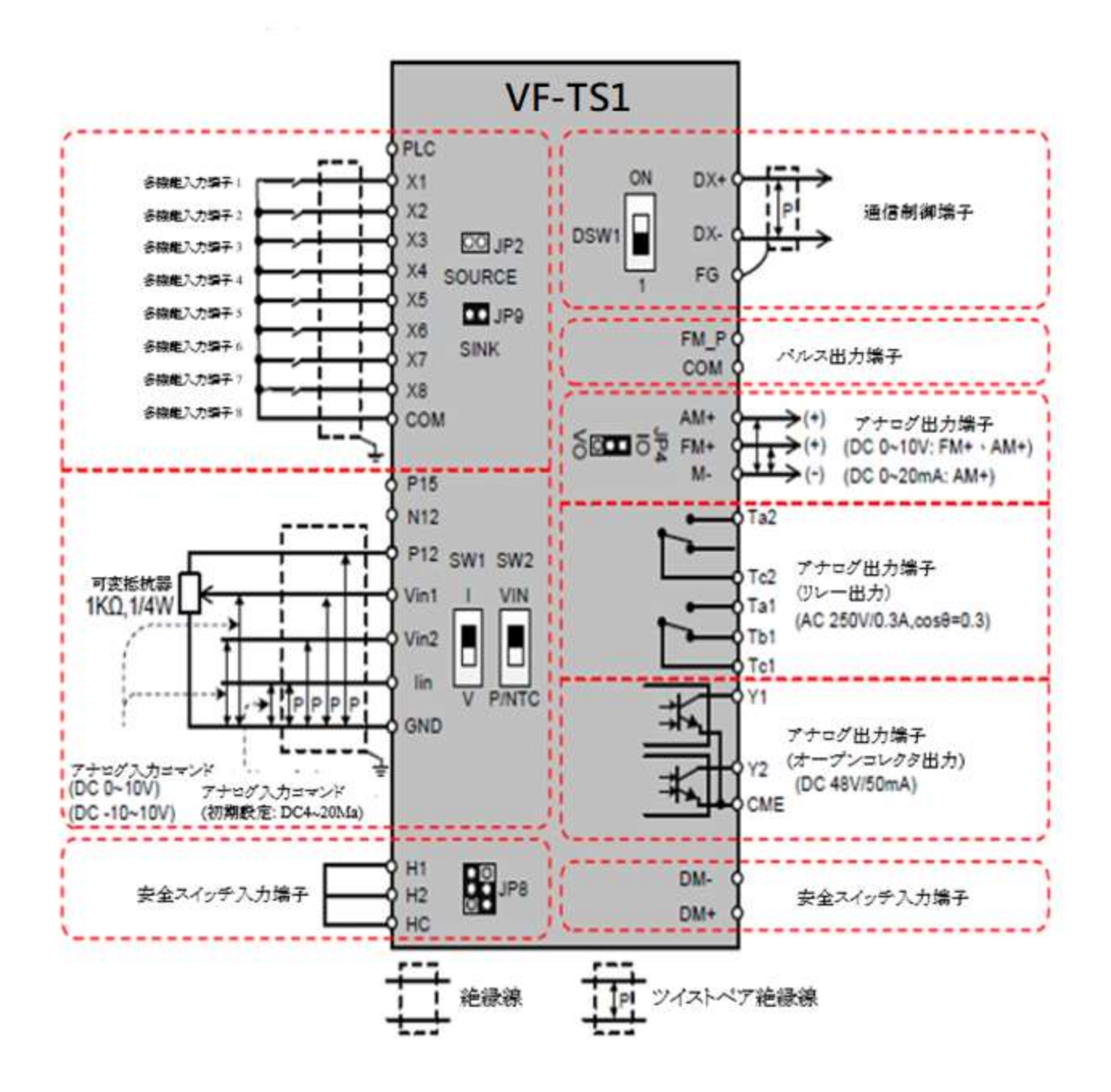

※ 1. 短絡片(短絡バー)とセレクタスイッチは、P30 を参照してください。

※ 2. 制御回路端子の説明については、以下のリストを参照してください。

3-5-2 制御端子一覧表

| タイプ        |          | 記号         | 名称               | 説明                         |  |
|------------|----------|------------|------------------|----------------------------|--|
| 制<br>御回路端子 |          | <b>PLC</b> |                  | 出力 DC+24V、最大供給電流 100mA     |  |
|            | 制<br>御電源 | P12        | 制御デバイスの使用方法      | 出力 DC+12V、最大供給電流 20mA      |  |
|            |          | N12        |                  | 出力 DC-12V、最大供給電流 20mA      |  |
|            |          | P15        |                  | 出力 DC+15V                  |  |
|            |          | <b>GND</b> | アナログ入力制御         | 制御電源(P12、N12、P15)とアナログ入力端子 |  |
|            |          |            |                  | (Vin1 / Vin2 / lin)の共通端子   |  |
|            |          | X1         | 多機能入力端子 1        | H1-00 で機能が決定されます。          |  |
|            | 入力端子     |            |                  | 初期設定:正転指令                  |  |
|            |          | X2         | 多機能入力端子 2        | 機能は H1-01 で決定されます。         |  |
|            |          |            |                  | 初期設定:逆転指令                  |  |
|            |          | X3         | 多機能入力端子 3        | 機能は H1-02 で決定されます。         |  |
|            |          |            |                  | 初期設定:微動指令                  |  |
|            |          | X4         | 多機能入力端子 4        | 機能は H1-03 で決定されます。         |  |
|            |          |            |                  | 初期設定:外部フォルト                |  |
|            |          | X5         | 多機能入力端子 5        | 機能は H1-04 で決定されます。         |  |
|            |          |            |                  | 初期設定:リセット指令                |  |
|            |          | X6         | 多機能入力端子 6        | 機能は H1-05 で決定されます。         |  |
|            |          |            |                  | 初期設定:無効                    |  |
|            |          | X7         | 多機能入力端子 7        | 機能は H1-06 で決定されます。         |  |
|            |          |            |                  | 初期設定:無効                    |  |
|            |          | X8         | 多機能入力端子 8        | 機能は H1-07 で決定されます。         |  |
|            |          |            |                  | 初期設定:無効                    |  |
|            |          | <b>COM</b> | デジタル入力制御<br>共通端子 | 入力制御端子(X1~X8)の共通端子         |  |
|            |          |            |                  | 制御電源(PLC)の共通端子。            |  |
|            |          |            |                  | パルス出力信号(FM P)の共通端子。        |  |
|            |          | $V$ in $1$ | アナログ入力端子 1       | 入力範囲:DC0~10VまたはDC-10V~10V  |  |
|            |          |            |                  | 入力範囲の選択は H3-04 で決定されます。    |  |
|            |          |            |                  | 初期設定:DC0~10V               |  |
|            |          |            |                  | 入力インピーダンス:20ΚΩ             |  |
|            |          |            |                  | 機能は H3-01 で決定されます。         |  |
|            |          |            |                  | 初期設定:周波数指令                 |  |

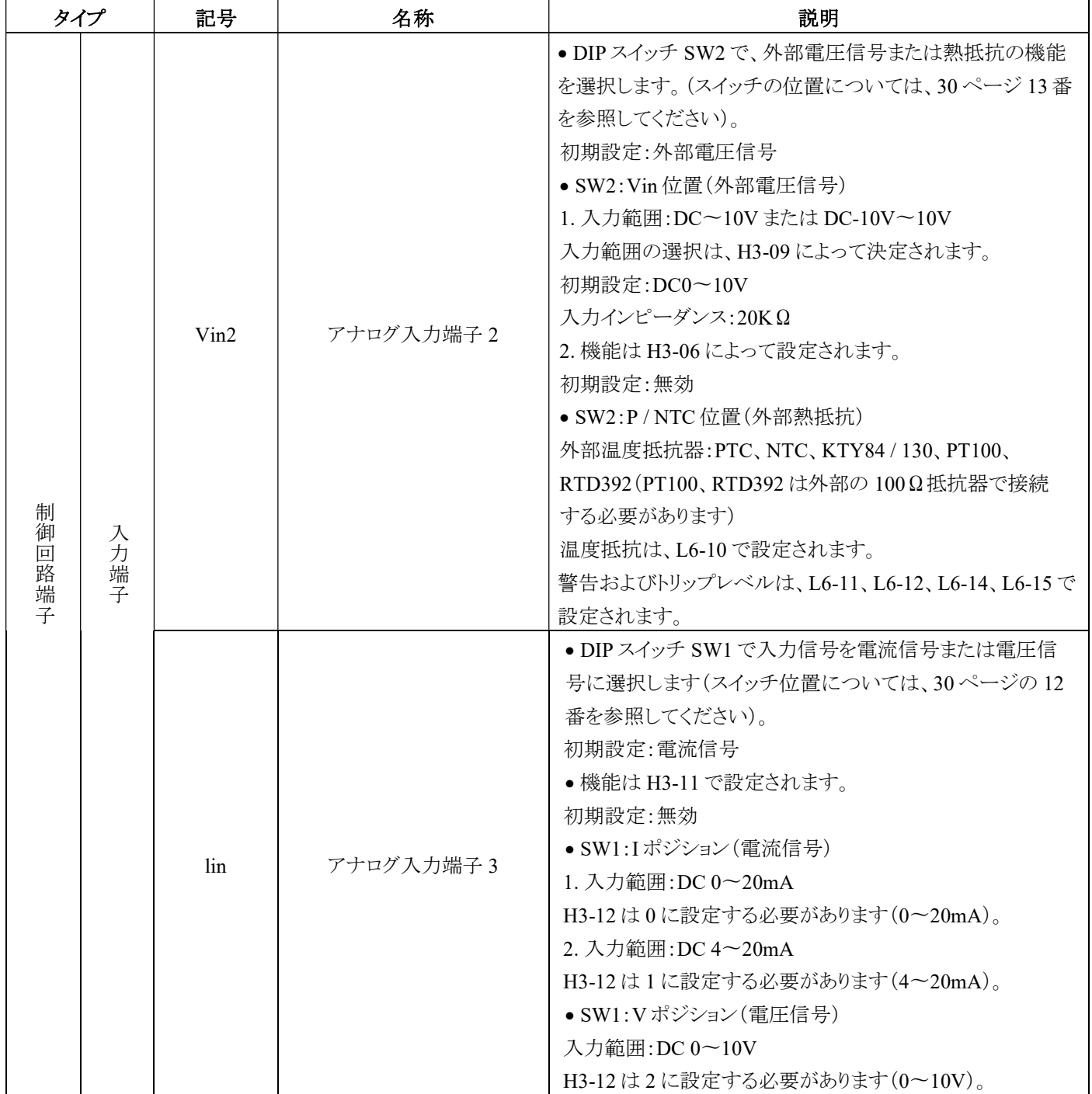

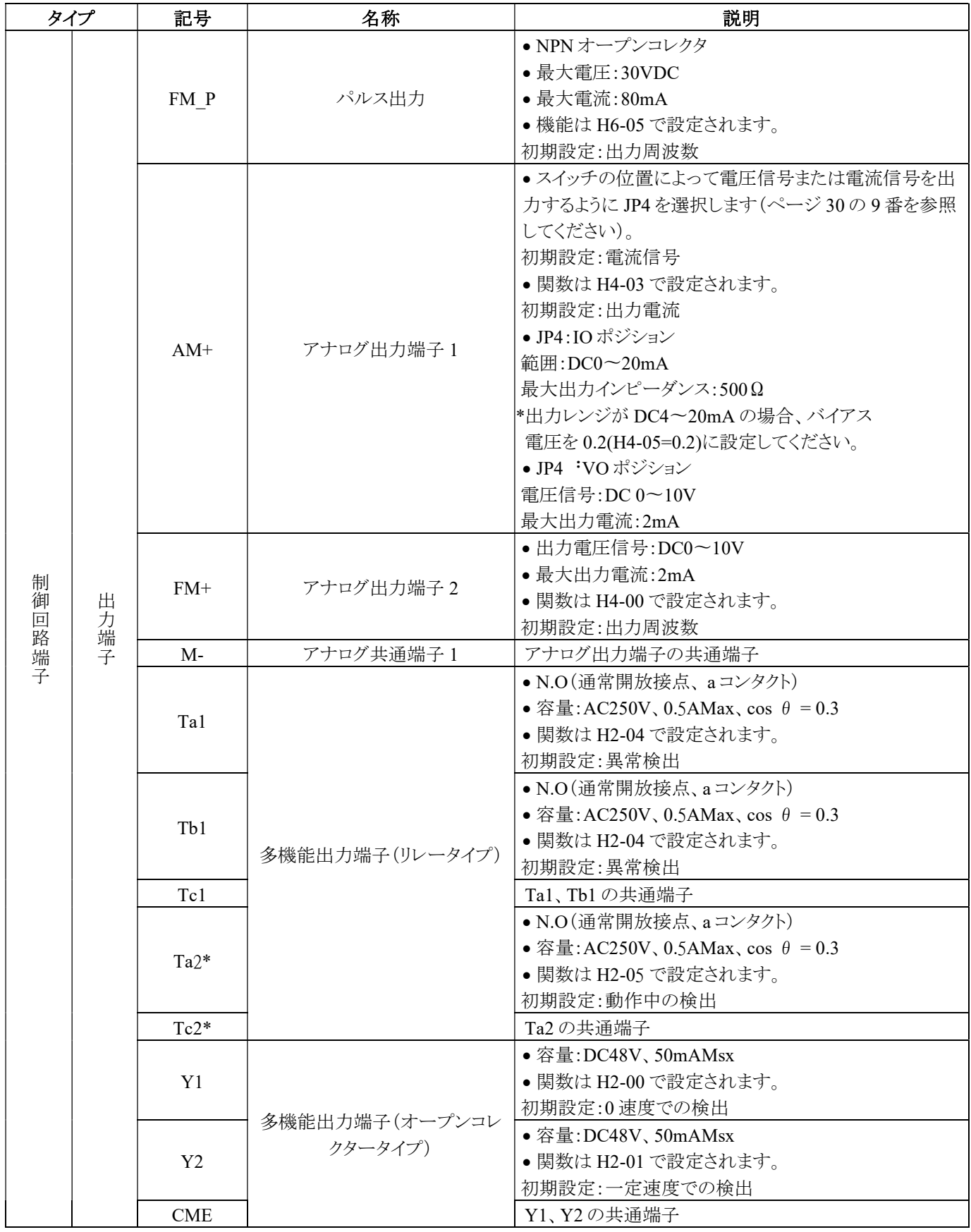

注\*印は、VF-TS1-29000/4160K 以上のファン制御用端子であり、他の用途や設定に変更することはできません。

## 3-5-3 通信用制御端子

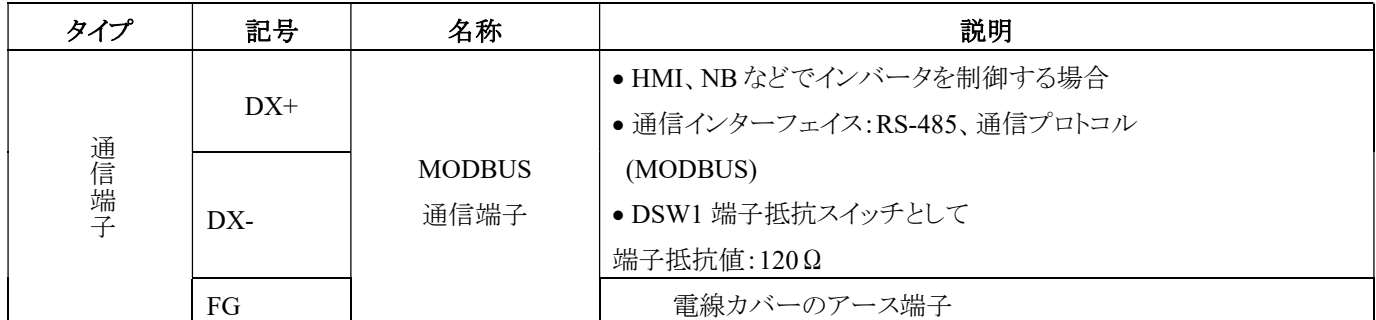

3-5-4 安全スイッチ端子

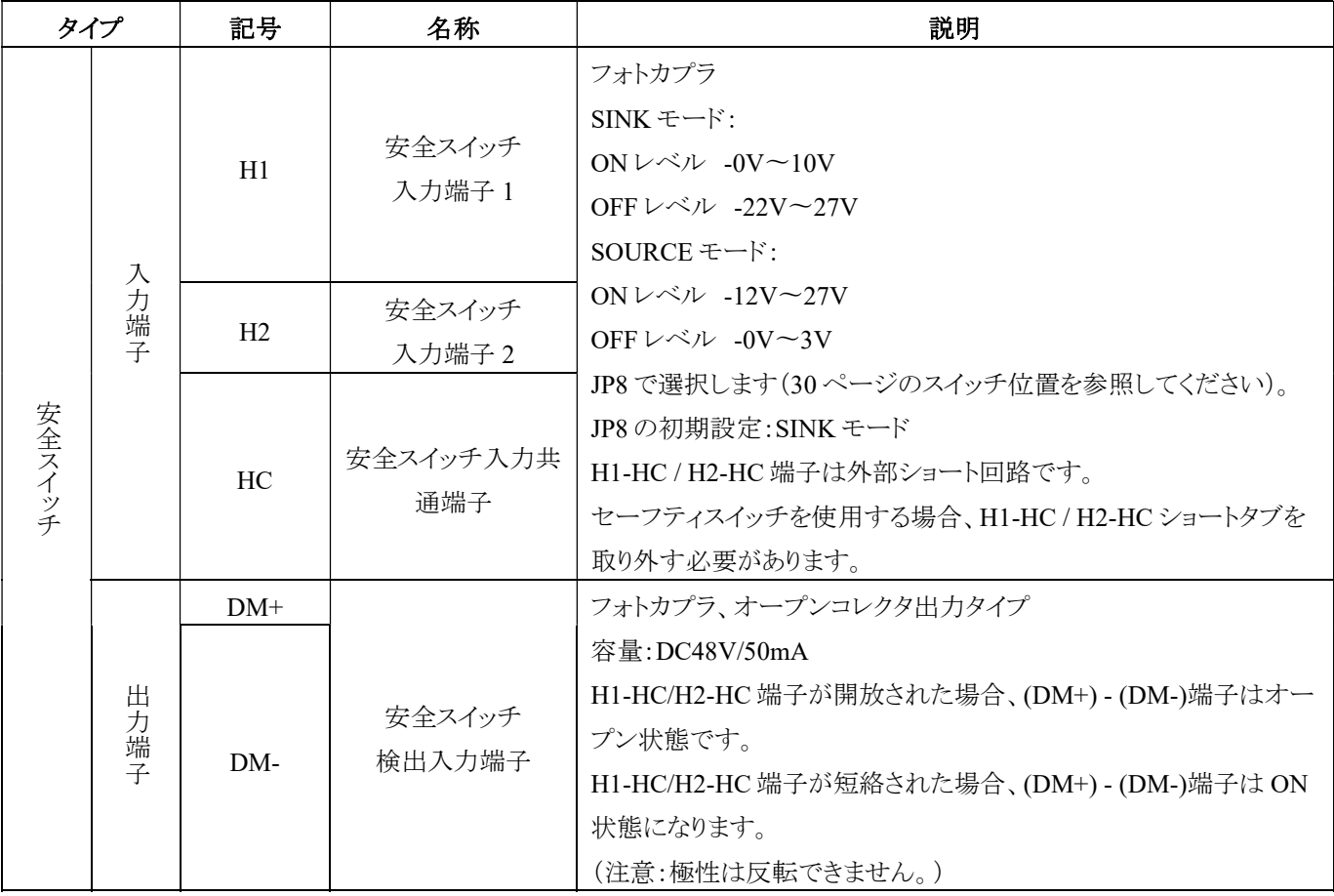

### 3-6 配線の注意事項と仕様

#### 3-6-1 インバータの周波数キャリアに対するモータワイヤ長さの設定上限

a. インバータとモータ間の配線接続は、馬力のバラつきによる漏電電流の変動を引き起こす可能性があります。スイ ッチング周波数、馬力、配線長さの設定は、以下の表の通りです。

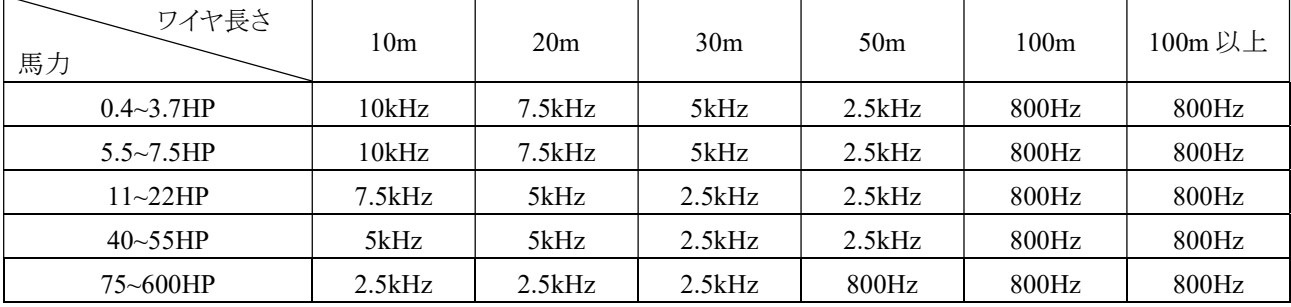

C4-00 とキャリア周波数の設定値は以下のように対応しています。

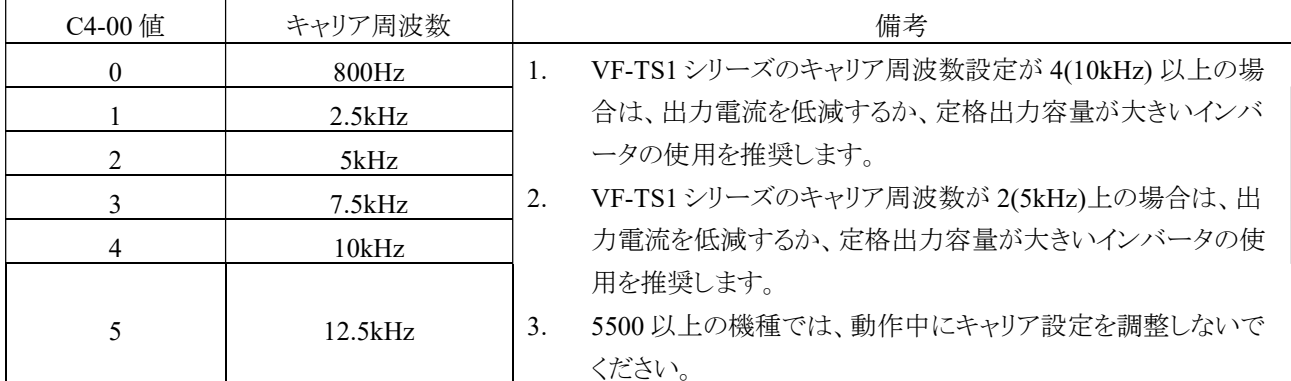

 b. インバータとモータの配線は、可能な限り短くする必要があります。10m 以内であれば寄生容量効果は小 さいです。配線長さが 30m を超える場合は、インバータの出力端子 U/T1、V/T2、W/T3 側に AC リアク

トル (AC)を接続し、スイッチング周波数を低下させる必要があります。

#### 3-6-2 高度 1000m 以上での定格電流の低減について

a. 標高 1000m 以上で使用する場合、インバータの定格電流と標高の関係は、下図のようになります。

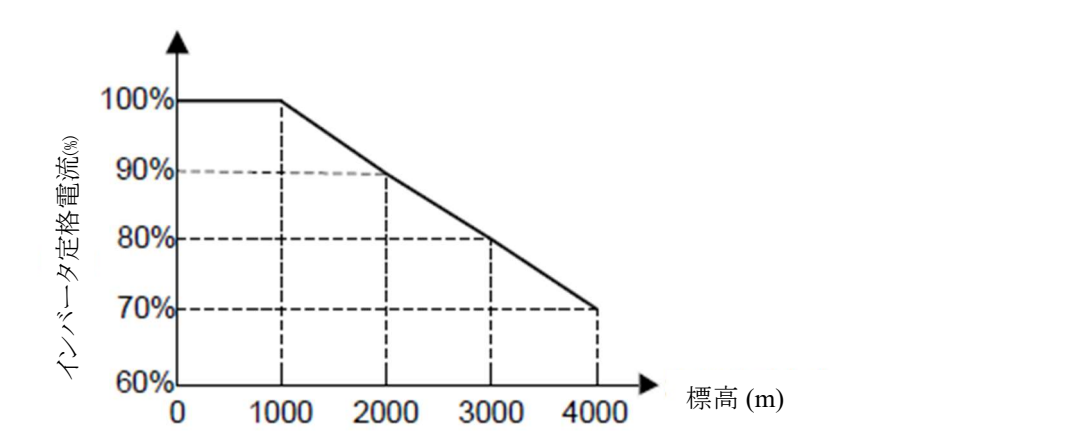

### 3-6-3 MCCB/ ヒューズ/ 電線径の選定アドバイス

MCCB の容量イは、ンバータの定格出力電流の 1.5 倍から 2 倍を推奨します。

MCCB の時間特性は、インバータの過負荷保護(インバータの定格出力電流の 150%、1 分トリップ)と比較され、誤動作しな いようにします。また、インバータが損傷した場合の短絡電流を防止と火災の危険性を回避するためにヒューズを設置する必 要があります。

#### 三相 200V シリーズ

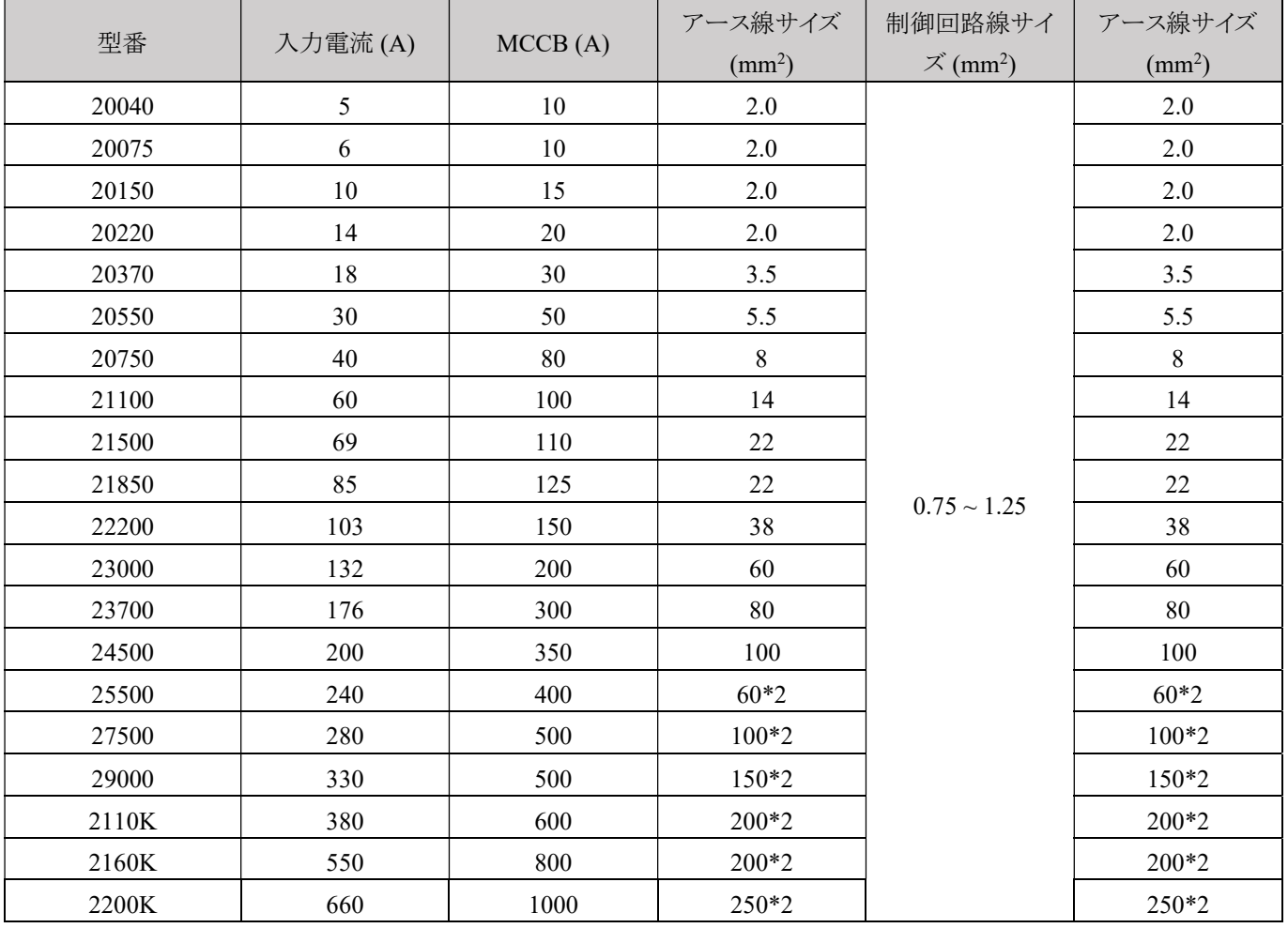

三相 400V シリーズ

|       |         | MCCB(A) | アース線サイズ         | 制御回路線サイ                   | アース線サイズ         |
|-------|---------|---------|-----------------|---------------------------|-----------------|
| 型番    | 入力電流(A) |         | $\text{(mm}^2)$ | $\chi$ (mm <sup>2</sup> ) | $\text{(mm}^2)$ |
| 40075 | 3.5     | 5       | 2.0             |                           | 2.0             |
| 40150 | 5       | $10\,$  | 2.0             |                           | 2.0             |
| 40220 | $8\,$   | 15      | 2.0             |                           | 2.0             |
| 40370 | 12      | 20      | 3.5             |                           | 3.5             |
| 40550 | 16      | 30      | 3.5             |                           | 3.5             |
| 40750 | $22\,$  | 30      | 5.5             |                           | 5.5             |
| 41100 | 28      | 40      | 8.0             |                           | 8.0             |
| 41500 | 38      | 60      | 8.0             |                           | 8.0             |
| 41850 | 45      | 70      | 14              |                           | 14              |
| 42200 | 52      | 90      | 22              |                           | 22              |
| 43000 | 70      | 100     | 22              |                           | 22              |
| 43700 | 84      | 125     | 22              | $0.75 \sim 1.25$          | 22              |
| 44500 | 100     | 150     | 38              |                           | 38              |
| 45500 | 130     | 200     | 60              |                           | 60              |
| 47500 | 155     | 250     | 80              |                           | 80              |
| 49000 | 177     | 300     | 100             |                           | 100             |
| 4110K | 196     | 300     | $60*2$          |                           | $60*2$          |
| 4132K | 217     | 350     | $100*2$         |                           | $100*2$         |
| 4160K | 282     | 400     | $100*2$         |                           | $100*2$         |
| 4200K | 355     | 600     | $150*2$         |                           | $150*2$         |
| 4220K | 385     | 600     | 200*2           |                           | 200*2           |
| 4250K | 440     | 700     | 250*2           |                           | 250*2           |
| 4315K | 540     | 800     | 250*2           |                           | 250*2           |
| 4375K | 650     | 1000    | 325*2           |                           | 325*2           |
| 4450K | 800     | 1200    | 325*2           |                           | 325*2           |

注:

1. 配線については、現地の安全規制に従ってください。表は参考用です。(配線長の増減に伴い、負荷サイズや連続性、配 線温度と許容電流値、配線長と周囲温度などを考慮する必要があります。) 2.600V/75°C 以上の仕様のワイヤーを使用してください。

#### 3-6-4 漏電遮断器の選択

インバータの出力は高速で切り替わるため、高周波漏電電流が発生します。漏電因子による感電事故や火災を防止する ために、漏電遮断器を設置してください。

各インバータは、平均で 1m の電源線の長さあたり約 100mA の漏電電流を生成し、電源線の長さが 1m 延長されるたび に漏電電流が 5mA 増加します。そのため、感度電流が 30mA 以上で『高周波漏電専用漏電遮断器』を選択してくださ い。

『高周波漏電専用の漏電遮断器でないもの』を使用すると、高周波漏電電流による誤動作が発生する可能性があります。 この場合、以下の対策を取ることができます。

- 1. キャリア周波数を減らす
- 2. 高周波漏電に対応した製品に交換する
- 3. 電流感度 200mA 以上の漏電遮断器を選択する。

漏電電流に影響を及ぼす要因には、次のようなものがあります。

- 1. インバータの容量
- 2. キャリア周波数
- 3. モータケーブルの種類と長さ
- 4. EMI / RFI フィルター

ユーザーとインバータを保護するために、AC / DC 電源の両方を使用でき、高次高調波を抑制する対策を備えた漏電遮 断器を選択してください。

## 3-7 シンクとソース電流の定義

多機能入力端子の 2 通りの接続方法:

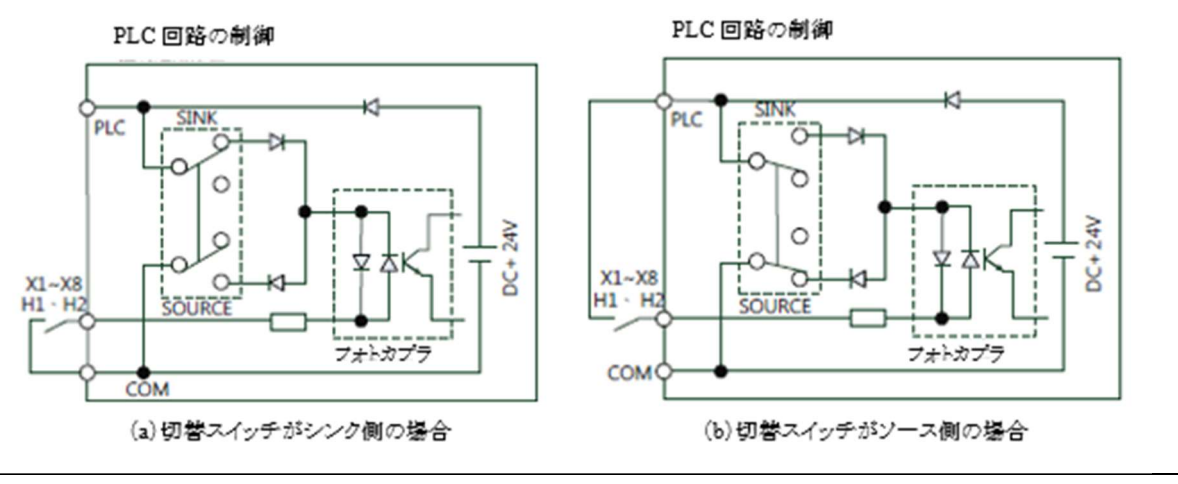

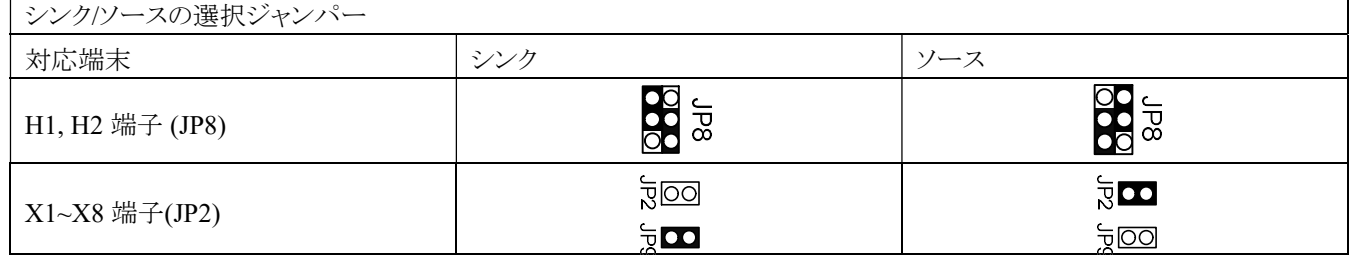

図(a)と(b)は,X1~X8,H1,H2 端子をスイッチとシンク/ソースで制御した場合の 2 例です。

## 3-8 PLC 回路入力

PLC 回路による多機能入力端子の 2 通りの接続方法:

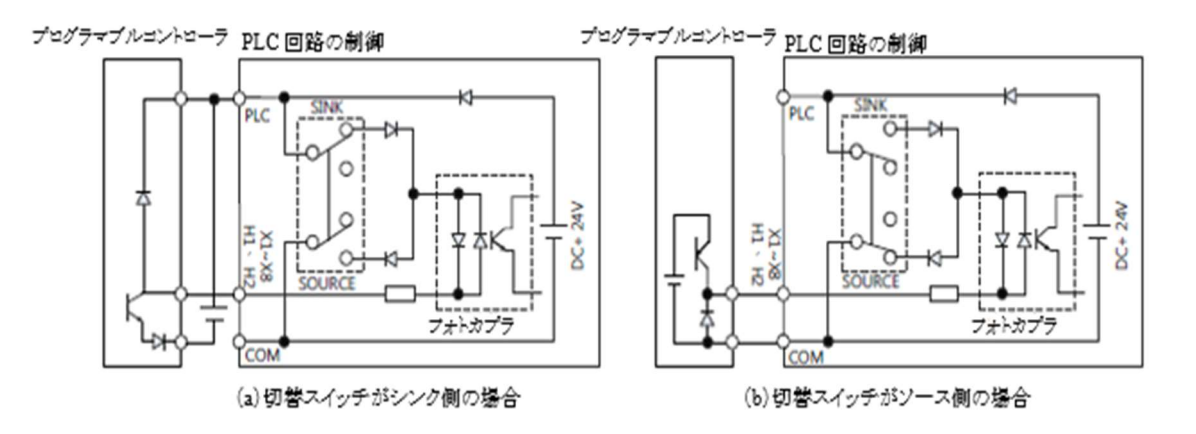

図(a)と(b)は、X1~X8、H1、H2 端子を PLC で制御した場合の 2 例です。

### 4-1 操作パネルの説明

本インバータは、操作パネル RKP-E01 を使用して運転/停止の操作、運転データの表示、パラメータの 設定/変更/警告などを行うことができます。下記で操作パネルを 2 種類ご紹介します。 (1) RKP-E01

RKP-E01 は,7 セグメント表示器と LED 表示器により,関連情報を提供します。このキーパッドは、8 ピン の電話ケーブル(フラット)またはネットワークケーブル(AMP)を使用します。

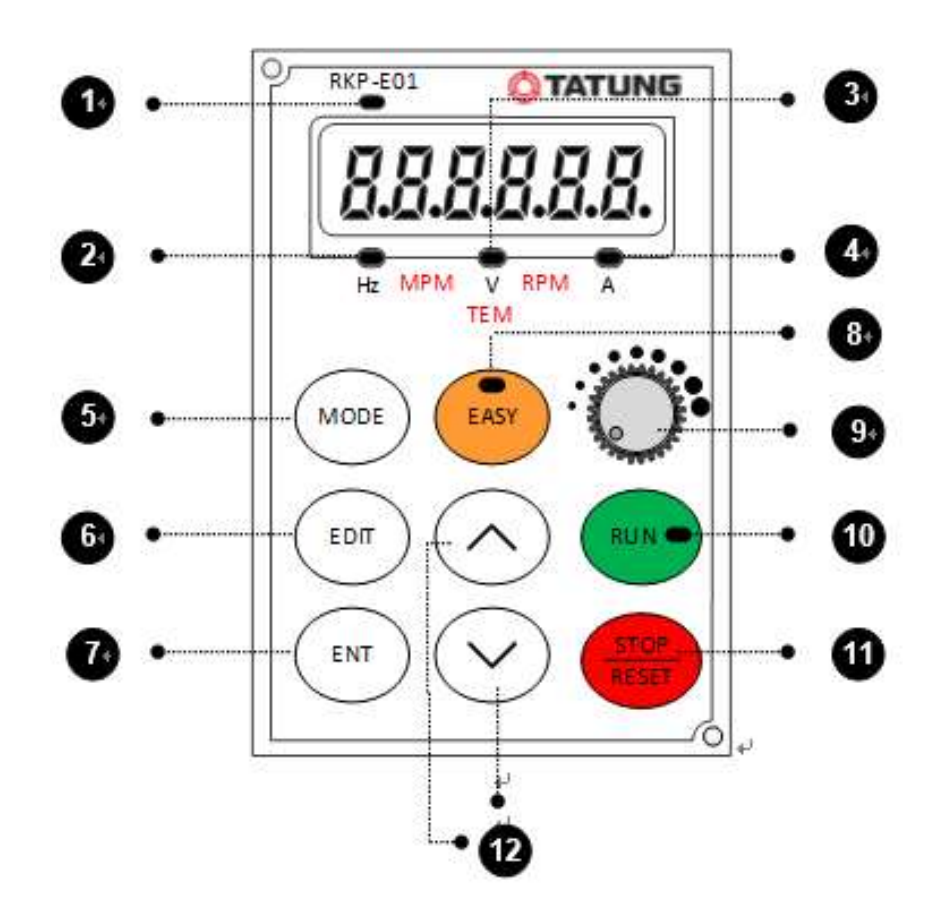

注:

1. 8 ピンのテレフォンケーブル:ケーブルの長さは 5m 以内

2. ネットワークケーブル(AMP):ケーブル長は 5m 以上(最長 100m まで)

3. ネットワークケーブル(AMP)の長さは、以下の 4 仕様(47cm、1.5m、3m、5m)

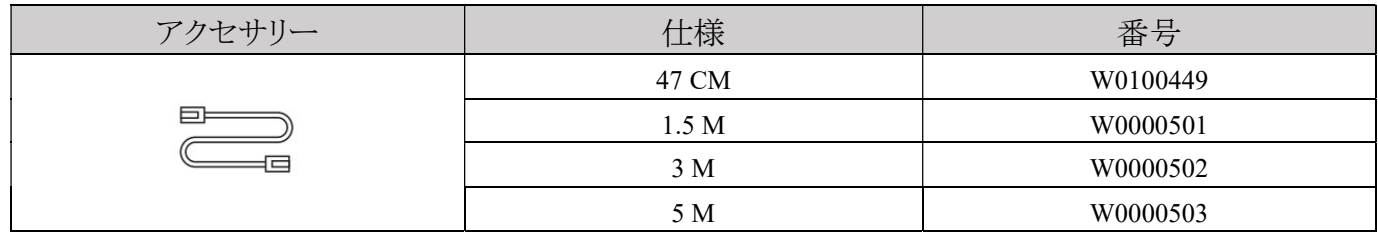

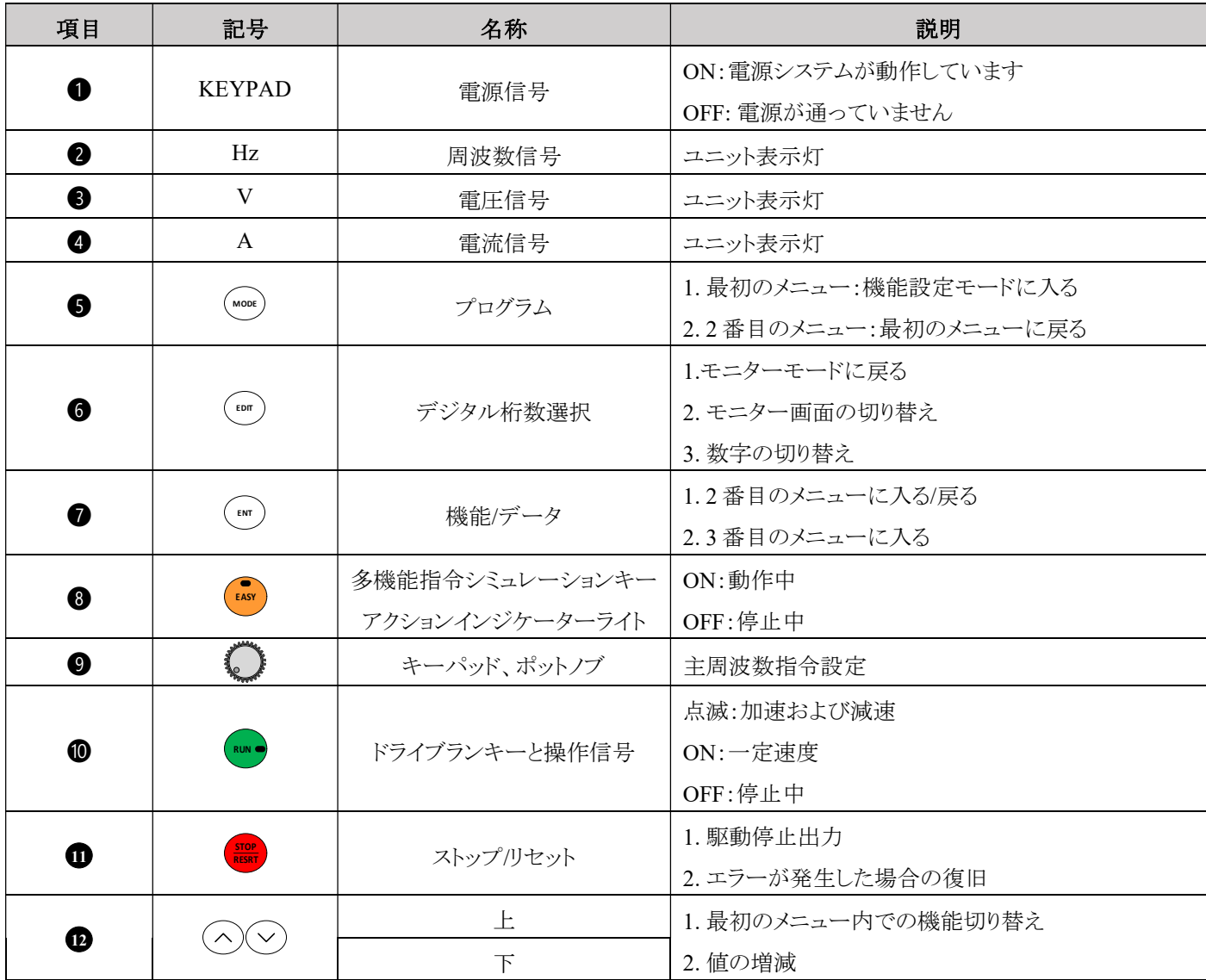

注:周波数が逆の場合は、負のデータを示します。

### 4-2 操作パネルの外形寸法

(1) LED ディスプレイ (RKP-E01)

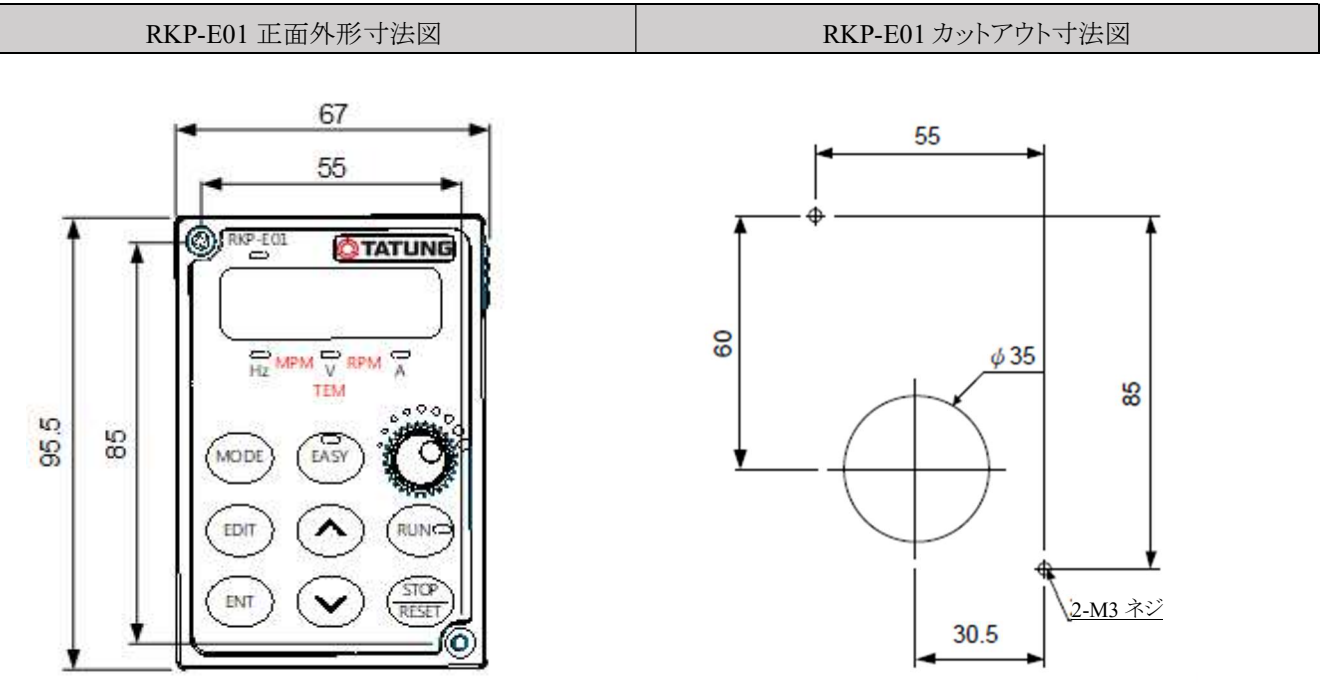

単位:mm

RKP-E01 側面外形寸法図 | RKP-E01 裏面外形寸法図

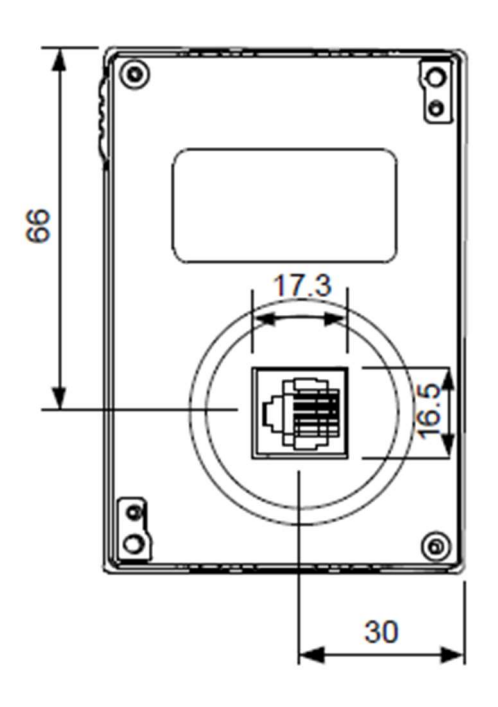

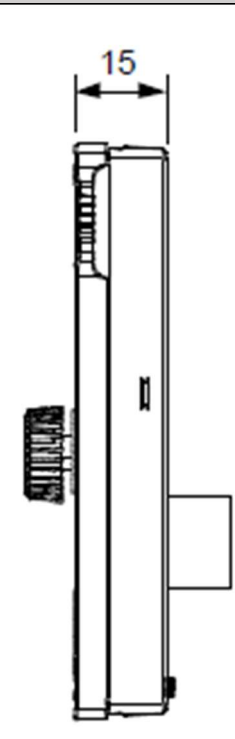

単位:mm

## 4-3 RKP-E01 操作パネルの操作方法について

インバータの各メニューとパラメータ設定の操作手順は次の通りです。

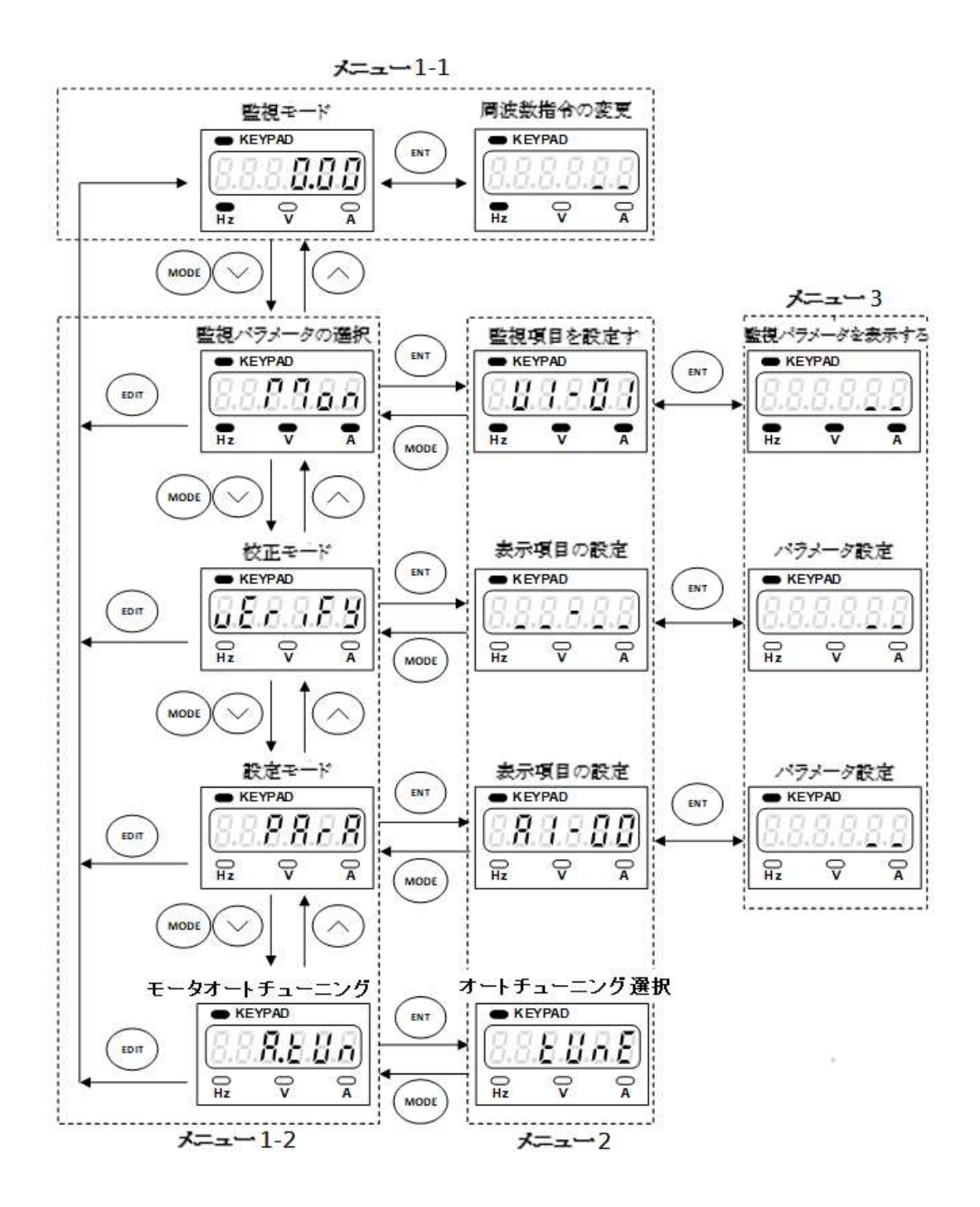

### 4-4 モニターモード

モニターモードでは、10個のディスプレイを選択できます。「(EDIT)」を押すと下記の図の順にモニターモードに切り替わりま す。「(へ)」または「(◇)」を押しても、モニターモードのモニター画面に切り替わります。メイン画面の設定は、A3-06(メイン画 面選択)の設定から選択することができます。下図を参照してください。

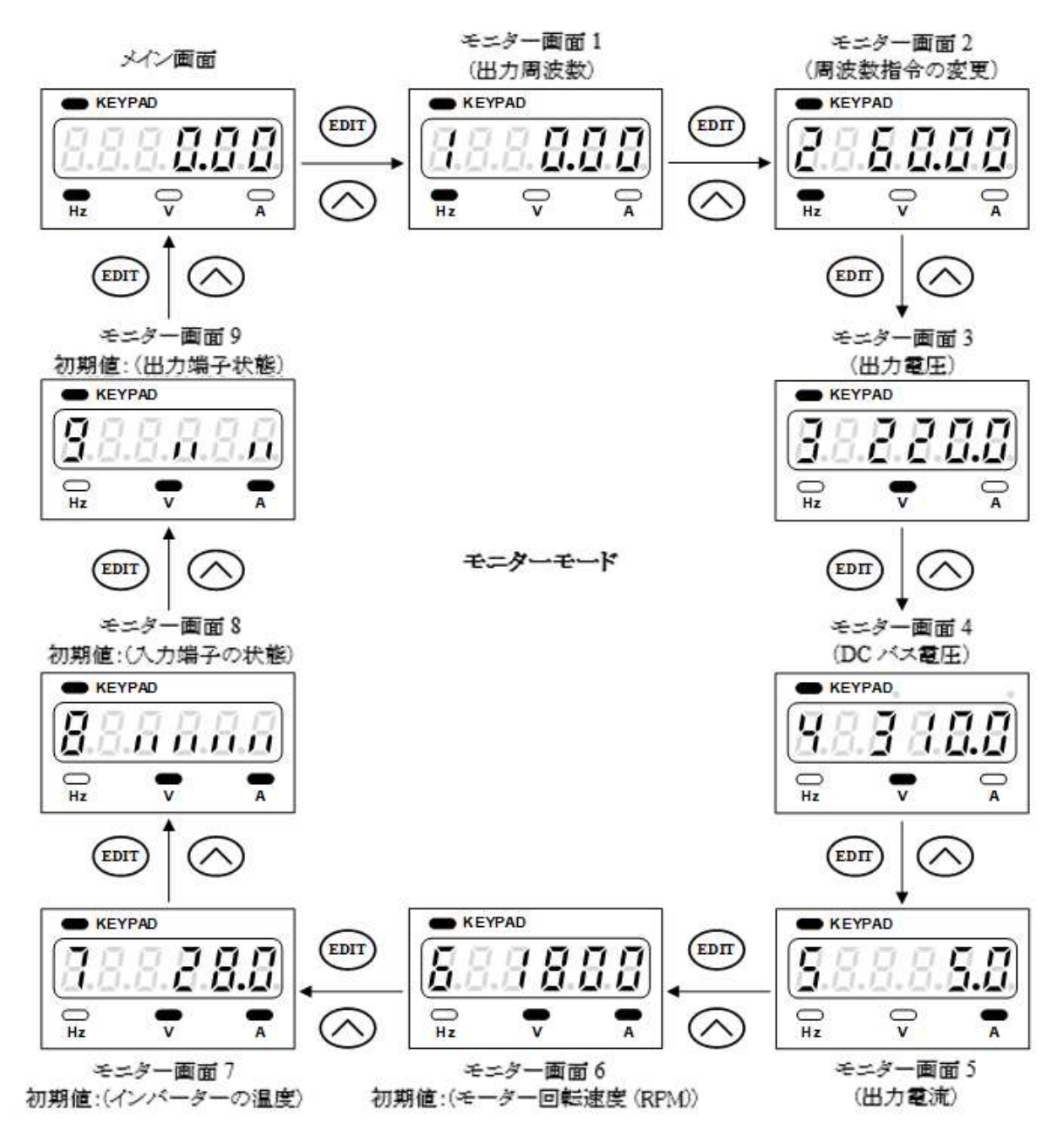

画面 6~画面 9 は、A3-07~A3-10 の設定により、他のモニター画面にも設定可能です。

#### 4-4-1 モニターモードでの操作(メニュー1-1)

インバータが動作しているときに、キーパッドで周波数指令をリアルタイムに変更したい場合は、次の手順で行ってください。 次の例を参照して、周波数指令を 60Hz から 50Hz に変更してください。

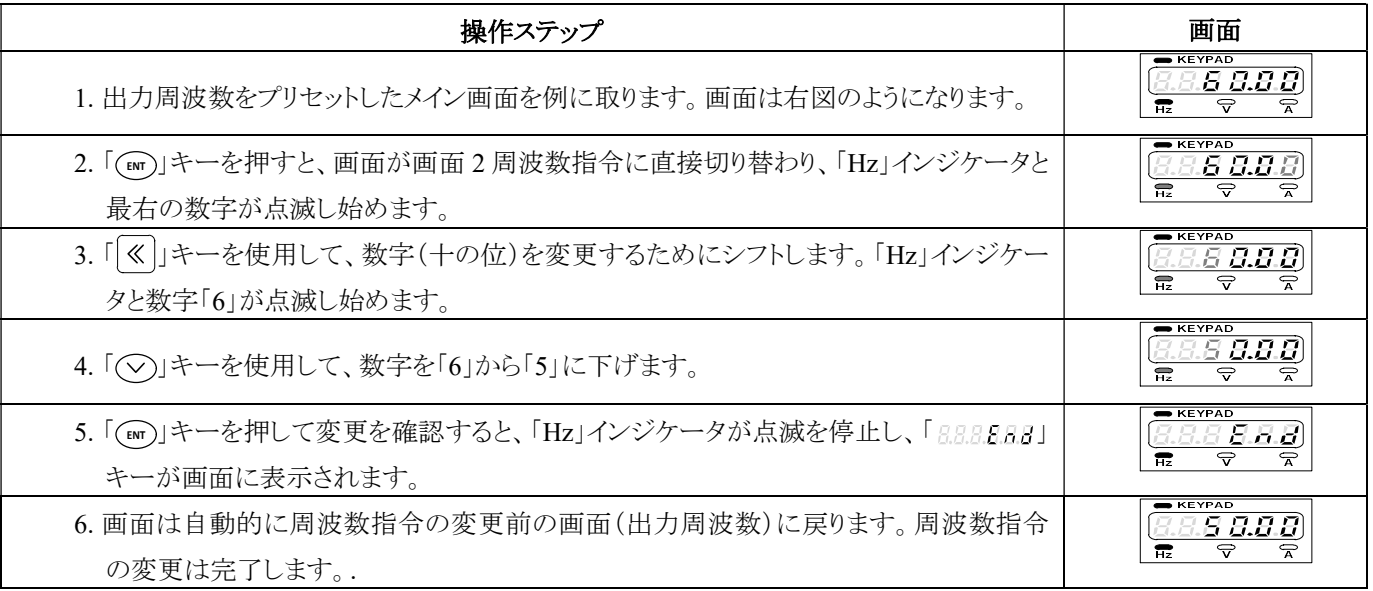

注:濃いグレーのフォントは点滅します。

### 4-4-2 モニターパラメーター選択

VF-TS1 では、多くのモニター画面(「U モニターパラメータ」を参照してください。ユーザーは、以下の手順で確認することが できます。

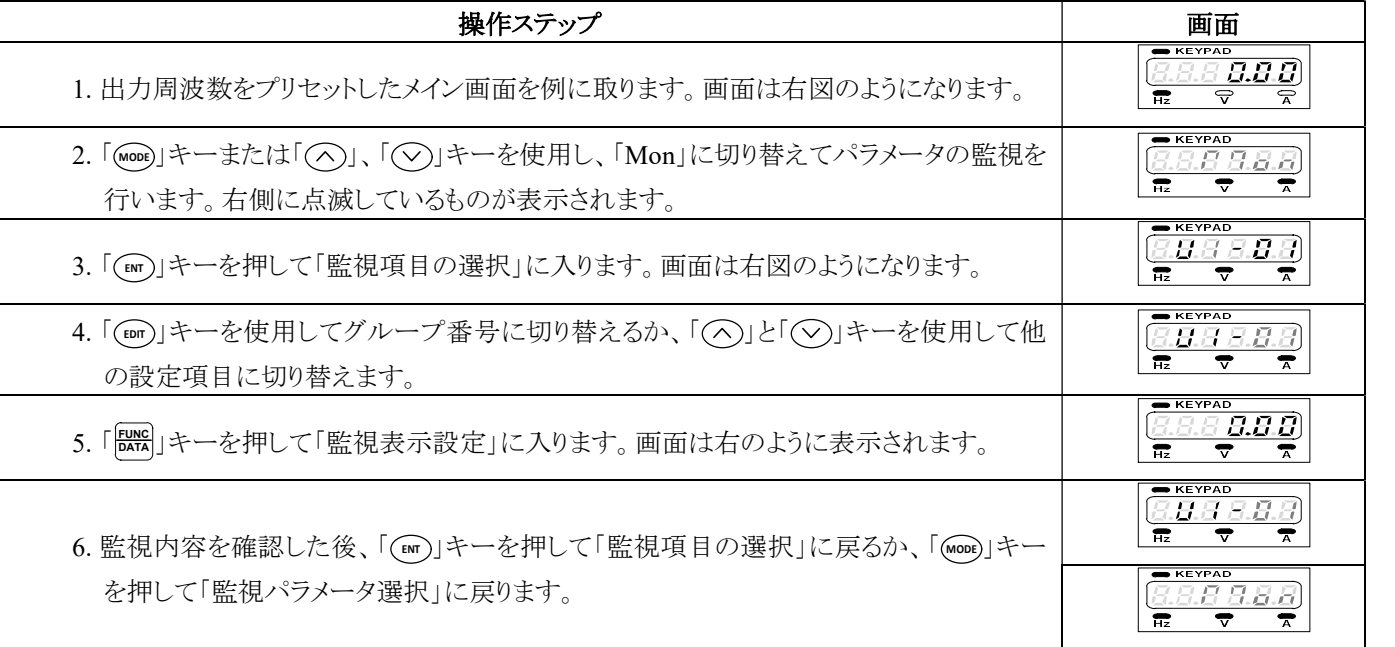

#### 4-5 校正モード選択

校正モードでは、初期設定と異なる設定を素早く確認することができ、メンテナンス担当者が修理作業を迅速に行うことがで きます。パラメータ A3-01 を工場出荷時の初期設定値(0)から(1)に変更するには、以下を参照してください。

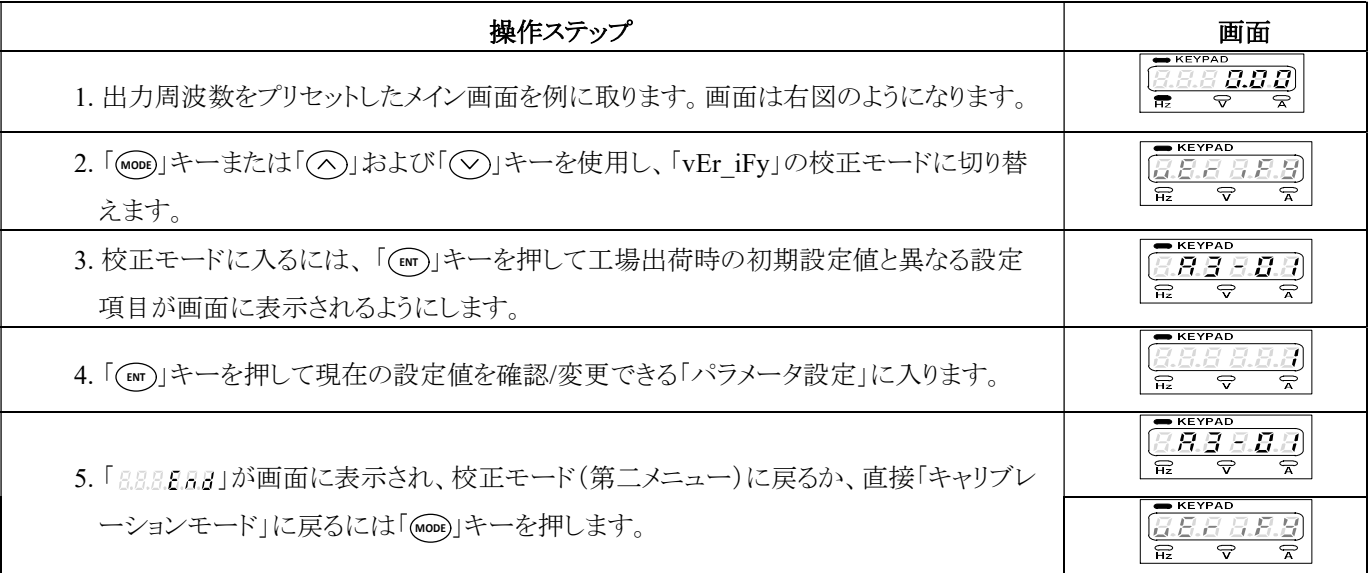

注 1:設定値が工場出荷時の初期設定値と同じ場合、設定項目は自動的に校正モードから削除されます。

#### 4-6 設定モード切替

VF-TS1 シリーズの設定項目は、グループメニューで構成されています。「(へ)」キー、「(▽)」キー、「(二)」キーを使用すること で、設定時間を短縮することができます。操作手順は次のようになります。

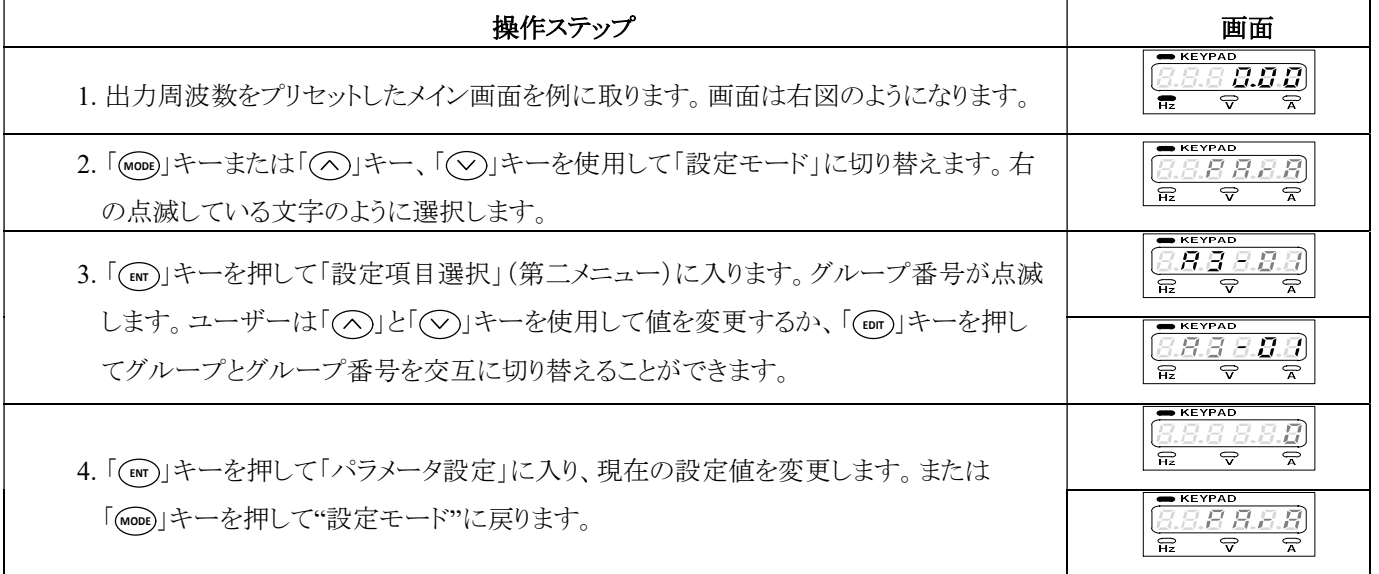

注:濃いグレーのフォントは点滅します。

#### 4-6-1 パラメータ設定手順

パラメータ設定モードで設定を高速化するためには、「◇」キー、「◇」キー、「 [cor] 」キーを使用できます。以下は、A3-00 (キ ーパッドデジタル基準周波数)を例にとった選択手順の説明です。

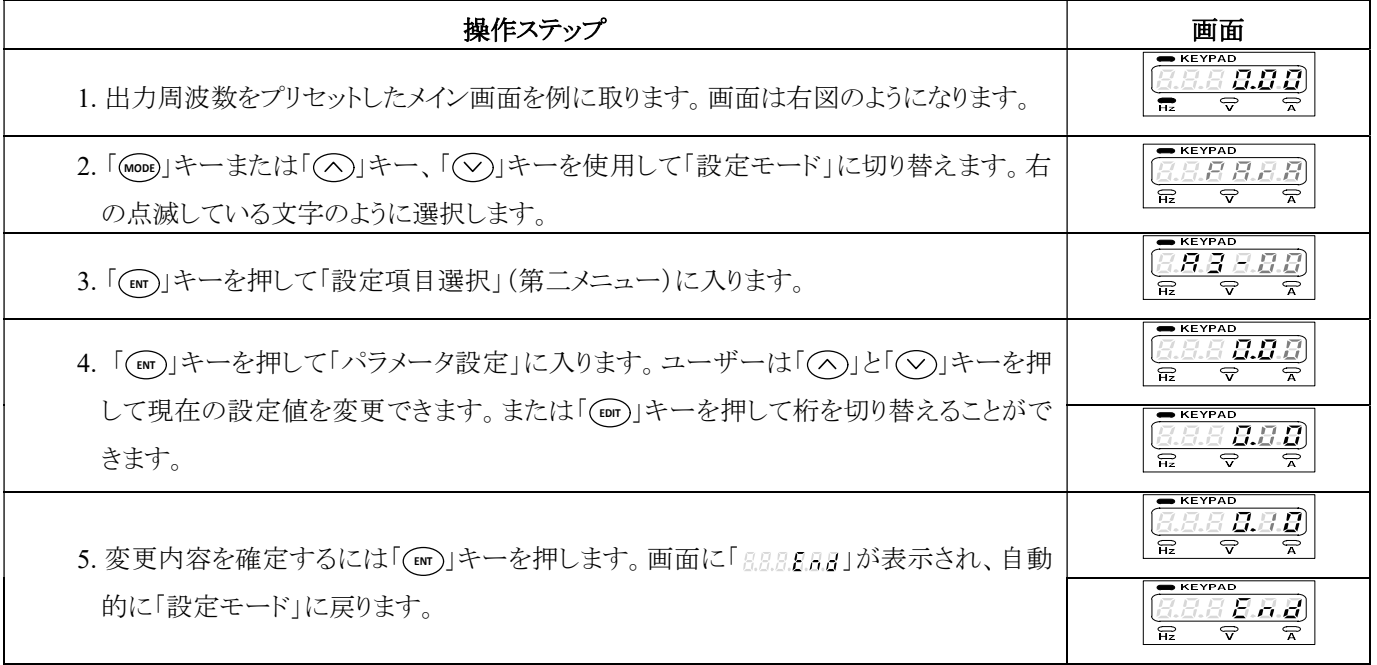

#### 4-7 オートチューニングモードの説明

A1-03 でモータオートチューニングモードを選択し、使用シーンに応じた適切なパラメータを取得してください。

警告:

(1) オートチューニングモードをロータリーオートチューニングに設定した場合、処理中にモータが突然始動して人身事故が 発生する可能性があります。回転オートチューニングを行う前に、モータと負荷機械周辺の安全条件を確認してください。

(2) オートチューニング中にモータは回転しませんが、通電状態になっています。モータに触ると感電する恐れがあります。オ ートチューニングが終了するまでは、モータに触れないでください。

(3) ブレーキをかけると、オートチューニングが正しく行えません。誤操作によりインバータが故障する恐れがあります。モータ が正常に回転できることを確認してからオートチューニングを実施してください。

(4) モータが負荷に接続されている場合,モータパラメータが正しく計算されなかったり,モータが異常な動作をしたりすること があります。オートチューニングを行う前に、モータを負荷から切り離してください。

ベクトル制御を使用する場合は、事前にモータパラメータを設定する必要があります。VF-TS1 シリーズインバータは、モータ パラメータの自動調整機能を備えています。自動調整機能を使用する前に、ベース周波数(E1-02)、ベース電圧(E1-03)、定 格電流(E2-01)を確認し、以下の手順でモータ試運転を完了させてください。

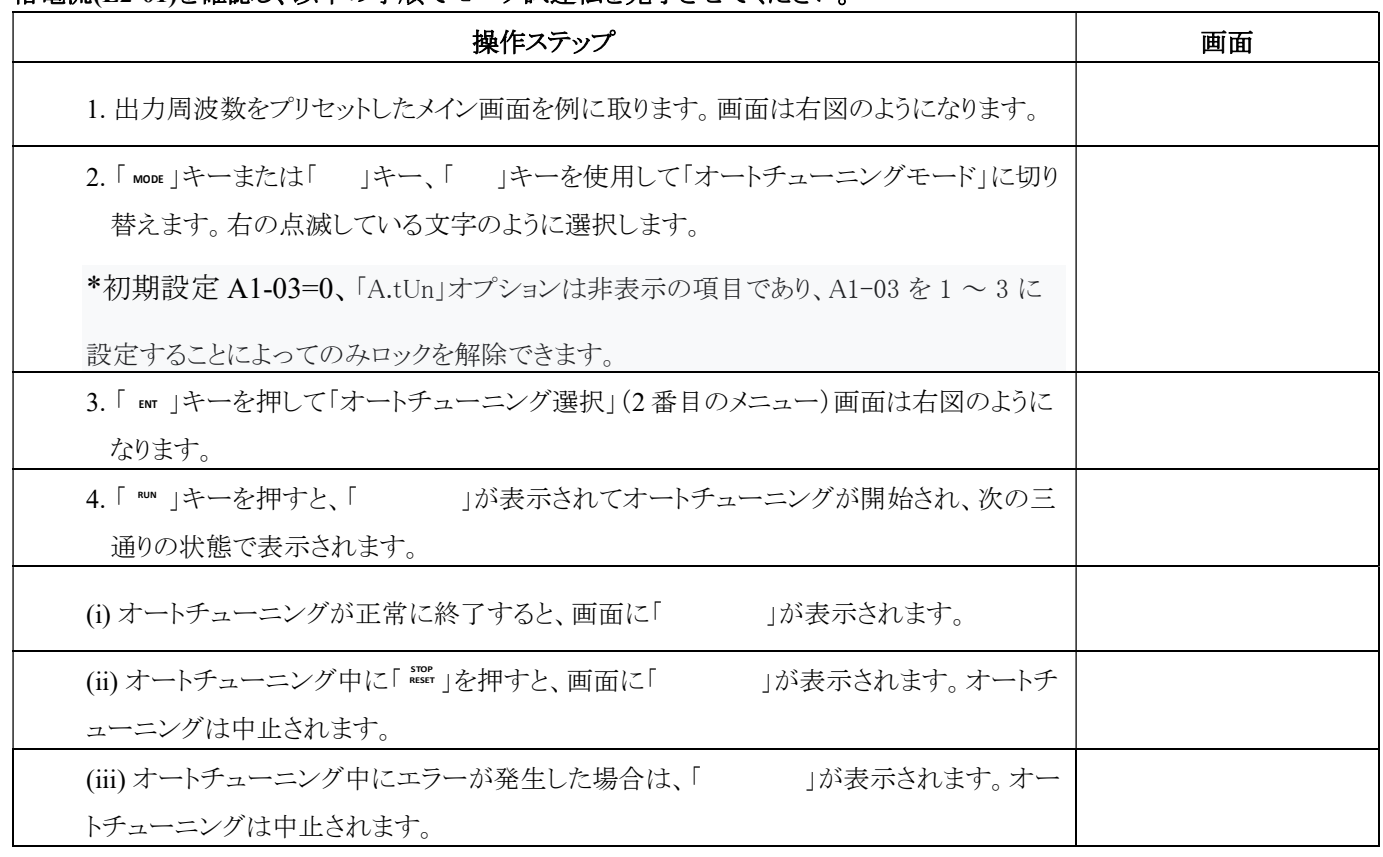

4-8 パラメータコピー、出力周波数をプリセットしたメイン画面を工場出荷時の初期設定値への復元、設定値の保存/復元 a. パラメーターコピー

書き込み、読み出し機能を含む。RKP-E01 を経由して、複数のインバータのパラメータ設定を「888888」および「888888」 機能でコピーすることができます。

(パラメータ書込み:インバータ→操作パネル)

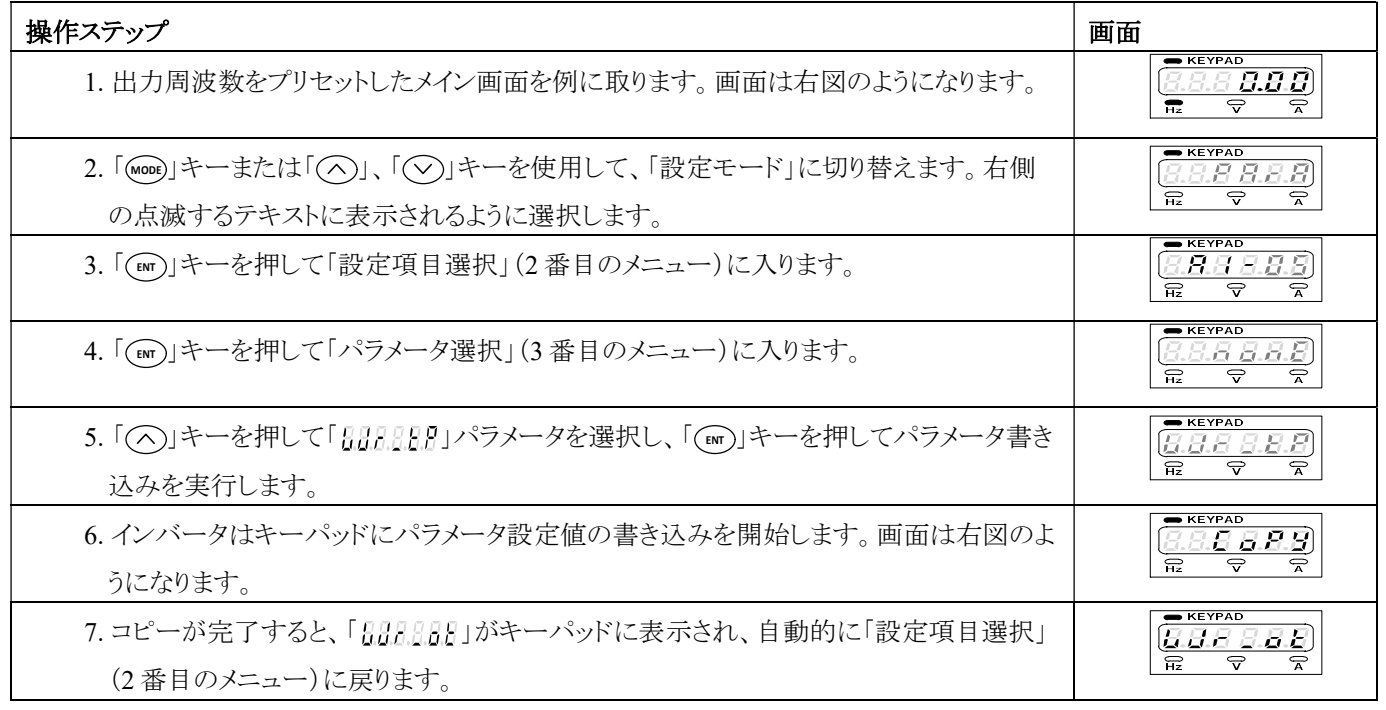

(パラメータ書き込み:操作パネル→インバータ)

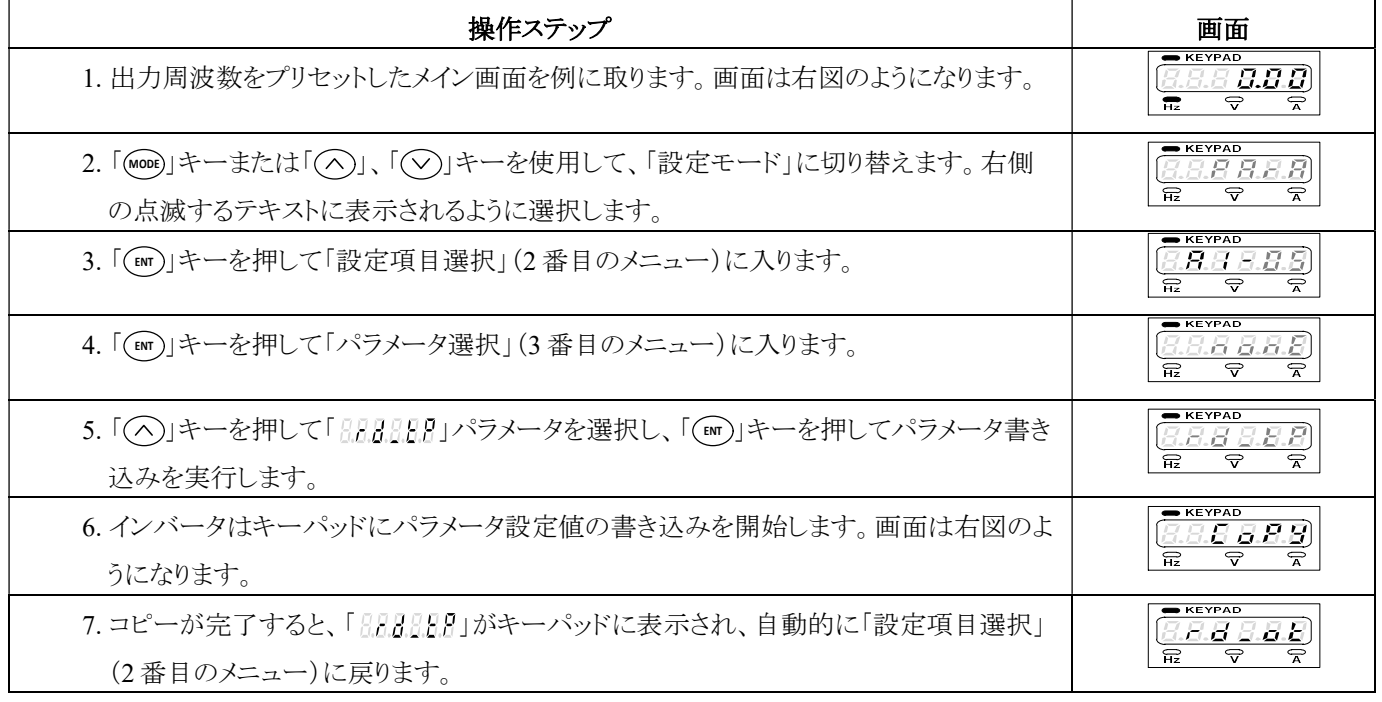

注:濃いグレーのフォントは点滅します。

### b. 工場出荷時の初期設定値に戻す

VF-TS1 シリーズインバータには、以下の工場出荷時の初期設定値が設定されています。お客様のご要望に応じて、工場出 荷時の初期設定値に戻すことができます。

- $0.0001$  (インバータの工場出荷時の初期設定値を 60Hz に戻します)
- 888898 (インバータの工場出荷時の初期設定値を 50Hz に戻します)

パラメータ 8.8.8.8.9の場合、操作手順は次のようになります。

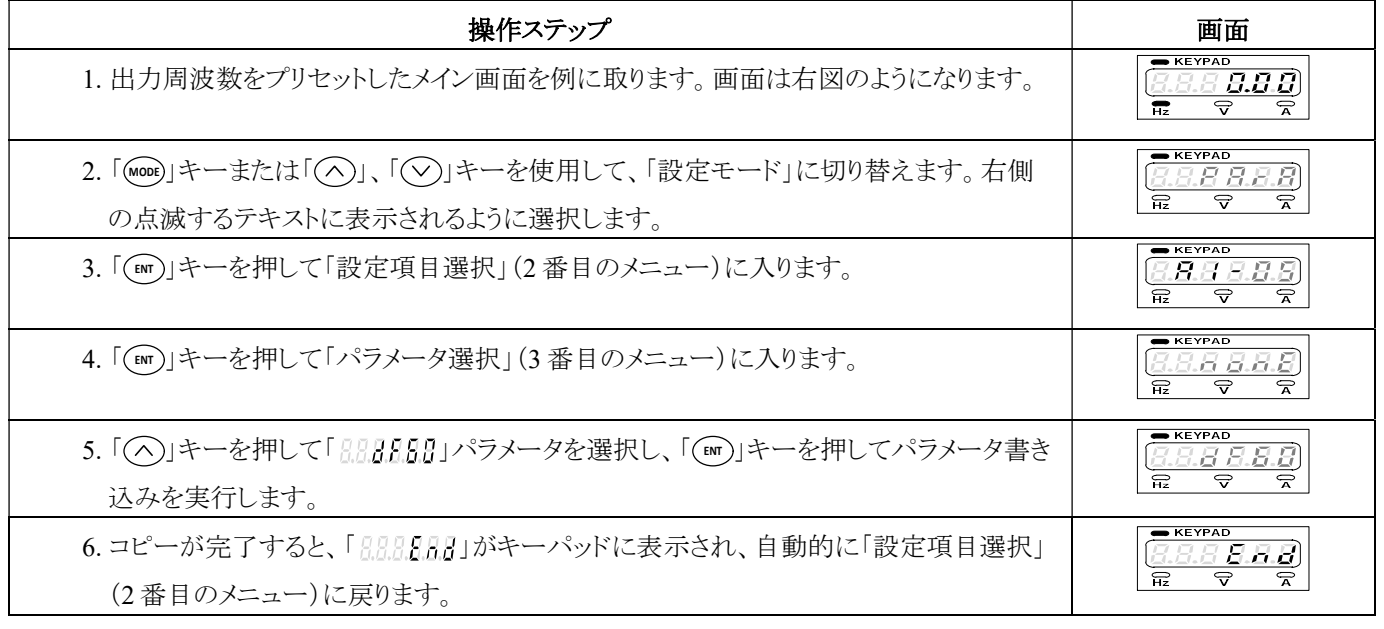

注:濃いグレーのフォントは点滅します。

b. 設定値の保存/復元

(設定値保存)

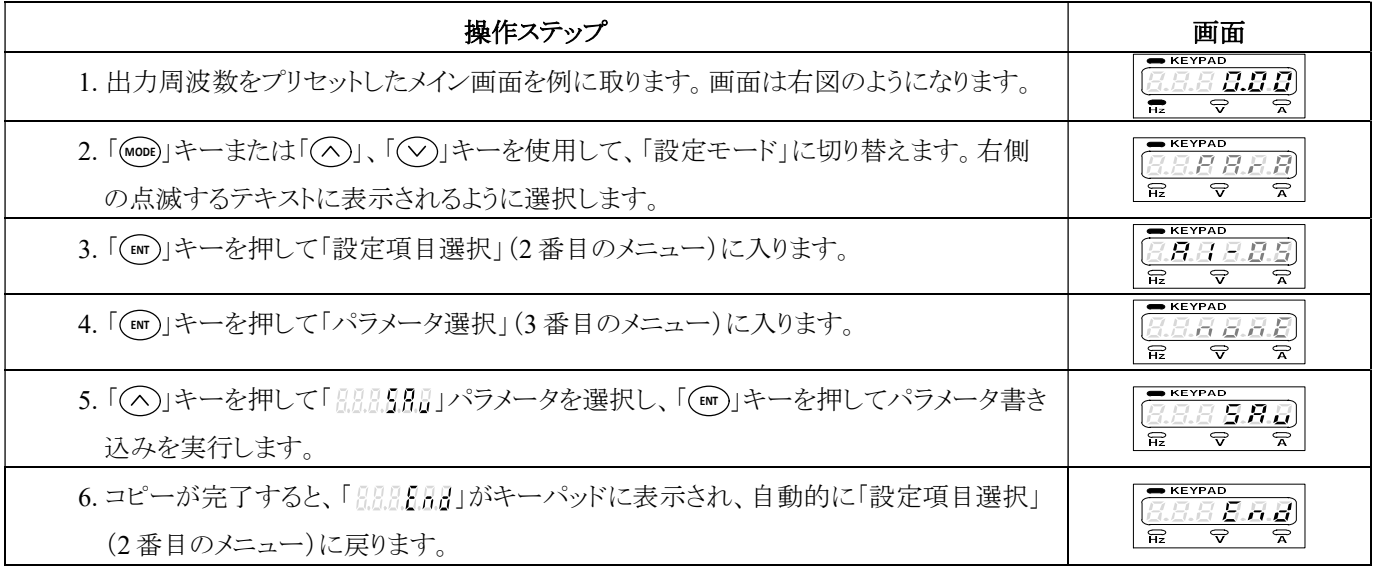

(設定値の復元)

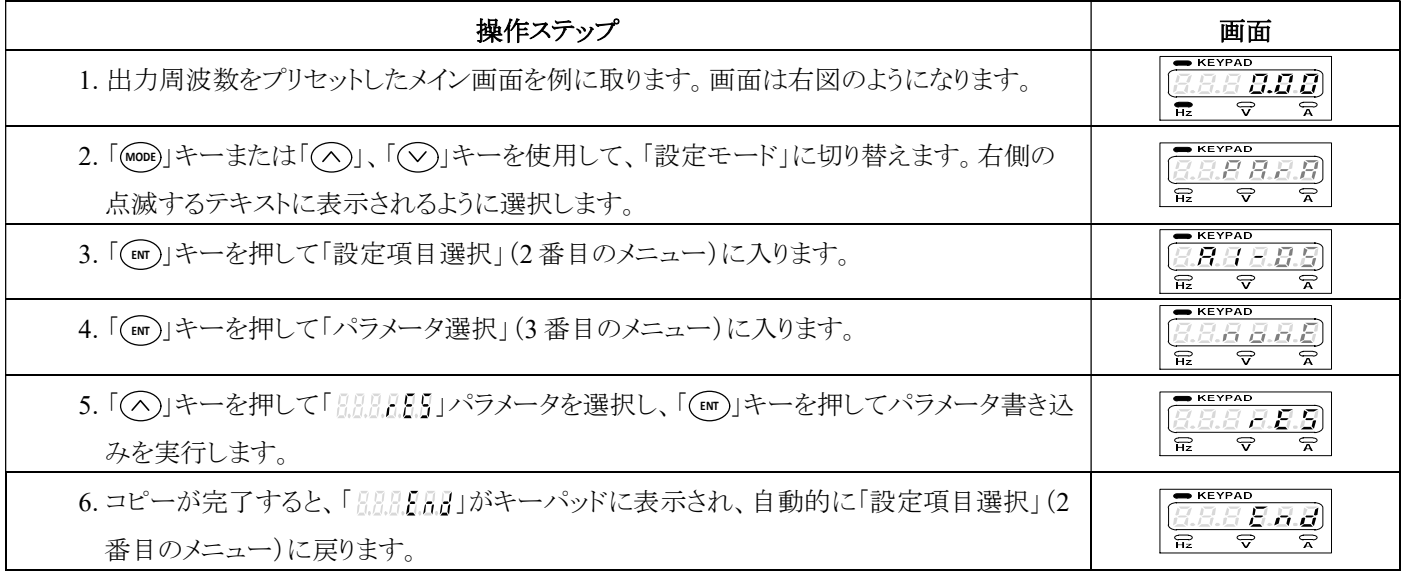

注1:このパラメータは「保存」パラメータと連携する必要があります。

空白
### 5-1 パラメータグループ表

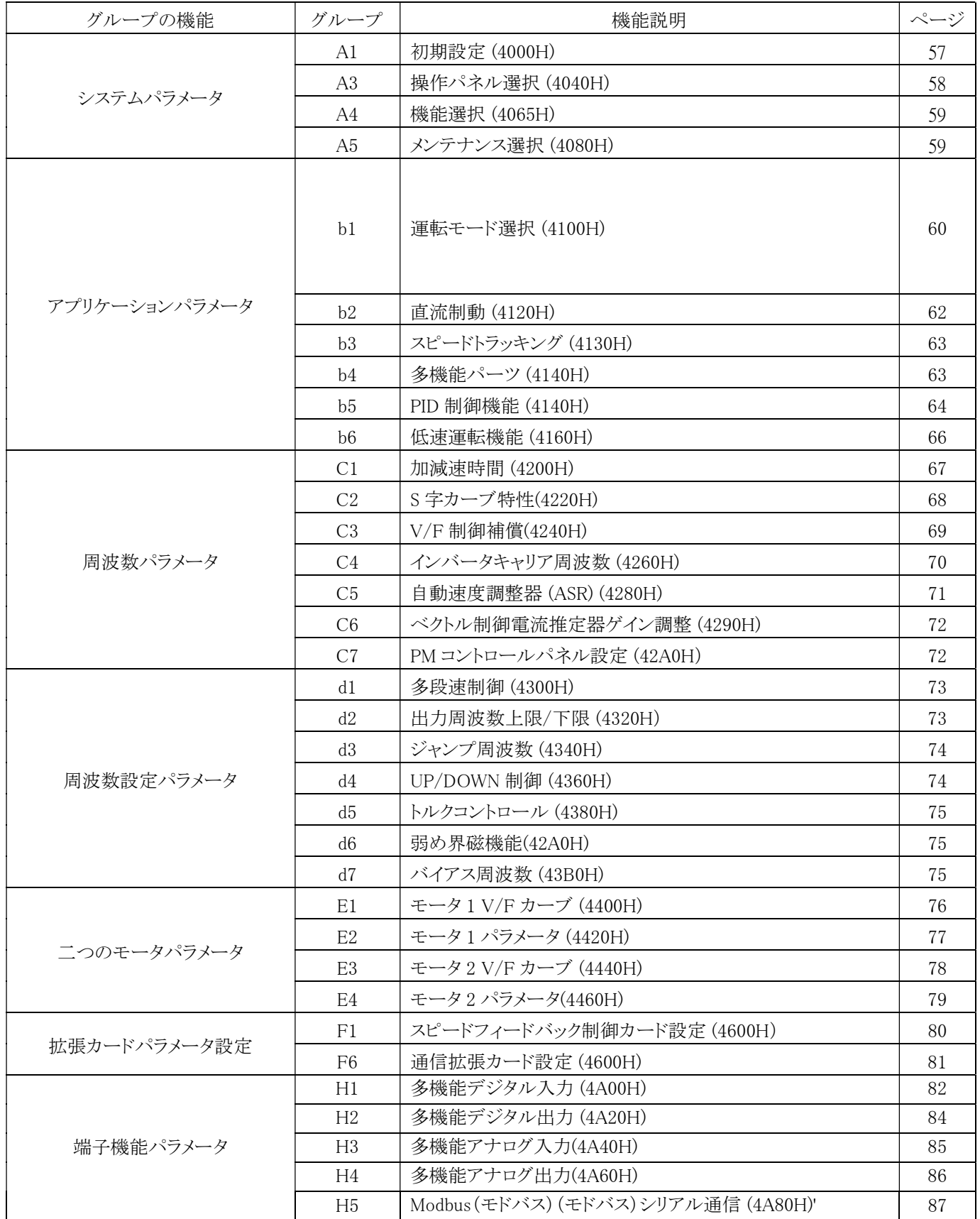

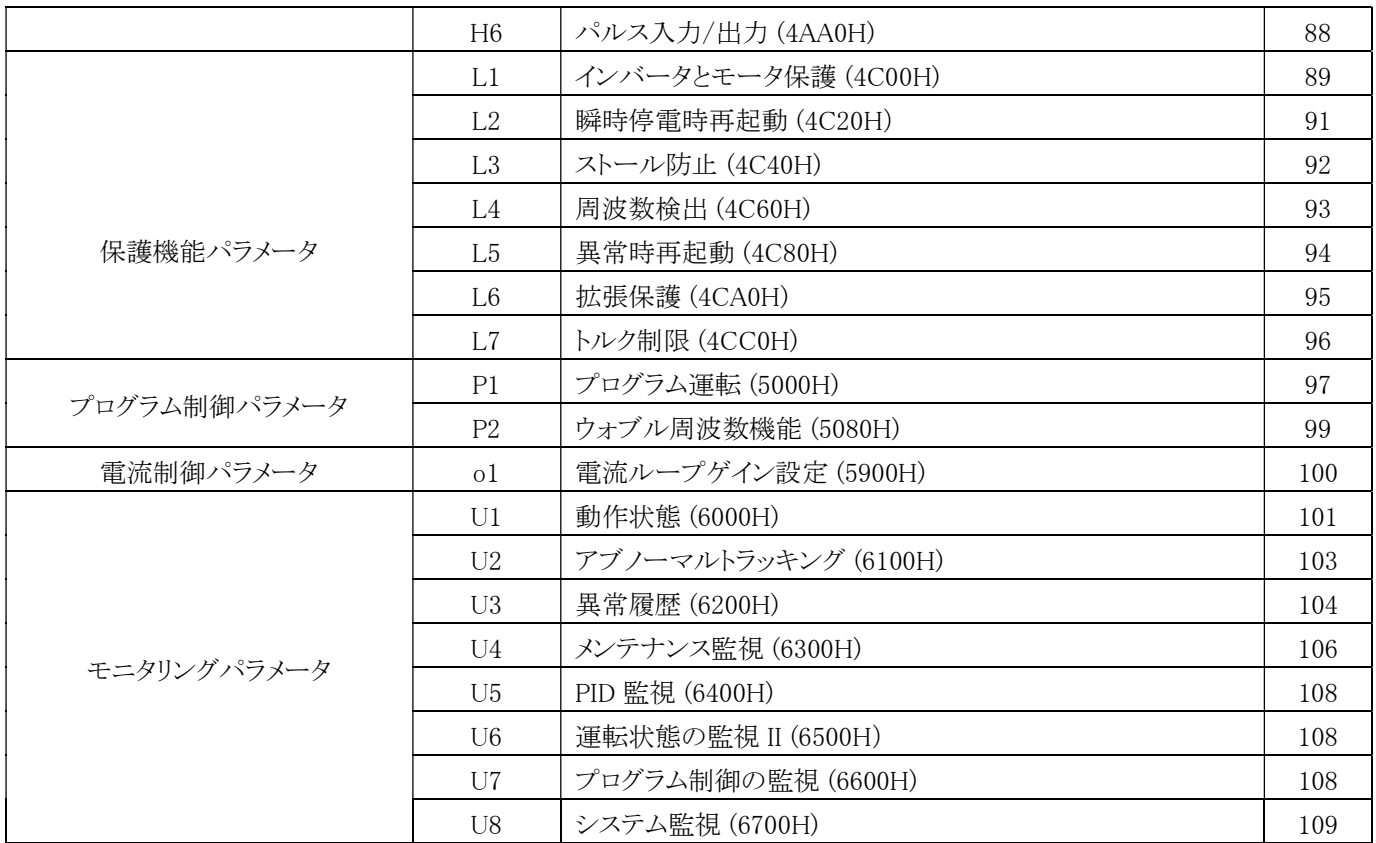

5-2 パラメータの標識

パラメータの標識

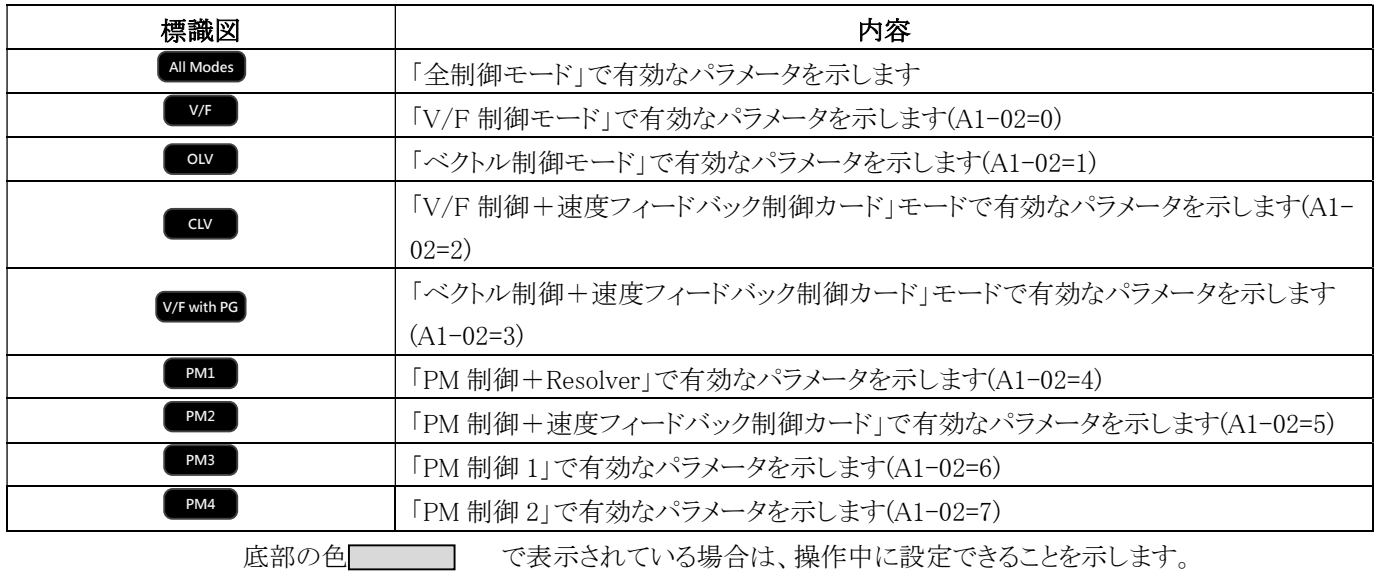

### A. システムパラメータ

A1 初期設定 (4000H) <mark>All Modes</mark>

| 項目          | 名称                       | 説明                                                                                                    | 範囲                 | 単<br>位 | dEF60<br>初期<br>値 | ぺ<br>ジ |
|-------------|--------------------------|----------------------------------------------------------------------------------------------------|--------------------|--------|------------------|--------|
| $Al-$<br>02 | 制御モード選択                  | 制御方式選択<br>0:V/F 制御<br>1:V/F 制御 +速度フィードバック制御カード<br>2:ベクトル制御<br>3:ベクトル制御 +速度フィードバック制御カード<br>4: PM クローズドループ制御 (レゾルバ)<br>5: PM クローズドループ制御 (エンコーダー)<br>6: PM オープンループ制御 (I/F+EMF)<br>7:PMオープンループ制御 (HFI + EMF)                                                                                         | $0\sim7$           |        | $\theta$         | 110    |
| $Al-$<br>03 | 自動チューニング<br>機能選択         | 0:クローズ<br>2:スタティック型自動チューニング(入力負荷電流不要)<br>4: PM 回転数自動変速機能<br>5: PM レゾルバ角度自動チューニング<br>6:PM 静的な自動チューニング                                                                                                    | $0 - 4$            |        | $\theta$         | 110    |
| $Al-$       |                          |                                                                                                    | $100.0 -$<br>300.0 |        | 220.0            |        |
| 04          | 電源電圧の設定                  | 実際の電源電圧に応じて設定                                                                                                    | $240.0 -$          | 0.1V   | 380.0            | 110    |
|             |                          | none: 無効                                                                                                    | 500.0              |        |                  |        |
| $Al-$<br>05 | インバータモード<br>選択           | dF60: インバータを工場出荷時の初期設定値 60Hz に戻<br>します<br>dF50:インバータを工場出荷時の初期設定値 50Hz に戻<br>します<br>dFPM: 永久磁石モータの工場出荷時の初期設定値<br>dFSol: 専用機の工場出荷時の初期設定値<br>SAv:設定値保存<br>rES: レジューム設定値<br>Wr KP:パラメータ書込みキーパッド(インバータキーパッ<br>$\mathcal{F}$ )<br>rd KP:パラメータ読み出しキーパッド(インバータキーパッ<br>$  \cdot \rangle$<br>Commt:通信検出モード |                    |        |                  | 111    |
| $A1-$<br>06 | 自動チューニング<br>出力電圧比例       | 自動チューニング時のインバータ出力の雷圧比の設定                                                                                                    | $0 - 15$           |        | 8                |        |
| $Al-$<br>07 | パラメータパスワ<br>ードの入力/解<br>除 | パラメータをロック/アンロックするためのパスワード入力                                                                                                    | $0000 -$<br>9999   |        |                  | 111    |
| $Al-$<br>08 | パラメータパスワ<br>ード設定         | パラメータパスワードの設定                                                                                                    | $0000 -$<br>9999   |        |                  | 111    |
| $Al-$       | パラメータロック表                | 0:A1-07 のみ表示可能                                                                                                    | 0, 1               |        | $\overline{0}$   |        |
| 09          | 示選択                      | 1:すべて表示する                                                                                                    |                    |        |                  |        |

A. システムパラメータ

A3 操作パネル (4040H) <del>AllModes</del>

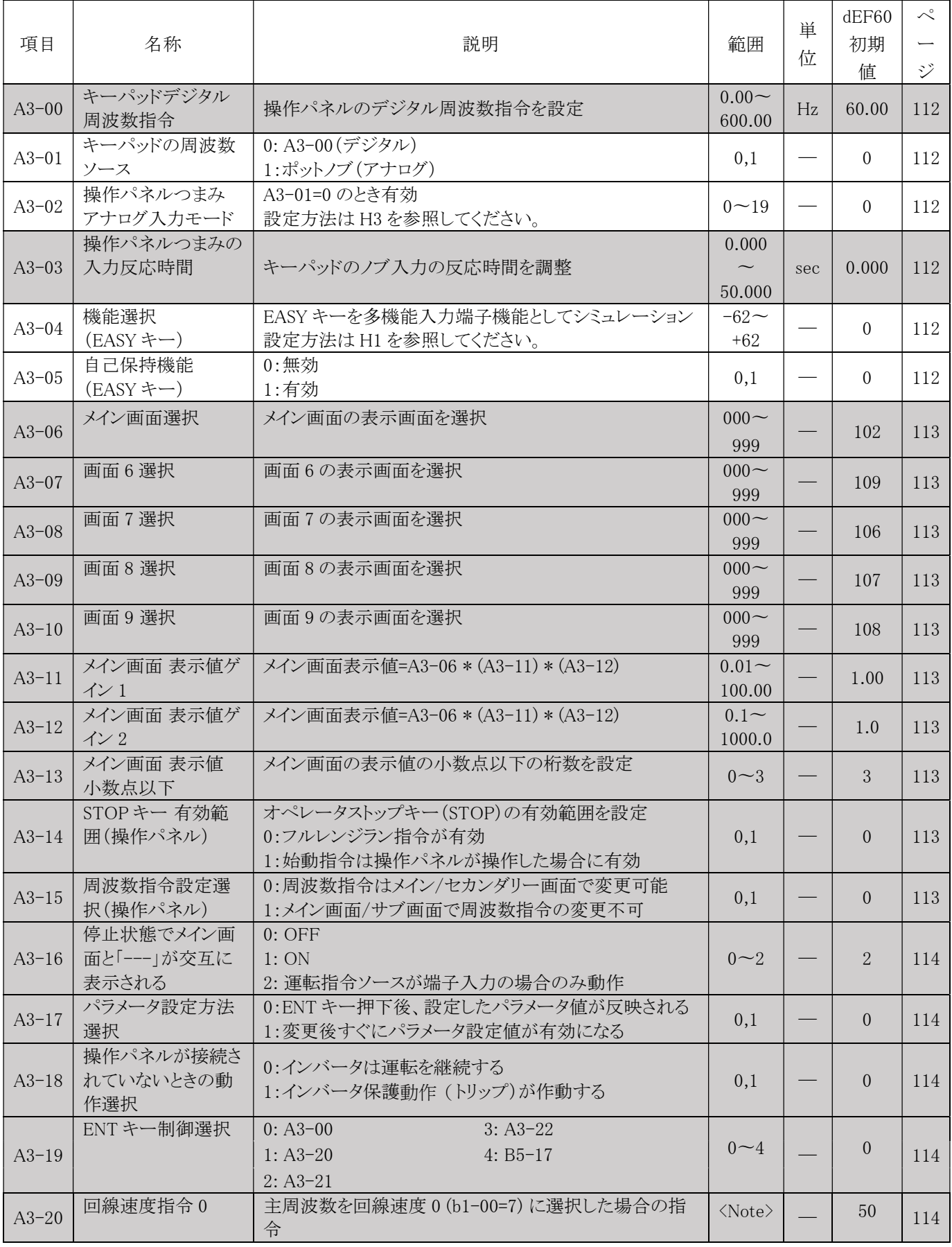

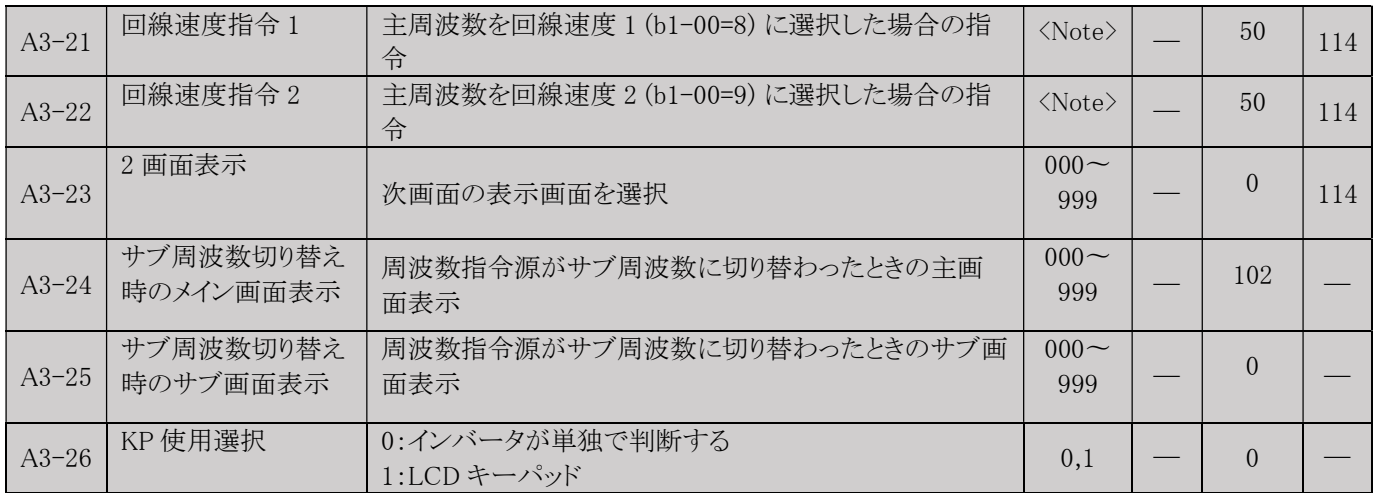

注:最大レンジ = 出力最大周波数 (E1-00) \*ゲイン 1 (b1-15) \*ゲイン 2 (b1-16)

#### A4 機能選択 (4080H) <mark>All Modes</mark>

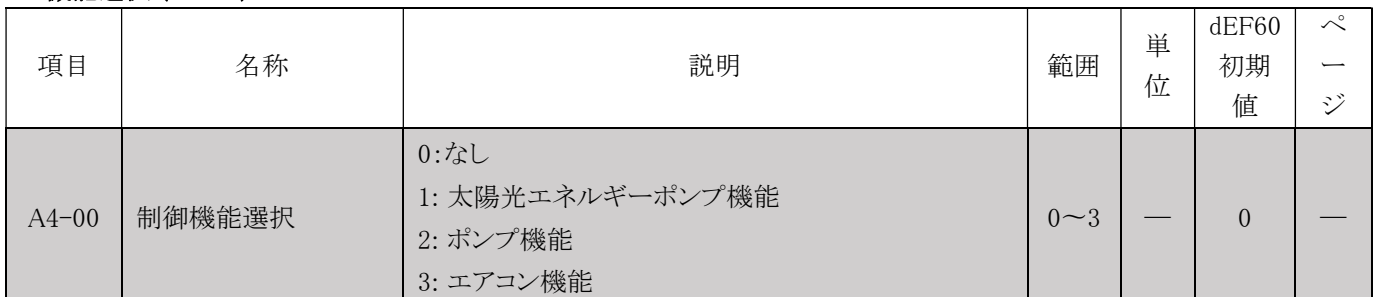

#### A5 メンテナンス選択 (4080H) <del>all Modes</del>

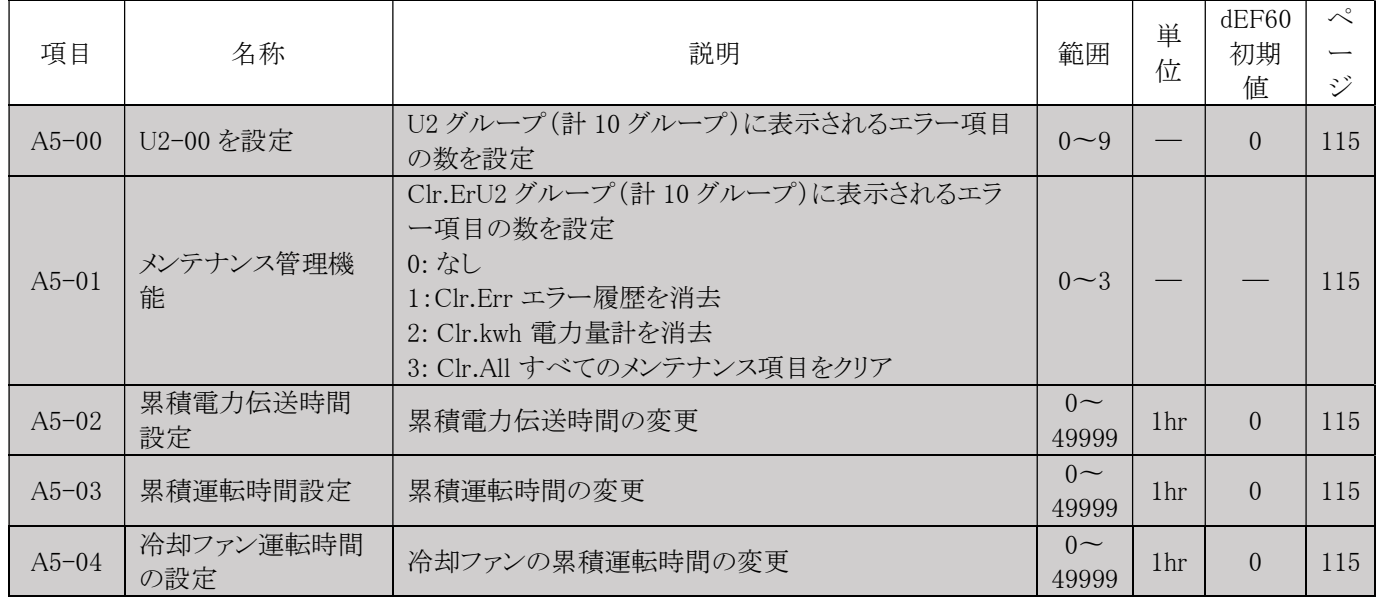

### b. アプリケーションパラメータ

### b1 運転モード選択 (4100H)

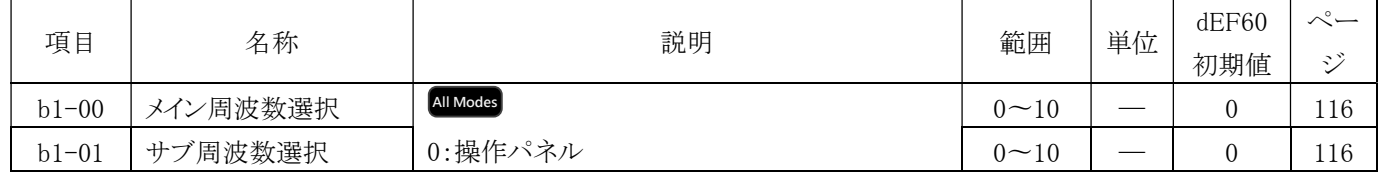

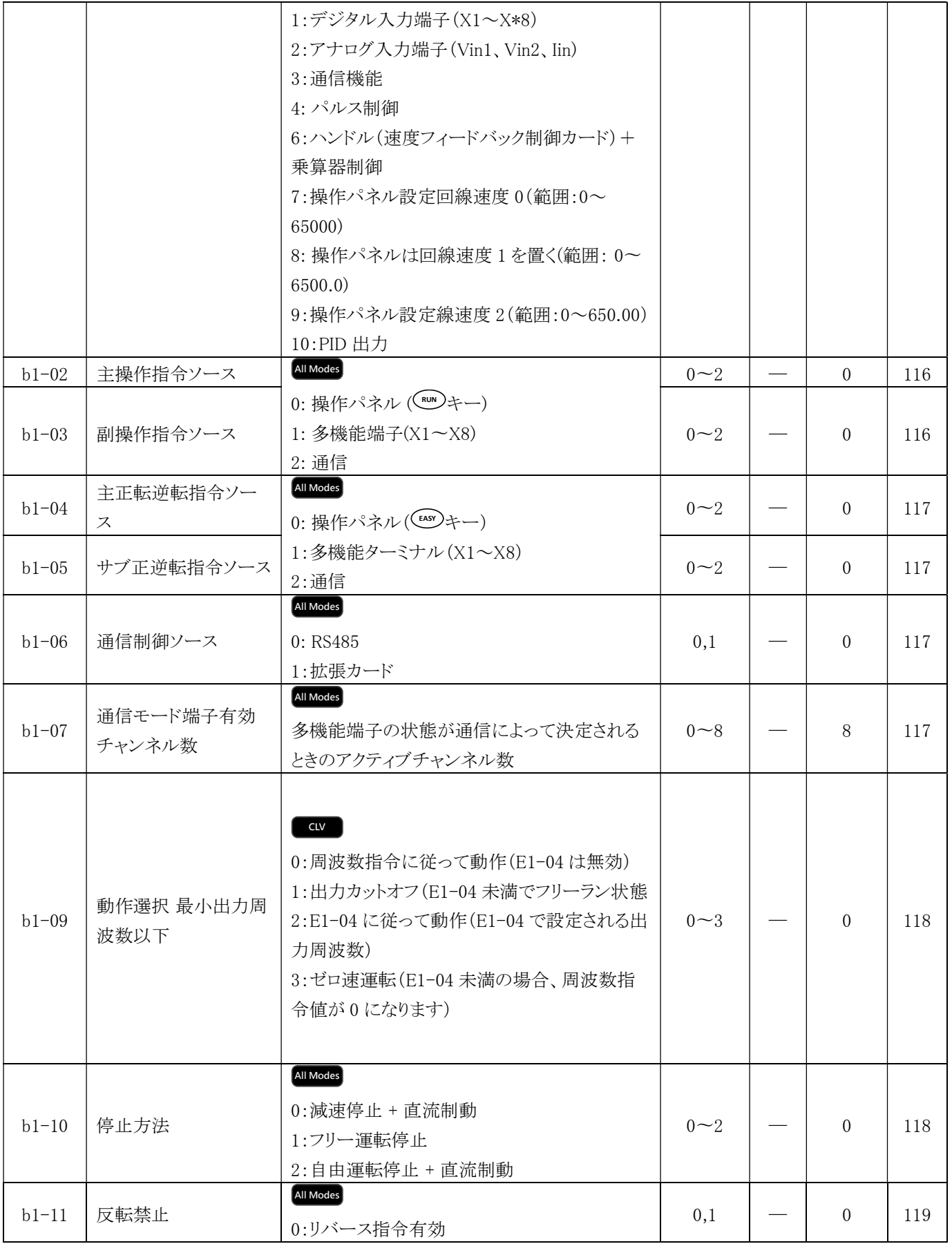

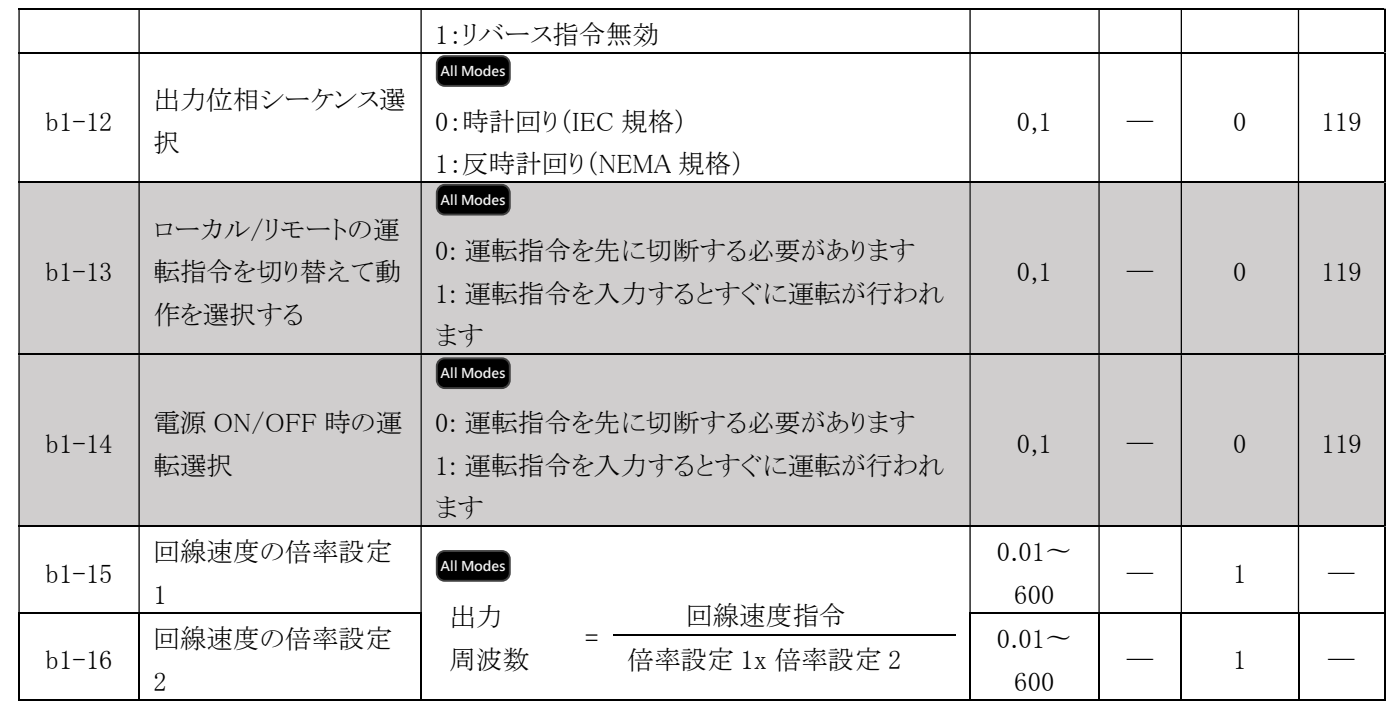

## b2 直流制動 (4120H)

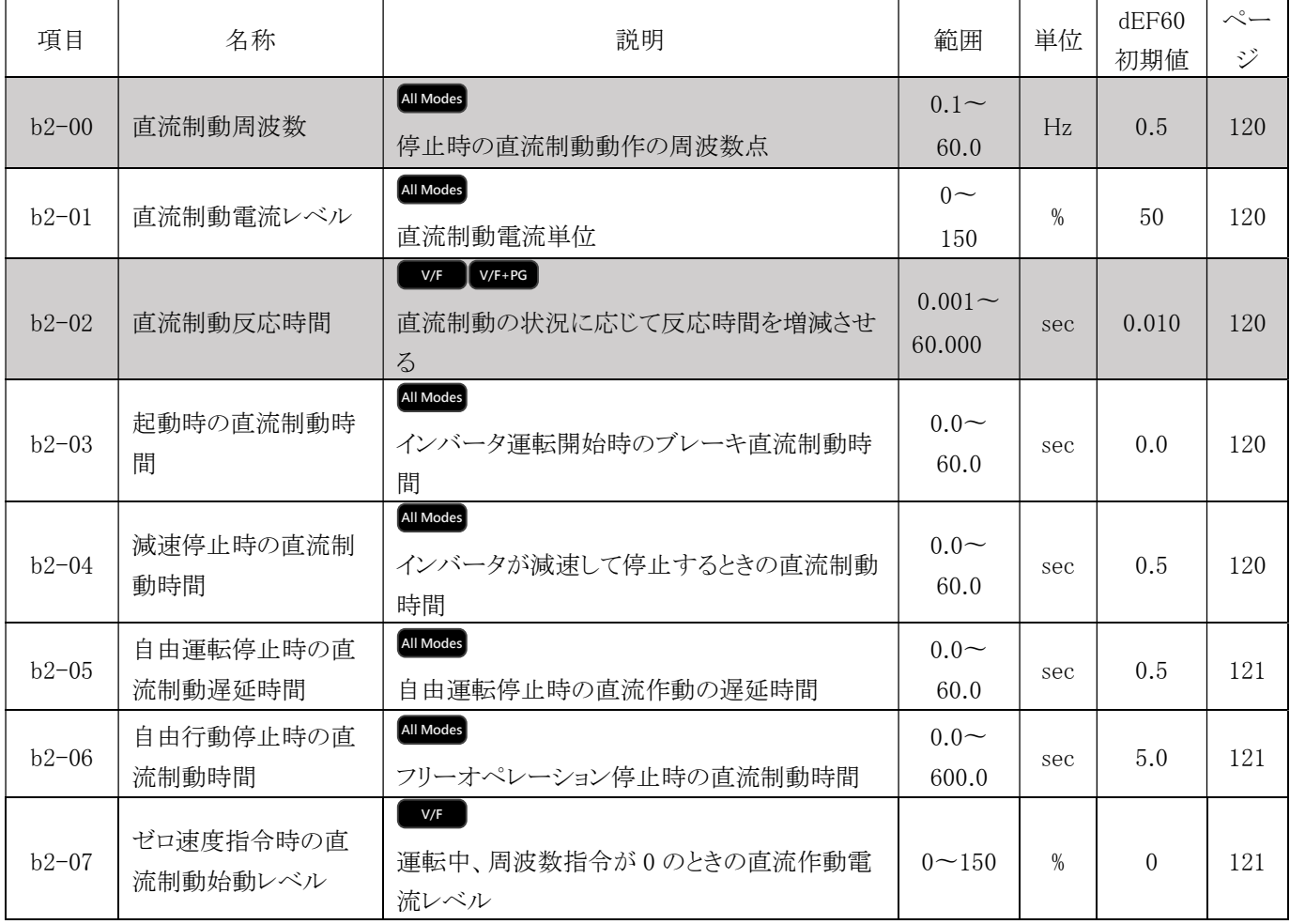

#### b3 スピードトラッキング (4130H) All Modes

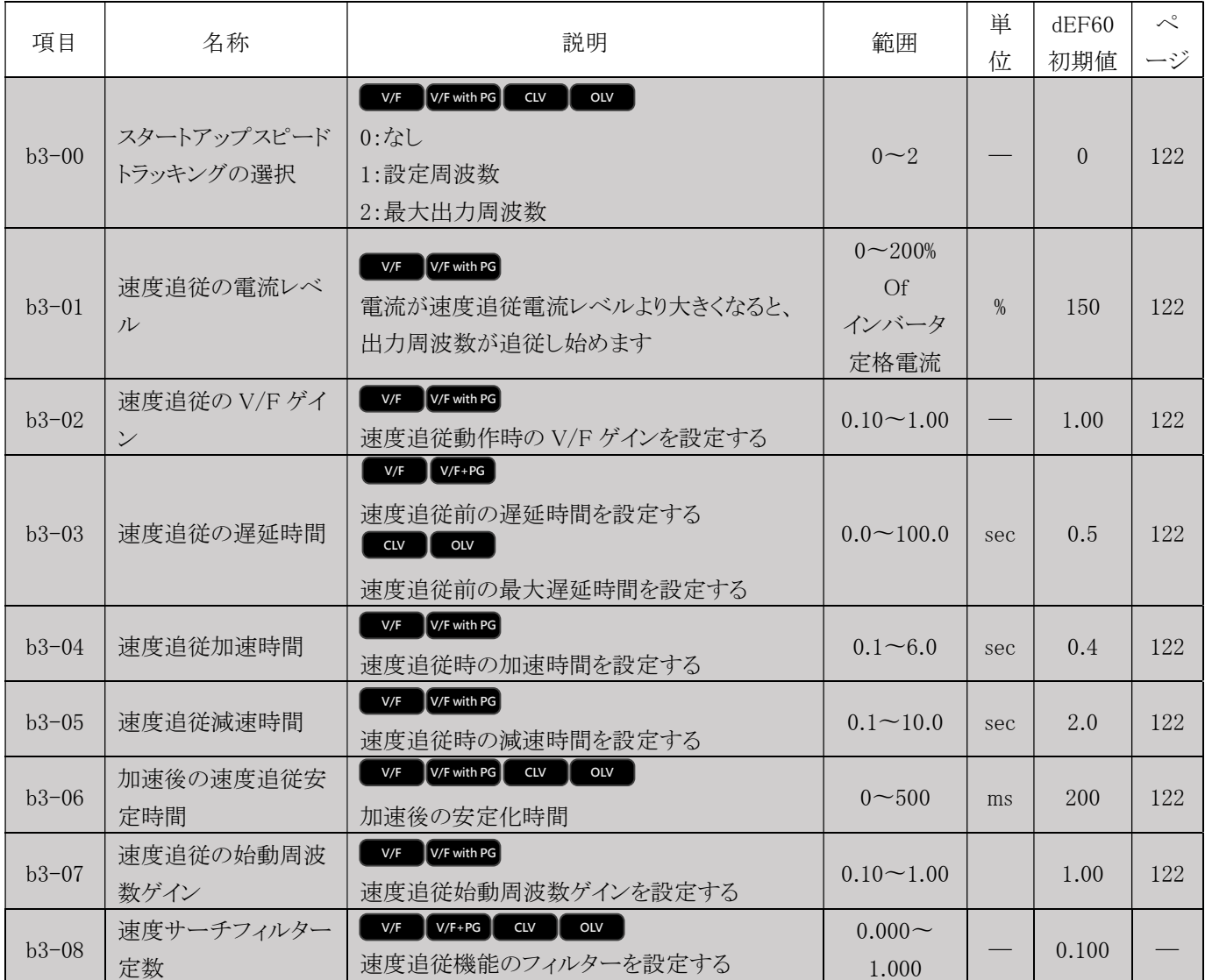

### b4 多機能コンポーネン (4140H) <mark>All Modes</mark>

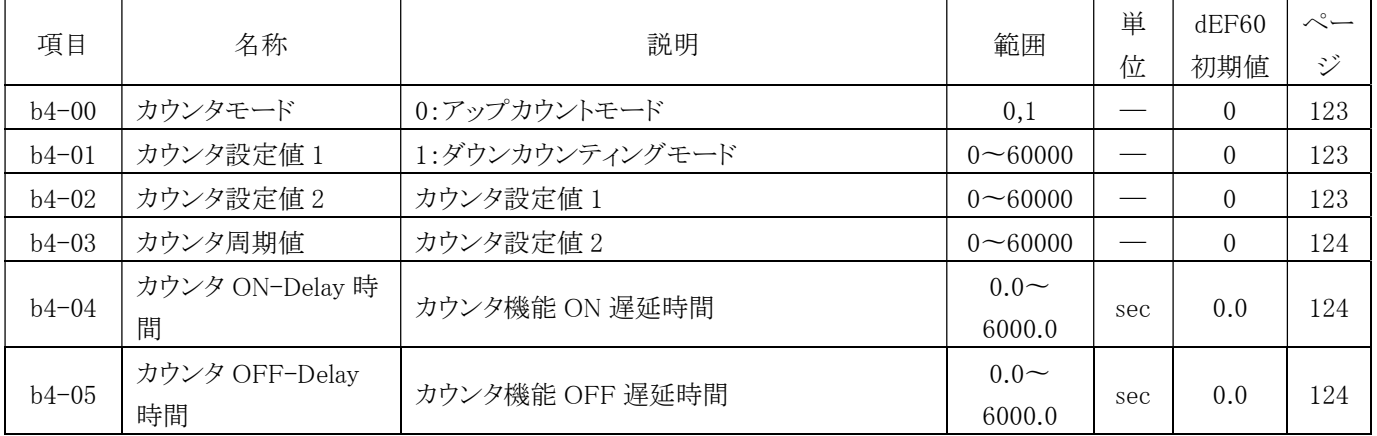

b5 PID 制御機能 (4140H) <mark>All Modes</mark>

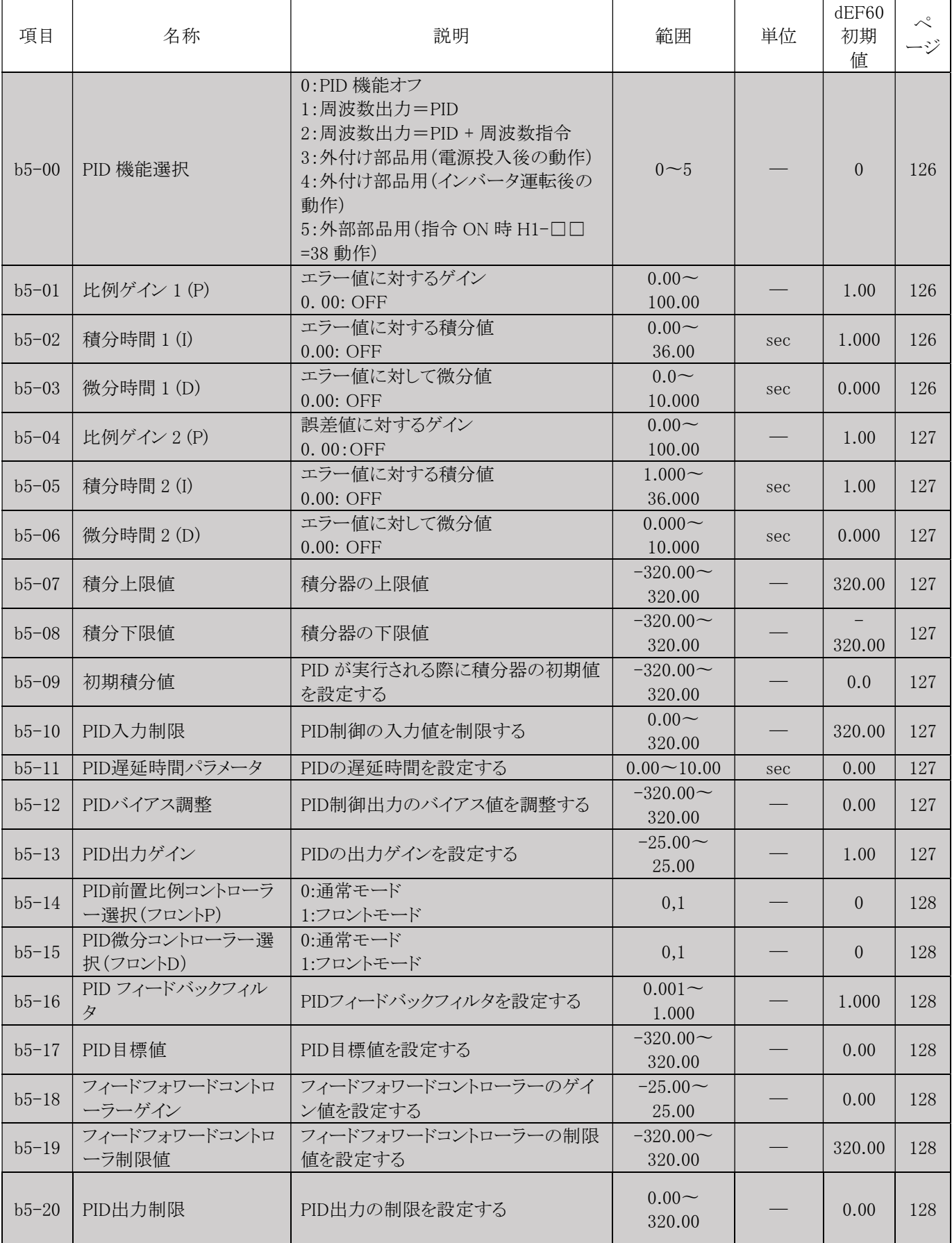

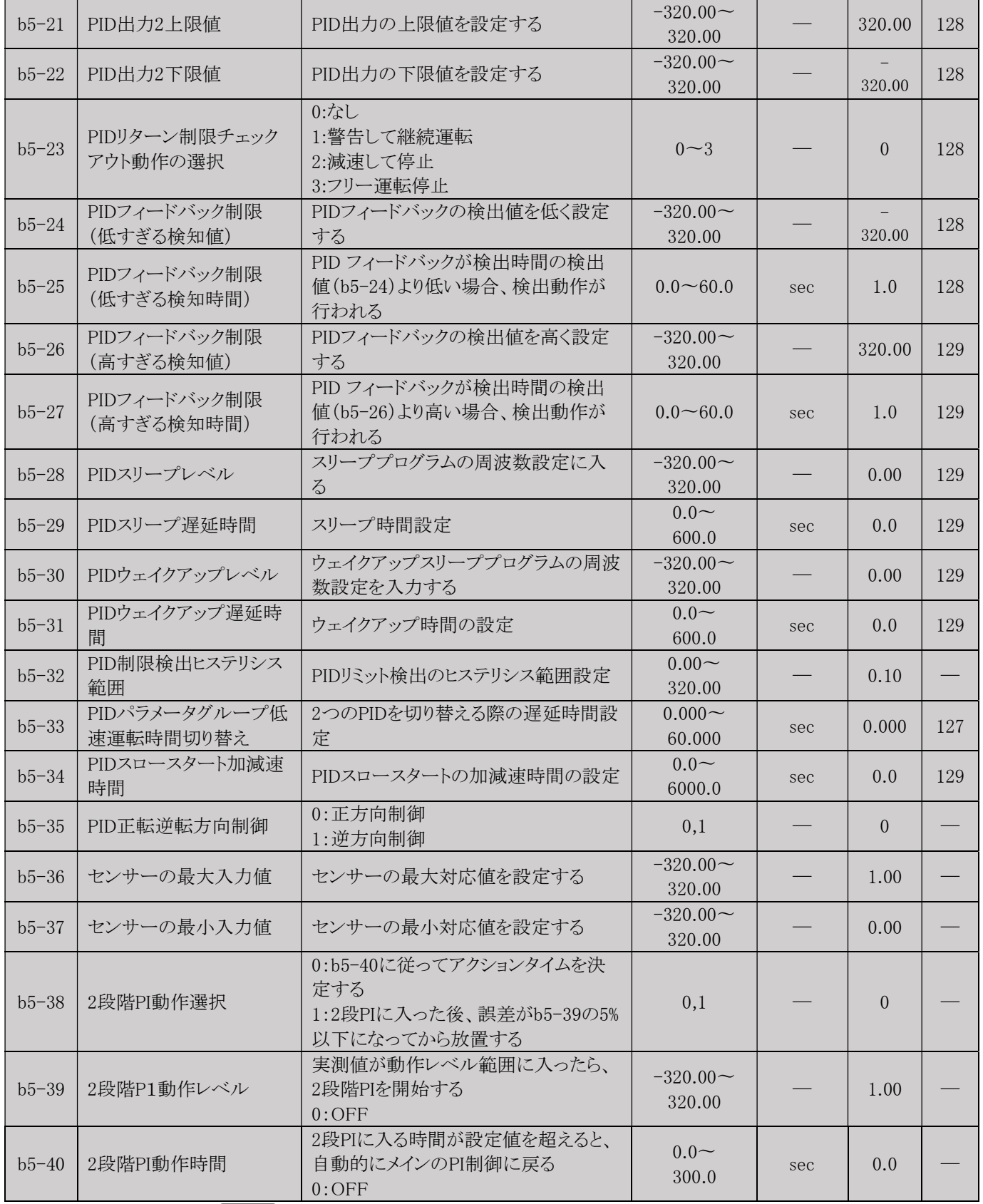

b6 低速移動機能 (41A0H) All Modes

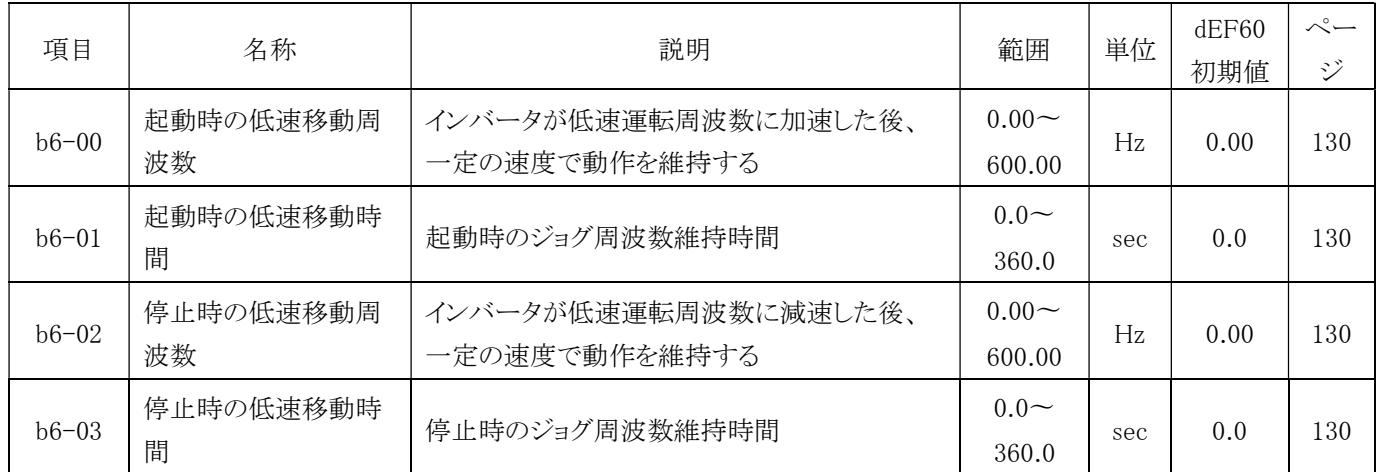

## C. 周波数パラメータ

## C1 加減速時間 (4200H)

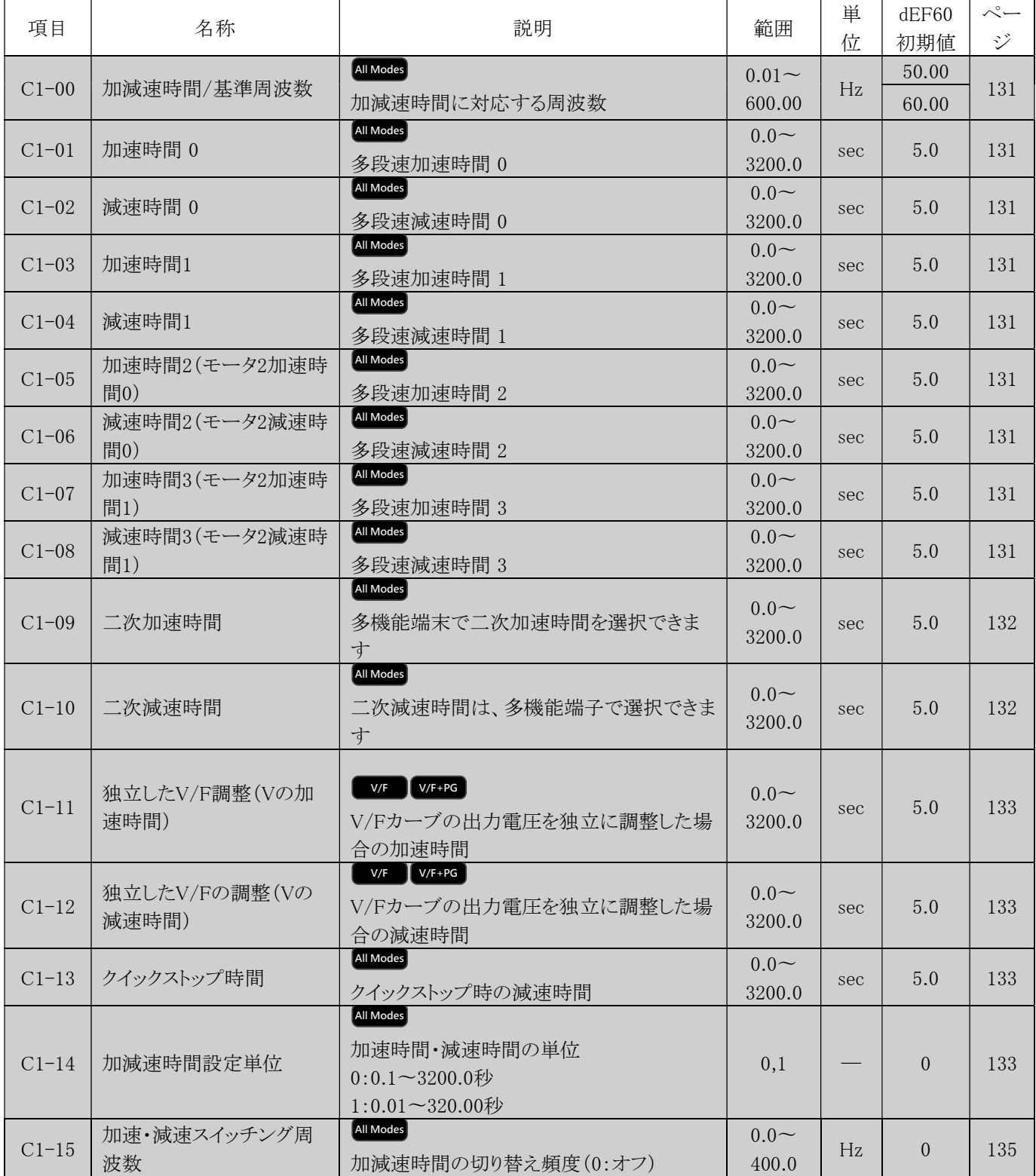

C2 S 字カーブ特性 (4200H) All Modes

| 項目        | 名称                 | 説明                          | 範囲                | 単位  | dEF60<br>初期値 | $\sim$ —<br>ジ |
|-----------|--------------------|-----------------------------|-------------------|-----|--------------|---------------|
| $C2 - 00$ | 加速開始時のS字カーブ<br>時間  | インバータ加速開始時のS字カーブ時間<br>を設定する | $0.00 -$<br>10.00 | sec | 0.00         | 135           |
| $C2 - 01$ | 加速終了時のS字カーブ<br>時間  | インバータ加速終了時のS字カーブ時間を<br>設定する | $0.00 -$<br>10.00 | sec | 0.00         | 135           |
| $C2-02$   | 減速開始時のS字カカー<br>ブ時間 | インバータ減速開始時のS字カーブ時間<br>を設定する | $0.00 -$<br>10.00 | sec | 0.00         | 135           |
| $C2 - 03$ | 減速終了時のS字カーブ<br>時間  | インバータ減速終了時のS字カーブ時間を<br>設定する | $0.00 -$<br>10.00 | sec | 0.00         | 135           |

### C3 V/F 制御補償(4240H)

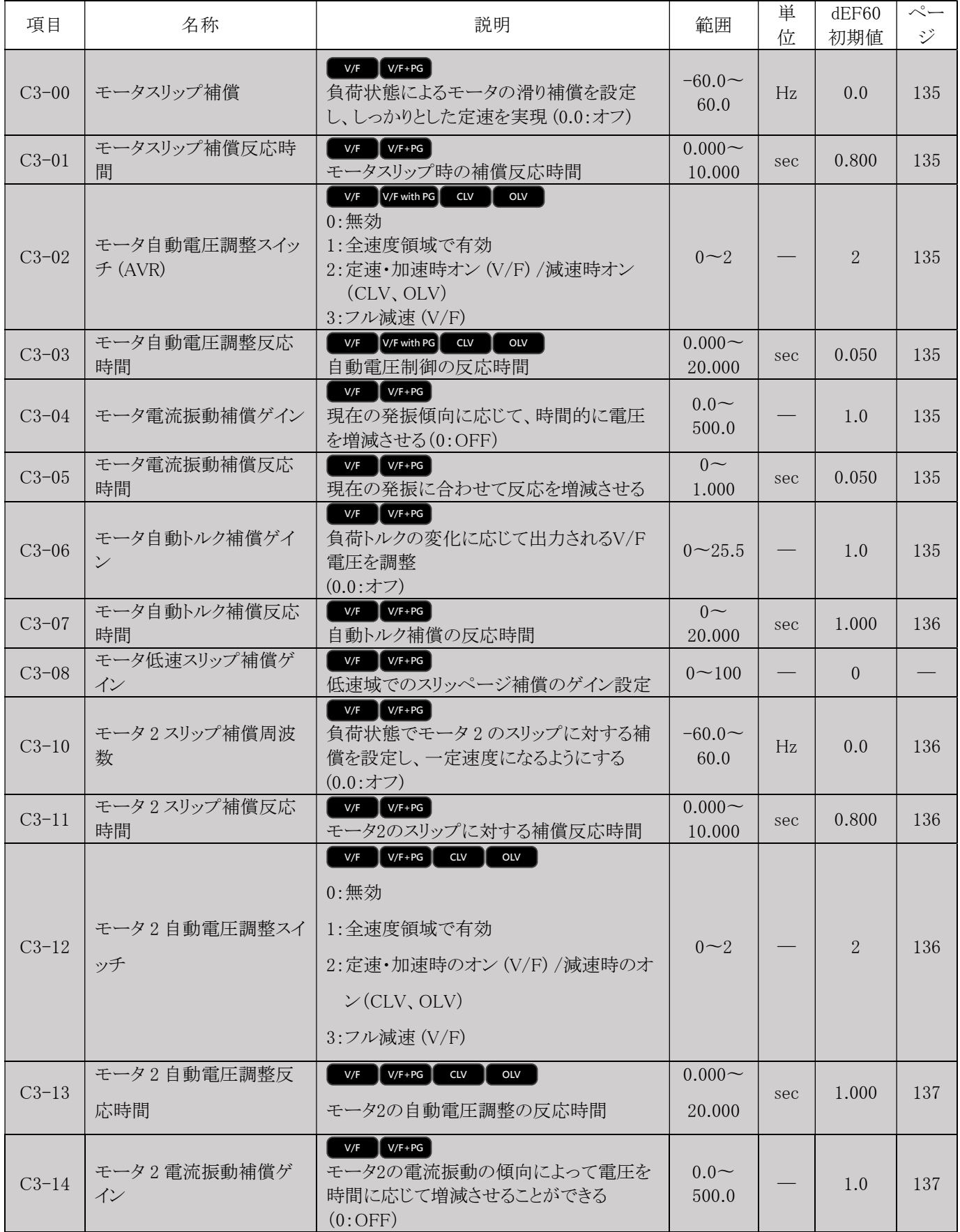

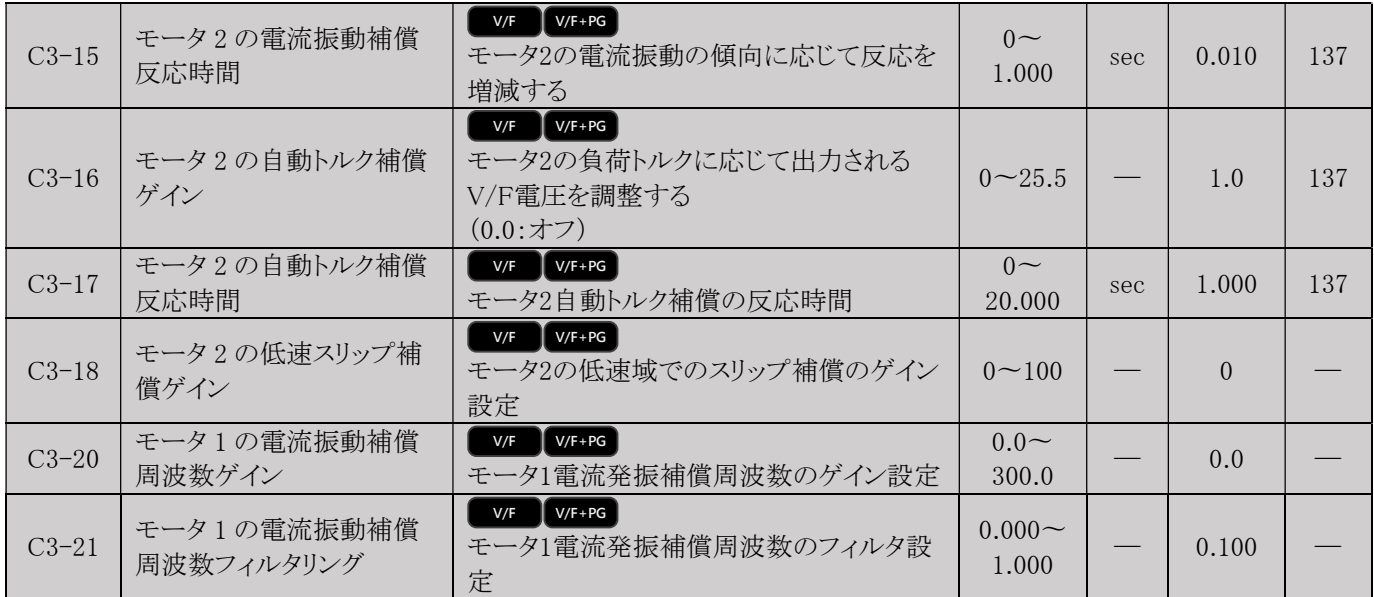

### C4 インバータキャリア周波数 (4260H) <mark>All Modes</mark>

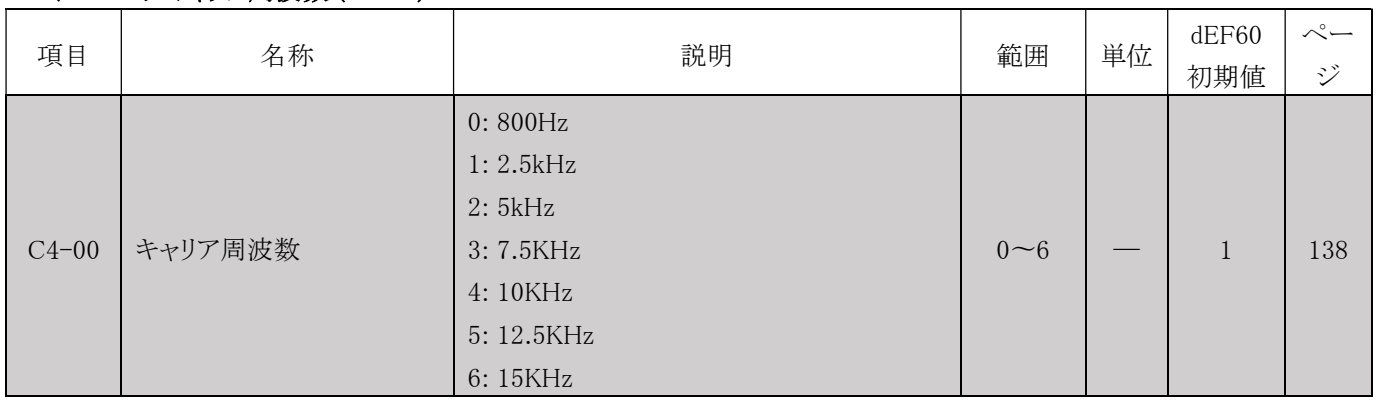

### C5 自動速度調整器 (ASR) (4280H)

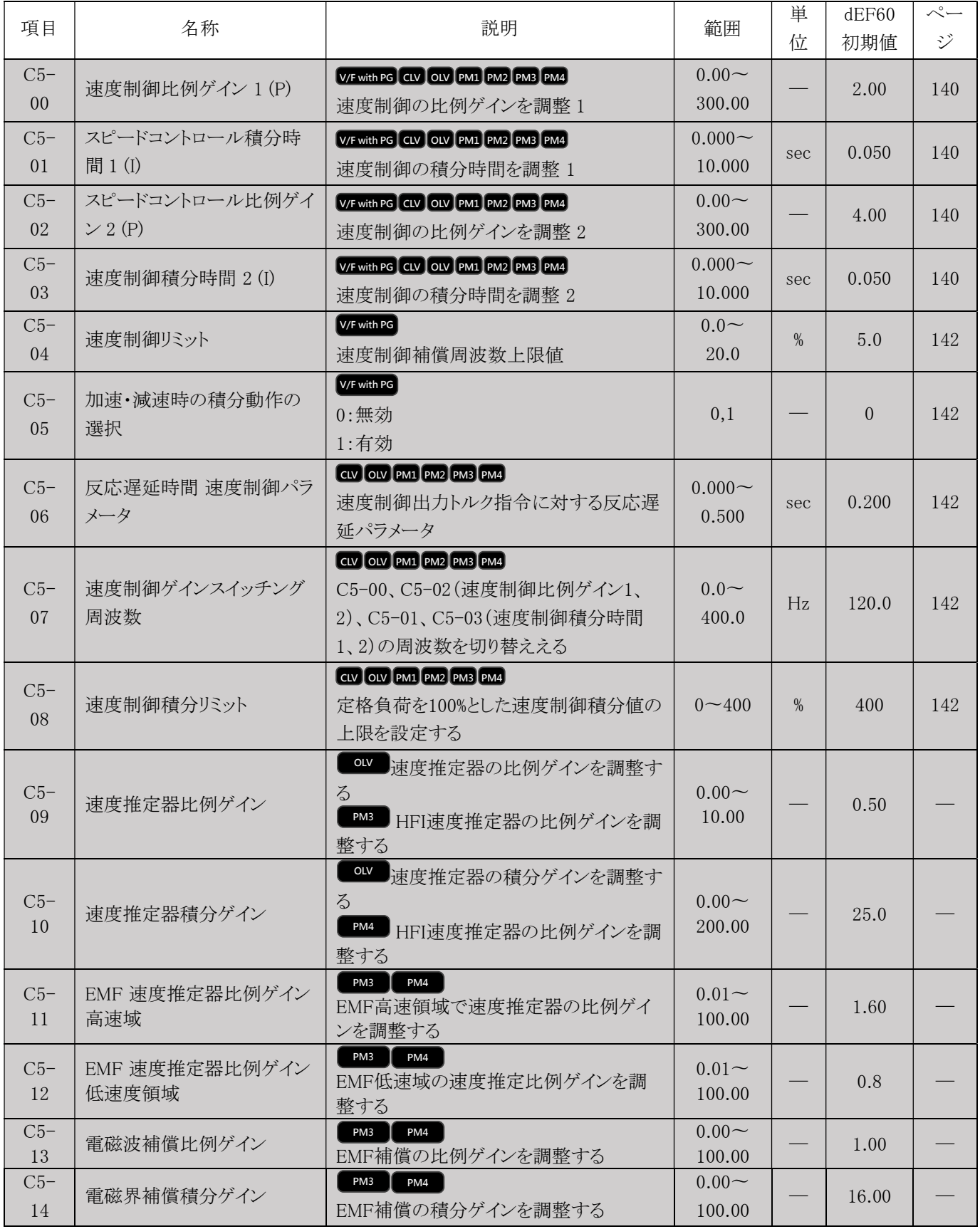

### C6 ベクトル制御電流推定器ゲイン調整 (4290H) <sup>OLV</sup>

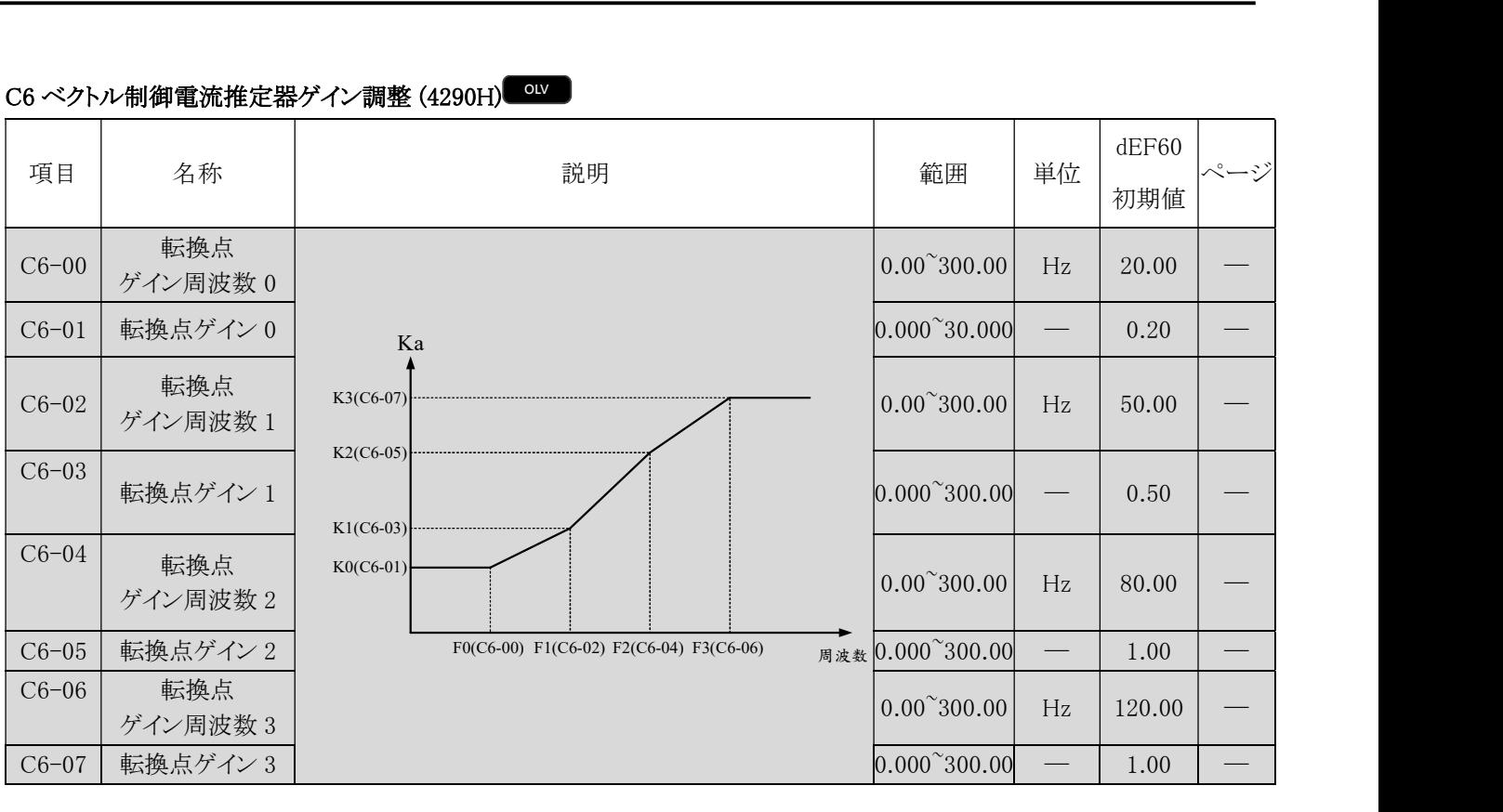

## C7 PM コントロールパネル設定 (42A0H) PM1 CM2 CM3 CPM3

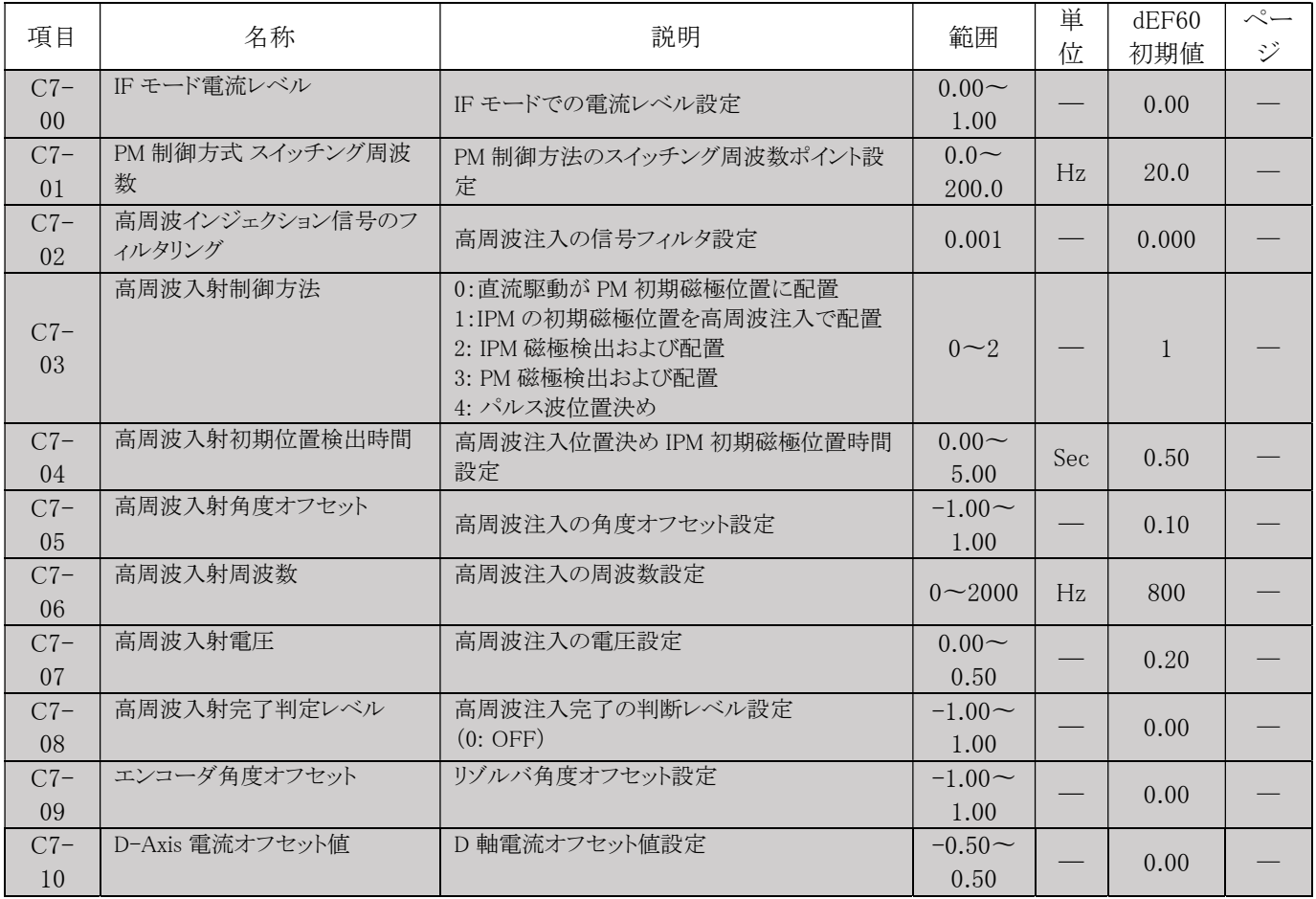

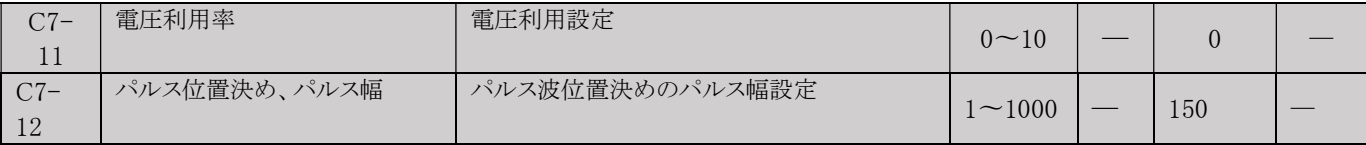

D.周波数設定パラメータ

### D1 多段速 (4300H)) <mark>All Modes</mark>

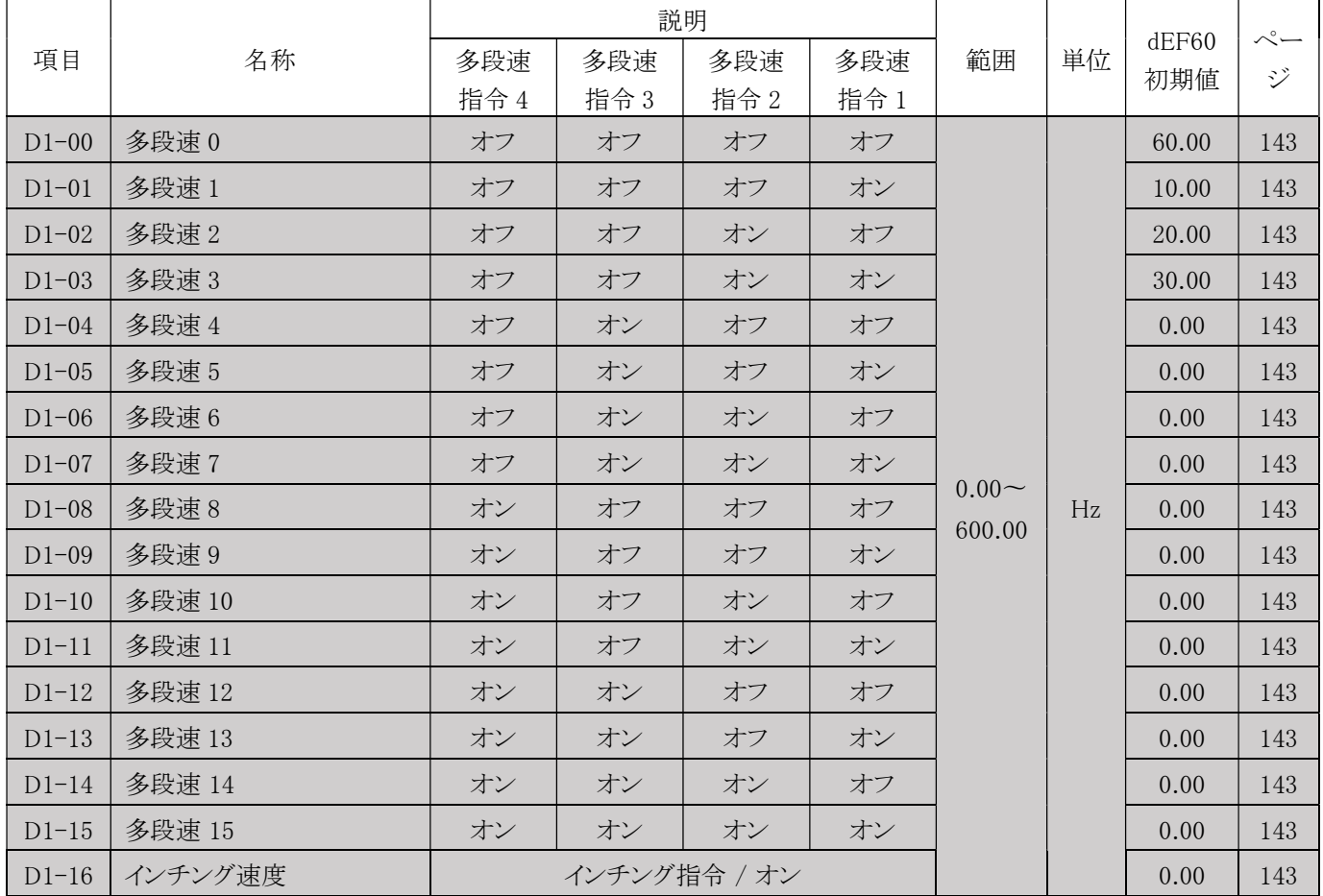

### D2 出力周波数上限/下限値 (4320H) All Modes

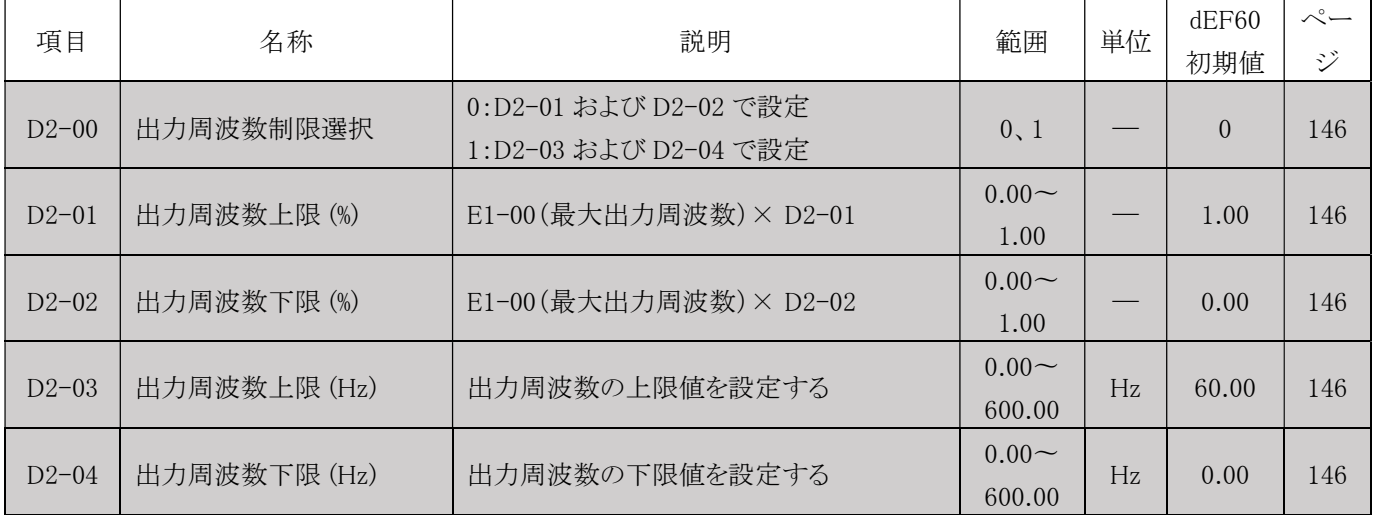

### D3 ジャンプ周波数 (4340H) <mark>All Modes</mark>

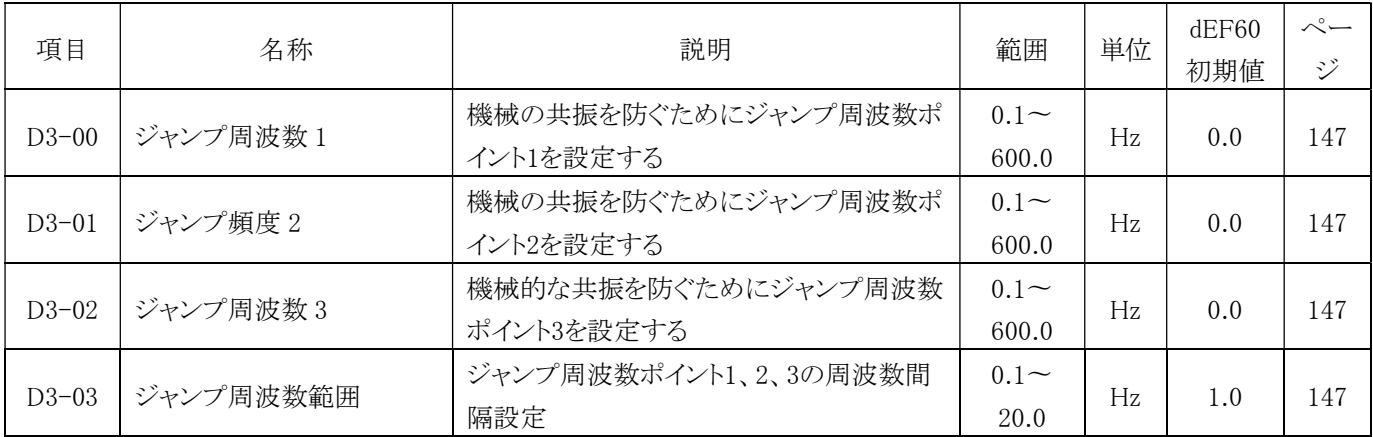

### D4 UP/DOWN コントロール (4360H) <mark>All Modes</mark>

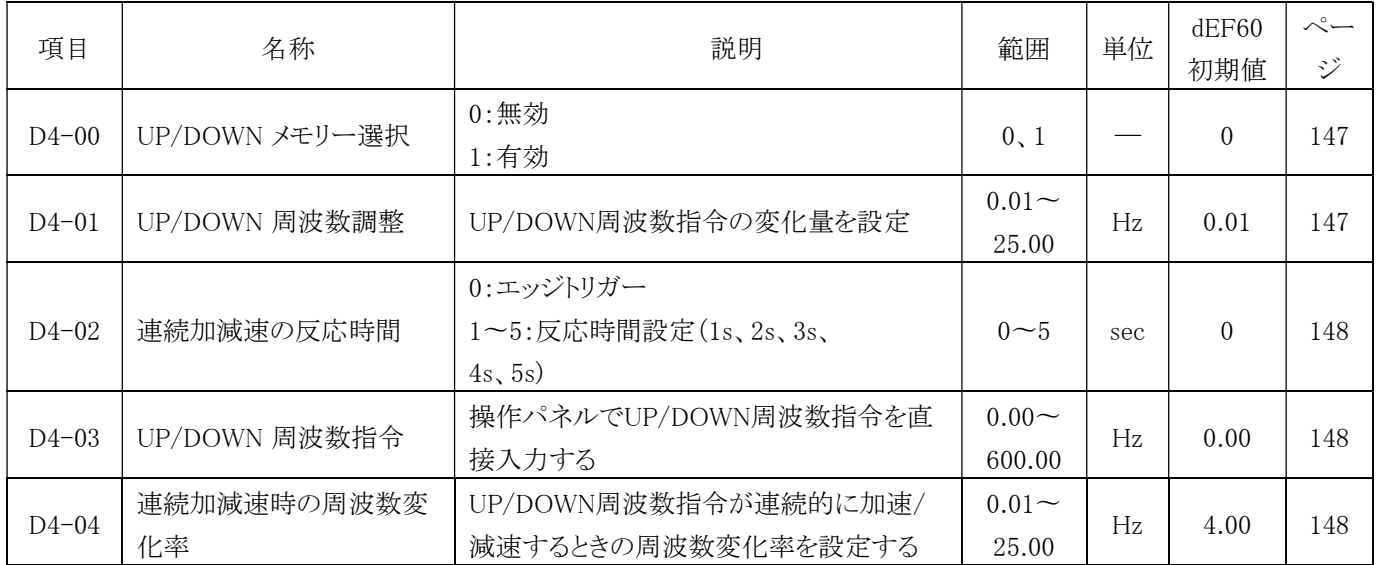

#### D5 トルク制御 (4380H) ■ GLV ■ ■ OLV

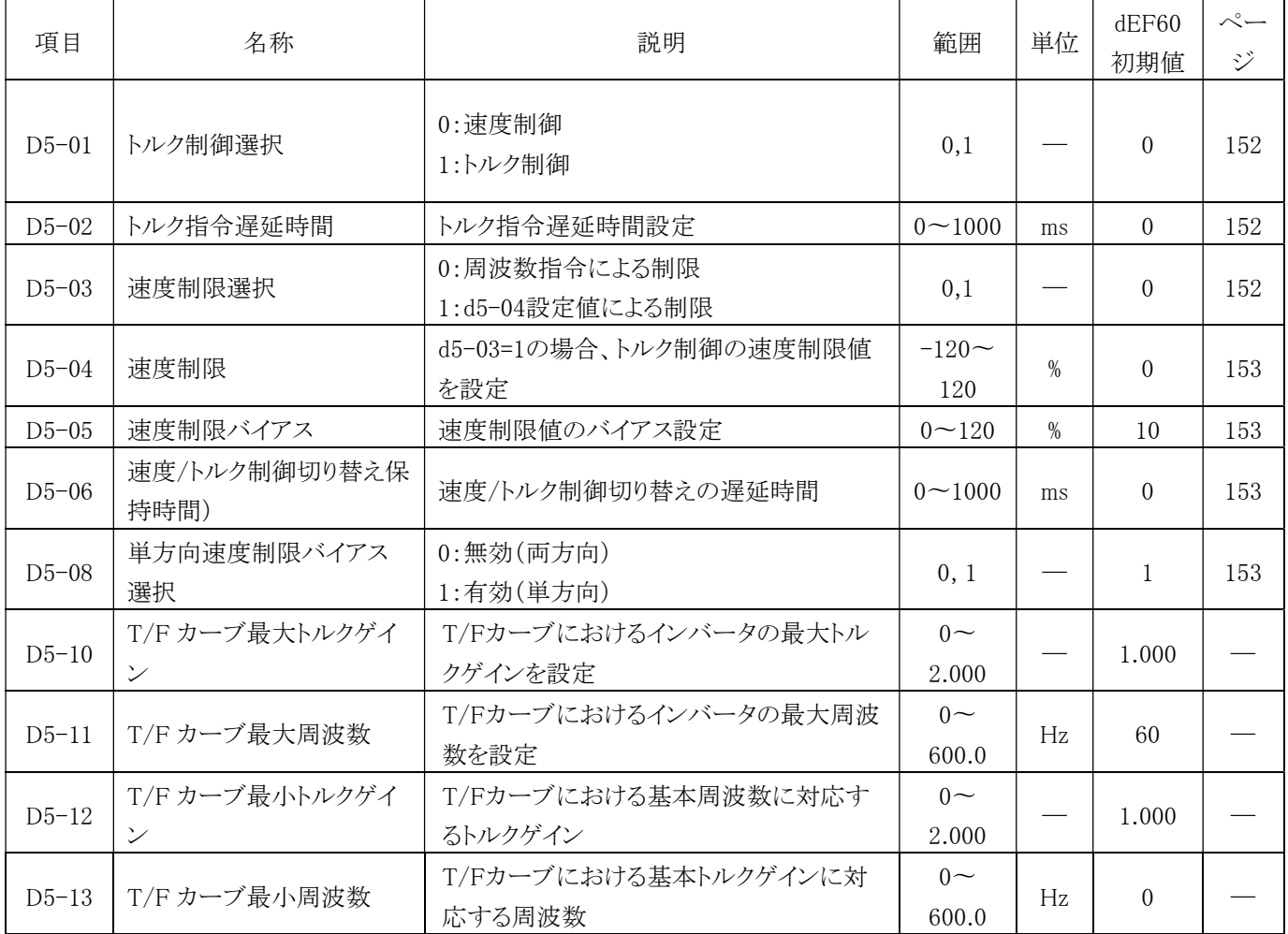

### D6 逆起電力機能 (43A0H) WE WE WITH PG

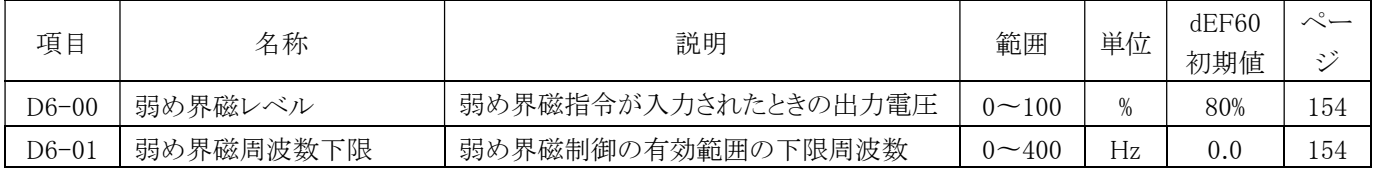

### D7 バイアス周波数 (43B0H) <mark>All Modes</mark>

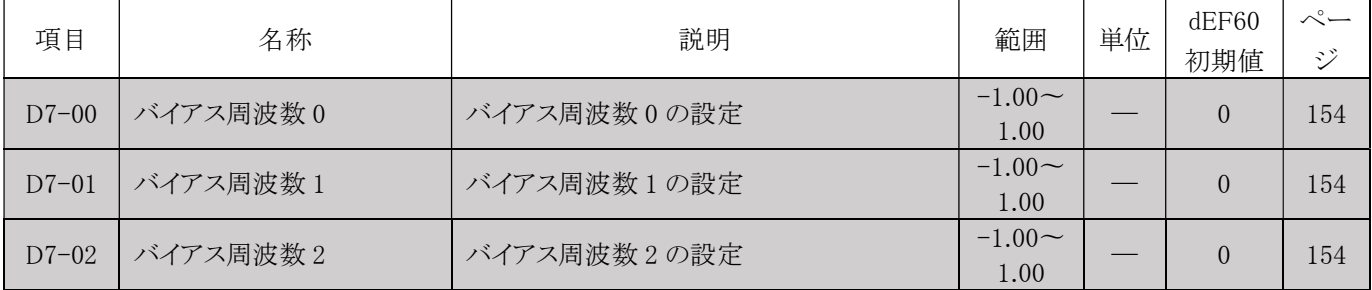

#### E.2 二つのモータパラメータ

VF-TS1 には二つのモータパラメータ設定があり、多機能デジタル入力端子の ON/OFF により 2 台の誘導モータの動作を 切り替えることができます。 モータの切り替え後、モータ内部のパラメータ設定も自動的に切り替わりますが、通常はモータ 1 パラメータが主な制御パラメータとして使われます。

#### E1 モータ 1 V/F カーブ (4400H)

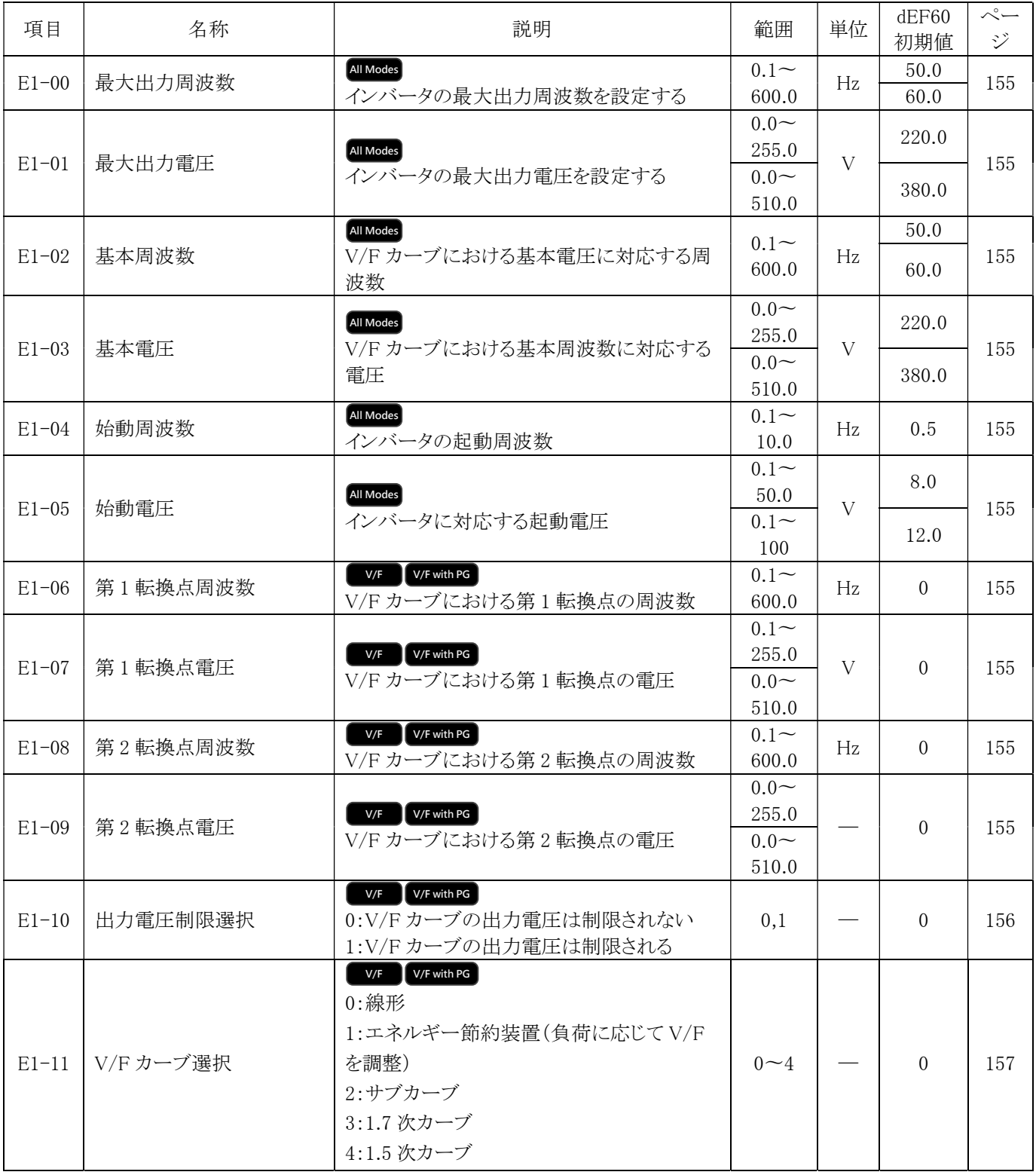

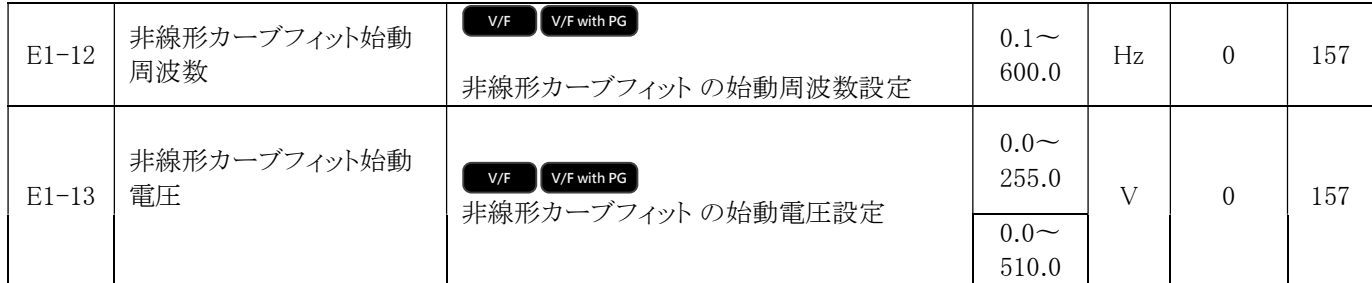

### E2 モータ 1 パラメータ (4420H) <sup>All Modes</sup>

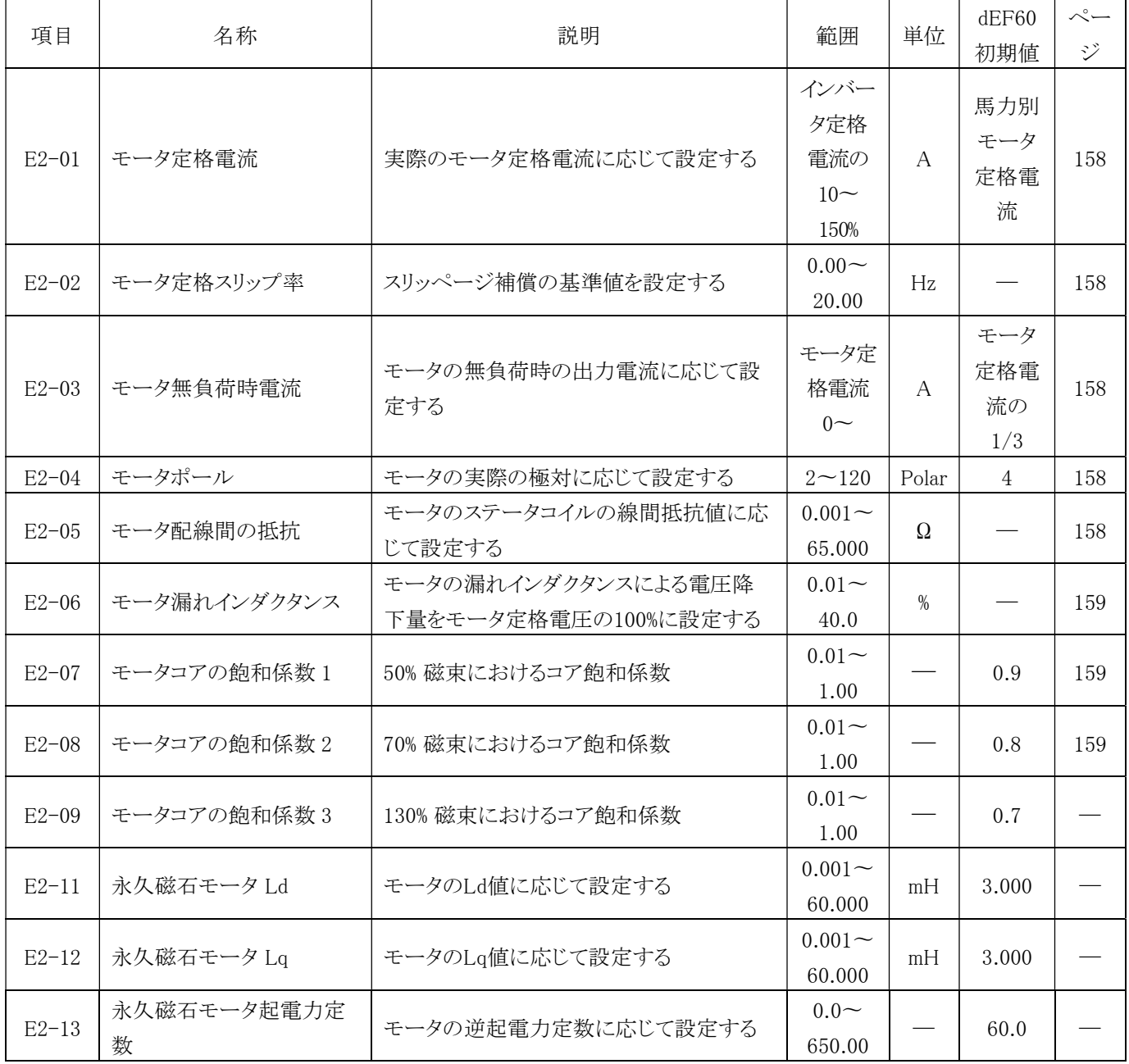

### E3 モータ 2 V/F カーブ (4440H)

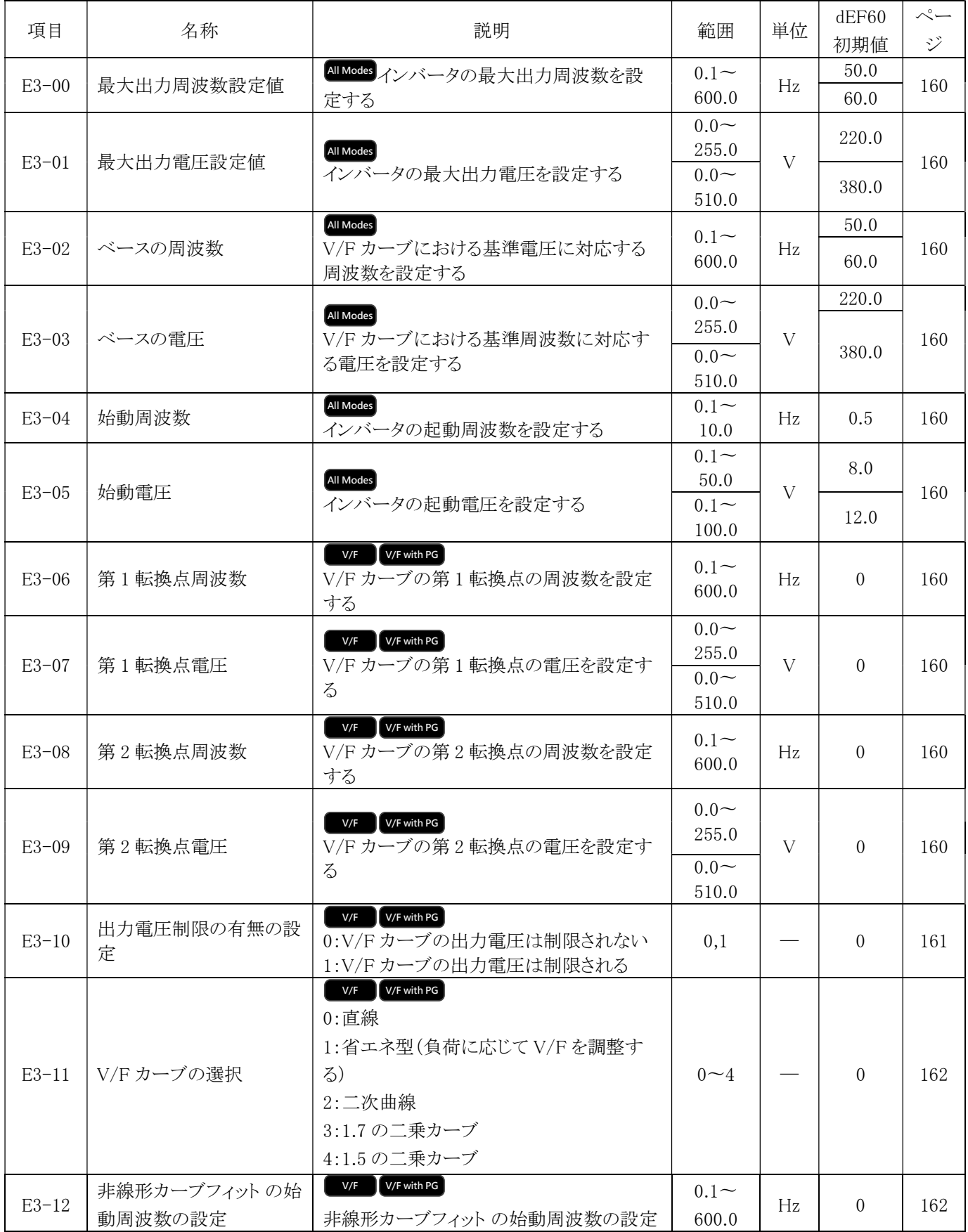

5. 設定項目一覧表

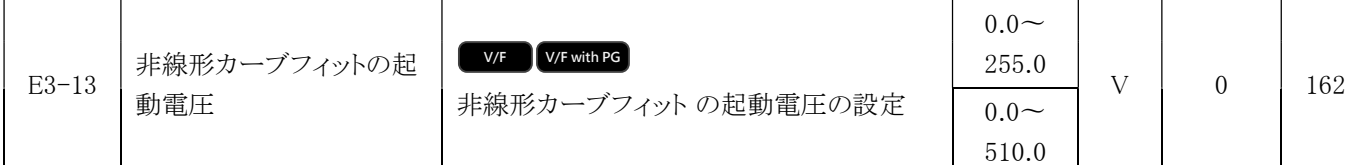

### E4 モータ 2 パラメータ (4460H) All Modes

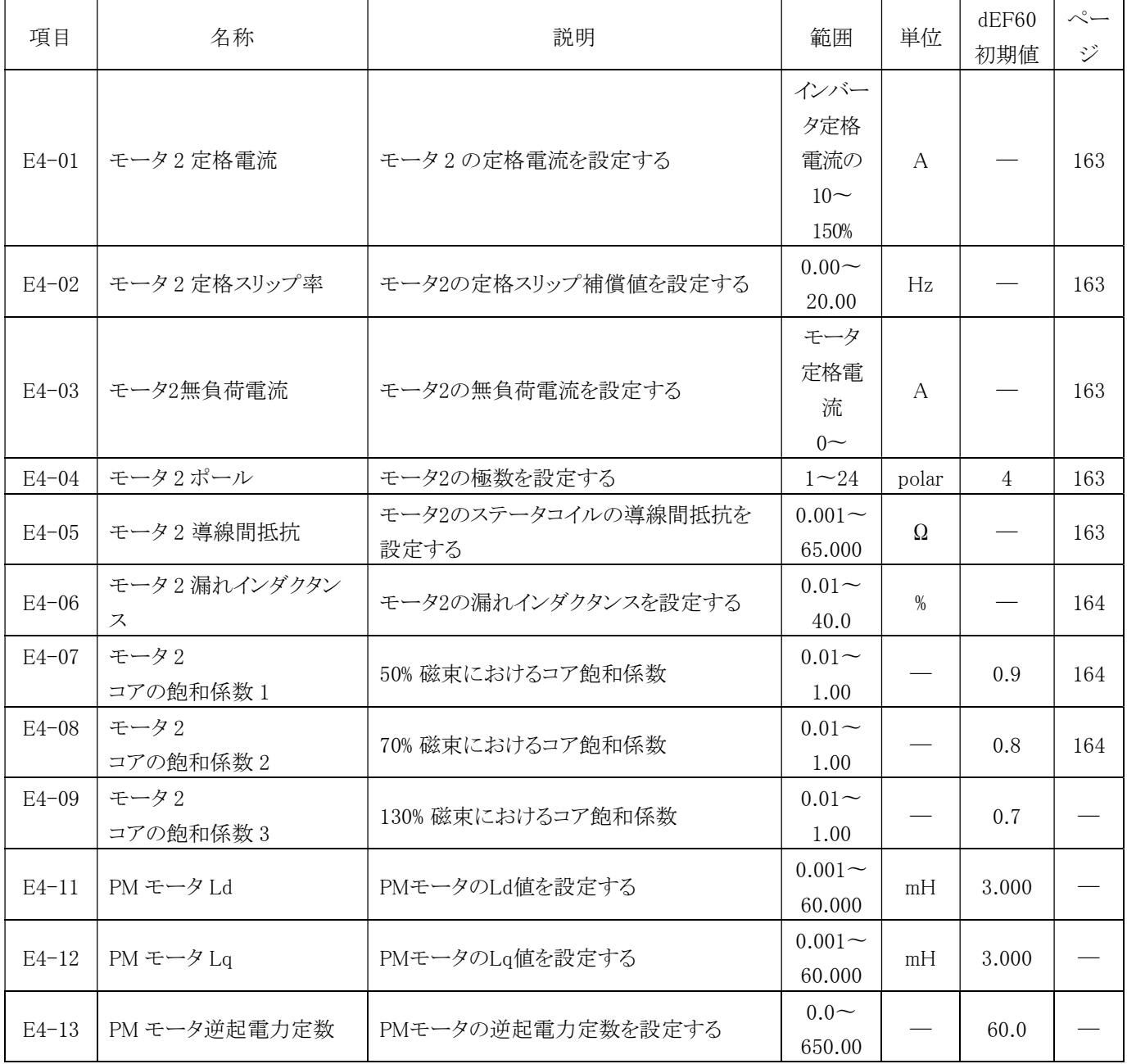

### F.拡張カード設定パラメータ

### F1 スピードフィードバック制御カード設定 (4600H)

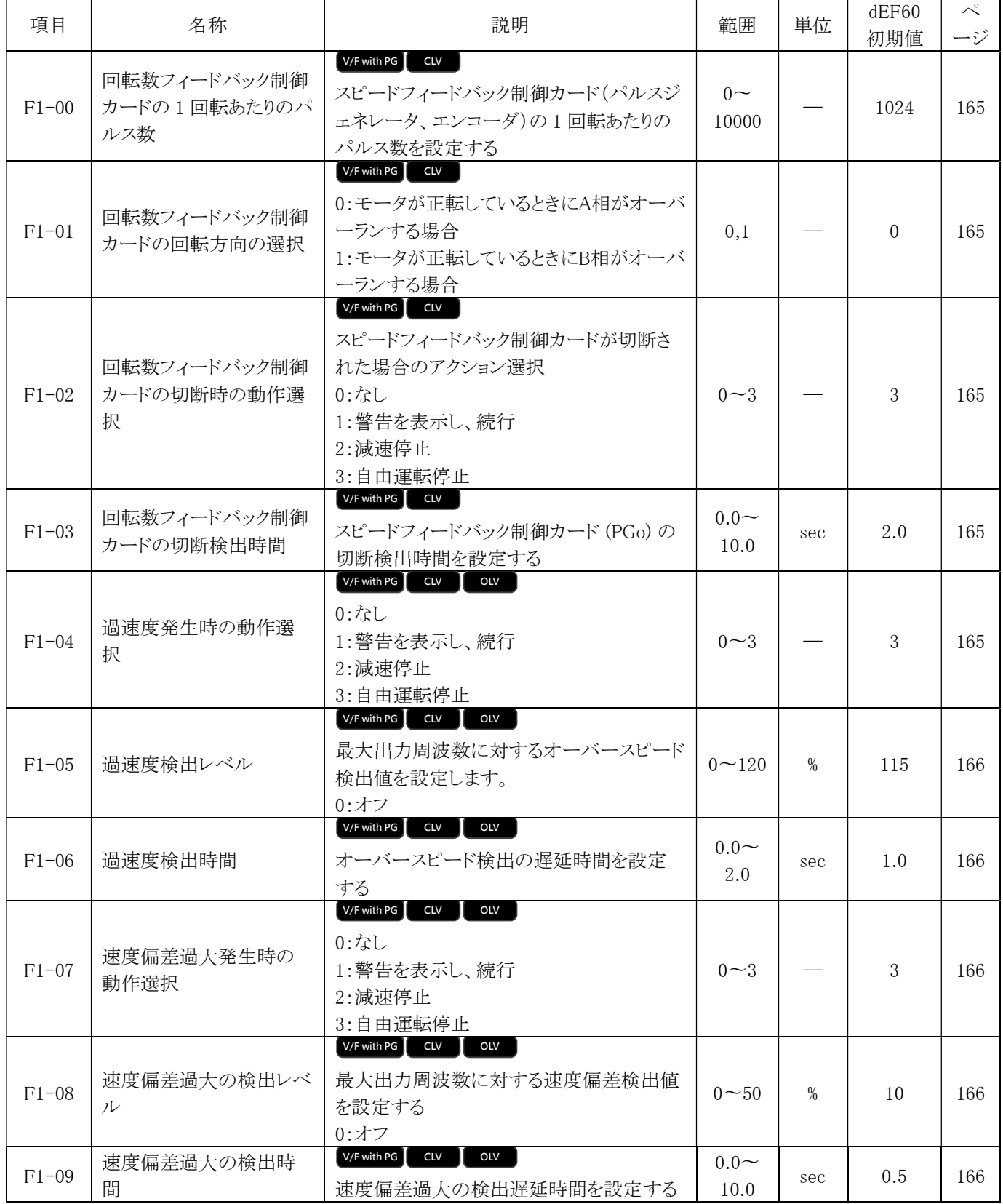

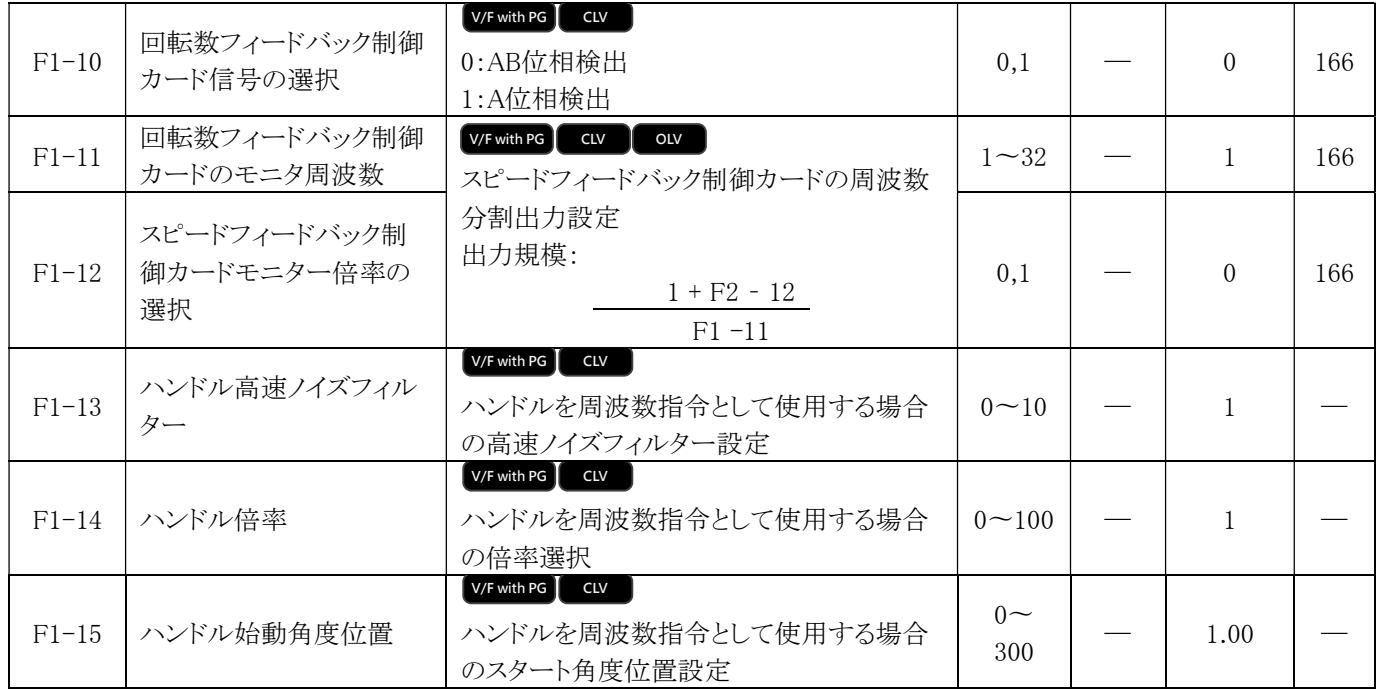

### F6 通信拡張カード設定 (4600H) All Modes

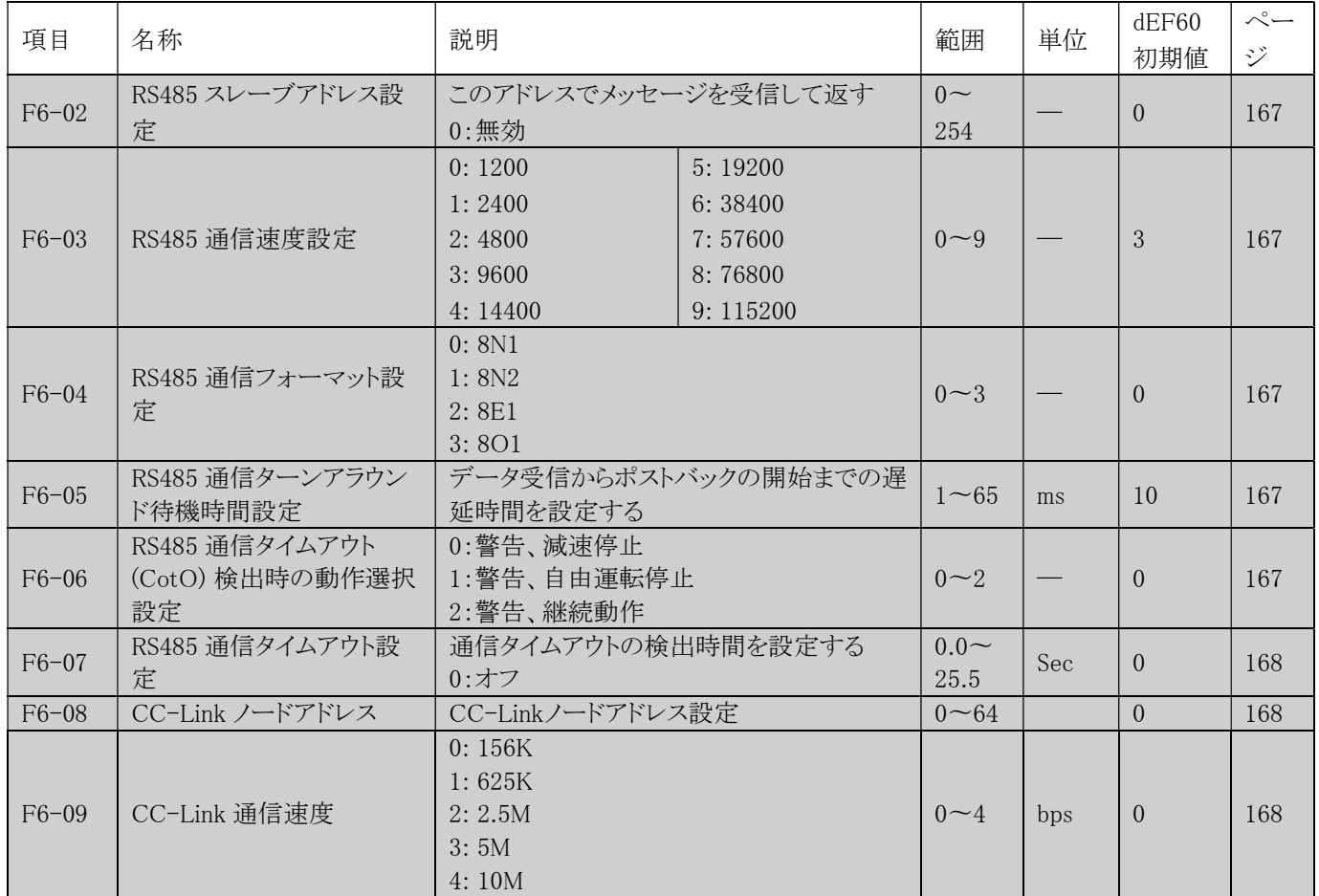

H.端子機能パラメータ

H1 多機能デジタル入力 (4A00H) <mark>All Modes</mark>

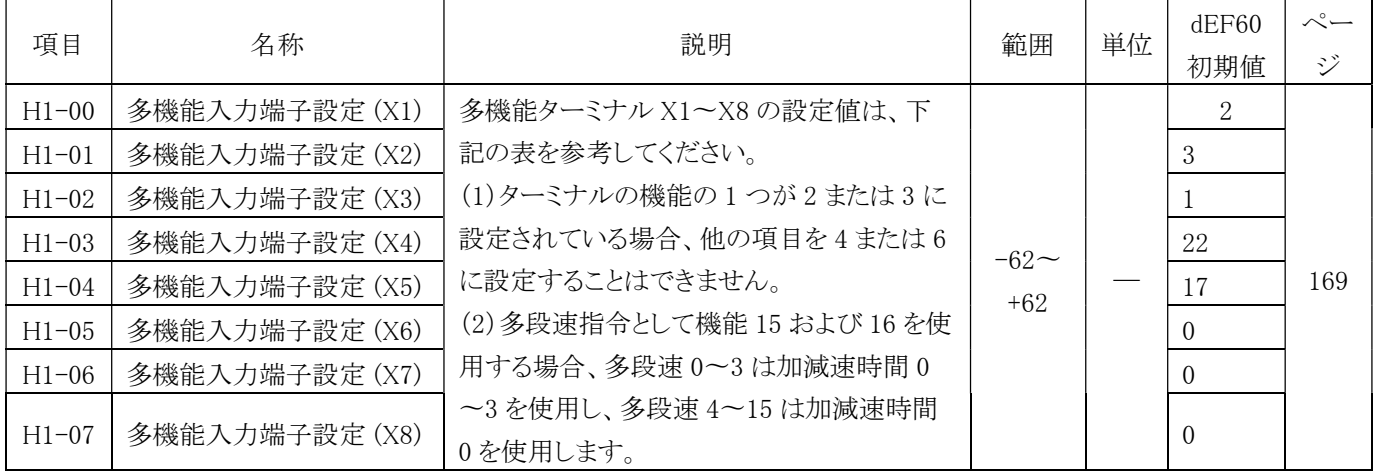

### 多機能入力 X1〜X8 設定値

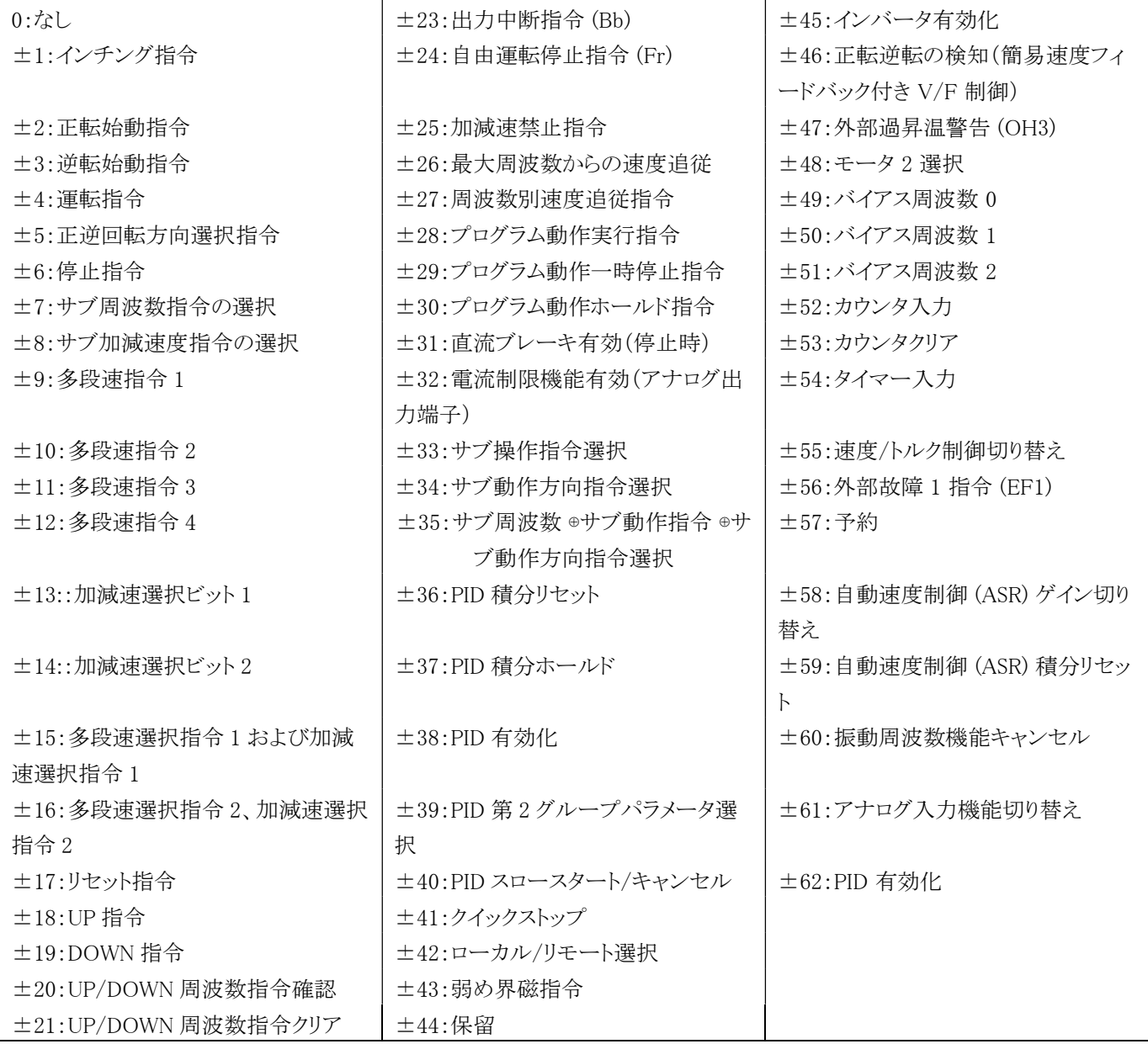

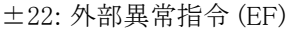

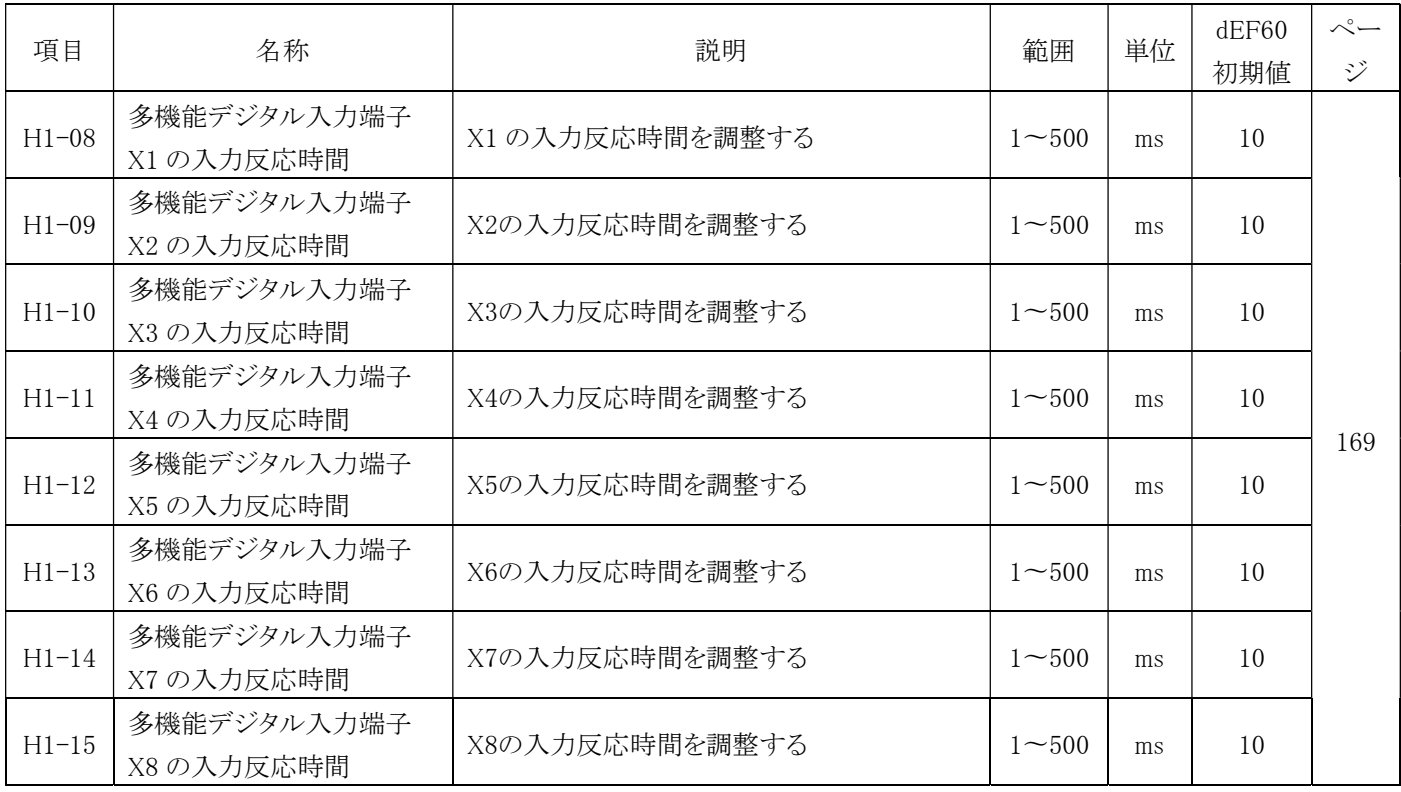

### H2 多機能デジタル出力 (4A20H) <mark>All Modes</mark>

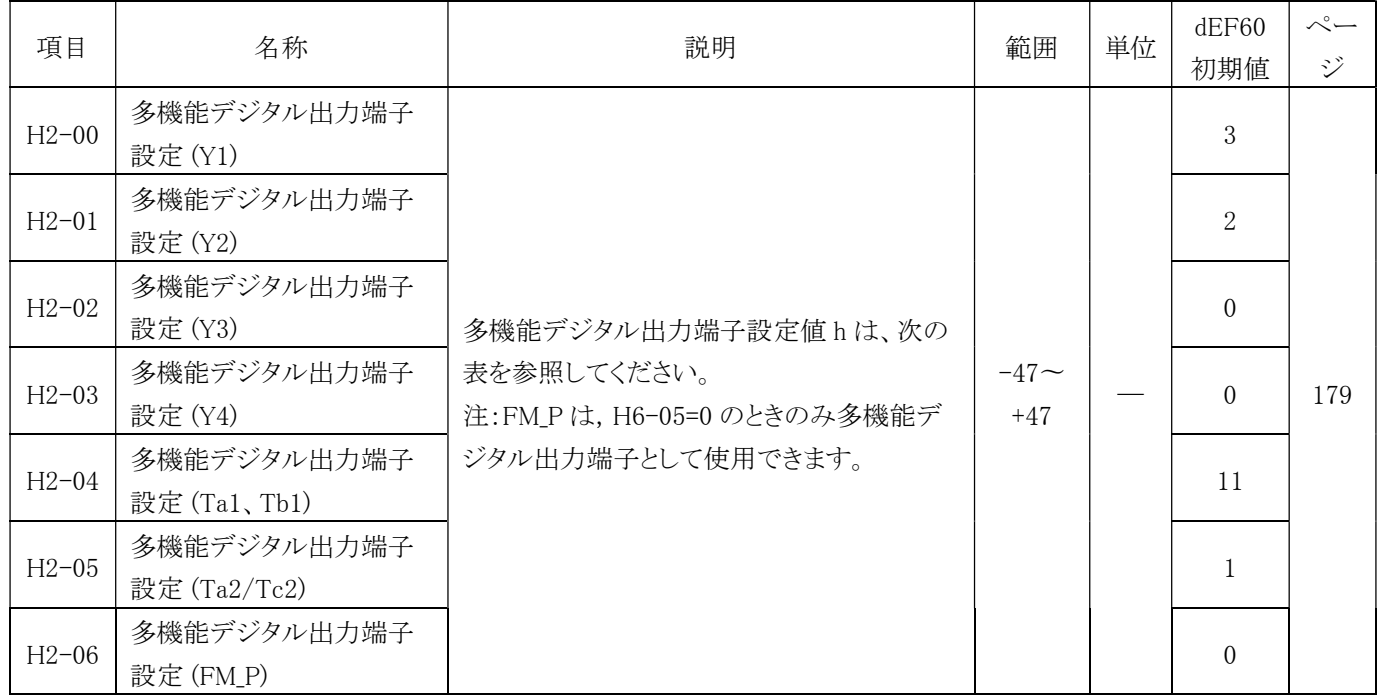

### 多機能出力 X1〜X8 設定値

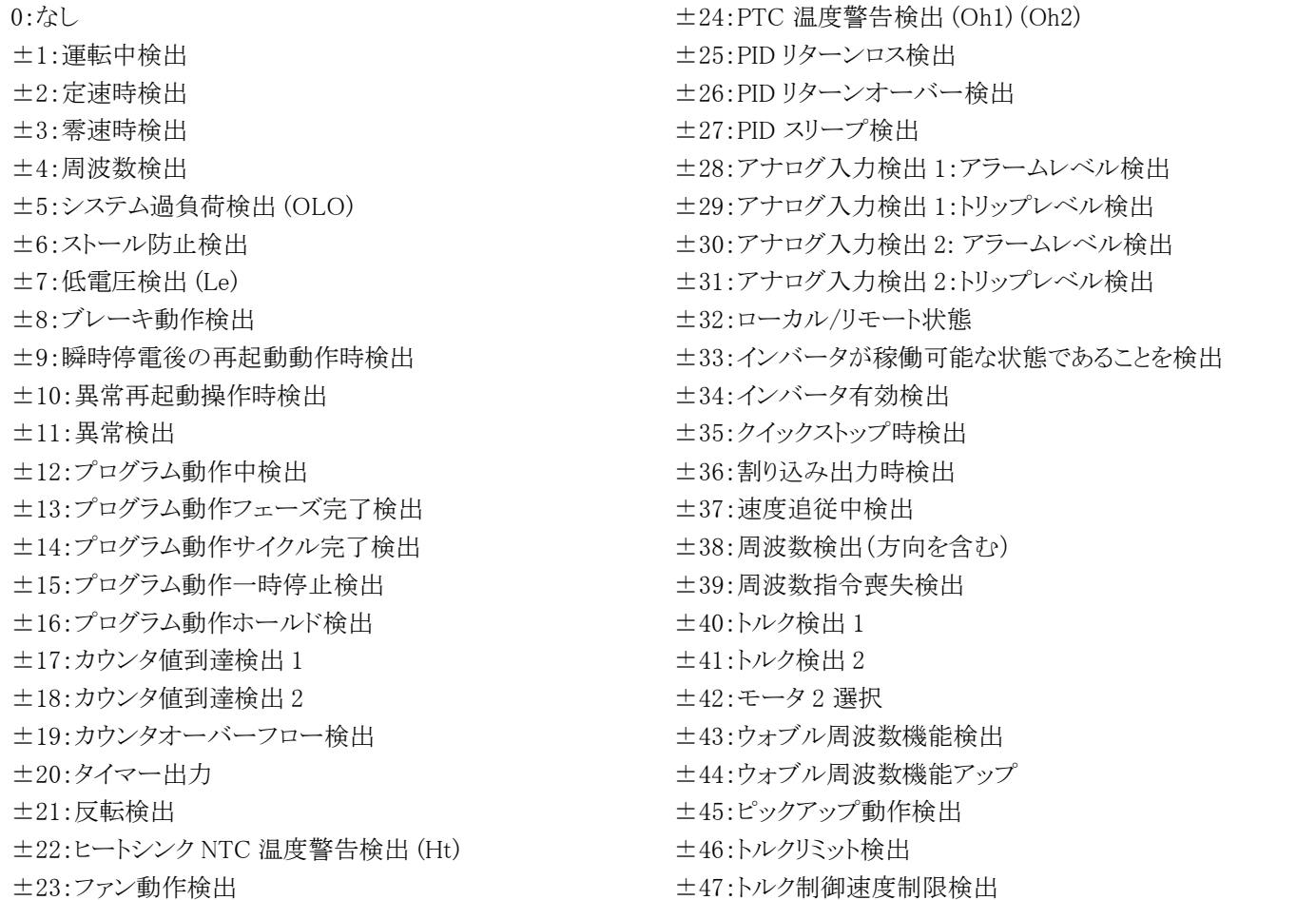

### H3 多機能デジタル入力 (4A20H) <mark>All Modes</mark>

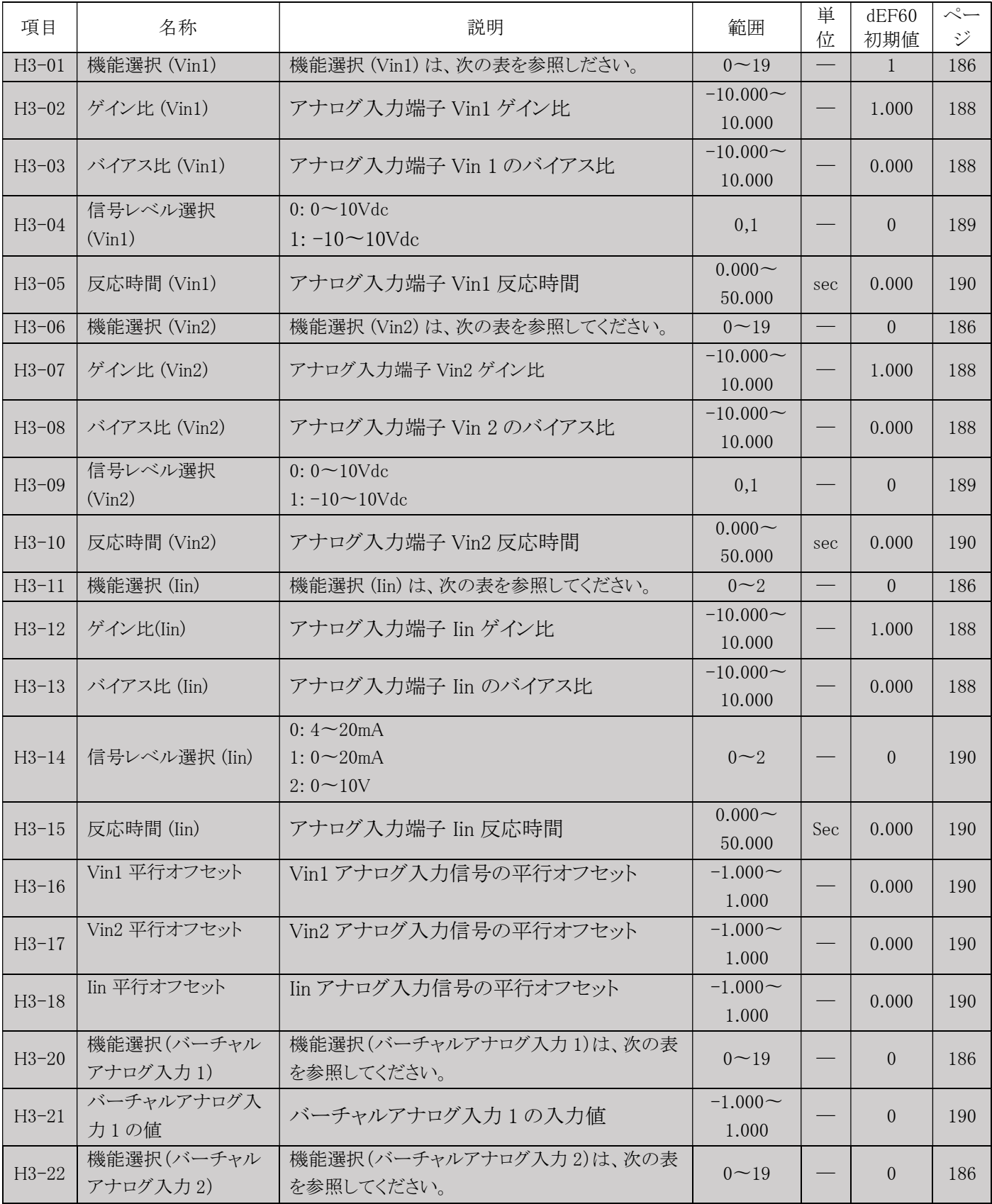

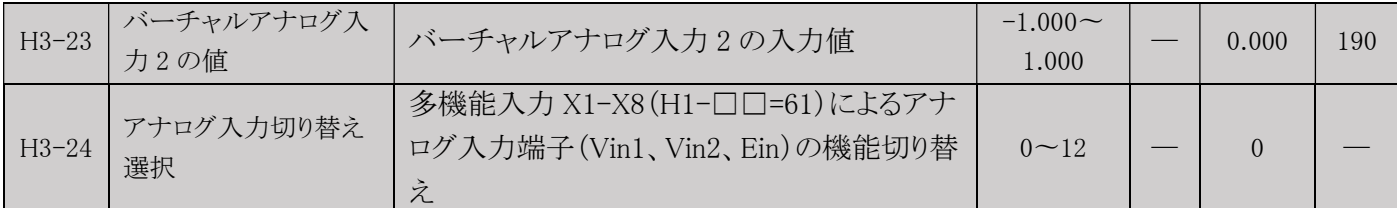

#### H4 多機能アナログ出力 (4A60H) <mark>AllModes</mark>

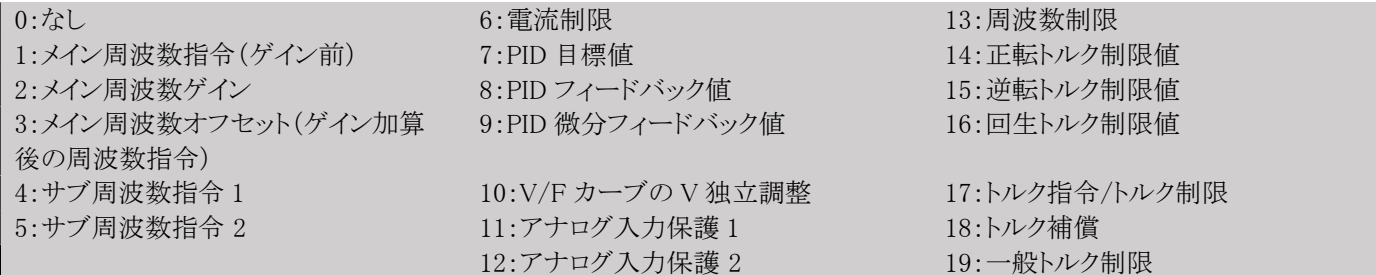

#### H4 多機能アナログ出力 (4A60H) <mark>AllModes</mark>

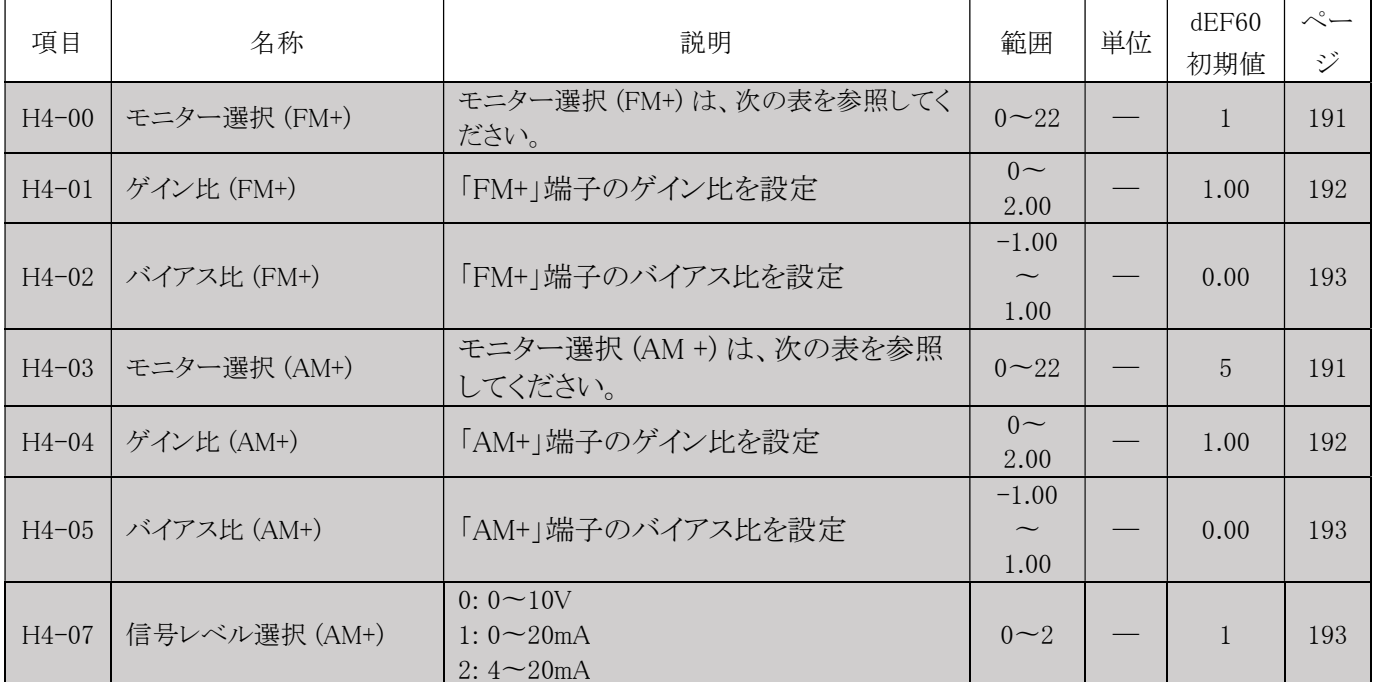

### 多機能アナログ出力端子設定値

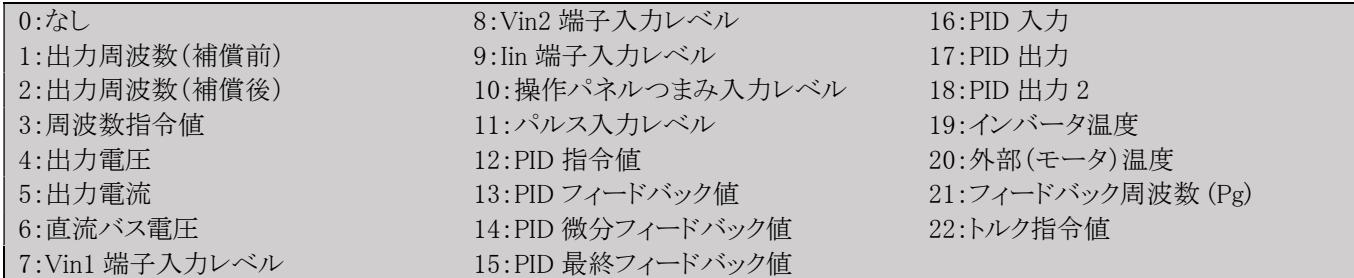

### H5 Modbus(モドバス)シリアル通信 (4A80H) <mark>All Modes</mark>

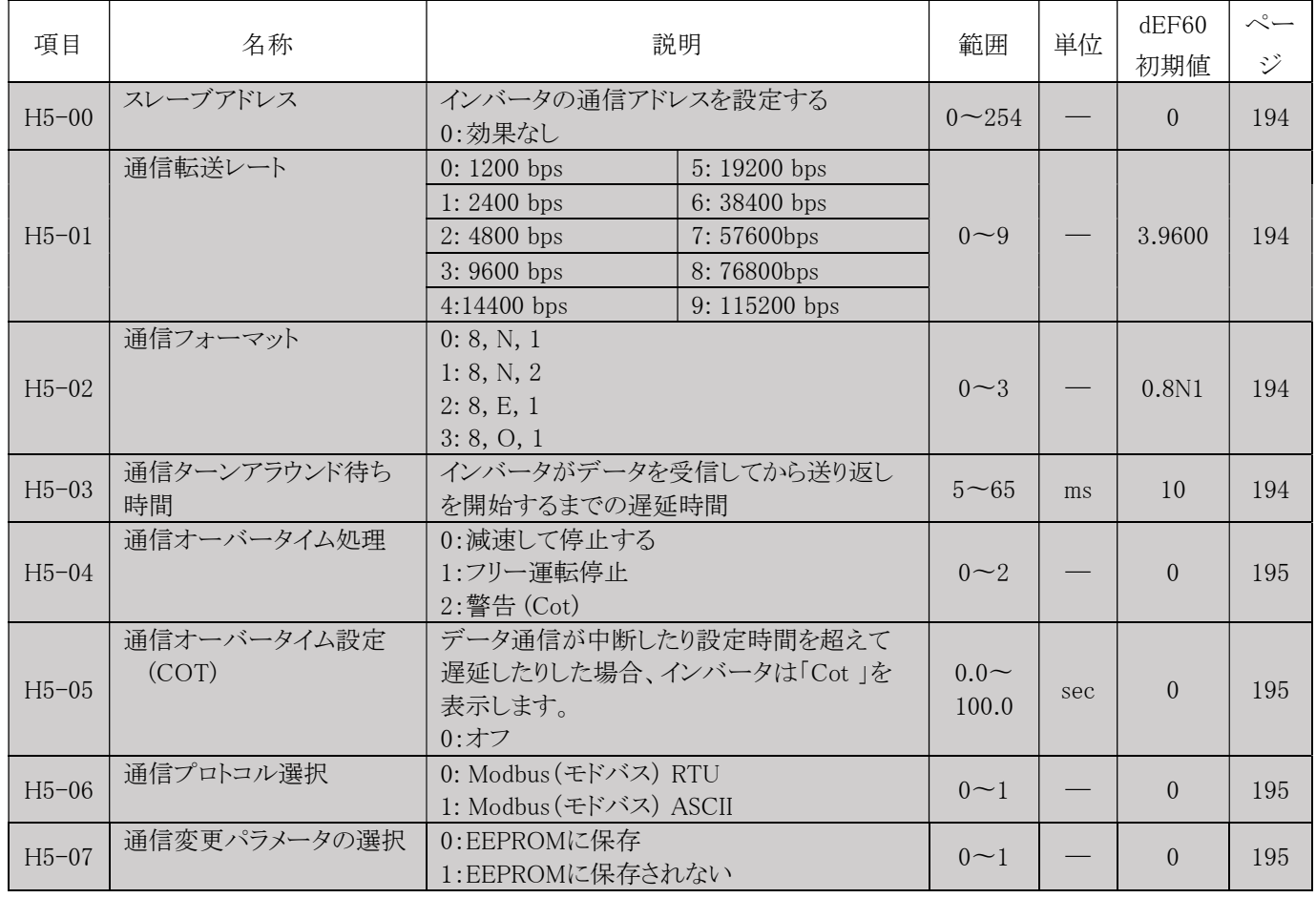

### H6 パルス入力/出力 (4AA0H) <mark>All Modes</mark>

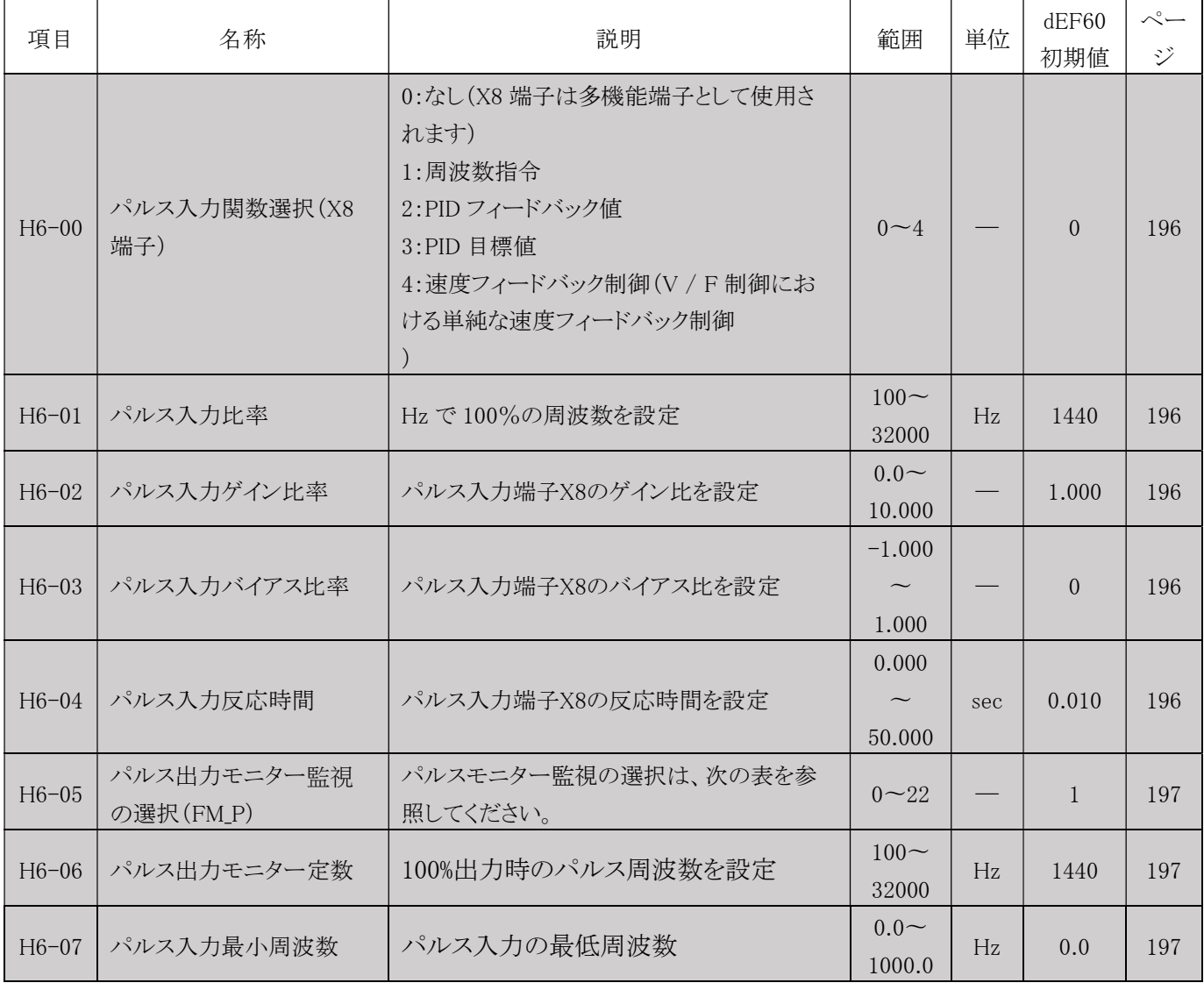

### パルスモニター監視の選択設定値 (FM\_P)

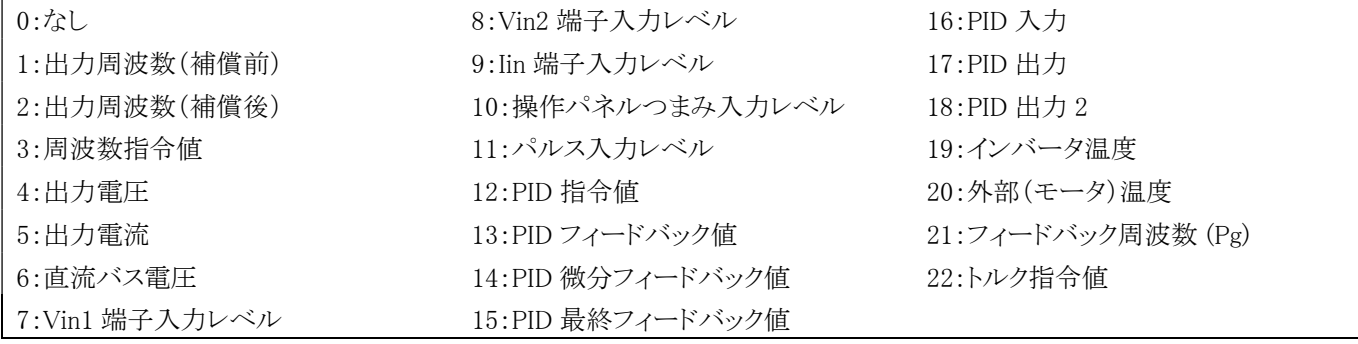

## L. 保護機能パラメータ

## L1 インバータとモーター保護 (4C00H)

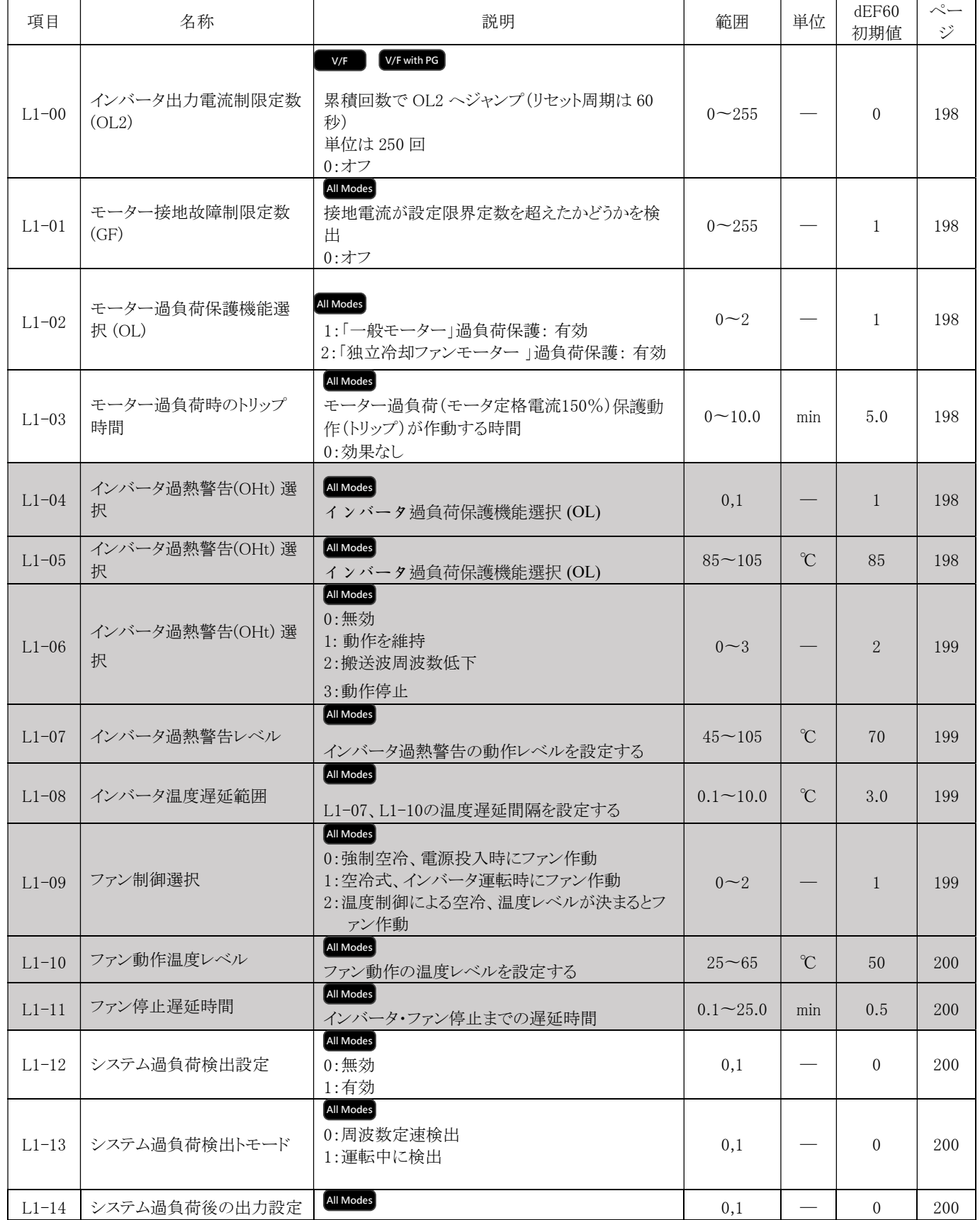
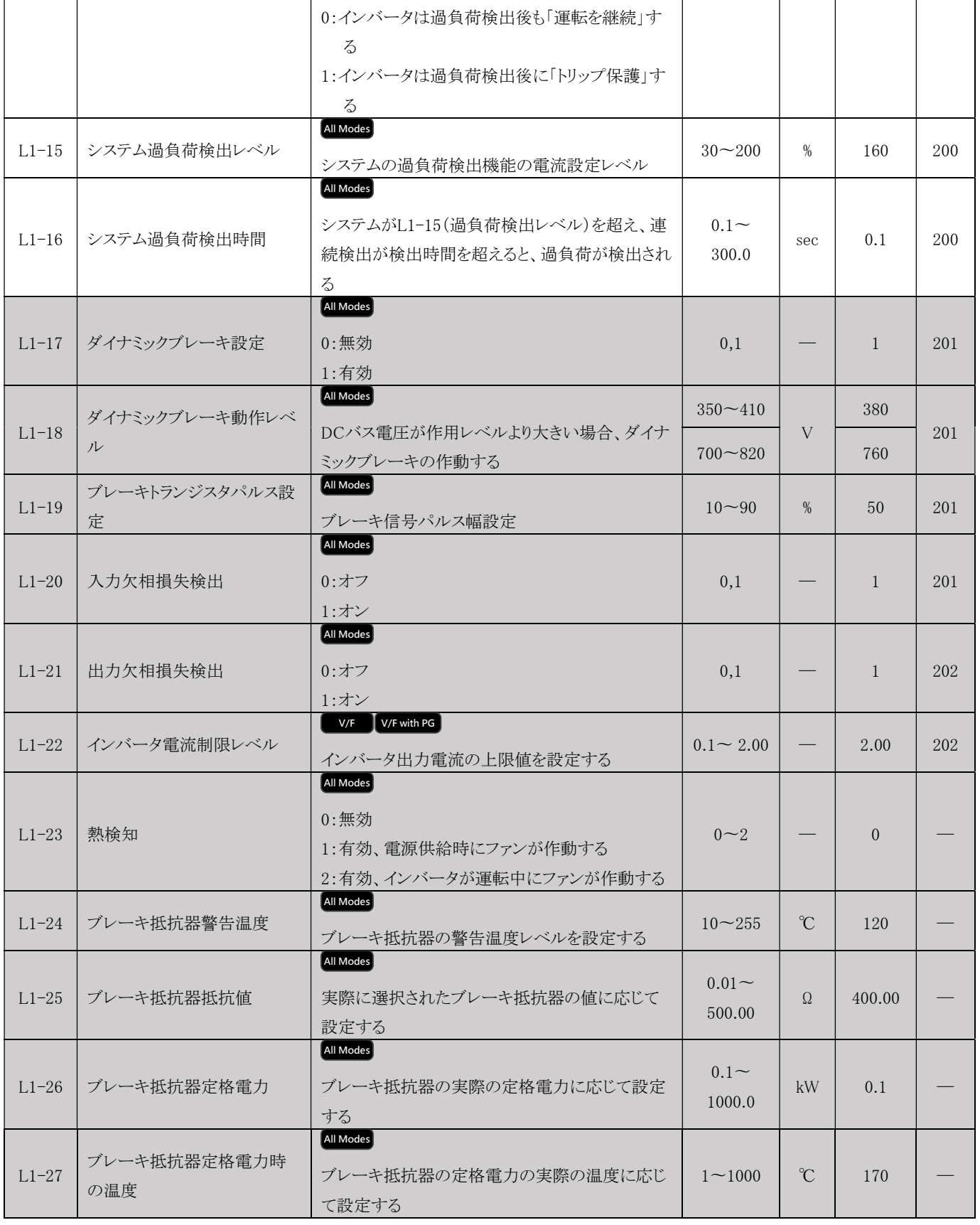

L2 瞬時停電時再起動 (4C20H) <mark>AllModes</mark>

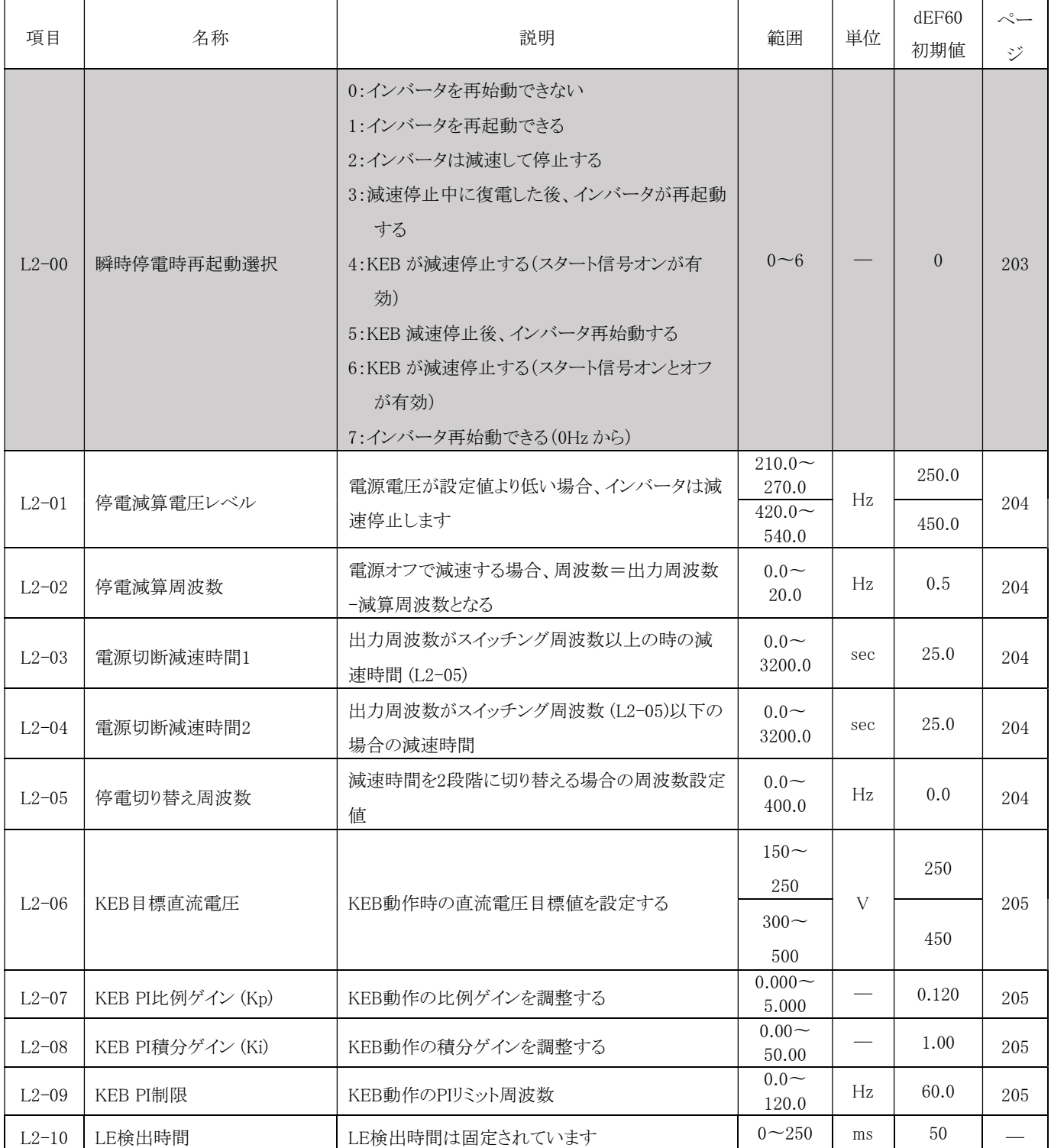

### L3 失速防止 (4C40H) ■ <sup>v/F</sup> ■ <sup>V/F with PG</sup>

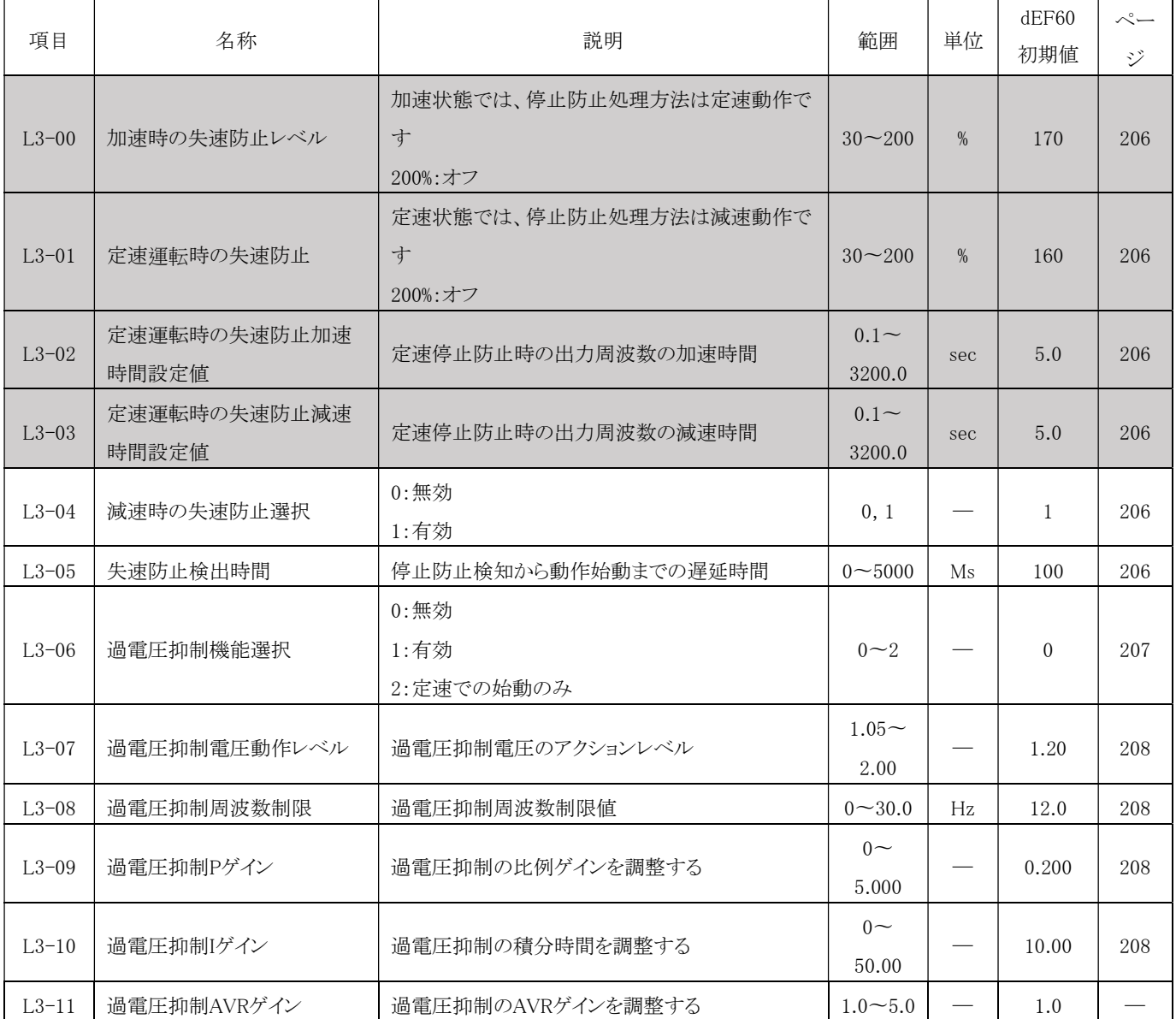

## L4 周波数検出 (4C60H)

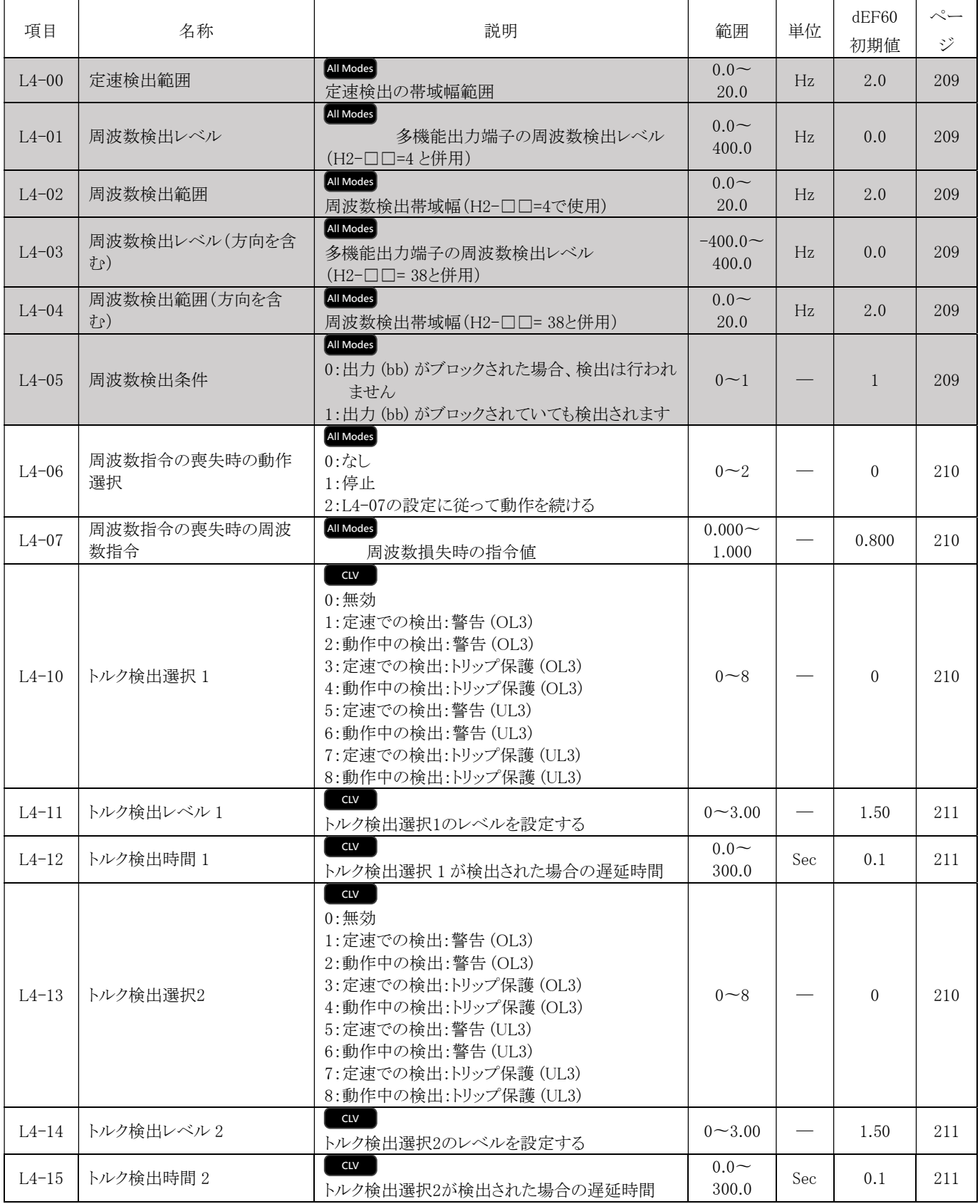

L5 異常時再起動 (4C80H) All Modes

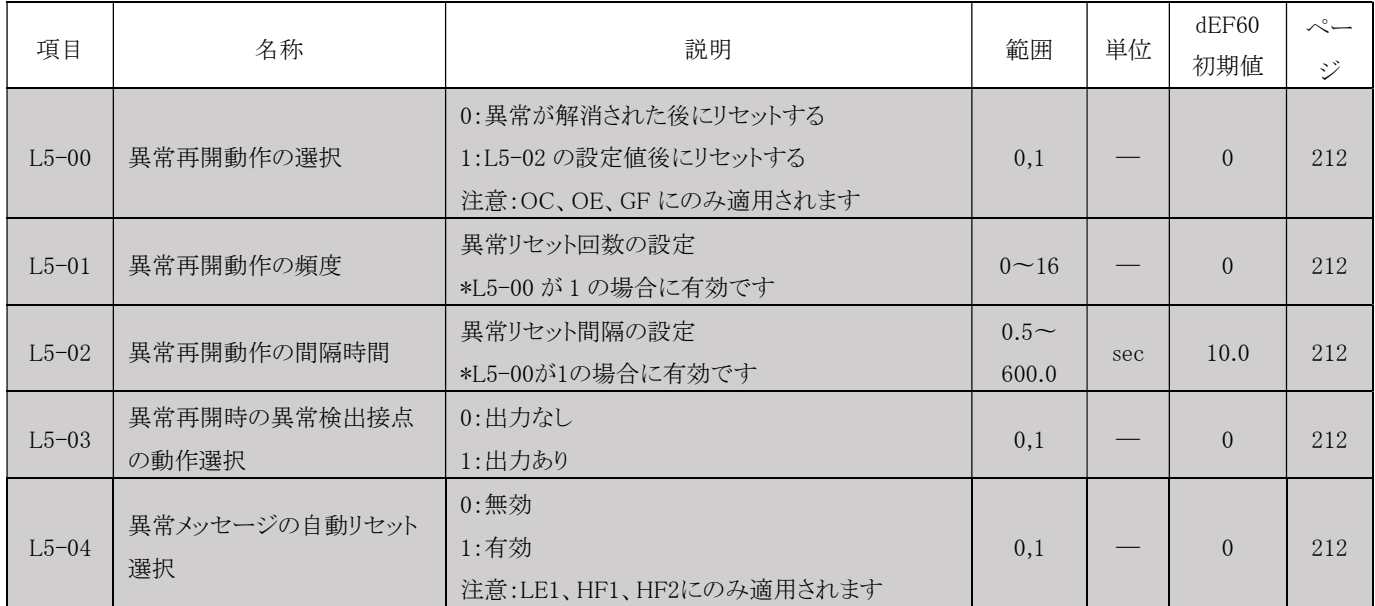

#### L6 拡張保護 (4CA0H)

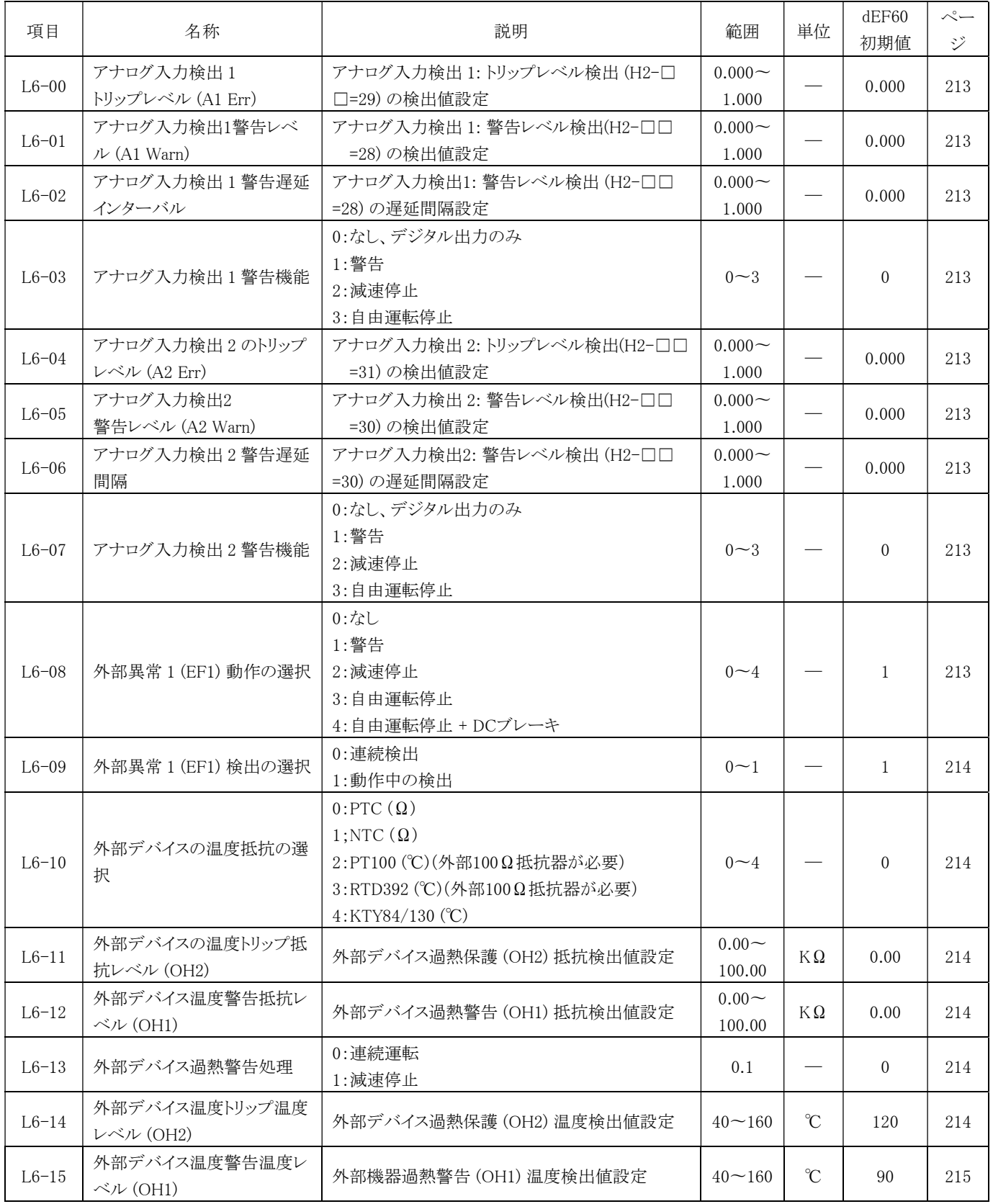

## L7 トルク制限 (4CC0H) ┗ ■

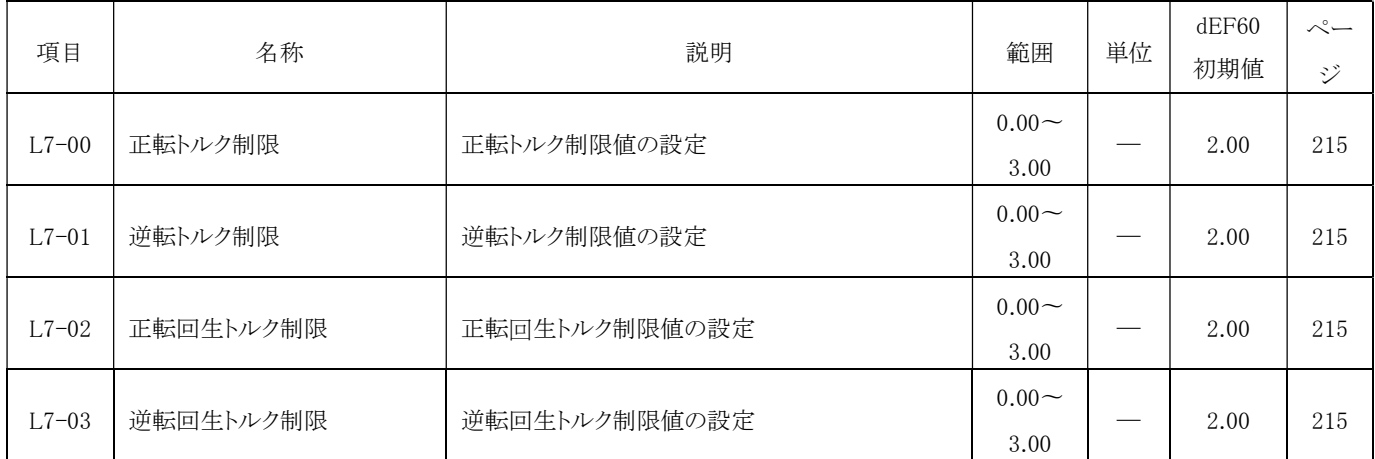

## P. プログラム制御パラメータ

### P1 プログラム運転 (5000H) All Modes

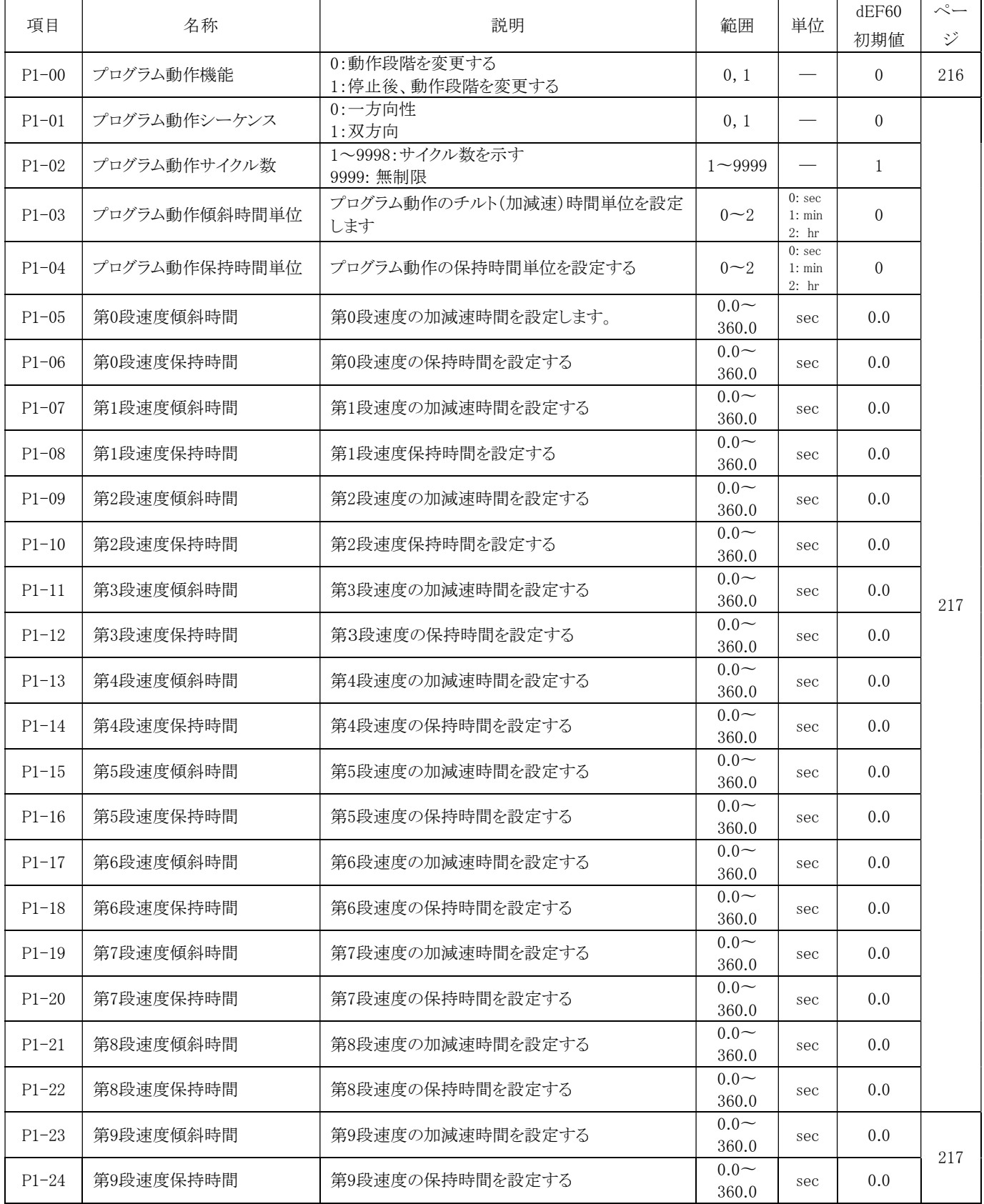

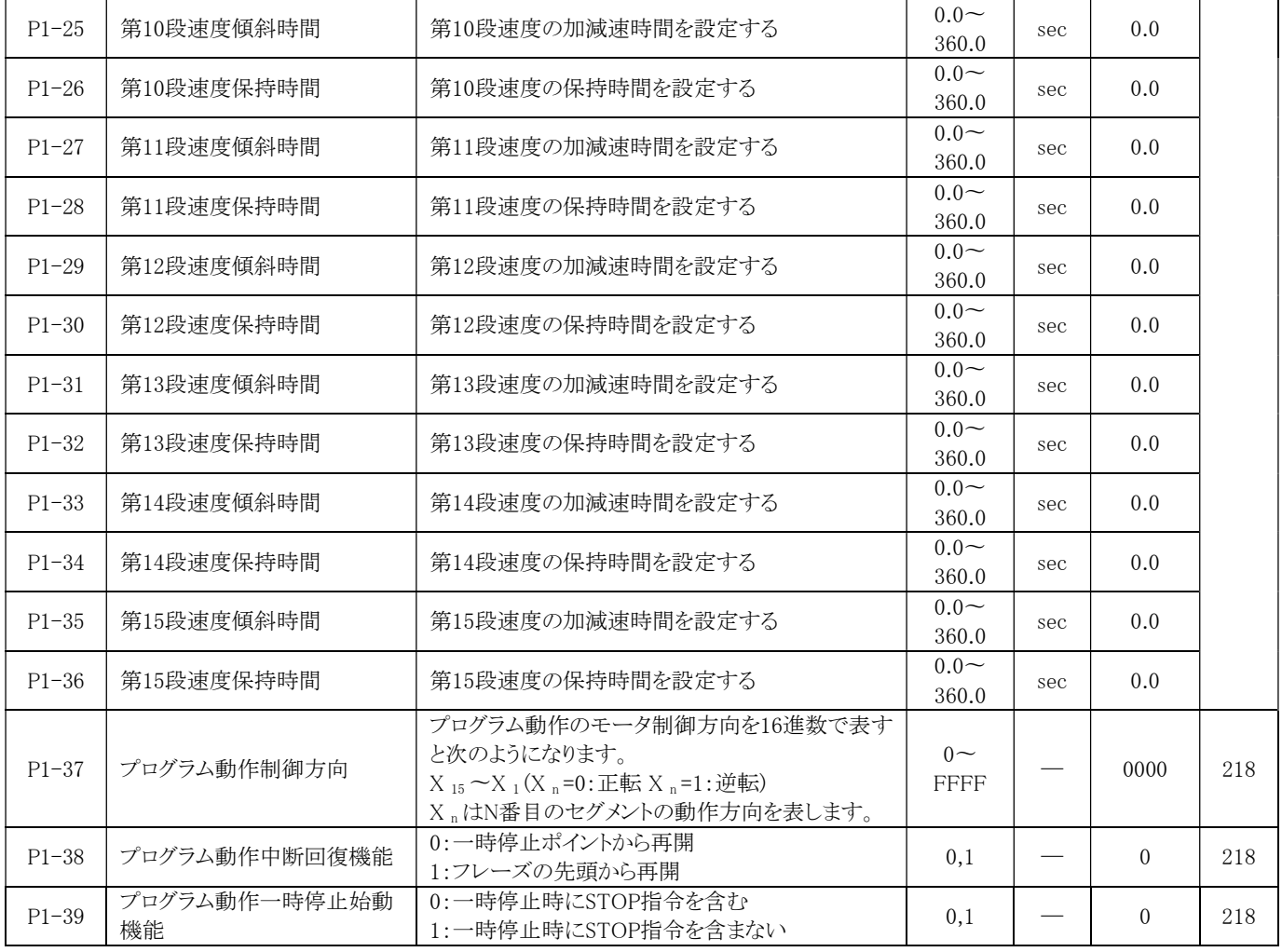

#### P2 ウォブル周波数機能 (5080H) <del>all Modes</del>

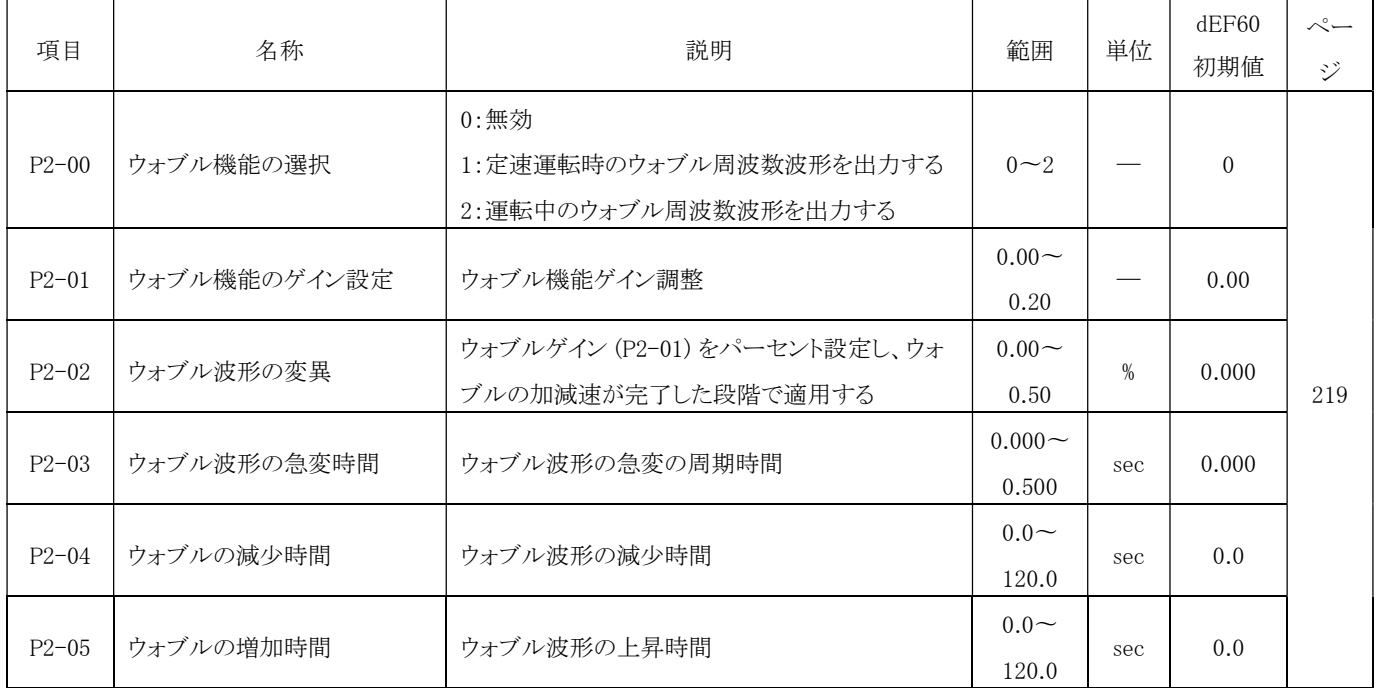

## O. 電流制御パラメータ

## O1 電流制御器ゲインの設定(5900H)

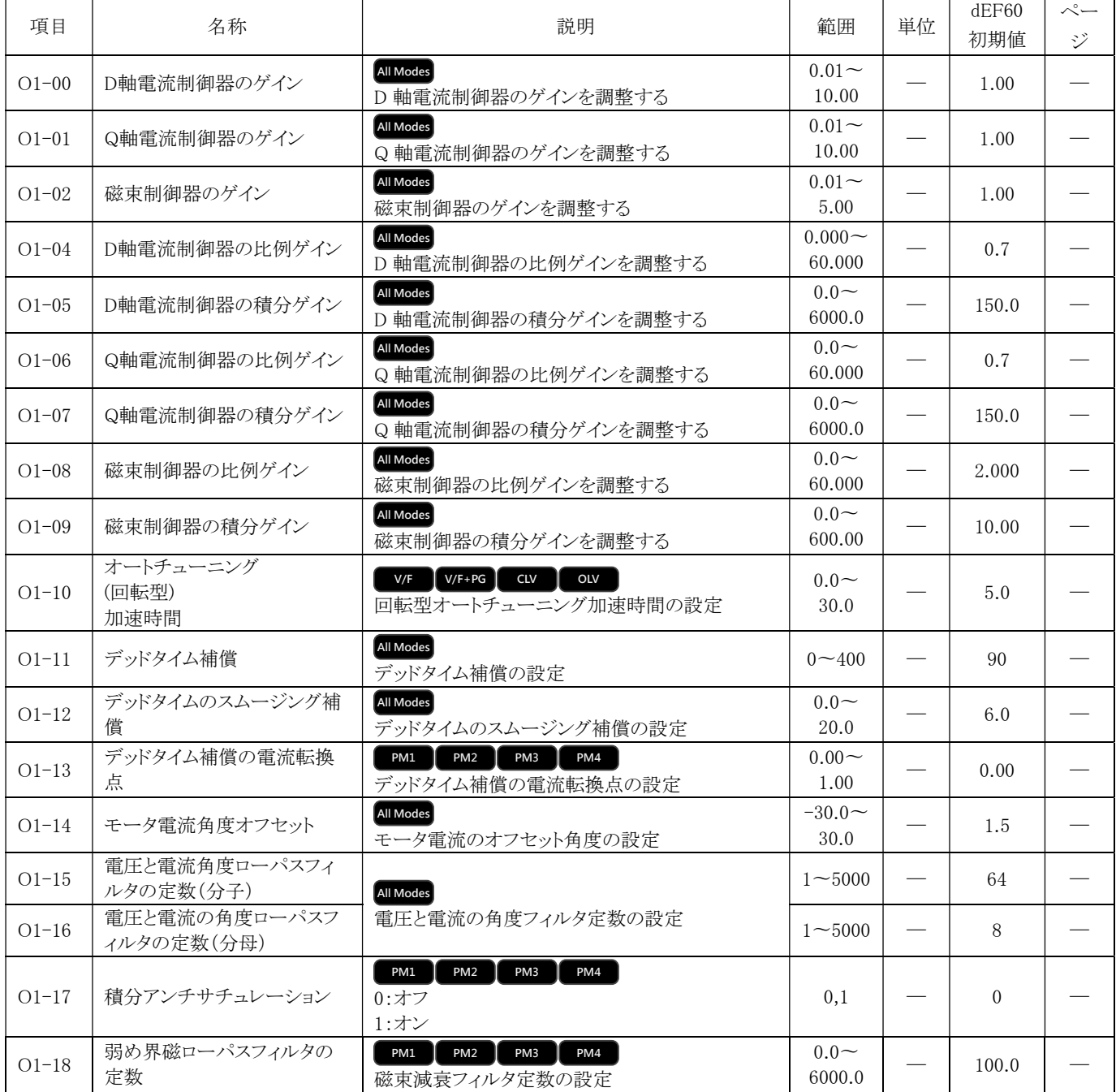

## U. 監視パラメータ

## U1 稼働監視 (6000H)

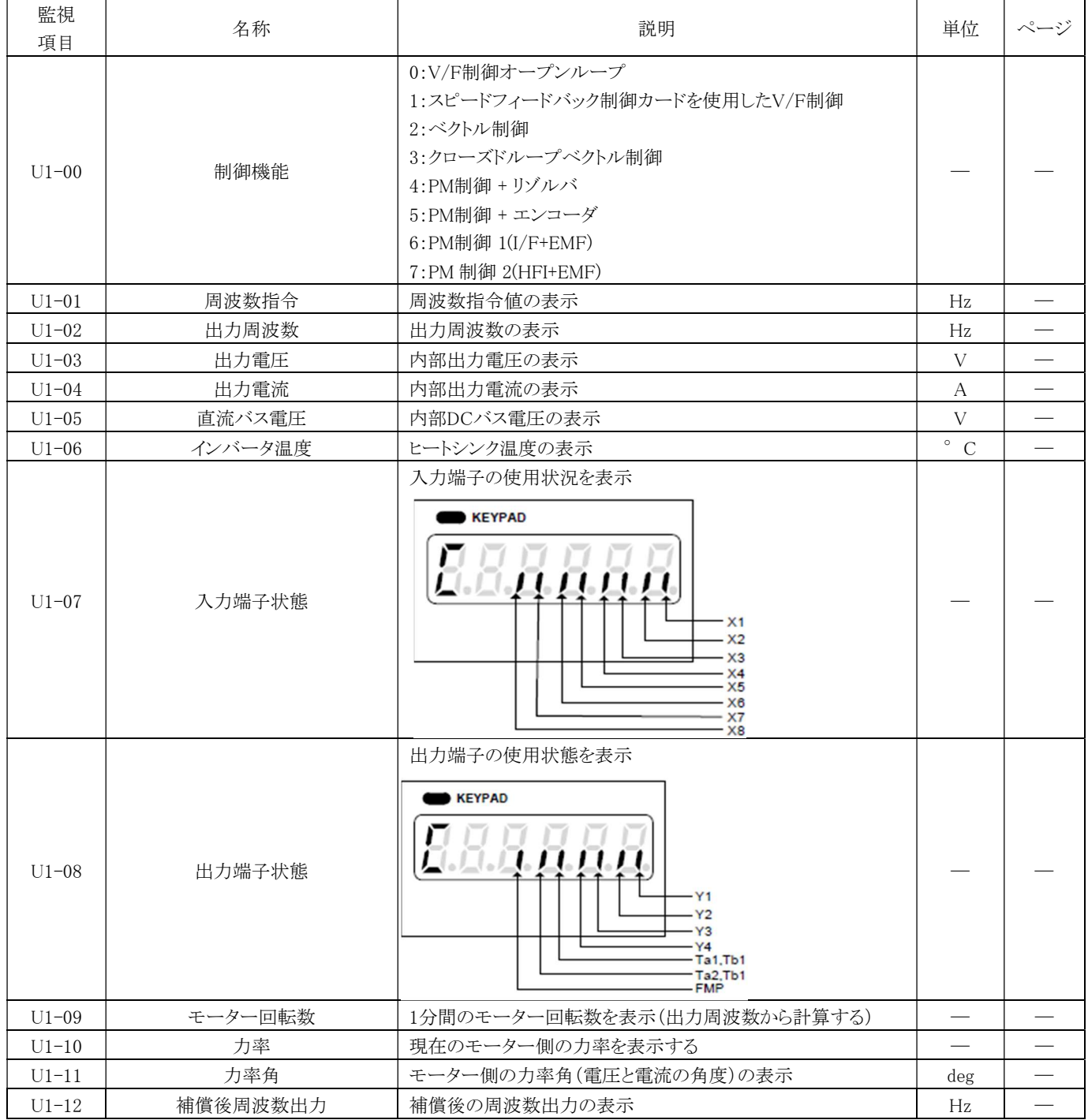

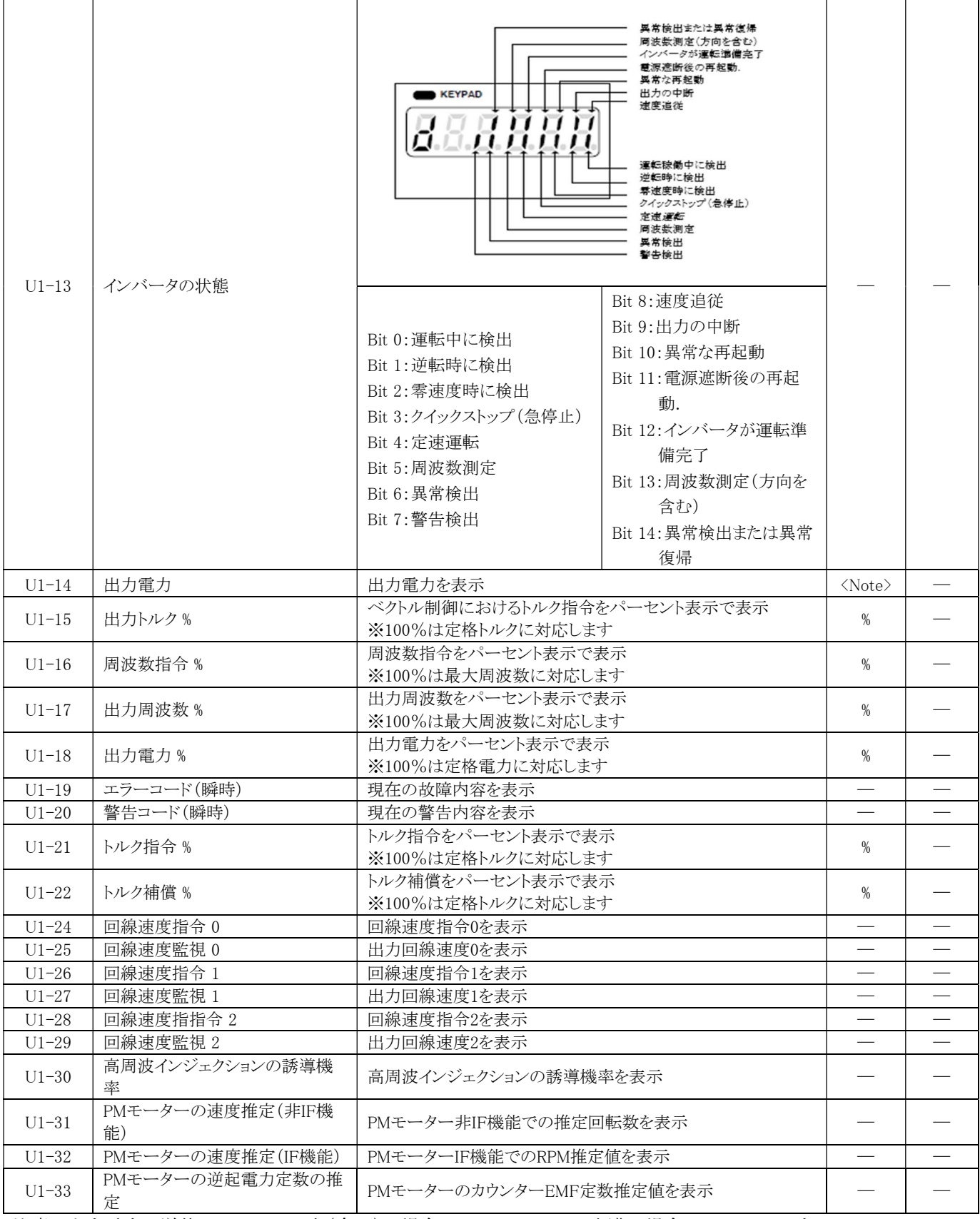

<注意> 出力電力の単位は、100HP 以上(含む)の場合は 0.1 kW、100HP 未満の場合は 0.01 kW です。.

### U2 アブノーマルトラッキング (6100H)

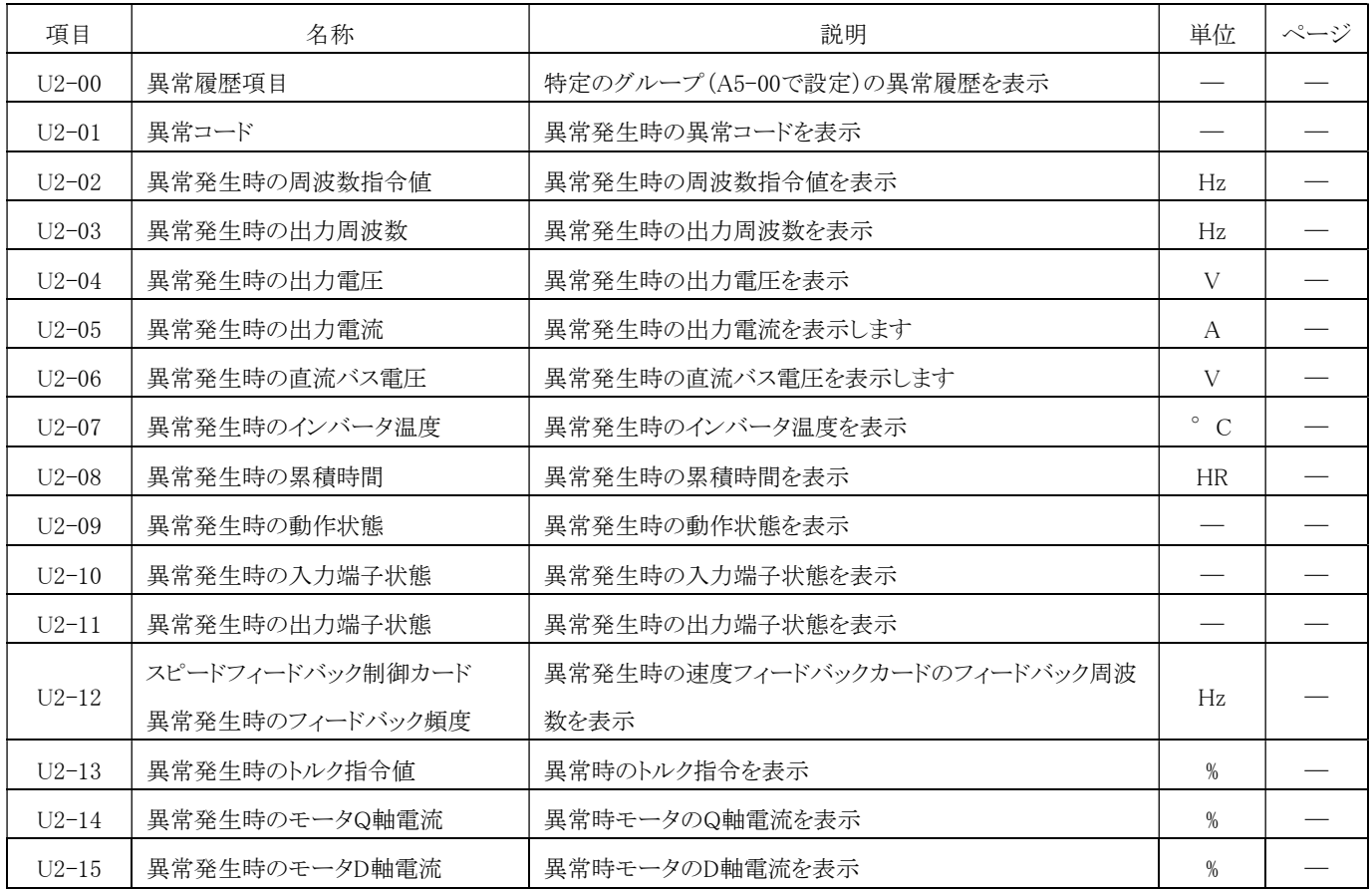

## U3 異常履歴 (6200H)

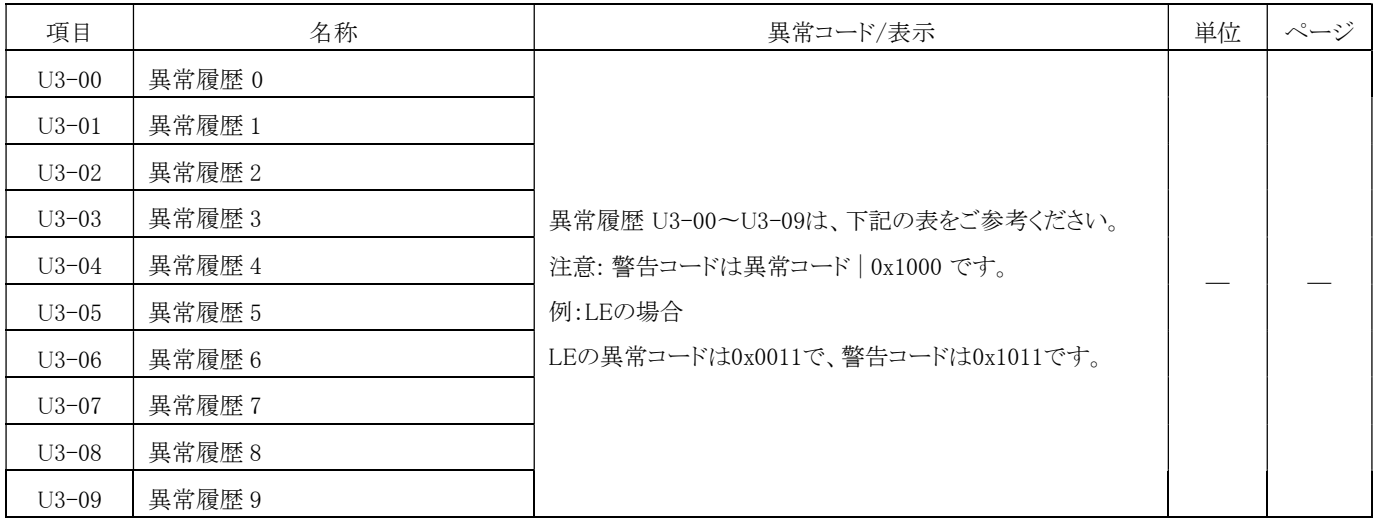

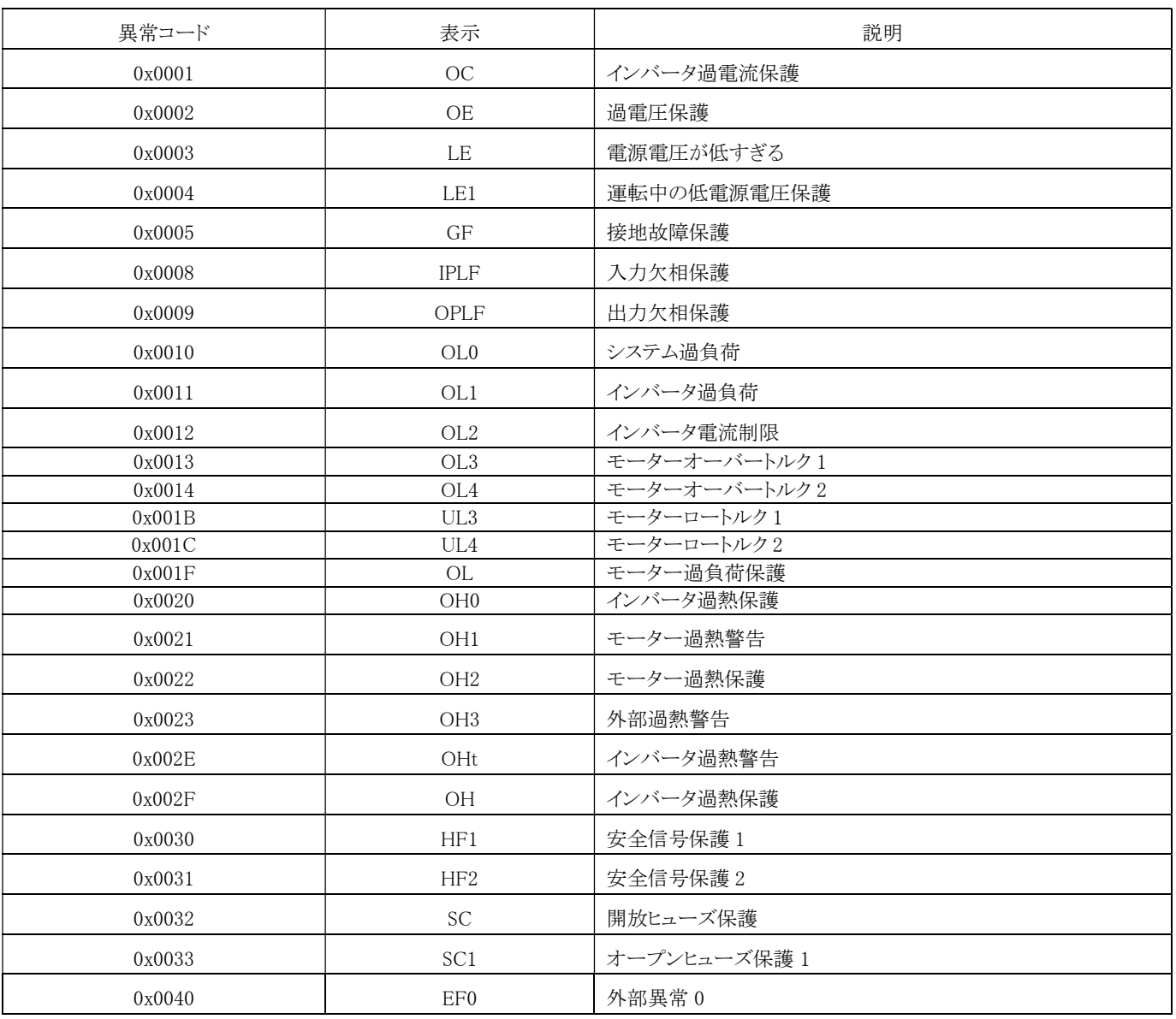

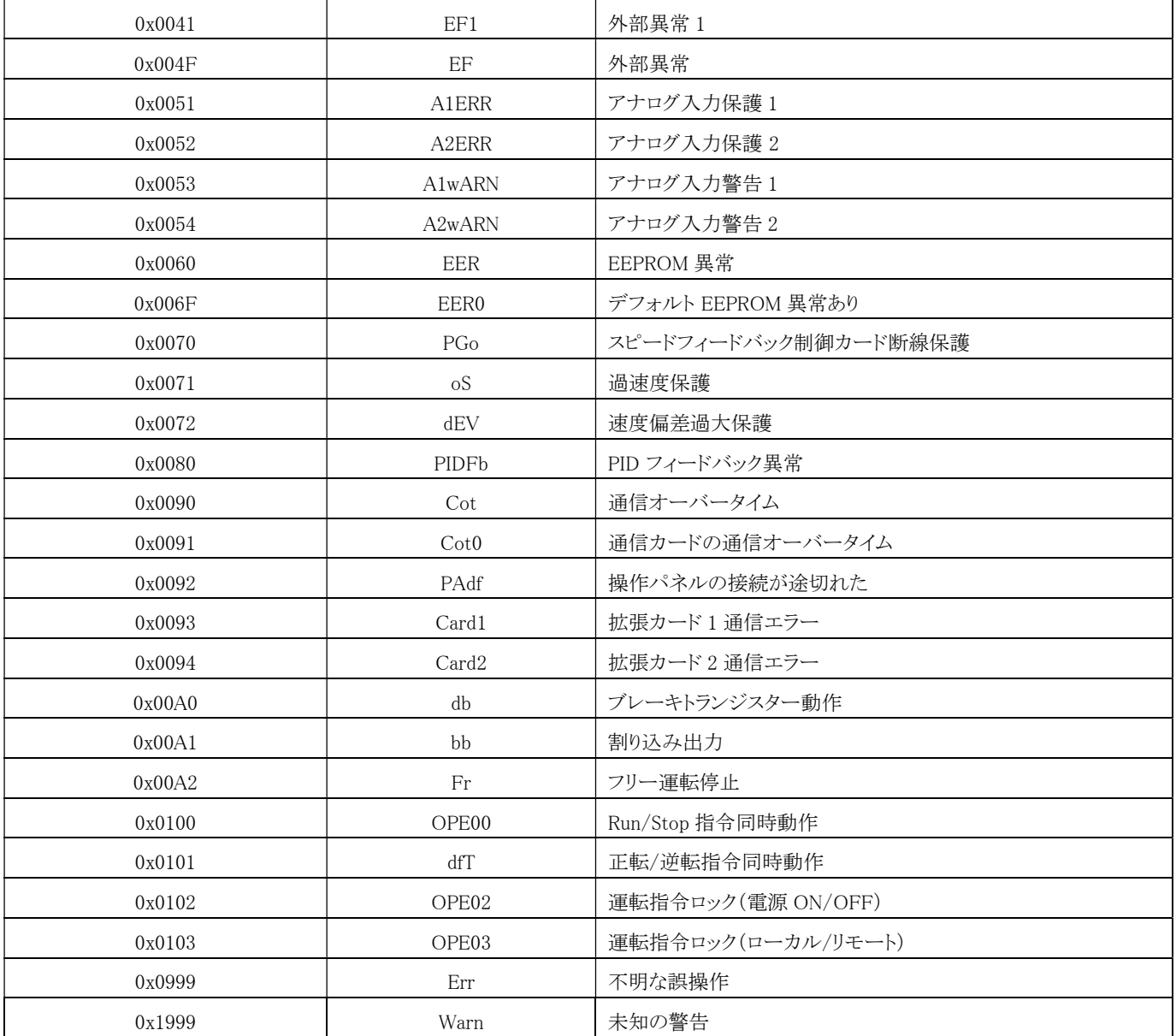

## U4 メンテナンスモニタリング (6300H)

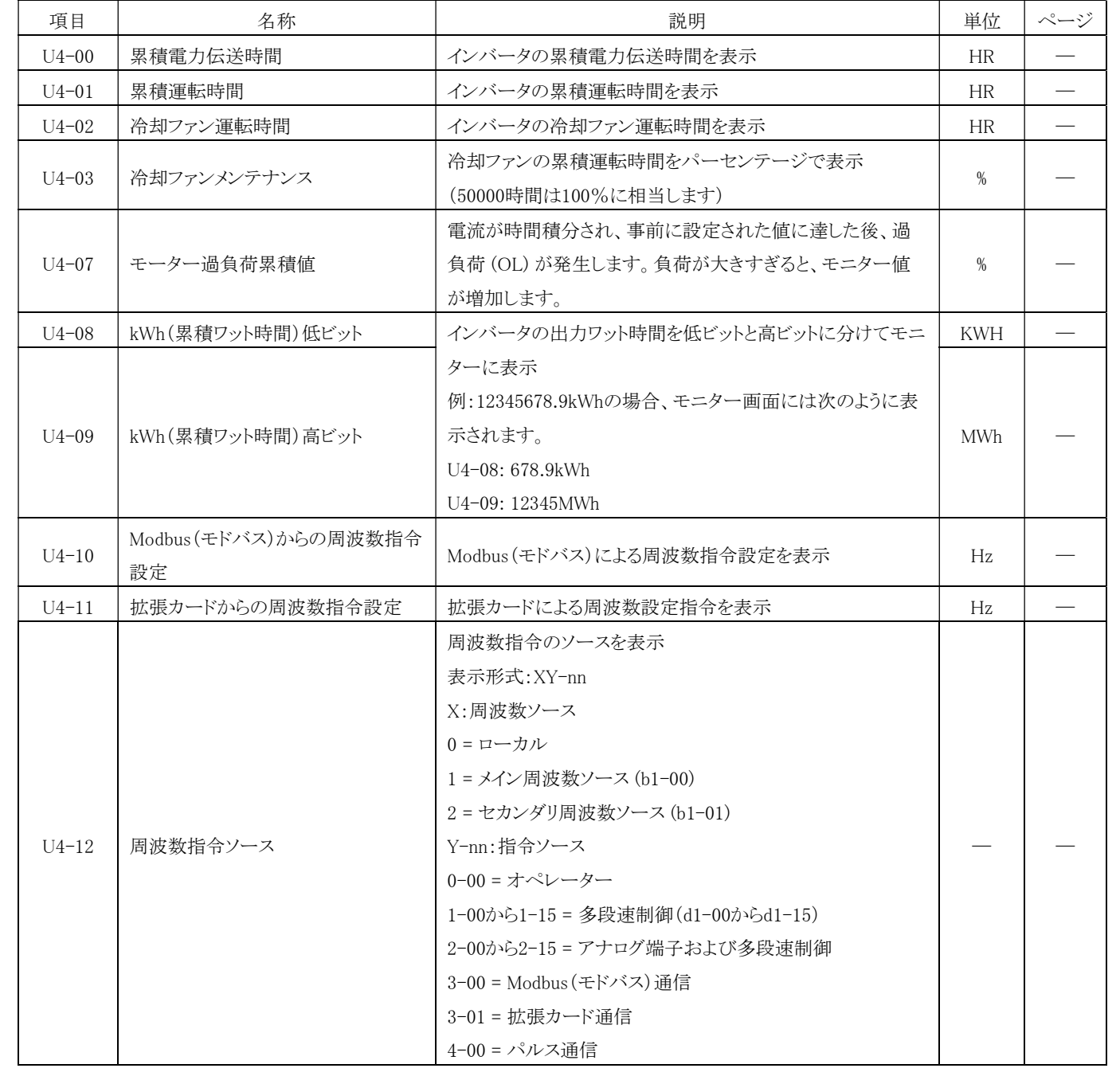

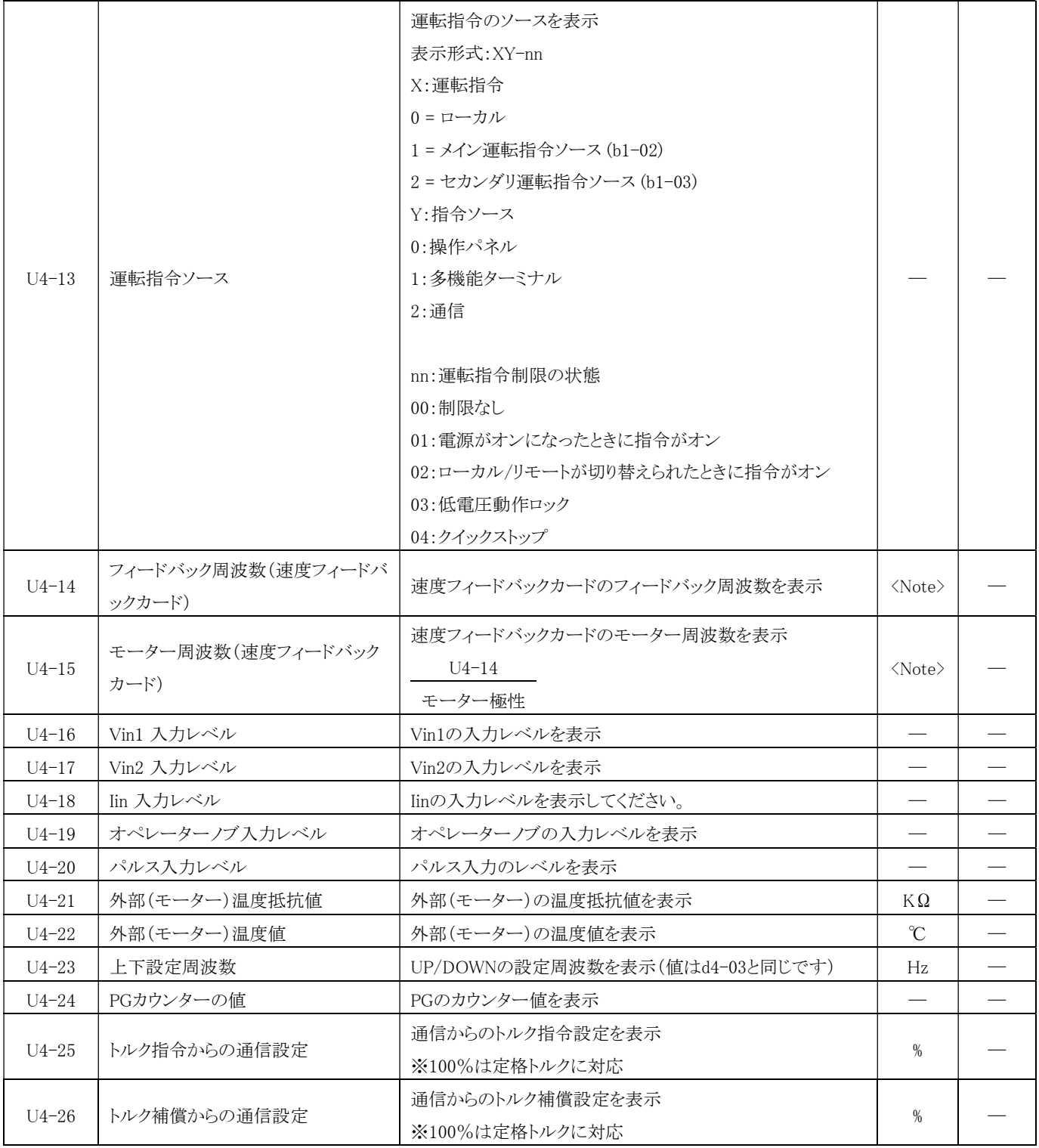

<注意> E1-00 が 300Hz 以下(300Hz を含む)の場合、単位は 0.01Hz であり、それ以外の場合は 0.1Hz です。

### U5 PID モニタリング (6400H)

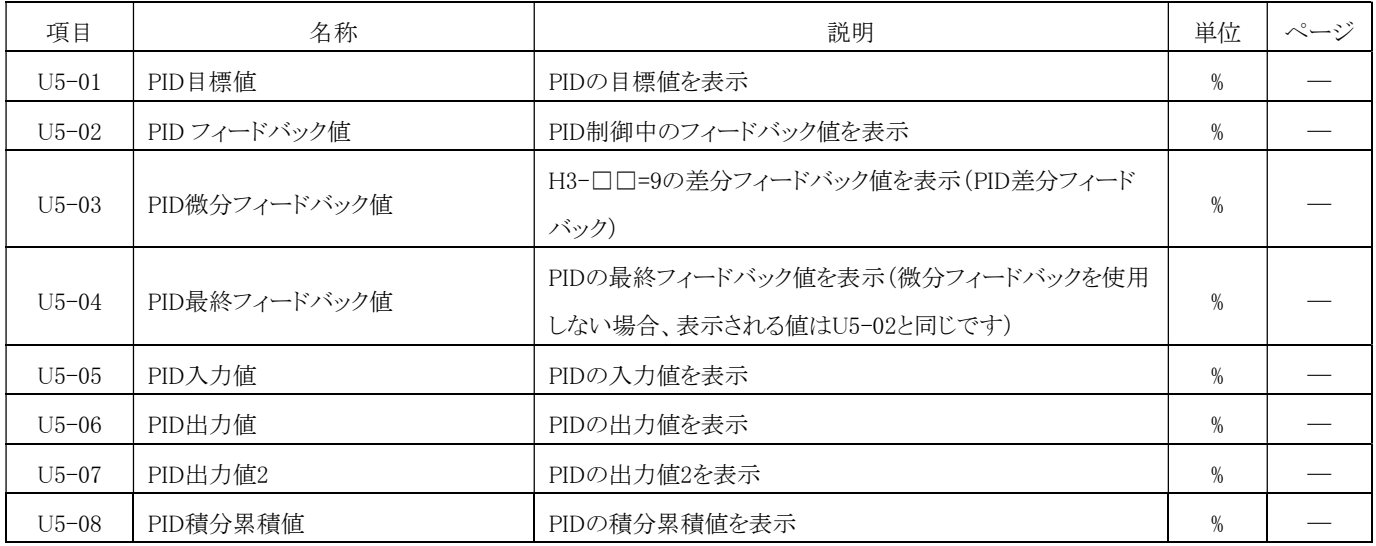

## U6 動作状態モニタリング II (6500H)

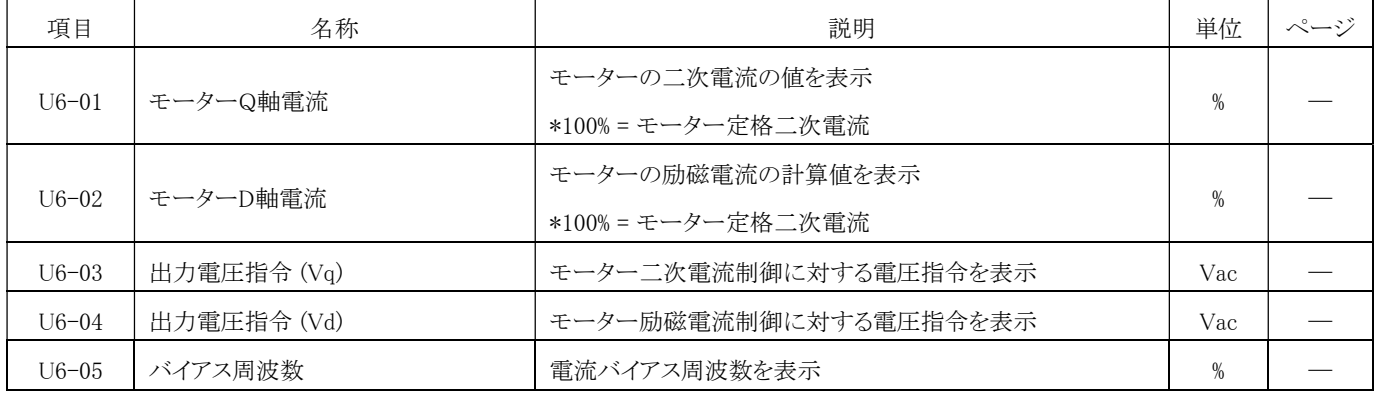

## U7 プログラム制御モニタリング (6600H)

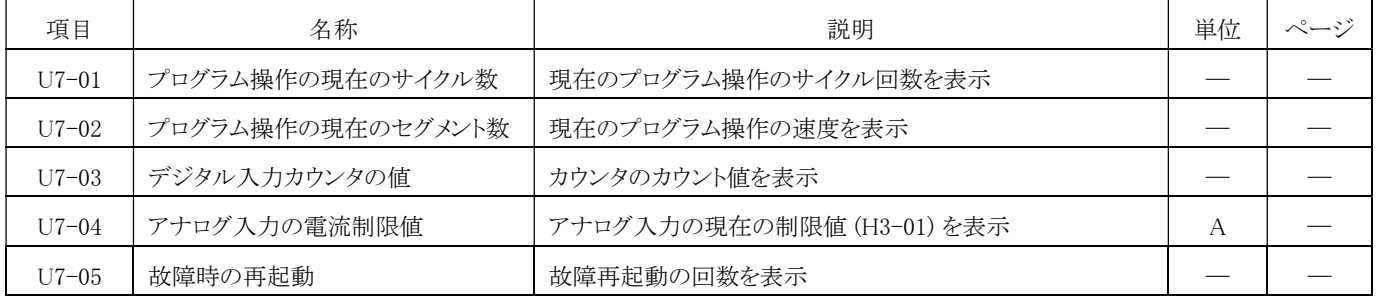

## U8 システムモニタリング (6700H)

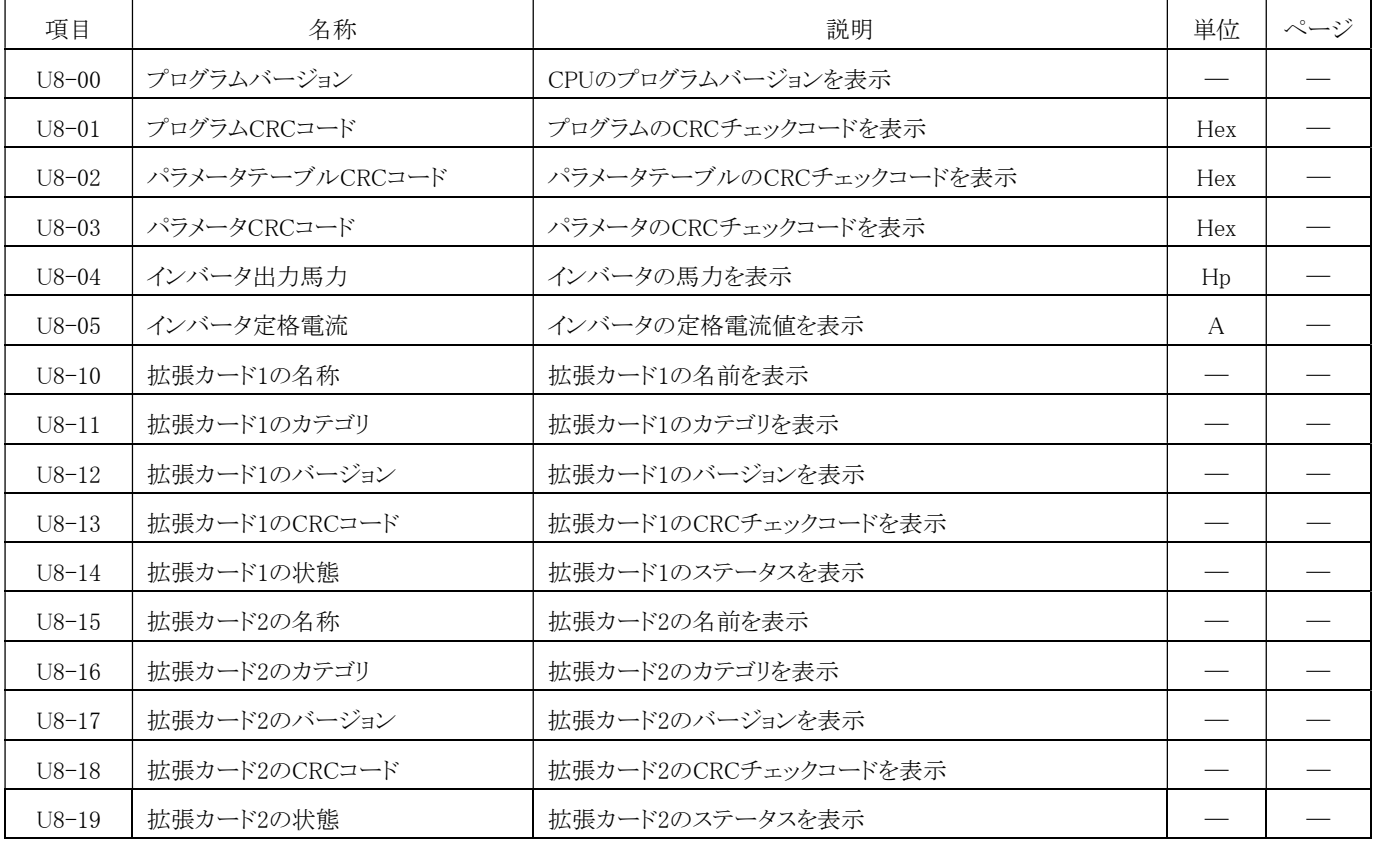

## $\overline{a}$ 6. パラメータ設定の説明

#### A. パラメータシステム

#### A1 初期設定 (4000H)

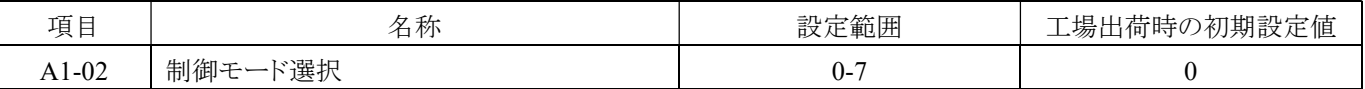

#### A1-02=0 V/F 制御

V/F 制御モードの適用可能な内容:

- 1. 正確な速度制御に高速応答が必要ではない可変速度制御(速度制御範囲は 1:40)。
- 2. インバータが複数のモータに接続されている。
- 3. モータのパラメータが不明であるか、自動的にチューニングできない。

#### A1-02=1 V/F 制御 + 速度フィードバック制御カード

V/F 制御モード + 速度フィードバック制御カードの適用可能な内容:

1. 遅い応答性だが正確な速度制御が必要な(速度制御範囲は 1:40)。

2. モータのパラメータが不明であるか、自動的にチューニングできない。

#### A1-02=02 ベクトル制御

ベクトル制御の適用可能な内容:

- 1. フィードバック信号のない状態で高精度の速度制御が必要(速度制御範囲は 1:200)。
- 2. 低速運転の際にモータが大量のトルクが必要。

#### A1-02=3 クトル制御 + 速度フィードバック制御カード

ベクトル制御 + 速度フィードバック制御カードの適用可能な内容:

- 1. 高速トルク応答と高性能トルク制御を備えた可変速度制御。
- 2. ゼロ速度までの高精度な速度制御が可能。
- 3. モータの速度フィードバック信号を受け取るために速度フィードバック制御カード(オプション)を装備する必要があ る、速度制御範囲は 1:1500。

#### A1-02=4 PM 制御 + リゾルバ、

#### A1-02=5 PM 制御 + エンコーダ

#### A1-02=6 PM 制御 1 (I/F + EMF)、

A1-02=7 PM 制御 2(HFI + EMF)

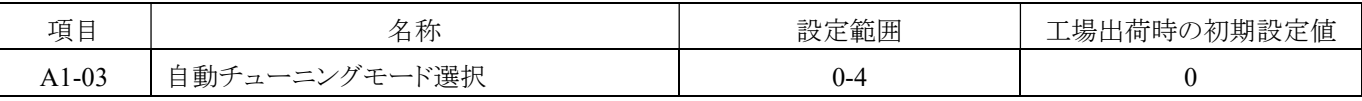

自動チューニングモード選択の操作方法については

0:オフ

1:回転型自動チューニング

2:静的な自動チューニング(無負荷電流の入力が必要)

3:静的な自動チューニング

4:永久磁石モータの静的な自動チューニング

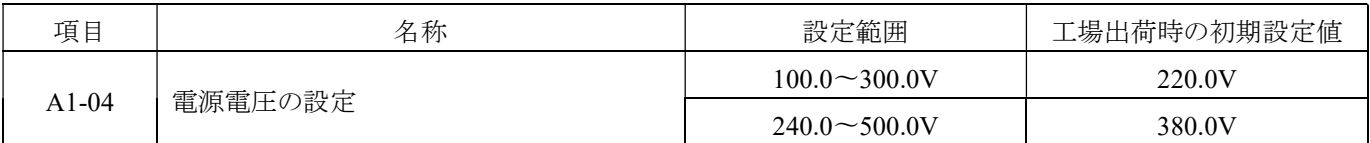

必ず実際の電源電圧に合わせて設定してください。この設定は、LE、LE1 の動作レベルや V/F の正しい出力に影響しま

す。

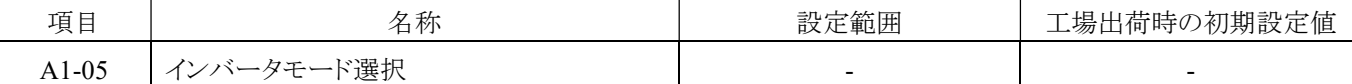

#### 設定パラメータを工場出荷時の初期設定値に戻すことができ、設定項目へのアクセスや パラメータのコピーもできます。

パラメータの説明:

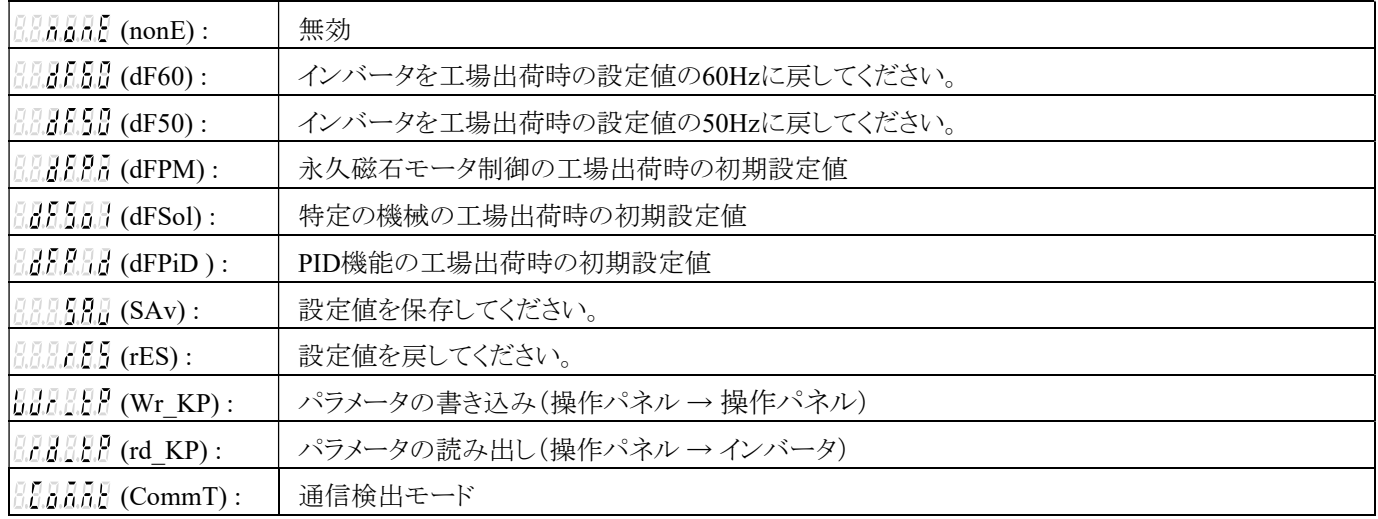

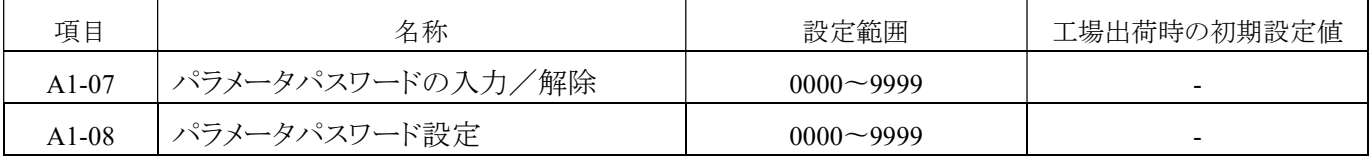

パラメータが不正に設定されるのを防ぐために、パスワードでパラメータを保護します。

1から9999までのパスワードを設定し、パスワードを入力した後に が表示されます。パスワードを設定した後は、パラメータを変 更することはできません。

パラメータのパスワードが設定されると、パラメータを変更または表示できません。

#### 1. パラメータパスワードの設定

パラメータパスワードを設定するには、まずパラメータパスワード[A1-08]を設定し、その後にパラメータパスワードを再入力 する[A1-07]を設定します。

パスワードの入力が一致しない場合、操作パネルには <mark>にころなみ</mark><br>アスワードの入力が一致しない場合、操作パネルには <mark>はころなみ</mark> が表示され、正しいパスワードを再入力してください。

パスワードの入力が一致する場合、操作パネルには <mark>【第88888</mark>】が表示され、パラメータパスワードの設定が成功したことを 意味します。

パスワードがロックされた後は、パラメータの表示モードは[A1-09]に従って設定されます。

(パラメータがロックされた後は、パラメータを変更することはできません。将来の不便を避けるために、設定値を記録してく ださい)

#### 2. パラメータパスワードの解除設定

パラメータパスワードロックを解除するには、元のパスワードを[A1-07]に入力する必要があります。

正しいパスワードが入力された場合、操作パネルには が表示され、パスワードのロックが解除されたことを意味し ます。

間違ったパスワードが入力された場合、操作パネには が表示され、パスワードが正しいかどうかを確認してくだ さい。

112

パスワードを3回間違って入力すると、操作パネには <mark>原第2009</mark> が表示され、再びパスワードを解除するためにインバータ を再始動する必要があります。

パラメータパスワードを安全な場所に保管してください。ユーザーがパラメータパスワードを忘れてしまった場合は、自己設 定したパラメータを工場出荷時の初期設定値に戻す方法はA1-05を参照してください。

#### A3 操作パネル選択 (4040H)

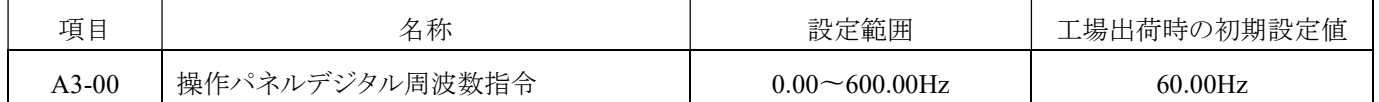

#### 周波数指令のソースがキーパッドの場合(b1-00=0)、インバータが動作するための周波数指令を設定します。

モニターモードで「(m)」キーを押して操作パネルが周波数指令を変更すると,設定値も同期され変更され変更になります。

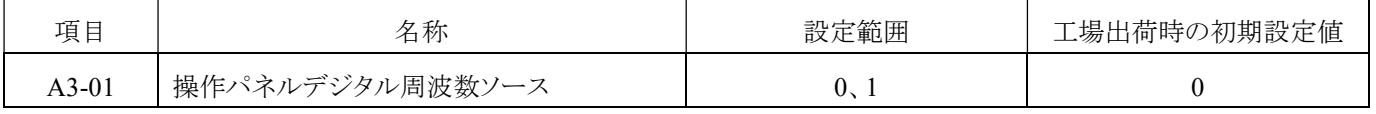

#### 操作パネルの周波数指令ソースを選択します。

0: A3-00

操作パネルの周波数指令は A3-00 の設定値です。

1:設定ツマミ(Pot Knob)

操作パネルの周波数指令のソースは RKP-E01 の設定つまみ (Pot Knob) です。

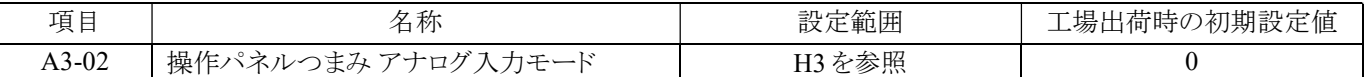

#### 操作パネル上の設定つまみ (Pot Knob) は、アナログ入力端子の機能としてシミュレートされます。

注:A3-01 は効果を発揮するためには 0 を選択する必要があります。

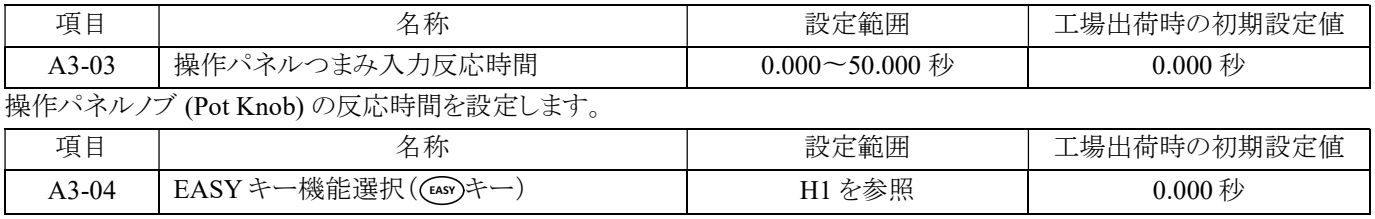

#### 「(EASY)」キーで操作します。

パラメータの説明は、P.169「H1 多機能デジタル入力 (4A00H)」を参照してください。

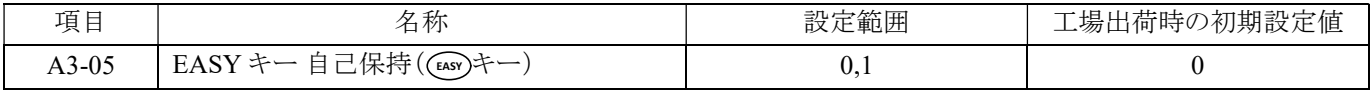

#### 操作パネル上の「(EASY)」キーの指令入力状態です。

 $0:$ 自己保持なし $(\lceil$ (EASY)」キーが 1 回押されると、指令は自動的に保持されません)。

1:自己保持あり(「(ENS)」キーが 1回押されると、指令が自動的に保持されます)。

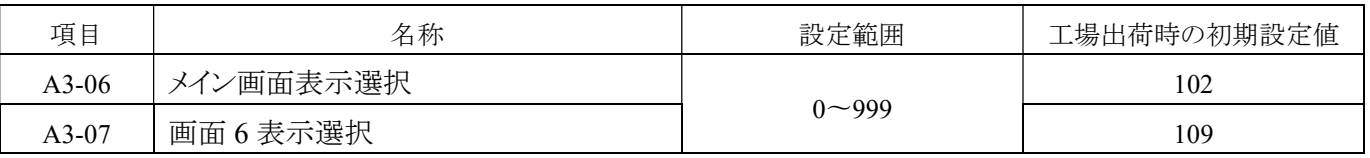

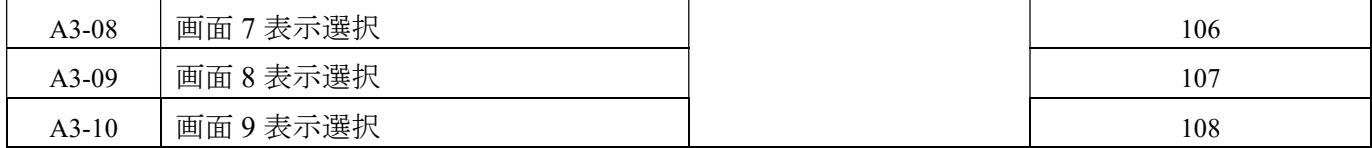

メイン画面と画面 6〜9 のパラメータを設定できます。

注:xyz を選択すると Ux-yz が表示されることを意味します。例えば、U1-01 → 101。

例:周波数指令 (U1-01) をメイン画面に設定するには、A3-06(メイン画面表示値)を 101 に設定すると、メイン画面には現在の 周波数指令の値が表示されるようになります。

| 項目      | 名称              | 設定範囲               | 工場出荷時の初期設定値 |
|---------|-----------------|--------------------|-------------|
| $A3-11$ | メイン画面表示値ゲイン 1   | $0.01 \sim 100.00$ | .00         |
| $A3-12$ | メイン画面表示値ゲイン 2   | $0.1 \sim 1000.0$  | 0.          |
| $A3-13$ | メイン画面の表示値 小数点以下 | $0\sim3$           |             |

A3-13 を通じて、メイン画面表示の小数点の桁数を設定できます。

実際の値は A3-11 および A3-12 の設定を通じて拡大または縮小することができ、メイン画面表示の小数点の桁数は A3-13 の 設定によって設定することができます。

メイン画面表示値 = 実際の値 \* (A3-11) \* (A3-12)

注:非数値のモニタリングパラメータは無効です。

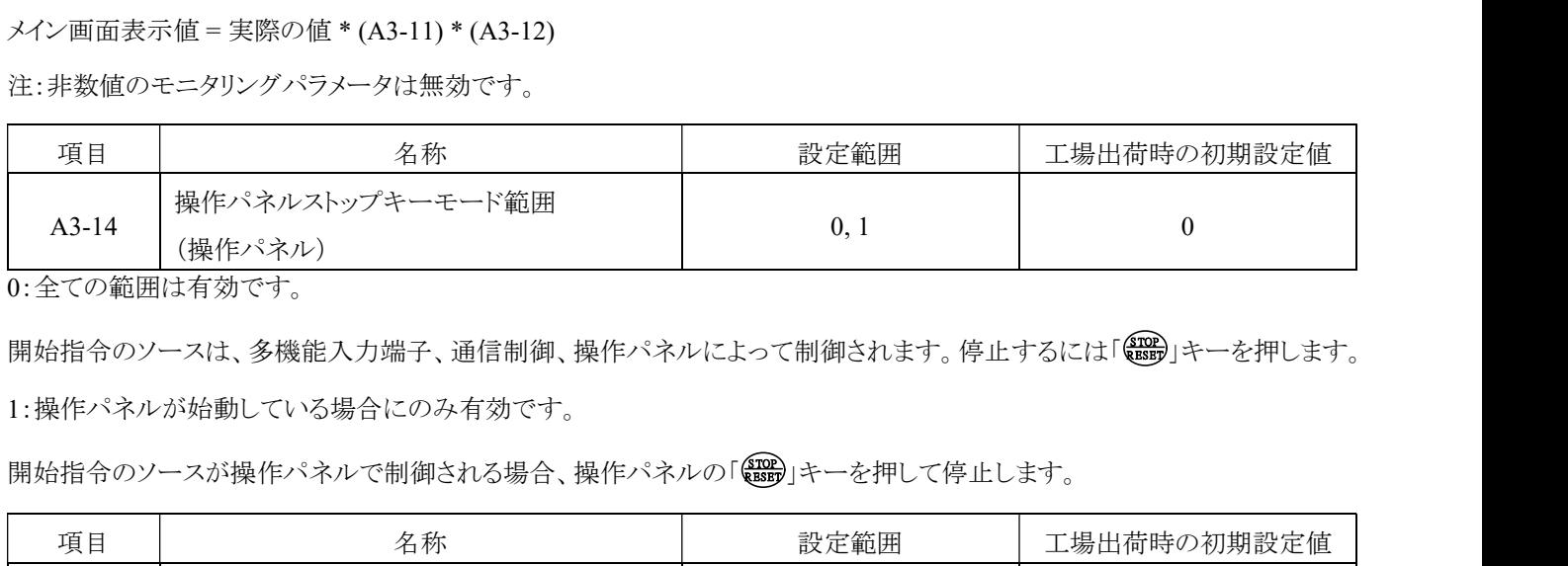

0:全ての範囲は有効です。

1:操作パネルが始動している場合にのみ有効です。

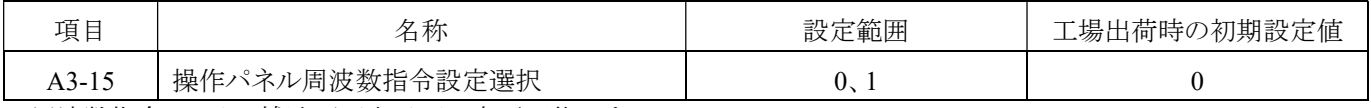

0: 周波数指令はメイン/補助画面表示下で変更可能です。

インバータは監視モードで周波数指令を変更できます。詳細については、ページ 46 の「4-4-1 モニターモードでの操作(メニュ ー1-1)」参照してください。

1:周波数指令はメイン/補助画面表示下で変更できません。

インバータは監視モードで周波数指令を変更できません。

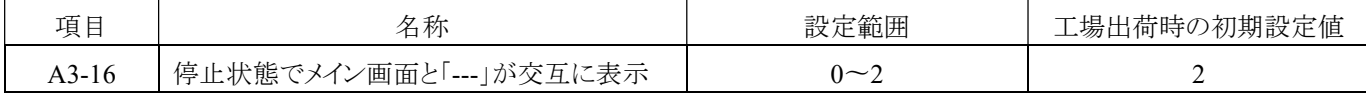

0:停止状態では、メイン画面のみが表示されます。

1:停止状態では、メイン画面と「------」が交互に表示されます。

2:操作指令のソースが端末入力の場合、停止状態ではメイン画面と「------」が交互に表示されます。

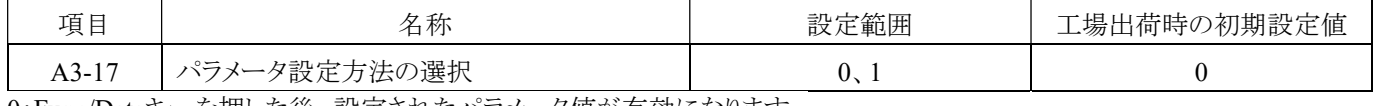

0:Func/Dataキーを押した後、設定されたパラメータ値が有効になります。

1:パラメータ設定値を変更した後、設定値がすぐに反応されます。

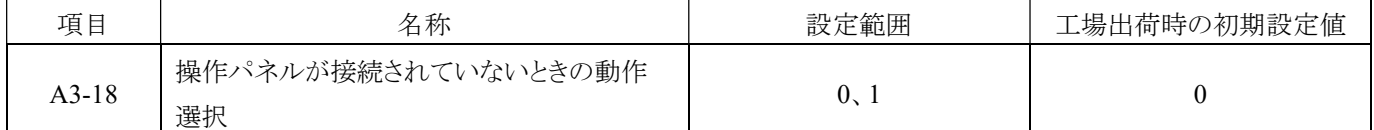

0:操作パネルが切断されても、インバータは運転を継続します。

1:操作パネルが切断されると、インバータ保護動作(トリップ)が作動し、画面には「<mark>

第68888</mark>]<br>
1:操作パネルが切断されると、インバータ保護動作(トリップ)が作動し、画面には「 <mark>第 一 ヌ</mark>」が表示されます。

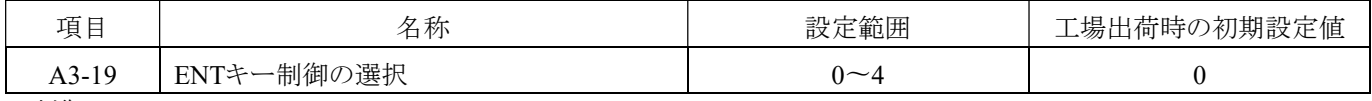

0:制御 A3-00

1:制御 A3-20

2:制御 A3-21

3:制御 A3-22 4:制御 B5-17

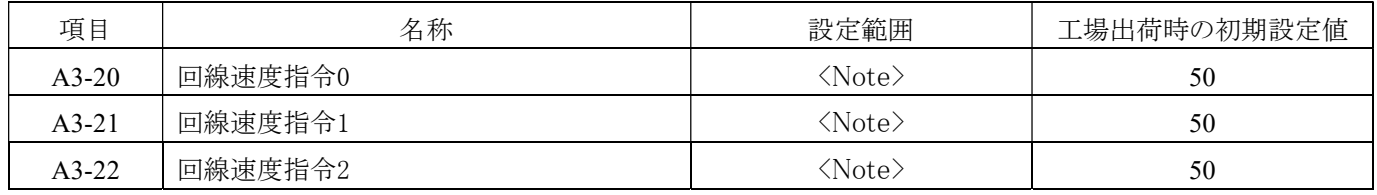

回線速度指令 0:主周波数を回線速度 0 (b1-00=7) に選択した場合の指令

回線速度指令 1:主周波数を回線速度 1 (b1-00=8) に選択した場合の指令

回線速度指令 2:主周波数を回線速度 2 (b1-00=9) に選択した場合の指令

注:最大レンジ = 出力最大周波数 (E1-00) \*ゲイン 1 (b1-15) \*ゲイン 2 (b1-16)

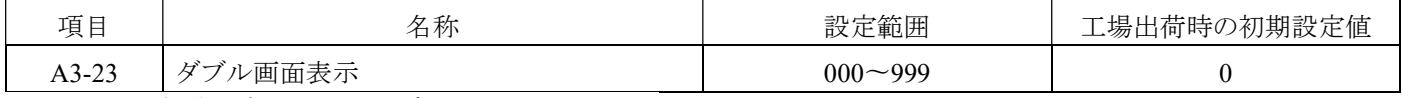

A3-23 により、操作パネルに 2 つのデータを表示できます。

#### A5 メンテナンスの選択 (4080H)

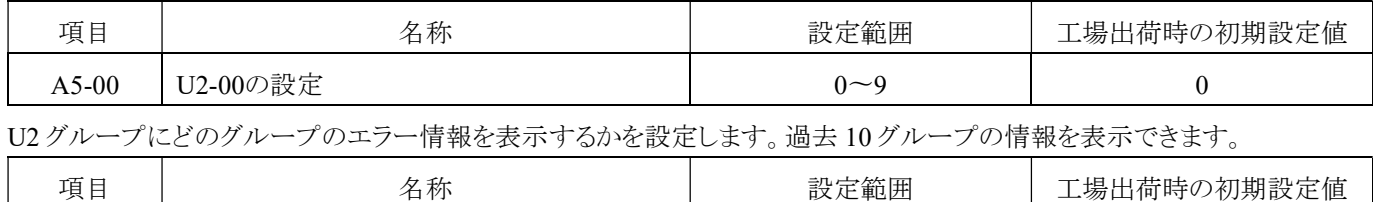

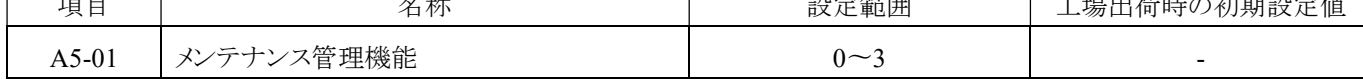

0:無効

1:Clr.Err------エラー履歴クリア (U3)

2:Clr.kwh------ワットアワーメーター(積算電力計)記録クリア(U4-08、U4-09)

#### 3:Clr.All------全てのメンテナンス項目クリア(U4-03〜U4-06)

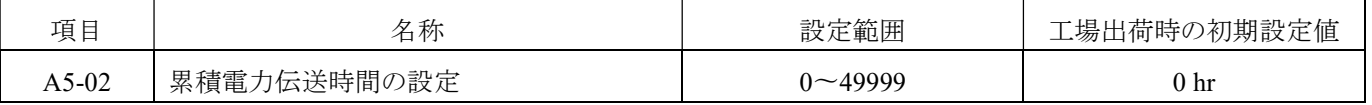

累積電力伝送時間 (U4-00) を変更します。

例:[A5-02]を=5 に変更すると、U4-00(累積電力伝送時間)の値が 5 から始まり、再び累積されます。

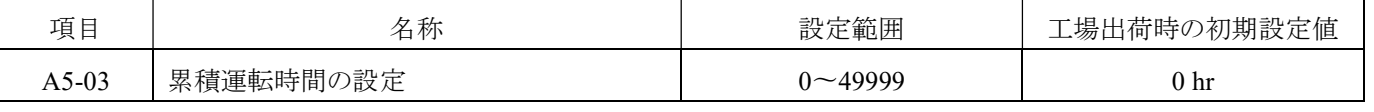

累積運転時間 (U4-01) を変更します。

例:[A5-03]=5 を変更すると、U4-01(累積運転時間)の値は 5 から再び累積されます。

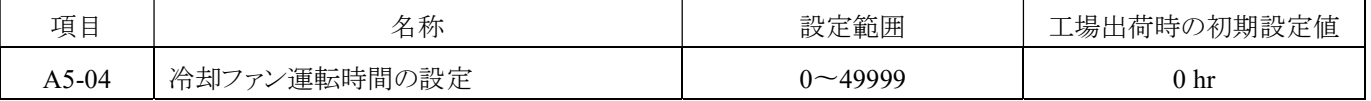

累積冷却ファン運転時間(U4-02)を変更します。

例:[A5-04]=5 に変更すると、U4-02(冷却ファン運転時間)の値が 5 から始まり、再び累積されます。

注意:

1. 冷却ファンを交換する場合は、必ず A5-04 を 0 にし、リセットしてください。

2. メンテナンス時間は、インバータの使用環境により異なります。

#### B. パラメータ応用編

#### B1 運転モード選択 (4100H)

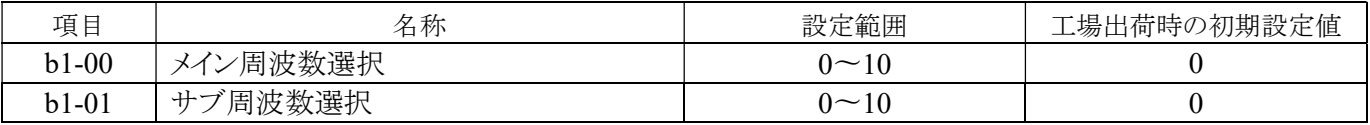

#### メインおよびサブ周波数の周波数指令ソースを選択します。

#### 0: 操作パネル

周波数指令ドソースは A3-00 またはキーパッドのつまみ (Pot Knob) です。ソースの選択については A3-01 を参照 してください。

#### 1: デジタル入力端子(X1〜X8)

周波数指令ソースは多機能入力端子(X1〜X8)です。 対応する設定項目は(H1-00〜H1-07)です。 関連する設定については、82 ページの「H1 多機能デジタル入力設定値内容 (4A00H)」を参照してください。

#### 2: アナログ入力端子(Vin1、Vin2、Iin)

周波数指令ソースは多機能アナログ入力端子(「Vin1」または「Vin2」または「Iin」)です。

#### 3: 通信

F 周波数指令ソースは RS-485 通信インターフェースです。 関連する設定については、87 ページの「H5 通信指令」を参照してください。

#### 4: パルス制御 (X8)

周波数指令ソースはパルス波制御です。 シグナルは多機能入力端子 X8 から入力されます。

関連する設定については、196 ページの「H6 パルス入力/出力」を参照してください。

#### 5 : 予約

#### 6: ハンドル(速度フィードバック制御カード)+多段速倍率制御

- . 周波数ソースはハンドルです。 シグナルは速度フィードバック制御カードによって入力され、多段速指令倍率の選択ができます。
- 7 : 操作パネルでラインスピード 0 (MPM0) を設定 ラインスピードは操作パネルで設定します。範囲は 0〜65000 です。

#### 8 : 操作パネルでラインスピード 1 (MPM1) を設定

ラインスピードは操作パネルで設定します。範囲は 0〜6500.0 です。

#### 9 : 操作パネルでラインスピード 2 (MPM2) を設定

ラインスピードは操作パネルで設定します。範囲は 0〜650.00 です。

#### 10 : PID 出力

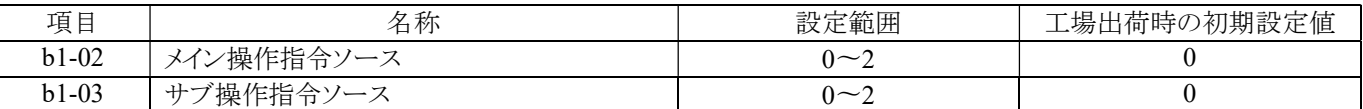

#### メインおよびサブ周波数の周波数指令ソースを選択します。

#### 0: 操作パネル

周波数指令ソースは「<sup>(RUN)</sup>」です。

#### 1: 多機能入力端子

スタート指令ソースは多機能入力端子(X1〜X8)です。 対応する設定項目は(H1-00〜H1-07)です。 関連する設定については、82 ページの「H1 多機能デジタル入力設定値の内容 (4A00H)」を参照してください。

#### 2: 通信

スタート指令ソースは RS-485 または通信インターフェースです。 関連する設定については、87 ページの「H5 通信命令」を参照してください。

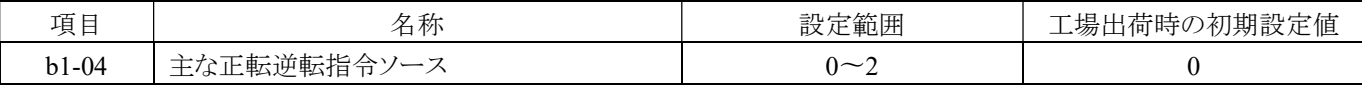

#### インバータの正転逆転回転の指令ソースを選択する。

0: 操作パネル

1: 多機能端子

2: 通信

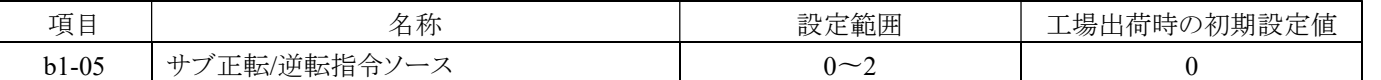

#### 多機能入力(H1-03〜07)を 34(サブ操作方向指令選択)に設定し、端子が「OFF」に設定されている場合、パラメータ設定は有 効です。

0: 操作パネル

多機能端子 1:

通信 2:

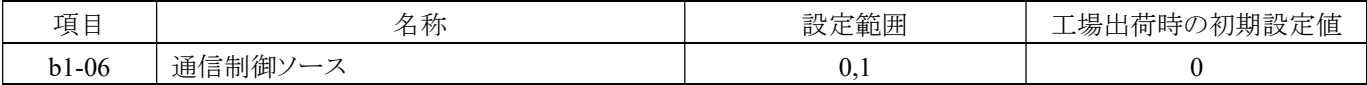

0: 通信ソースはRS-485通信です。 関連する設定については、194ページの「H5 Modbusシリアル通信」を参照してください。

1: 通信ソースは拡張カードです。 関連する設定については、167ページの「F6通信拡張カード設定」を参照してください。

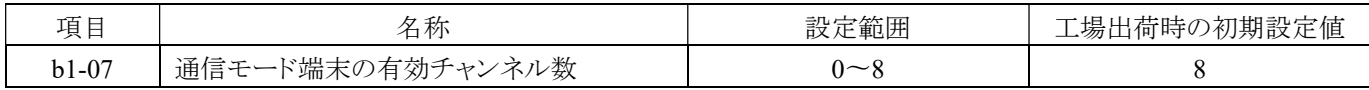

#### 多機能端子の状態を通信で判断する場合の有効チャンネル数

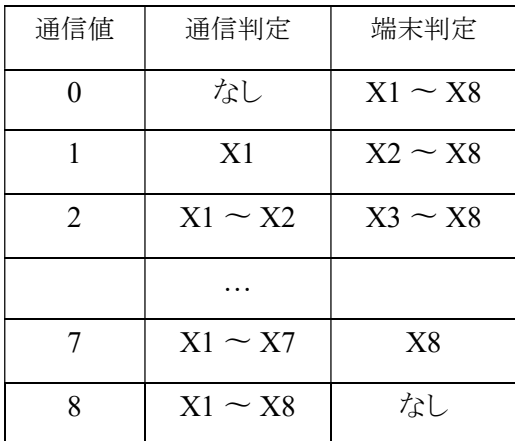

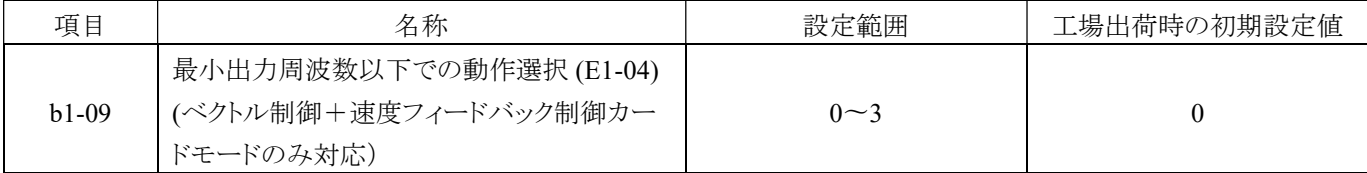

周波数指令が E1-04(最小出力周波数)よりも低い場合の運転モードは以下の通りです。

#### 0: 周波数指令に従って動作(E1-04は無効)

周波数指令が E1-04 の設定値よりも低い場合、出力周波数は周波数指令によって制御されます。 停止指令が入力された場合、モータの速度が b2-00(直流ブレーキ周波数)よりも低い場合、出力を切断する前に b2-04 で設定された時間に従ってゼロ速度で運転します。

#### 1: 出力を切断(E1-04 未満の場合は自由運転状態)

周波数指令が E1-04(最小出力周波数)よりも大きい場合、インバータは周波数指令に従って制御されます。 周波数指令が E1-04 未満の場合、インバータは出力を切断し、モータを自由に運転します。モータの速度が b2-00 (直流ブレーキ周波数)以下の場合、b2-04 で設定された時間内にゼロ速度で運転します。

#### 2: E1-04に従って動作(出力周波数はE1-04で設定した周波数)

インバータ動作指令が ON の状態で、周波数指令が E1-04 の設定値よりも低い場合、モータは E1-04 で設定した値 に従って運転されます。

動作指令が OFF になった後、モータは減速します。モータの速度が b2-00(直流ブレーキ周波数)以下の場合、b2- 04 で設定された時間内にゼロ速度で運転します。

#### 3: ゼロ速度運転(E1-04 未満で周波数指令値がゼロ)

周波数指令が E1-04 未満の場合、インバータはゼロ速度で運転します。 動作指令が OFF になった後、モータは減速します。モータの速度が b2-00(直流ブレーキ周波数)以下の場合、b2- 04 で設定された時間内にゼロ速度で運転します。

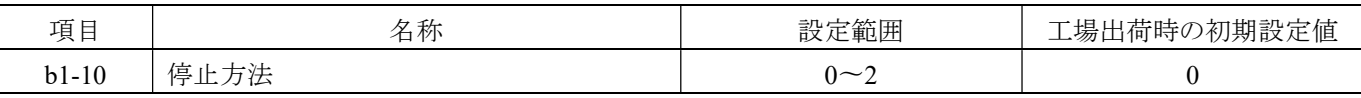

#### 0: 停止までの減速 +直流制動

インバータで設定した減速時間(初期設定:C1-02 設定)により、モータは減速して停止します。実際の減速度は、負 荷の状態(機械損失や慣性など)により変化します。

モータ負荷が大きなイナーシャで停止する場合は、減速して停止し、120 ページで直流制動を行うことができます(b2 グループパラメータ参照)。

#### 1: フリーラン停止

停止指令が入力されると(運転指令が切断されると)、インバータは出力を切断してモータを惰性によって停止し、モ ータと負荷間の慣性および機械的摩擦抵抗が停止までの減速時間を決定します。

#### 2: フリーラン停止+直流制動

停止指令が入力されると(操作指令が切断されると)、b2-05(フリーラン停止時の直流制動遅延時間)の後に、b2-01 (直流制動電流レベル)をモータに入力して直流制動を停止します。

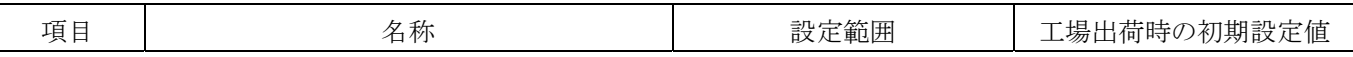

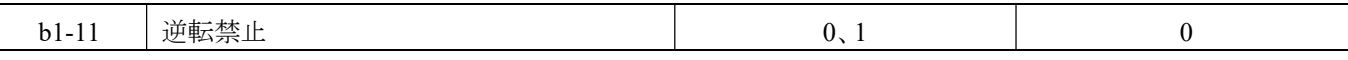

0: 逆転指令は有効です。

1: 逆転指令は無効です。

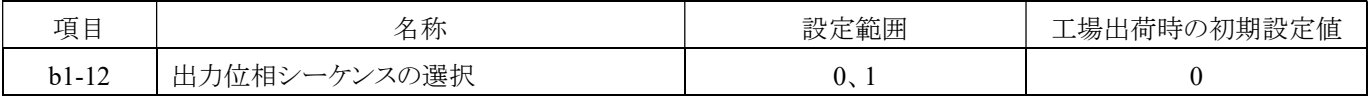

インバータの出力端子 U/T1、V/T2、W/T3 の出力位相シーケンスを設定する場合は、次のように設定します。

[回転方向の定義は IEC(国際電気標準会議)規格に基づき、ファン側ではなくモータ軸側から見て、時計回りが標準回転方向 (正転)です]。

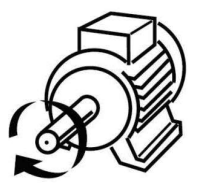

0:時計回り(IEC 規格) 2:5時計回り(IEC 規格)

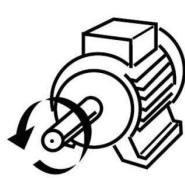

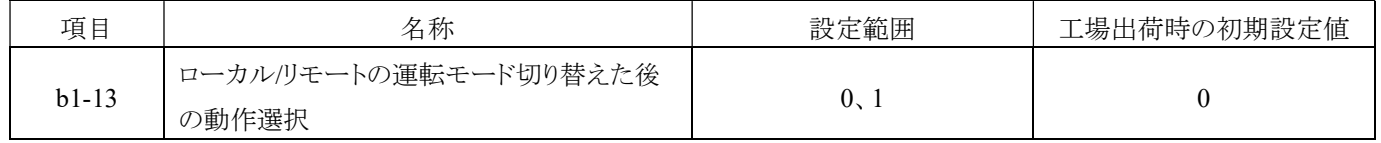

ローカル/リモート運転モードを切り替える際、運転指令入力が入力された後もインバータが動作するかどうかを確認してくださ い。モータの急な動作による事故を避けるため、b1-13 をインターロックに使用することができます。

#### 警告: b1-13 = 1 の場合、操作指令が継続して動作すると運転モードがリモートに切り替わり、同時にモータが始動します。事前 に機械系の回転方向と電気系の接続を確認してください。確認を怠ると、人身事故が発生する恐れがあります。

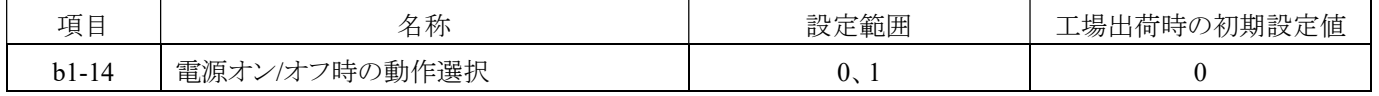

インバータの電源がオン/オフに設定されている場合、運転指令入力が入力された後もインバータが動作するかどうかを確認し てください。モータの急な動作による事故を避けるため、b1-14 をインターロックに使用することができます。

- 0: 運転指令が入力された後、インバータが動作できない場合は、運転させる前に運転指令を切断してから再入力する 必要があります。
- 1: 運転指令が入力された直後に即座に動作を開始します。

#### 警告: b1-14 = 1 の場合、操作指令が継続して動作すると、電源がオンになった時点でモータが同時に始動します。安全対策 を講じて、動作中でも危険がないことを確認し、モータに近づかないようにしてください。確認を怠ると、人身事故が発生する恐 れがあります。

#### B2 直流制動

a. モータを停止後における直流制動モードの主な目的は、モータがアイドリング(空回り)状態にならないようにすることです。 b. モータの始動前における直流制動モードの主な目的は、外力による回転を防止することです。

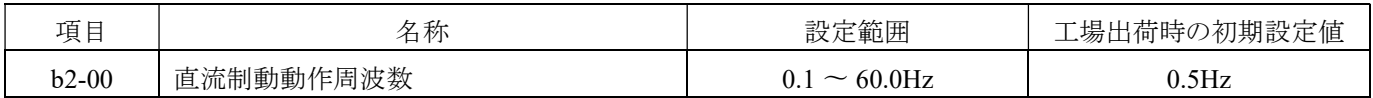

直流制動の始動周波数を設定します。モータの減速停止周波数が b2-00 の設定値よりも低い場合、インバータはモータを停 止するために直流制動を実行します。

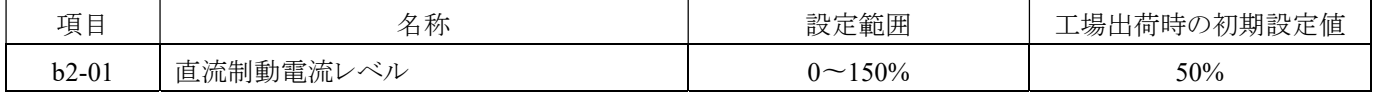

直流制動能力は、インバータ定格電流の 0〜150%に応じて設定します。

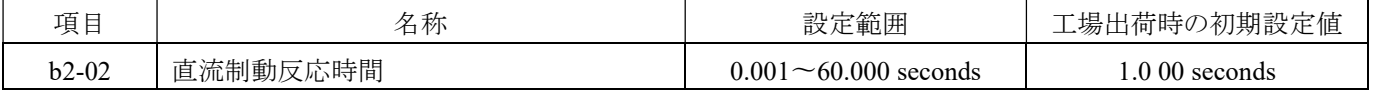

直流制動反応時間の設定では、設定値が大きいほど反応が遅くなります。直流制動の状況に応じ、反応時間を適切に増減 させてください。

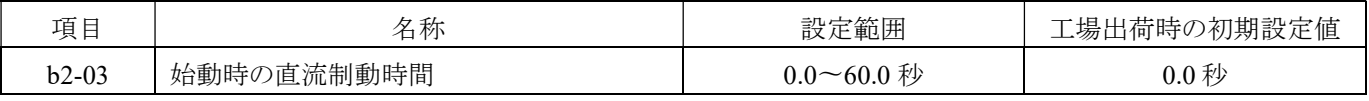

始動動時の直流制動設定は、モータが不明な方向で自由に動作するのを防ぐことができます。設定を 0.00 にすると、この機 能は無効になります。

### 注意:始動時の直流制動や速度探索が無効な場合、フリー動作中にモータを回転させようとすると、OE(過電圧)や OC(過 電流)などの異常が発生し、インバータが保護トリップする可能性があります。始動前に直流制動を使用してモータを停止す るか、速度探索を有効にしてください。

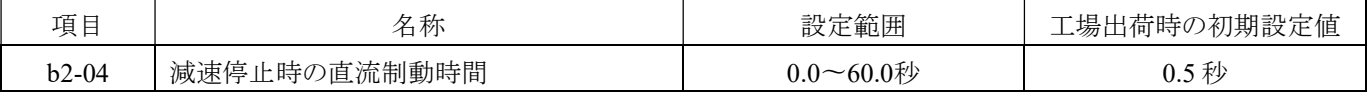

停止時の直流制動時間は、b2-04 で設定されます。この機能を使用して、減速中に慣性によって高慣性モータが回転する場 合に停止させるために使用します。設定を 0.00 にすると、この機能は無効になります。

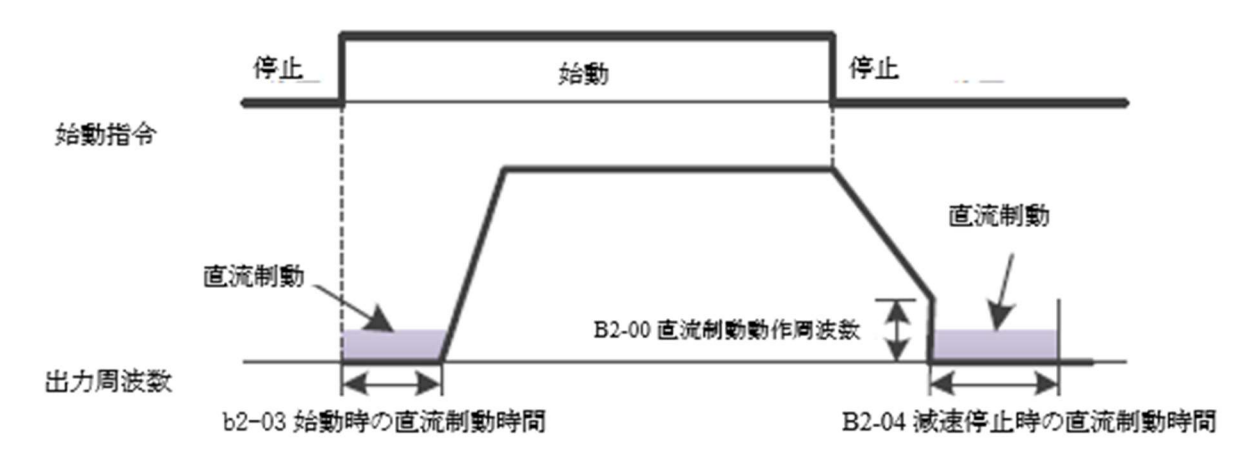

減速・停止時の直流制動

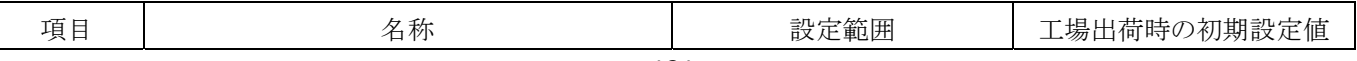

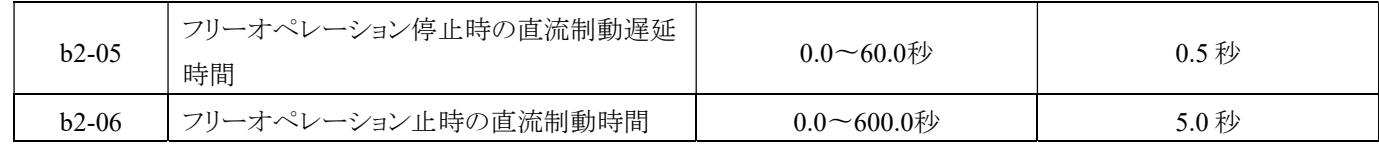

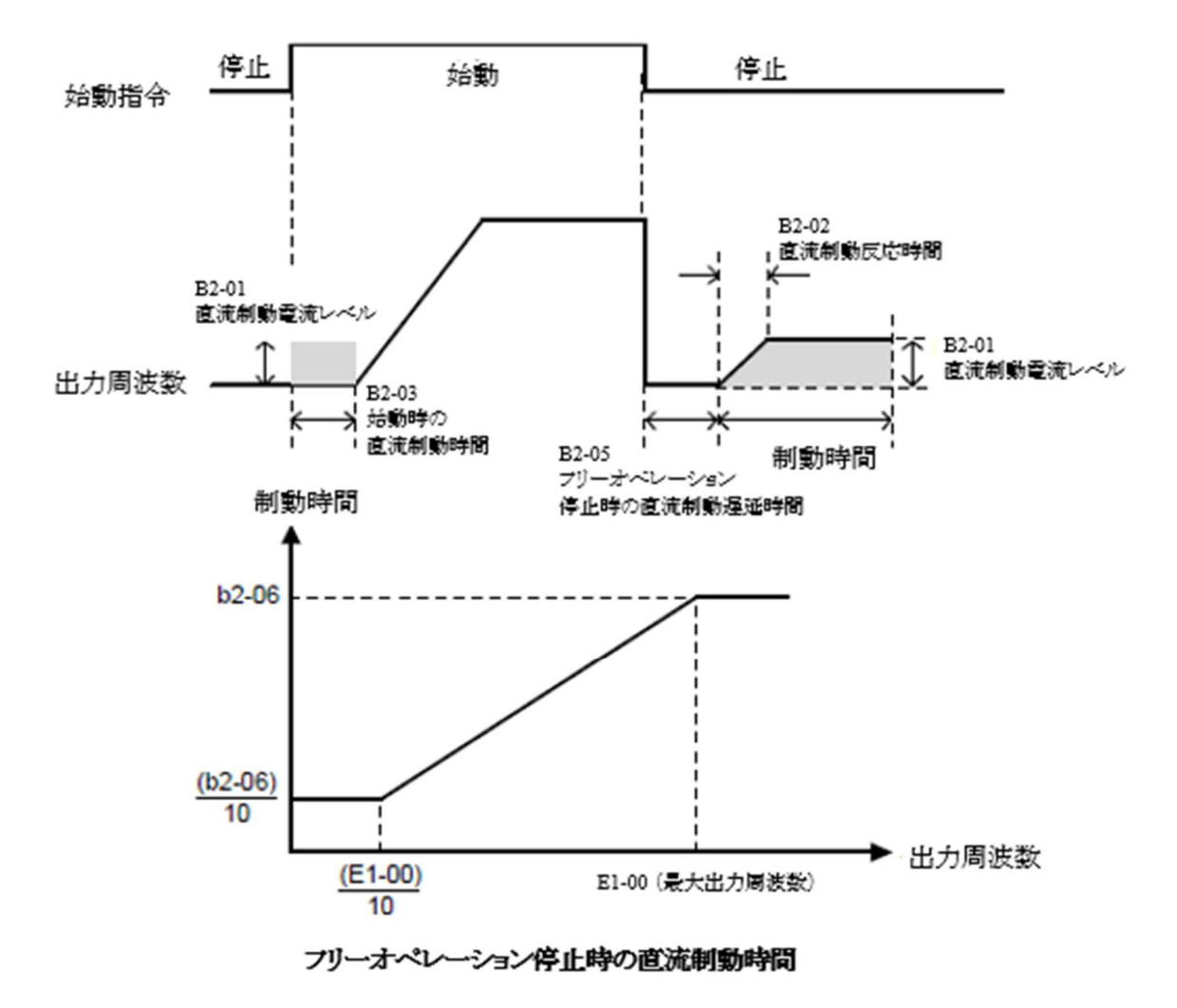

直流制動中にインバータの出力電流が異常な場合は、b2-05 の時間を適切に調整して、モータローターの残留磁化を消失 させ、その後に直流制動を行ってください。

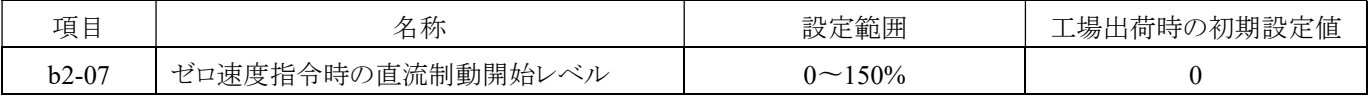

インバータが動作しているとき、周波数指令がゼロの場合、インバータはモータを停止するために直流ブ制動を行います。 DC 作動能力は、インバータの定格電流の 0〜150%に設定されます。

#### 注意:周波数指令が始動周波数 (E3-04) よりも低い場合に反応します。

### B3 速度追従

速度追従モードは主に慣性負荷に対して設定されます。慣性負荷の場合、瞬時の停電や電力喪失、または運転中の異常ト リッピングが発生した場合、この機能によりモータが停止するのを待つことなく再始動できるため、フリーラン停止状態のモー タによるトリップを防ぐことができます。

## 警告:

速度追従モードを使用する場合、遅延時間後にモータは設定された追従周波数で動作を開始します。速度追従モードを使 用する際には、モータおよび負荷機械周りの安全条件を確認してください。

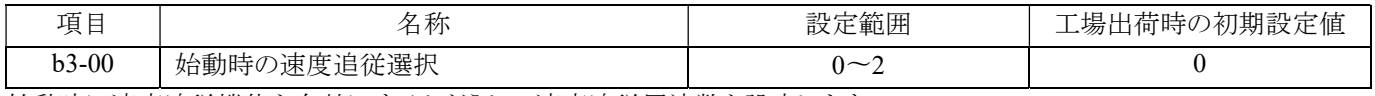

始動時に速度追従機能を有効にするかどうかの速度追従周波数を設定します。

0:なし

1:設定周波数

2:最大出力周波数

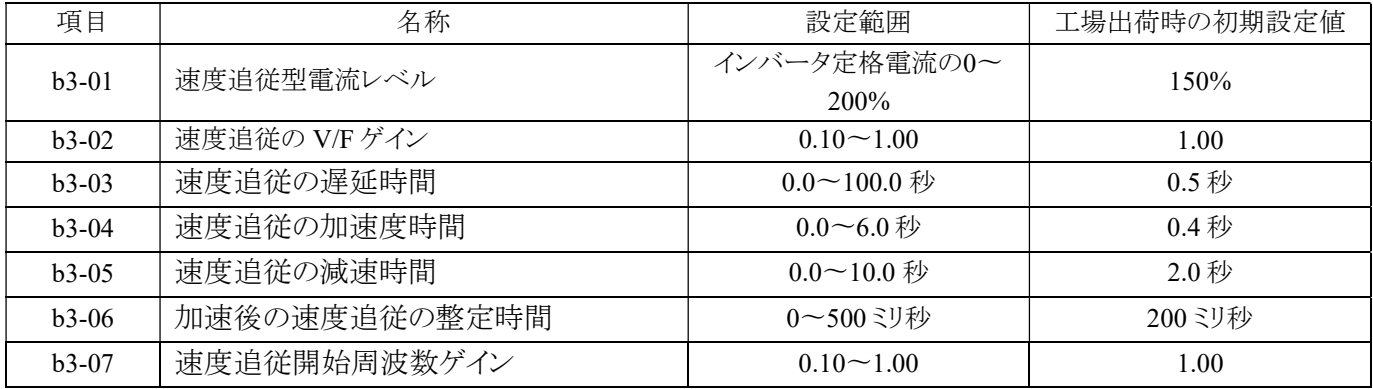

#### a: 瞬時停電後の再始動のための速度追従

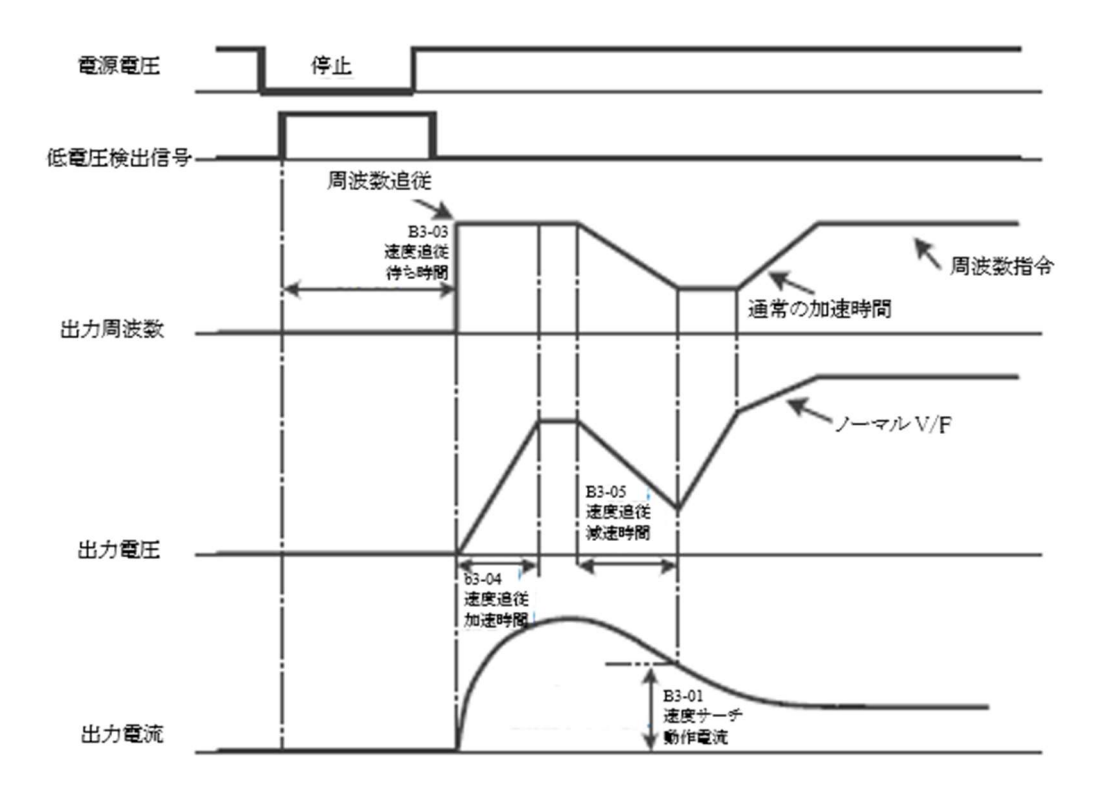

#### b: 異常リトラン再始動運転の速度追跡

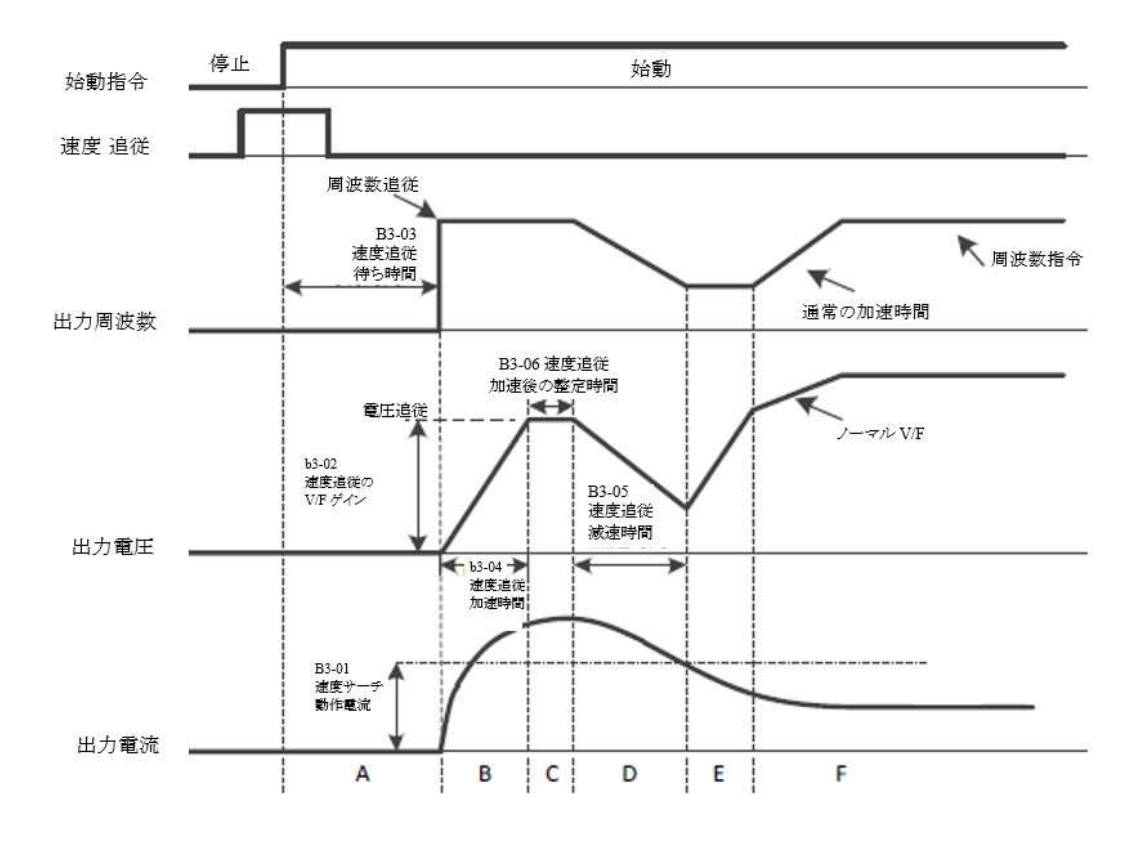

a. ユーザーは、速度追従モードまたは速度追従ポイント(周波数指令または最大出力周波数)をオフにすることができます。 b. 速度追従モードは、多機能入力端子からも速度追従指令を発行することができます。詳細については、説明についてはペ ージ 169 の「H1 多機能デジタル入力設定値内容 (4A00H)」を参照してください。

#### B4 多機能パーツ(4140H)

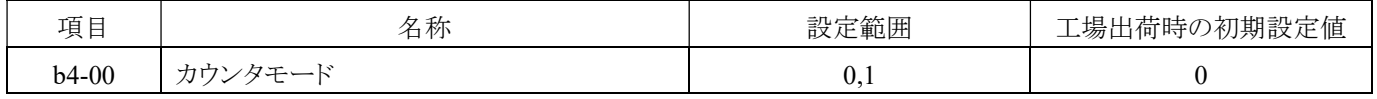

カウンタモードを選択します。

0:アップモード

1:ダウンモード

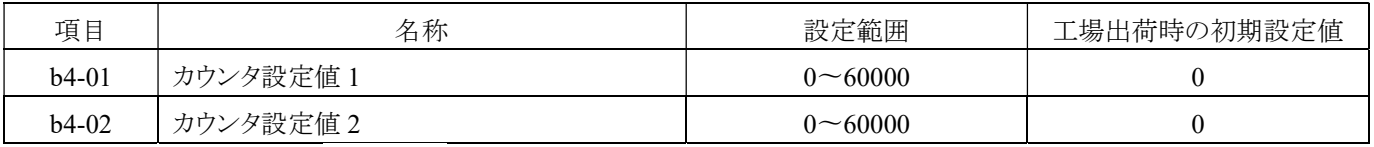

b4-01:カウンタ値が検出 1に*達した時の*検出値の設定。

b4-02:カウンタ値が検出2に*達した時の*検出値の設定。

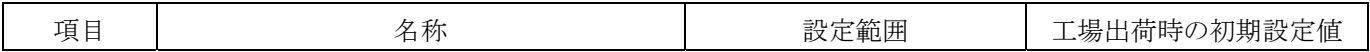

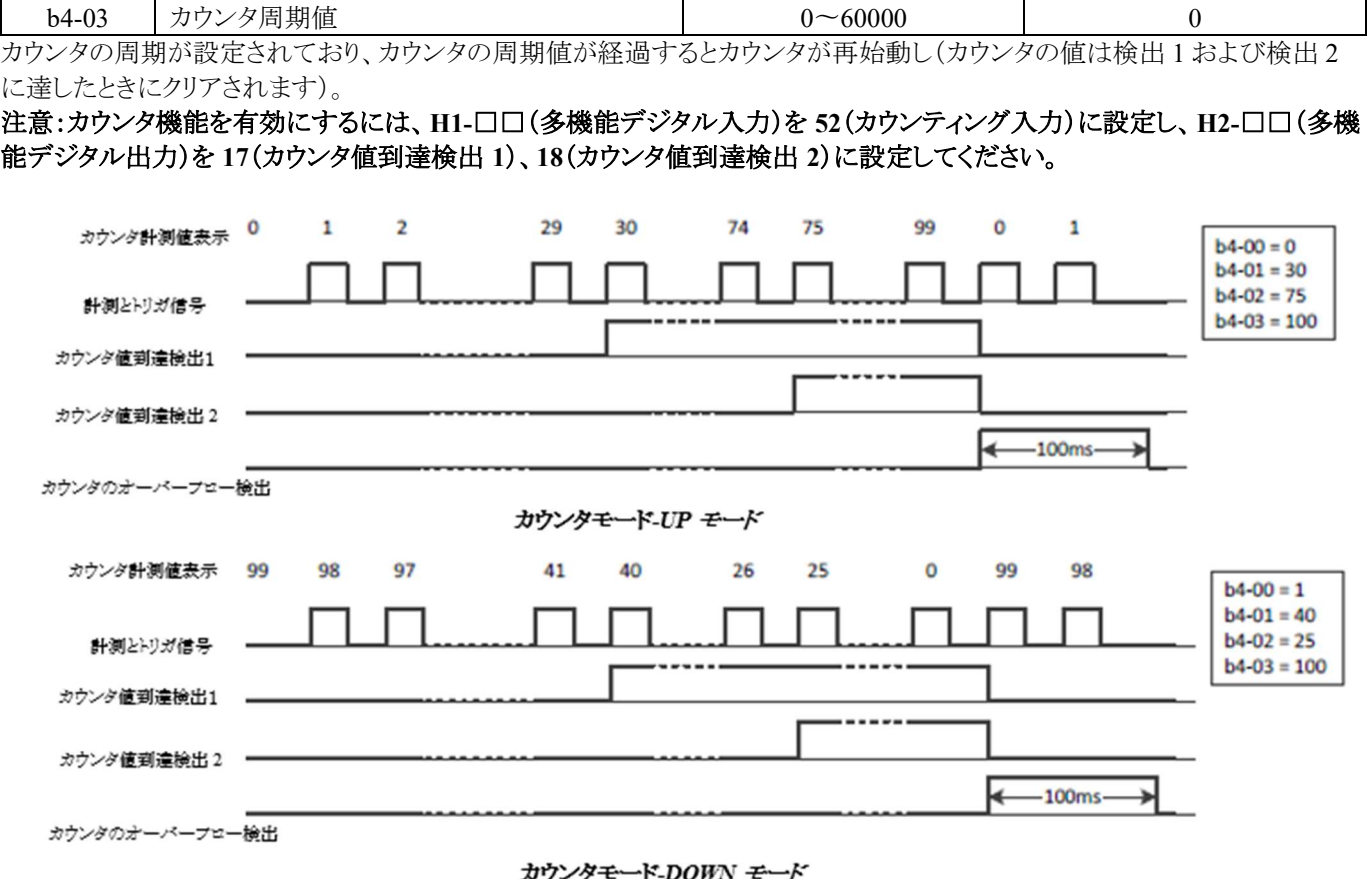

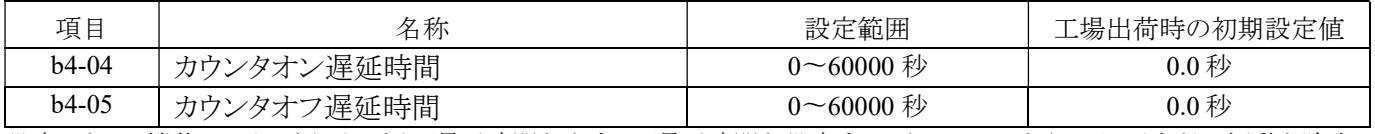

設定カウンタ機能は、オン側/ オフ側の遅延時間を出力し、遅延時間を設定することで、センサやスイッチなどの振動を除去 することが可能です。

#### 注意:カウンタ機能を有効にするには、H1- □□(多機能デジタル入力)を 54(カウンタ入力)に設定し、H2- □□(多機能デ ジタル出力)を 20(カウンタ出力)に設定してください。

カウンタ入力のオン時間が b4-04 の設定値よりも長い場合、カウンタ出力はオンになります。カウンタ入力のオフ時間は、b4- 05 で設定された時間だけ遅延させた後、カウンタ出力はオフになります。カウンタの動作例は、下図の通りです。

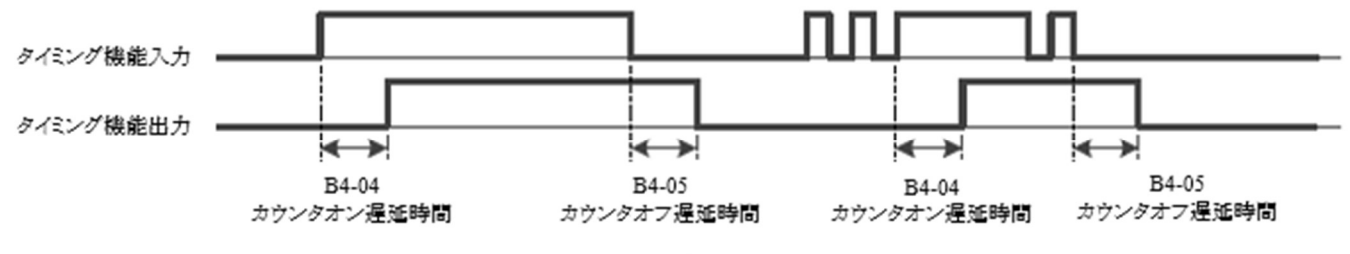

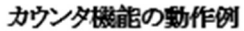

## B5 PID 制御機能 (4160H)

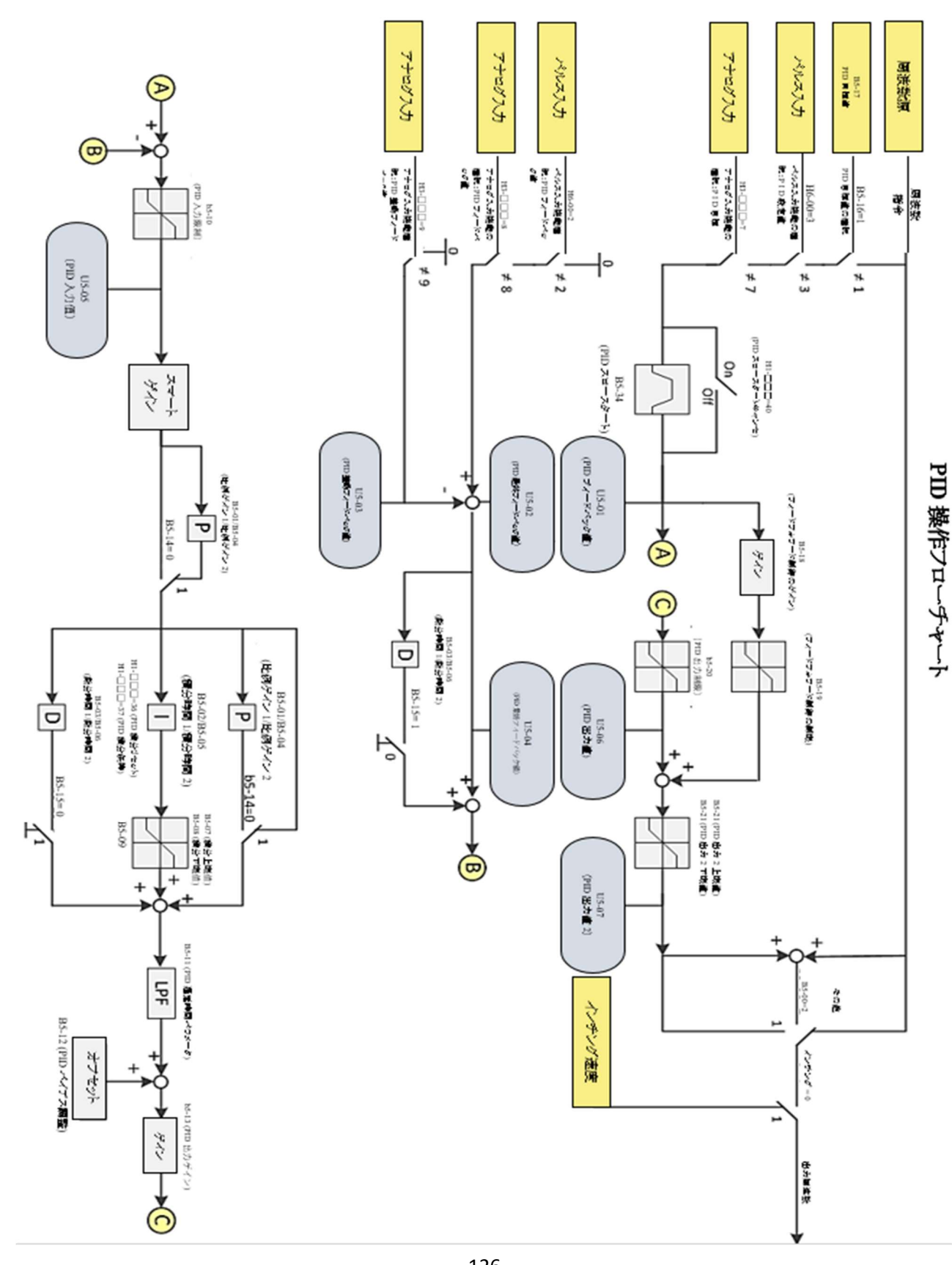
PID 制御は、フィードバック値(検出値)を設定目標値と一致させる制御方法です。比例制御 (P)、積分制御 (I)、微分制御 (D) の組み合わせによって、アイドルタイムを持つオブジェクト(機械システム)も制御することができます。

#### P 制御

偏差に比例した操作値が出力されます。しかし、P 制御だけでは偏差をゼロにすることはできません。

#### I 制御

偏差を積分した操作値が出力されます。フィードバック値が目標値に一致すると効果的ですが、急激な変化には適応できませ  $h_{\rm o}$ 

### D 制御

時間パラメータを微分(偏差の傾き)に乗じて、その結果を PID 入力に取り込むことで、信号の偏差値を推定します。このように、 PID は微分を使用してコントローラのブレーキングに影響を与えるため、振動や振動の発生を低減することができます。D 制御 を使用する際は、偏差信号がより乱れるため、不安定な動作を起こしやすくなります。必要な場合にのみ D 制御を使用してくだ さい。

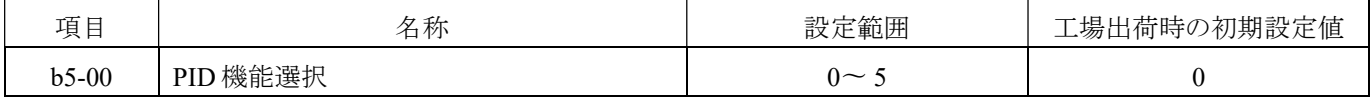

#### 0:PID オフ

 $1:$  周波数出力 =  $PID$ 

2:周波数出力 = PID + 周波数指令

3:外部部品用(電源投入後の動作)

4:外部部品用(インバータ始動後の動作)

5:外部部品用(多機能端子有効後の動作)

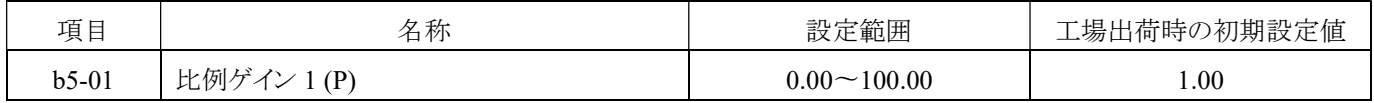

エラー値に対してゲイン補償を行います。設定値が大きすぎると、システムが簡単に振動する原因となります。一方、設定値が 小さすぎると、システムの収束が遅くなります。

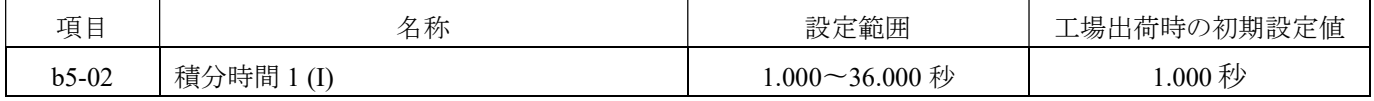

システムの定常状態の誤差を補償します。設定はフィードバックシステムの反応時間に基づいています。

0:オフ

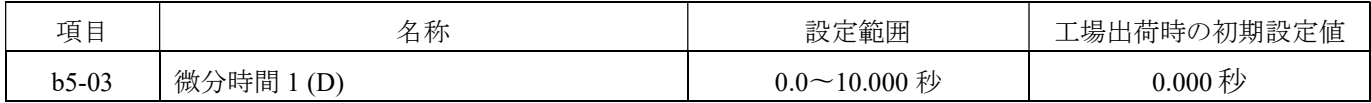

エラー値の変動を補償します。微分値を大きく設定すると、補償量も大きくなります。

0:オフ

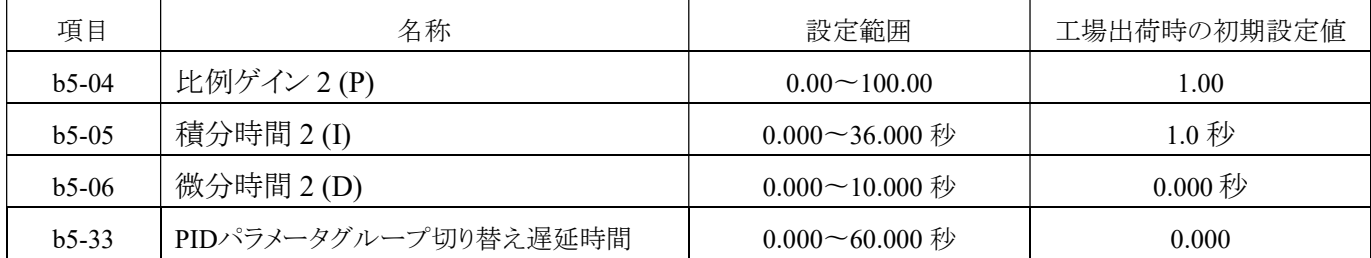

PID パラメータ設定の第2グループです。多機能デジタル入力端子の機能を第2グループの PID パラメータ選択(H1-□□= 39)に設定し、指令が ON の場合、b5-33 (PID パラメータグループ切り替え遅延時間)を経過後、PID は第 2 グループの設定パ ラメータに切り替わります。

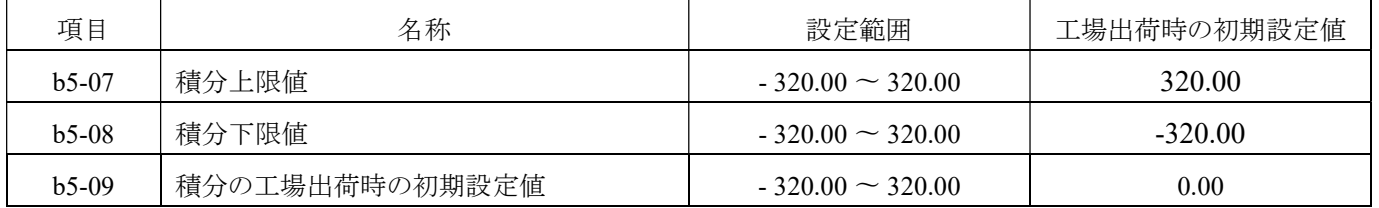

a. b5-09 は積分器が始動し、誤差量に応じて積算または減算を行うための始動周波数です。周波数の上限と下限は、それぞれ b5-07 と b5-08 で設定します。(1.00 は最大周波数を表します)

b. 周波数上限値=積分上限値 (b5-07) × 最大出力周波数 (E1-00)

周波数下限値=下限値積分値 (b5-08) × 最大出力周波数 (E1-00) 周波数下限値=下限値積分値 (b5-08) × 最大出力周 波数 (E1-00)

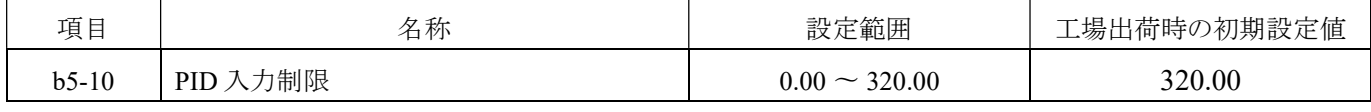

PID 制御の入力値が大きい場合、PID 制御の出力も大きくなります。入力値の制限が必要です。

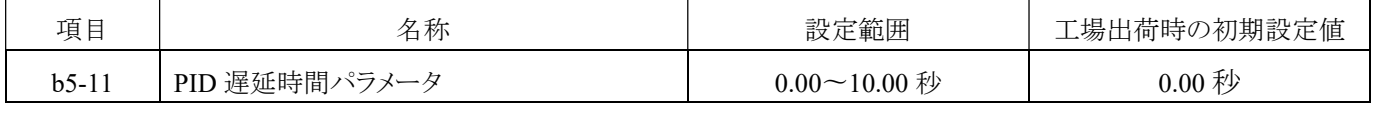

通常、PID 制御の出力のフィルタ時間パラメータは設定する必要はありません。

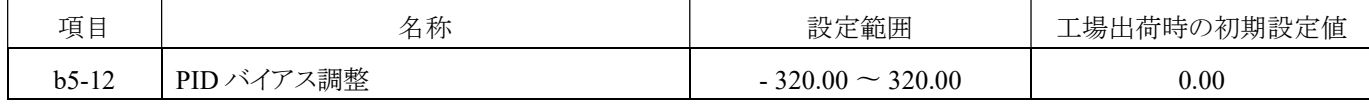

PID 制御の出力のバイアス値を調整します。

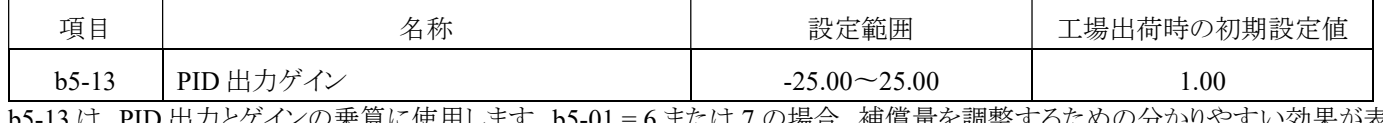

b5-13 は、PID 出力とゲインの乗算に使用します。b5-01 = 6 または 7 の場合、補償量を調整するための分かりやすい効果が表 示されます。

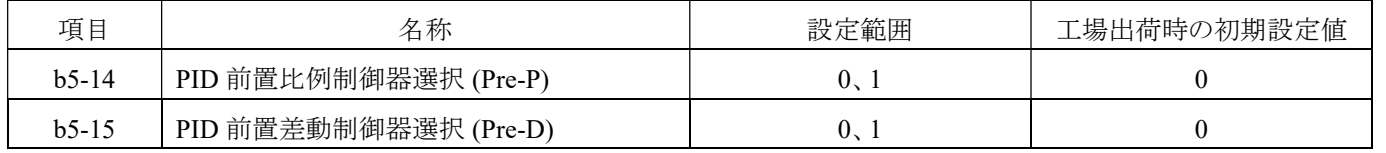

PID 比例制御器および差動制御器の事前選択です。詳細については、126ページの「PID 操作フローチャート」を参照してくだ さい。

0:通常モード

1:前置モード

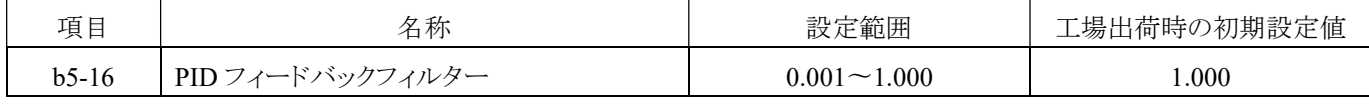

PID フィードバックフィルター値を設定します。

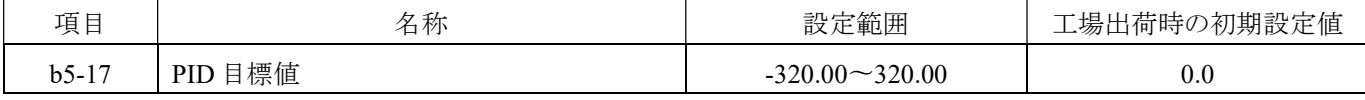

このパラメータ設定値が PID 値となります。

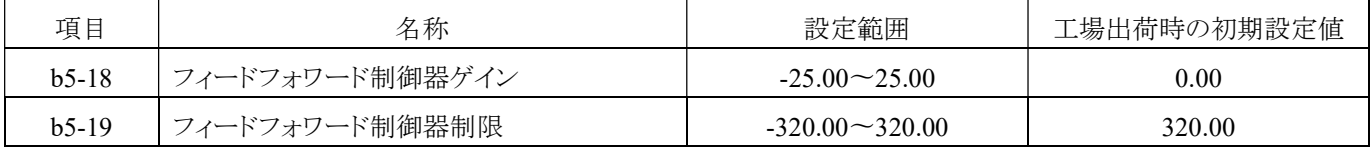

フィードフォワード制御器のゲインと制限を設定します。詳細については、126 ページの「PID 操作フローチャート」を参照してく ださい。

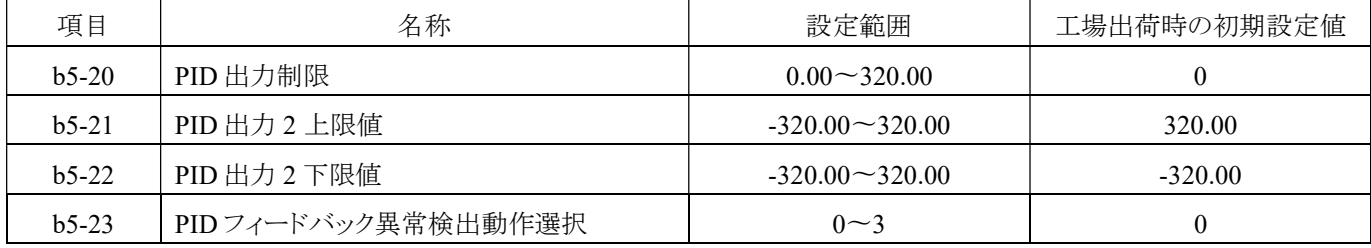

PID フィードバック障害検出機能の有効/無効を設定し、検出後の動作を設定します。

0:アラームやエラーの検出なし、アナログ出力のみ。

1:アラーム

2:減速停止

3:フリーオペレーション停止

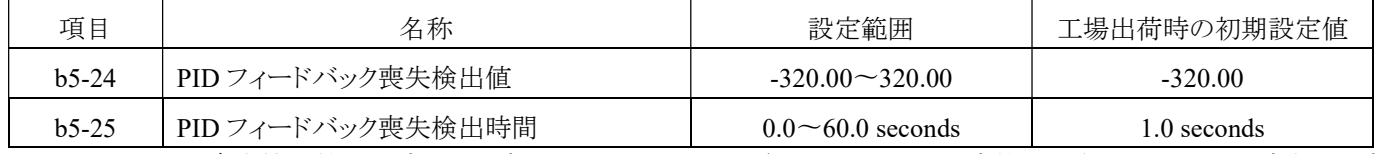

PID フィードバック喪失検出値及び時間を設定します。フィードバック信号が b5-24 の設定値よりも低く、b5-25 で設定された時 間継続した場合、PID フィードバックの喪失を検出します。

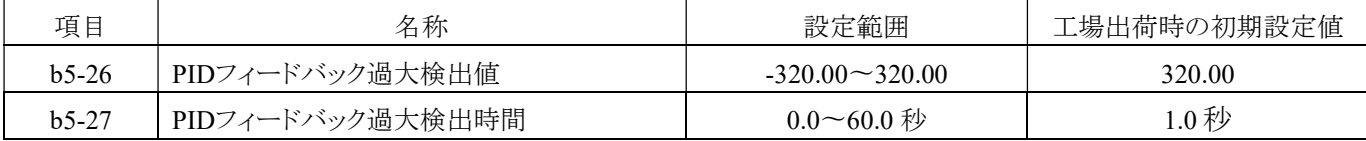

PID フィードバック過大検出値及び時間を設定します。フィードバック信号が b5-26 の設定値よりも高く、b5-27 で設定された 時間継続した場合、PID フィードバックの過大を検出します。

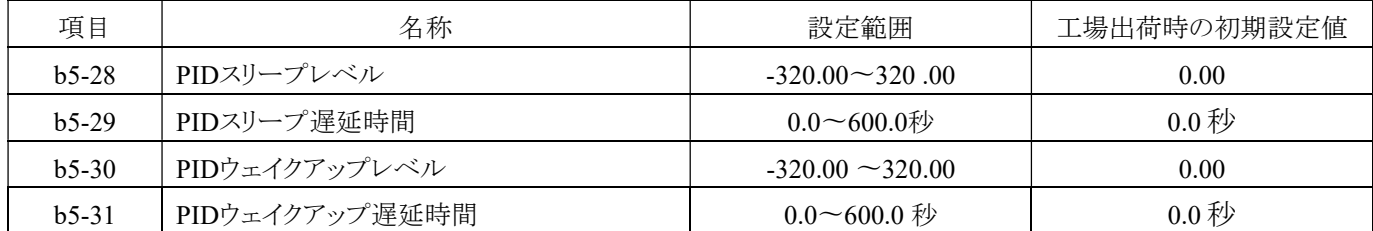

スリープ・ウェイク機能です。PID スリープ・ウェイク機能は、モータを自動的に開始または停止することができます。 PID の周波数指令がスリープレベル (b5-28) 以下で一定時間(スリープ遅延時間、b5-29)維持されると、インバータは減速し てゼロに向かい、PID スリープモードに入ります。

PID の周波数指令がウェイクアップレベル (b5-30) よりも大きく、一定時間(ウェイクアップ遅延時間、b5-31)維持されると、イン バータの出力が開始され、インバータは PID スリープ状態からウェイクアップします。

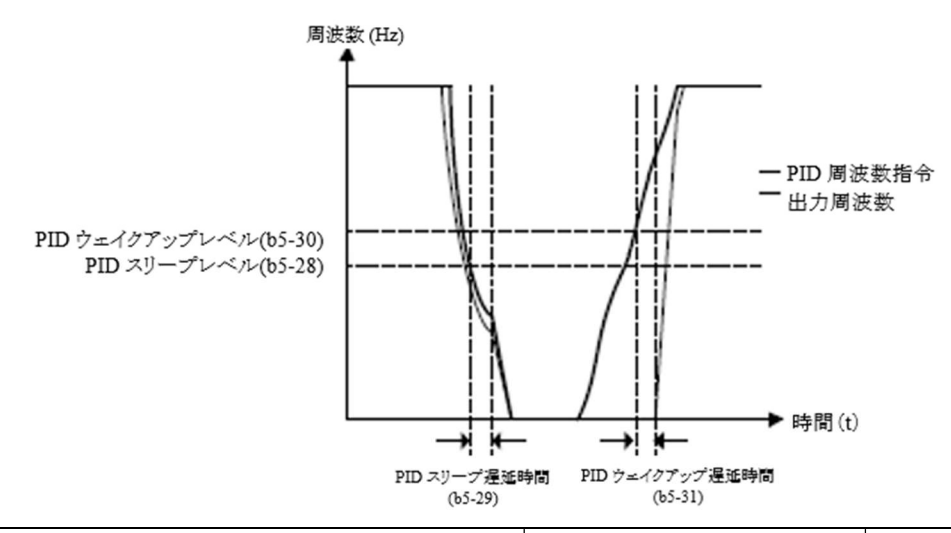

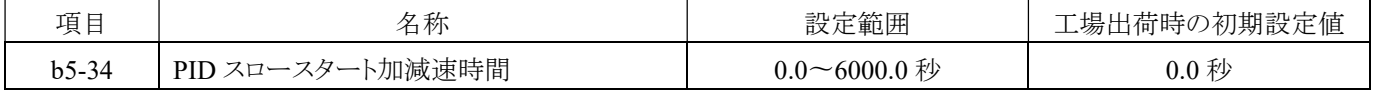

PID の目標値が頻繁に変化すると、反応が悪化し、PID 制御が共振し、機械システムに影響を与えることがあります。この問 題は、PID スロースタート加速および減速時間を使用することで解決できます。

## B6 低速運転機能 (4160H)

「低速運転」設定の主な目的は、モータが重い負荷の下で始動/停止する際に、モータが過度のスリップによる過電流や停止 状態に陥ることを防ぐために、モータを設定周波数まで加速/減速させ、一定の時間動作させることです。

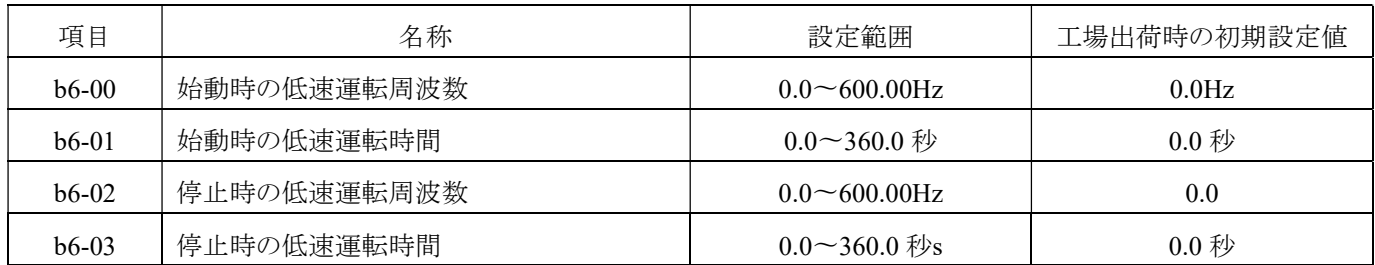

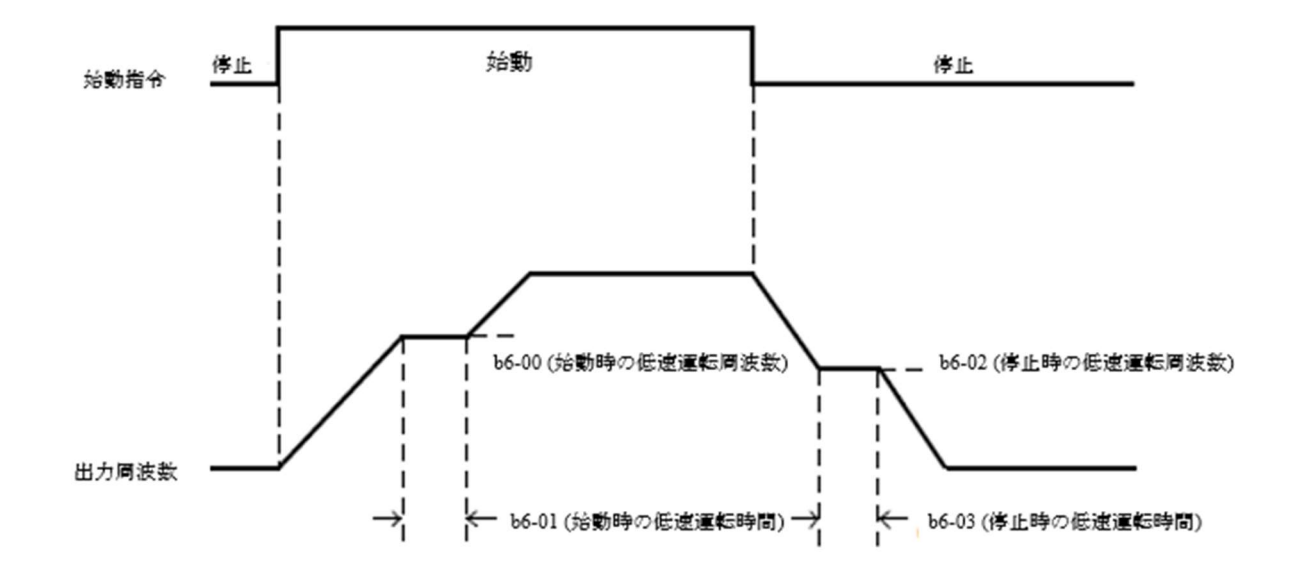

## C. パラメータ調整

## C1 加減速時間 (4200H)

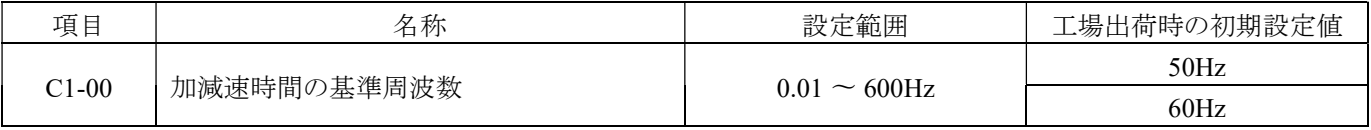

始動および停止時の加速/減速時間の定義に関連する加速/減速時間ベース周波数の設定です。

加速時間は、出力周波数が 0Hz から C1-00 まで加速するために必要な時間です。

減速時間は、出力周波数が C1-00 から 0Hz まで減速するために必要な時間です。

| 項目      | 名称                | 設定範囲                       | 工場出荷時の初期設定値 |
|---------|-------------------|----------------------------|-------------|
| $C1-01$ | 加速時間 0            | $0.0 \sim 3200.0 \ \omega$ | 5.0 秒*      |
| $C1-02$ | 減速時間 0            | $0.0 \sim 3200.0$ 秒        | 5.0 秒*      |
| $C1-03$ | 加速時間1             | $0.0 \sim 3200.0$ 秒        | 5.0 秒*      |
| $C1-04$ | 減速時間1             | $0.0 \sim 3200.0$ 秒        | 5.0 秒*      |
| $C1-05$ | 加速時間2 (モータ2加速時間0) | $0.0 \sim 3200.0$ 秒        | 5.0 秒*      |
| $C1-06$ | 減速時間2 (モータ2加速時間0) | $0.0 - 3200.0$ 秒           | 5.0秒        |
| $C1-07$ | 加速時間3 (モータ2加速時間1) | $0.0 \sim 3200.0$ 秒        | 5.0 秒*      |
| $C1-08$ | 減速時間3 (モータ2加速時間1) | $0.0 - 3200.0$ 秒           | 5.0 秒*      |

最大 4 種類の加減速時間を設定できます。加減速時間の選択 1、2 のオンとオフ、またはモータ切り替え指令の操作によっ て、運転中でも加減速時間を切り替えることができます。工場出荷時の初期設定値の加減速時間は、C1-01 および C1-02 の 設定値です。

注意:加減速時間の設定範囲は、C1-14(加速および減速時間設定単位)の設定によって異なります。C1-14 を 0 に設定する (0.01 秒単位)場合、加速および減速時間の設定範囲は 0.00〜320.00 秒です。

### 加減速時間の切り替え

工場出荷時の初期設定値の加減速時間は、C1-01 および C1-02 の設定値です。その他の加減速時間パラメータ(C1-03〜 C1-08)は、H1 多機能デジタル入力設定値の設定値 13(加減速選択指令 0)および 14(加減速選択指令 1)の接点状態に 基づいて決定されます。下記の表に示すとおりです。

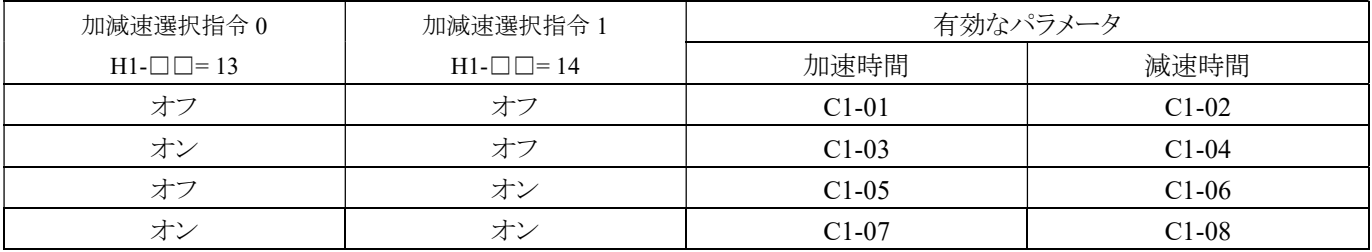

出力圖波数  $C1-07$  $C1-08$  $C1-02$ (加速時間3) (減速時間3) (減速時間 0)  $C1-05$  $C1-01$ (加速時間 2 (加速時間 0)  $C1 - 06$ (被連時間 2)  $C1-03$ (加速時間 1)  $C1-02$  $C1-04$ (減速時間 0) (波波時間 1) ↘ J 時間 ON ON ON ON 正転(逆転)指令 ON ON 加速度ビット0選択可能  $(X1~X8, H1~\square~13)$ ON マ加速度ビット1選択可能  $(X1~X8, H1~\square~14)$ 

下図は、加減速時間の切り替えの例です。停止するには、b1-10 = 1(停止まで減速)を選択してください。

#### モータの選択に応じた加減速時間の切り替え

多機能デジタル入力を経由して、パラメータが□□ = 48(モータ 2 の選択)に設定されている場合、多機能端子のオン/オフ 指令を使用し、後からモータ 1 とモータ 2 を切り替えることができます。

モータ切り替えのためにモータ 1 を選択した場合、H1-□□ = 13(加減速選択指令 0)に設定されていると、C1-01、C1-02(加 減速時間 1)と C1-03、C1-04(加減速時間 2)を切り替えることができます。

モータ 2 が選択された場合、加減速選択指令 0 に従って、C1-05、C1-06(加減速時間 1)と C1-07、C1-08(加減速時間 2)を 切り替えることができます。

モータ切り替えの選択により、加減速時間の切り替えは以下のようになります。

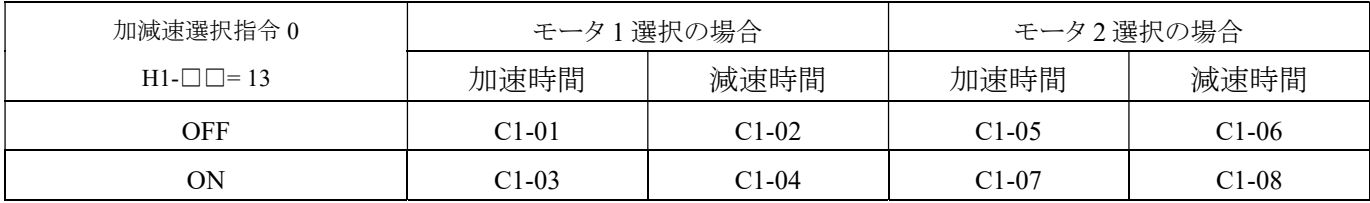

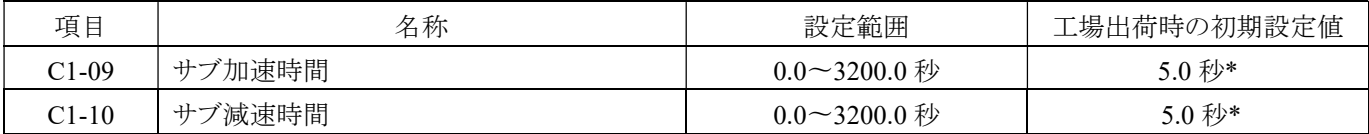

サブ加速/減速時間を設定し、メイン加速/減速とサブ加速/減速を切り替えるには、多機能入力端子で H1-□□ = 8(サブ/加 速/減速時間指令)を設定することで制御できます。

#### 注:サブ加速/減速時間が優先されます。

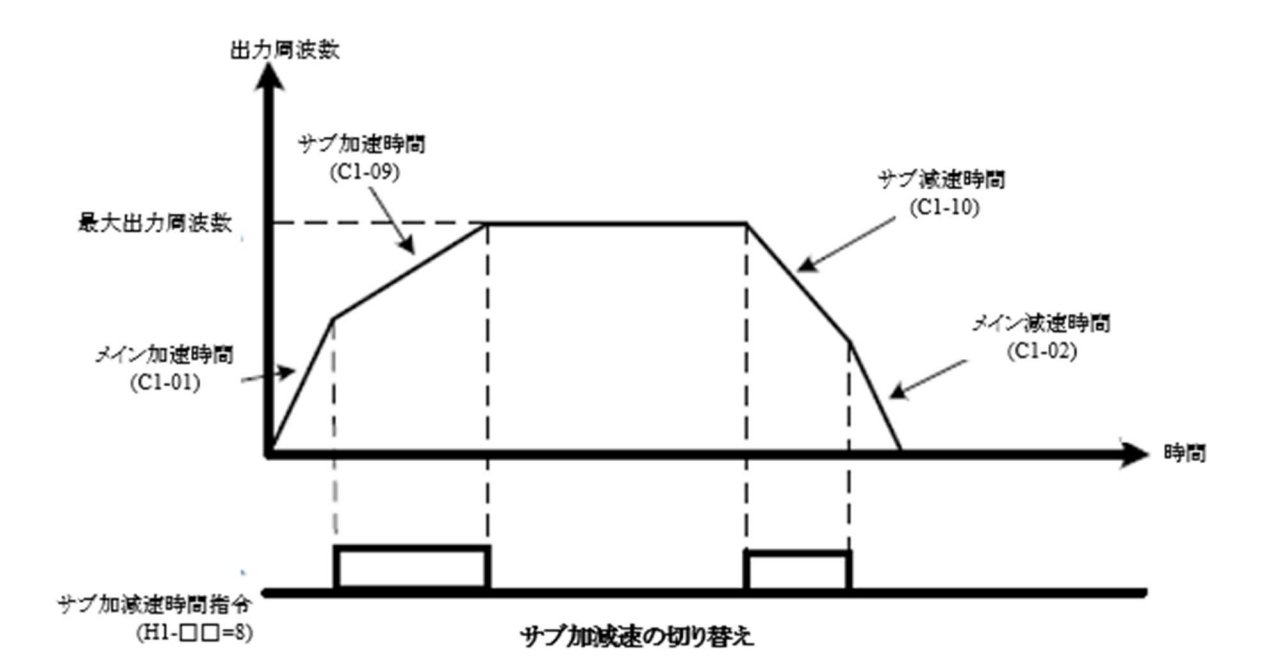

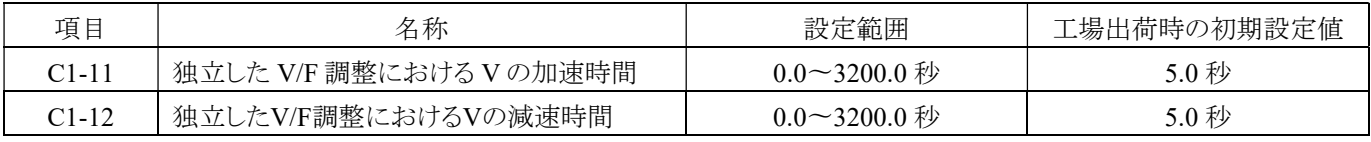

多機能アナログ端子機能が V 独立 V/F カーブ調整に設定されている場合(H3-□□ = 10)、C1-11 と C1-12 は V(出力電 圧)の加速および減速時間を設定することができます。

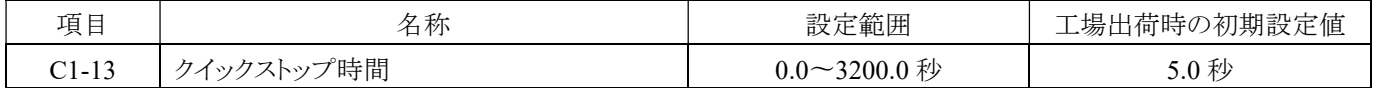

C1-13 は、クイックストップ指令(H1-□□ = 41)が開始されたときに減速時間を設定するために使用されます。入力端子は閉 状態である必要はありません。一時的に閉じられている場合でも、クイックストップが実行されます。一般的な減速時間とは異 なり、クイックストップ指令が入力されると、クイックストップ減速時間後にクイックストップ指令の入力を解除し、操作指令を切 断する必要があります。インバータを再始動する前に、再び操作指令を入力する必要があります。

クイックストップ中に多機能接点出力 H2-□□□ = 35(クイックストップモード)が設定されている場合、クイックストップ端子が 閉じられます。

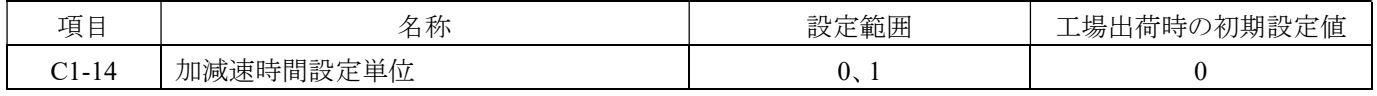

C1-01 から C1-09 の設定単位を選択します。

## 0:0.1 秒単位

0.1 秒単位で加速および減速時間を設定します。設定範囲は 0.0 秒から 3200.0 秒までです。

### 1:0.01 秒単位

0.01 秒単位で加速および減速時間を設定します。設定範囲は 0.00 秒から 320.00 秒までです。

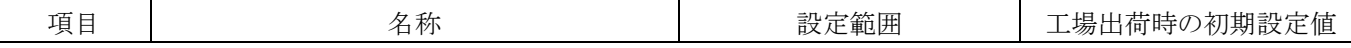

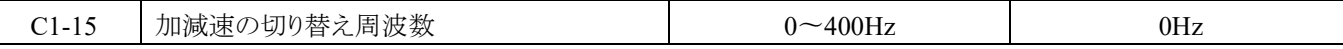

インバータの加減速時間は、出力周波数に応じて自動的に切り替えることも可能です。加減速時間の切り替え周波数が C1- 15≠0.0 に設定されている場合、周波数が C1-15 以下の場合は C1-01 と-02(加速および減速時間 0)に基づいて加速およ び減速します。C1-15 の設定値以上の周波数範囲では、C1-03 と-04(加減速時間 1)に基づいて加速および減速します。以 下に示します。C1-15=0 の場合、この機能は無効になります。

注意: この機能を使用する場合、端子選択加減速機能はキャンセルされます。

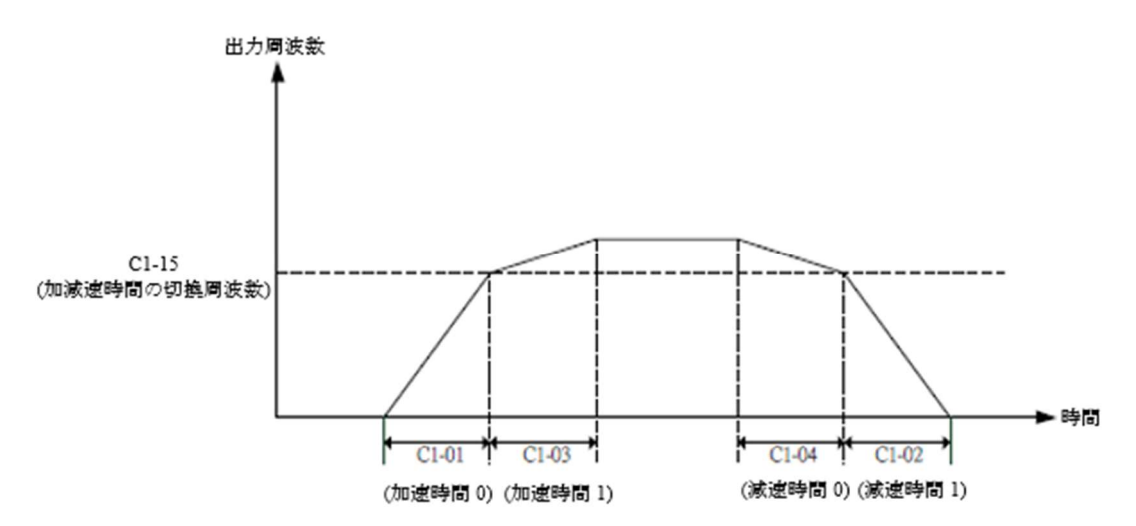

### C2 S 字カーブの特性 (4200H)

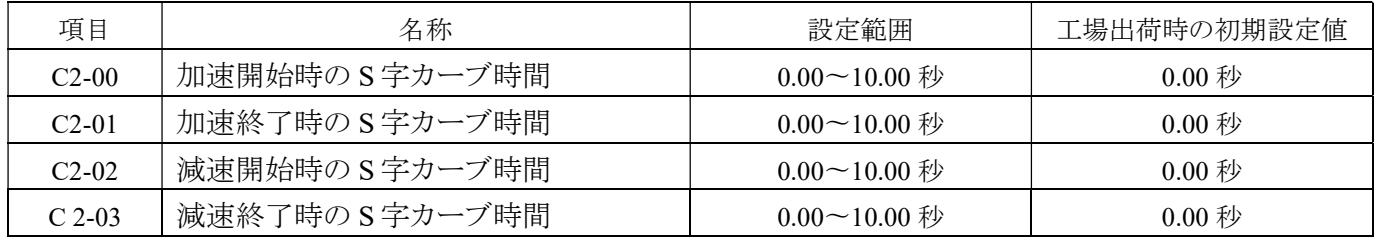

S 字カーブ機能は、主に用途に応じて設定し、始動、停止、加減速時の衝撃を温めるために使用します。 例:ベルトコンベア上の物品の落下防止やエレベーターの昇降時の衝撃を緩和します。

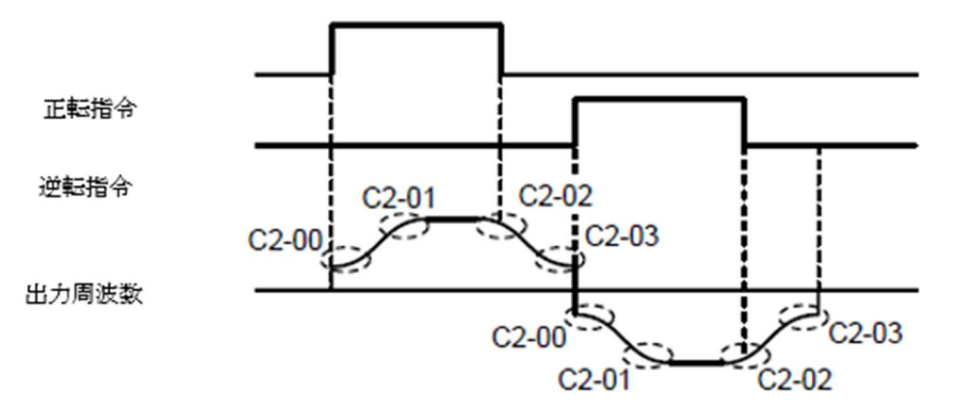

S 字カーブの設定は、操作の加減速時間を増加させます。

実際の加速時間 = 加速時間設定値 + C2-00 + C2-01(加速時間 > C2-00 + C2-01)

実際の減速時間 = 減速時間設定値 + C2-02 + C2-03(減速時間 > C2-02 + C2-03)

#### C3 V/F 制御補償(4240H)

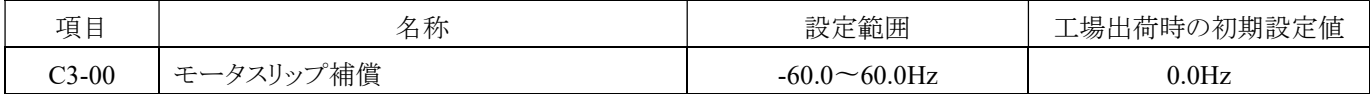

a. モータは負荷によって異なるスリップを生じるため、負荷電流がスリップ補償作用レベルを超えると、インバータは出力周波 数を補償して定速運転を実現します。

b.周波数補償 =

負荷電流 - E2-03(モータ無負荷電流)

× C3-00(モータスリップ補償) E2-01(モータ定格電流) - E2-03(モータ非負荷電流)

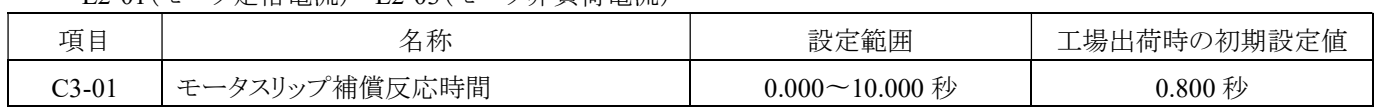

C3-01 を使用して、モータの速度が不安定であるか、速度反応が遅い場合、スリップ補償の反応時間を調整できます。通常、 工場出荷時の初期設定値を変更する必要はありませんが、以下の場合に設定を調整してください。

(1)スリップ補償の反応が遅すぎる場合は、設定値を減らします。

(2)スリップ補償の反応が速すぎてモータの速度が不安定な場合は、設定値を増やします。

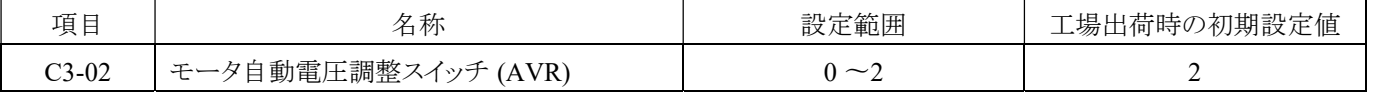

a. 機能:入力電力が変化すると、インバータは出力電圧を自動的に調整し、V/F 出力制御を安定させます。

b. AVR が 0 に設定されている場合、基準電圧は A1-05 の電力電圧設定に基づきます。

c. 設定範囲: 0:無効です。

1:全速域で有効です。

2:VF モードでは、一定速度および加速時に有効です。

OLV モードでは、減速時に有効です。。

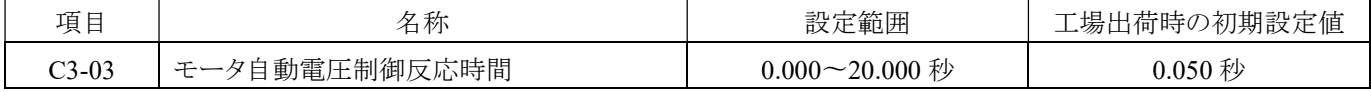

AVR 電圧調整の反応時間を設定してください。

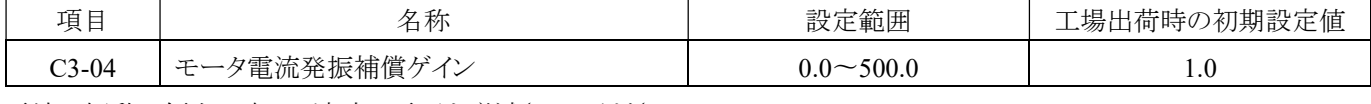

電流の振動の傾向に応じて適時に電圧を増減させてください。

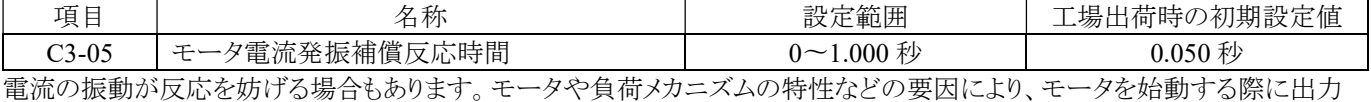

電流が変動することがあり、重い場合には過電流が発生する可能性もあります。適切な調整により、電流の振動を抑制するこ とができます。

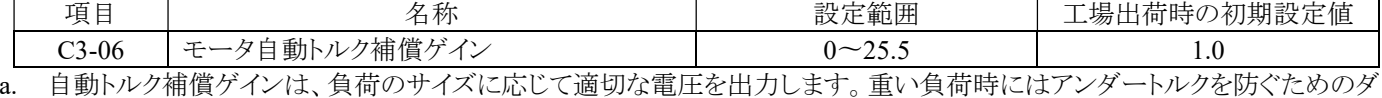

イナミックな電圧補償が行われます。負荷が大きい場合、出力電圧は自動的に増加し、重い負荷下でモータの出力トルク を確保します。

b. インバータの出力周波数が 120Hz を超える場合、補償量は弱まります。以下に示します:

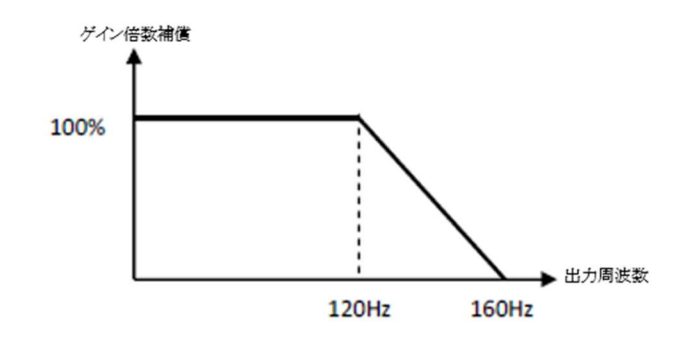

c. C3-06 を調整する最適な方法は、全体の電力消費量を最小限(最高の力率)に調整することです。通常の負荷調整設定 範囲は 0〜3 です。C3-06 の調整が大きすぎると、モータの温度上昇や電流の過剰を引き起こす可能性があります。

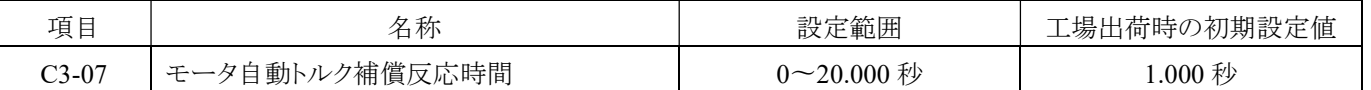

以下の状況が発生した場合、このパラメータの設定値を適切に調整できます。

a. モータが振動する場合は、この設定値を増やします。

b. モータの反応が低い場合は、この設定値を減らします。

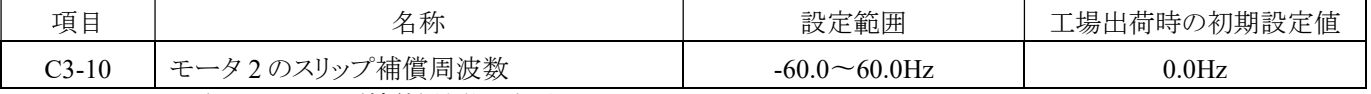

モータ 1 の C3-00(モータスリップ補償)機能に相当するものです。

a. モータは負荷に応じて異なるスリップを生じるため、負荷電流がスリップ補償作用レベルよりも大きい場合、インバータは出 力周波数を補償して一定速度を実現します。

b. 補償周波数 =

<u>負荷電流 - E2-03(モータ非負荷電流)</u><br>E2-01(モータ定格雷流) - E2-03(モータ非負荷雷流) × C3-10(モータ2のスリップ補償)

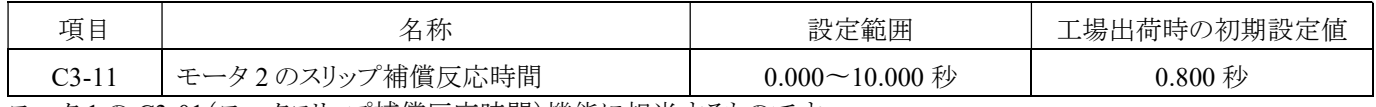

モータ 1 の C3-01(モータスリップ補償反応時間)機能に相当するものです。

モータの速度が不安定であるか、速度反応が遅い場合、C3-02 を使用してスリップ補償の反応時間を調整することができま す。通常、工場出荷時の設定を変更する必要はありませんが、以下の場合に調整してください。

(1)スリップ補償の反応が遅すぎる場合は、設定値を減らします。

(2)スリップ補償の反応が速すぎてモータの速度が不安定な場合は、設定値を増やします。

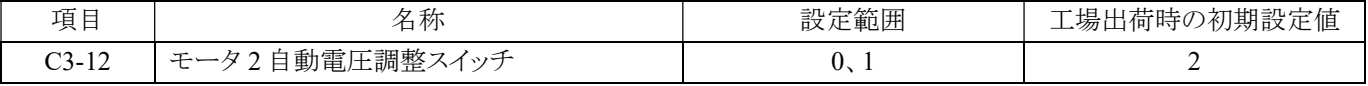

モータ 1 の C3-02[モータ自動電圧調整スイッチ (AVR)]機能に相当するものです。

a. 機能:入力電力が変化すると、インバータは出力電圧を自動的に調整し、V/F 出力制御を安定させます。

b. AVR が 0 に設定されている場合、基準電圧は A1-05 の電力電圧設定に基づきます。

c. 設定範囲: 0:無効です。

1:全速域で有効です。

2:VF モードでは、一定速度および加速時に有効です。OLV モードでは、減速時に有効です。

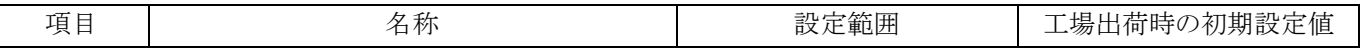

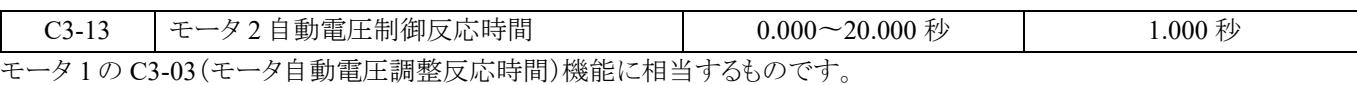

AVR 電圧調整の反応時間を設定してください。

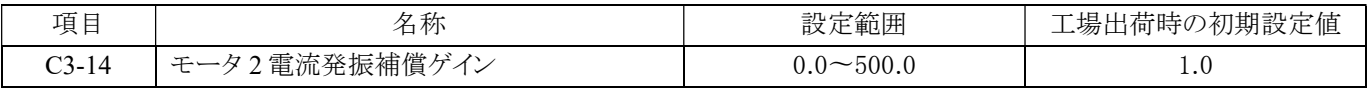

モータ 1 の C3-04(モータ電流振動補償ゲイン)機能に相当するものです。

電流振動の傾向に応じて適切なタイミングで電圧を増減させます。

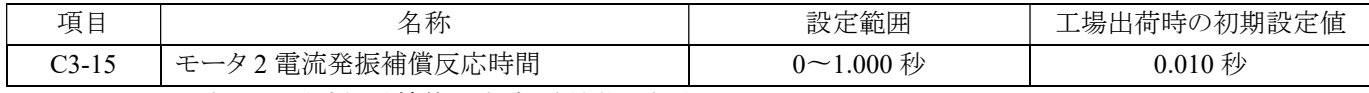

モータ 1 の C3-05(モータ電流振動補償反応時間)機能に相当するものです。

電流の振動が反応を妨げる場合もあります。モータや負荷メカニズムの特性などの要因により、モータを始動する際に出力電流 が変動することがあり、重い場合には過電流が発生する可能性もあります。適切な調整により、電流の振動を抑制することがで きます。

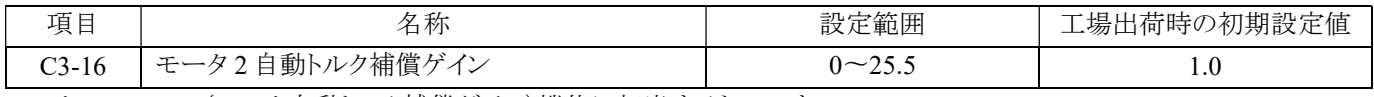

モータ 1 の C3-06(モータ自動トルク補償ゲイン)機能に相当するものです。

a. 自動トルク補償ゲインは、負荷のサイズに応じて適切な電圧を出力します。重い負荷時にはアンダートルクを防ぐためのダイ ナミックな電圧補償が行われます。負荷が大きい場合、出力電圧は自動的に増加し、重い負荷下でモータの出力トルクを確 保します。

b. インバータの出力周波数が 120Hz を超える場合、補償量は弱まります。以下に示します:

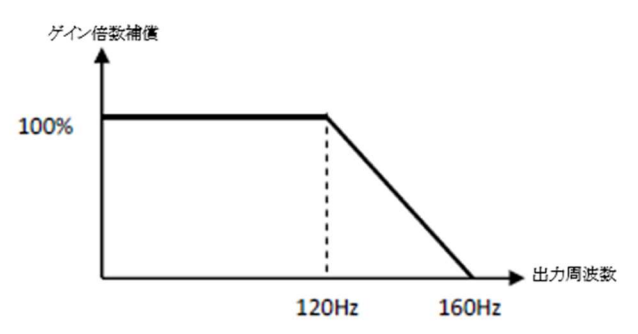

c. C3-06 を調整する最適な方法は、全体の電力消費量を最小限(最高の力率)に調整することです。通常の負荷調整設定範 囲は 0〜3 です。C3-06 の調整が大きすぎると、モータの温度上昇や電流の過剰を引き起こす可能性があります。

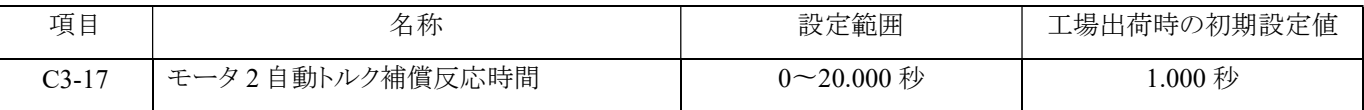

モータ 1 の C3-07(モータ自動トルク補償反応時間)機能に相当するものです。

以下の状況が発生した場合、このパラメータの設定値を適切に調整できます。

a. モータが振動する場合は、この設定値を増やします。

b. モータの反応が低い場合は、この設定値を減らします。

#### C4 インバータキャリア周波数 (4260H)

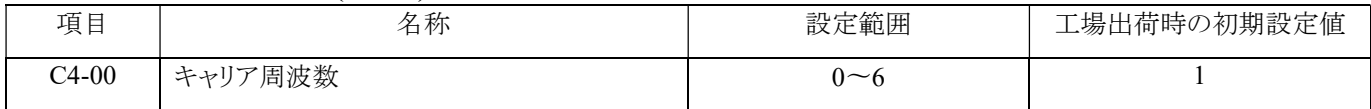

キャリア周波数の設定を低くすると、ノイズの干渉が低減されます。一方、キャリア周波数の設定を高くすると、ノイズが低減さ れます。ただし、キャリア周波数を高く設定する場合は、インバータとモータの接続距離の長さを考慮する必要があります。周 波数変換器とモータに応じて、キャリア設定間の長さを調整してください。

C4-00=0 の場合、PWM 電圧のキャリア周波数は 800Hz で、その他のキャリア周波数は C4-00 × 2.5kHz となります。

※ キャリア周波数の上限

VF-TS1シリーズ:  $0040 \sim 5500 \rightarrow 15 \text{kHz}$ 7500HP以上 → 10kHz

※ キャリア周波数は負荷に応じて自動的に調整されます。最大で 3 段階減少し、最大で設定 1 まで低減します。

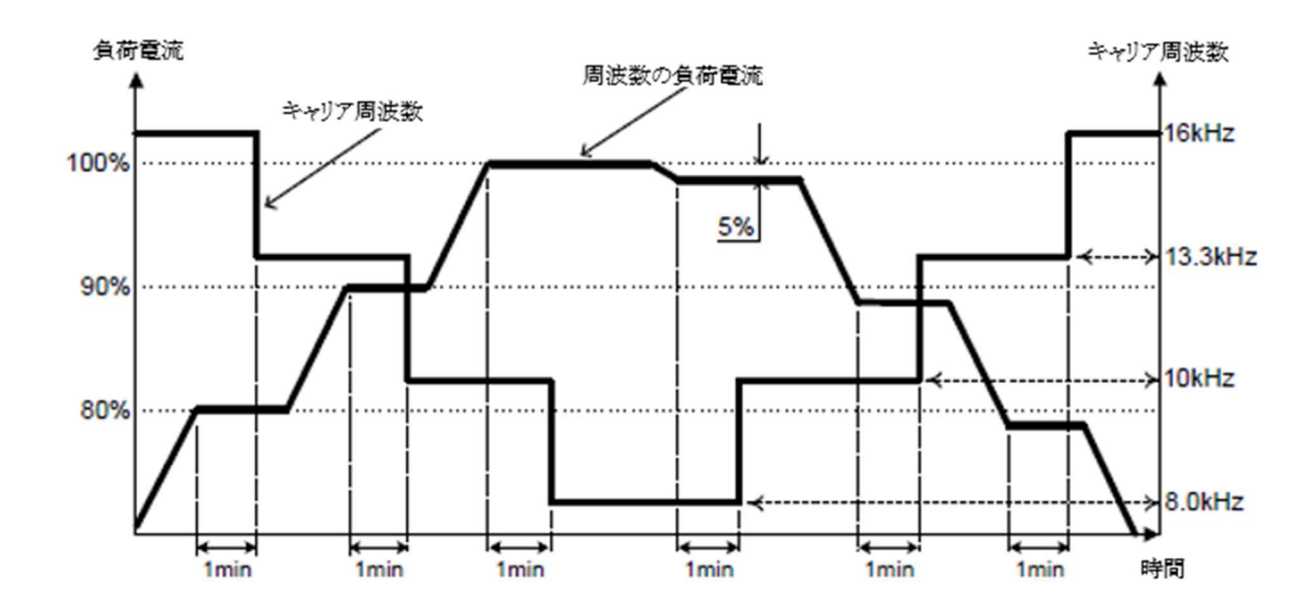

### C5 速度制御 (ASR) (4280H)

ASR は、出力周波数(V/F 制御 + 速度フィードバック制御カード)またはトルク指令(ベクトル制御 + 速度フィードバック制御 カード)を操作する機能を指し、速度指令とモータ速度の偏差を 0 に近づけるようにします。

◆ S 速度制御 (ASR) パラメータの調整方法は次の通りです。

## 「V/F 制御 + 速度フィードバック制御カード」モードのパラメータ調整手順:

- 1. 最低出力周波数でモータを回転させます。振動が発生しない範囲内で、C5-02 [速度制御比例ゲイン 2 (P)]の設定値を増 加させます。
- 2. 振動が発生しない範囲内で、C5-03 [速度制御積分時間 2 (I)]の設定値を減少させます。
- 3. インバータの出力電流がインバータの定格出力電流の 50%以下であるか確認します。50%を超える場合は、C5-02 [速度 制御比例ゲイン 2 (P)]の設定値を減少させ、C5-03 [速度制御積分時間 2 (I)]の設定値を増加させてみてください。
- 4. 最高出力周波数でモータを回転させます。振動が発生しない範囲内で、C5-00 [速度制御比例ゲイン 1 (P)]の設定値を増 加させます。
- 5. 振動が発生しない範囲内で、C5-01[速度制御積分時間 1 (I)]の設定値を減少させます。
- 6. より高い速度精度と加速・減速時の速度応答が必要な場合は、C5-05(加速・減速時の積分動作選択)を 1 に設定して加 速・減速時に積分動作を有効にします。調整後に度合い補償や不十分な補償が発生していないことを確認してください。

### 「ベクトル制御 + 速度フィードバック制御カード」モードのパラメータ調整手順:

制御モードがベクトル制御+速度フィードバック制御カードの場合、インバータは C5-00 00 [速度制御比例ゲイン 1 (P)]と C5-01 [速度制御積分時間 1 (I)]のみで速度制御 (ASR) の反応を調整します。しかし、C5-07(速度制御ゲイン切り替え周波 数)、H1-□□=58(速度制御比例ゲイン切り替え)を通じて速度制御パラメータの第 2 グループ(C5-02、C5-03)に切り替えで きます。

調整手順は以下の通りです。

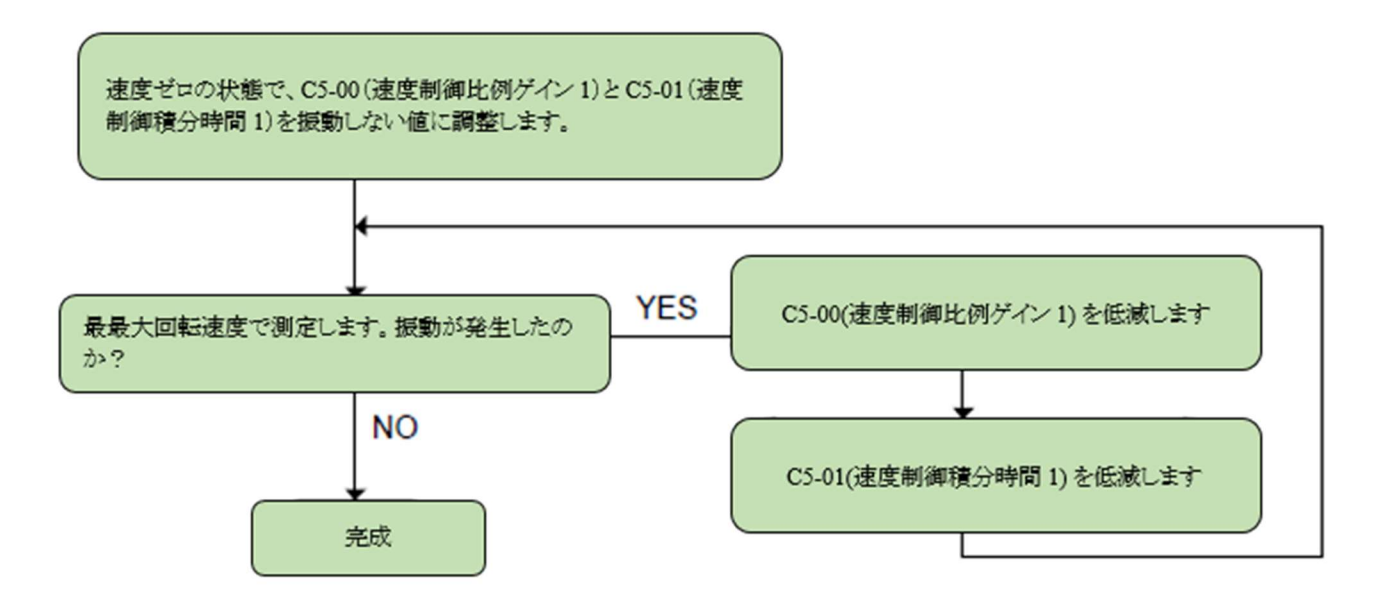

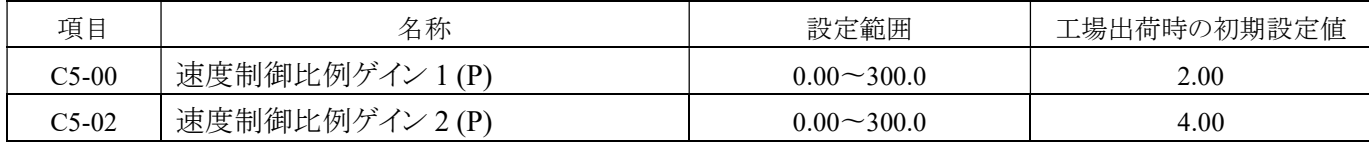

速度制御(ASR)のゲインを調整します。

設定値を大きくすると反応が良くなります。負荷が大きいほど、設定値を大きくします。ただし、設定値を大きくしすぎる と、モータが振動してします。

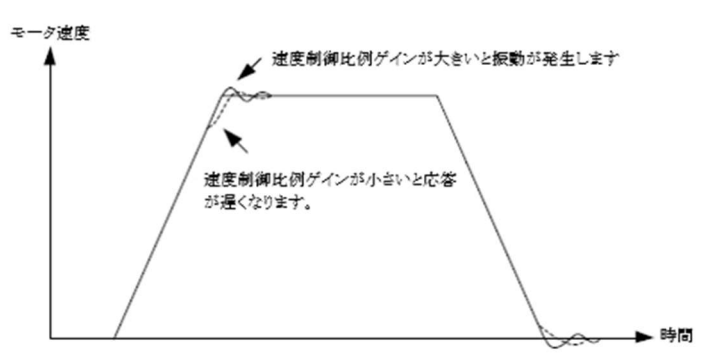

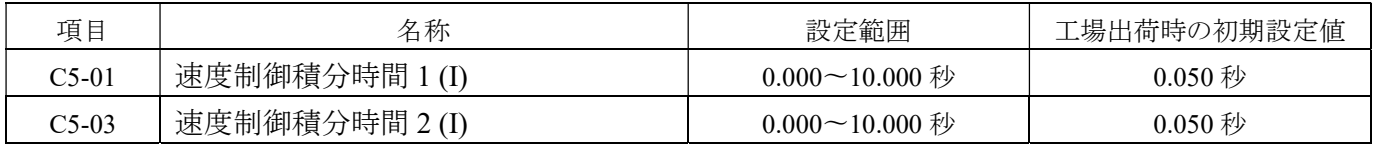

速度制御 (ASR) の積分時間を設定します。

積分時間が長いと反動が小さくなり、外力に対する反力も弱くなります。積分時間が短いと、振動が発生します。

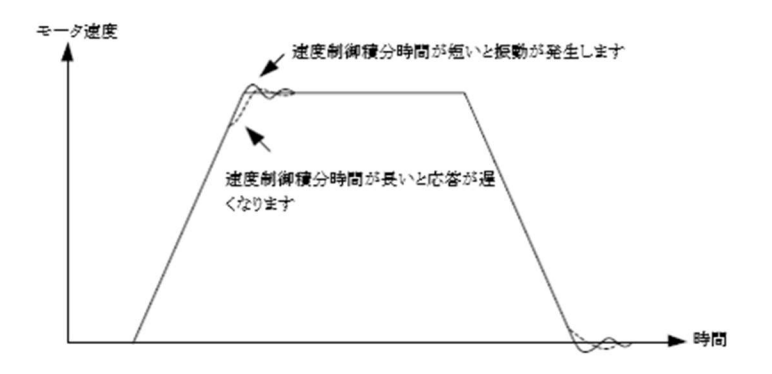

注意:

最高出力周波数で反応が低い場合は、比例ゲインを増加させるか、積分時間を短縮してください。 最高出力周波数で振動が発生する場合は、比例ゲインを減らすか、積分時間を延長してください。 速度制御パラメータを調整する際には、比例ゲインを先に調整し、その後に積分時間を調整することをお勧めします。 C5-00~C5-03 の制御モードにより、以下のように異なる機能があります。

### 「V/F 制御 + スピードフィードバックカード」制御モード

出力周波数が最も高い場合、速度制御 (ASR) 特性は C5-00 と C5-01 で決定されます。 出力周波数が最も低い場合、速度制御 (ASR) 特性は C5-02 と C5-02 で決定されます。

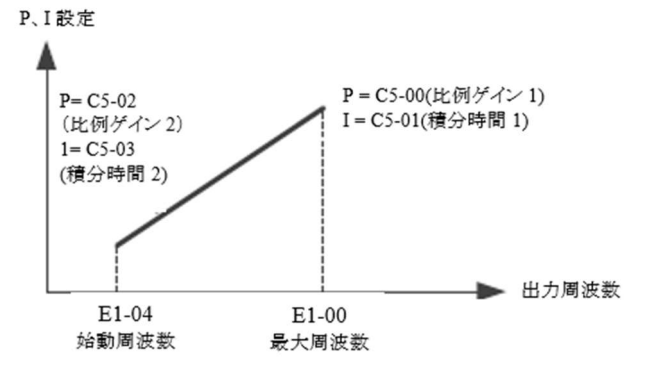

速度制御比例ゲインと積分時間

#### 「ベクトル制御 + スピードフィードバックカード」制御モード

ゼロ速度時には、速度制御 (ASR) の特性は C5-02 と C5-03 によって決定されます。 出力周波数が C5-07 の設定値より大きい場合、C5-00,C5-01 で速度制御 (ASR) 特性を決定します。

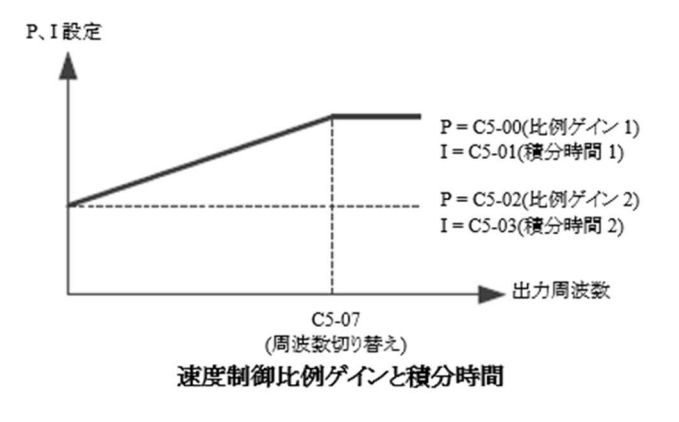

### 多機能接点入力による比例ゲインの切り替え

H1-□□を 58 に設定した後、C5-02 で設定された比例ゲインに切り替えることができます。多機能デジタル入力の指令がオ フの場合、比例ゲインは上記の図に従い、指令がオンの場合は C5-02 で設定された比例ゲインを選択します。この入力は C5-07(速度制御ゲイン切り替え周波数)の設定よりも優先されます。 切り替え時間は C5-01(速度積分時間 1)によって決定されます。

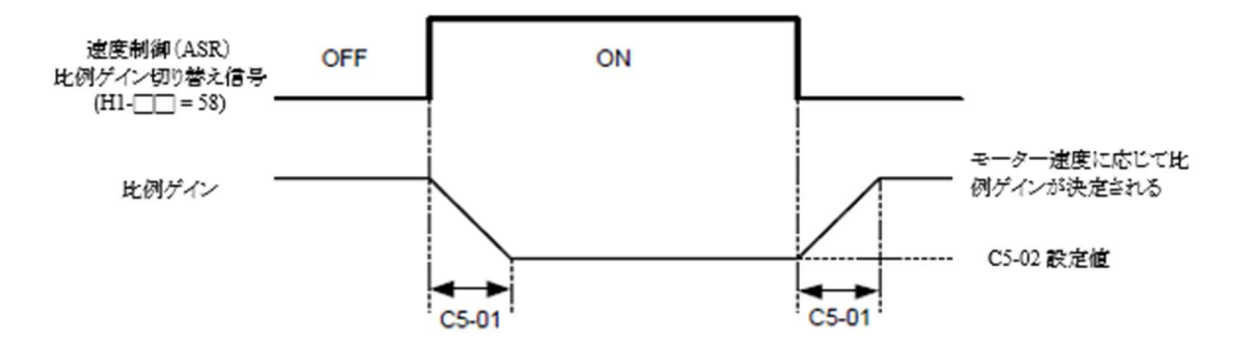

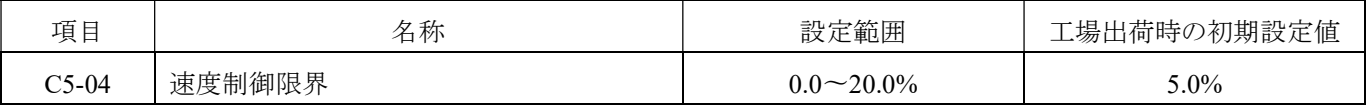

速度制御 (ASR) 補償の周波数上限値を最高出力周波数 (E1-00) の 100%として設定します。モータの定格スリップが大 きい場合、C5-04 の設定値を増やすことで最適な速度が得られます。C5-04 の設定を調整する前に、F1-00(速度フィード バック制御カードの回転数パルス数)の設定値または速度フィードバック制御カードの信号が正しいかどうか確認してくだ さい。

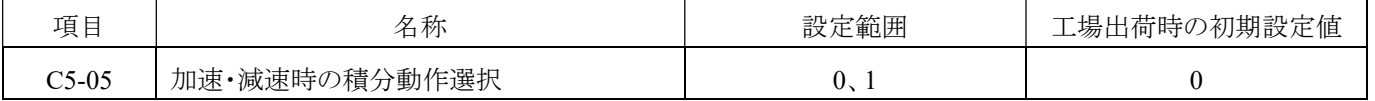

加速および減速時の速度制御の積分動作の有効/無効を設定します。慣性が大きい機械や重い負荷を持つ場合、加速および 減速時の積分動作が有効になっていると、加速および減速の終わりにオーバーシュートやアンダーシュートが発生する場合が あります。オーバーシュートやアンダーシュートが発生した場合は、無効にご設定ください。

0: 無効

加速および減速時には積分機能は動作せず、一定速度時にのみ動作します。

1: 有効

積分機能は常に動作します。

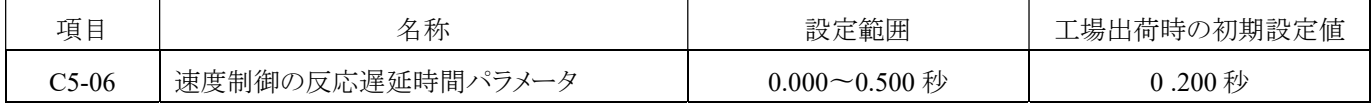

速度制御によるトルク指令出力時のフィルタ時間パラメータを設定します。

機械の剛性が低く、振動しやすい場合は、設定値を 0.01 ずつ増やして設定値を大きくしてください。

注意:通常は設定の必要はありません。

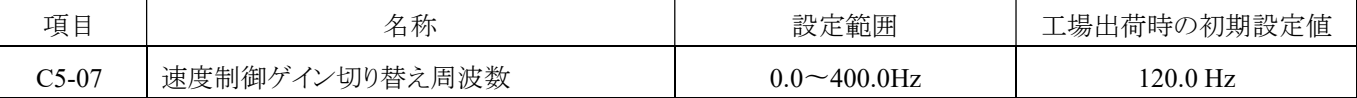

C5-00、C5-02(速度制御の比例ゲイン 1 と 2)および C5-01、C5-03(速度制御の積分時間 1 と 2)の切り替え周波数を設定 します。低速や高速で速度制御の比例ゲインや積分時間が確保できない場合、出力周波数に応じて切り替えることができ ます。一般的には、モータが回転する周波数や振動が発生する周波数の約 80%で設定されます。

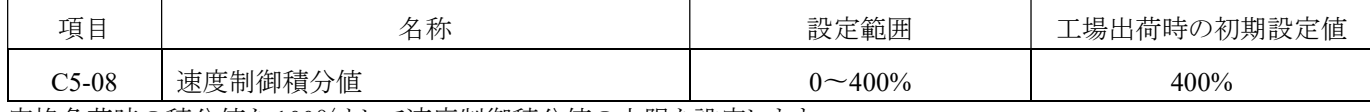

定格負荷時の積分値を 100%として速度制御積分値の上限を設定します。

## D.指令設定

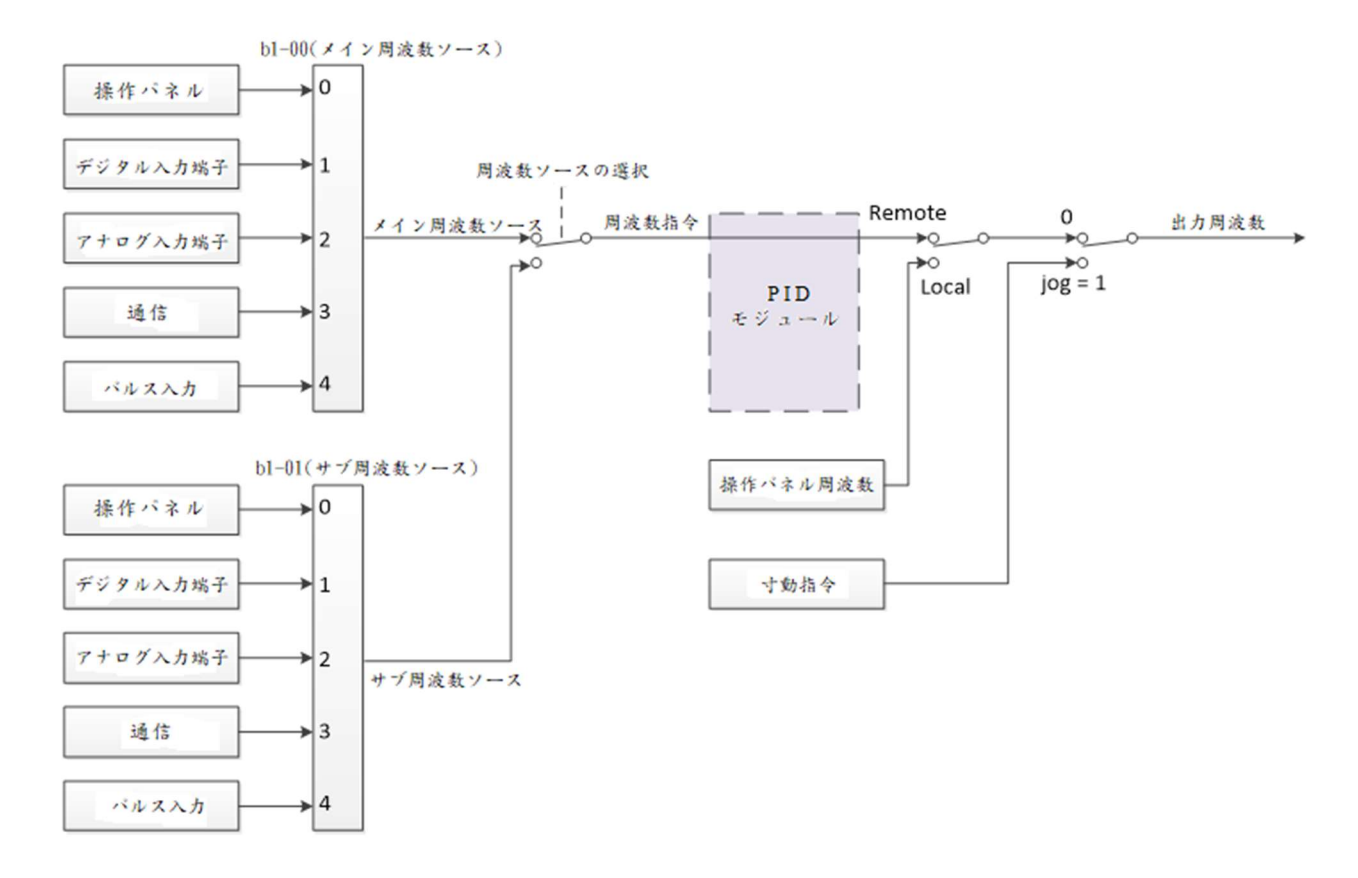

## D1 周波数指令(4300H)

インバータは最大で 17 多段速(16 多段速 +寸動運転)間で切り替えることができます。多機能デジタル接点入力により、運 転中にも周波数指令を切り替えることができます。多機能デジタル入力端子を介して、寸動指令は他の周波数指令よりも優 先されます。

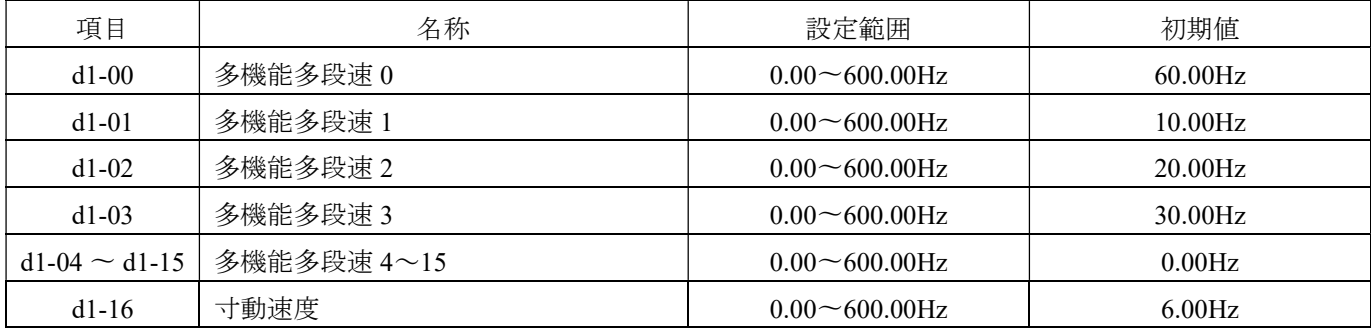

## a. 寸動速度と多段速の切り替え

※下表の ON/OFF 状態は正論理(ノーマルオープン接点;a 接点)で設定されている項目です。

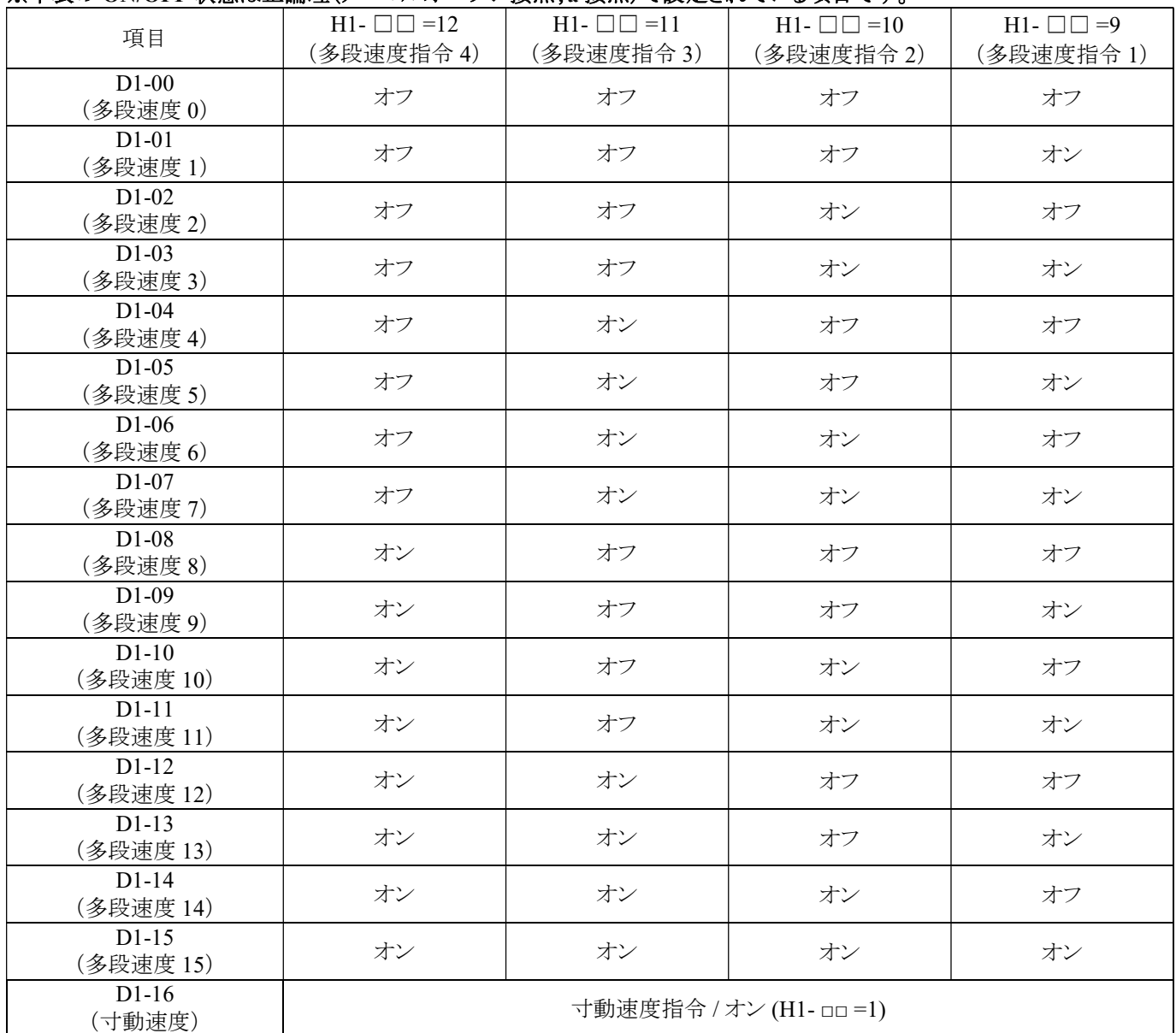

注意:

寸動速度は最優先されます。寸動指令が有効な場合、他の速度指令は無効となります。

1.「オン」:

端子が正論理(通常開放接点;a-接点)として設定されている場合、端子は短絡状態になります。

端子が負論理(通常閉じた接点;b-接点)として設定されている場合、端子は**開放状態**になります。

2.「オフ」:

端子が正論理(通常開放接点;a-接点)として設定されている場合、端子は**開放状態**になります。 端子が負論理(通常閉じた接点;b-接点)として設定されている場合、端子は**短絡状態**になります。 3.指令の優先順位: 寸動指令 > 多段速度指令 1〜4

## b. 多段速度と加減速度時間

多段速度と加減速度時間には 2 つのモードがあります。

多段速度指令が H1-□□=9、10、11、12(多段速度指令 1、2、3、4)に設定されている場合、 加減速度時間は多機能入力端子 H1-□□=13、14(加減速度選択指令 0 と 1)によって決定されます。 具体的な動作は以下の通りです。

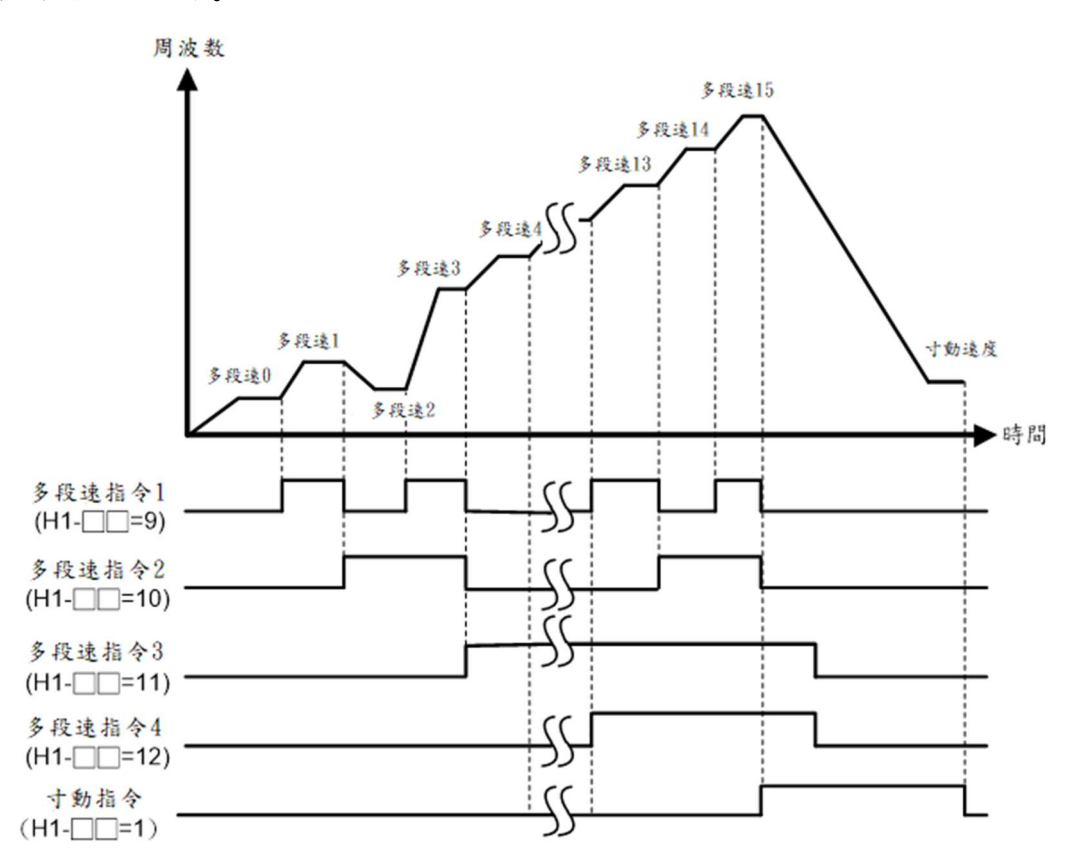

● 寸動速度および多段速度 0~15 の加減速度時間は、加減速度時間 0~3(C1-01~C1-08)の設定によって決定されます。

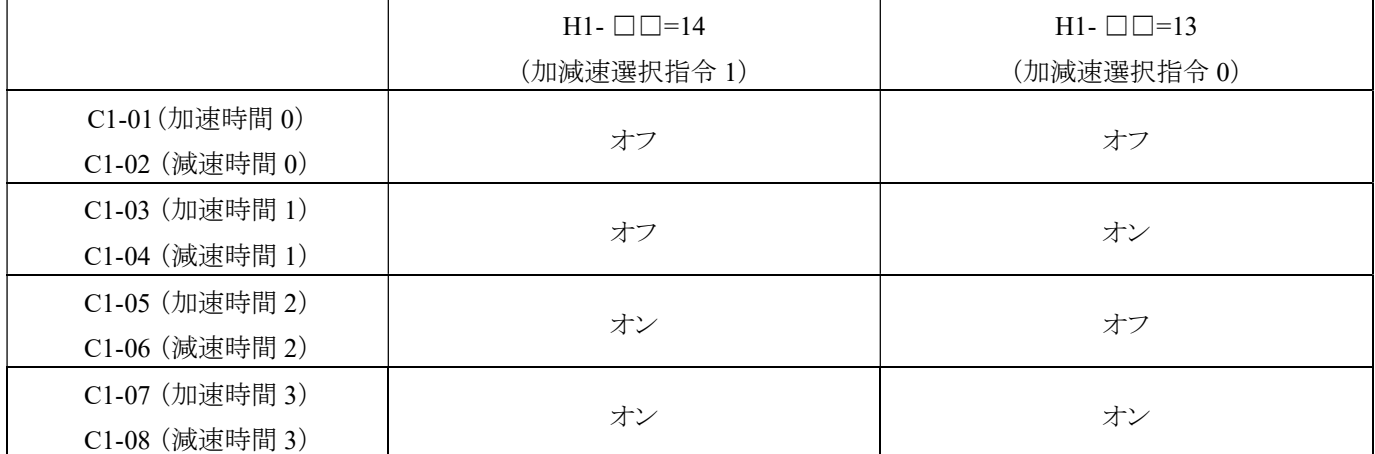

※ 寸動速度制御にはスタート指令が含まれます。インバータが停止状態の場合、寸動指令が有効になった後は、スタート指 令なしでインバータを起動できます。

## D2 出力周波数上限/下限 (4320H)

パラメータ D2 を設定して出力周波数を制限します。周波数の上限と下限を入力することにより、インバータの出力周波数を 制限値より高くまたは低く抑制することで、共振や機械の損傷を防止できます。

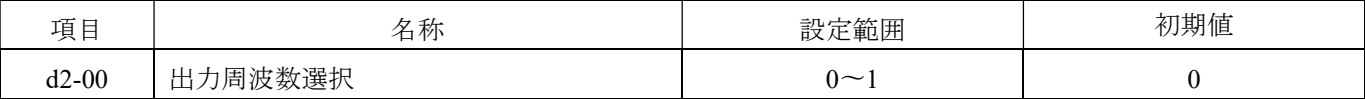

0:周波数の上限/下限選択ユニットは d2-01 と d2-02 によって制御されます。

1:周波数の上限/下限選択ユニットは d2-03 と d2-04 によって制御されます。

| 項目      | 名称           | 設定範囲                 | 初期値     |
|---------|--------------|----------------------|---------|
| $d2-01$ | 出力周波数上限      | $0.00 - 1.00$        | 1.00    |
| $d2-02$ | 出力周波数下限      | $0.00 - 1.00$        | 0.00    |
| $d2-03$ | 出力周波数上限 (Hz) | $0.00 \in 600.00$ Hz | 60.00Hz |
| $d2-04$ | 出力周波数下限(Hz)  | $0.00 \in 600.00$ Hz | 0.00Hz  |

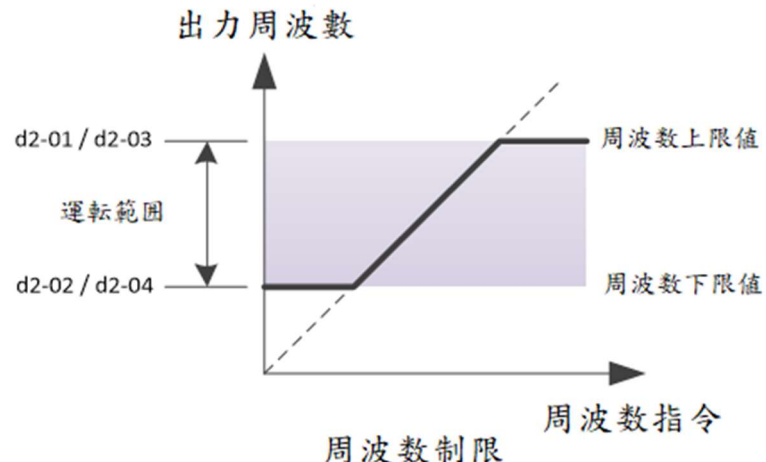

- a. 出力周波数の上限 = d2-01(出力周波数の上限)× E1-00(最大出力周波数)または d2-03(出力周波数の上限 Hz)
- b. 出力周波数の上限 = d2-02(出力周波数の下限)× E1-00(最大出力周波数)または

d2-04(出力周波数の下限 Hz)

## D3 ジャンプ周波数 (4340H)

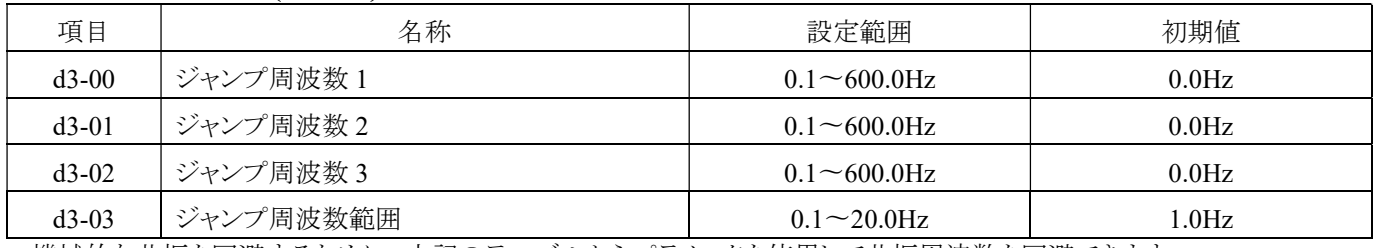

a. 機械的な共振を回避するために、上記のテーブルからパラメータを使用して共振周波数を回避できます。

b. ジャンプ周波数には、3 つのグループと 1 つの範囲があります。

c. d3-01〜d3-03 が 0.0Hz に設定されている場合、ジャンプ周波数は無効です。

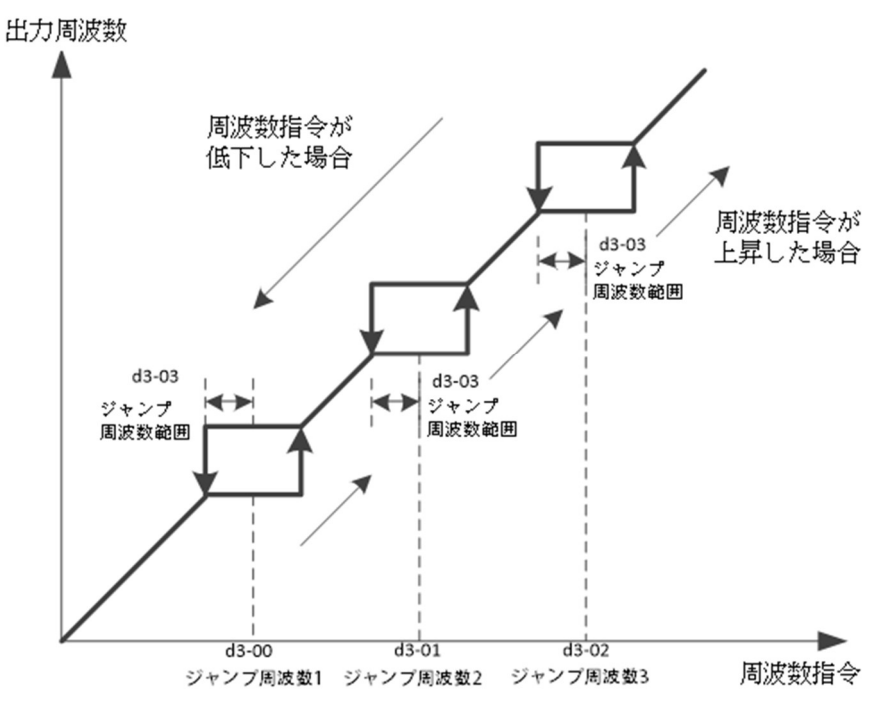

注意:ジャンプ周波数の範囲内での操作は禁止されており、周波数指令は自動的に変更されます。ジャンプ時には、出力周 波数は突然変化せず、加速および減速時間 C1-01 ならびに C1-02 の設定値に従ってスムーズに変化します。

## D4 UP/DOWN 制御 (4360H)

1. UP/DOWN 操作によって変更されるのは周波数指令の値ですが、実際の動作周波数は依然として加減速時間の影響を 受けます。

2. UP/DOWN コントロールを使用する場合は、周波数ソースを 1 に設定してください(b1-00=1)。

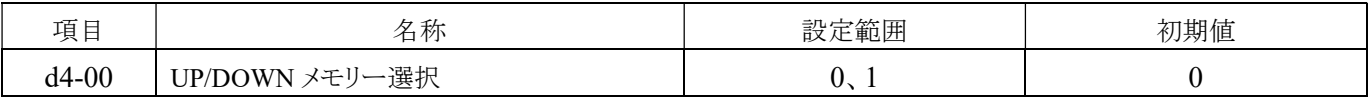

0:無効です。電源オフ時のメモリ動作はなく、周波数指令は 0Hz にクリアされます。

1:有効です。電源オフメモリー機能により,電源オフ前に周波数指令値を保存します。保存された周波数指令値は,インバ

ータを再起動するときに使用されます。

| 項目                                    | 名称            | 設定範囲              | 初期値       |  |  |  |
|---------------------------------------|---------------|-------------------|-----------|--|--|--|
| d4-01                                 | UP/DOWN 周波数調整 | $0.01 - 25.00$ Hz | $0.01$ Hz |  |  |  |
| 周波数指令は、UP/DOWN 指令が動作するたびに、値の間隔を変更します。 |               |                   |           |  |  |  |
| 項目                                    | 名称            | 設定範囲              | 初期値       |  |  |  |

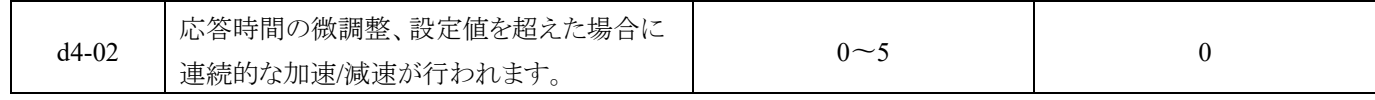

0:エッジトリガ

応答時間の微調整によって制御されず、入力信号はエッジトリガアクションとして使用され、信号の反応時間は 30ms です。 1〜5:秒単位の端子微調整応答時間(設定値を超えた場合に連続的な加速/減速が行われます)

UP/DOWN 指令のオン/オフが設定時間を超えると、最大出力周波数(ゼロ速度)まで連続的に加速(減速)します。オンは加 速設定を意味し、オフは減速設定を意味します。

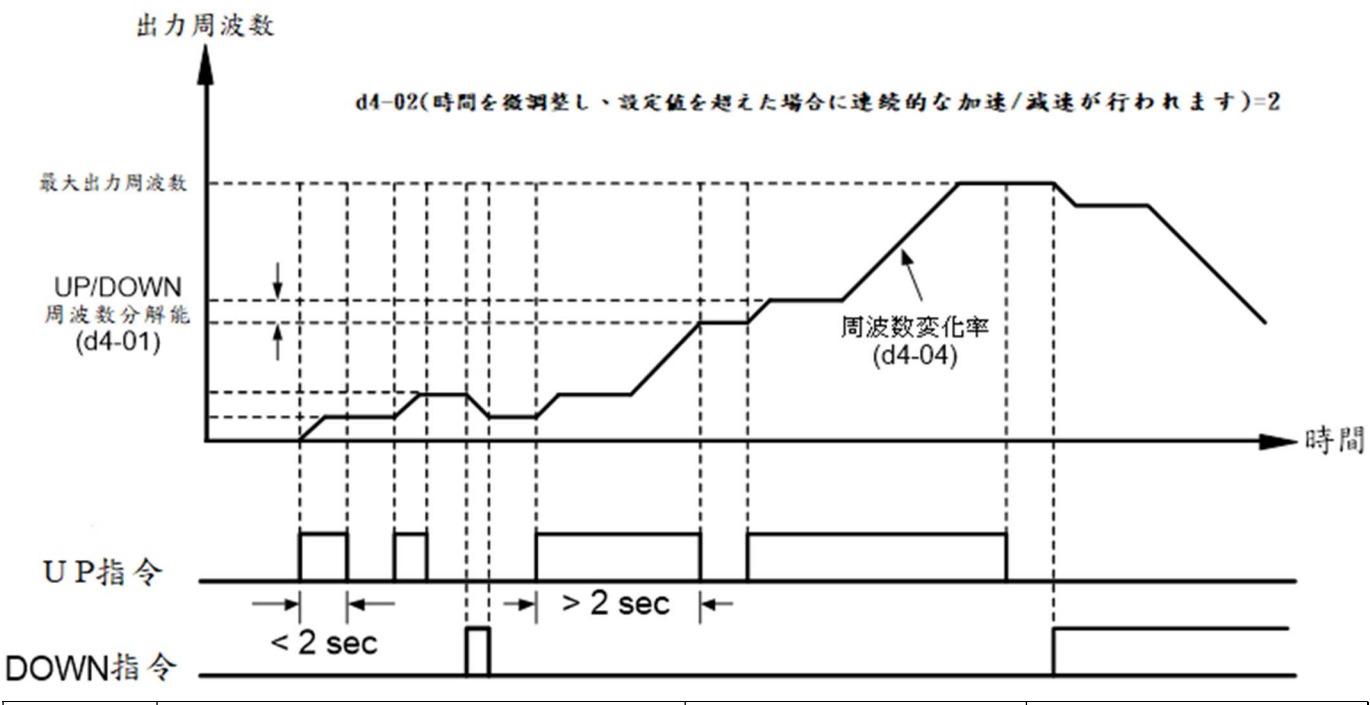

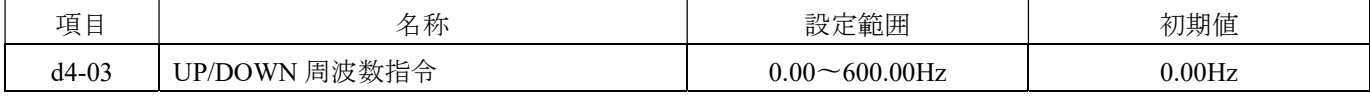

操作パネルを使用して直接周波数を調整し、周波数指令の値を変更します。UP/DOWN 指令で周波数指令の値を変更し、 値が変更された後は d4-03 に保存します。

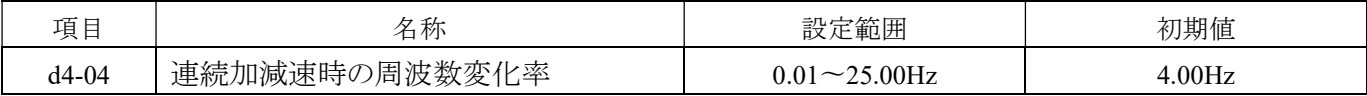

UP/DOWN 指令が連続で加減速する場合の周波数変化率を設定します。

## D5 トルク制御(4380H)

制御モードをベクトル制御 + 速度フィードバック制御カード (A1-02 = 3) として選択した場合、トルク指令を使用してモータの 出力トルクを制御することができます。

## トルク制御

トルク指令を有効にするためには、d5-01 を 1 に設定するか、多機能接点入力 H1-□□を 55(速度制御/トルク制御切り替え) に設定してください。

外部からのトルク指令入力は、モータの出力トルクの目標値です。モータの出力トルクが負荷トルクとバランスが取れていない 場合、モータは加速または減速します。モータの速度が速度制限値を超える場合、外部トルク指令を補償することでモータの 速度が速度制限値を超えないようにすることができます。速度制限値、速度検出値、速度制限バイアスを使用して、外部トル ク指令を補償します。

外部からトルク補償が入力される場合、この入力信号は上記の補償されたトルク指令に加算されます。計算された値に L7-□ □で設定されたトルクリミットを適用し、内部トルク指令として使用します。トルク指令は U1-15 で監視することができます。L7- □□で設定されたトルクリミット値が最も優先されます。外部トルク指令が非常に高く設定されていても、L7-□□の設定値を 超えるトルクはモータから出力されません。

## トルク指令の速度制限およびトルク補償の設定

トルク制御のための指令権限

トルク制御の設定方法は、下記をご参照ください。

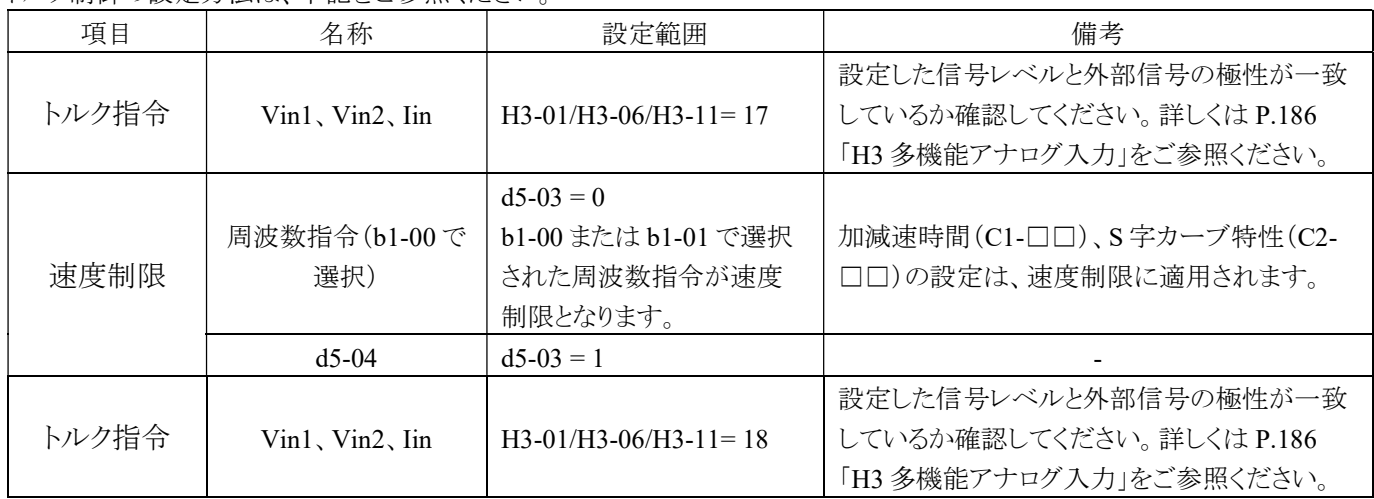

## 入力信号の極性

操作指令と入力値の極性によって、入力トルク信号の方向が変化します。下記の表のようになります。

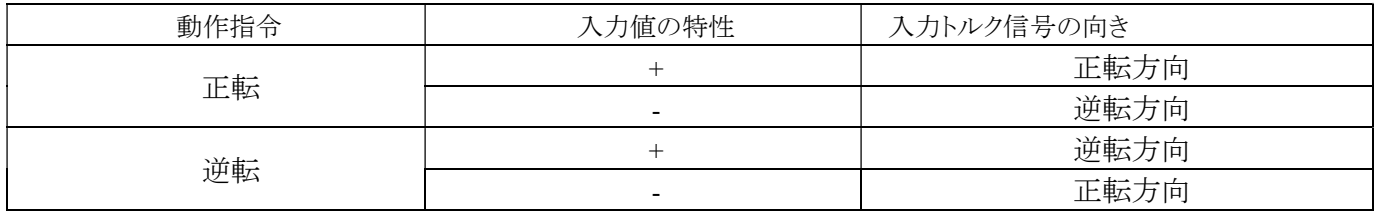

アナログ入力を使用する場合、次の場合に入力値は負 (-) となります。

(1) マイナス(負)電圧をサポートする場合

(2) プラス(正)の信号を入力し、アナログ入力バイアスを負 (-) の値に設定した場合

## 速度制限と速度制限のバイアス

速度制限指令は、d5-03 を介して選択されます。速度制限にバイアスを追加するには、d5-05 を設定して下さい。 d5-08 は、速度制限のバイアス電圧の使用方法を設定するために使用されます。以下の表は、これらの設定の関係を示して います。

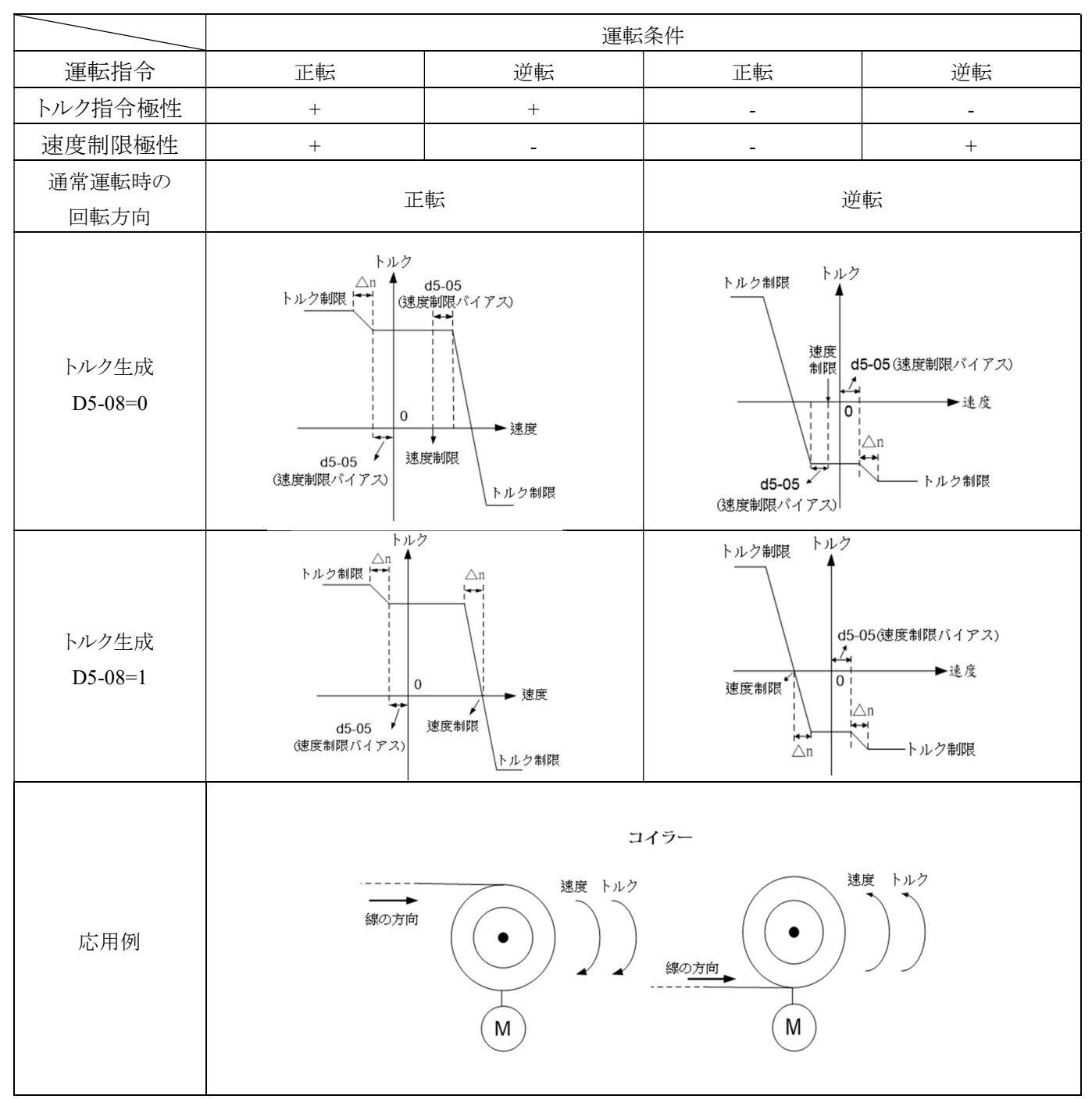

注:△n の値は、速度制御 (ASR) (C5- □□ ) の設定により異なります。

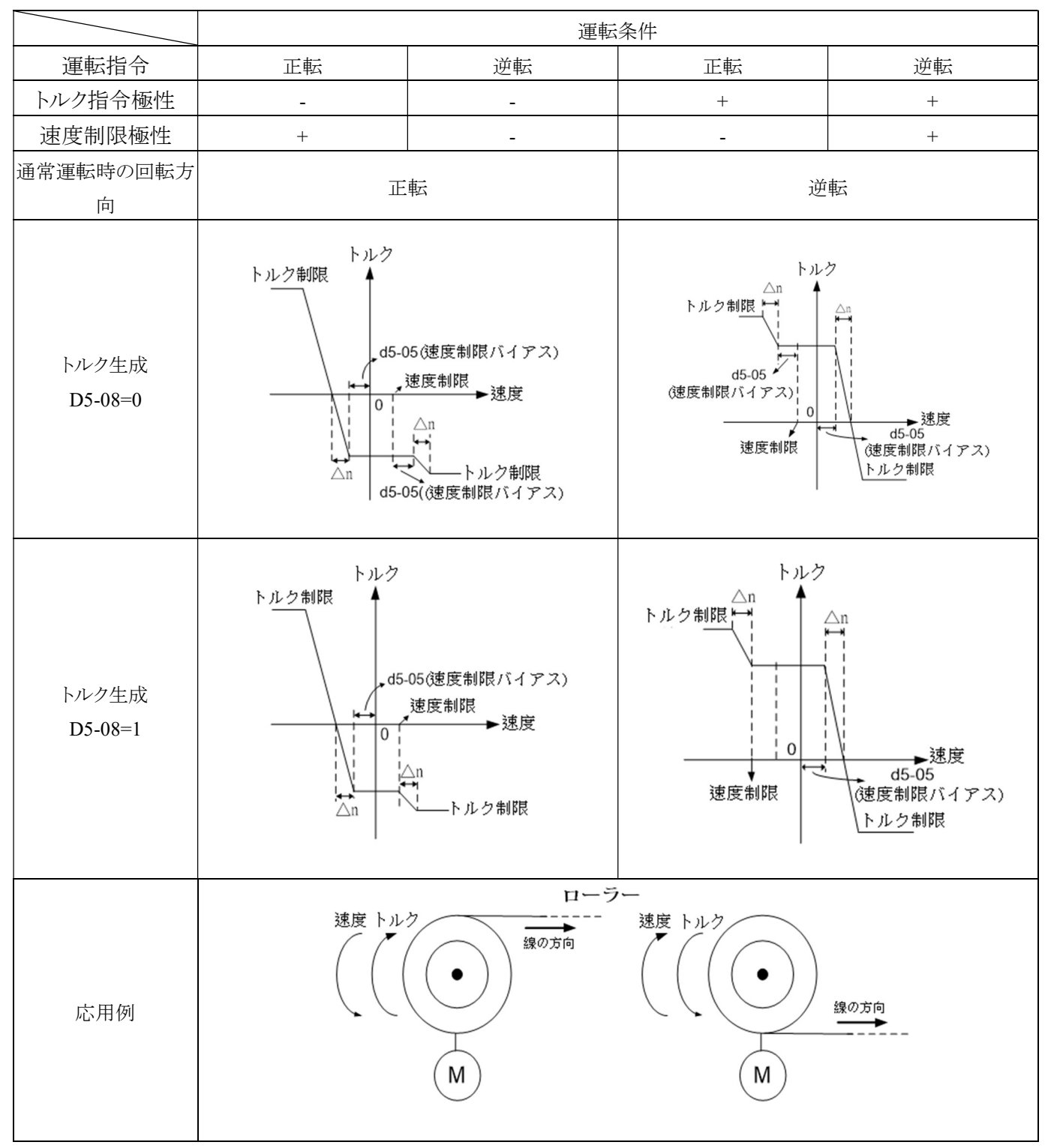

注:△n の値は、速度制御 (ASR) (C5- □□ ) の設定により異なります。

## 速度制御小ルク制御切り替え

多機能入力は H1-□□=55(速度小ルク制御切り替え)に設定されている場合、速度制御とトルク制御を切り替えることがで きます。切り替え遅延時間は d5-06(速度/トルク制御切り替えホールドタイム)で設定することができます。速度制御からトル ク制御への切り替え時には、トルクリミットがトルク指令となり、速度指令が速度制限となります。トルク制御から速度制御に 戻る際には、トルク指令がトルクリミットとなり、速度制限が速度指令となります。

注意:

停止指令が入力された後、d5-06(速度/トルク制御切り替えホールドタイム)の機能は無効になります。この瞬間、インバータ は速度制御に切り替わり、停止まで減速します。

速度/トルク制御切り替えの動作は、下図をご参照ください。

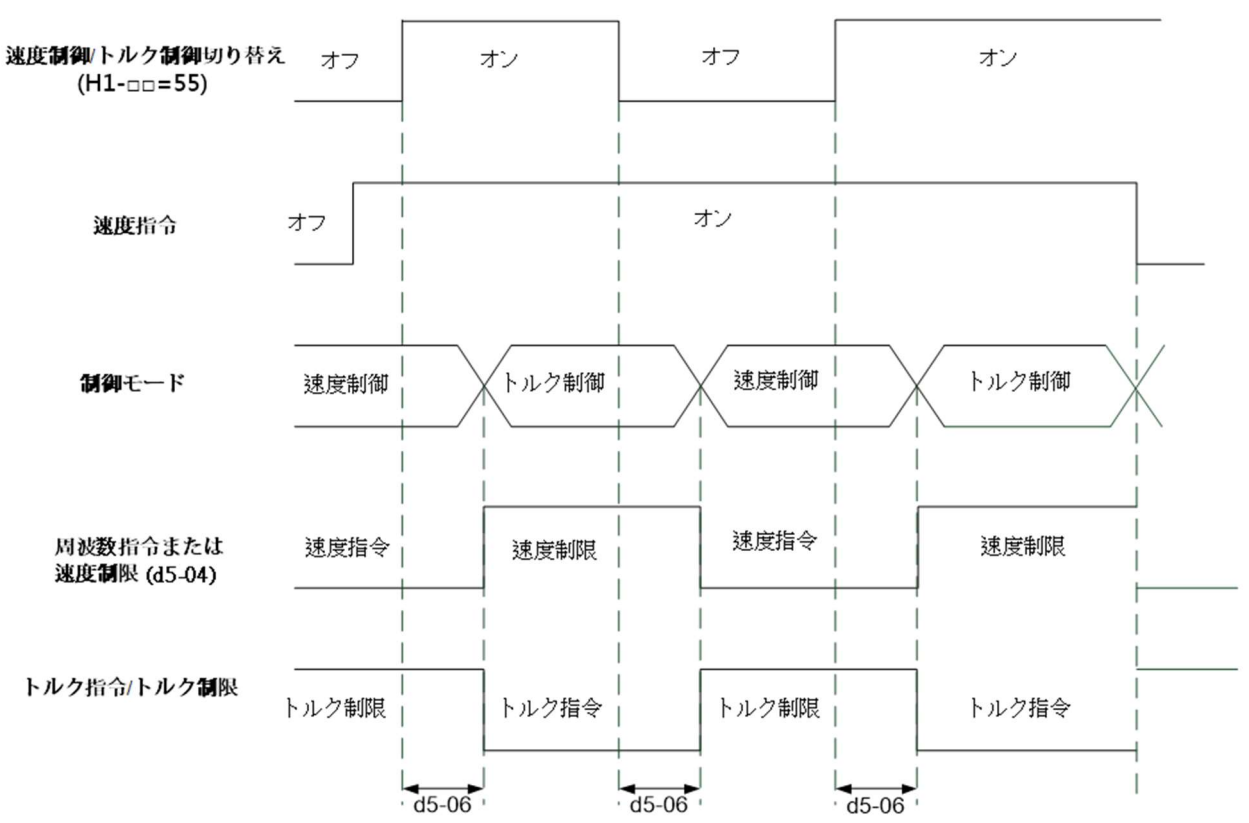

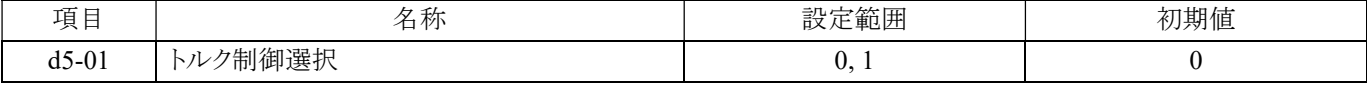

0:速度制御:トルク制御は無効、速度制御は有効

1:トルク制御:トルク制御が有効

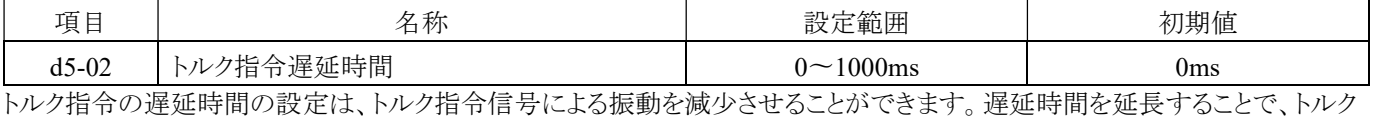

制御の安定性が向上しますが、反応は悪くなります。

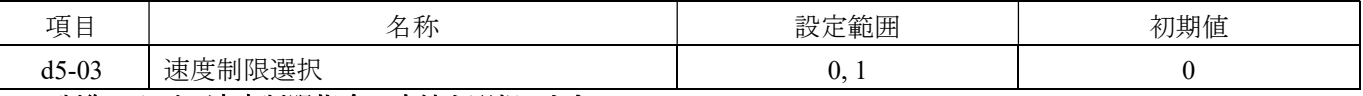

### トルク制御における速度制限指令の方法を選択します。

0: 周波数指令による制限

b1-00 または b1-01 で選択された有効な周波数指令が速度制限となります。C1-01 ~ C1-10(加減速時間)および C2-00 ~ C2-04(S カーブ制限特性)が速度制限として使用できます。

1: d5-04 の設定値による制限

d5-04 の設定値が速度制限となります。

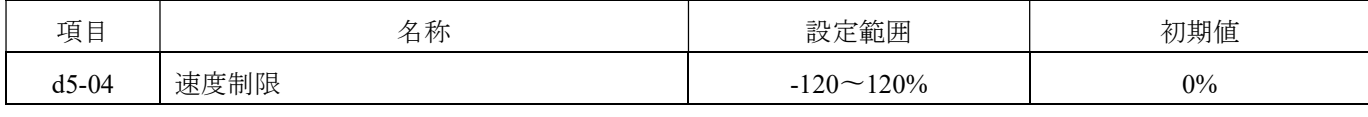

d5-03 が 1 である場合、トルク制御において最大出力周波数で速度制限を設定できます。設定値は 100%を使用します。

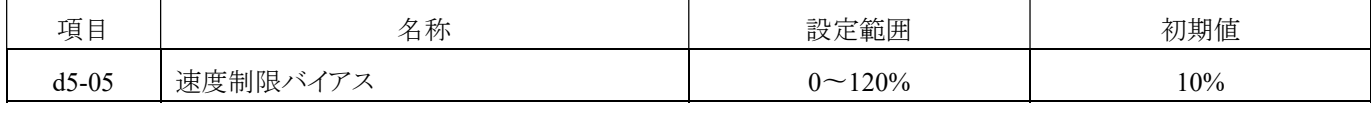

バイアス電圧を使用して速度制限値を設定します。最大出力周波数を 100%として設定します。

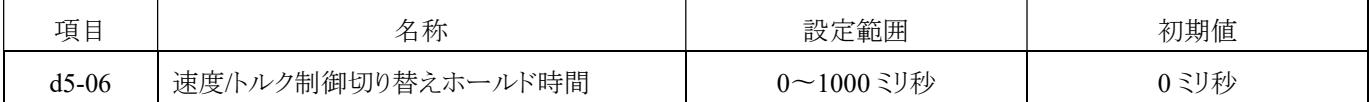

H1-□□ = 55(速度/トルク制御切り替え)指令がオンになった後の速度制御/トルク制御切り替えの遅延時間を設定します。

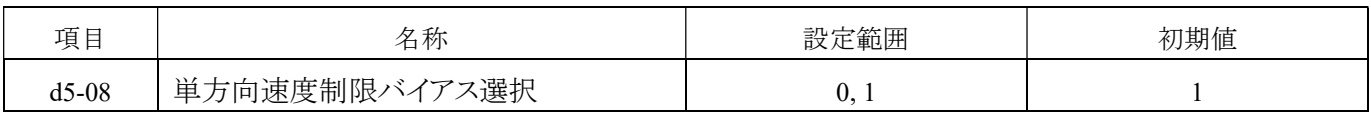

## 制限速度の偏りが適用される動作を選択します。

0:無効(両方向)

速度制限指令の正逆両方向に速度制限バイアスが適用されます。

1:有効(片方向)

速度制限指令の逆方向のみに速度制限バイアスを適用します。

## D6 弱め界磁機能 (43A0H)

弱め界磁機能は、インバータの出力電圧を設定値に低減することで、モータの消費電力を抑制するためのものです。H1- □ □ = 43(弱め界磁機能指令)を入力した後に効果を発揮します。弱め界磁機能は、事前に負荷が一定であることがわかって いる軽負荷のアプリケーションにのみ適しています。他の負荷条件では、省エネ需要がある場合は E1-11=1(省エネデバイ ス)を使用してください。

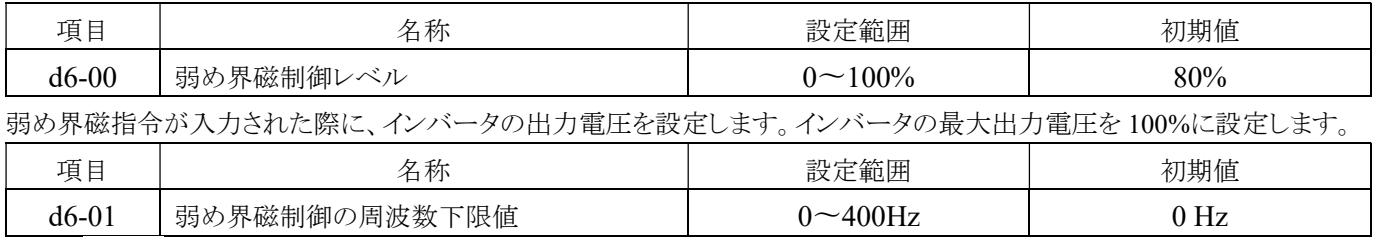

弱め界磁制御の有効範囲の周波数の下限を設定します。周波数が d6-01 の設定値よりも低い場合、逆起電気機能は無効と なります。

## D7 バイアス周波数 (43B0H)

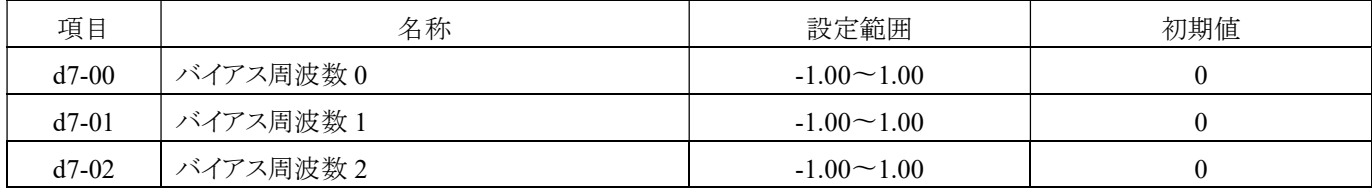

速度補正値として、周波数指令に3種類のバイアス周波数を加算または減算することができます。バイアス周波数の選択に は、H1- □□ = 49、50、51(バイアス周波数 0 から 3)を使用します。複数の接点の入力が同時に閉じられた場合、図に示す ように選択したバイアス値が加算されます。

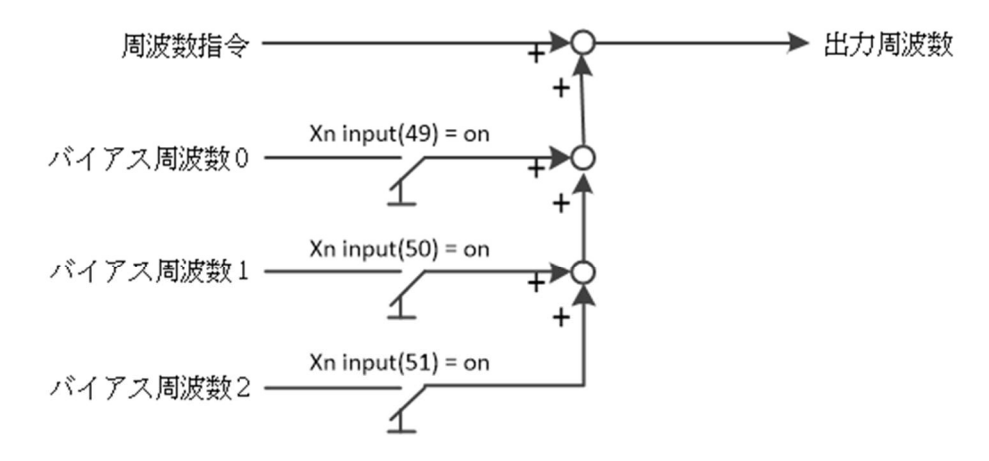

バイアス周波数運転

## E. 二グループのモータパラメータグループ

## E1 モータ 1 V/F カーブ (4400H)

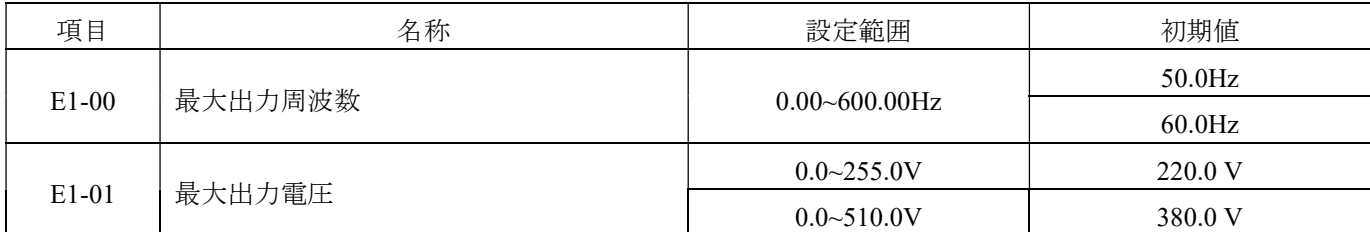

インバータの最大周波数と最大電圧を設定します。

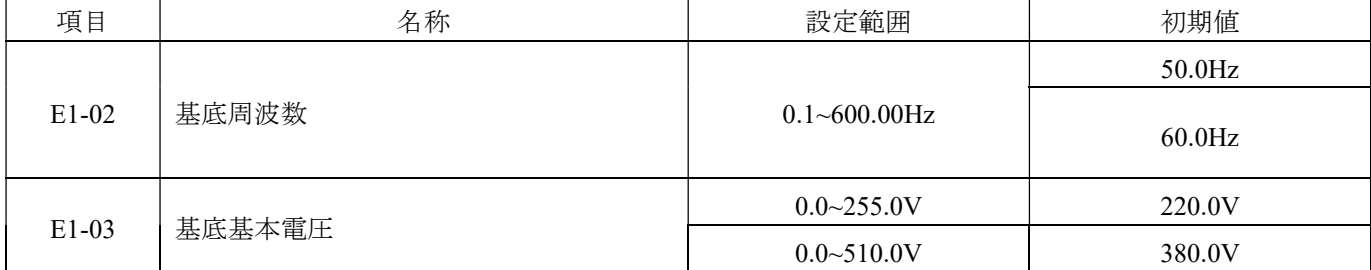

モータの基底周波数と電圧は、モータの銘板に記載されている周波数と電圧に合わせて設定する必要があります。

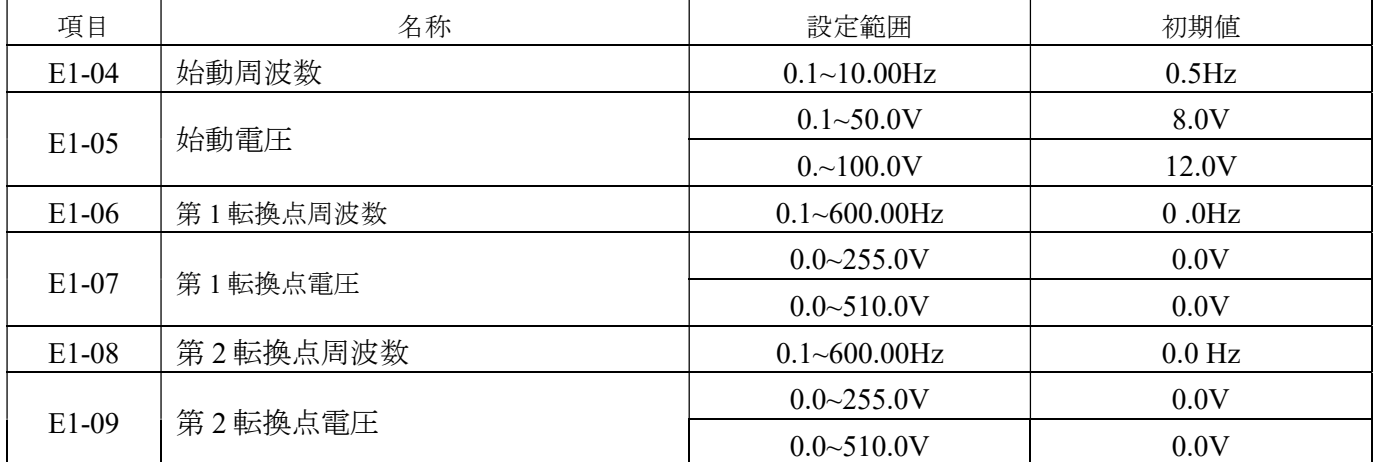

E1-00~E1-09 は、V/F カーブに関連する設定項目です。下図をご参照ください。

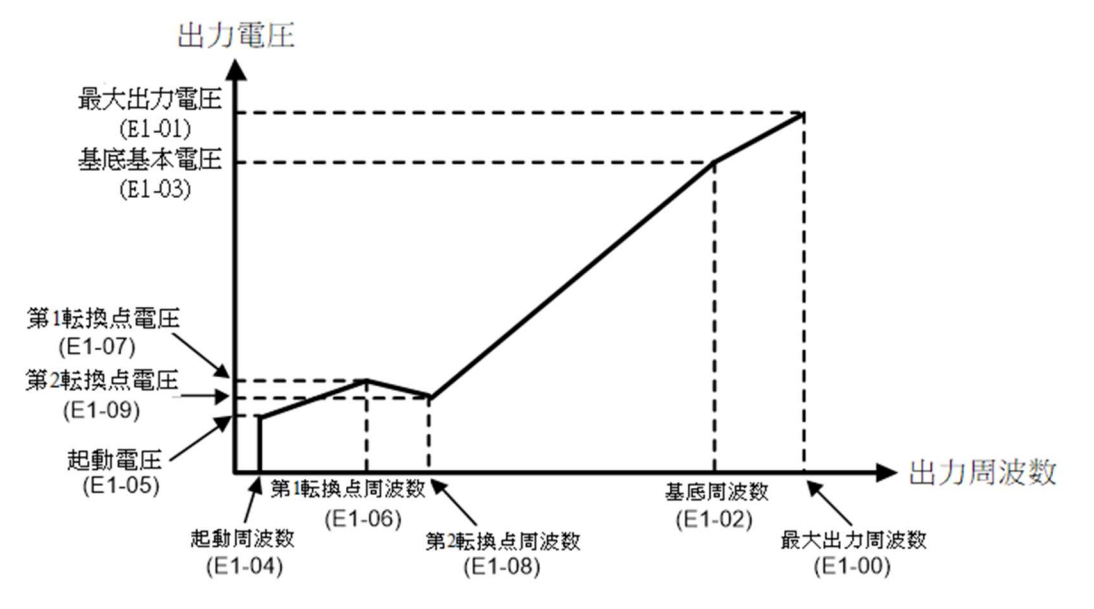

上記の設定における位相対的な関係は、下記の通りです。

周波数レベルの優先順位:

最大出力周波数 > 基底周波数 > 第 2 の転換点周波数 > 第 1 の転換点周波数 > 起動周波数

電圧レベルの優先順位:

最大出力電圧 > 基底基本電圧 > 第 2 の転換点電圧 > 第 1 の転換点電圧 > 起動電圧

第 2 の転換点周波数が第 1 の転換点周波数よりも低い場合、第 2 の転換点周波数(電圧)は無効です。

第 1 および第 2 の転換点は、第 1 および第 2 の転換点の周波数が起動周波数よりも低い場合に無効です。

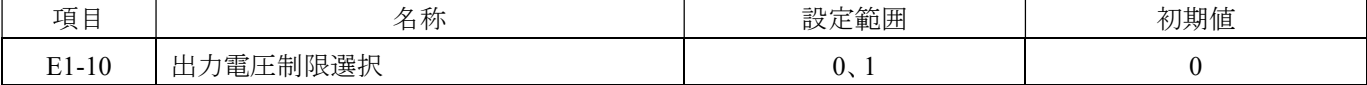

a.  $E1-10=0$ 

V/F カーブの出力電圧:無制限

b.  $E1-10=1$ 

V/F カーブの出力電圧:制限あり(200V シリーズ:250.0V、400V シリーズ:500.0V)

下図をご参照ください。

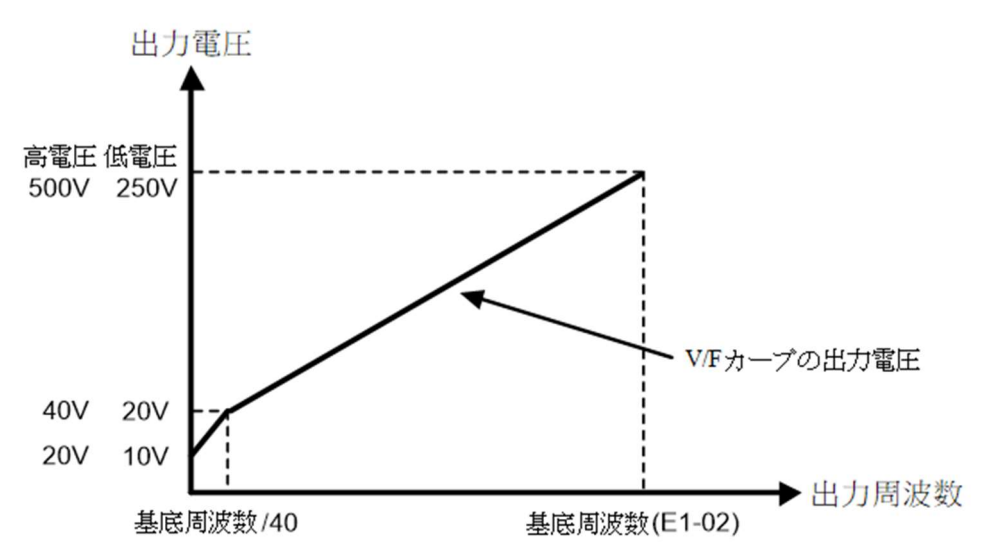

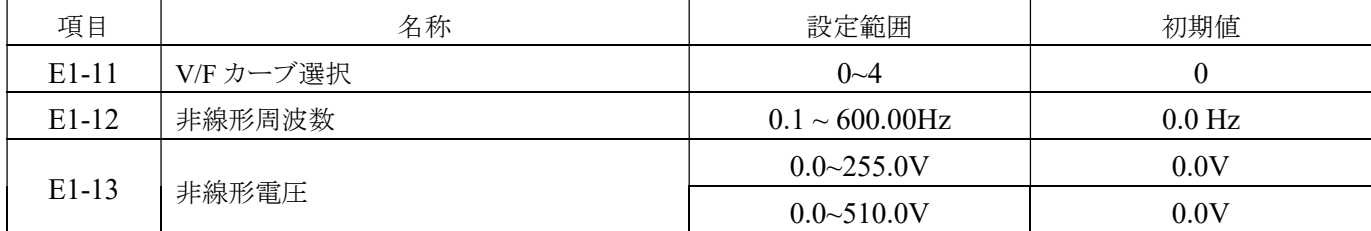

VF-TS1 では、設定可能な 5 種類の V/F カーブが提供されています。ユーザーは負荷の種類に応じて、インバータが稼働し ている時に V/F を設定できます。デフォルト値は線形出力です。

1. 線形出力と省エネモードのカーブは、以下の通りです。

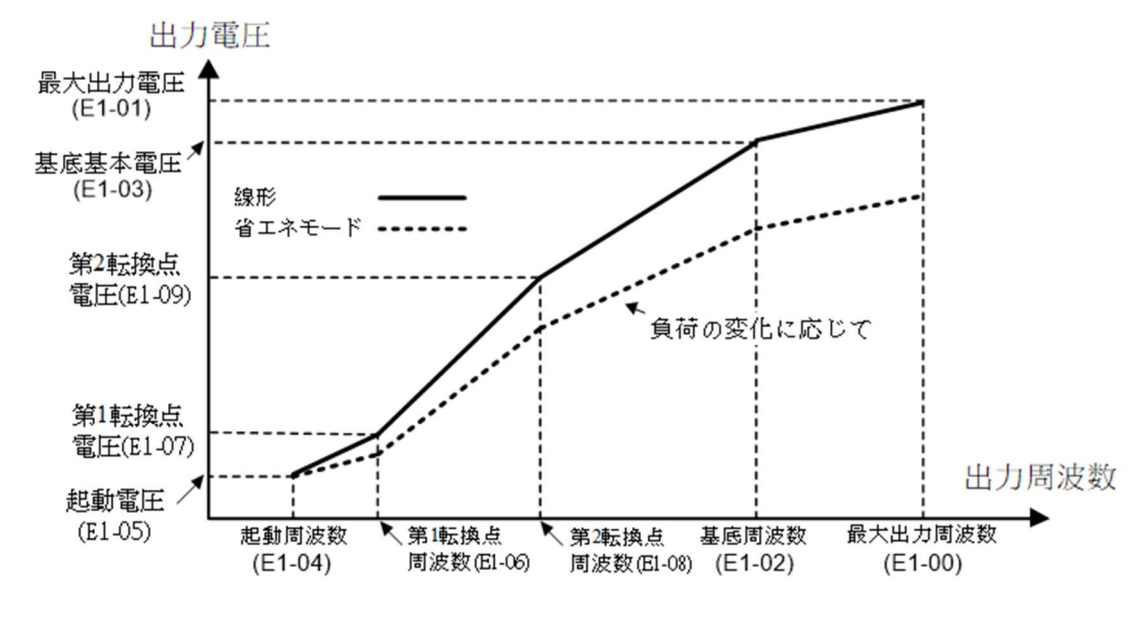

注意:

(1) 転換点の設定は、線形および省エネモードにのみ適用されます。

(2) 省エネモード (E-11=1) を使用する場合、インバータの出力電流が定格電流の 50%未満の場合、エネルギー節約効果を 実現するために、出力電圧を 70%に制限します。

2. 以下に示す 3 種類の非線形カーブ(2 乗のカーブ、1.7 乗のカーブ、1.5 乗のカーブ):

非線形カーブの開始点は、起動電圧 (E1-05) および起動周波数 (E1-04) から出力電圧を開始するだけでなく、出力の開始 点を指定することもできます。下図をご参照ください。

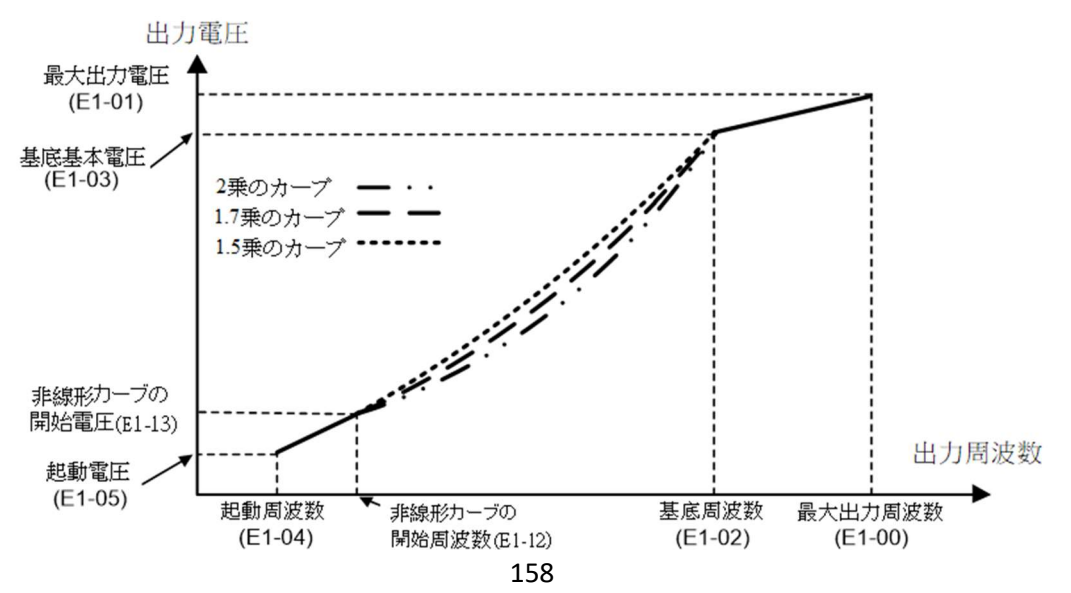

## E2 モータ 1 パラメータ (4420H)

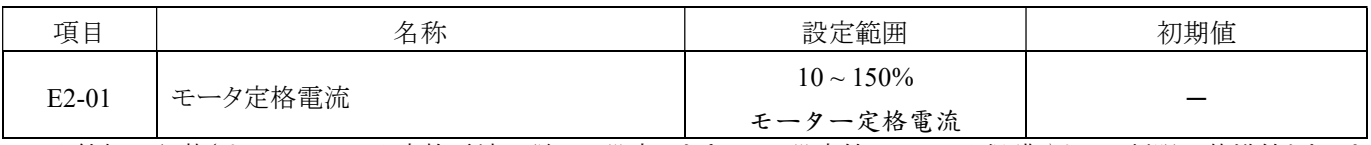

モータ銘板に記載されているモータ定格電流に従って設定します。この設定値は、モータ保護やトルク制限の基準値となりま す。

注:100HP(100HP を含む)以上のユニットは 0.1A、それ以外は 0.01A です。

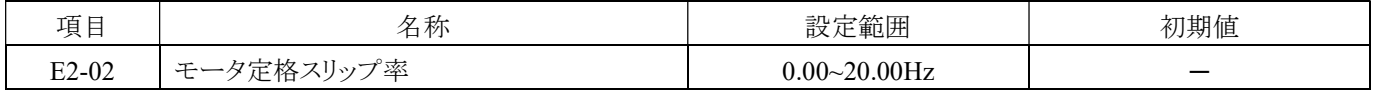

モータの定格スリップ率を設定します。この設定値は、スリップ補正の基準値です。自動チューニングの設定によりモータの定格 スリップ値が自動設定されます。

自動チューニングの設定ができない場合は、モータ銘板の情報と以下の式により、モータの定格スリップ率を算出してください。

#### $E2-02 = f$ (n•p) 120

モータの定格周波数 (Hz):f、定格モータ速度 (rpm):n、モータ極数数:p

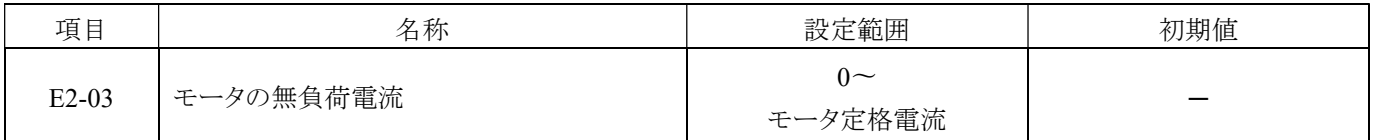

モータの無負荷電流設定は、モータの定格電流の約 1/3 とされます。これは、自動チューニングの設定によりモータの無負荷 電流値が自動設定されます。

### 注:定格電流が 100HP 以上のユニットに対しては、0.1A が設定されます。それ以外のユニットに対しては、0.01A が設定されま す。

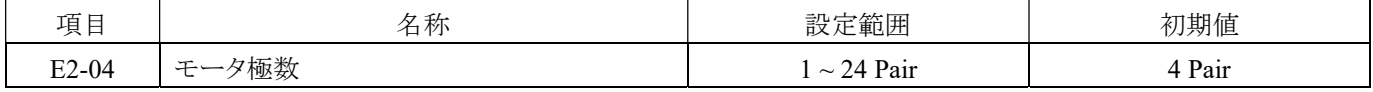

U1-09 にモータ速度が表示されます。

モータ速度 (RPM) = 120 <sup>x</sup>出力周波数 <sup>y</sup>モータ極数設定 (E2-04)

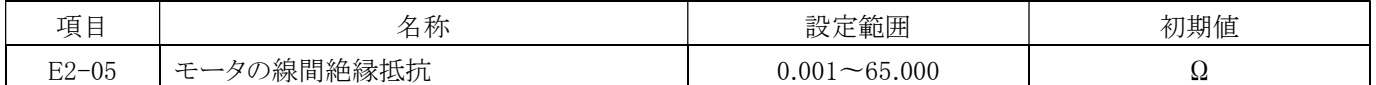

モータのステータコイル線間絶縁抵抗の設定は、自動チューニングの設定によりモータの線間絶縁抵抗値が自動設定されま す。この値は、モータの線間絶縁抵抗を示します。ただし、これは永久磁石 (PM) の抵抗とは異なることに注意してください。 自動調整が行われない場合は、モータの製造元に配線間の抵抗値を問い合わせる必要があります。その後、モータ製造元が 提供したモータテストレポートの配線間絶縁抵抗値に基づいて、以下の式を使用して抵抗値を計算します。

E型絶縁:テストレポートの 75°C での線間絶縁抵抗値 $( \Omega ) \times 0.92$ 

B型絶縁:テストレポートの75°C での線間絶縁抵抗値 (Ω) × 0.92

F型絶縁:テストレポートの115°Cでの線間絶縁抵抗値 ( $\Omega$ ) × 0.87

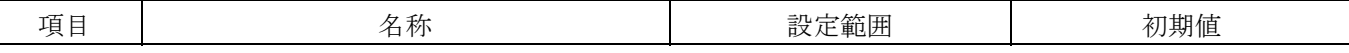

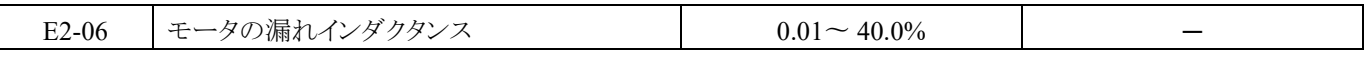

モータの漏れインダクタンスによる電圧降下は、自動チューニングの設定により自動的に設定されます。

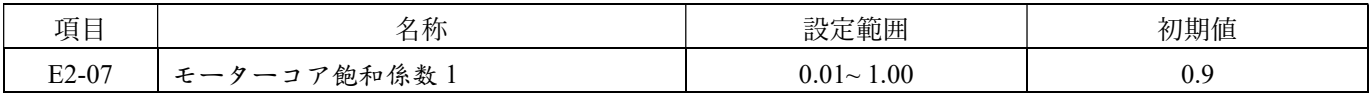

磁束が 50%のときのモーターコアの飽和係数を設定します。自動調整中に自動的に設定されます。

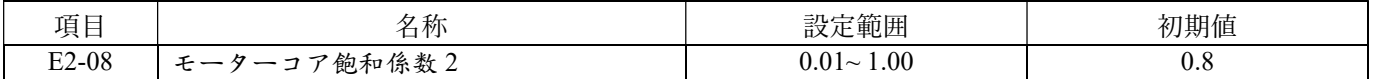

磁束が 75%のときのモーターコアの飽和係数を設定します。自動調整中に自動的に設定されます。固定出力動作時に 設定してください。

## E3 モータ 2 V/F パラメータ (4440H)

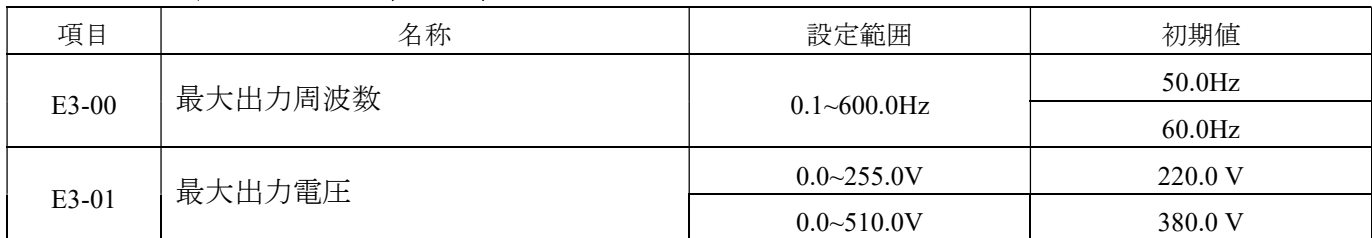

インバータの最大周波数と最大電圧を設定します。

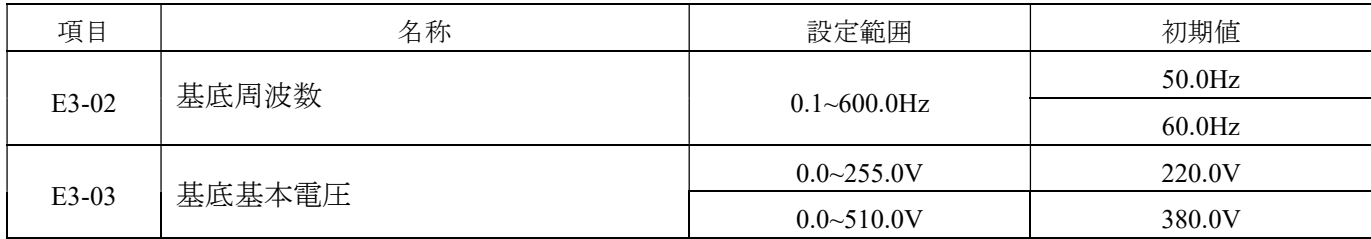

モータの基底周波数と基底基本電圧は、モータの銘板に表示されている周波数と電圧に従って設定する必要があります。

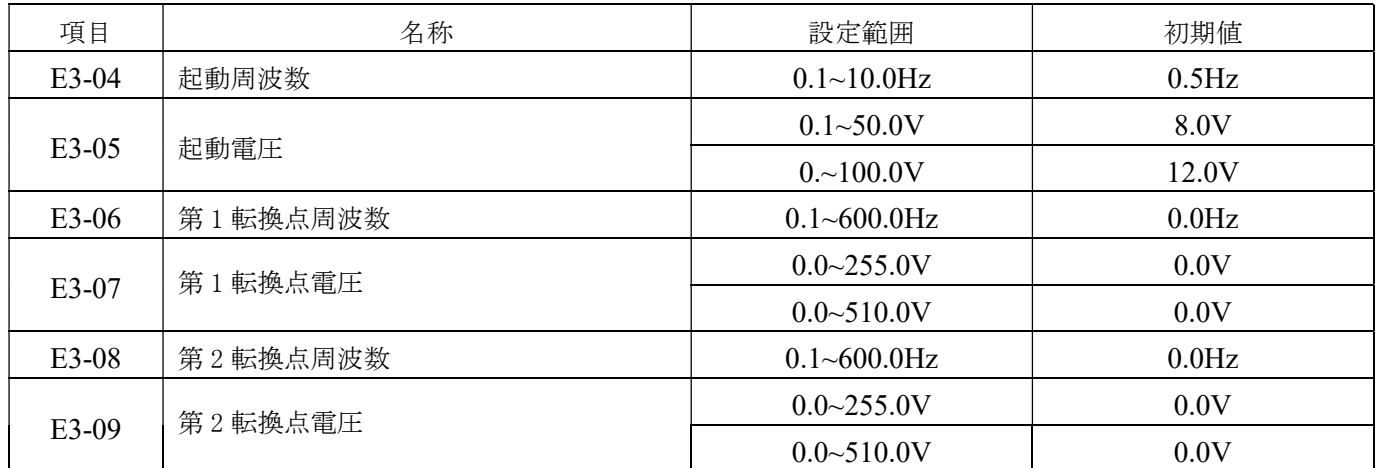

E3-00~E3-09 は、V/F カーブに関する設定項目です。下図をご参照ください。

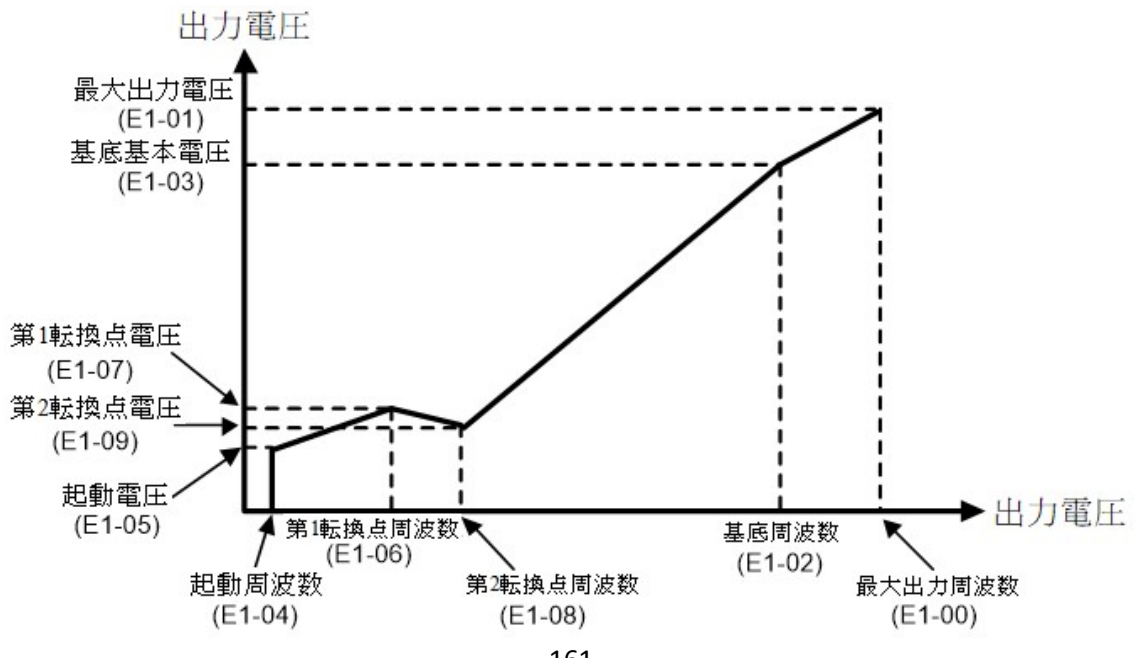

上記の設定項目の位相対的な関係は以下のように説明されています。

1. 周波数レベルの優先順位:

最大出力周波数 > 基底周波数 > 第 2 転換点周波数 > 第 1 転換点周波数 > 起動周波数

2. 第 2 転換点周波数が第 1 転換点周波数より小さい場合、第 2 転換点周波数(電圧)は無効です。

3.第 1 転換点と第 2 転換点周波数が、起動周波数よりも低い場合、第 1 転換点と第 2 転換点周波数(電圧)は無効です。

4.E3-01(最大出力電圧)、E3-03(基底基本電圧)、E3-05(起動電圧)、E3-07(第 1 転換点電圧)、E3-09(第 2 転換点電圧)を設 定する場合、各設定項目の設定値は互いに制限されません。

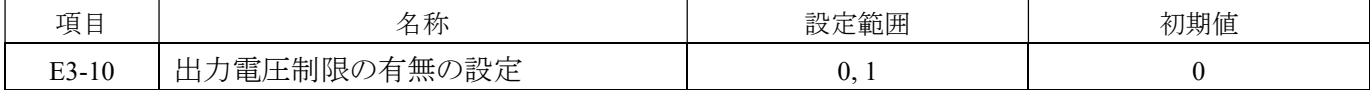

a.  $E3-10=0$ 

V/F カーブ出力電圧: 無制限

b.  $E3-10=1$ 

V/F カーブ出力電圧: 制限あり(200V:25 シリーズ 0.0V、400V シリーズ:500.0V)

下図をご参照ください。

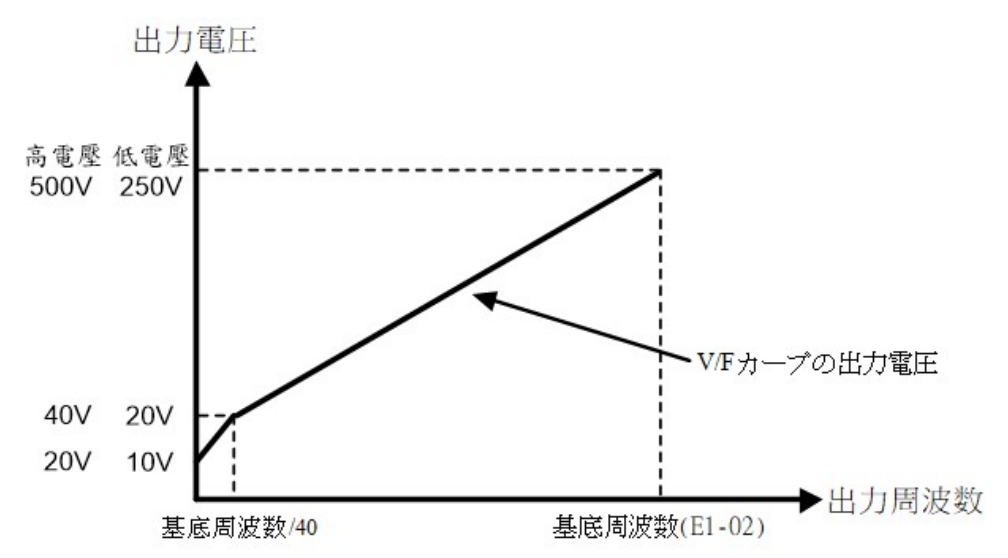
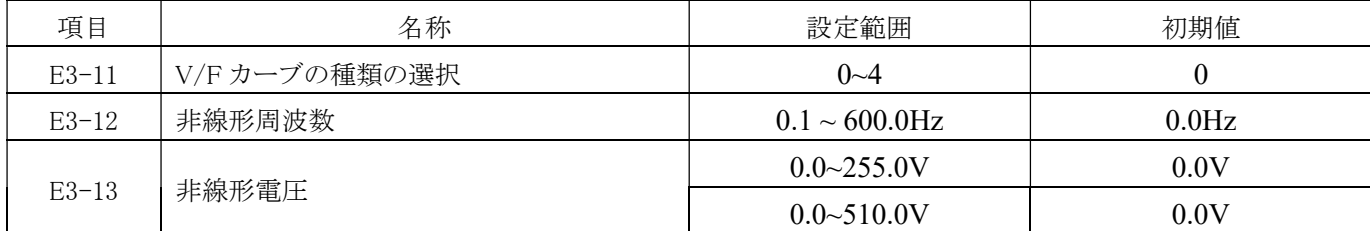

VF-TS1 では、設定可能な V/F カーブを 5 種類用意しています。負荷の種類に応じてインバータ運転時の V/F をユーザー が設定できます。初期値はリニア出力です。

1. リニア出力と省エネモードカーブは、下図をご参照ください。

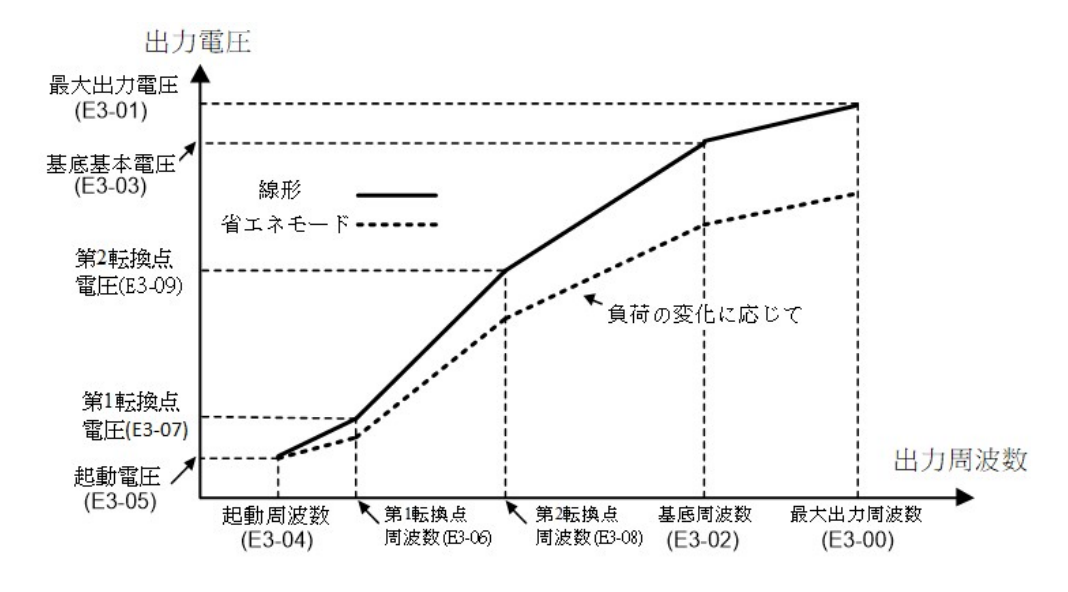

注:

(1) 転換点の設定は、リニアモードと省エネモードにのみ適用されます。

(2) 省エネモード(E-11=1)を使用する場合、インバータの出力電流が定格電流の 50%未満の場合、インバータは出力電圧 を 70%に制限して省エネ効果を実現します。

2. 非線形カーブ(2 乗カーブ、1.7 乗カーブ、1.5 乗カーブ):

非線形カーブでは、以下の 3 つの種類のカーブが提供されています。これらのカーブは、リニアおよび省エネモード以外の 設定で使用されます。下図をご参照ください。

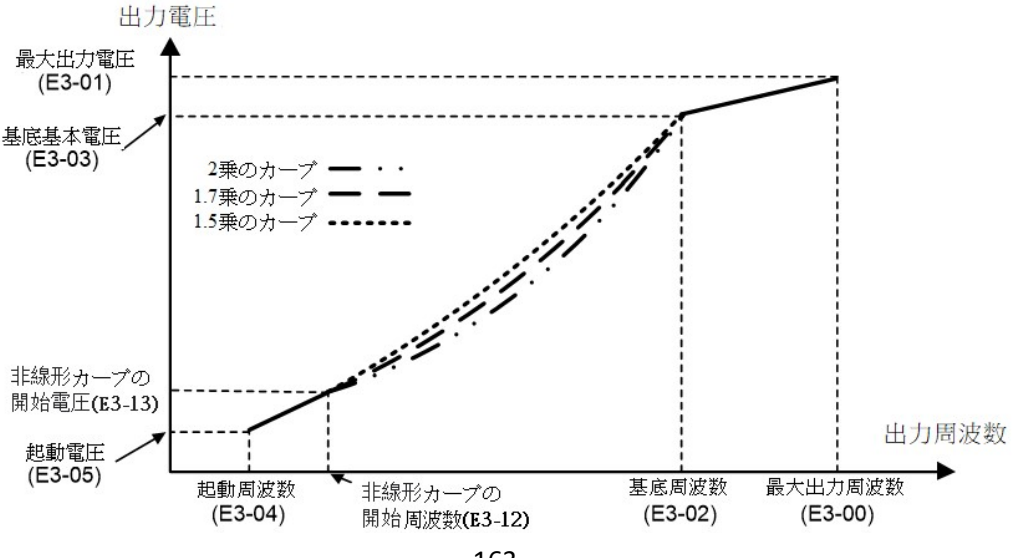

## E4 モータ 2 パラメータ (4460H)

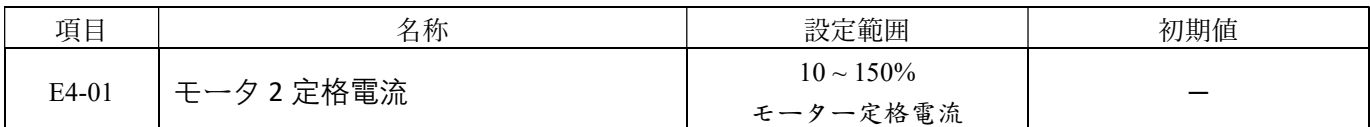

モータ銘板に記載されているモータ定格電流に従って設定します。この設定値は、モータ保護やトルク制限の基準値となりま す。

注:100HP(100HP を含む)以上のユニットは 0.1A、それ以外は 0.01A です。

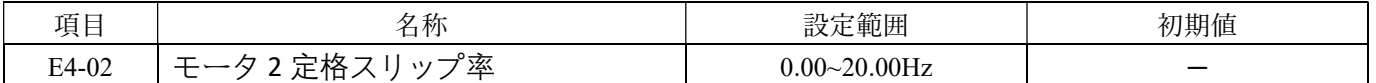

モータの定格スリップ率を設定します。この設定値は、スリップ補正の基準値です。自動試運転の進行中に自動的に設定されま す。

自動調整ができない場合は、モータ銘板の情報と以下の式により、モータの定格スリップ率を算出してください。

E4-02 = f-  $\frac{(n \cdot p)}{120}$ 

モータの定格周波数 (Hz):f、定格モータ速度 (rpm):n、モータ極数数:p

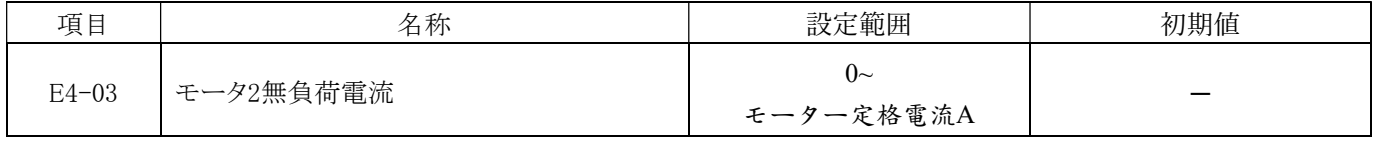

モーターの無負荷電流設定は、モーターの定格電流の約 1/3 とされます。これは、自動コミッショニングの進行中に 自動的に設定されます。

注:75kW(75kW を含む)以上のユニットは 0.1A、それ以外は 0.01A です。

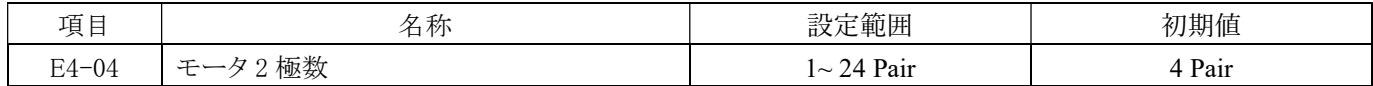

a. モーターの実際の極に応じて設定します

1 対の極(Pole Pair) = 2 極数(Pole)

b. U1-09 にモーター速度が表示されます。

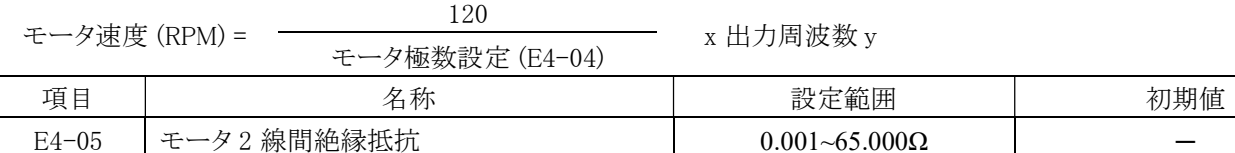

モータのステータコイルの線間絶縁抵抗の設定は、自動チューニング設定により自動的に設定されます。この値は、モータの線 間絶縁抵抗を示します。ただし、これは永久磁石 (PM) の抵抗とは異なることに注意してください。

自動チューニング設定が行われない場合は、モータの製造元に線間絶縁抵抗値を問い合わせる必要があります。その後、モ ータ製造元が提供したモータテストレポートの配線間絶縁抵抗値に基づいて、以下の式を使用して抵抗値を計算します。

E 型絶縁:テストレポートの 75°C での線間絶縁抵抗値 $(\Omega) \times 0.92$ 

B 型絶縁:テストレポートの 75°C での線間絶縁抵抗値 (Ω) × 0.92

F 型絶縁:テストレポートの 115°C での線間絶縁抵抗値 (Ω) × 0.87

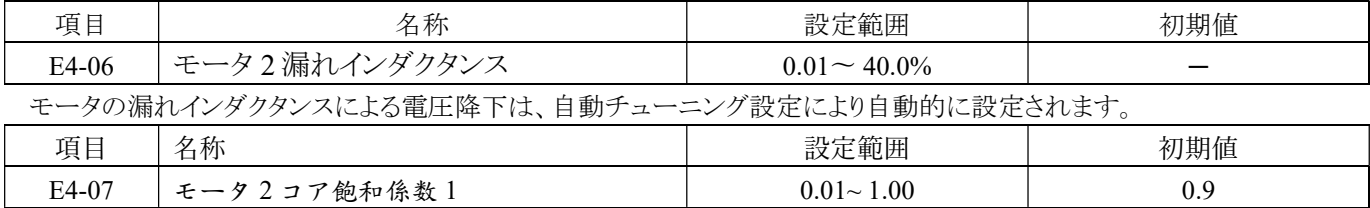

磁束が 50%のときのモーターコアの飽和係数を設定します。自動チューニング設定により自動的に設定されます。固定出 力動作時に設定してください。

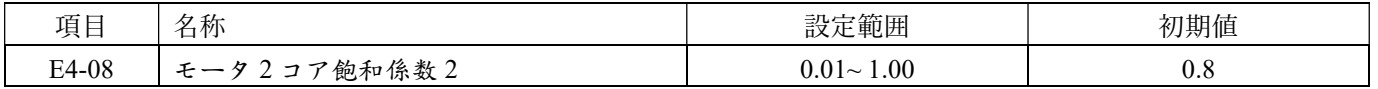

磁束が 75%のときのモーターコアの飽和係数を設定します。自動チューニング設定により自動的に設定されます。固定出力動 作時に設定してください。

## F. 拡張カードパラメータ設定

=

## F1 速度フィードバック制御カード設定 (4600H)

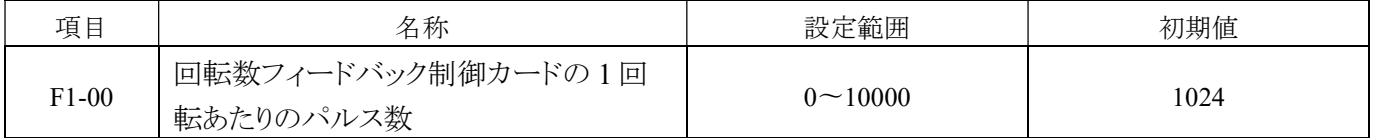

モータの1回転あたりのパルス数を設定します。速度フィードバック制御カード(パルスジェネレータ、エンコーダ)で使用するパ ルス数を指定します。

速度フィードバック制御カードの出力パルス波は、以下の式で算出できます。

## 最大周波数出力時のモータ回転数 (rpm)

60

x 速度フィードバック制御カードパラメータ (p/rev)

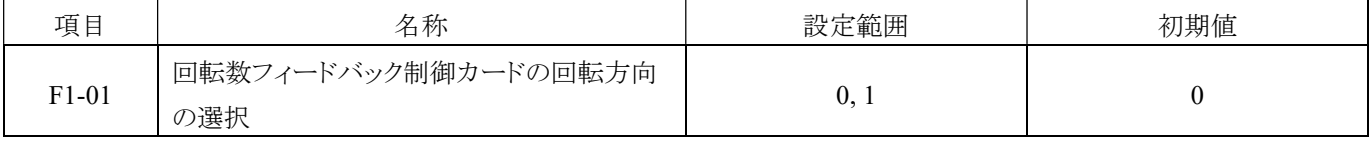

## 速度フィードバック制御カードの回転方向を選択します。

0:モータが正転するときに A 位相が先行します。

1:モータが正転するときに B 位相が先行します。

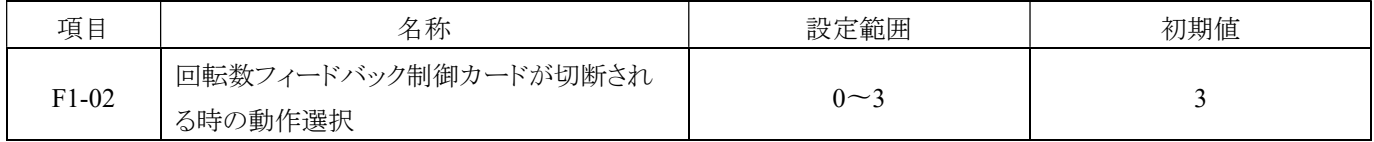

#### 速度フィードバック制御カードが切断された場合の動作を設定します。

0:継続運転(警告やエラーメッセージは表示されません)。

1:継続運転(警告が表示されます)。

2:減速して停止します。

3:自由運転が停止します。

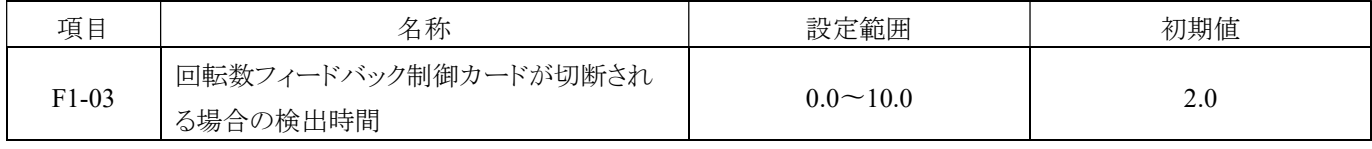

速度フィードバック制御カードの切断検出時間を設定してください。

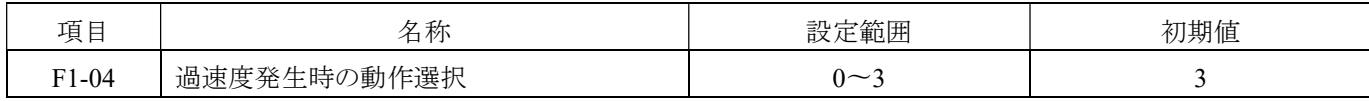

## 過速度 (oS) が発生した場合の動作を設定します。

0:継続運転(警告やエラートリップ表示はありません)。

1:継続運転(警告が表示されます)。

2:減速して停止します。

3:自由運転が停止します。

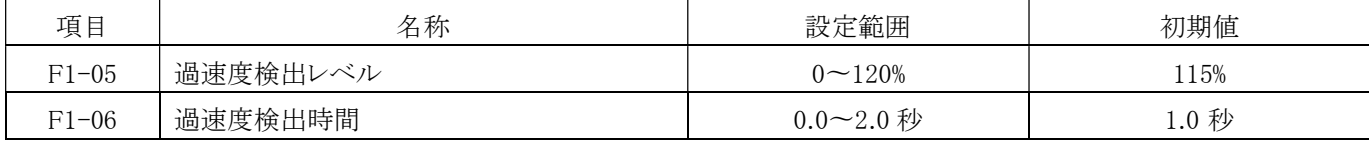

モータの速度が F1-05(過速検出レベル)を超え、かつ F1-06(過速検出時間)を継続的に超える場合、インバータは oS(過速) を検出します。

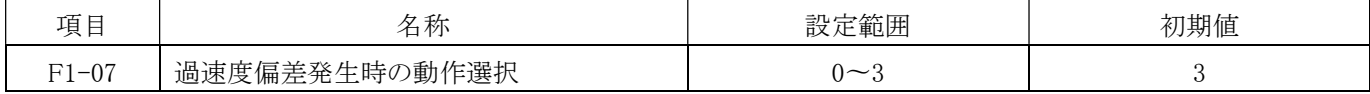

速度の偏差が(dEv)を超えた場合の動作を設定します。

0:継続運転(警告やエラートリップ表示はありません)。

1:継続運転(警告が表示されます)。

2:減速して停止します。

3:自由運転が停止します。

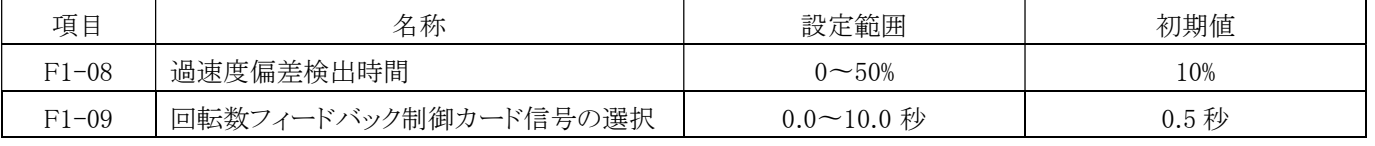

速度指令値と実際のモータ速度が F1-08(過剰速度偏差の検出レベル)を超え、さらに F1-09(過剰速度偏差の検出時間)を超 え続けると、dEV(速度偏差超過)が検出されます。

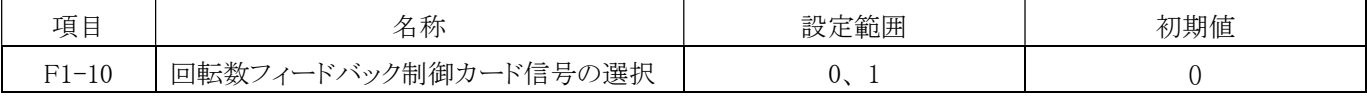

速度フィードバック制御カード+ V/F 制御モードで使用するパルスを選択します。

0:AB 位相が検出されます。

1:A 位相が検出されます。

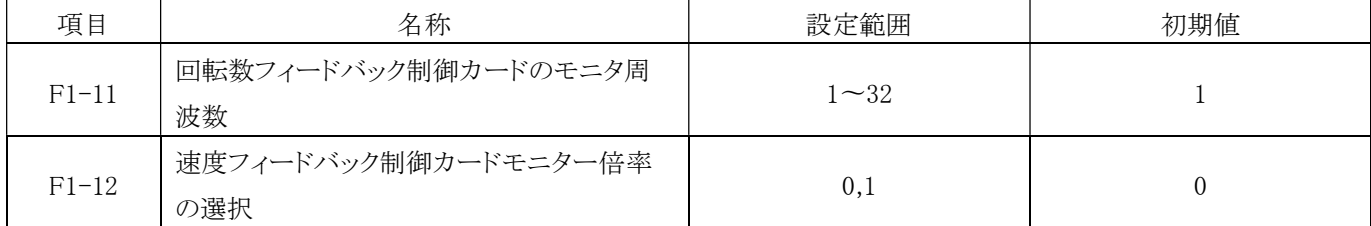

速度フィードバック制御カードの周波数分周器出力の比率設定:

分周器出力比率は次の通りです。

$$
\frac{1 + F2 - 12}{F1 - 11}
$$

例:

出荷時の初期設定値: F1-11=1、F1-12=0

周波数分周器出力からパルス入力への比率は、次の通りです。

1: 
$$
\frac{1 + F2 - 12}{F1 - 11} = 1:1
$$

## F6 通信拡張カード設定 (46A0H)

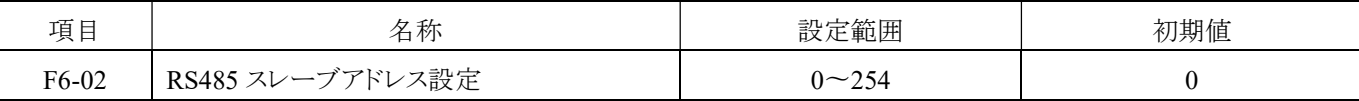

a. RS-485 インターフェースを使用してインバータを監視する場合、各インバータに通信アドレスを設定する必要があります。 通信アドレスは繰り返したり再利用したりできません。設定範囲は 0~254 で、最大で 31 台のユニットをシリーズ接続するこ とができます。

b. 0:影響なし、通信なし。

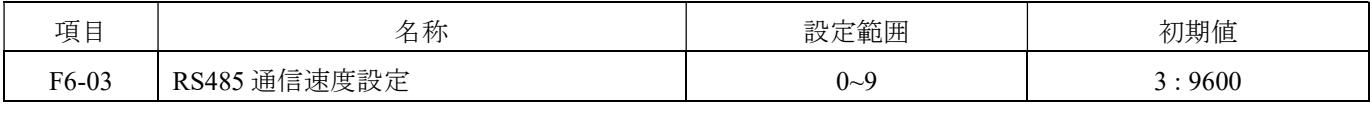

通信の伝送レートを設定します(bps: ビット毎秒)。上位機と同じレートを選択してください。

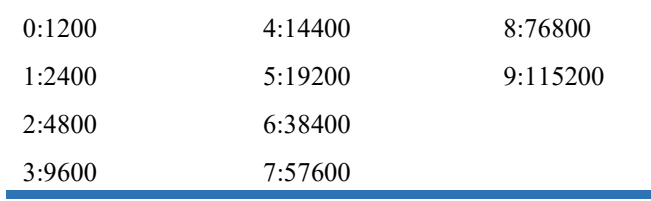

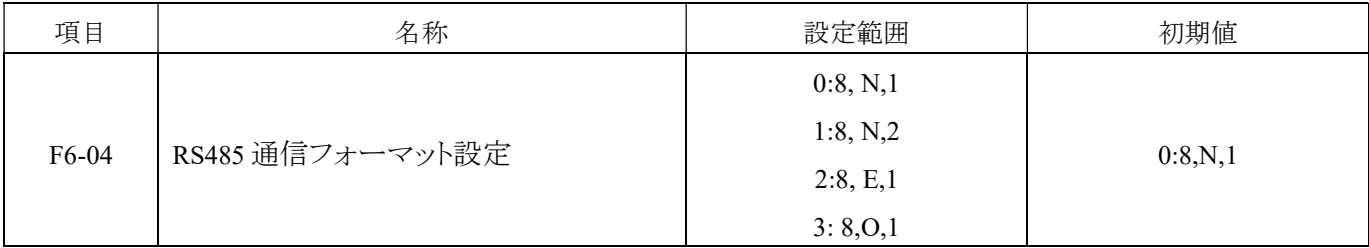

RS485 通信の形式を選択します。形式には以下の 4 つがあります。

[8, N, 1 for RTU]: スタートビット 1、データビット 8、ストップビット 1

[8, N, 2 for RTU]: スタートビット 1、データビット 8、ストップビット 2

[8, E, 1 for RTU]: スタートビット 1、データビット 8、偶数パリティビット 1、ストップビット 1

[8, O, 1 for RTU]: スタートビット 1、データビット 8、奇数パリティビット 1、ストップビット 1

| 項目    | 名称                  | 設定範囲                  | 初期值          |
|-------|---------------------|-----------------------|--------------|
| F6-05 | RS485 通信返信までの待ち時間設定 | 1seconds<br>$\sim$ 65 | milliseconds |

インバータがデータを受信してから送信を開始するまでの時間を設定します。.

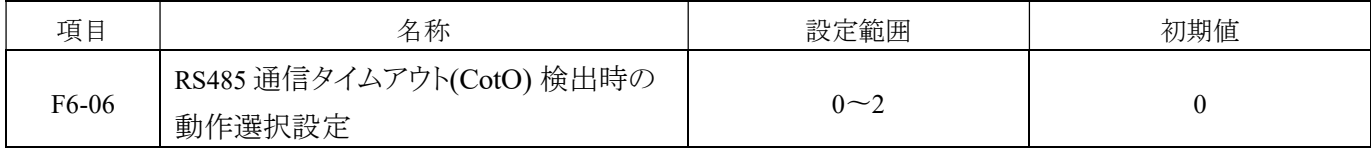

## 通信タイムアウトに対するアクション選択を設定します。

0:警告表示し、減速して停止します。

1:警告表示し、自由運転を停止します。

2:警告表示し、運転を継続します。

※ 停止後に再開するためには、再起動が必要です。

※ タイムアウト検出後、通信が復旧すると警告表示は自動的に消えます。

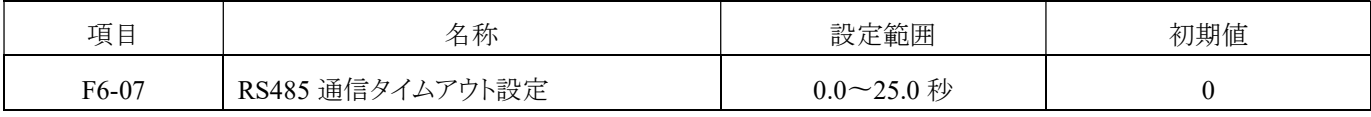

通信タイムアウトの検出時間を設定します。データの送信が中断された場合や送信の遅延時間が設定値を超えた場合に使用 されます。

インバータの CotO 設定内容は、以下のようになります。

0:タイムアウトの検出なし

#### 0.1〜25.0:タイムアウトの検出時間の設定

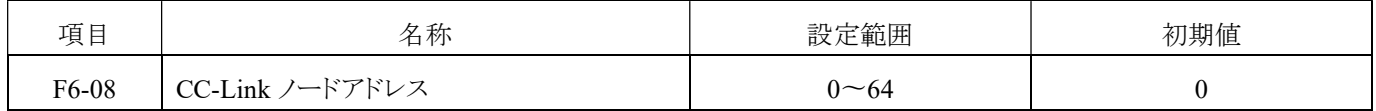

CC-Link 通信を使用する場合の通信アドレスの設定です。0 に設定すると、影響はなく通信も行われません。

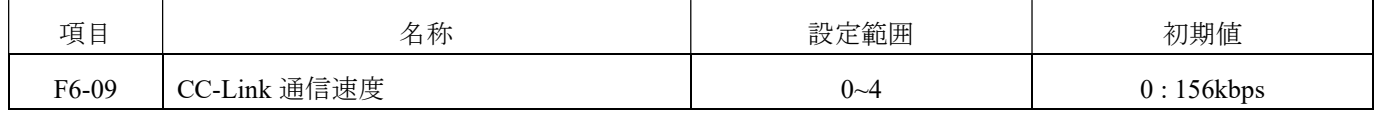

通信の伝送速度を設定します(bps: ビット/毎秒)。上位のデバイスと同じ速度を選択してください。

#### 0:156 Kbps

- 1:625 Kbps
- 2:2.5 Mbps
- 3:5 Mbps

4: 10 Mbps

## H. 多機能入力端子用パラメータ

## H1 多機能デジタル入力設定値の内容(4A00H)

多機能デジタル入力端子の設定(X1〜X8)

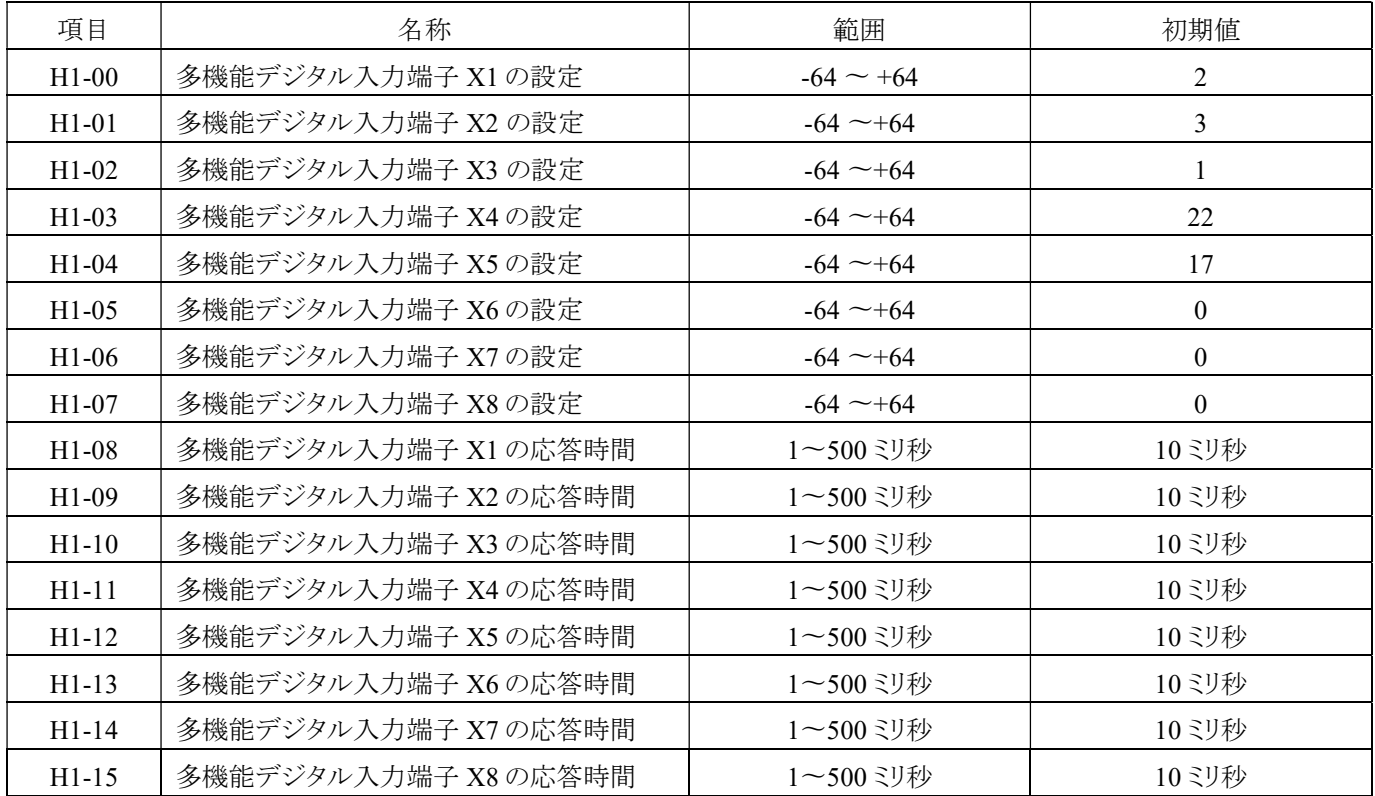

多機能端子(X1~X8)の応答時間を設定します。入力信号の長さが設定時間より短い場合は動作しません。

多機能デジタル入力端子設定値の内容

| 設定値      | 内容                | 設定値      | 内容                    |
|----------|-------------------|----------|-----------------------|
| $\Omega$ | なし                | ±32      | 電流制限イネーブル(アナログ出力端子)   |
| $\pm 1$  | 寸動指令              | ±33      | サブ運転指令選択              |
| ±2       | 正転始動指令            | ±34      | サブ運転方向指令選択            |
| $\pm$ 3  | 逆転始動指令            | ±35      | サブ周波数+サブ運転+サブ運転方向指令選  |
|          |                   |          | 択                     |
| ±4       | 始動指令              | ±36      | PID 積分リセット            |
| ± 5      | 正転逆転の回転方向選択指令     | ±37      | PID 積分ホールド            |
| ±6       | 停止指令              | ±38      | PID 有効化               |
| ±7       | サブ周波数選択           | ±39      | PID 第2グループパラメータ選択     |
| $\pm 8$  | サブ加減速度の選択         | ±40      | PID スロースタートのキャンセル     |
| $\pm 9$  | 多段速度指令 1          | ±41      | クイックストップ              |
| ±10      | 多段速度指令 2          | ±42      | ローカル/リモート選択           |
| ±11      | 多段速度指令 3          | ±43      | 弱め界磁指令                |
| ±12      | 多段速度指令 4          | ±44      | 保留                    |
| ±13      | 加減速度選択指令 1        | ±45      | インバータの起動              |
| ±14      | 加減速度選択指令 2        | ±46      | 正転逆転の検知(簡易速度フィードバック制御 |
|          |                   |          | 付き V/F 制御)            |
| $\pm 15$ | 多段速度および加減速度選択指令 1 | ±47      | 外部過昇温警告               |
| ±16      | 多段速度および加減速度選択指令 2 | ±48      | モータ2選択                |
| ±17      | リセット指令            | ±49      | バイアス周波数0              |
| $\pm 18$ | UP 指令             | ±50      | バイアス周波数 1             |
| $\pm 19$ | DOWN 指令           | $\pm 51$ | バイアス周波数2              |
| $\pm 20$ | UP/DOWN 周波数指令確認   | $\pm 52$ | カウンタ入力                |
| $\pm 21$ | UP/DOWN 周波数指令クリア  | $\pm 53$ | カウンタクリア               |
| $\pm 22$ | 外部異常指令 (Ef)       | $\pm$ 54 | タイマ入力                 |
| $\pm 23$ | 出力中断指令(Bb)        | $\pm 55$ | 速度/トルク制御切り替え          |
| $\pm 24$ | 自由運転停止指令 (Fr)     | ±56      | 外部故障 1 指令 (EF1)       |
| $\pm 25$ | 加減速度禁止指令          | $\pm 57$ | 保留                    |
| ±26      | 最大周波数からの速度追従      | $\pm 58$ | 自動速度制御 (ASR) ゲイン切り替え  |
| $\pm 27$ | 周波数別速度追従指令        | ±59      | 自動速度制御 (ASR) 積分リセット   |
| $\pm 28$ | プログラム運転開始指令       | $\pm 60$ | ウォブル周波数機能のキャンセル       |
| $\pm 29$ | プログラム運転一時停止指令     | $\pm 61$ | アナログ入力機能選択            |
| $\pm 30$ | プログラム運転ホールド指令     | $\pm 62$ | PIDイネーブル              |
| $\pm 31$ | 直流ブレーキイネーブル(停止時)  |          |                       |

a. 「+」"は正論理(通常開きの接点)を示します。

b. 「-」は負論理(通常閉じた接点)を示します。

c. 多機能端子 X1~X8 は 0 から±60 までの任意の機能を設定できます。

多機能デジタル入力端子の設定値の説明:

#### 0: 影響なし

±1:寸動指令

寸動方向は運転方向によって制御されます。寸動速度はパラメータ d1-16 で設定します。

±2:正転指令(2 線式制御)

#### ±3:逆転指令(2 線式制御)

注:ターミナル機能のうち、いずれかが 2(正転指令)または 3(逆転指令)に設定されている場合、他の機能は 4(運転指令)ま たは 6(停止指令)に設定することはできません。

運転指令のソースとして多機能入力端子制御が選択されている場合(b1-02 = 1)、運転/停止指令および正転逆転の回転方向 は多機能入力端子によって制御されます(設定は±2、±3)。

例:

パラメータ b1-02=1(運転指令は多機能入力端子によって制御される) b1-04=1(メインの正逆回運転指令は多機能端子によって制御される) H1-00=2(多機能入力端子 X1 は正転指令) H1-01=3(多機能入力端子 X2 は逆転指令) シンク (NPN) モード:

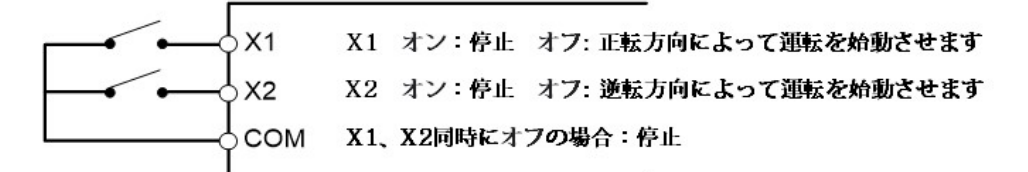

ソース (PNP) モード:

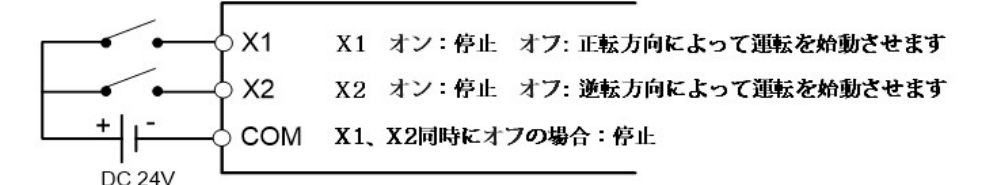

#### ±4: 運転指令(2 線式/3 線式制御)

#### ±5: 正転逆転の回転方向選択

## ±6: 停止指令(3 線式制御)

注:いずれかの端子の機能が 6(停止指令)に設定されている場合、3 線式制御が使用されます。

a. 2 線式タイプ: 運転指令のソースとして多機能入力端子制御が選択されている場合(b1-02 = 1)、H1-00〜H1-07 のパラメータ は±6(停止指令)に設定されていません。運転指令と停止指令は多機能入力端子によって制御され(±4)、運転方向は多機 能入力端子によって制御されます(±5)。

例:(2 線式)パラメータ b1-02=1(運転指令は多機能入力端子によって制御される)

H1-00=4(多機能入力端子 X1 は運転指令)

H1-01=5(多機能入力端子 X2 は正転逆転の回転選択指令)

シンク (NPN) モード:

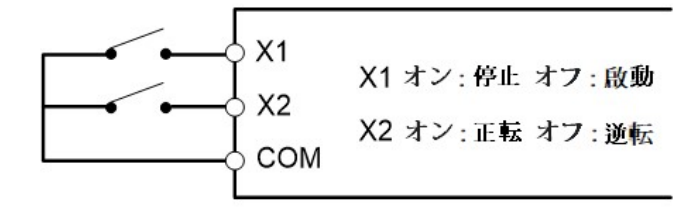

ソース (PNP) モード:

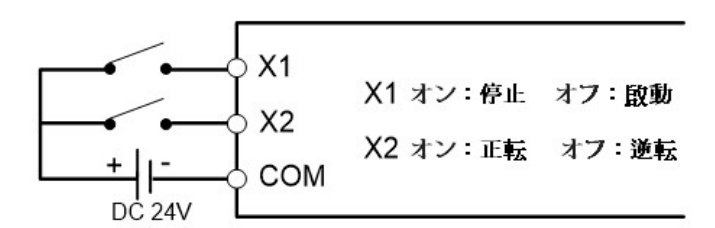

- b. 3 線式: 運転指令のソースが多機能入力端子制御によって制御される場合 (b1-02 = 1)と停止指令が多機能入力端子によっ て制御される場合(±6)、運転指令は多機能入力端子によって(±4)セルフホールド制御され、運転方向は多機能入力端子 によって制御されます(±5)。
- 例: (3 線式) パラメータ b1-02=1(運転指令は多機能入力端子によって制御される)

H1-00=4(多機能入力端子 X1 は運転指令)

H1-01=6(多機能入力端子 X2 は停止指令)

H1-02=5(多機能入力端子 X3 は正転逆転の回転選択指令)

シンク (NPN) モード:

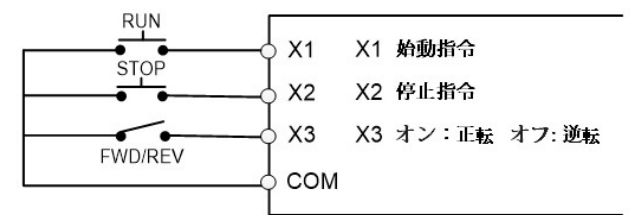

ソース (PNP) モード:

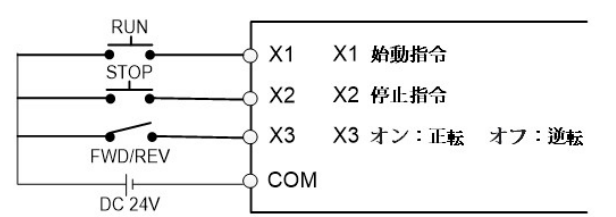

#### ±7:サブ周波数指令の選択

メイン/サブ周波数指令は、多機能入力端子で選択します。

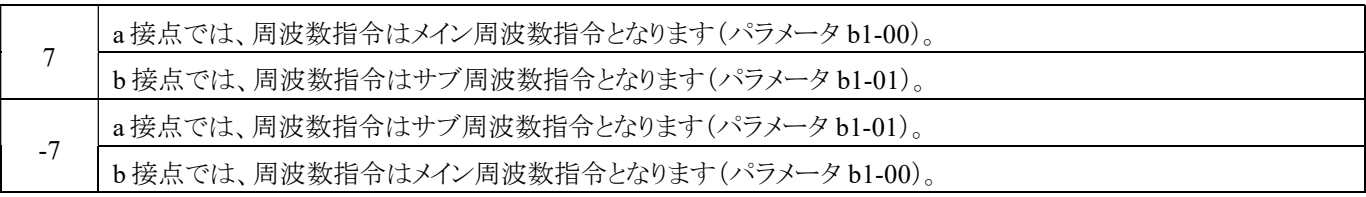

#### ±8:サブ加減速度の時間指令の選択

サブ加減速度の時間指令は、多機能入力端子によって選択されます。

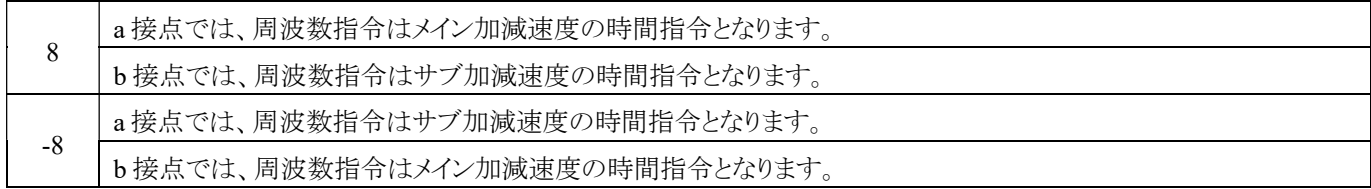

#### ±9:多段速度指令 1

±10:多段速度指令 2

±11:多段速度指令3

±12:多段速度指令4

### ±13:多段速度および加減速度選択指令 1

±14:多段速度および加減速度選択指令 2

#### ±15:多段速度指令 1 および加減速度の時間指令 1

#### ±16:多段速度指令 2 および加減速度の時間指令 2

多段速度指令のパラメータは d1-00〜d1-15 で設定されます。

多段速度の加減速度の時間は、C1-01〜C1-08 のパラメータで設定されます。

多段速度指令および加減速度の時間指令制御モードについては、143 ページの「パラメータ d1-00〜d1-15 の説明」をご参照く ださい。

#### ±17:リセット指令

インバータが異常トリップした場合、リセット指令によって異常状態を解除できます。

#### ±18:UP 指令

周波数指令を増加させるための指令

## ±19:DOWN 指令

UP/DOWN 指令と共に使用することで、インバータの周波数指令を増減させることができます。

UP 指令が入力されると周波数指令が増加し、DOWN 指令が入力されると周波数指令が減少します。

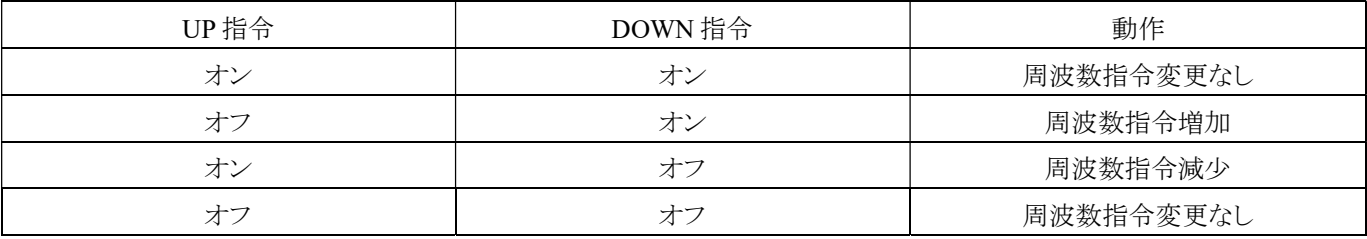

#### UP/DOWN メモリ機能(d4-00)は UP/DOWN 指令と組み合わせて使用されます。

d4-00 = 0(UP/DOWN メモリ選択が無効)の場合、インバータの電源が再起動されると、UP/DOWN 指令は 0 にリセットされま す。

d4-00 = 1(UP/DOWN メモリ選択が有効)の場合、インバータは UP/DOWN 指令の周波数指令を保存します。駆動電源が再投 入された場合、インバータは保存された周波数指令から再起動します。

#### ±20:UP/DOWN 周波数指令確認

UP/DOWN 指令が設定されて確認された後、出力周波数は設定された周波数に応じて反応します。

#### ±21:UP/DOWN 周波数指令クリア

この指令を使用すると、UP/DOWN 周波数指令が 0.00Hz に設定されます。設定された周波数に基づいて、出力周波数が反応 します。

## ±22:外部異常指令(EF)

インバータが動作している場合、外部からの異常指令を受信すると、トリップして動作を停止します。この機能は、インバータが 動作していない場合には無効です。

## ±23:出力中断指令(Bb)

この指令を使用すると、インバータの出力電圧を切断し、動作指令と出力周波数を元の設定に維持できます。

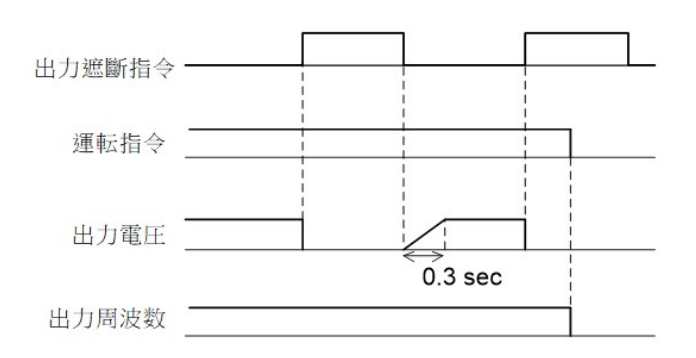

## ±24:自由運転停止指令(Fr)

この指令を使用すると、インバータとモータの制御が直ちに切断され、出力電圧と周波数が停止し、モータの慣性も停止しま す。

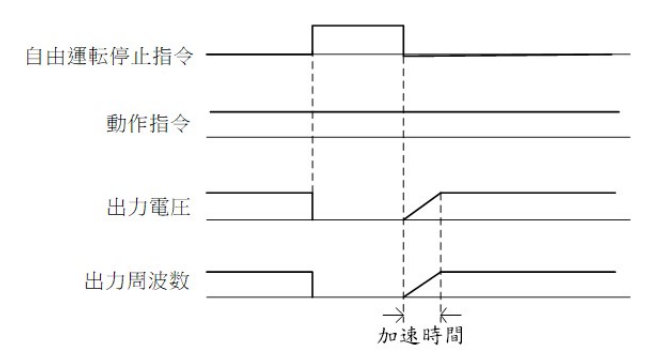

## ±25: 加減速度の禁止指令

入力端子が閉じられると、インバータは加減速度を停止し、出力周波数をその時点で維持します。入力端子が切断されると、加 速および減速が再開されます。

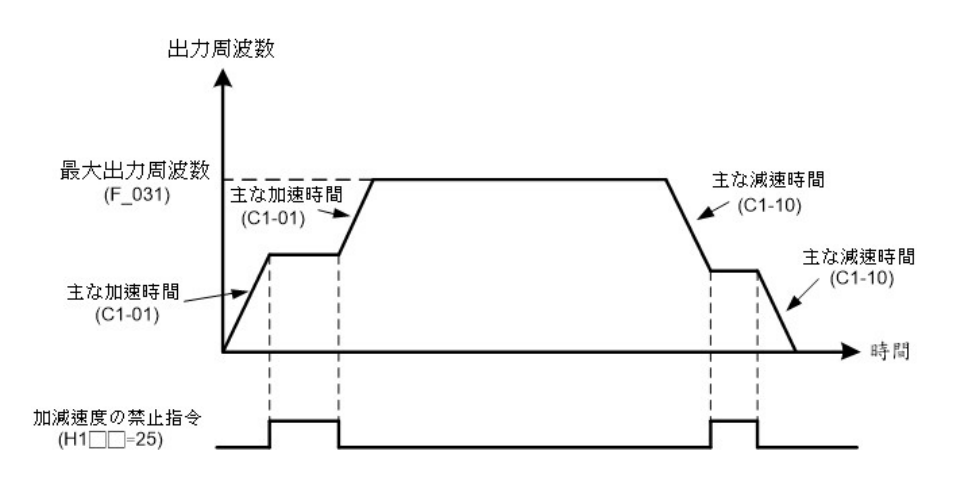

## ±26:最大出力周波数からの速度追従

インバータが稼働している場合、速度トラッキングは最大出力周波数から開始します。

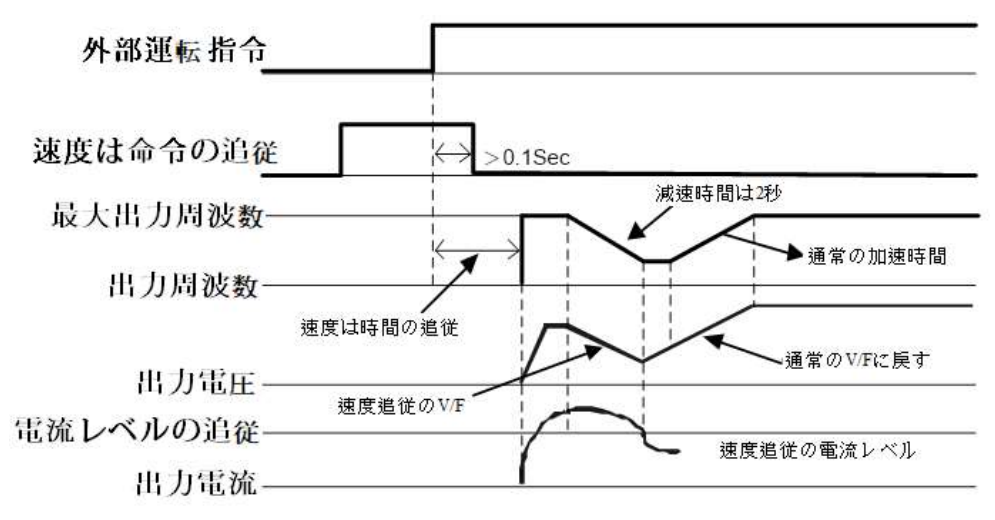

## ±27:周波数別速度追従指令

インバータが稼働している場合、速度トラッキングは設定された周波数から開始します。

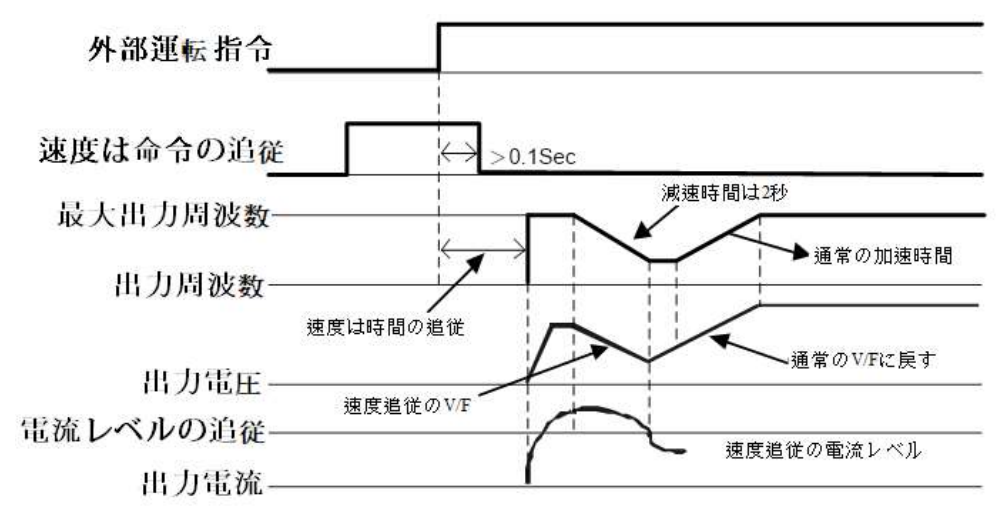

## ±28:プログラム動作実行指令

プログラム動作モードのプログラム動作実行指令です。インバータの出力周波数は、起動時にプログラム動作項目(P1-□□)に 従って自動動作のために設定されます。プログラム動作指令が OFF の場合、プログラム動作は終了します。

## ±29:プログラム動作一時停止指令

プログラム動作モードのプログラム動作一時停止指令です。プログラム動作一時停止指令が ON の場合、操作プログラムが一 時停止します。プログラム動作一時停止指令が再度 OFF に切り替わると、操作プログラムが再開します。関連する設定につい ては、218 ページの「P1-38(プログラム動作中断回復機能)、P1-39(プログラム動作一時停止開始機能)」をご参照ください。

## ±30:プログラム動作ホールド指令

プログラム動作を一時的に中断するために使用できます。ホールド指令が解除されると、操作プログラムは継続して動作しま す。

## ±31:直流ブレーキイネーブル(停止時)

インバータが停止した後、直流イネーブル指令を入力し、直流ブレーキを出力してモータを停止させます。

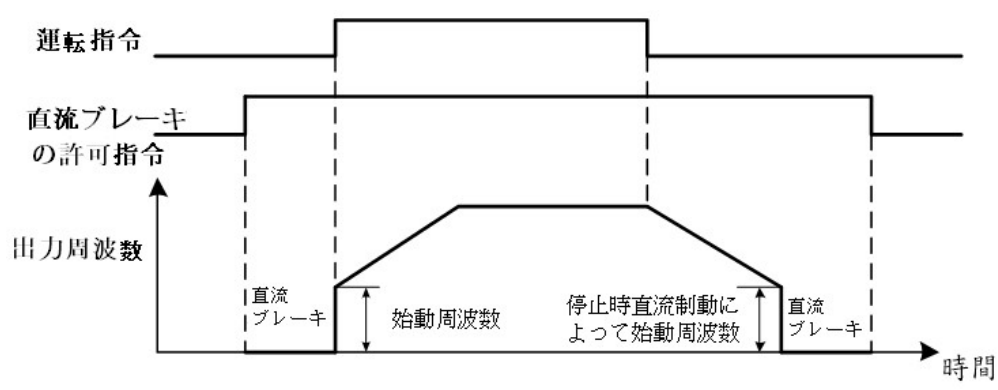

また、インバータが停止状態であり、直流ブレーキの許可指令がオンの場合、直流ブレーキが発生します。これにより、モー タに制動力がかかり、停止します。

(1) 直流ブレーキが作動している場合、出力電流は設定された値(パラメータ b2-01)に従います。

(2) 運転指令または寸動指令が与えられると、直流ブレーキは解除され、モータは周波数指令に従って動作を開始しま す。

(3) 運転指令または寸動指令がなくなると、出力周波数は停止時の直流ブレーキ周波数点(パラメータ b2-00)まで低下 し、直流ブレーキが発生します。

#### ±32:電流制限イネーブル(アナログ出力端子)

電流制限がイネーブルの場合、電流制限機能の設定にはアナログ入力端子(Vin1、Vin2、Iin)を介して電流制限レベルを 調整できます。

#### ±33: サブ操作指令選択

メイン/サブ操作指令は、多機能入力端子によって選択されます。

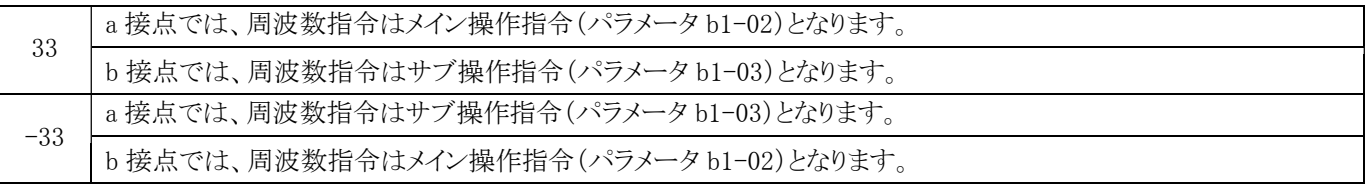

#### ±34: サブ運転指令選択

多機能入力端子によってメイン/サブ運転方向指令を選択します。

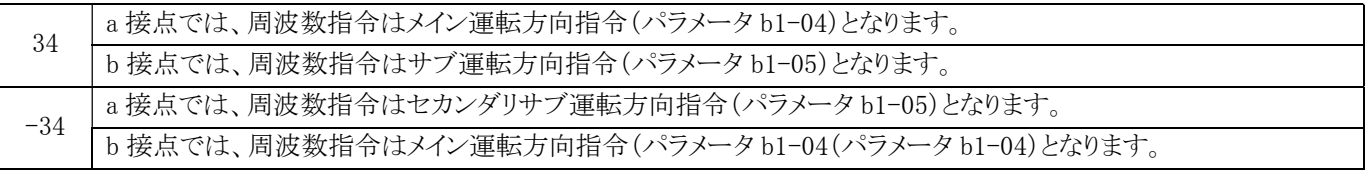

#### ±34:サブ運転方向指令選択

多機能入力端子によって、メイン/サブの運転方向指令を選択します。

### ±36:PID 積分リセット

PID 制御の積分値が 0 に戻り、ホールドされます。詳細な設定については、126 ページの「PID 操作手順図」をご参照くださ い。

## ±37:PID 積分ホールド

PID 制御の積分値は強制的にホールドされます。信号が切断された場合でも、PID 制御は積分を再開します。詳細な設定に ついては、126 ページの「PID 操作フロチャート」をご参照ください。

#### ±38:PID イネーブル

b5-00=5(PID 機能が外部コンポーネントによって使用されるように選択された場合)と共に使用します。指令がオンの場合、 PID 機能が有効化され、指令がオフの場合、PID 機能が無効化されます。

#### ±39:PID 第 2 グループパラメータ選択

PID パラメータグループを切り替えるために、切り替え遅延時間を b5-33(PID パラメータグループ切り替え遅延時間)で設定 します。

#### ±40P:ID スロースタートのキャンセル

PID スロースタートをイネーブルするかどうかを選択します。指令がオンの場合、PID スロースタートはキャンセルされます。指 令がオフの場合、PID スロースタートがイネーブルされます。スロースタート時間は b5-34(PID スロースタート加減速度時間) で設定されます。詳細な設定については、126 ページの「PID 操作フローチャート」をご参照ください。

#### ±41:クイックストップ

インバータの運転中にクイックストップ指令が入力されると、インバータは C1-13 で設定された減速時間で減速し停止しま す。クイックストップ指令が入力された後、インバータは完全に停止するまで再起動することはできません。クイックストップの 入力が解除されても、操作指令が解除されない限り、インバータは再起動できません。

#### ±42: ローカル/リモート選択

指令のオン/オフによって、インバータの動作モード(ローカル/リモート)を切り替えます。

ローカル: 指令はインバータの操作パネルによって強制的に制御されます(b1-00=0、b1-02=0、b1-04=0)。

リモート:指令は b1-00(メイン周波数選択)、b1-02(メイン運転指令ソース)、b1-04(メイン正転逆転の指令ソース)で設定さ れたパラメータによって制御されます。

#### ±43:弱め界磁指令

V/F 制御モードで有効な機能です。指令がオンの場合、d6-00 および d6-01 で設定された弱め界磁レベルと弱め界磁周波 数が出力されます。

#### ±44: 保留

#### ±45: インバータ起動

## 指令ドがオフの場合、インバータは運転指令を受け付けません。指令がオンの場合、インバータは運転指令を受け入れて動 作を開始します。運転中に指令がオフになると、インバータは停止します。

## ±46: 正転逆転の検知(簡易速度フィードバック制御付き V/F 制御)

簡易速度フィードバック制御を使用した V/F 制御時のモータの回転方向です。詳しい手順については、ページ 196 の「H6- 01」を参照してください。(オフ:モータが正転する、オン:モータが逆転する)

#### ±47: 外部過昇温警告

指令がオンの場合、インバータは OH3 警告を表示します(インバータの動作には影響しません)。

#### ±48: モータ 2 選択

インバータは 2 つの誘導モータ間で切り替えることができます。以下の図に示すように、多機能デジタル入力端子のオン/オ フによってモータ 1 とモータ 2 を切り替えることが可能です。

モータが切り替わった後、インバータ内部で使用するパラメータも切り替わります。その切り替えパラメータは、下図の通りで す。

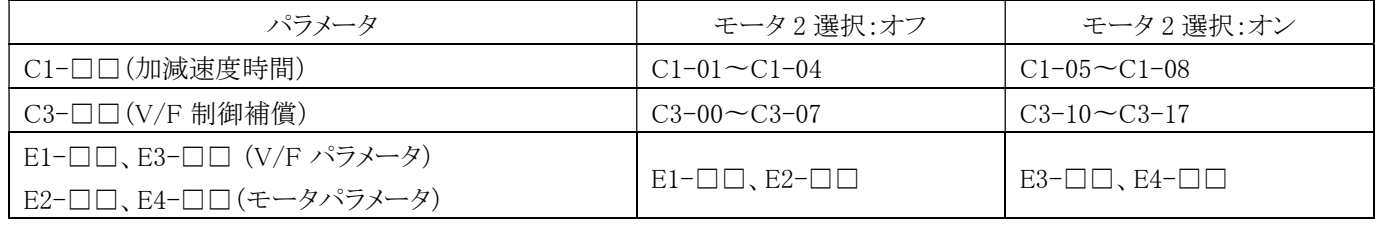

#### ±49:バイアス周波数 0

#### ±50:バイアス周波数 1

#### ±51:バイアス周波数 2

バイアス周波数 1、2、3 の設定用多機能デジタル入力端子が同時にオンになると、d7-01〜d7-03 で設定されたバイアス周波 数の速度が周波数指令に重畳されます。詳細は、154 ページの「d7 バイアス周波数」をご参照ください。

#### ±52:カウンタ入力

4V 以上 13V 未満の外部入力インターフェースのトリガ信号(近接スイッチ、光電センサ)を使用して、インバータをカウント させます。

- (1) 多機能デジタル入力端子機能を選択して、外部のトリガ信号を使用してインバータをカウントできます。
- (2) 4V 以上 13V 未満の入力インタフェース信号を選択します。
- (3) トリガ信号:近接スイッチや光電センサの信号などです。

#### ±53:カウンタクリア

ドライブのカウントをクリアします。

#### ±54:タイマー入力

タイマー機能です。H2-□□=20(タイマー出力)と一緒に使用してください。

#### ±55:速度/トルク制御切り替え

端子のオン/オフによって速度制御とトルク制御を切り替えます。信号がオフの場合、速度制御になり、オンの場合はトルク制御 になります。この機能を使用する場合は、d5-01 = 1(トルク制御が有効)に設定してください。

速度制御/トルク制御の切り替え時のホールド時間を入力してください。

速度制御/トルク制御の切り替えが入力された後、制御切り替えまでの時間を ms 単位で d5-06 に設定できます。速度/トルク制 御切り替えのホールド時間中、3 つのアナログ入力は速度/トルク制御切り替え信号が変化しても値をホールドします。この時間 内に外部信号の切り替えを完了してください。

#### ±56:外部故障 1

外部故障 1 (EF1) の機能については、使用方法については L6-08(外部故障 1 アクションの選択)および L6-09(外部故障 1 検出の選択)の説明書をご参照ください。

#### ±57:保留

#### ±58:自動速度制御ゲイン

C5-00/C5-02 の速度制御比例ゲインは、指令のオン/オフによって切り替えることができます。詳細は、140 ページの「C5 自動 速度調整器」をご参照ください。

#### ±59:自動速度制御積分リセット

積分リセットにより、PI 制御、P 制御を行います。

オン:P 制御

オフ:PI 制御

#### ±60:ウォブル周波数機能のキャンセル

ウォブル周波数機能を使用する場合、指令のオン/オフを使用して、ウォブル周波数波形の解除/生成を行うことができます。

## H2 多機能デジタル出力 (4A20H)

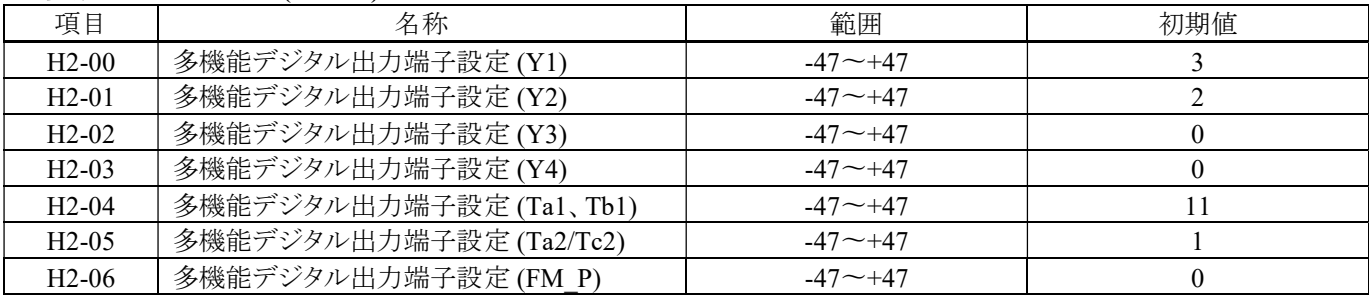

## 多機能デジタル出力端子の設定値の内容【0〜±47】

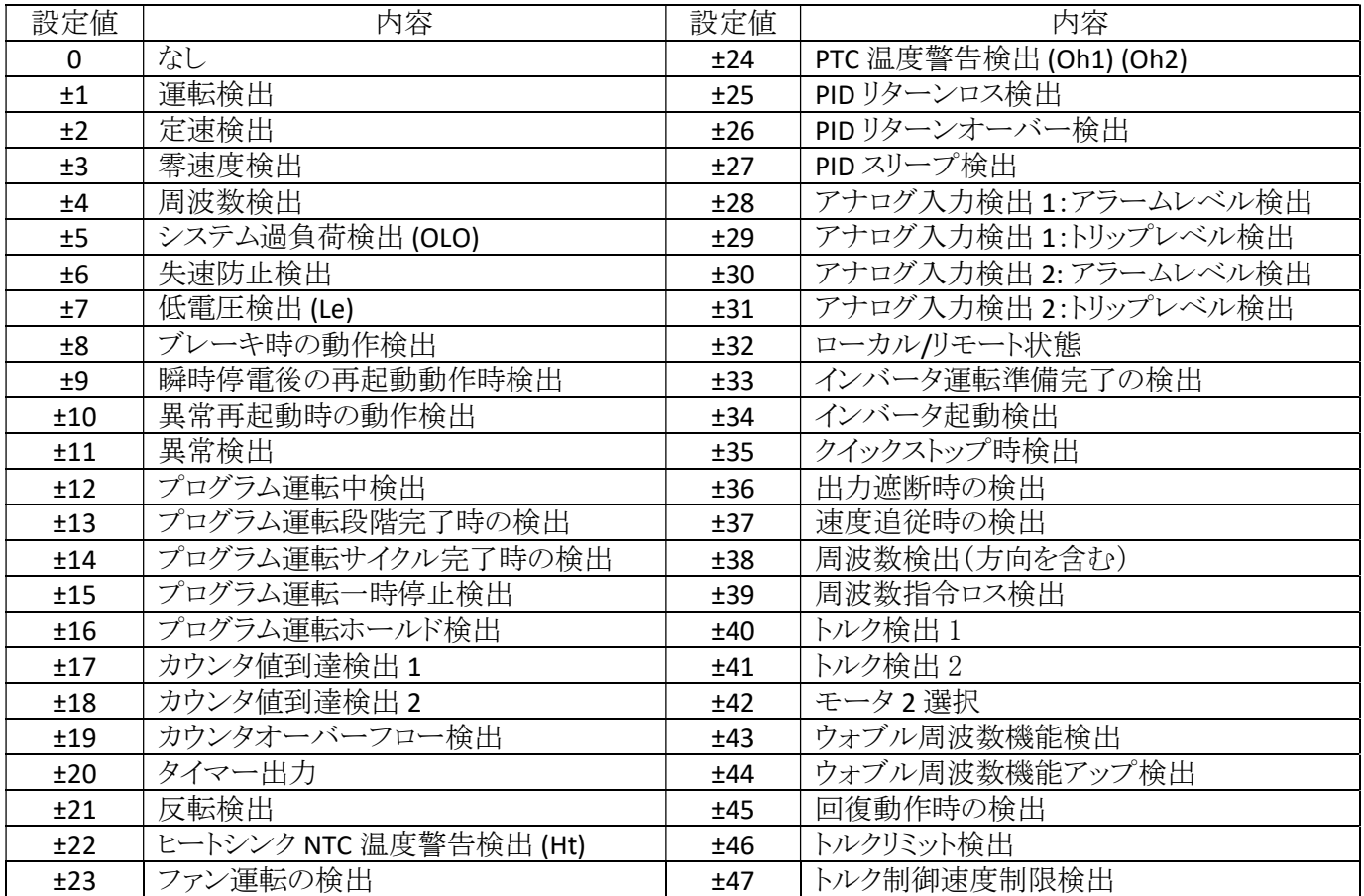

a. Y1 および Y2 は最大容量 DC48V/50mA のオープンコレクタ出力端子です。

b. Ta1、Ta2(NO:通常開放接点)および Tb1(NC:通常閉じた接点)はリレー出力端子です。最大耐久仕様は AC250V / 0.5A、cos  $\theta = 0.3$ です。

c. 「+」は正論理(通常開放接点;a 接点)を意味し、「-」は負論理(通常閉じた接点;b 接点)を示します。

d. Y1、Y2、Ta1/Tb1、Ta2/Tc2 は 0 から±47 までの任意の機能に設定できます。

## 多機能デジタル出力端子設定値の説明

0:なし

## ±1:運転検出

インバータの運転指令が始動された際に、多機能出力端子が検出されます。

#### ±2:定速検出

インバータが一定の速度で運転している時に、多機能出力端子が検出されます。

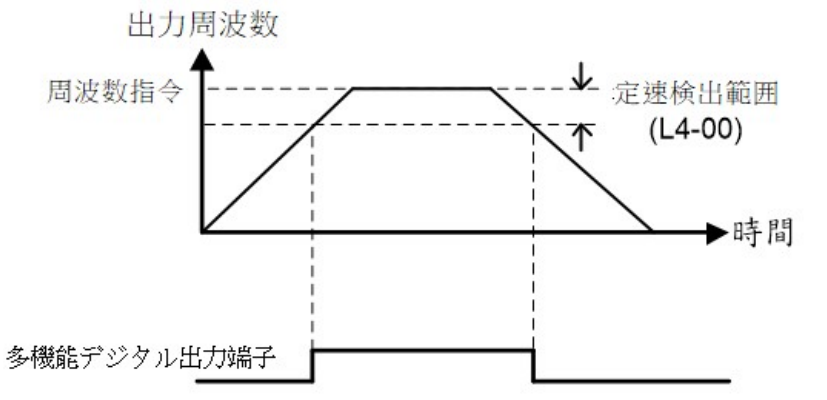

## ±3:零速度検出

インバータが停止状態あるいは周波数指令が始動周波数より小さい時に、多機能出力端子が検出されます。

## ±4:周波数検出

インバータの出力周波数が検出範囲内にある場合、多機能出力端子が検出されます。 注:方向の検出は行われず、前進と後退の両方が検出されます。

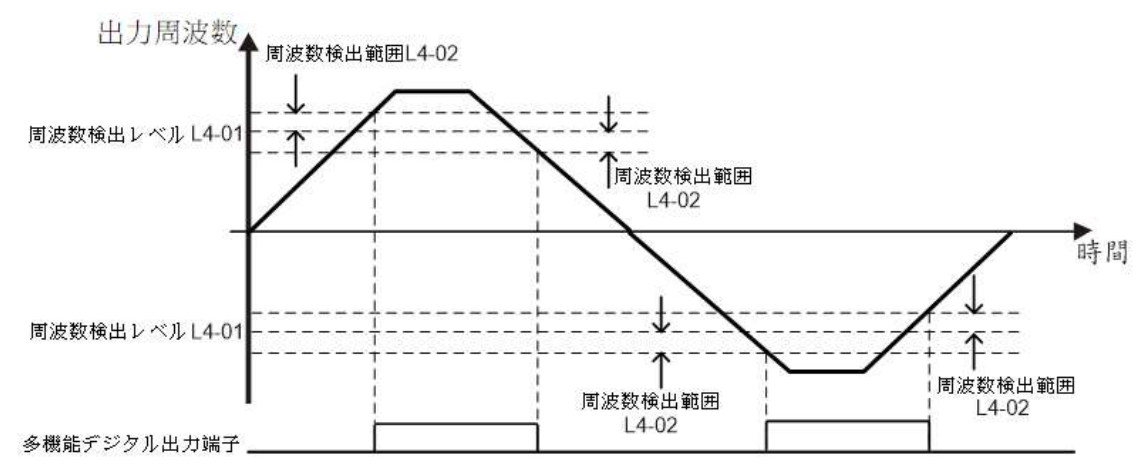

## ±5:システム過負荷検出 (OLO)

インバータの出力電流がシステム過負荷範囲内にある場合、多機能出力端子が検出されます。

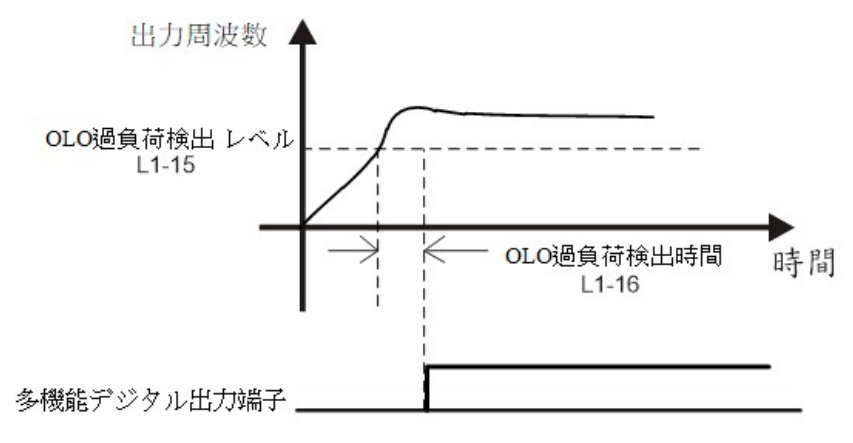

## ±6:失速防止検出

インバータの出力電流が失速防止範囲内にある場合、多機能出力端子が検出されます。

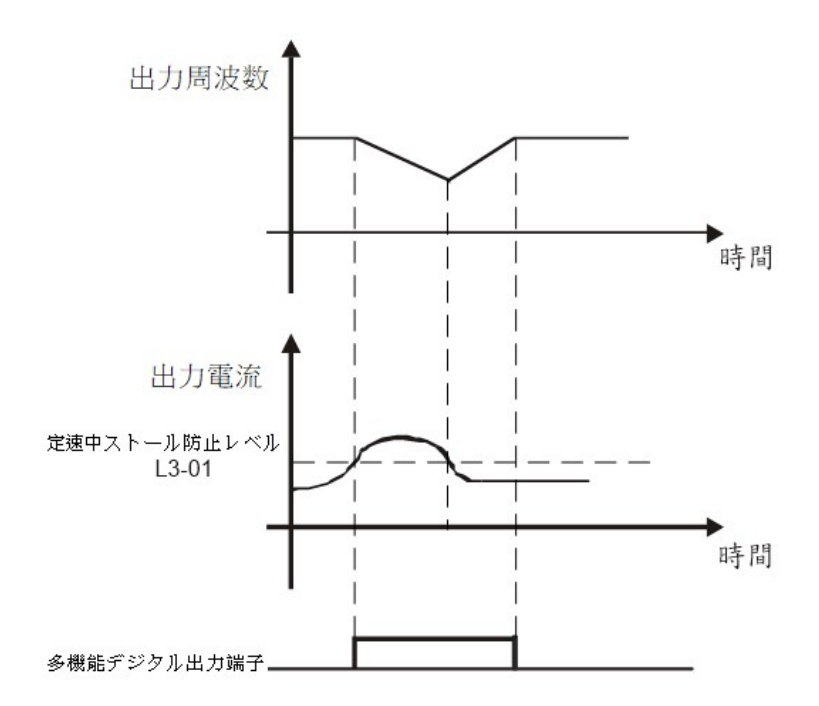

## ±7:低電圧検出 (LE)

インバータの直流バス電圧が LE 電圧レベルより低い場合、多機能出力端子が検出されます

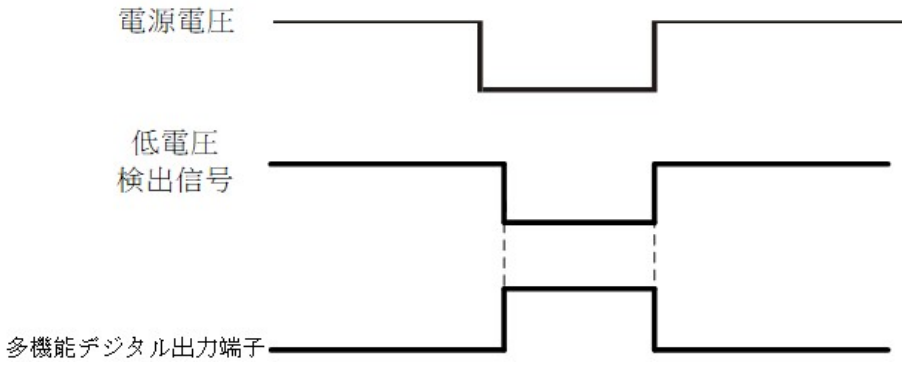

#### ±8:ブレーキ時の動作検出

インバータの直流バス電圧がダイナミックブレーキング電圧レベルより高い場合、多機能出力端子が検出されます。

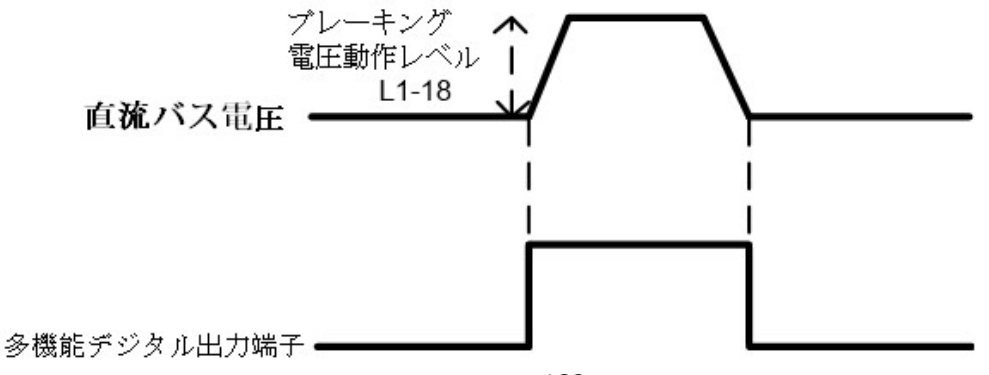

## ±9:瞬時停電後の再起動動作時検出

パラメータ L2-00 が 1 に設定されており、インバータが瞬時停電後に再起動可能な場合、多機能出力端子が検出されます。

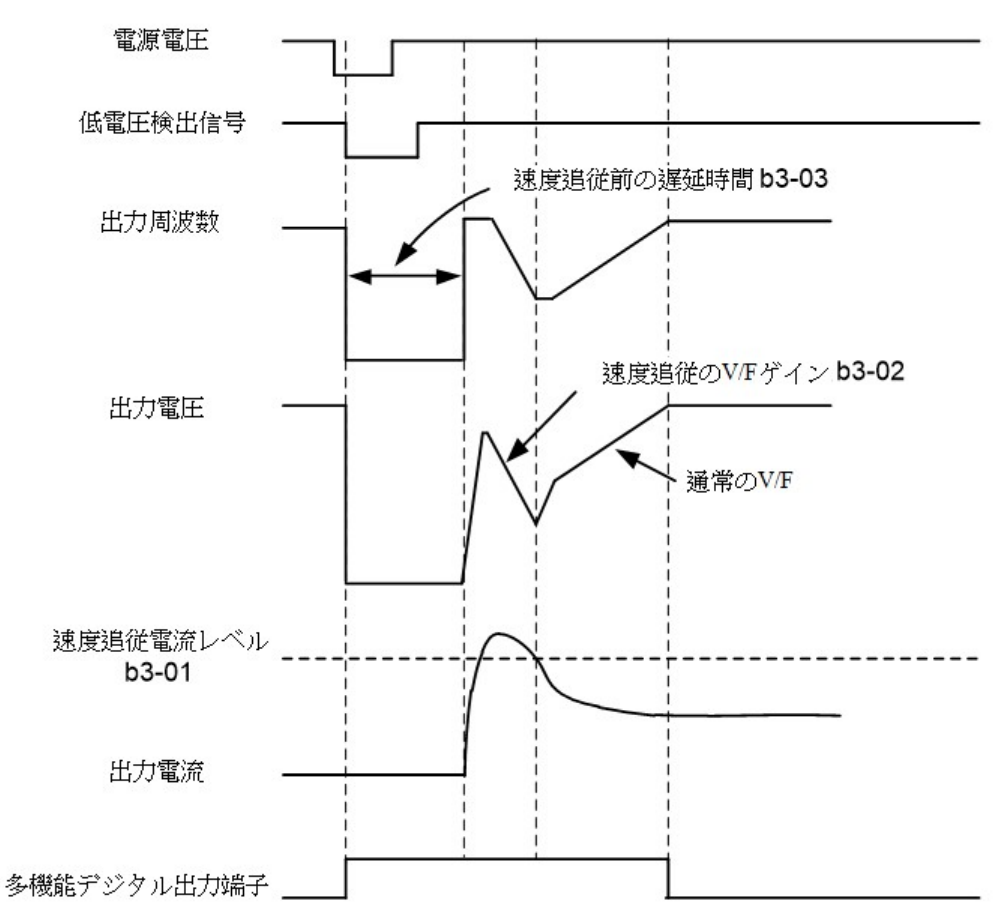

## v±10:異常再起動時の動作検出

インバータが異常再起動する際、多機能出力端子が検出されます。

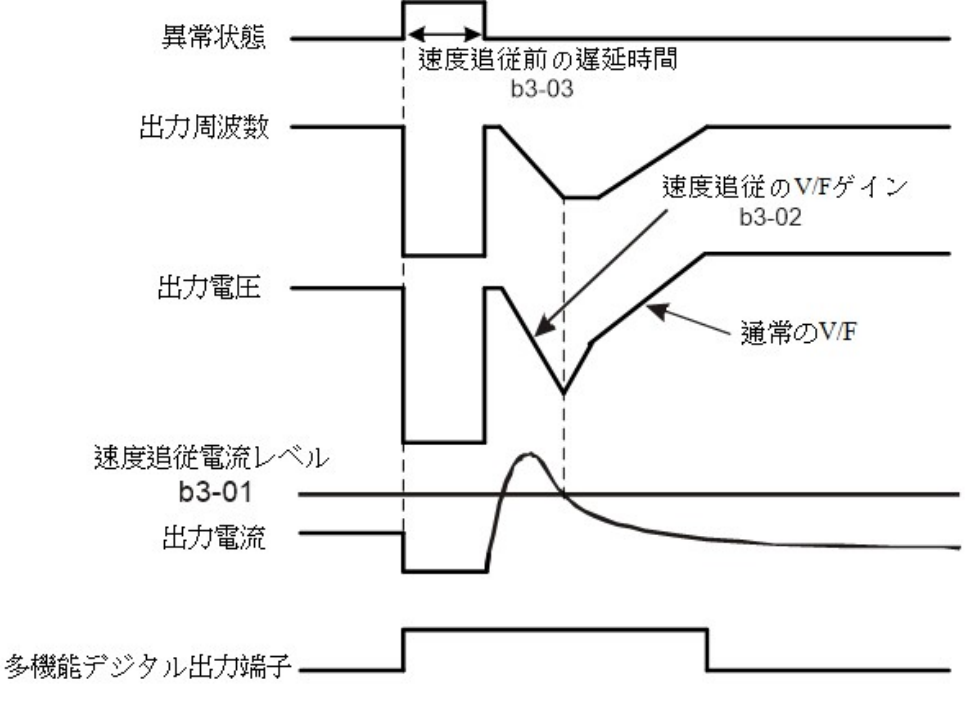

#### ±11:異常検出

インバータが異常停止すると、多機能出力端子が検出されます。

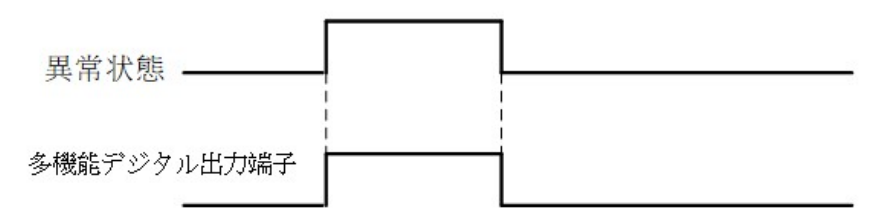

### ±12:プログラム運転中検出

インバータのプログラム動作がプログラム操作によって制御されている場合、多機能出力端子が検出されます。

#### ±13:プログラム運転段階完了時の検出

インバータのプログラム動作制御が各ステージを完了するたびに、多機能出力端子が検出されます。(信号は 0.1 秒間維持さ れます)

#### ±14:プログラム運転サイクル完了時の検出

インバータのプログラム動作制御がすべてのプログラムを完了すると、多機能出力端子が検出されます。(信号は 0.1 秒間続き ます)

#### ±15:プログラム運転一時停止検出

インバータのプログラム操作制御が一時停止指令を実行すると、多機能出力端子が検出されます。

#### ±16:プログラム運転ホールド検出

インバータのプログラム動作制御がホールド指令を実行すると、多機能出力端子が検出されます。

#### ±17:ウンター値到達検出 1

カウンタ 1 (b4-01) 定値にカウントされた回数が到達した場合、多機能出力端子が検出されます。

#### ±18: カウンタ値到達検出 2

カウンタ 2 (b4-01) 設定値にカウントされた回数が到達した場合、多機能出力端子が検出されます。

#### ±19:カウンタオーバーフロー検出

カウントされた値の数が設定値を超えた場合、多機能出力端子が検出されます。

#### ±20:タイマー出力

タイマーの周期がイマー周期値 (b4-03) に達した場合、多機能出力端子が検出されます。

設定した多機能デジタル出力端子をタイミング機能の出力端子として使用します。

#### ±21:反転検出

インバータが逆転で動作している場合、多機能出力端子が検出されます。

#### ±22:ヒートシンク NTC 温度警告検出(Ht)

温度検出器 (NTC) がインバータの温度がアラームレベル (L1-07) よりも高い場合、多機能出力端子が検出されます。

#### ±23:ファン運転の検出

インバータのファンが動作を開始した場合、多機能出力端子が検出されます。

### ±24:PTC 温度警告検出 (Oh1) (Oh2)

インバータの PTC 温度警告(OH1、OH2)の場合、多機能出力端子が検出されます。

## ±25:PID リターンロス検出

PID フィードバック信号が PID フィードバックロス検出値 (b5-24) よりも低く、PID フィードバックロス検出時間 (b5-25) に継続する場合、多機能出力端子が検出されます。

#### ±26:PID リターンオーバー検出

PID フィードバック信号が PID フィードバック高検出値 (b5-26) よりも高く、PID フィードバック高検出時間 (b5-27) に継続する場 合、多機能出力端子が検出されます。

#### ±27:PID スリープ検出

PID がスリープモードに入った場合、多機能出力端子が検出されます。

#### ±28:アナログ入力検出 1:アラームレベル検出

アナログ入力保護 1 の値が L6-01(アナログ入力検出 1 のアラームレベル)の設定レベルを超えると、多機能出力端子が検出さ れます。

#### ±29:アナログ入力検出 1:トリップレベル検出

アナログ入力保護 1 の値が L6-00(アナログ入力検出 1 のトリップレベル)の設定レベルを超えると、多機能出力端子が検出され ます。

#### ±30:アナログ入力検出 2:アラームレベル検出

アナログ入力保護 2 の値が L6-05(アナログ入力検出 2 のアラームレベル)の設定レベルを超えると、多機能出力端子が検出さ れます。

### ±31:アナログ入力検出 2:トリップレベル検出

アナログ入力保護 2 の値が L6-04(アナログ入力検出 2 のトリップレベル)の設定レベルを超えると、多機能出力端子が検出され ます。

#### ±32:ローカル/リモート状態

インバータの動作モード(ローカル/リモート)の状態を検出します。

0:ローカル

1:リモート

#### ±33:インバータ運転準備完了の検出

運転可能な状態で動作している場合、多機能デジタル出力端子はオンになります。以下の障害が発生した場合および障害信号 が出力されないが動作指令が入力できない場合、多機能出力端子はオフになります。

(1)電源が遮断された場合。

(2)障害が発生した場合。

(3)インバータ内部の制御電源が故障している場合。

(4)パラメータの設定不良などの理由で動作が行えない場合にも、動作命令が入力されても障害が発生します。

(5)停止中に低電圧や過電圧などの障害がある場合、動作命令が入力されても障害がすぐに検出され、モータが停止します。

### ±34:インバータ起動検出

多機能デジタル入力端子 H1-□□=45(インバータ有効)指令がオンの場合、多機能出力端子が検出されます。

#### ±35:クイックストップ時検出

クイックストップを実行している場合、多機能出力端子が検出されます。

#### ±36:出力遮断時の検出

出力遮断時の指令が実行されたとき、多機能出力端子が検出されます。

## ±37:速度追従時検出

速度追従中、多機能出力端子が検出されます。

## 士38: 周波数検出(方向を含む)

出力周波数が検出範囲内にある場合、多機能出力端子が検出されます。検出された値には±の符号があり、この機能には方 向検出があります。詳細は、209 ページの L4-03〜L4-04 をご参照ください。

### ±39:周波数指令ロス検出

周波数指令がロスした場合、多機能出力端子が検出されます。

### ±40:トルク検出 1

トルク検出を設定し、トルクがトルク検出レベル (L4-11) を超え、トルク検出時間 (L4-12) が継続する場合、多機能出力端子が検 出されます。

トルク検出を設定し、トルクがトルク検出レベル (L4-14) を超え、トルク検出時間 (L4-15) が継続する場合、多機能出力端子 が検出されます。

#### ±42:モータ 2 の選択

出力端子のオン/オフによって、モータ 1 とモータ 2 の選択状態が表示されます。

オン:モータ 2

オフ:モータ 1

## ±43::ウォブル周波数機能検出

ウォブル機能が実行されている場合、多機能出力端子が検出されます。

#### ±44:ウォブル周波数機能アップ検出

ウォブル周波数機能が出力され、かつ加速中の状態である場合、多機能出力端子が検出されます。

### ±45:回復動作時の検出

回復プロセス中にモータが出力される場合、多機能出力端子が検出されます。

#### ±46:トルクリミット検出

トルクが L7-□□またはアナログ入力によって設定されたトルクリミットに達した場合、多機能出力端子が検出されます。

#### ±47:トトルク制御速度制限検出

トルク制御が選択された場合、外部入力トルク指令と負荷がバランスを欠いている場合、モータは加速し、速度を一定値に制 限します。この時、多機能出力端子が検出されます。

### H3 多機能アナログ入力 (4A40H)

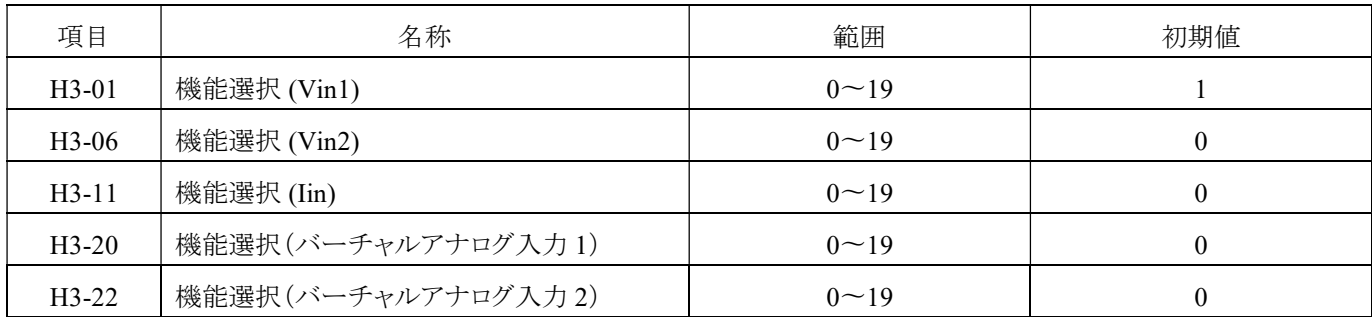

#### 多機能デジタル出力端子の設定値の内容

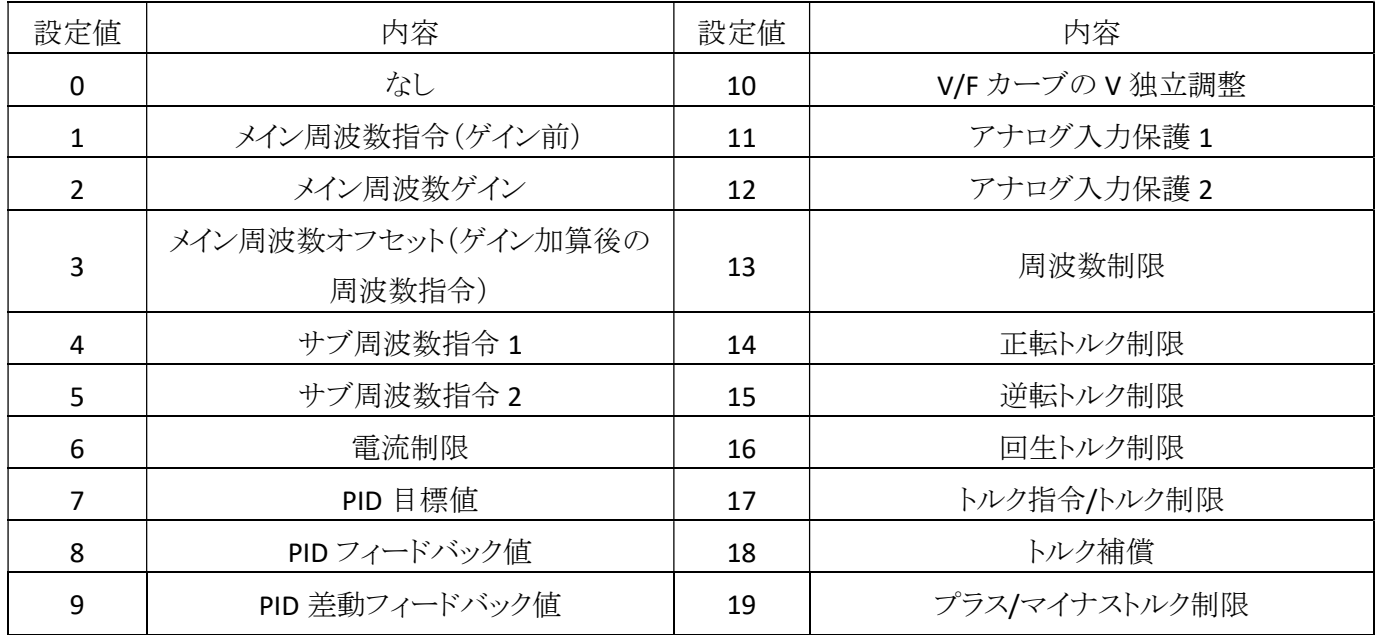

注:H3-□□=2(メイン周波数ゲイン)が繰り返し設定される場合を除き、他の設定値は繰り返し設定のために加算されます。

## 多機能デジタル出力端子設定値の説明

0:なし

## 1:メイン周波数指令(ゲイン前)

多機能アナログ入力端子の機能は、メイン周波数指令(ゲイン調整前)です。

この機能で設定されたアナログ入力値は、アナログ周波数指令に追加されます。V in 1 と V in 2 を同時に使用する場合、周 波数指令は 2 つの入力値の合計となります。

## 2:メイン周波数ゲイン

多機能アナログ入力端子の機能は、メイン周波数ゲイン値です。

## 3:メイン周波数オフセット(ゲイン加算後の周波数指令)

多機能アナログ入力端子の機能は、メイン周波数指令(ゲイン調整後)です。

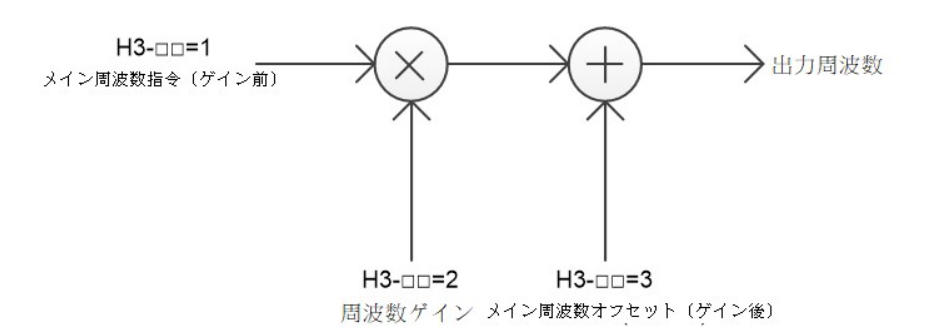

## 4:サブ周波数指令 1

多機能アナログ入力端子の機能は、セカンダリ周波数指令 1 です。多段速度運転時において、0 段目の速度はこの指令に よって決定されます。

#### 5:サブ周波数指令 2

多機能アナログ入力端子の機能は、セカンダリ周波数指令 2 です。多段速度運転時において、1 段目の速度はこの指令に よって決定されます。

#### 6:電流制限

多機能アナログ入力端子の機能は、電流制限です。設定範囲は 1~150%で、表示値は U7-04(アナログ入力:電流制限値) で確認できます。

#### 7:PID 目標値

多機能アナログ入力端子の機能は、PID 目標値です。この機能を使用する場合は、b5-00(PID 制御選択)を有効にしてくだ さい。

#### 8:PID フィードバック値

多機能アナログ入力端子の機能は、PID 実際のフィードバック値です。この機能を使用する場合は、b5-00(PID 制御選択)を 有効にしてください。

#### 9:PID 差動フィードバック値

多機能アナログ入力端子の機能は、PID 差動フィードバック値です。 (PID 入力 = PID フィードバック値 - PID 差動フィードバック値)

#### 10:V/F カーブの V 独立調整

多機能アナログ入力端子の機能は、V/F カーブの電圧 V の独立調整です。

#### 11:アナログ入力保護 1

アナログ入力検出 L6-00〜L6-03 と併用して使用します。詳細については、213 ページをご参照ください。

## 12:アナログ入力保護 2

アナログ入力検出 L6-04〜L6-07 と併用して使用します。詳細については、213 ページをご参照ください。

#### 13:周波数上限

多機能アナログ入力端子の機能として、周波数上限を調整することができます。

#### 14:正転トルク制限

15:逆転トルク制限

#### 16:回生トルク制限

#### 17:トルク指令/トルク制限

トルク制御の場合、多機能アナログ入力機能は、トルク指令制御となります; 速度制御の場合、多機能アナログ入力はトルク制限となります。

#### 18: トルク補償

多機能アナログ入力の機能は、トルク補償指令です。

## 19:プラス/マイナストルク制限

多機能アナログ入力端子の機能は、トルク制限です。

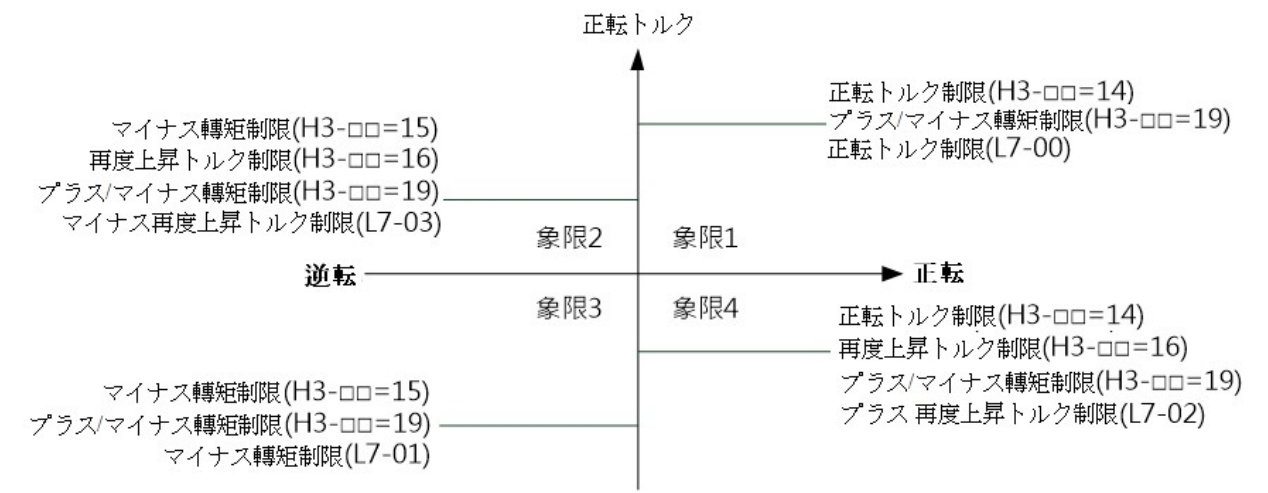

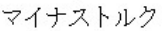

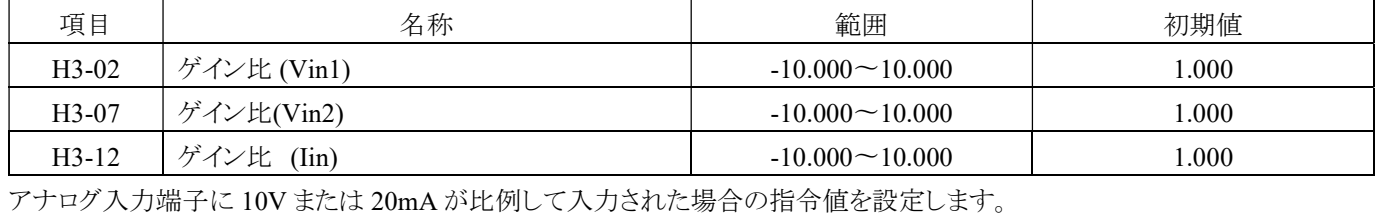

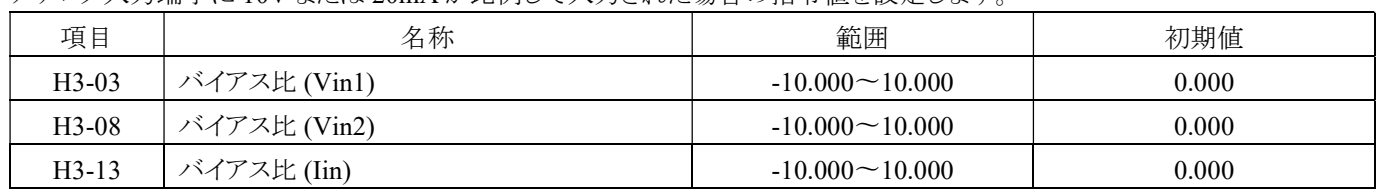

アナログ入力端子に 0V、0mA、または 4mA が比例して入力された場合の指令値を設定します。

## 例 1(アナログ入力端子のゲイン調整):

アナログ入力端子 Vin1 の機能は、主周波数指令 (H3-01=1) として選択されています。ゲインは 2 (H3-02=2.000) に設定さ れ、バイアス電圧は 0 (H3-03=0) に設定されています。10V の入力は最大周波数 (E1-00) の 200%に相当し、5V は最大周 波数の 100%に相当します。ただし、インバータの出力周波数は最大周波数で制限されるため、5V を超える入力は直接的 に最大周波数 (E1-00) に対応します。

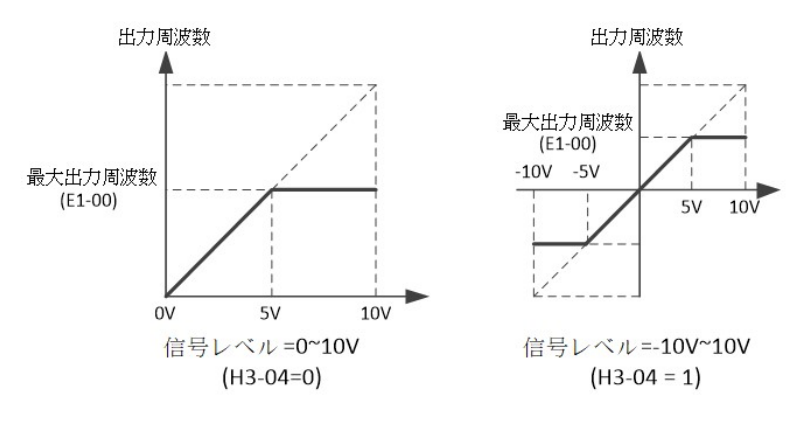

189

## 例 2(アナログ入力端子のバイアス調整):

アナログ入力端子 Vin1 の機能は、主周波数指令 (H3-01=1) として選択されています。 ゲインは 1 (H3-02=1.000) に設定され、バイアス電圧は 0.25 (H3-03=0.250) に設定されています。 入力電圧が 0V の場合、最大周波数 (E1-00) の 25%に相当します。

H3-04 が 0 の場合、0〜2 Vdc の入力では周波数指令は 0%になります。

H3-04 が 1 の場合、入力が-10〜2 Vdc の範囲になるとモータは逆転します。

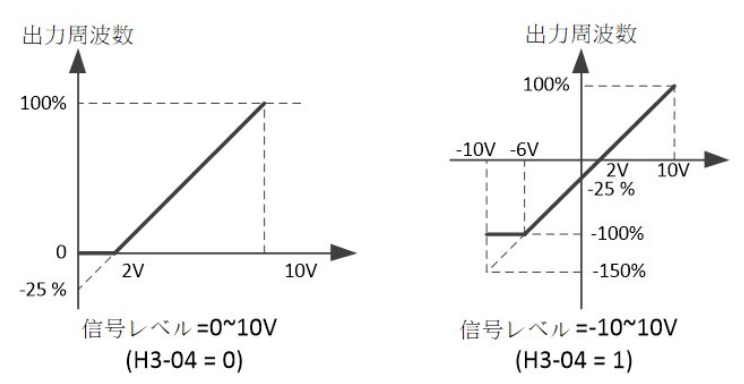

## 例 3(逆転制御の適用):

アナログ入力端子 Vin1 の機能は、主周波数指令 (H3-01=1) として選択されています。 ゲインは 0 (H3-02=0.000) に設定され、バイアス電圧は 1 (H3-03=1.000) に設定されています。

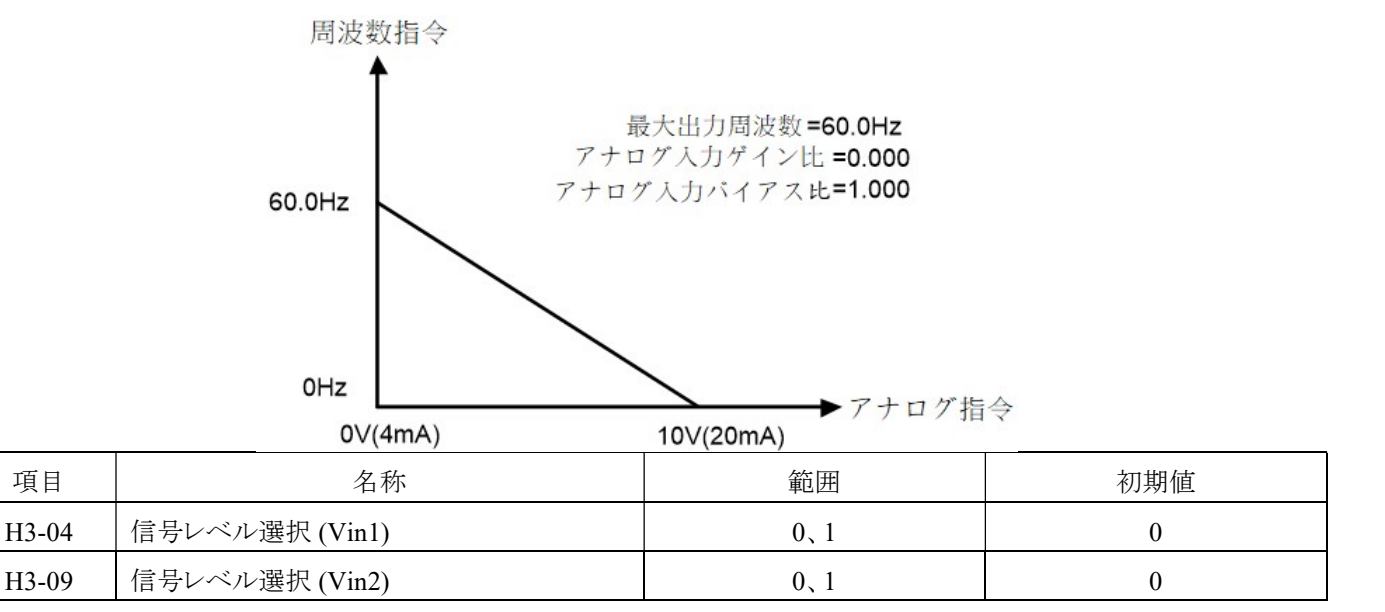

アナログ入力端子 Vin1 および Vin2 への信号レベルの入力方法は、以下の通りです。

0:0 から 10 V の範囲の信号を入力します。

ゲインとバイアスの調整後、マイナスの信号はゼロにクランプされます。

1:-10 から 10 V の範囲の信号を入力します。

ゲインとバイアスの調整後、電圧がプラスになるとモータは逆転します。

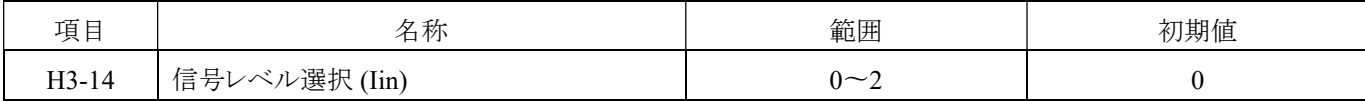

端子 I in への信号レベルの入力方法は、以下の通りです。

0:4~20 mA の範囲の信号を入力します。

ゲインとバイアスの調整後、マイナスの信号は 0 に制限されます。

1:0~20 mA の範囲の信号を入力します。

ゲインとバイアスの調整後、マイナスの信号は 0 に制限されます。

2:0~10 V の範囲の信号を入力します。

ゲインとバイアスの調整後、マイナスの信号は 0 に制限されます。

| 項目      | 名称                     | 範囲                    | 初期値       |
|---------|------------------------|-----------------------|-----------|
| $H3-05$ | 多機能アナログ入力端子 Vin1 の応答時間 | $0.000 \sim 50.000$ 秒 | 0.000 秒   |
| $H3-10$ | 多機能アナログ入力端子 Vin2 の応答時間 | $0.000 \sim 50.000$ 秒 | $0.000$ 秒 |
| $H3-15$ | 多機能アナログ入力端子 Iin の応答時間  | $0.000 \sim 50.000$ 秒 | $0.000$ 秒 |

アナログ入力端子の応答時間を設定します。入力信号の長さが設定した時間より短い場合は、動作しません。

| 項目      | 名称             | 範囲               | 初期値   |
|---------|----------------|------------------|-------|
| $H3-16$ | 平行オフセット (Vin1) | $-1.000 - 1.000$ | 0.000 |
| $H3-17$ | 平行オフセット (Vin2) | $-1.000 - 1.000$ | 0.000 |
| $H3-18$ | 平行オフセット (Iin)  | $-1.000 - 1.000$ | 0.000 |

端子 Vin1,Vin2,Iin の入力信号のパラレルオフセットです。通常,設定する必要はありません。

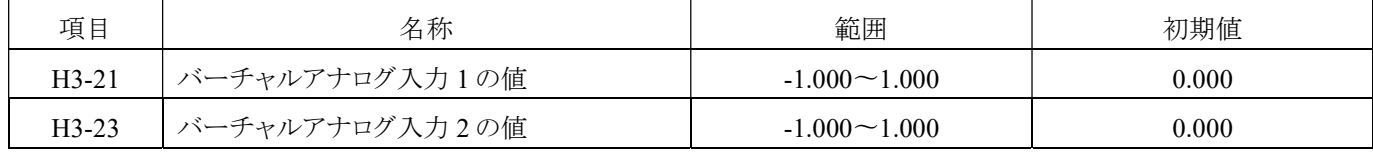

H3-21、H3-23 を使用して必要な仮想アナログ入力値を設定できます。

#### H4 多機能アナログ出力 (4A60 H)

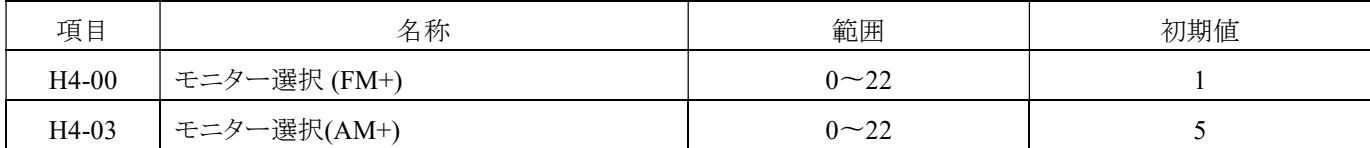

#### 多機能アナログ出力端子設定値の内容

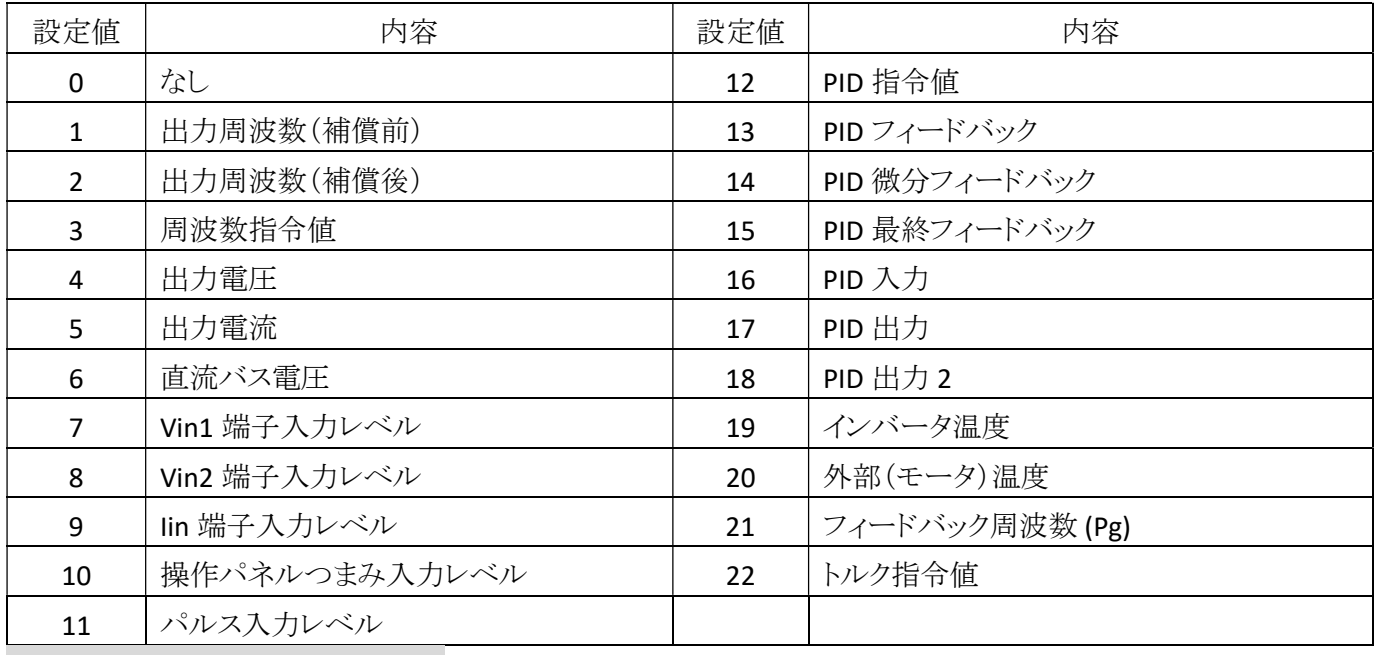

多機能デジタル出力端子設定値の説明

## 0:なし

### 1:出力周波数(補償前)

多機能アナログ出力の対応する値は、監視画面 U1-02 と同じです。

## 2:出力周波数(補償後)

多機能アナログ出力の対応する値は、監視画面 U1-12 と同じです。

## 3:周波数指令値

多機能アナログ出力の対応する値は、監視画面 U1-01 と同じです。

### 4:出力電圧

多機能アナログ出力の対応する値は、監視画面 U1-03 と同じです。 (100V / 200V シリーズインバータの最大対応値は 255V) (400V シリーズインバータの最大対応値は 510V)

#### 5:出力電流

多機能アナログ出力の対応する値は、監視画面 U1-04 と同じです。 (インバータの定格出力電流の 2 倍)

### 6:直流バス電圧

多機能アナログ出力の対応する値は、監視画面 U1-05 と同じです。 (100V / 200V シリーズインバータの最大対応値は 500V) (400V シリーズインバータの最大対応値は 1000V)

## 7:Vin1 端子入力レベル

多機能アナログ出力の対応する値は、監視画面 U4-16 と同じです。

#### 8:Vin2 端子入力レベル

多機能アナログ出力の対応する値は、監視画面 U4-17 と同じです。

#### 9:Iin 端子入力レベル

多機能アナログ出力の対応する値は、監視画面 U4-18 と同じです。

#### 10:操作パネルつまみ入力レベル

多機能アナログ出力の対応する値は、監視画面 U4-19 と同じです。

#### 11:パルス入力レベル

多機能アナログ出力の対応する値は、監視画面 U4-20 と同じです。

## 12:PID 指令値

多機能アナログ出力の対応する値は、監視画面 U5-01 と同じです。

## 13:PID フィードバック

多機能アナログ出力の対応する値は、監視画面 U5-02 と同じです。

## 14:PID 微分フィードバック

多機能アナログ出力の対応する値は、監視画面 U5-03 と同じです。

#### 15:PID 最終フィードバック

多機能アナログ出力の対応する値は、監視画面 U5-04 と同じです。

### 16:PID 入力

多機能アナログ出力の対応する値は、監視画面 U5-05 と同じです。

#### 17:PID 出力

多機能ナログ出力の対応する値は、監視画面 U5-06 と同じです。

### 18:PID 出力 2

多機能アナログ出力の対応する値は、監視画面 U5-07 と同じです。

#### 19:インバータ温度

多機能アナログ出力の対応する値は、監視画面 U1-06 と同じです。 (最大対応値は 100℃です)

## 20:外部(モータ)温度

多機能アナログ出力の対応する値は、監視画面 U4-22 と同じです。

### 21:フィードバック周波数 (PG)

多機能アナログ出力の対応する値は、監視画面 U4-14 と同じです。 (プラスおよびマイナスの値が表示されます)

## 22:トルク指令%

多機能アナログ出力の対応する値は、監視画面 U4-15 と同じです。

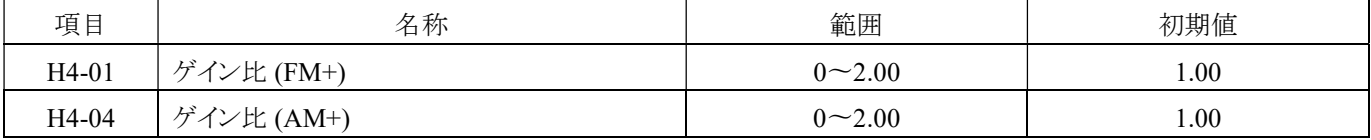

10V または 20mA が比例して入力される場合のアナログ入力端子の指令値を設定します。

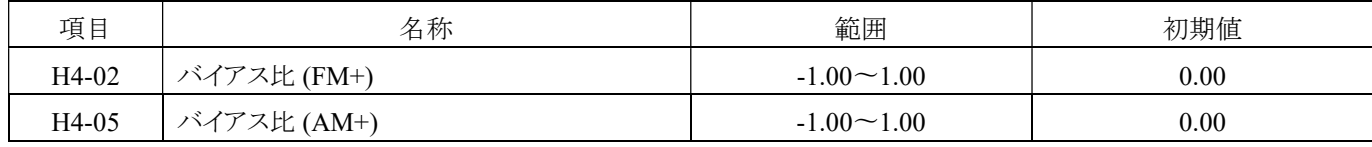

0V または 0mA が比例して入力される場合のアナログ入力端子の指令値を設定します。

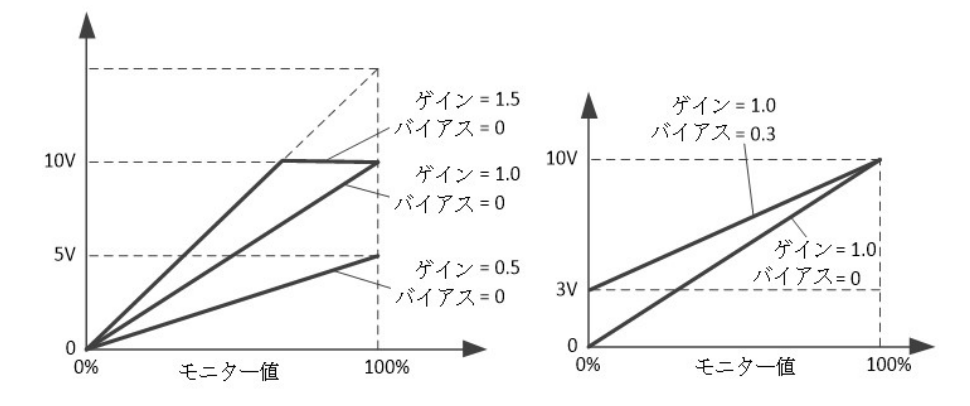

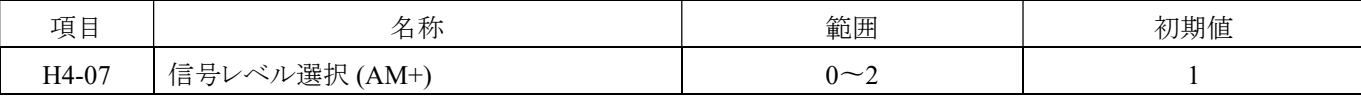

多機能アナログ出力端子(AM+)の信号レベルを選択します。

 $0:0^{\infty}10V$ 

1:0〜20mA

 $2:4 \sim 20$ mA

このパラメータ設定は、「AM+」端子のアナログ出力信号選択スイッチ(JP4)と連動して使用する必要があります。パラメータ設定 値は、「AM+」端子のアナログ出力信号選択スイッチ(JP4)のジャンパ位置設定と一致している必要があります。設定レベルに 対応するためです。

アプリケーション例:

多機能アナログ出力端子を使用して、出力周波数が 4〜20mA に対応する設定方法を使用する必要があります。

- 1. 多機能アナログ出力信号選択スイッチ (JP4) のジャンパ位置が IO 位置「 <sup>る8888</sup> 5 はあることを確認してください。 30 ページ の「短絡片(短絡バー)とセレクタスイッチの説明」をご参照ください。
- 2. AM+モニタを 1 に設定します (H4-03=1)。
- 3. アナログ出力端子 AM +のバイアス比を 0.2 に設定します (H4-05=0.2)。この時、バイアス比を調整することで、AM +の出力 範囲が 0〜20mA から 4〜20mA に変更されます。

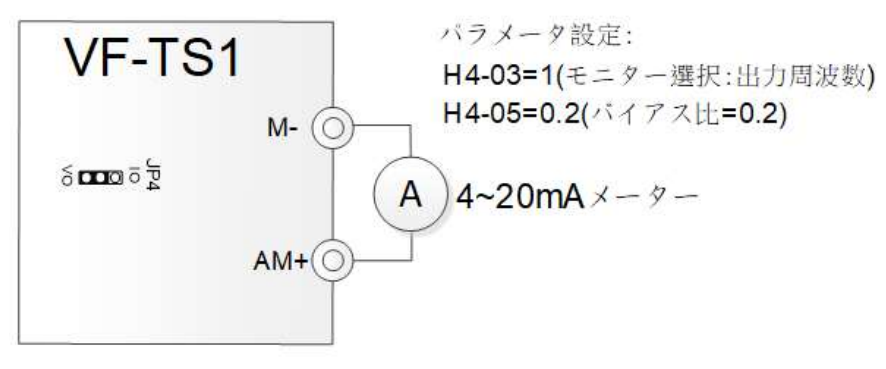

### H5 Modbus(モドバス) シリアル通信 (4A80H)

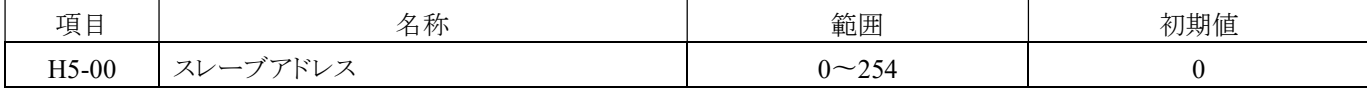

各周波数コンバータは通信アドレスを設定する必要があります。また、通信アドレスは重複することはできません。 0:影響なし、通信なし。

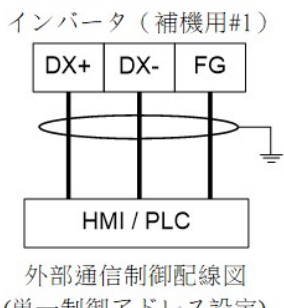

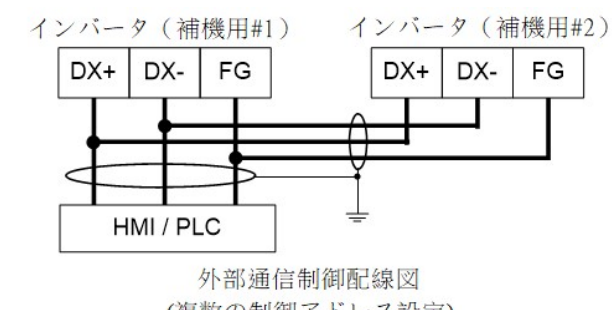

(単一制御アドレス設定)

(複数の制御アドレス設定)

RS-485 通信インターフェースの配線方法

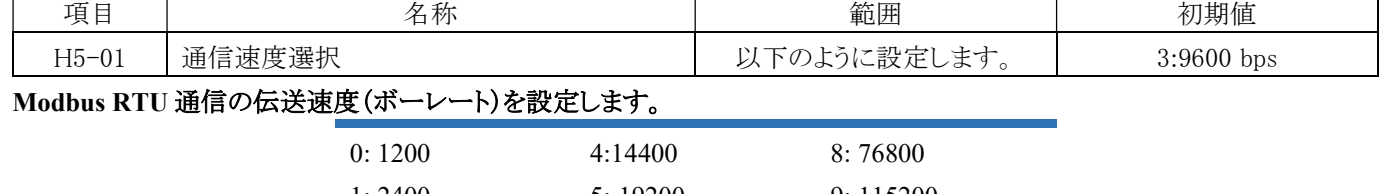

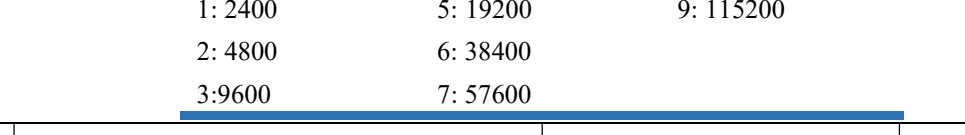

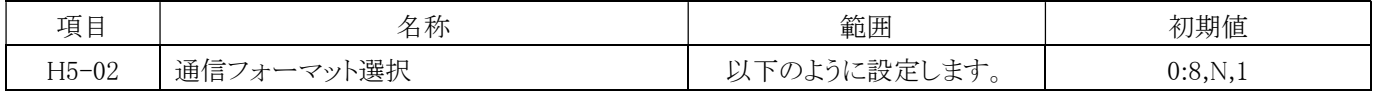

## Modbus RTU 通信のデータ形式を設定します。RS485 通信形式を選択し、以下の 4 つの形式があります。

[8, N, 1 for RTU]:1 スタートビット、8 データビット、1 ストップビット

[8, N, 2 for RTU]:1 スタートビット、8 データビット、2 ストップビット

[8, E, 1 for RTU]:1 スタートビット、8 データビット、1 偶数パリティビット、1 ストップビット

[8, O,1 for RTU]:1 スタートビット、8 データビット、1 奇数パリティビット、1 ストップビット

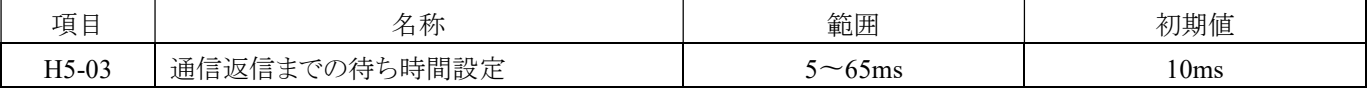

インバータがデータを受信してから送信を開始するまでの時間を設定します。

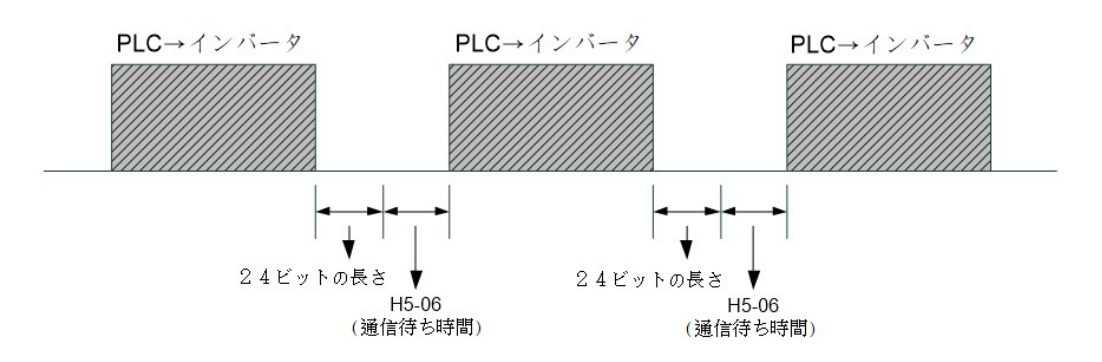

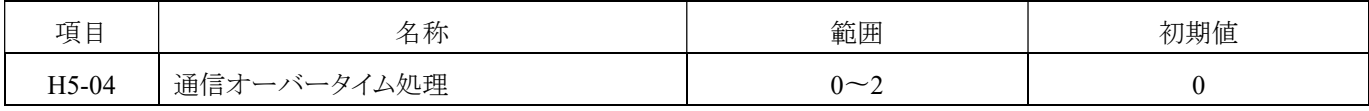

外部通信のタイムアウト後のインバータの動作を設定します。

0:減速して停止

1:自由運転停止

2:警告 (Cot)

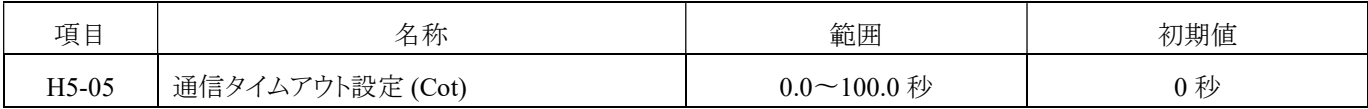

データ伝送が中断された場合や伝送遅延時間が設定値を超えた場合、インバータは「888888」と表示します。

0:通信タイムアウトが無効

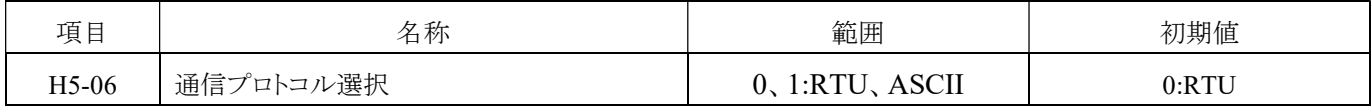

信プロトコル方式を選択します。

0:Modbus(モドバス) RTU

1:Modbus (モドバス)ASCII

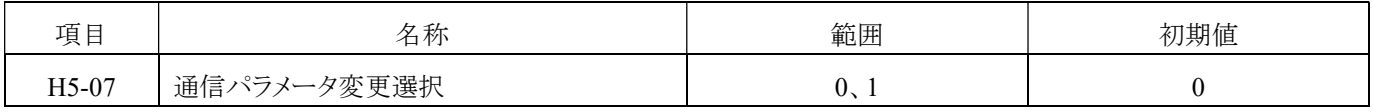

通信によるパラメータの変更時にEEPROMに保存するかどうかを選択します。

注:1 に設定すると(EEPROM に保存されない)、通信を介して変更されたパラメータはすぐに反映されますが、EEPROM には 保存されません。ただし、パラメータを変更した後にインバータのキーパッドで調整された場合、EEPROM は変更されたすべて のパラメータ(通信による変更も含む)を保存します。

## H6 パルス入力/出力 (4AA0H)

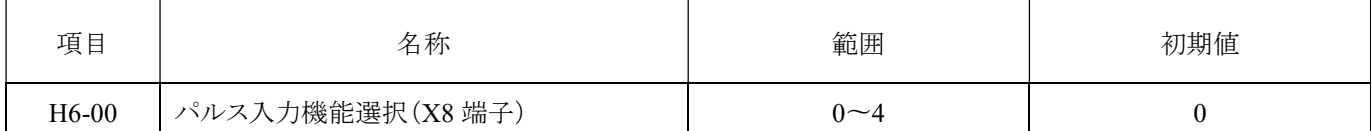

0:なし

X8端子の機能は、多機能デジタル入力端子です。

1:周波数指令

周波数をパルス制御 (b1-00=4) として選択します。周波数コンバータはX8端子を通じて周波数指令を入力します。

2:PIDフィードバック値

PID制御のフィードバック値がパルス信号を介してX8端子に送信されます。

3:PID目標値

PID制御の目標値がパルス信号を介してX8端子に送信されます。

4:速度フィードバック(簡易速度フィードバック制御付きのV/F制御)

V/F制御では、インバータはパルス信号を使用してモータのフィードバック信号を読み取り、速度制御の精度を向上させま す。ただし、モータの回転方向は入力端子 (X8) では検出できないため、外部からモータの回転方向を設定する必要があり ます。方法は以下の通りです。

1.多機能接点入力を使用する

インバータはH1-□□=46(正転逆転検出)の機能を通じてモータの回転方向を判断できます。

指令/オフ:モータが正転する

指令/オン:モータが逆転する

2. 周波数を使用した方向指令

H1-□□≠46の場合、正転逆転指令をモータの回転方向として使用します。

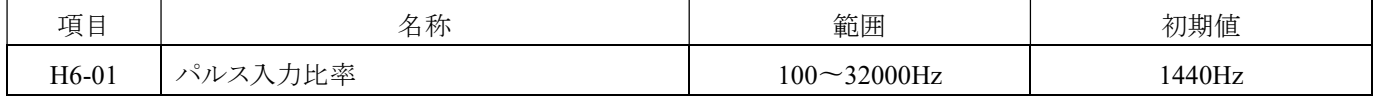

パルス信号入力が 100%のときのパルス周波数を設定します。

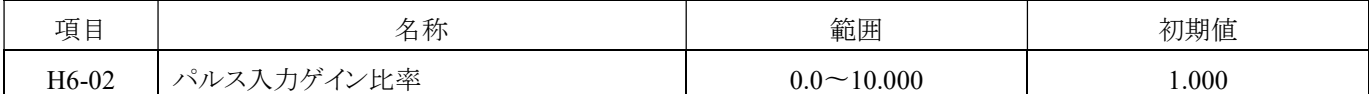

パルス信号入力端子 X8 のゲインを設定します。

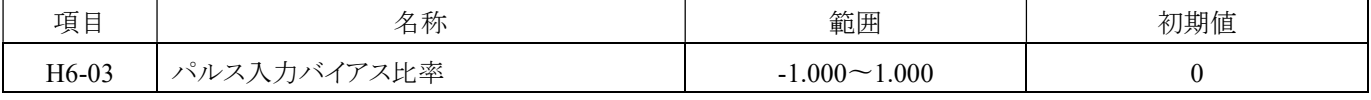

パルスが 0Hz のときの指令値を設定します。

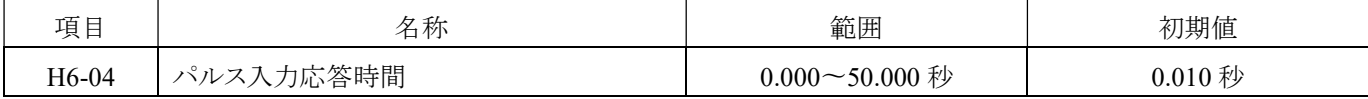

パルス信号入力の応答時間を設定します。

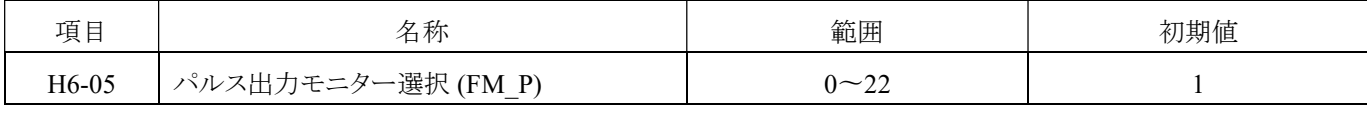

パルス出力端子 FM\_P の監視項目を選択します。191 ページ「H4-00、H4-03」をご参照ください。

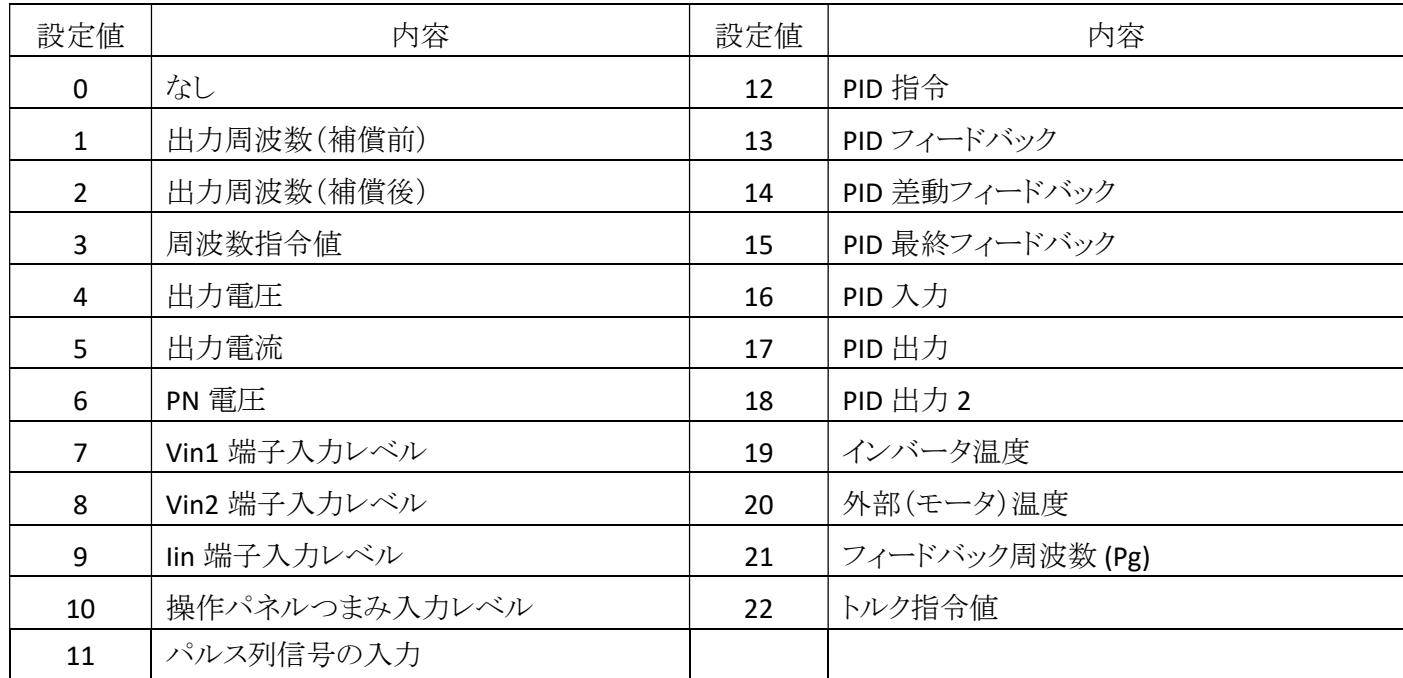

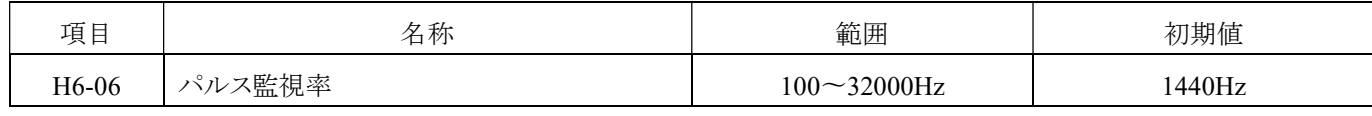

FM P 出力が 100%の時の出力パルス数を設定します。

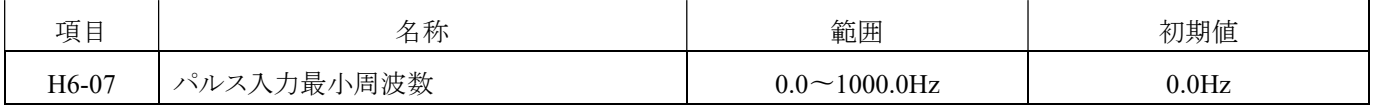

パルス信号入力の最小周波数を 0.1 Hz 単位で設定します。設定した周波数以下のパルス信号が入力されると、0.0 Hz と判断 されます。

H6-00 が 0、1、2 の場合に有効です。

H6-00 が 3 の場合、パルス信号入力の最小周波数以下の入力があると、F1-03(速度フィードバックカードの切断検出時間)が 検出を開始します。
### L 保護機能パラメータ

### L1 インバータとモーター保護 (4C00H)

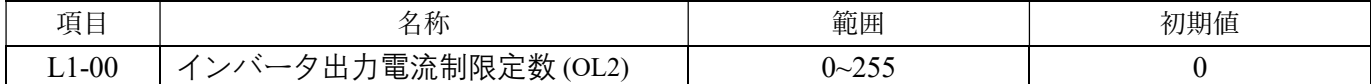

インバータの動作電流がインバータの定格電流の 200%を超えると、PWM 電圧抑制をオフにし、電流が増加しま す。累積回数が電流制限回数に達すると、OL2 保護が作動します。

設定値:0〜255

0:効果なし

1〜255:1 ユニットあたり 250 回(デフォルト値:40)

## 注:設定値が 0(オフ)から設定定数(オン)に変更される場合、または設定定数(オン)から 0(オフ)に変更 される場合、インバータは電源を切って操作パネルの表示コード LE が消えるまで待ち、再起動してパラメータの 変更を完了する必要があります。

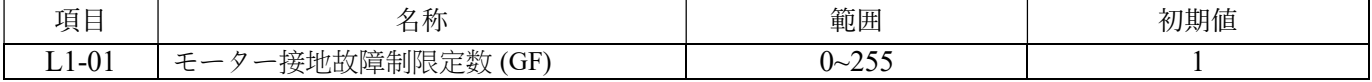

設定された制限定数(GF 保護)を超える接地電流を検出します。

設定値:0~255 (0:効果なし、デフォルト値:1)。設定値が大きいほど、GF 感知の感度が低くなります。

## 注:このパラメータの設定値を変更する場合、インバータは電源を切って操作パネルの表示コード LE が消えるま で待ち、再起動してパラメータの変更を完了する必要があります。

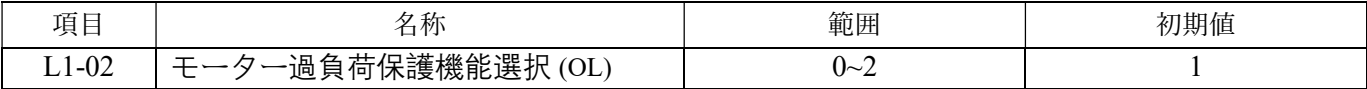

この設定をオンにすると、モータが長時間過負荷状態で稼働することによる損傷を防ぐことができます。

0:モーターの過負荷保護は無効です。

1:モーターの過負荷保護が有効です(OL 保護にはモーターの運転周波数が考慮されます)。

2:独立した冷却ファンモータの過負荷保護が有効です(OL 保護にはモーターの運転周波数に関係なく適用されま す)。

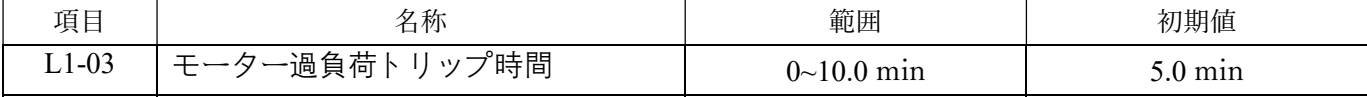

モーターの運転電流の過負荷トリップ時間を設定します。インバータの出力電流がモーターの定格電流 (E2-01) を 超えると、逆時間特性の OL 保護タイミング段階に入ります。インバータの出力電流が連続運転時間 (L1-03) の 150%に達すると、OL 保護が作動します。

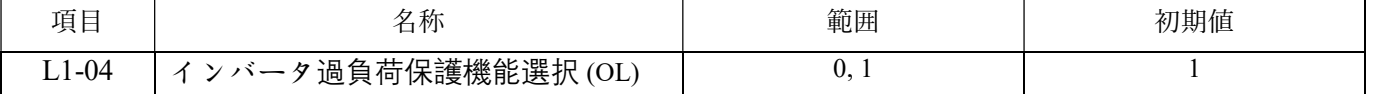

運転電流がインバータの定格電流の 115% を超えると、逆時間特性の OL1 保護タイミング段階に入ります。出力電流 が 1 分間 150% になると、インバータは損傷を避けるために OL1 保護にジャンプします。インバーターが過負荷に なっているため。

0:効果なし

1:OL1 機能あり

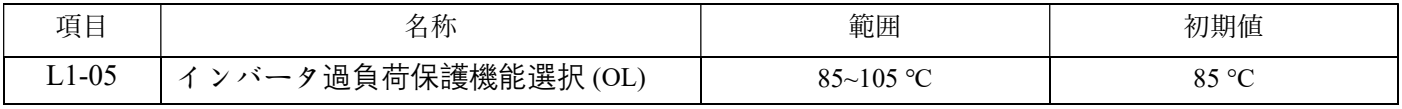

インバータの温度がトリップレベルに達すると、インバータは OH 保護が作動し、運転を停止します。

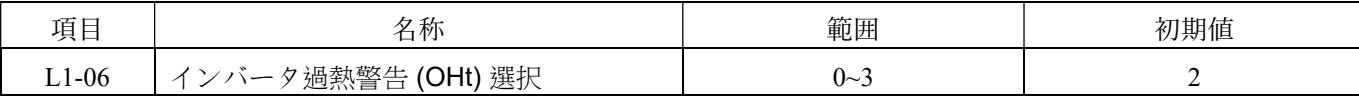

インバータの温度が過熱警告レベルに達した場合の動作選択を設定します。

0:効果なし、過熱警告検出をオフにします。

1:過熱警告 (OHt)、インバータは継続して動作します(リレー検出)。

2:過熱警告 (OHt)、周波数コンバータは5分ごとにキャリア動作を1レベル低下させます(リレー検出)。

3:過熱警告 (OHt)、OHtが作動すると、インバータの動作が強制的に停止し、ファンが起動します。温度が減衰範囲 以下になると、動作が再開されます(リレー検出)。

注: パラメータ H2-00〜H2-05 のマルチファンクション出力端子の±21を設定してリレー検出を行います。

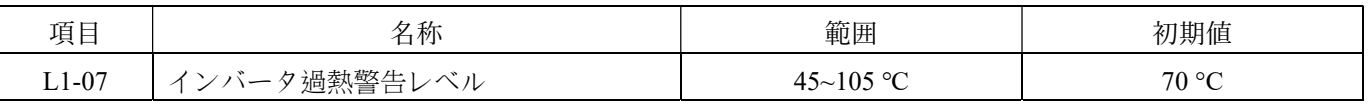

インバータの過熱警告(OHt)レベルを設定します。ファンが故障しているか、インバータのヒートシンクに繊維や 異物が付着して温度上昇を引き起こす場合、事前のメンテナンスのリマインダーとして使用できます。

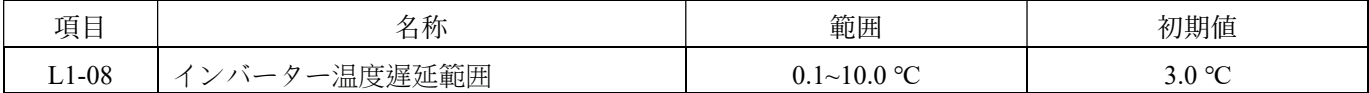

温度が過熱警告レベル(パラメータ L1-07)に達すると、リレーが検知し、(OHt) が表示されます。温度が温度範減 衰範囲 (パラメータ L1-08) 以下に下がるまで、OHt警告とリレーの検知の解除まで待ちます。

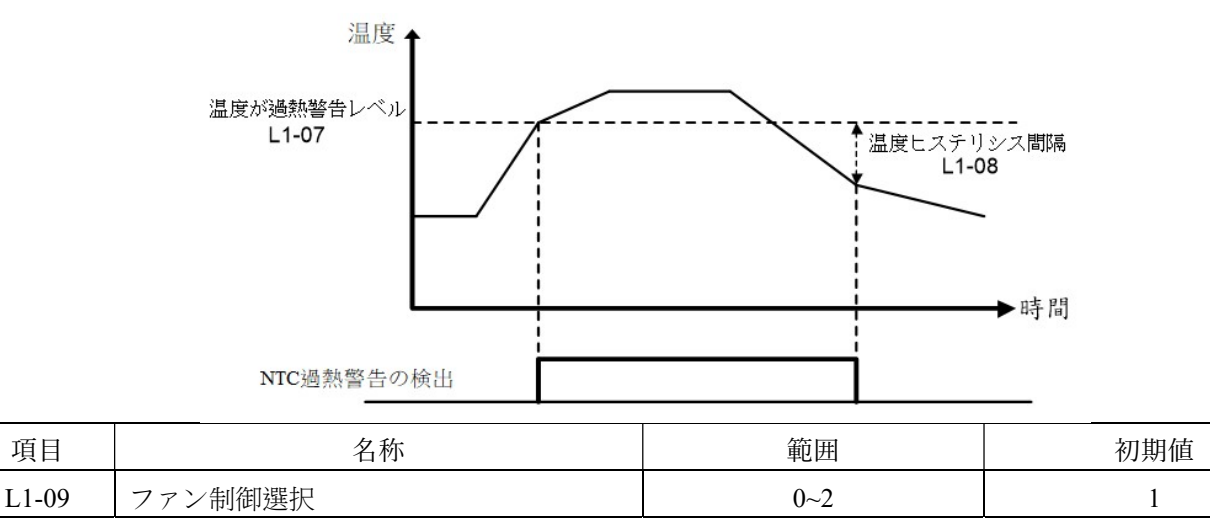

ファン制御機能の選択:

0:強制空冷インバータの電源がオンになった後、ファンは常に稼働します。

1:動作空冷 - インバータの動作指令が開始されるとファンが稼働し、動作指令が停止した後、ファン停止遅延時間 (パラメータL1-11) 経過後にファンが停止します。

2:温度制御空冷 - インバータの温度がファン作動温度レベル(パラメータ L1-11)より高い場合、ファンが稼働し、 インバータの温度が温度ヒステリシス範囲(パラメータ L1-08)以下に下がり、ファン停止遅延時間(パラメータ L1-11)に達するとファンが停止します。

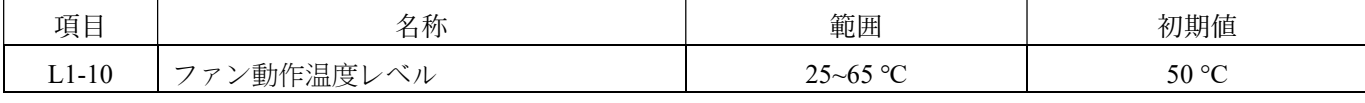

ファンが稼働を開始する温度レベルです。

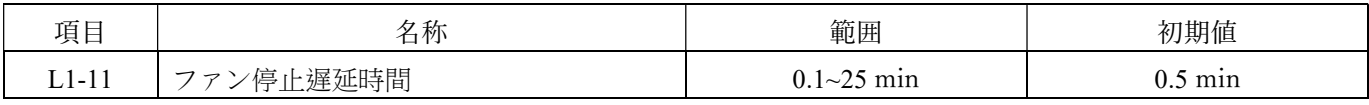

空冷制御機能および温度制御空冷制御機能において、ファンの動作を停止するまでの遅延時間を設定します。

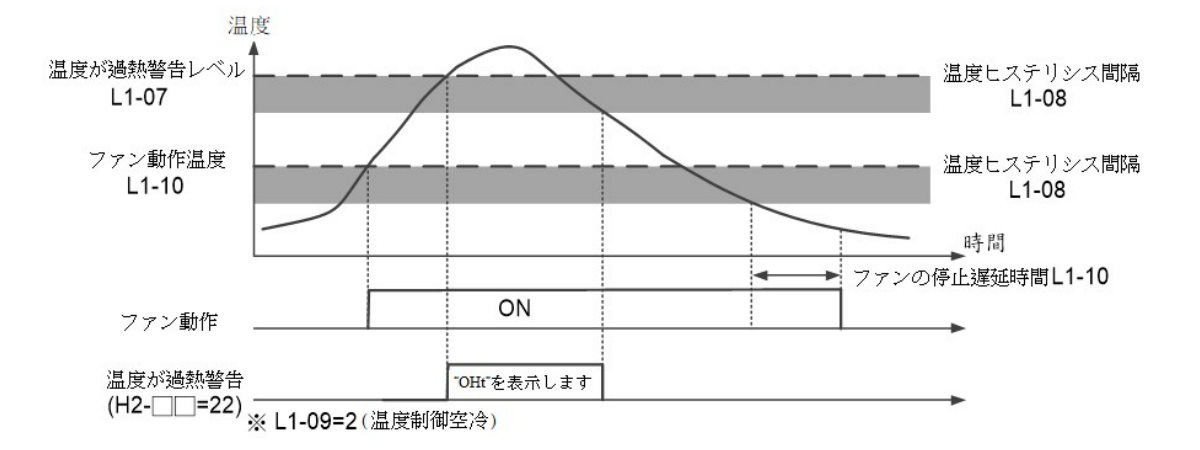

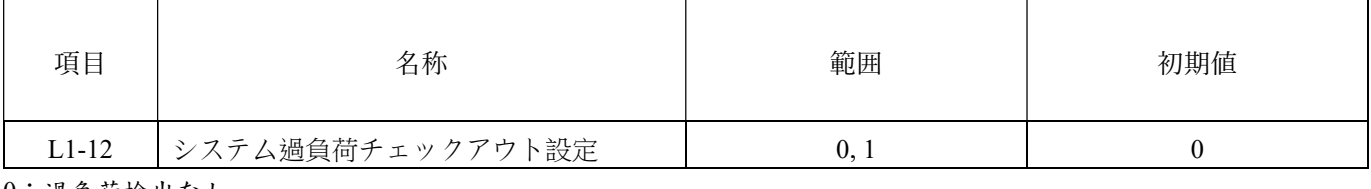

0:過負荷検出なし

1:過負荷検出あり

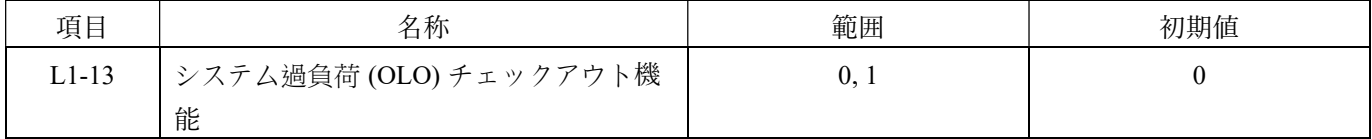

## 0:周波数は同じ速度で検出されます。

1:動作中に検出されます(加速/減速、一定速度状態で)。

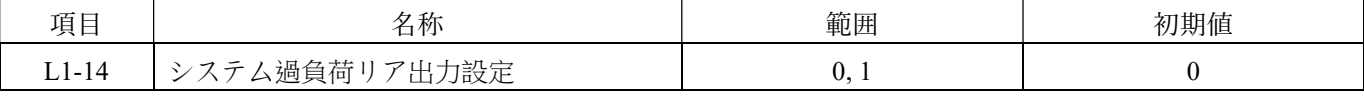

0:インバータは過負荷検出後も「運転を継続」します。

## 1:インバータは過負荷検出後に「トリップ保護」します。

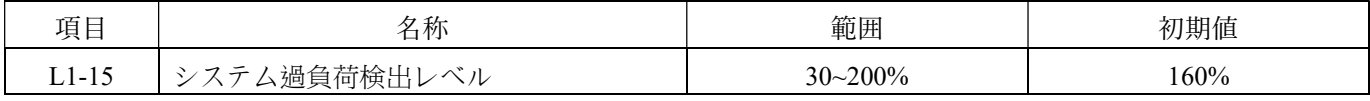

### 過負荷検出機能の現在の設定レベルです。

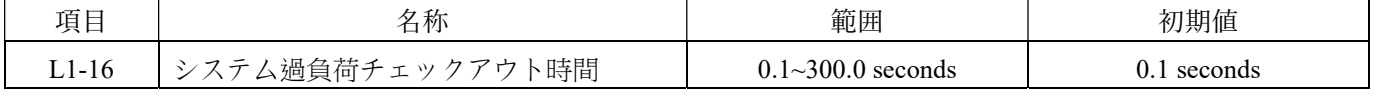

システム電流が過負荷検出レベルを上回り、連続で検出する検出時間です。

a. システム過負荷検出の説明は以下の通りです。

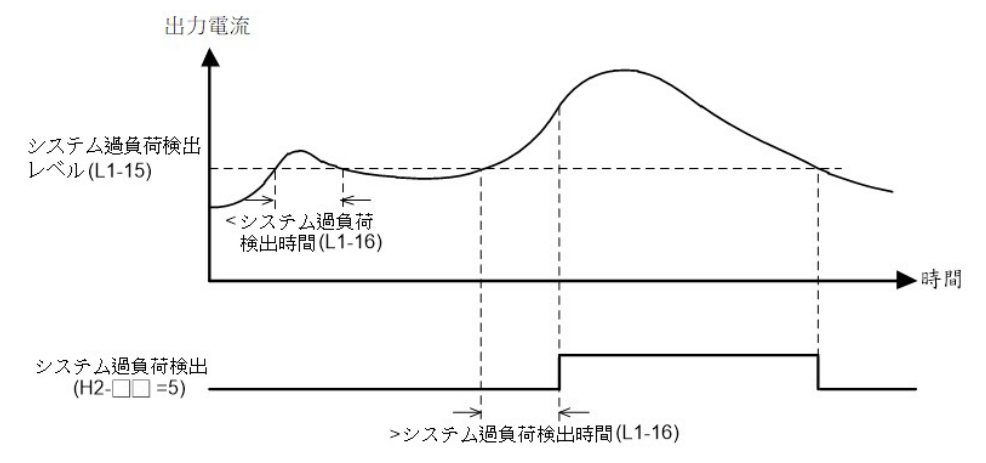

システムが過負荷状態になると、出力電流は L1-15(システム過負荷検出レベル)の設定値を超え、L1-16(システム 過負荷検出時間)の設定時間だけ続きます。このような場合、システムは過負荷状態として検出され、操作パネルに 表示されます 888888

b. 過負荷検出の目的は、システムの損傷を防止することです。そのため、検出レベルと検出時間は、ユーザーのニー ズに応じて設定できます。

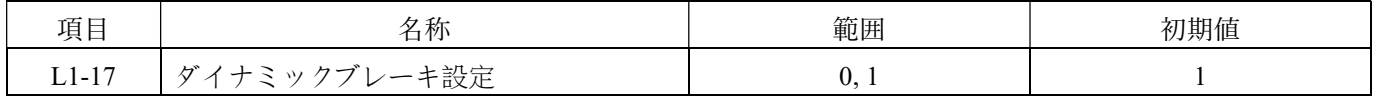

0:ダイナミックブレーキ機能なし

1:ダイナミックブレーキ機能付き

| 項目                         | 名称           | 範囲   | 初期值 |
|----------------------------|--------------|------|-----|
| ダイナミックブレーキ動作レベル<br>$L1-18$ | $350 - 410V$ | 380V |     |
|                            | 700~820V     | 760V |     |

インバータの減速プロセスや負荷の慣性により、再生エネルギーがインバータにフィードバックされる可能性があり ます。これにより、インバータの直流バス電圧が上昇し、エネルギーはブレーキング抵抗器を介して熱エネルギーへ の変換が必要となります。エネルギーの変換が行われない場合、駆動部の過電圧 (OE) トリップが発生します。 範囲設定:

100/200V シリーズ:350~410V(410V はオフ)

400V シリーズ:700~820V(820V はオフ)

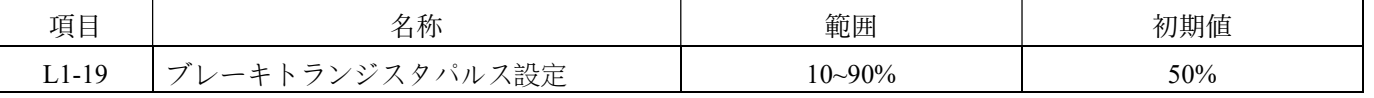

ブレーキング信号のパルス幅設定は、ブレーキング能力を調整するために使用できます。設定値は、ブレーキング抵 抗器のワット数と温度が適切かどうかに注意を払う必要があります。

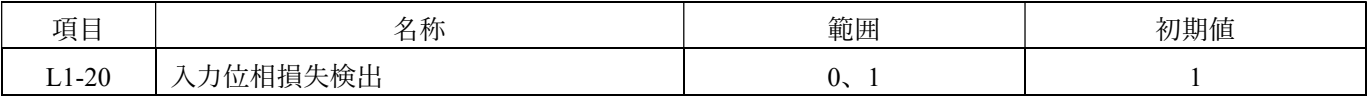

入力位相損失保護選択:

0:オフ

1:オン

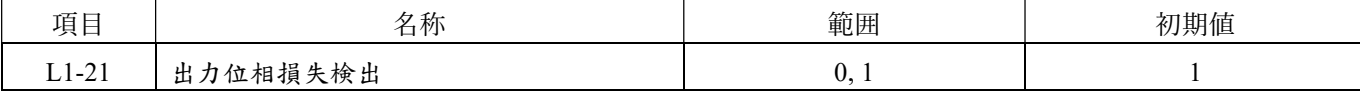

## 出力位相損失保護選択:

0:オフ

1:オン

#### 位相損失保護機能の説明:

入力位相損失:PN(正極と負極) DC(直流)側の波型の頂点と最下点の電圧差の比率が 0.075 を超え、10 秒以上続 く場合、インバータはトリップします。

例:最高電圧:330V、最低電圧:300V→

$$
1 - \frac{300 \text{V}}{330 \text{V}} \cong 0.0909
$$

説明:

1. 単相入力の周波数は 50 または 60Hz であるため、整流後の連続波の周波数は倍になります。誤作動を防ぐために、 位相損失保護機能は連続波の周波数が 80〜180Hz の間で有効です。

2. 直流バス電圧の平均値は、プログラムによって動的に計算されます。

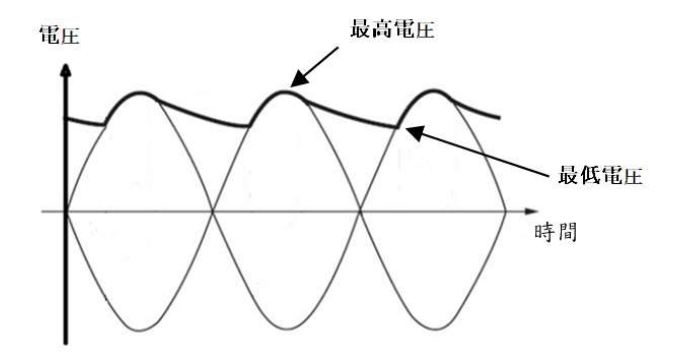

出力相欠け保護:任意の相の電流が1秒間において(三相平均電流0.4)より低い場合、インバータはトリップし、 <del>[BREE]</del><br>▽ MR|が表示されます。

例:U 相電流 100A、V 相電流 99A、W 相電流 30A

三相平均電流 0.4=0.4\*(100+99+30)/3 ≒ 30.5

U 相電流 100A > 30.5(三相平均電流)

V 相電流 99A > 30.5(三相平均電流)

W 相電流 30A < 30.5(三相平均電流)

この瞬間、インバータは W 相電流が三相の平均電流よりも低いと検出し、1 秒後にトリップし、画面に $\frac{\sqrt{\frac{\text{persones}}{\text{SUSELO}}}}{\frac{\text{SUSELO}}{\text{R}}}\neq \pi$ が示されます。

注:出力電流は、インバータの定格電流の 5%以上でなければなりません。

| 項目      | 名称          | 範囲            | 初期值 |
|---------|-------------|---------------|-----|
| $L1-22$ | 電流制限1<br>╭╭ | $0.10 - 2.00$ |     |

インバータの出力電流を制限する場合、設定値 1 は、インバータの定格電流値\*1 で出力電流を制限することを意味し ます。

### L2 瞬時停電時再起動 (4C20H)

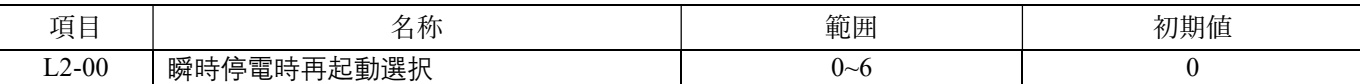

インバータの瞬時停電後の機能選択:

0:インバータを再起動できません。

1:インバータを再起動できます(パラメータ H2-00〜H2-05 のマルチファンクション出力端子±9 の設定リレー検出)。 2:減速停止します。

3:減速停止中に電力が復旧した場合、インバータを再起動します。

4:KEB 減速停止(スタートコマンドがオンの場合に有効)。

瞬時停電が発生した場合、KEB 機能を使用して減速停止します。電源が途中で復旧しても、減速して停止します。 スタートコマンドがオフの場合、KEB 減速は行われません。

5:KEB 減速停止後、インバータを再起動します

瞬時停電が検出された場合、KEB 機能を使用して減速停止します。減速停止中に電力が復旧すると、インバータは再起動しま す。

6:KEB 減速停止(スタート信号がオンとオフの両方で有効)

瞬時停電が発生した場合、KEB 機能を使用して減速停止します。電源が途中で復旧しても、減速して停止します。

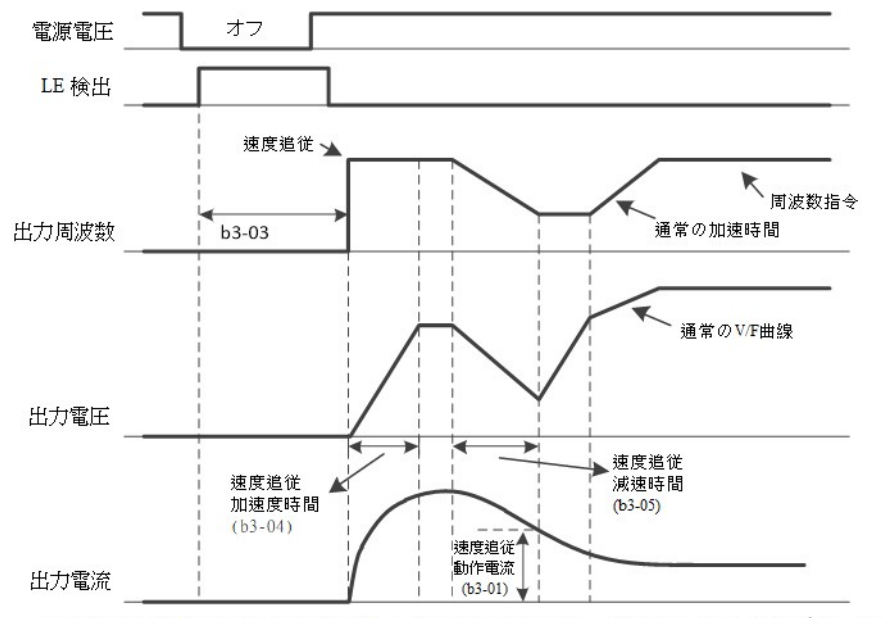

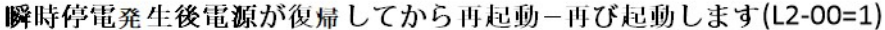

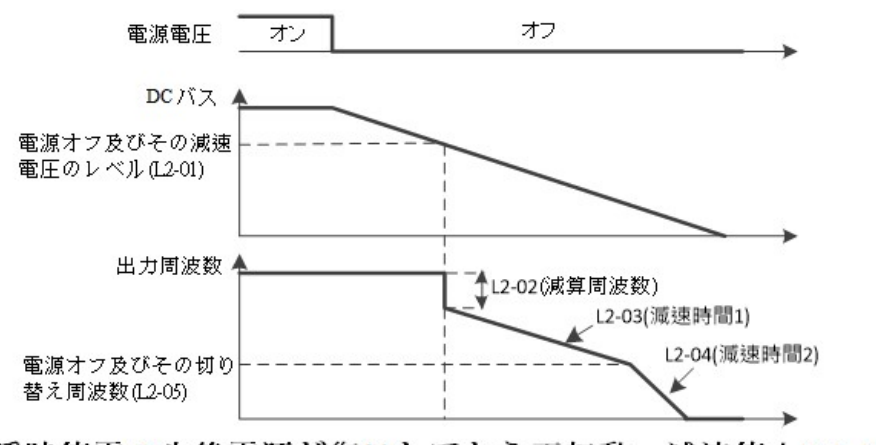

瞬時停電発生後電源が復帰してから再起動 - 減速停止(L2-00=2)

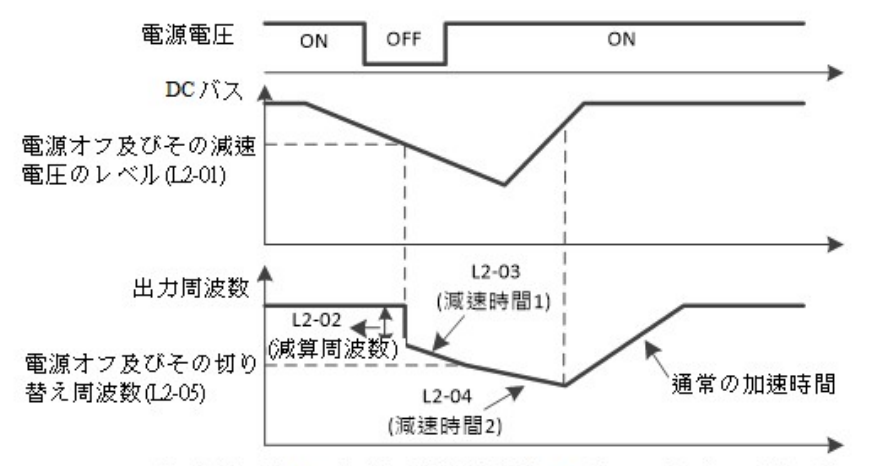

瞬時停電発生後電源が復帰してから再起動-減速停止期間電源が復帰してから再起動(L2-00=3)

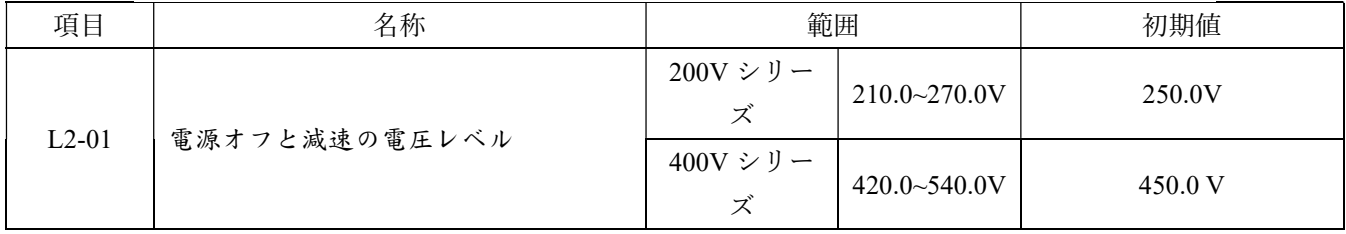

インバータの電源供給減速電圧の判定レベルを設定します。電源電圧が設定値よりも低い場合、インバータは減 速して停止します。

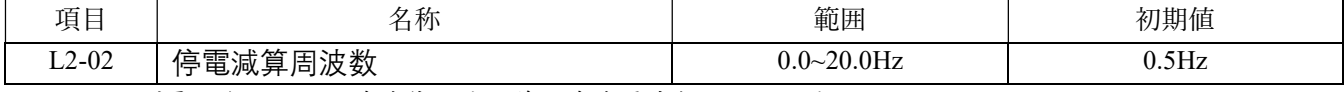

インバータが電源を切断し、減速停止する前の減速周波数レベルです。

減速出力周波数 = 運転出力周波数 - 減算周波数

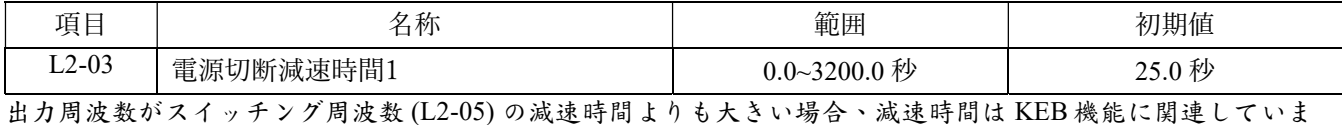

す。KEB 機能が正常に動作するためには、減速時間を適切に延長する必要があります。

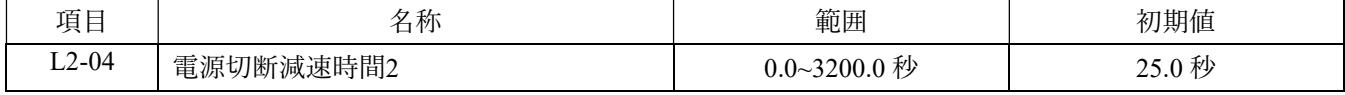

出力周波数がスイッチング周波数 (L2-05) の減速時間よりも小さい場合、減速時間は KEB 機能に関連していま す。KEB 機能が正常に動作するためには、減速時間を適切に延長する必要があります。

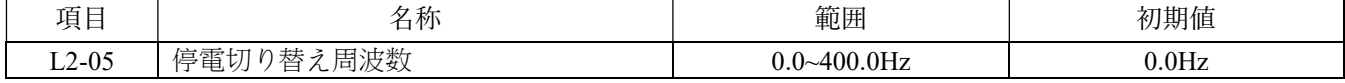

2 つの減速時間を切り替えるための周波数設定値(パラメータ L2-03 および L2-04)です。

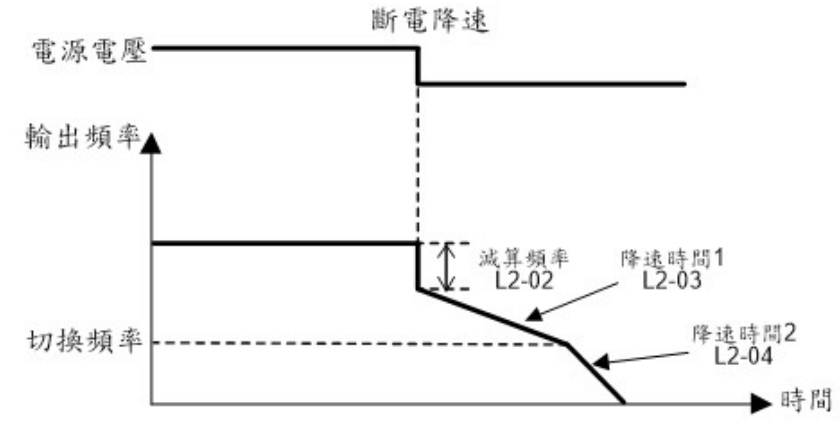

### KEB(キネティックエネルギーバックアップ)機能:

KEB 機能を使用する場合、インバータが瞬時停電を検知すると、減速して停止します。この時、インバータは 内部の DC バス電圧と目標の L2-06(KEB 目標直流電圧)を検出し、再生エネルギーを制御に使用して、主回路 電圧を一定値に保ち、インバータの OE 現象を回避するために出力周波数を制御します。KEB 機能を使用する場 合、最大減速時間は L2-03(電源切断減速時間 1)と L2-04(電源切断減速時間 2)によって制限されます。KEB 機能が選択されている場合でも、インバータはまだ OE 現象を起こす可能性がありますので、適切に L2-03 およ び L2-04 の値を増やしてください。

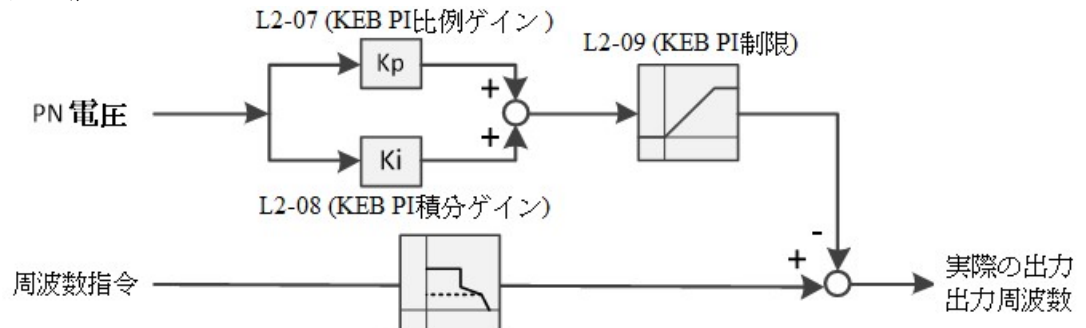

元瞬時停電発生後電源が復帰してから再起動の動作

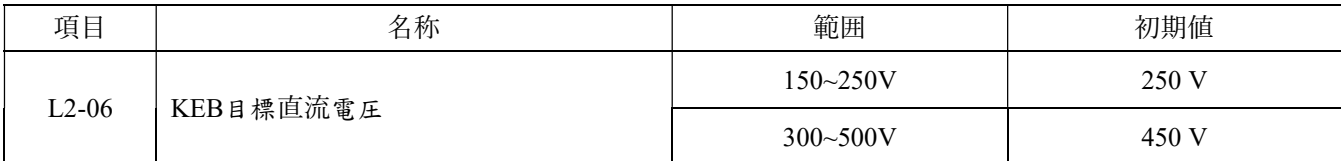

主回路の DC 電圧を制御するために使用される目標値、または KEB アクションを解除するために使用される主 回路の電圧値を設定してください。

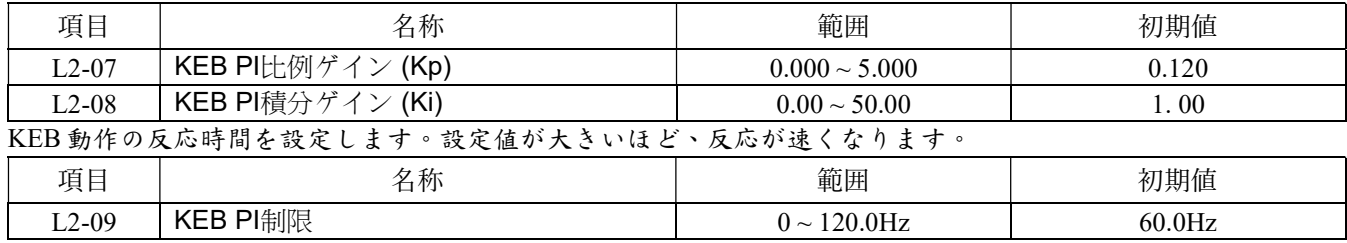

KEB 動作後にインバータが下げることができる周波数指令値を制限します。

## L3 失速防止 (4C40H)

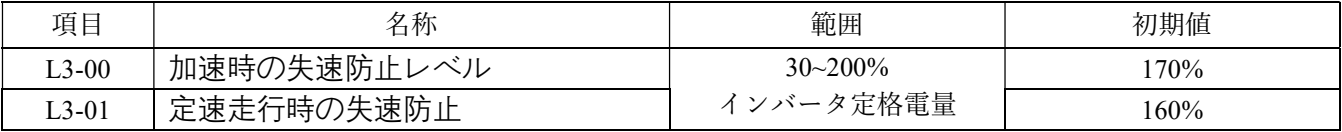

加速または一定の速度状態において、負荷電流が停止防止レベルを超える場合、インバータは加速または減速操 作を一時停止します。設定範囲は、インバータ定格電流の 30〜200%です。設定値が最大の場合、停止防止機能 はオフになります。

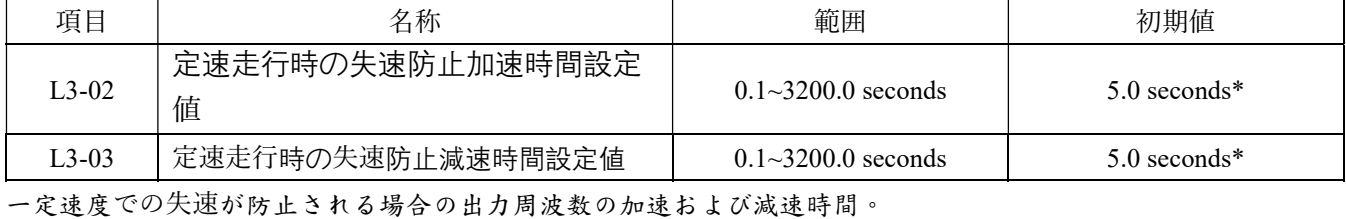

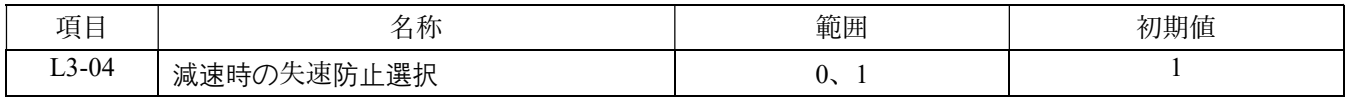

減速時の失速防止のための動作選択:

0:減速時に失速防止機能を無効にする。

1:減速時に失速防止機能を有効にする。

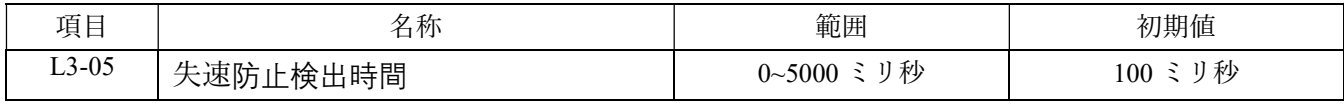

停止防止のための検出遅延時間を設定します。

## 失速防止の動作図:

- a. 減速時 (L3-04) に停止防止機能をオンにし、減速中にモーターが停止した場合には一定の速度で運転されま す。
- b. ダイナミックブレーキ装置が接続されている場合、実際のニーズに応じて減速時の停止防止機能(L3-04)を 無効にすることができます。
- c. インバータが停止し、主回路の DC bus 電圧が発電制動電圧レベルより高い場合、操作パネル(またはリモー トオペレータ)には「db」が表示されます。 このとき RUN キーを押してもインバータは起動せず、DC bus 電 圧がダイナミックブレーキ電圧レベルより低い場合は、自動的に通常復帰し、メイン画面に戻ります。 d. 停止防止の動作図は、以下の通りです。

加速時のストール防止レベル 定速運転時のストール防止 定速運転時のストール防止減速 出力周波数 出力周波数 時間設定L3-02 定速運転時のストール防止加速 時間設定L3-03 ▶ 時間 時間 出力電流 出力電流 定速運転時のストール 加速時のストール 防止レベル(L3-01) 防止レベル(L3-00) 時間 ▶時間 多機能デジタル出力端子Y1 多機能デジタル出力端子Y1  $H2-00=6$  $H2-00=6$ . 時間 ·時間 ⇔ ⇔ ストール防止の検出時間 ストール防止の検出時間  $L3 - 0.5$  $L3-05$ 

### 過電圧抑制機能

直流電圧が上昇すると、再生トルク制限値を低くし、一時的に出力周波数を上げることで、OE(過電圧保護) の発生を回避することができます。これは、プレス機などのクランク動作による逆モーター/再生状態が発生し た場合に効果的です。過電圧抑制機能が実行される際には、トルク制限値と出力周波数が調整されるため、直流 電圧は L3-07(過電圧抑制電圧動作レベル)を超えることはありません。抑制動作の設定値が実行されます。

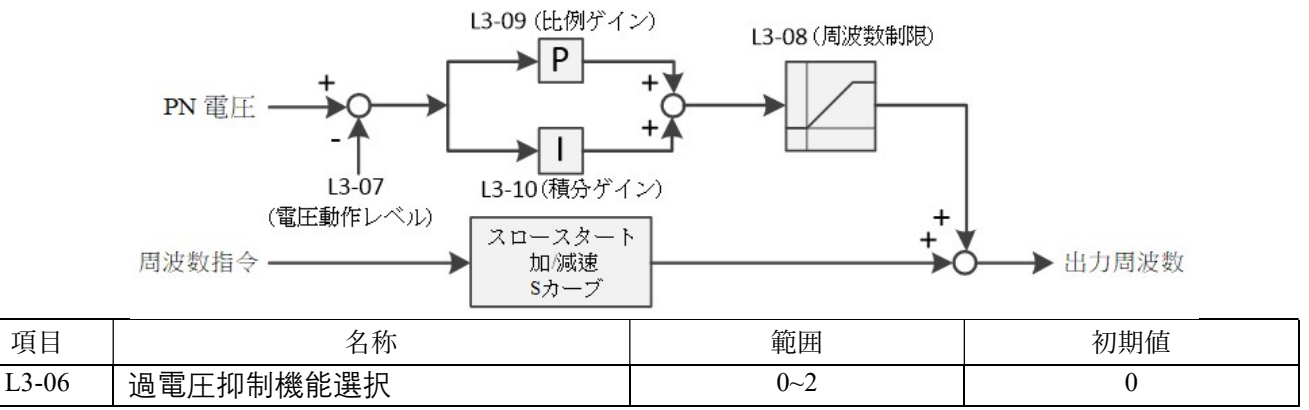

再生負荷が接続されている場合に、OE(過電圧保護)の抑制機能を有効化または無効化します。

- 0: 無効 再生トルク制限値と出力周波数は調整されません。再生負荷が接続されている場合、OE(過電圧 保護)が発生する可能性があります。
- 1: 有効 再生負荷が接続された後に電圧が上昇した場合、再生トルク制限値を低くし、一時的に出力周波 数を上げることで OE(過電圧保護)を回避します。
- 2: 一定速度時のみ有効 一定速度時のみ有効 過電圧抑制機能は一定速度時にのみ動作します。

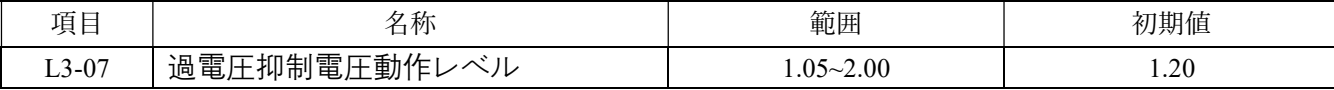

過電圧抑制電圧の動作レベルを設定します。

動作電圧は以下の式で求められます。

A1-04(電源電圧設定)× 1.414 × L3-07(過電圧抑制電圧動作レベル)

注:110V システムの動作電圧は、以下の式で求められます。

A1-04(電源電圧設定)× 2.828 × L3-07(過電圧抑制電圧動作レベル)

| 項目      | 名称                            | 範囲             | 初期值   |  |  |  |
|---------|-------------------------------|----------------|-------|--|--|--|
| $L3-08$ | 過電圧抑制周波数制限                    | $0\sim30.0$ Hz | 12.0  |  |  |  |
|         | 過電圧抑制によって増加できる周波数コマンド値を制限します。 |                |       |  |  |  |
| 項目      | 名称                            | 範囲             | 初期值   |  |  |  |
| $L3-09$ | 過電圧抑制Pゲイン                     | $0\sim$ 5.000  | 0.200 |  |  |  |
| $L3-10$ | 過電圧抑制げイン                      | $0\sim 50.00$  | 10.00 |  |  |  |

目標電圧値で電圧を抑制するために使用される反応時間を設定します。設定値が大きいほど、反応が速くなりま す。

## L4 周波数検出 (4C60H)

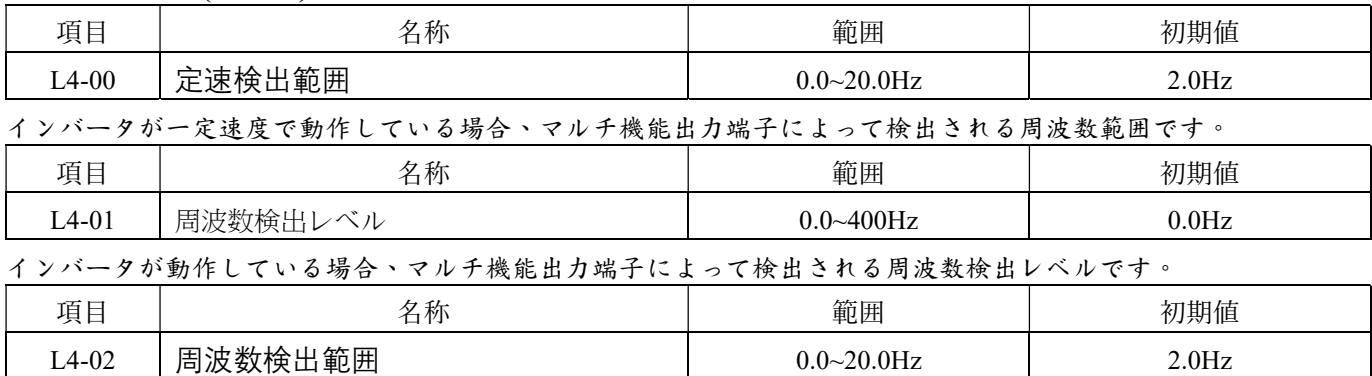

インバータが動作している場合、マルチ機能出力端子によって検出される周波数検出範囲です。

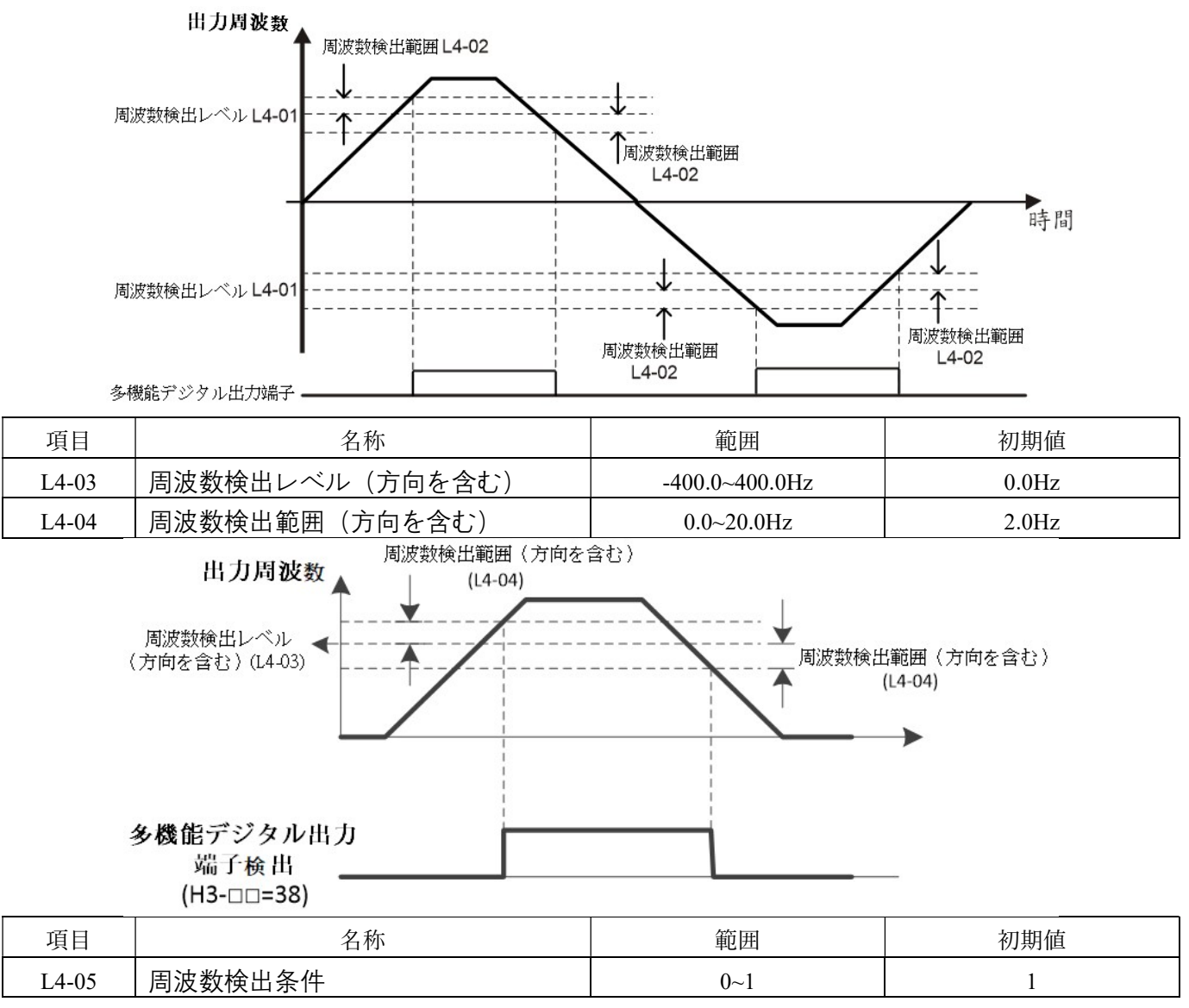

周波数検出の条件を選択してください。

0:出力がブロックされた場合には検出しない

1:連続的に検出する

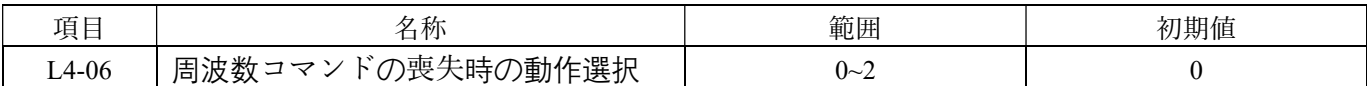

インバータは、端子 Vin1、Vin2、Iin からの周波数の喪失をコマンド検出することができます。コマンドが急激に低 下した場合(400ms 未満で、低下が L4-01(周波数検出レベル)の設定値を超え、周波数コマンドの 90%未満になる 場合)、周波数コマンドが喪失したと判断されます。周波数コマンド喪失時に外部に故障信号を出力する場合は、 H2-01〜H2-03(マルチ機能接点出力)を 39(周波数コマンド喪失検出)に設定してください。

0:無効

1:停止

2:L4-07 に従って継続して動作する。

周波数コマンドが「0.4 秒前の周波数コマンド × 10%」まで低下した場合、インバータは停止せず、「0.4 秒前の周波 数コマンド × L4-07」の周波数で動作します。周波数指令コマンドが復元された後は、周波数コマンドに従って動作 します。

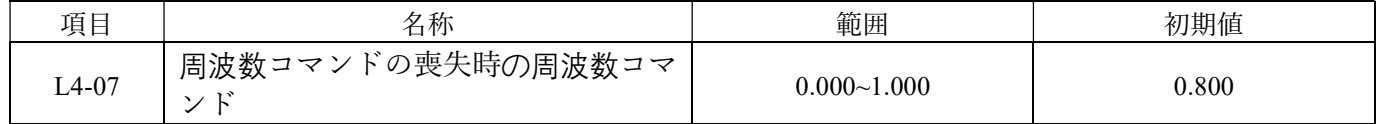

L4-06 が 2 で、かつ周波数コマンドの喪失が検出された場合、インバータは「0.4 秒前の周波数コマンド × L4-07」 に従って継続して動作します。

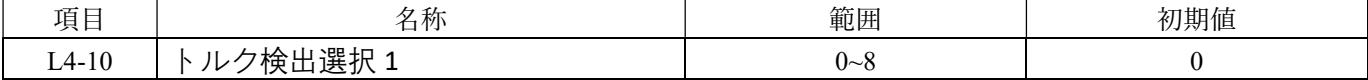

もし、モーター電流または出力トルクが L4-11 の設定値を超え、L4-12 で設定された時間よりも長く継続する場 合、トルク検出機能が作動します。トルク検出条件と検出時の運転状態を設定するために、L4-10 が使用されま す。

0:効果なし

1:一定速度での過トルク検出 (OL3)、検出後は継続して運転(警告)

2:運転中の過トルク検出 (OL3)、検出後は継続して運転(警告)

3:一定速度での過トルク検出 (OL3)、検出後にインバーターが保護トリップする

4:運転中の過トルク検出 (OL3)、検出後にインバーターが保護トリップする

5:一定速度での低トルク検出 (UL3)、検出後は継続して運転(警告)

6:運転中の低トルク検出 (UL3)、検出後は継続して運転(警告)

7;一定速度での低トルク検出 (UL3)、検出後にインバーターが保護トリップする

8:運転中の低トルク検出 (UL3)、検出後にインバーターが保護トリップする

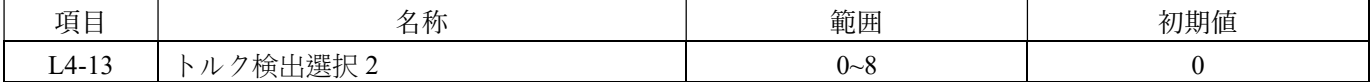

もし、モーター電流または出力トルクが L4-14 の設定値を超え、L4-15 で設定された時間よりも長く継続する場 合、トルク検出機能が作動します。トルク検出条件と検出時の運転状態を設定するために、L4-13 が使用されま す。

0:効果なし

- 1:一定速度での過トルク検出 (OL4)、検出後は継続して運転(警告)
- 2:運転中の過トルク検出 (OL4)、検出後は継続して運転(警告)
- 3:一定速度での過トルク検出 (OL4)、検出後にインバーターが保護トリップする
- 4:運転中の過トルク検出 (OL4)、検出後にインバーターが保護トリップする
- 5:一定速度での低トルク検出 (UL4)、検出後は継続して運転(警告)
- 6:運転中の低トルク検出 (UL4)、検出後は継続して運転(警告)
- 7;一定速度での低トルク検出 (UL4)、検出後にインバーターが保護トリップする

| 項目      | 名称                                    | 範囲             | 初期值                   |
|---------|---------------------------------------|----------------|-----------------------|
| $L4-11$ | トルク検出レベル1                             | $0\sim 3.00$   | 1.50                  |
| $L4-14$ | トルク検出レベル2                             | $0 - 3.00$     | 1.50                  |
|         | トルク検出選択時の検出レベルを設定します。1.00は100%に相当します。 |                |                       |
| 項目      | 名称                                    | 範囲             | 初期值                   |
| $L4-12$ | トルク検出時間1                              | $0.0 - 10.0$ 秒 | $0.1 \, \mathrm{\AA}$ |
| $L4-15$ | トルク検出時間2                              | $0.0 - 10.0$ 秒 | $0.1 \, \mathrm{\AA}$ |

8:運転中の低トルク検出 (UL4)、検出後にインバーターが保護トリップする

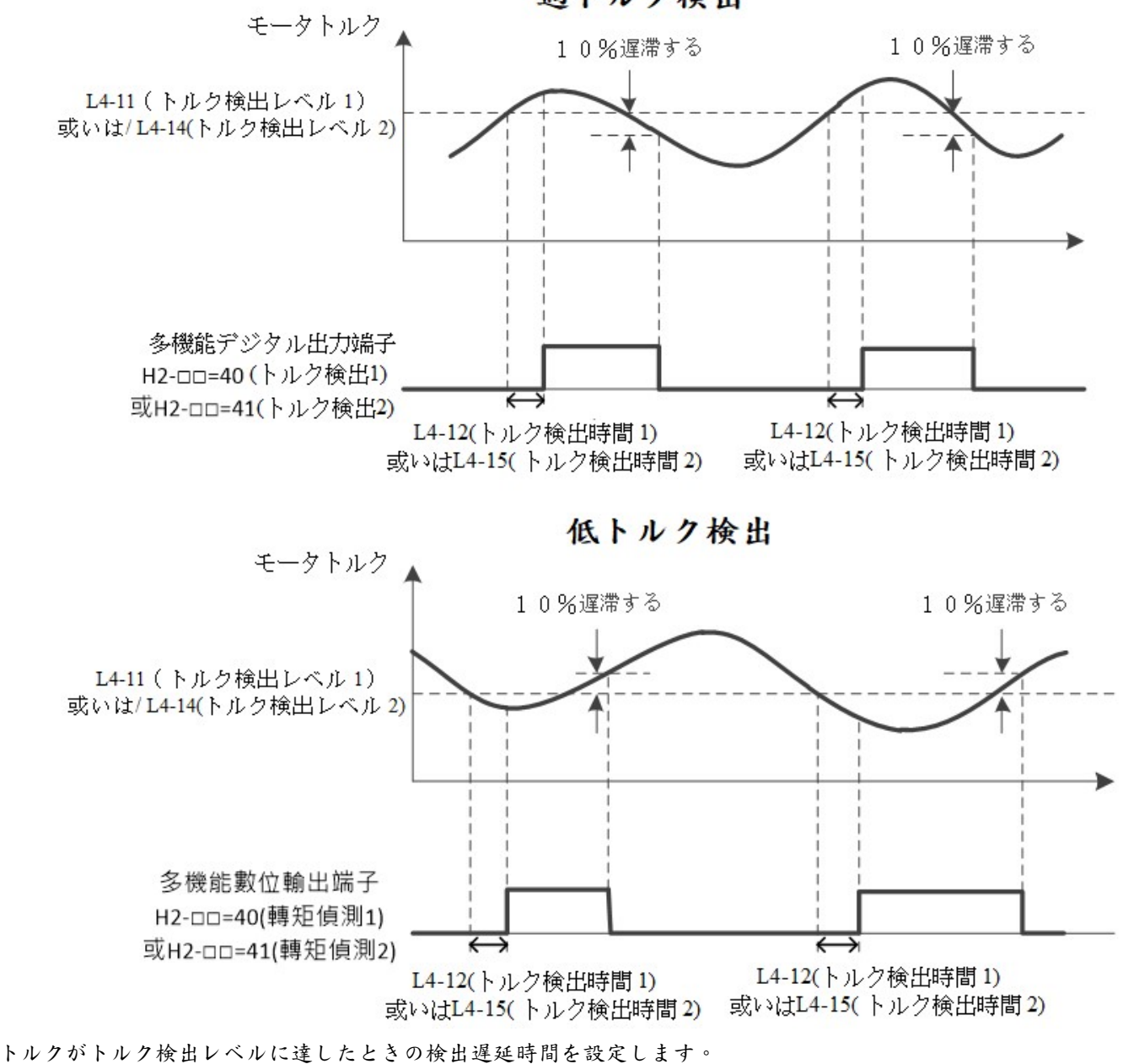

過トルク検出

## L5 異常時再起動 (4C80H)

警告:

異常時再起動機能の設定が有効な場合、インバータは L5-02 の設定時間後に速度追従を行います。この際、モータ ーの突然の起動により個人の事故が発生する可能性があります。モーターや負荷機械の周りの安全条件を確認して

ください。

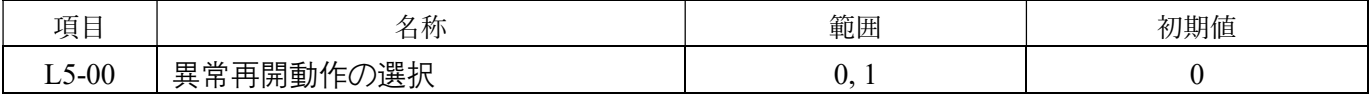

インバータの異常保護のための OC、OE、GF のリセット動作選択:

0:異常が解消された後にリセットします。

1:L5-02 で設定された時間後にリセットします。

異常が発生すると、インバータは出力を切断し、L5-02(以上再開動作の間隔時間)の経過後、速度追従を進めま す。

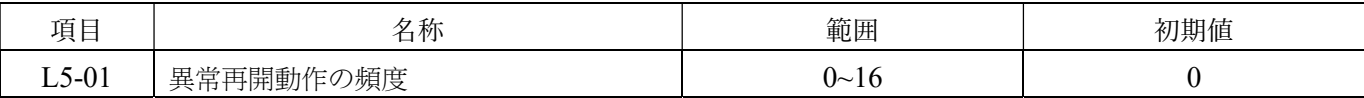

異常再起動の回数を設定してください。L5-01 で設定された回数に達すると、インバータは運転を停止します。異 常の原因を排除した後、手動でインバータを再起動してください。

以下の場合、異常再起動回数は 0 にリセットされます。

(1) 異常再起動後、正常な状態が 10 分間継続した場合。

(2) 異常が確認された後、保護動作が開始され、異常再起動が入力された場合。

(3) 電源が切断され、再度投入された場合。

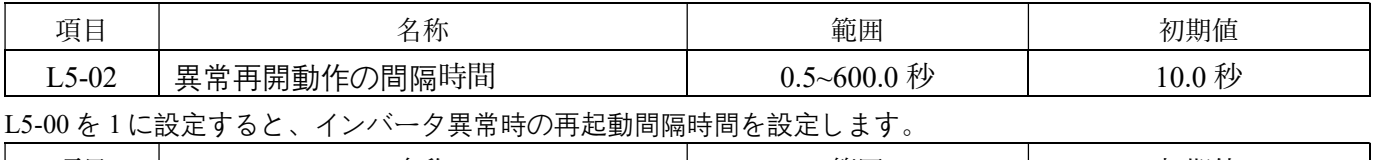

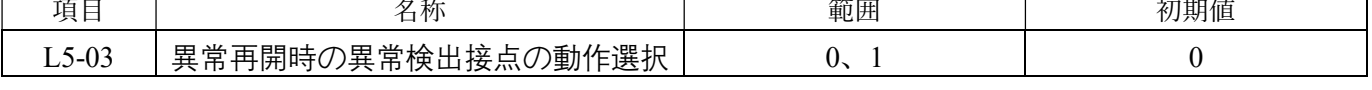

インバータの異常再起動における異常検出信号の設定:

0:検出されていない

1:検出されている

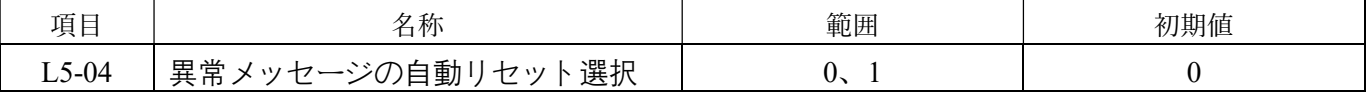

LE1、HF1、HF2 のみ:

上記の異常が発生した場合、動作コマンドがオフの場合、コマンドは自動的にリセットされます。

0:無効

1:有効

## L6 拡張保護 (4CA0H)

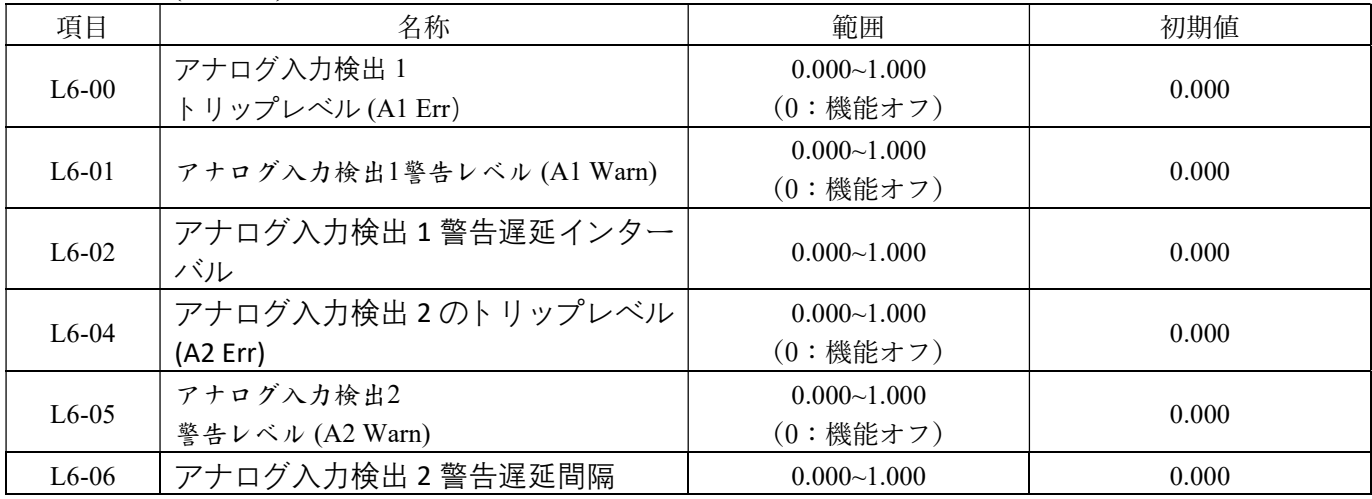

アナログ入力検出1を使用する場合、アナログ入力機能はアナログ入力保護1 (H3-□□=11)に設定する必要があ ります。

アナログ入力検出2を使用する場合、アナログ入力機能はアナログ入力保護2(H3-□□=12)に設定する必要があ ります。

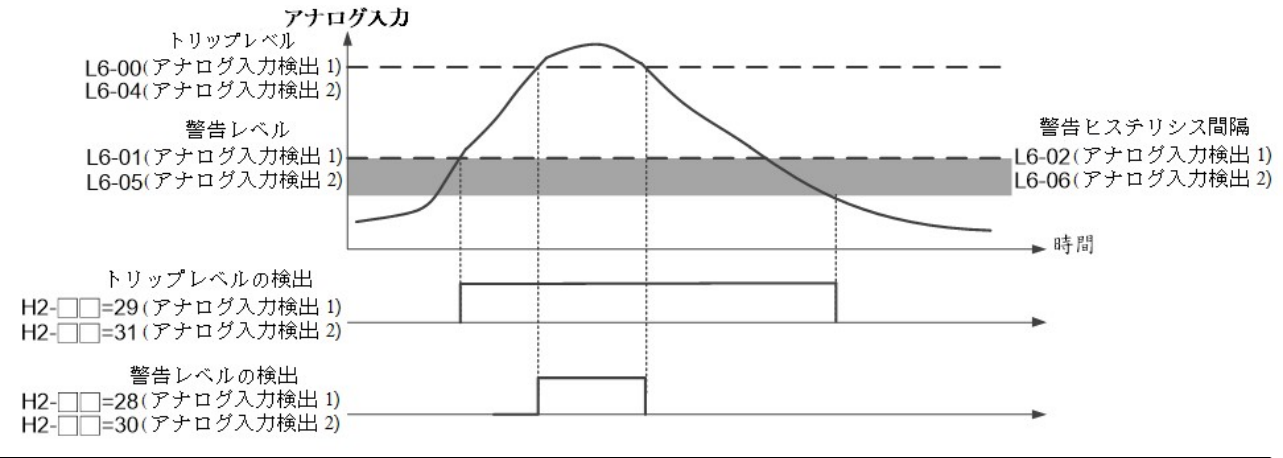

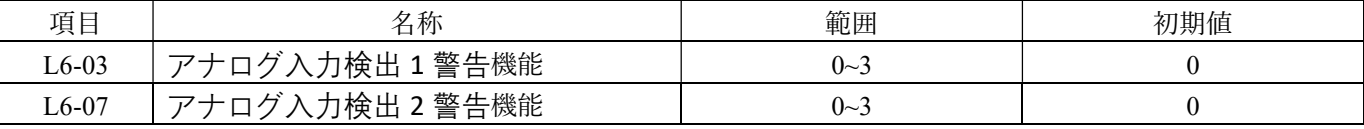

アナログ入力値が警告レベルに達した場合、インバータの動作選択は次の通りです。

0:警告なし。トリップ保護なし。検出のみの動作

1:警告

2:減速停止

#### 3:自由運転停止

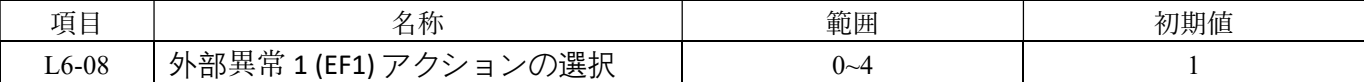

外部異常が検出された場合の動作選択は、以下の通りです。

0:警告なし。トリップ保護なし。検出のみの動作

- 1:警告
- 2:減速停止
- 3:自由運転停止
- 4:自由運転停止および直流動作

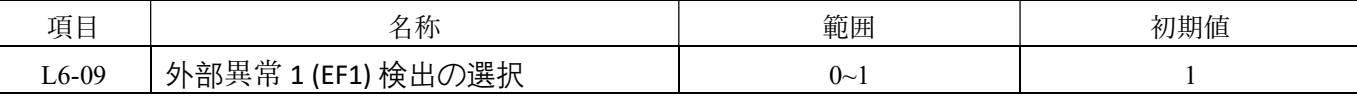

### 外部異常が検出された場合の動作選択は、以下の通りです。

0:連続検出

1:運転中の検出

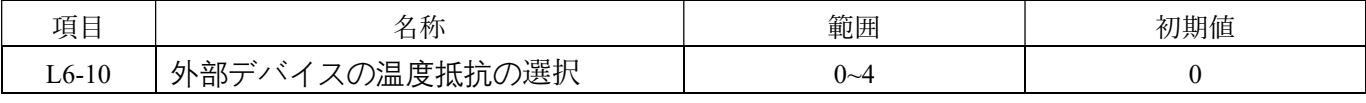

外部デバイスの温度抵抗の選択は、以下の通りです。

0: PTC、インバータは抵抗値のみを表示します(U4-21 により監視)。

1: NTC、インバータは抵抗値のみを表示します(U4-21 により監視)。

2: PT100(外部の 100Ω抵抗が必要)、インバータは温度値を表示します(U4-22 により監視)。

3: RTD392(外部の 100Ω抵抗が必要)、インバータは温度値を表示します(U4-22 により監視)。

### 4: KTY84/130、インバータは温度値を表示します(U4-22 により監視)。

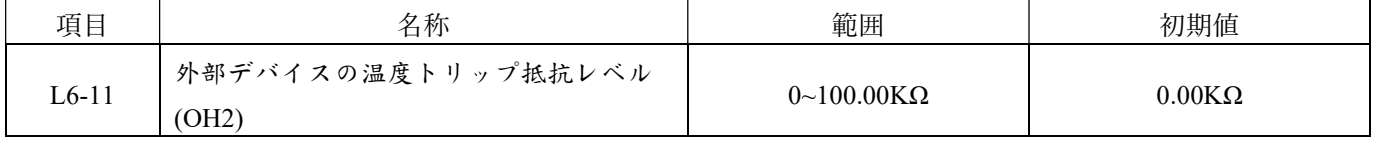

### 外部機器が過熱したときのトリップ抵抗値を設定します。

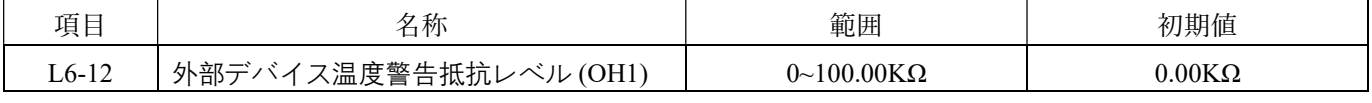

デバイス機器が過熱したときの警告抵抗値を設定します。

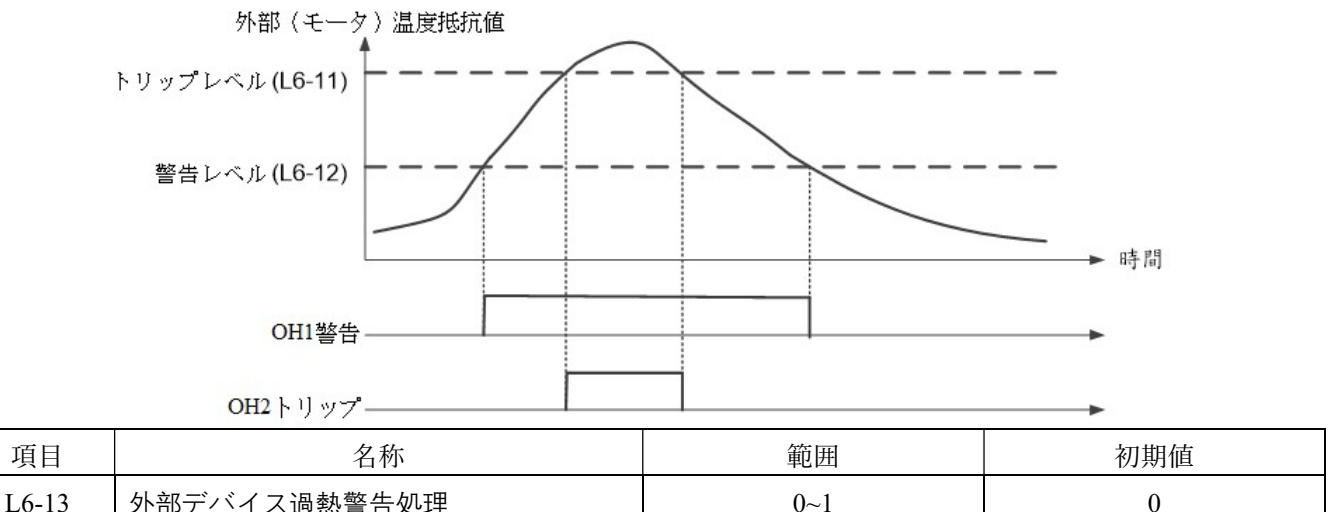

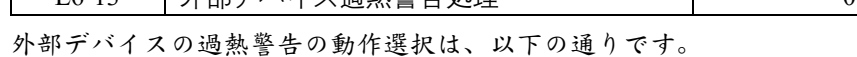

#### 0:連続運転

### 1:減速停止

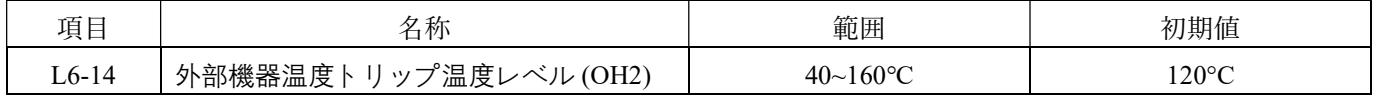

外部機器が過熱したときのトリップレベルを設定します。

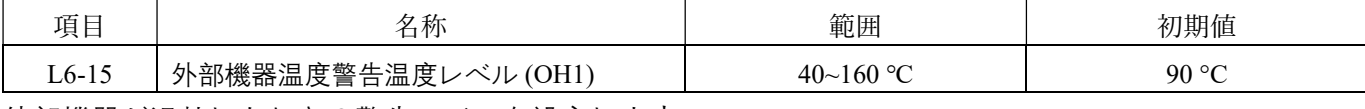

外部機器が過熱したときの警告レベルを設定します。

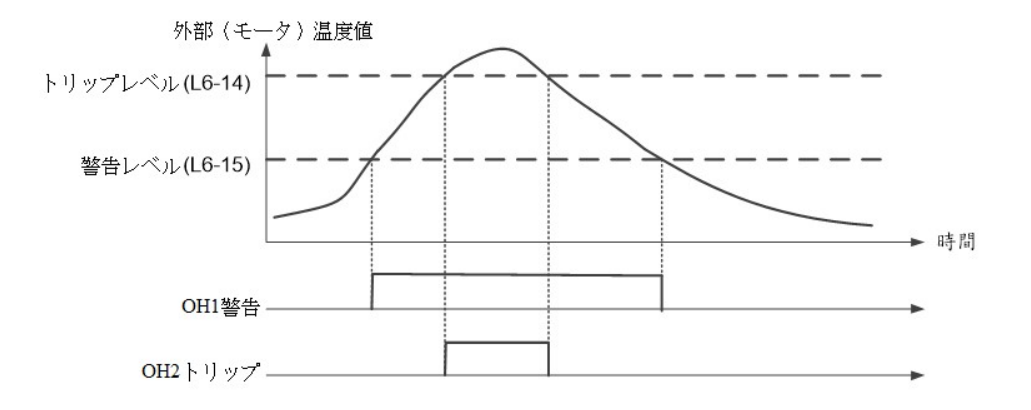

## L7 トルク制限 (4CC0H)

トルク制限機能は、機械を保護するためにモーターのトルクを 4 つの象限で制限することができます。トルク制限 機能を使用して動作する場合、H2-□□=46 (トルク制限)で設定された出力信号がオンになります。

| 項目      | 名称         | 範囲           | 初期值  |
|---------|------------|--------------|------|
| $L7-00$ | 正回転トルク制限   | $0\sim 3.00$ | 2.00 |
| $L7-01$ | 逆回転トルク制限   | $0\sim 3.00$ | 2.00 |
| $L7-02$ | 正回転再生トルク制限 | $0 - 3.00$   | 2.00 |
| $L7-03$ | 逆回転再生トルク制限 | $0 - 3.00$   | 2.00 |

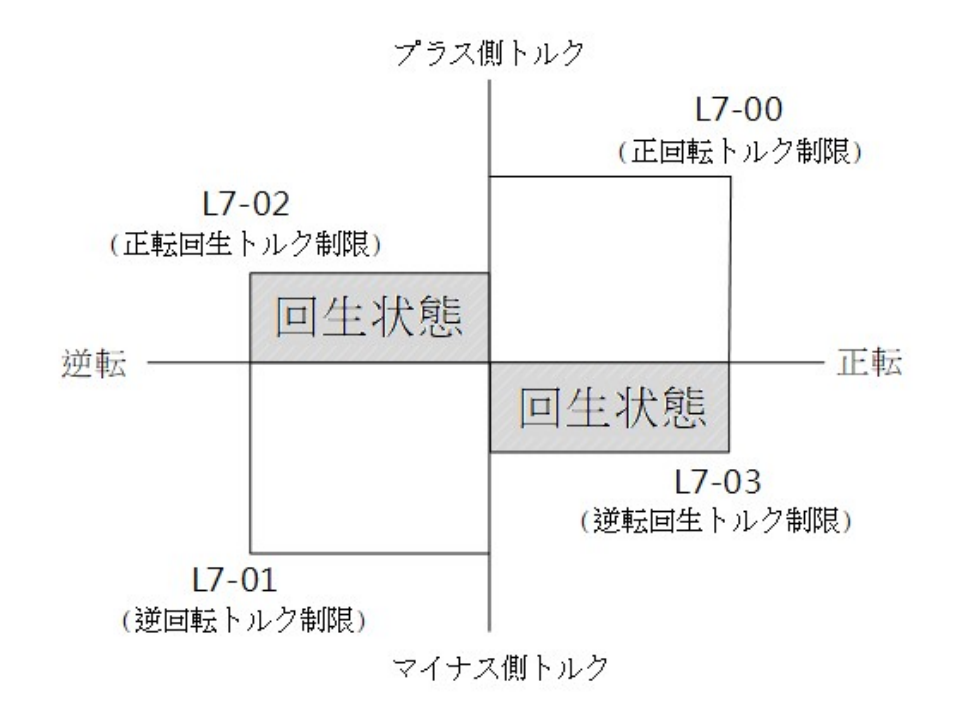

## P. プログラム制御パラメータ

### P1 プログラム運転 (5000H)

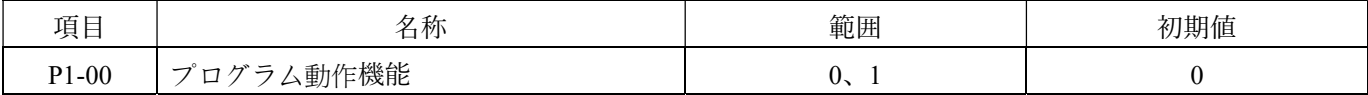

### 0:動作段階を変更

プログラム動作の各段階の動作が完了した後、次の段階の速度設定を直接行います。

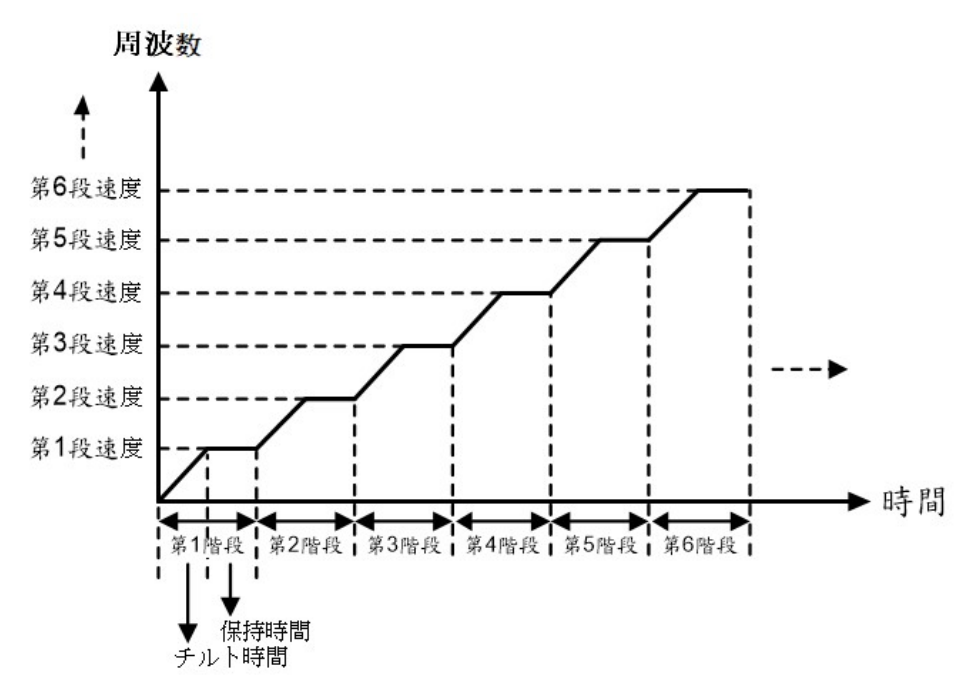

### 1: 停止後の動作位相の変化

動作段階が変更されると、プログラム動作の各段階の操作が完了した後に一旦停止してから次の段階の速度設定に 進みます。.

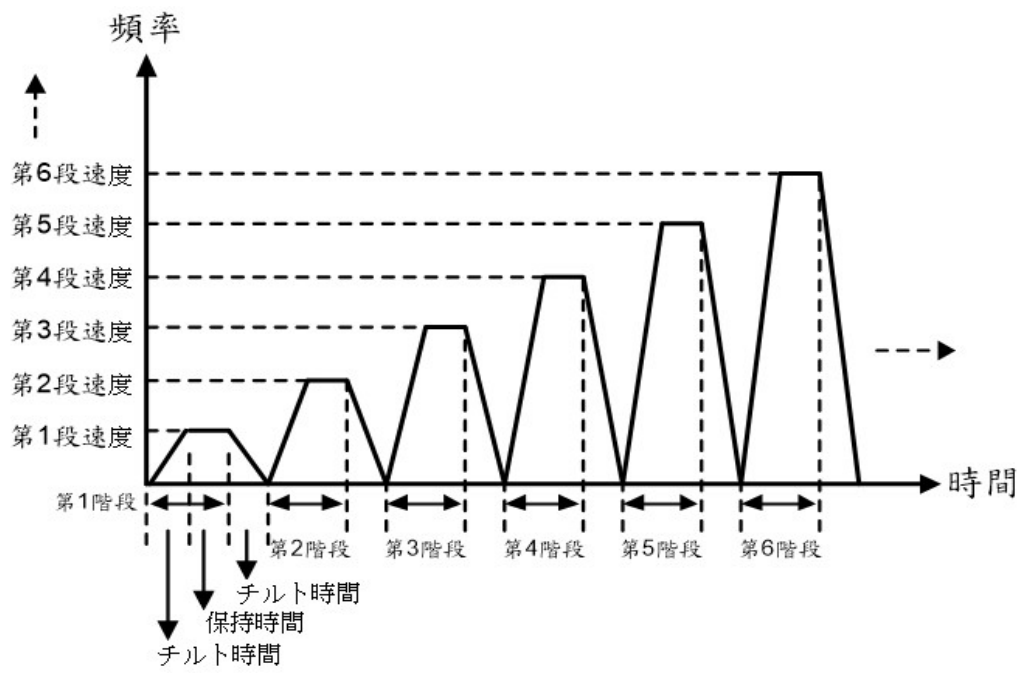

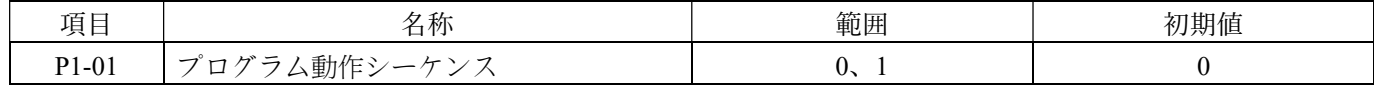

0:一方向

 $\rightarrow$  || 1  $\rightarrow$  2  $\rightarrow$  .........  $\rightarrow$  15 $\rightarrow$  16 ||  $\cdots$ 

1:両方向

 $\cdot$   $\rightarrow$   $\parallel$  1  $\rightarrow$  2  $\rightarrow$  .........  $\rightarrow$  15 $\rightarrow$  16 $\rightarrow$  15 $\rightarrow$  .........  $\rightarrow$  2  $\rightarrow$  1  $\parallel$   $\cdots$ 

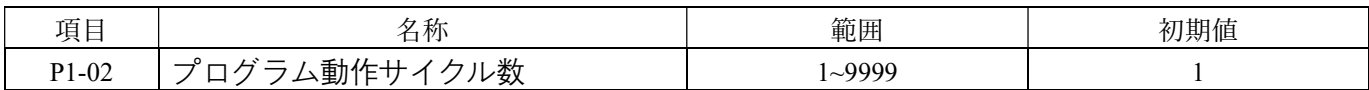

プログラム動作のサイクル数を設定します。

1~9998:サイクル数を示す

9999:無限サイクル動作を示す

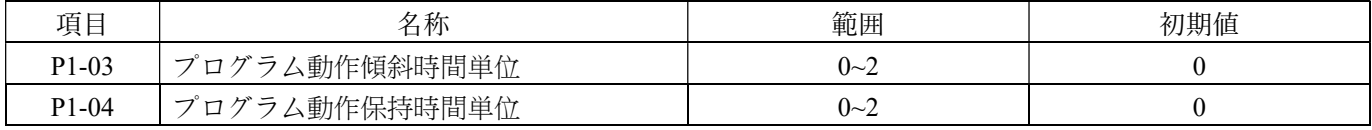

プログラム動作の傾斜時間(加速/減速)と保持時間の単位を設定します。

- 0:秒
- 1:分

2:時間

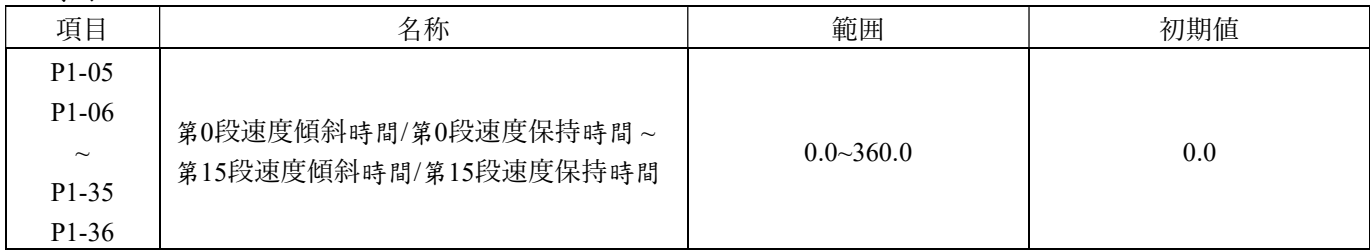

多段速の 1 段目から 15 段目までの傾斜時間(加減速)と保持時間単位を設定します。

1. マルチセグメント速度の 1 段目から 15 段目のセグメントの傾斜時間(加速/減速)と保持時間の単位を設定 します。

- 2. プログラム動作の各セグメントの運転速度は、d1-00〜d1-15 によって設定されます。
- 3. プログラム動作のセグメントは、傾斜時間と保持時間で定義されます。
- 4. プログラム動作の傾斜期間は、セグメント間の傾斜(加速/減速)時間です。
- 5. プログラム動作の保持期間は、セグメント速度達成後の一定速度運転時間です。
- 6. 特定のステージの保持時間が 0.0 に設定されている場合、このセグメントの動作手順をスキップし、直接次 のセグメントに進みます。
- 7. プログラム動作のセグメントおよびサイクル回数は、U7-01(プログラム動作現在のサイクル数)および U7-02(プログラム動作現在のセグメント数)で監視することができます。
- 8. プログラム動作モードは、P9-00(プログラム制御選択)で設定します。
- 9. プログラム動作の開始コマンドは、マルチファンクション入力端子 (±28:プログラム制御開始コマンド選 択)で制御されます。
- 10. プログラム動作の検出に関連する機能には、プログラム動作中の検出、1 つのセグメントのプログラム動作 完了の検出、1 つのサイクルのプログラム動作完了の検出、プログラム動作一時停止の検出、および逆回転 の検出が含まれます。

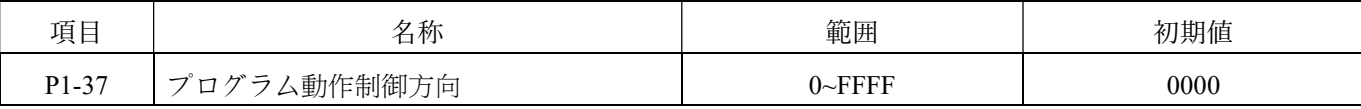

プログラム動作のモーター制御方向を 16 進数で表現すると以下のようになります。

→X16 X15 X14 X13 X12 X11 X10 X9 X8 X7 X6 X5 X4 X3 X2 X1

 $Xn = 0: L$ 回転;  $Xn = 1:$ 逆回転

n=1〜16 は、第 n 段の運転方向を示します。

例:P1-37 = 0055(16 進数)

= 00000000,01010101(2 進数)

→ 1 段目、3 段目、5 段目、7 段目のステージは逆回転

2 段目、4 段目、6 段目、8 段目〜16 段目のステージは正回転です。

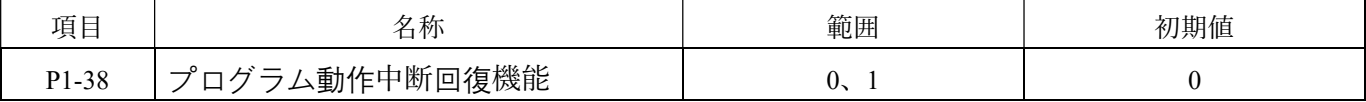

プログラム制御の中断・再開の選択肢は、以下の通りです。

0:中断した時点から再開する(中断位置から再開)

1:セグメントの開始点から再開する(セグメントの開始点から再開)

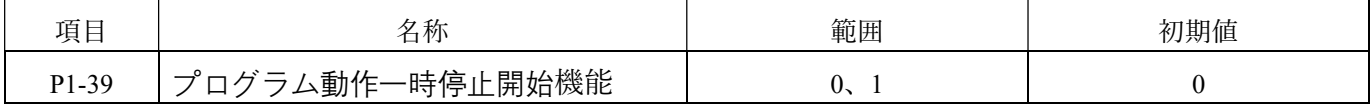

プログラムの一時停止時の動作選択肢は、以下の通りです。

0:一時停止時に停止命令が含まれる(停止状態で一時停止)

1:一時停止時に停止命令が含まれない(現在の速度を維持して一時停止)

## P2 ウォブル周波数機能 (5080H)

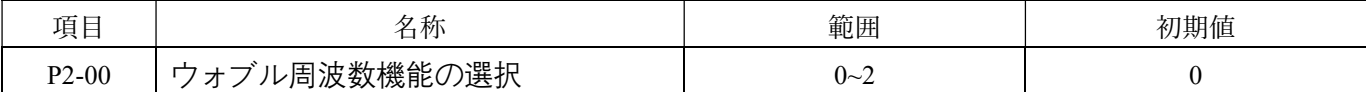

ウォブル周波数機能の選択肢は、以下の通りです。

0:無効

1:定速運転時にウォブル周波数波形を出力

2:運転中にウォブル周波数波形を出力

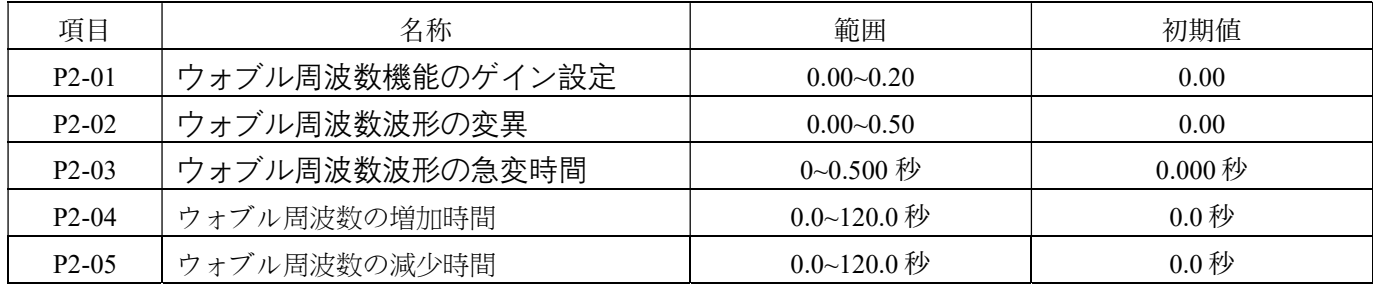

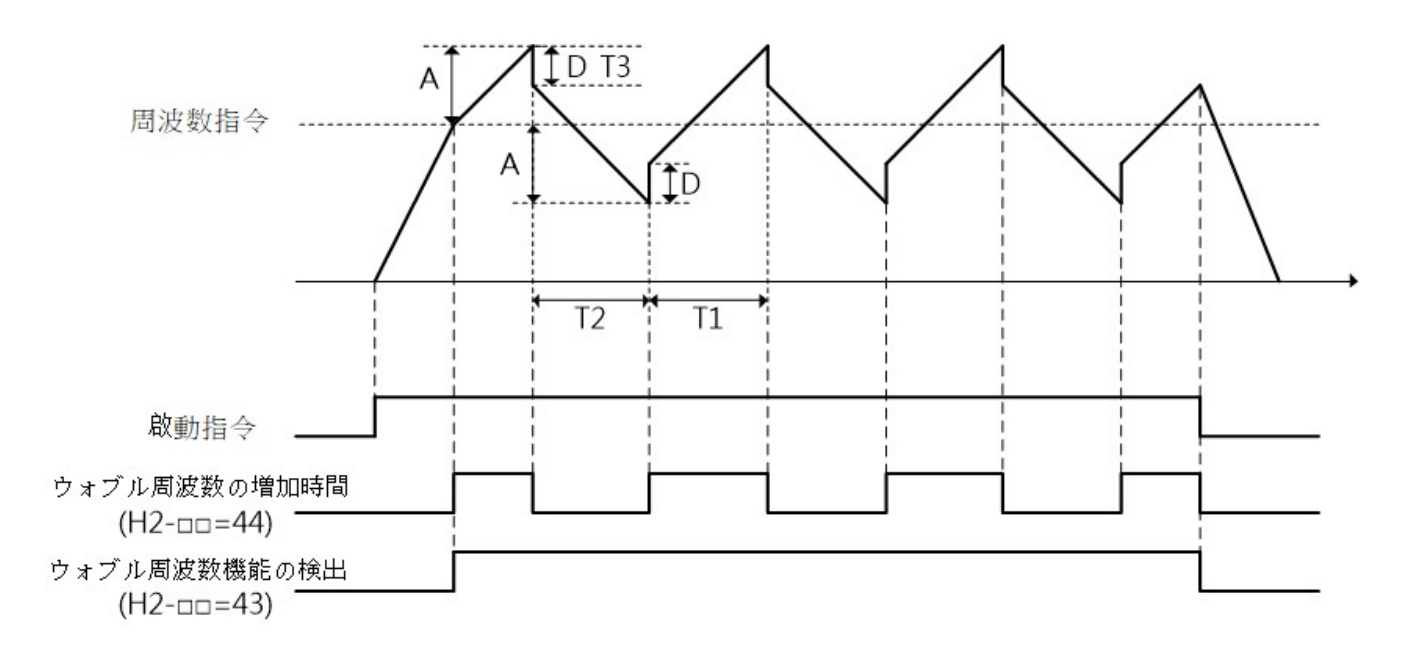

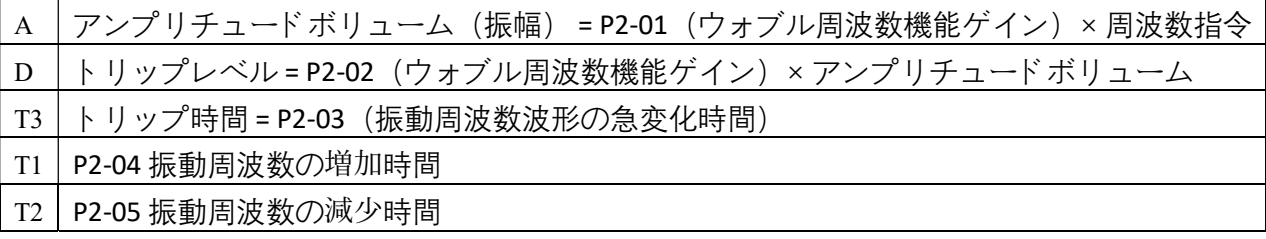

## 7. Modbus 通信の説明

VF-TS1 標準の通信フォーマットを備えた Modbus は、ユーザーが他のデバイスと通信するために使用で きます。制御により速い応答が必要な場合は、通信オプションカード(CC-Link、Profibus、CAN-Open) も提供されており、併用することができます。通信カードの詳細については、268 ページをご参照くだ さい。

## 7-1 通信フォーマット

シリアル通信は非同期シリアル伝送であり、1 フレーム(フレーム)= 11 ビットです。フォーマットは、以下の 4 つのタイプに分かれています。。

8、N、1:1 スタートビット、8 データビット、1 ストップビット

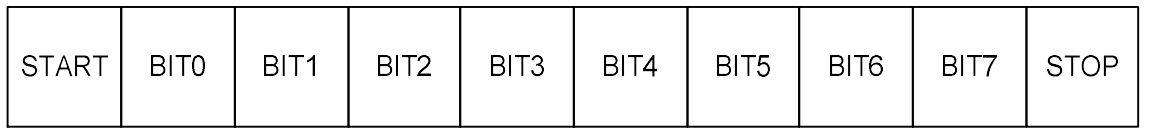

、N、2:1 スタートビット、8 データビット、2 ストップビット

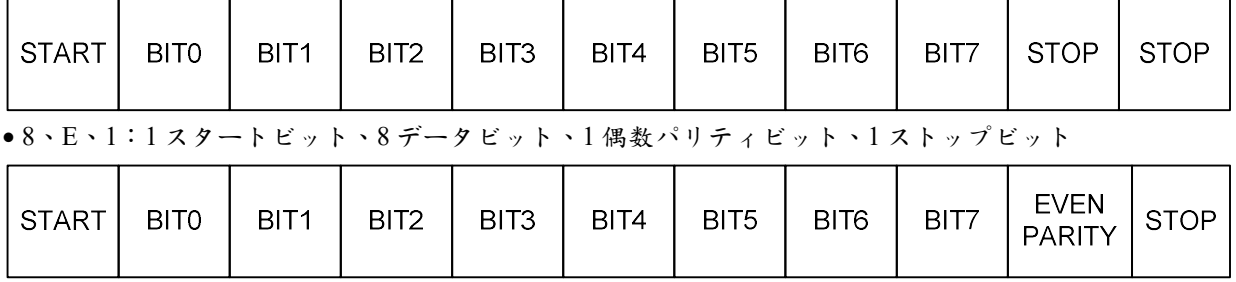

●8、0、1:1 スタートビット、8 データビット、1 奇数パリティビット、1 ストップビット

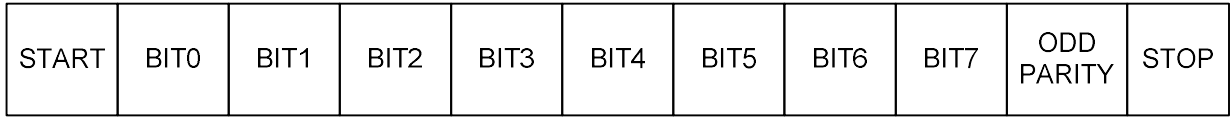

## 7-2 メッセージフォーマット

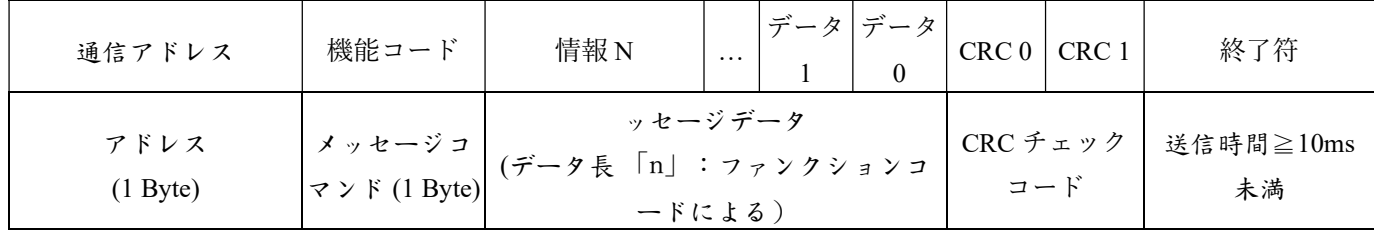

#### 通信先アドレス:

00H:メインデバイスはすべてのセカンダリデバイス(インバータ)にブロードキャストし、セカンダリデバイス はコマンドを受け付けて返信しません。

01H〜FEH:指定されたセカンダリデバイス(インバータ)にコマンドを送信します。

機能コード:

03H:複数のスクラッチパッドを読み取る。

06H:単一のスクラッチパッドに書き込む。

08H:セカンダリデバイスの検出。

10H:複数のスクラッチパッドに書き込む。

データ:初期スクラッチパッド、スクラッチパッド数、データ長(最大 8)、データ内容(最大 16 Bytes)を含 む。

注:データ長は 1 バイトで、その他はワード (2 Bytes) です。

CRC チェックコード:16 ビットの CRC(巡回冗長検査)は、メッセージのすべてのバイトに対して 16 ビットの CRC 演算を行った結果得られるチェックコードです。

●メッセージ長:メッセージの長さは上記の表の最大値と最小値の間であり、03H および 10H の長さはスクラッチ パッドの数に依存します(機能コードの説明をご参照ください)。

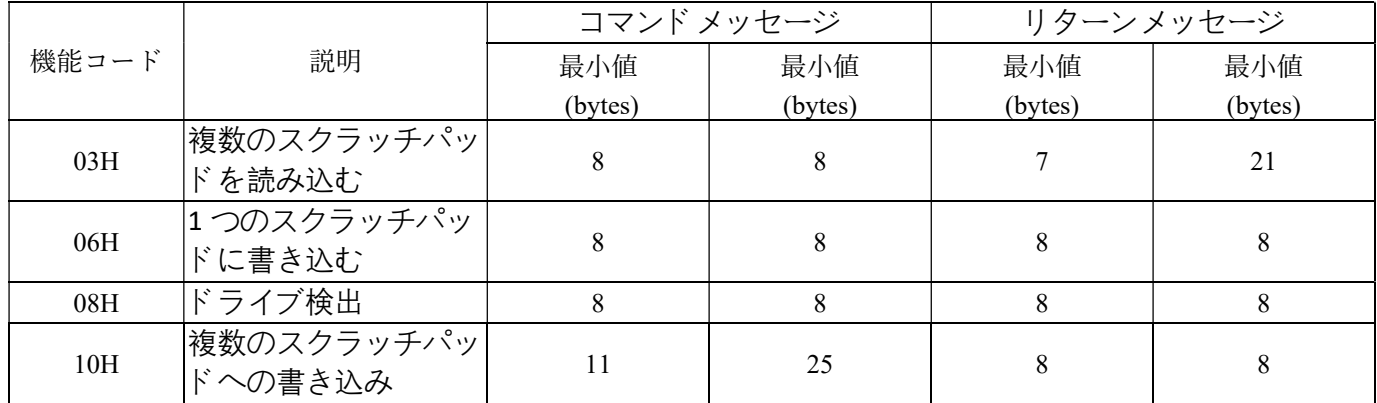

機能コードの説明:

※ 03H (複数のスクラッチパッドを読み取る):

コマンドメッセージ

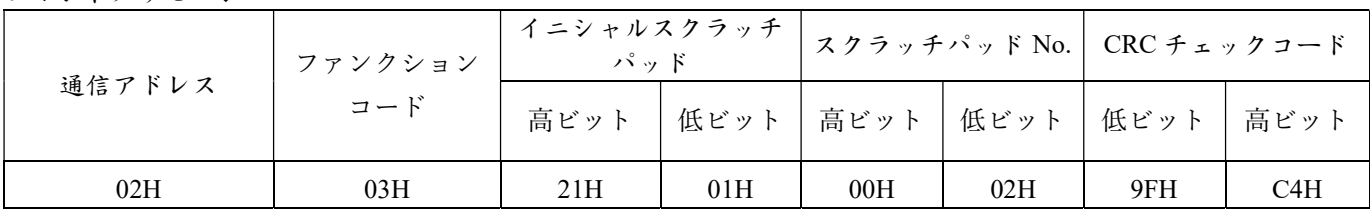

この例では、メインデバイスはセカンダリデバイスの 02 の 2 つのスクラッチパッドのデータを読み取ります。

(2101H-開始スクラッチパッド)から(2102H-スクラッチパッド数)まで、合計 2 つのスクラッチパッドです。 リターンメッセージ

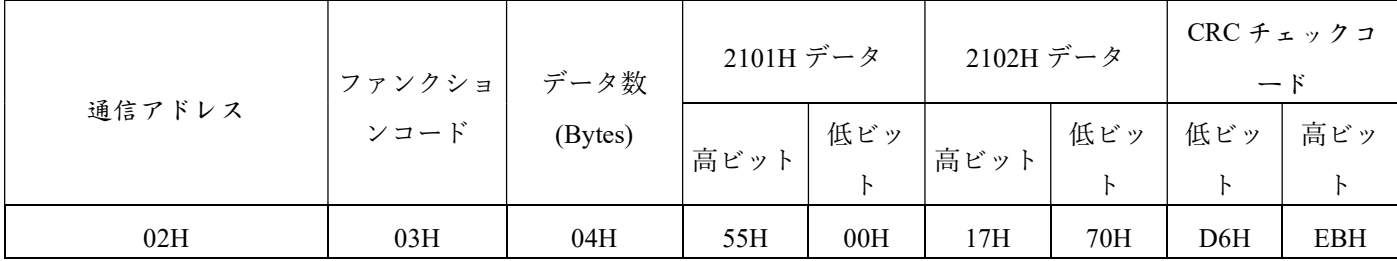

セカンダリーデバイスが受信を完了すると、それぞれ 2101H=5500H、2102H=1770H の 4 bytes のデータを返します。 注:メイン装置は 03H コマンドを同期してブロードキャストすることはできません。

※ 06H(スクラッチパッドへの書き込み)です。

コマンドメッセージ

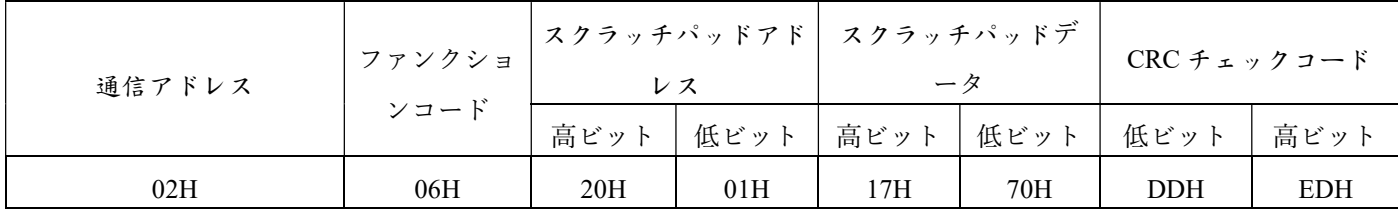

この例では、マスターがセカンダリデバイスの 02 のスクラッチパッド 2001H にデータ 1770H を書き込みます。

リターンメッセージ

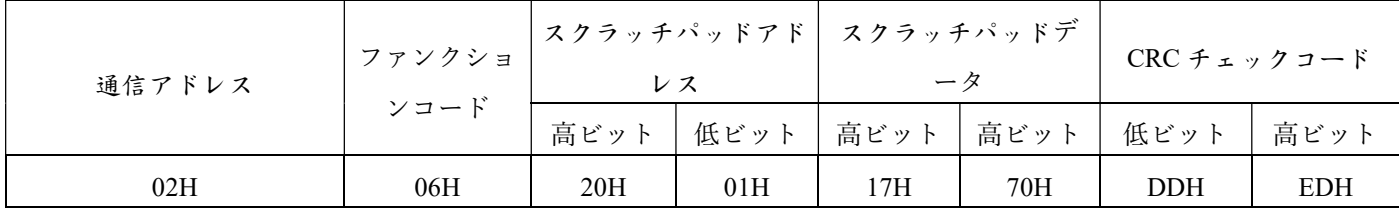

セカンダリデバイスが受信およびスクラッチパッドへのデータ書き込みを完了すると、元の受信メッセージをメイン デバイスに返します。メインデバイスは 06H の機能コードですべてのセカンダリデバイスに対して同期してブロ

※08H(セカンダリデバイス検出):通信テスト用の機能です。

コマンドメッセージ

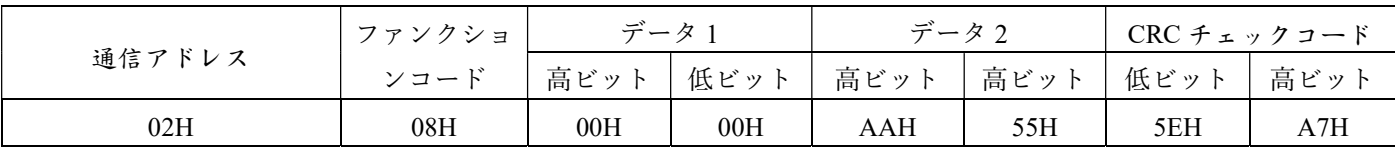

この例では、メインデバイスは 08H の機能コードを使用して、02 のセカンダリデバイスのデータを診断・検出しま す。結果として、0000H と AA55H のデータが検出されました。

リターンメッセージ

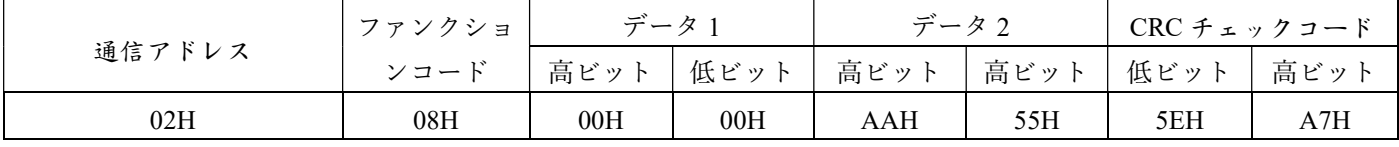

メッセージを受信した後、セカンダリデバイスは同じメッセージを返します。データ 1 は必ず 0000H である必要があ り、データ 2 は任意の値になります。

注意:メインデバイスは 08H のコマンドを同期してブロードキャストすることはできません。そうすると副次デバイ スは無視します。

※ 10H(複数のスクラッチパッドへの書き込み):

コマンドメッセージ

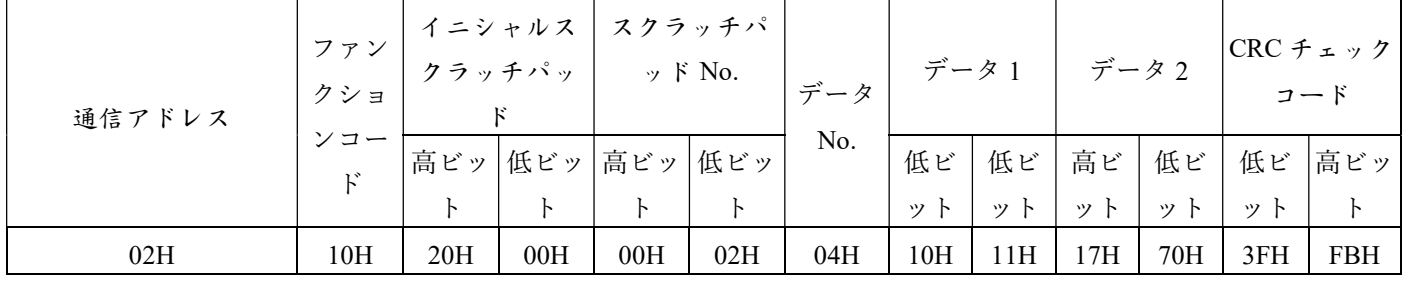

この例では、メインデバイスは 02H のセカンダリデバイスの 2000H および 2001H に合計 4 バイトのデータ(1011H、 1770H)を書き込みます。

リターンメッセージ

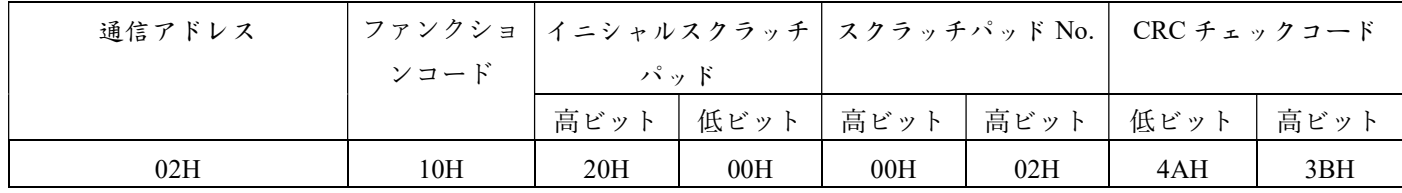

データを受け取った後、副次デバイスはそれをスクラッチパッドに書き込み、2000H および 2001H のデータを返しま す。メインデバイスは同期のようなブロードキャスト形式で複数のデータを複数のスクラッチパッドメモリに書き込 むことができます。これにより、同期と同じようなデータの変更が実現されます。

## 7-3 CRC チェックコード算出方法

CRC チェックコードは、通信メッセージの正当性を検証するためのアルゴリズムです。各コードに対して XOR 演算 とシフト演算を行い、CRC コードを生成するために使用されます。

以下は CRC チェックコードを生成するための操作フローチャートです。

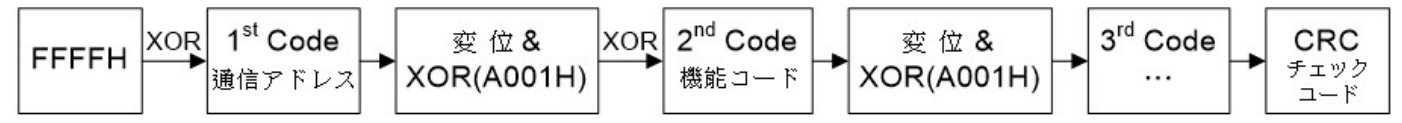

以下の例では、CRC チェックコードを生成する手順を示します。

例:通信アドレス 02H と機能コード 03H を使用し、CRC-16 アルゴリズムを使用して CRC チェックコード D140 を生 成します。

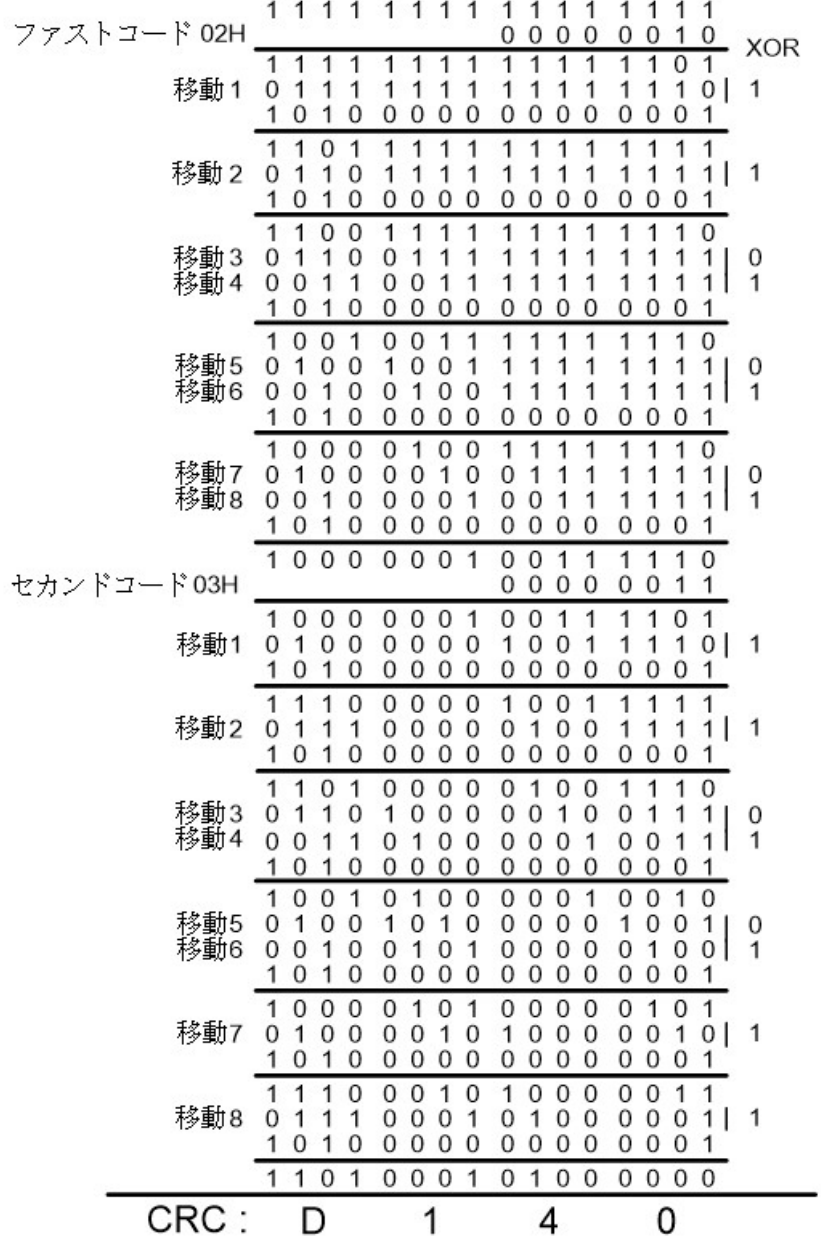

以下は C 言語で記述された CRC チェックコードのサンプルプログラムです。

unsigned char \*data; // 通信メッセージのインデックス unsigned char length; // 通信メッセージの長さ unsigned int crc\_chk(unsigned char \*data, unsigned char length) { int i; unsigned int reg\_crc=ffffH; while(length--) { reg\_crc^=\*data++;  $for(i=0;i<8;i++)$  if(reg\_crc&01) H reg crc=(reg\_crc>>1)^a001H; else reg\_crc=reg\_crc>>1; } } 7-4 送信処理時間 本体 k \_ \_ \_ \_ \_ \_ <del>\*</del> \_ \_ ><br>^24ビット長さ 【H5-06 (通信待機時間) 時間

補機

コマンドメッセージを送信した後、通信待機時間 (H5-03) の経過後に、セカンダリデバイスは返信メッセージをメ インデバイスに送信する必要があります。ブロードキャストの場合は返信されず、メインデバイスは 5ms 後に次の コマンドメッセージを送信できます。

## 7-5 通信異常の対応

1. 通信ネットワークでエラーが発生した場合、インバータは自己診断機能を備えているため、エラーが発生した箇 所を特定できます。通信機能の設定を確認し、通信エラーを解決してください。

2. メインデバイスがインバータから返されたエラーメッセージを受け取る場合、それはコマンドメッセージが無効 であることを意味します。以下はエラーメッセージの通信形式です。

エラーメッセージ

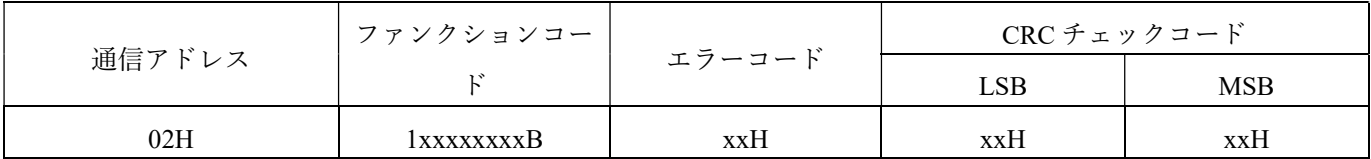

ファンクションコードの最上位ビット (bit7) を1に設定するのは、エラーコードではなく、元のコマンドメッセ ージのファンクションコードの一部です。この設定により、通常のコマンドとは異なる意味を持つエラーコマンド が示されます。

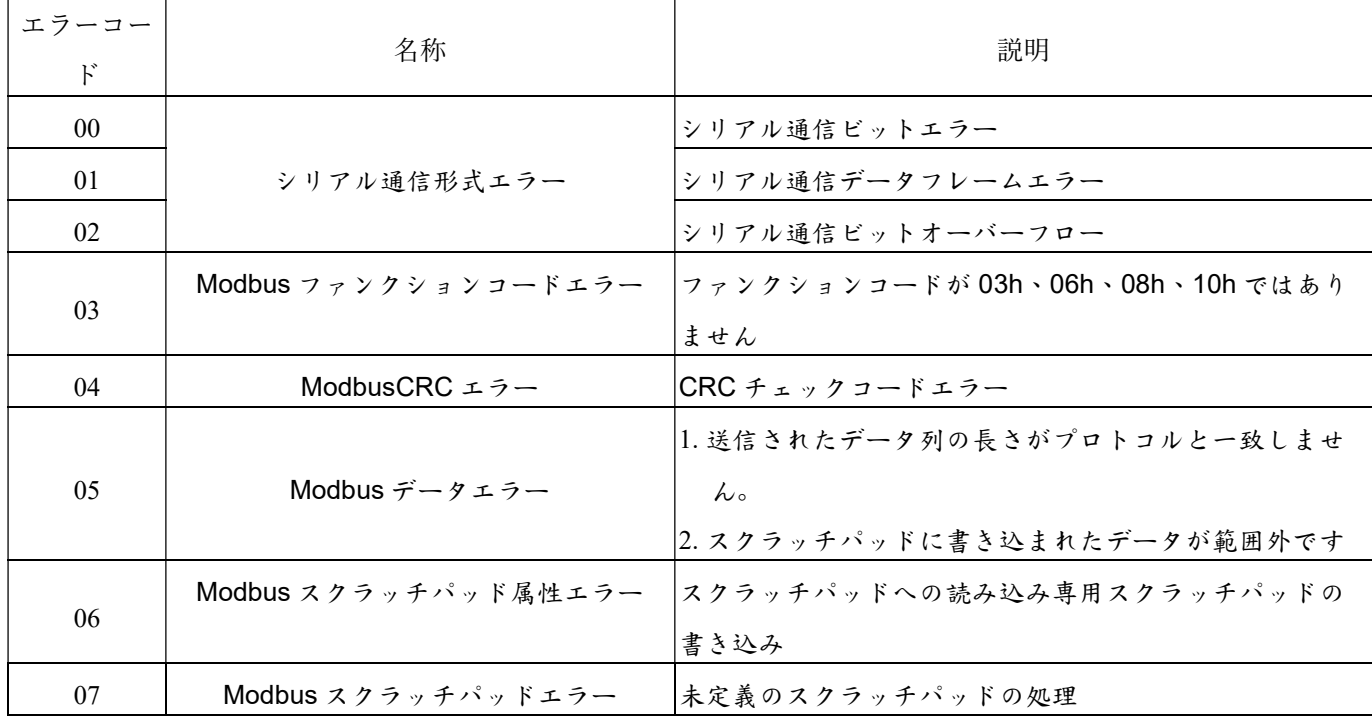

以下は、エラーコードの説明です。

## 7-6 スクラッチパッドとコマンドの説明

## スクラッチパッドの操作

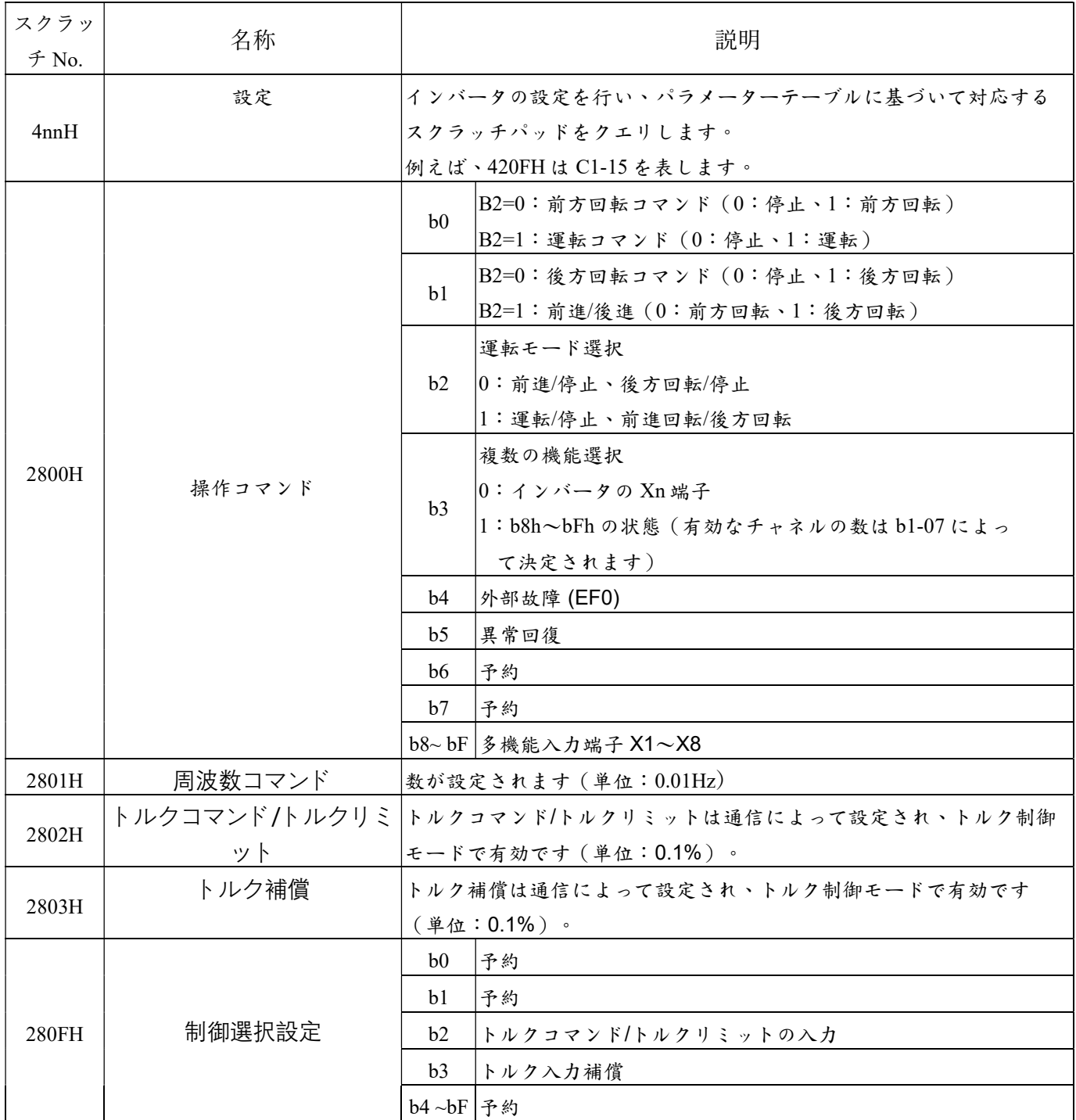

スクラッチパッドを読み込む

モニター設定 (U) スクラッチパッドを使用してデータを読み込みます。

## 7-7 プログラム例 - スクラッチパッドとコマンド

7-7-1 インバータの設定にアクセスする - 書き込み操作

例:セットアップ項目 A3-00(メイン速度)を 30Hz に設定します。

a. スクラッチパッドアドレス:4040H

b. スクラッチパッドデータ:0BB8H [30Hz = 30.00Hz(最小単位:0.01Hz)→ 30.00 ÷ 0.01 = 3000(10 進数)= 0BB8H(16 進数)]。

メインデバイスは、CRC チェックコードを含まないセカンダリデバイスのコマンドメッセージを書き込みます。

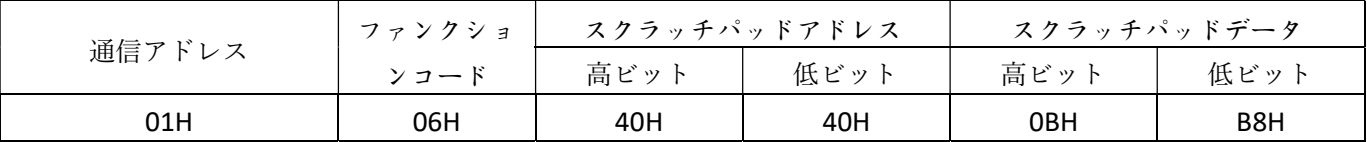

### 7-7-2 メイン装置制御インバータ - 書き込み動作

メインデバイスは、モーター制御装置への「オペレーションコマンド」の機能を制御するために、Modbus 通信を 使用します。制御の説明は、以下の通りです。

### 1. インバータの起動

操作コマンドの開始には 2 つの方法があり、モードの選択はスクラッチパッド 2800H の Bit2 によって行われま す。

#### モード 1:Bit2 が 0 と選択されます(Bit0 は前方回転開始コマンド、Bit1 は後方回転開始コマンド)。

例: Bit 2=0 の場合

a. インバータは前方回転を開始し、2800H のビット状態は Bit 1=0、Bit 0=1 となります。

b. メインデバイスはデータ 0001H をスクラッチパッド 2800H に書き込みます。

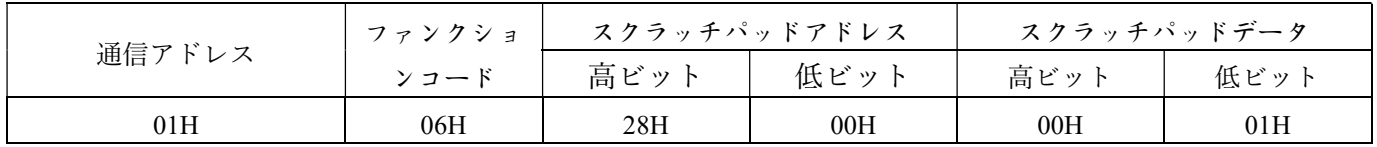

例: Bit 2=0 の場合

a. インバータは後方回転を開始し、2800H のビット状態は Bit 1=1、Bit 0=0 となります。

b. メインデバイスはデータ 0002H をスクラッチパッド 2800H に書き込みます。

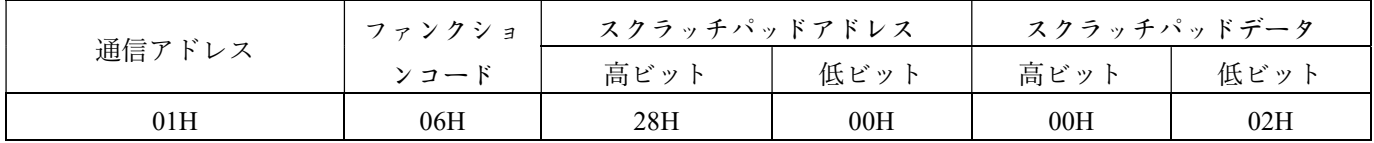

例: Bit 2=0 の場合

a. インバータは動作を停止し、2800H のビット状態は Bit\_1=0、Bit\_0=0 となります。

b. メインデバイスはデータ 0000H をスクラッチパッド 2800H に書き込みます。

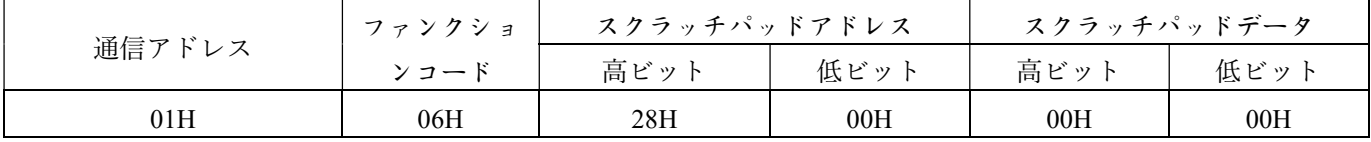

### モード 2: Bit2 が 1 と選択されます (Bit 0 は前方回転開始コマンド、Bit 1 は後方回転開始コマンド)。

例:Bit\_2 が 1 の場合

a. インバータは前方回転を開始し、2800H のビット状態は Bit\_1=0、Bit\_0=1 となります。

b. メインデバイスはデータ 0005H をスクラッチパッド 2800H に書き込みます。

| 通信アドレス | ファンクショ | スクラッチパッドアドレス |      | スクラッチパッドデータ |      |
|--------|--------|--------------|------|-------------|------|
|        | ンコード   | 高ビット         | 低ビット | 高ビット        | 低ビット |
| 01H    | 06H    | 28H          | 00H  | 00H         | 05H  |

例: Bit 2=1 の場合

a. インバータは後方回転を開始し、2800H のビット状態は Bit\_1=1、Bit\_0=1 となります。

b. メインデバイスはデータ 0007H をスクラッチパッド 2800H に書き込みます。

| 通信アドレス | ファンクショ | スクラッチパッドアドレス |      | スクラッチパッドデータ |      |
|--------|--------|--------------|------|-------------|------|
|        | ンコード   | 高ビット         | 低ビット | 高ビット        | 低ビット |
| 01H    | 06H    | 28H          | 00H  | 00H         | 07H  |

例: Bit 2=1 の場合

a. インバータは後方回転を開始し、2800H のビット状態は Bit\_1=1、Bit\_0=1 となります。

b. メインデバイスはデータ 0006 H をスクラッチパッド 2800H に書き込みます。

| 通信アドレス | ファンクショ |      | スクラッチパッドアドレス | スクラッチパッドデータ |      |
|--------|--------|------|--------------|-------------|------|
|        | ンコード   | 高ビット | 低ビット         | 高ビット        | 低ビット |
| 01H    | 06H    | 28H  | 00H          | 00H         | 06H  |

### 2. インバータへの「外部事故 Egxternal Fault (EF0)」機能の発行

例: インバータが運転中の場合、通信を使用して外部異常コマンドを送信します。

a. 通信が外部異常コマンドを送信する場合、2800H のビット状態は Bit\_4 = 1 である必要があります。

b. メインデバイスはデータ 0010H をスクラッチパッド 2800H に書き込みます。

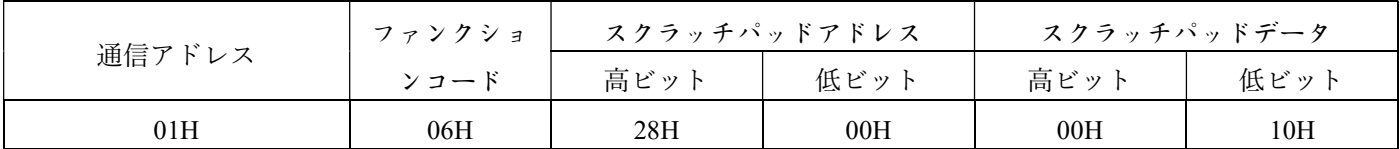

### 3. インバータへの「異常時再起動 (Abnormality Restart)」機能の発行

例: インバータが運転中の場合、通信を使用して異常再起動を行います。

a. 通信による異常再起動の場合、2800H のビット状態は Bit\_5 = 1 である必要があります。

b. メインデバイスはデータ 0020H をスクラッチパッド 2800H に書き込みます。

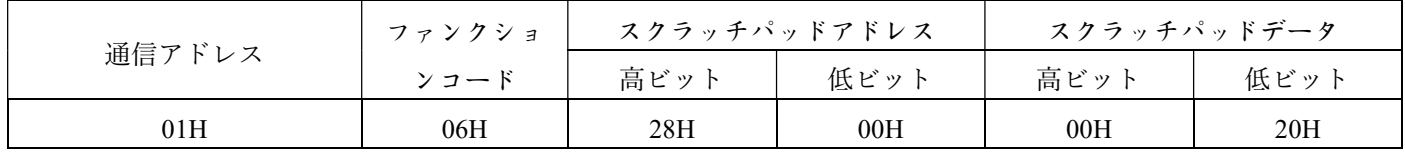

#### 4. インバータへの「通信制御マルチファンクション端子」機能の割り当て

例:通信によってマルチファンクション端子 X8 の動作を制御し、マルチファンクション端子 X8 をインチングに設 定します。

a. H1-07 (マルチファンクション入力端子 X8)を「1」に設定してインチングを表します。

b. B1-07(通信モード端子の有効チャンネル数)を「8」に設定します。

通信を開始してマルチファンクション端子 X1〜X8 を制御します(B1-07 の設定についてはページ 60 を参照してくだ さい)。

c. メインデバイスはデータ 8008H をインバータのスクラッチパッドアドレス 2800H に書き込みます。

| 通信アドレス | ファンクショ | スクラッチパッドアドレス |                 | スクラッチパッドデータ     |      |
|--------|--------|--------------|-----------------|-----------------|------|
|        | ンコード   | 高ビット         | 低ビット            | 高ビット            | 低ビット |
| 01h    | 06h    | 28h          | 00 <sub>h</sub> | 80 <sub>h</sub> | 08h  |

### 5. 電力変換装置(コンバーター)の速度を設定(周波数コマンド)

例:インバータの速度を 30.05Hz に設定します。

a. 「周波数コマンド」のスクラッチパッドアドレス:2801H

b. スクラッチパッドデータ:BBDH

インバータの速度を 30.05Hz に設定します。

30.05Hz を 16 進数の値に変換します:

#### 30.05 ÷ 0.01 (最小単位) = 3005 (10 進数) = 0BBDH (16 進数)

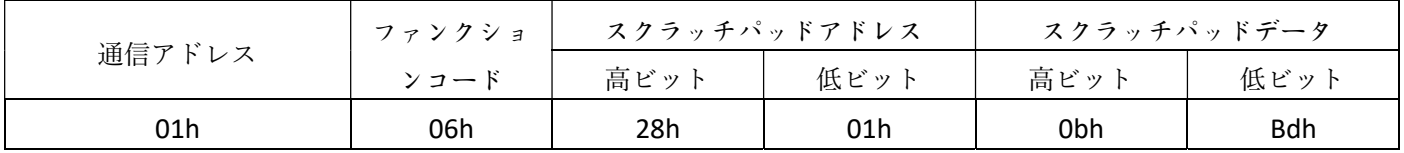

#### 6.メイン加速/減速時間の設定:

例:メインの加速時間と減速時間をそれぞれ 1.5 秒に設定します。

1) C1-01(メイン加速時間)を 1.5 秒に設定します。

a. スクラッチパッド No.:4201H

b. スクラッチパッドデータ: 000FH [1.5 ÷ 0.1 (最小単位: 0.1 秒) = 15 (10 進数) = 000FH (16 進数)]

2) C1-02(メイン減速時間)を 1.5 秒に設定します。

a. スクラッチパッド No.:4202H

b. スクラッチパッドデータ:000FH [1.5 ÷ 0.1 (最小単位: 0.1 秒) = 15 (10 進数) = 000FH (16 進数)]

加速時間 C1-01=1.5 秒に設定します。

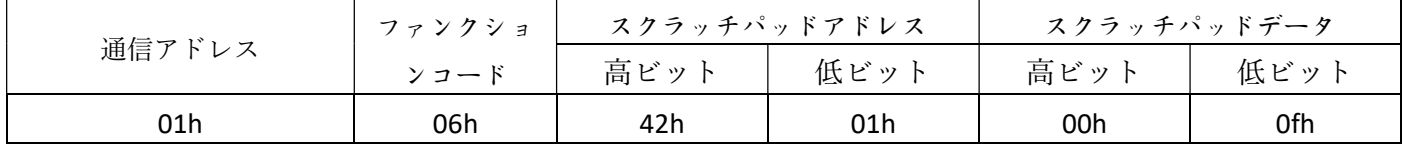

減速時間 C1-02=1.5 に設定します。

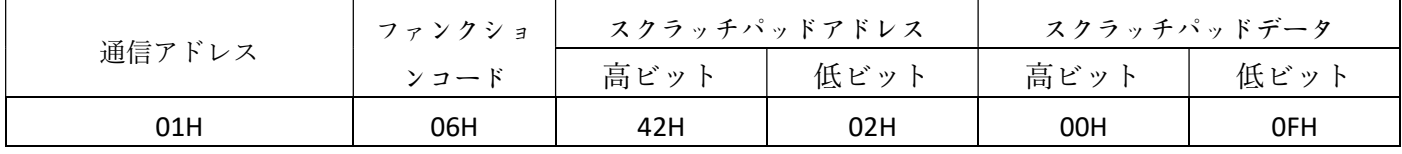

### 7-7-3 メイン装置制御インバータ - 読み取り動作

### 1. インバータの出力周波数読み取り

例:インバータの出力周波数が 40.65Hz である場合、メインデバイスからインバータの出力周波数を読み取りま す。

1) メインデバイスは、インバータのスクラッチパッド 6002H アドレス(出力周波数)から 1 つのスクラッチパッド データを読み取ります。

a. スクラッチパッド No.:6002H

 $b.$  読み取るスクラッチパッドの数:  $1 \rightarrow 0001H$ 

コマンドメッセージ(メインデバイス → インバータ)

| 通信アドレス | ファンクショ<br>ンコード | スクラッチパッドアドレス |      | スクラッチパッド No.読み取 |      |
|--------|----------------|--------------|------|-----------------|------|
|        |                | 高ビット         | 低ビット | 高ビット            | 低ビット |
| 01H    | 03H            | 60H          | 02H  | 00H             | 01H  |

<sup>2)</sup> インバータは、メインデバイスにデータ(出力周波数)を送り返します。

返信メッセージ(インバータ → メインデバイス)

| 通信アドレス | ファンクショ                     | ドットデータ | 6002H (スクラッチパッド)情報 |     |  |
|--------|----------------------------|--------|--------------------|-----|--|
|        | $\mathbf{R}$<br><b>コード</b> |        | 高ビット               | 低ビッ |  |
| 01H    | 03H                        | 02H    | 0FH                | E1H |  |

3) メインデバイスは、スクラッチパッドデータを変換します:0FE1H(16 進数)= 4065(10 進数)

4) 出力周波数を表示します。4065 \* 0.01(最小単位 = 0.01)= 40.65(単位:Hz)

#### 2. インバータの出力電流読み取り

例:インバータの出力電流が 168.3A である場合、メインデバイスからインバータの出力電流を読み取ります。 1) メインデバイスは、インバータのスクラッチパッド 6004H アドレス(出力電流)から 1 つのスクラッチパッドデ ータを読み取ります。

a. スクラッチパッド No.:6004H

 $b.$  読み取るスクラッチパッドの数:  $1 \rightarrow 0001$ H

コマンドメッセージ(メインデバイス → インバータ)

| 通信アドレス | ファンクショ | スクラッチパッドアドレス |      | └ スクラッチパッド No.読み取 |      |
|--------|--------|--------------|------|-------------------|------|
|        | ンコード   | 高ビット         | 低ビット | 高ビット              | 低ビット |
| 01H    | 03H    | 60H          | 04H  | 00H               | 01H  |

2) インバータは、メインデバイスにデータ(出力電流)を返送します。

返信メッセージ(インバータ → メインデバイス)

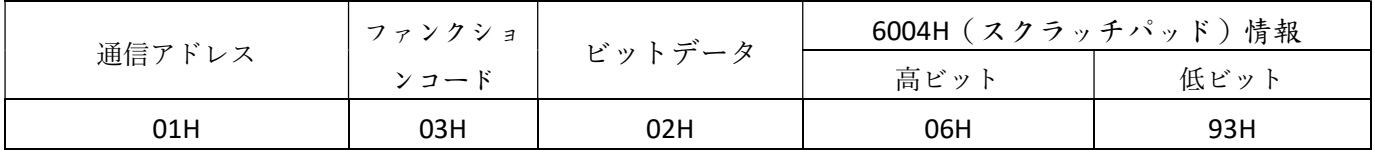

インバータからスクラッチパッドの 6002H データ(出力周波数)を読み取ります。

インバータからスクラッチパッドの 6004H データ(出力電流)を読み取ります。

3) メインデバイスは、スクラッチパッドデータを変換します。0693H(16 進数)= 1683(10 進数)

4) 出力電流を表示します。1683 \* 0.1 (最小単位 = 0.1) = 168.3 (単位: A)

#### 3. インバータの積算電力量読み取り

例:U4-08 [kWh(累積ワット時)低ビッド]と U4-09 [kWh(累積ワット時)高ビッド]を読み取ります

1) メイン装置は、インバータスクラッチパッド 6308H アドレス(出力周波数)から 2 つのスクラッチパッドデータを 読み取ります。

a. スクラッチパッドアドレス: 6308H

b. 読み取るスクラッチパッドの数:2→0002H

#### コマンドメッセージ(メイン装置→インバータ)

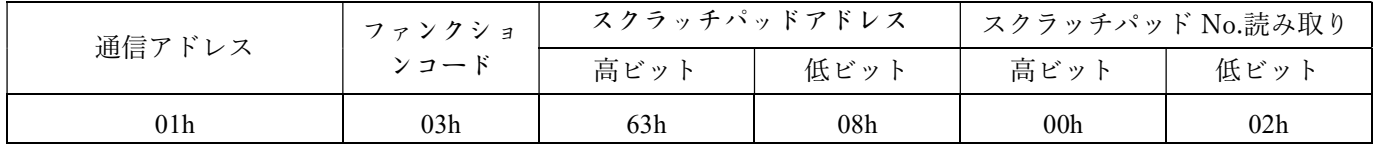

2) インバータ返信

返信メッセージ - インバータからメイン装置へ

| ファンクショ<br>ビットデータ<br>6308H<br>6308H<br>6309H<br>通信アドレス |       |
|-------------------------------------------------------|-------|
|                                                       | 6309H |
| ンコード<br>高ビット<br>高ビット<br>低ビット                          | 低ビット  |
| 30<br>85<br>03H<br>01H<br>02H<br>l A                  | 39    |

3) メインデバイスによるスクラッチパッドデータの変換:6308H のスクラッチパッドデータ 1A85H(16 進数)= 6789(10 進数)

メインデバイスによるスクラッチパッドデータの変換:6309H のスクラッチパッドデータ 3039H(16 進数)= 12345(10 進数)

4) U4-08 KWH (累積ワット時) の低位ビット (最小単位=0.1):6789 x 0.1 = 678.9KWH

5) U4-09 KWH(累積ワット時)の高位ビット:12345 MWH。

6) U4-08 と U4-09 のデータを組み合わせると、12345678.9KWH になります。

### 4.インバーターの異常中断(異常コード):

例:周波数変換器が接地漏洩により異常終了し、「GF」の異常メッセージが表示されます。

1) メインデバイスはスクラッチパッド 6019H アドレス(インバータの異常コード)からスクラッチパッドデータ を 1 つ読み取ります。

a. スクラッチパッド No.:6019H

b. 読み取るスクラッチパッドの数:1→0001H。

コマンドメッセージ(メインデバイス → インバータ)

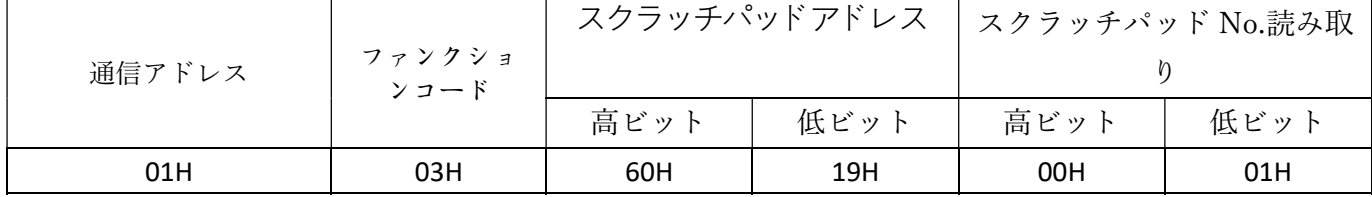

2)「GF」が発生した場合、インバーターは異常メッセージをメインデバイスに返します。

異常コード「GF」:05H

返信メッセージ(インバーター → メインデバイス)

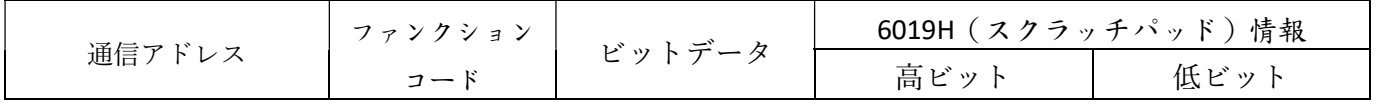

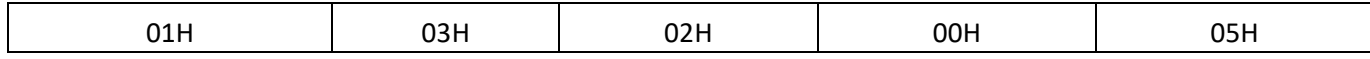
## 空白

## 8. 安全規格の準拠

### 8-1 UL 規格およびカナダ規格(cUL 認証)の適用性について

Underwriters Laboratories Inc. (UL) は、主に製品の安全性に関する規格や試験方法を確立し、火災やその他の事故を防 ぎ、ユーザーやアフターサービス関係者、一般市民を保護するための独立した製品安全認証機関で、米国の安全規格で す。

cUL (Canadian Underwriters Laboratories) の代表的な製品は、UL (Underwriters Laboratories Inc.) によって、カナダ標準 協会(Canadian Standards Association、略称:CSA)が定めた安全基準を満たしていると認められています。cUL の認証を受 けた製品は、CSA の認証製品と同等の効力を持ちます。

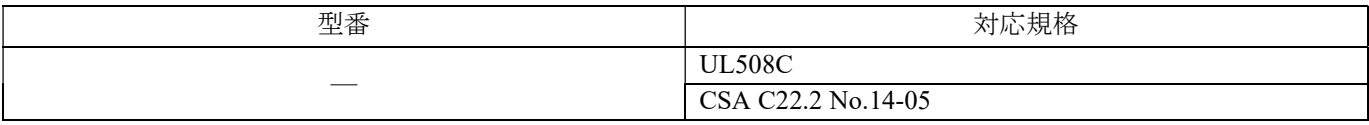

注:UL 規格およびカナダ規格(cUL)の認証製品の使用上の注意事項については、ページ E〜I をご参照ください。

### 8-2 欧州規格の適用性について

インバータの CE マークは、当社製品を使用した機械や設備が完全に EMC 規格に準拠していることを証明するものではな く、特定の条件下で使用される場合に規制を満たすことができることを示すものです。通常、当社製品以外の機器も機械や 設備に使用されます。したがって、機械メーカーは機械や設備の全体的な規制適合性を評価する責任があります。 仕様への準拠は、「EMC フィルタ選定」(オプション)の推奨仕様を使用し、以下の構成に従って制御パネル/キャビネットを 設定してください。

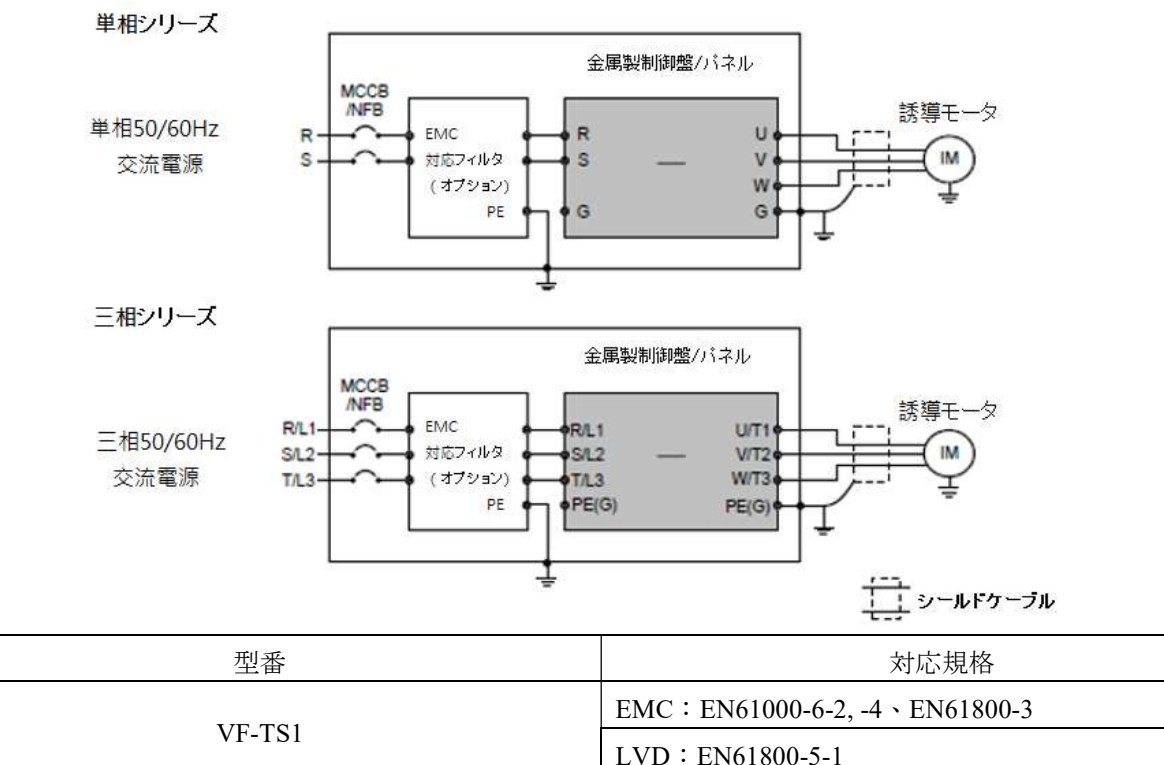

注:インバータ、モータ、金属製の制御パネル/キャビネットを接地し、遮蔽線と金属パネル/キャビネットを接続してください。 モータケーブルには遮蔽線を使用し、配線長をできるだけ短くしてください。

注:マーク「ー」は、開発中を示します。

空白

### 9. 操作手順と異常時の保護対策

### 9-1 操作手順

## 危険

- 1. インバータの内部の表示灯が消えるまで、配線は取り外さないでください。
- 2. 電源がオフの場合は、電源を切り、少なくとも 5 分間お待ちください。インバータの表示灯 (CHARGE) が消えるまで、イ ンバータを触ったり、配線を取り外したりしないでください。電圧計の直流電圧範囲を使用して P(+)端子と N(-)端子の間 の電圧を測定してください(測定した電圧は 50 未満である必要があります)。

#### $\bigwedge$ 注意

1. 配線が完了した後は、漏電や短絡が発生しないように、ワイヤの被覆が破損していないかを確認してください。

- 2. 端子のネジはしっかりと締めてください。
- A. 電源、電圧、モータ及びインバータとの間の適合性を確認してください。
- B. 電源をインバータの R/L1、S/L2、T/L3 端子(三相電源)または R/L1、S/L2 端子(単相電源)に接続してください。
- C. 電源投入後、必要なパラメータと機能を設定し、インバータの U/T1、V/T2、W/T3 端子で出力電圧を測定し、出力電圧 と要求値を確認してください。完了後は「()」キーを押してください。
- D. 電源を切り、インバータの電源表示灯が消えるまで待ってから、インバータの U/T1、V/T2、W/T3 端子をモータに接続し てください。
- E. 電源がオンになった後、インバータでモータを低速で駆動させてください。モータの回転方向が正しいかを確認した後、 徐々にモータの速度を上げてください。
- F. モータの始動や停止は、電源スイッチではなくインバータの信号で制御する必要があります。モータを電源スイッチで制御 すると、インバータの寿命が短くなります。
- G. インバータとモータの間には電磁接触器 (MC)を取り付けないでください。避けられない場合は、電磁接触器 (MC) はイン バータよりも早く(開閉/切断)作動する必要があります。
- H. 単相電源で三相シリーズインバータ(非標準単相電源入力モデル)を駆動する場合は、モータの馬力を確認し、次にモー タの定格電流を 2 倍してインバータの定格電流の参考値を求めてください。単相電源で三相シリーズインバータを駆動 するには選択したインバータの定格電流仕様は、少なくとも電流の基準値以上である必要があります。

計算式:モータの定格電流 × 2 = インバータの定格出力電流

## 9. 操作手順と異常時の保護対策

例:

- a. インバータの選択:
- モータの仕様:220Vac、10HP、25.1A(定格電流)
- インバータの定格電流の基準値 = 25.1 (A) × 2 倍 = 50.2 (A)
- インバータの仕様: 220Vac、15HP インバータ = 46A (定格出力電流)

20HP インバータ = 60A (定格出力電流)

- ⇒ 10HPAC モータには 20HP のインバータを使用する
- b. 単相電源コードを R/L1、S/L2 端子に接続する。

c. パラメータの設定:

#### 以下の設定をリセットしてください。パラメータの設定を変更しない場合、モータやインバータが損傷する可能性があります。

E2-01 モータ定格電流 = 25.1A

(モータの定格電流に合わせて設定してください)

L1-15 システム過負荷検出レベル = 80

(初期値の 160%を半分にしてください)

L3-01 定速でのスタール防止レベル = 80

(初期値の 160%を半分にしてください)

### 9-2 異常保護表示と処理対策

#### a:説明

インバータには、異常が発生した場合にインバータとモータを保護するための完全な保護機能が備わっています。異常が発 生すると、インバータは異常トリップし、操作パネル上に異常メッセージを表示します。異常が解消された後、操作パネル上の 「(spop)」キーを押すか、多機能入力端子を介して外部からリセット指令を実行できます。

### b:保護・処置対策の一覧

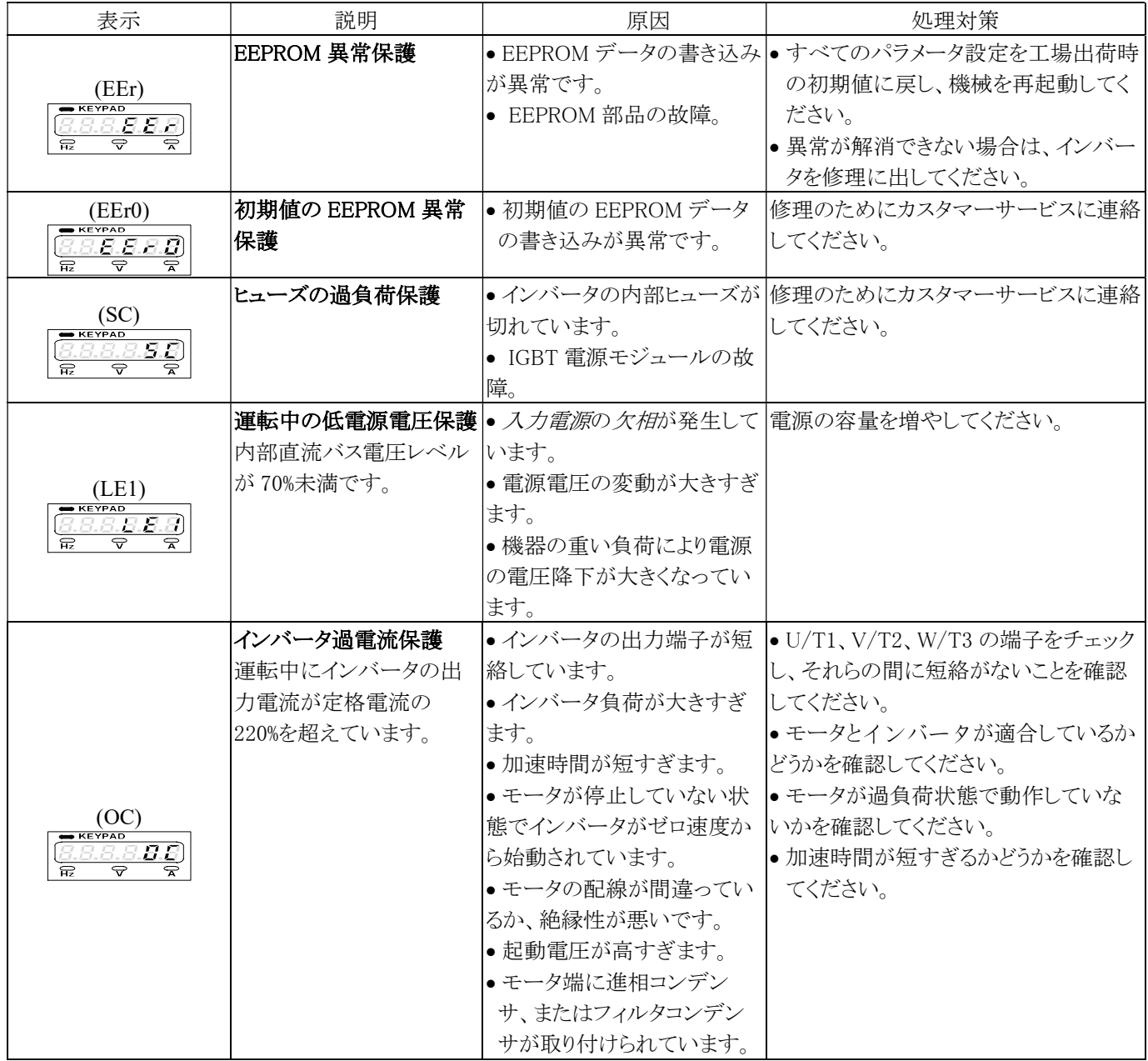

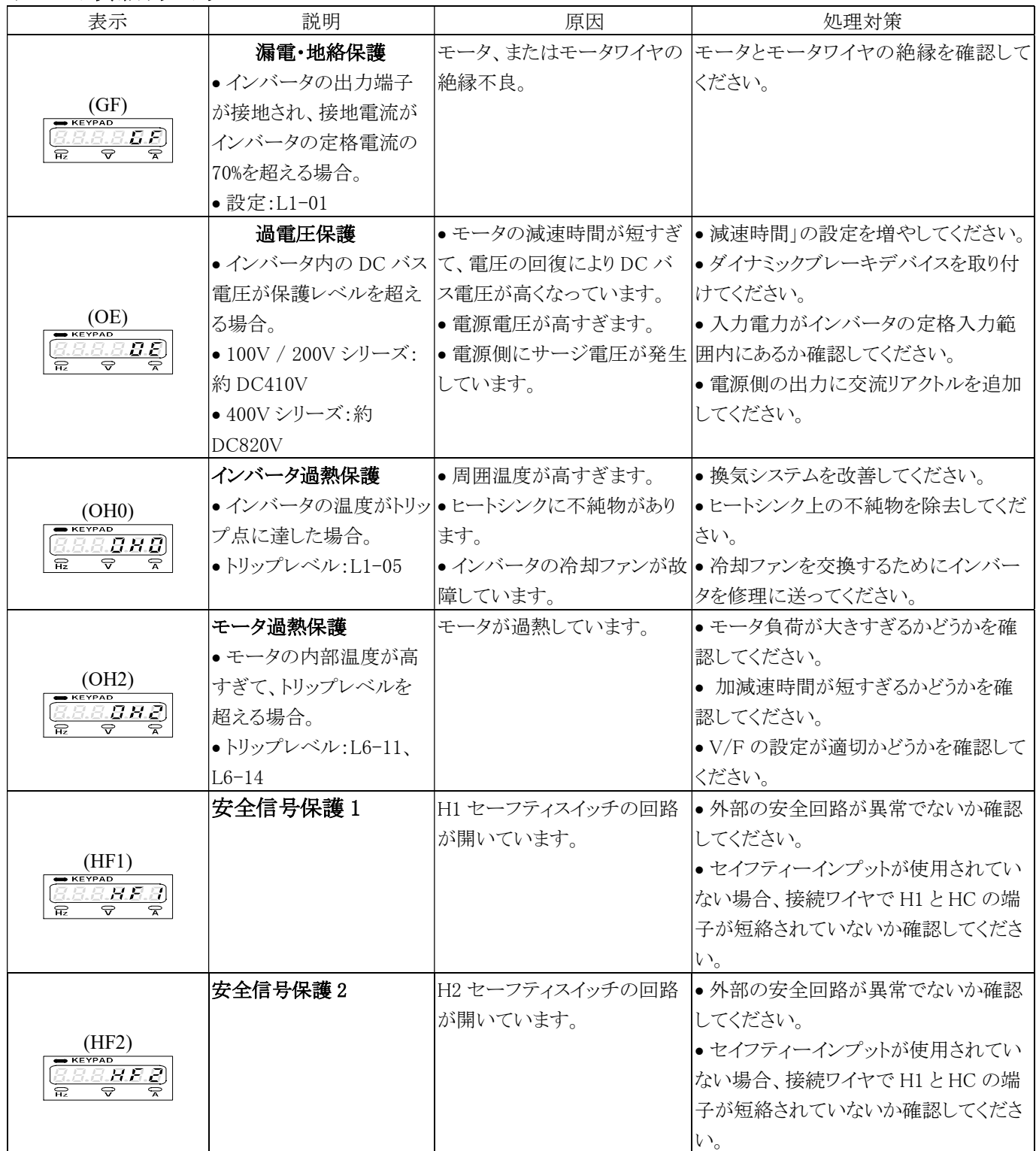

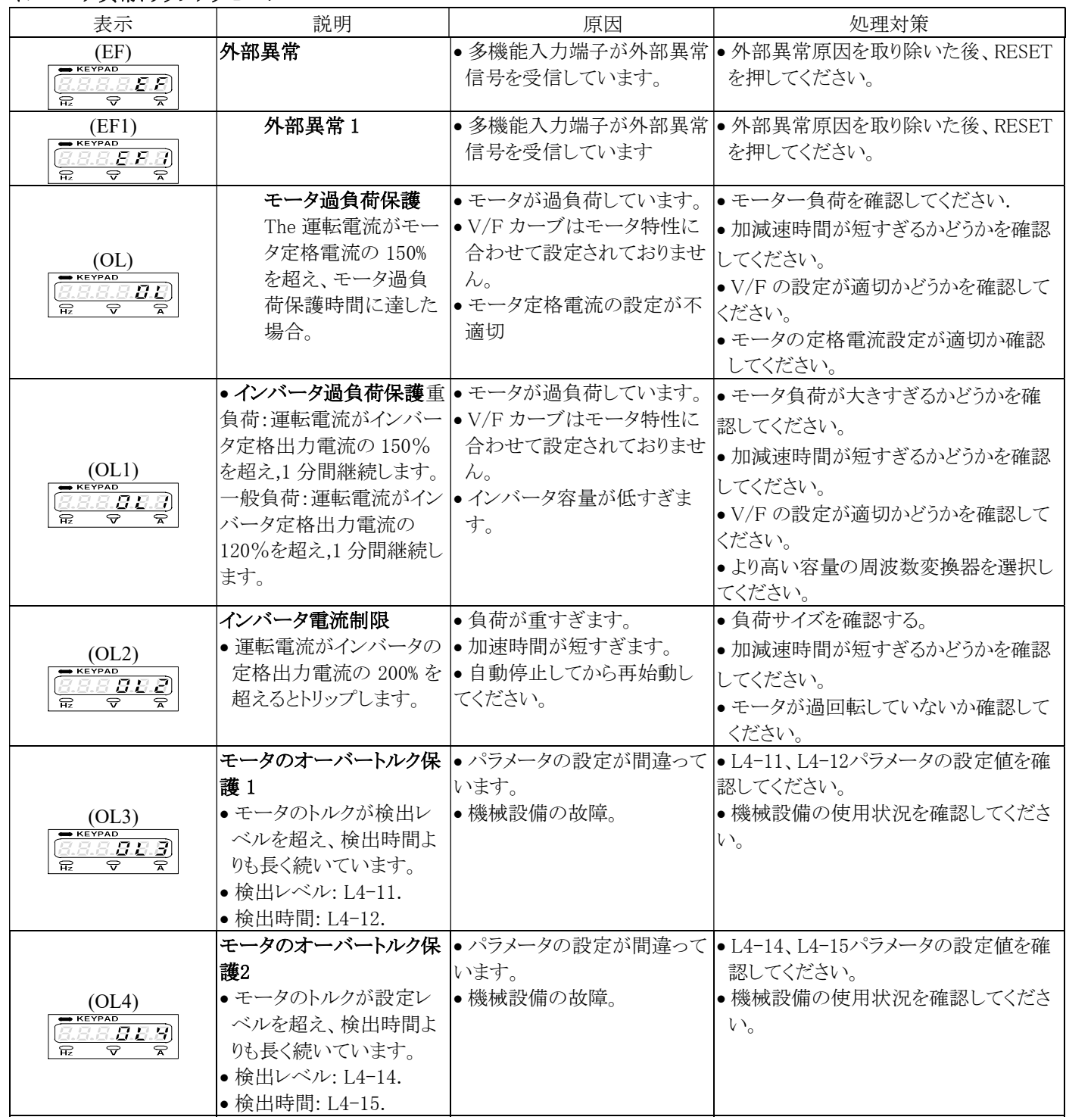

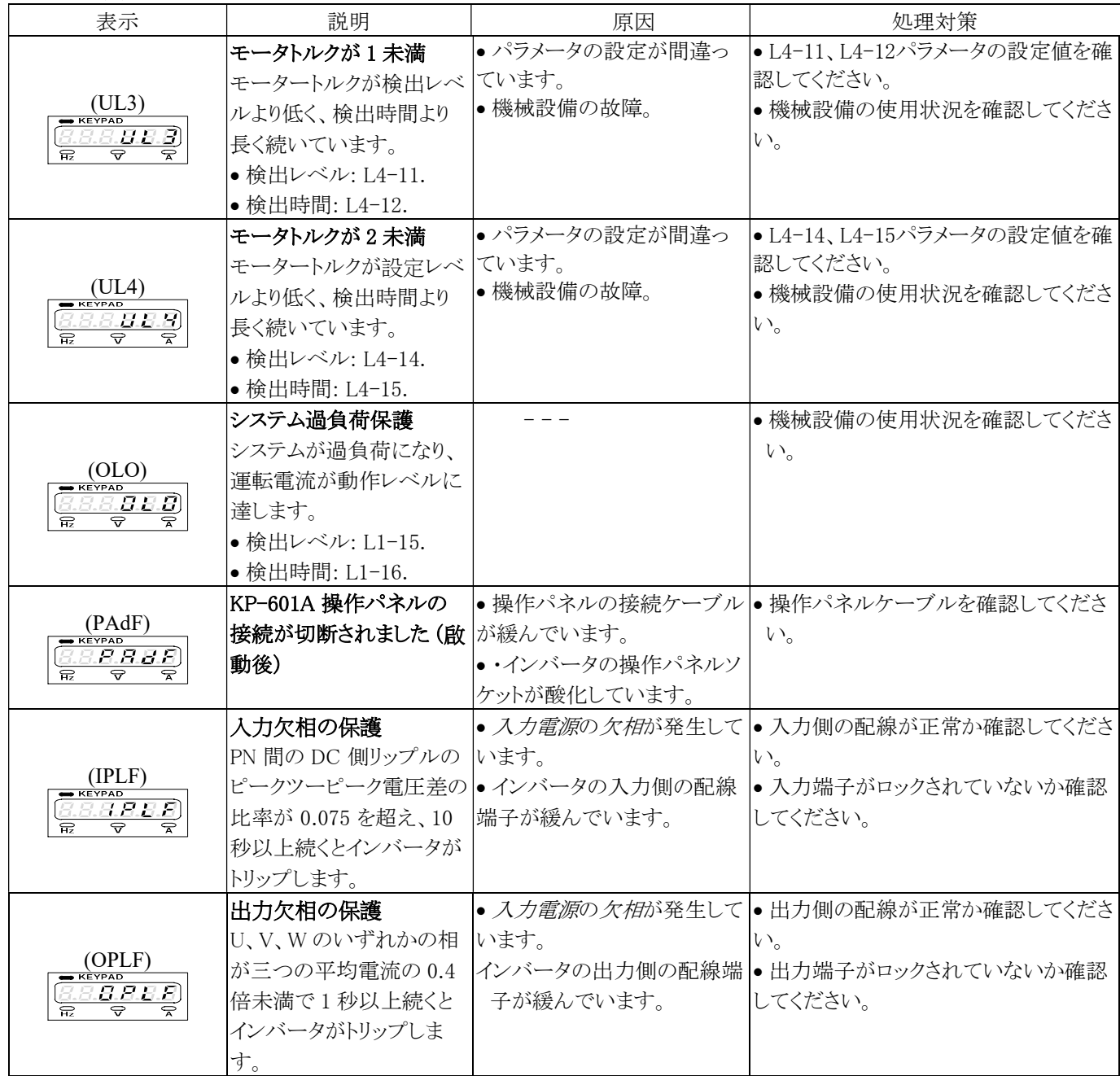

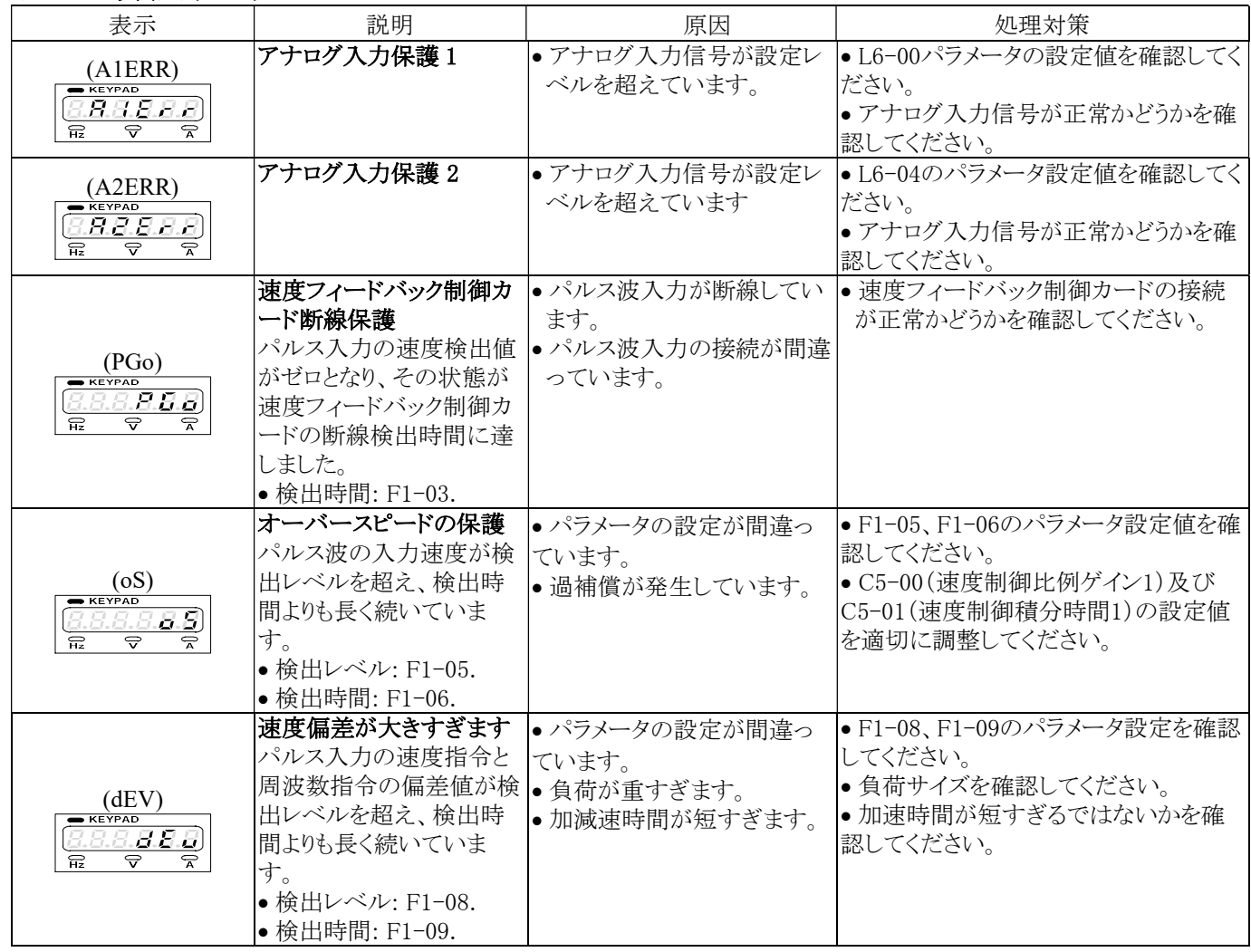

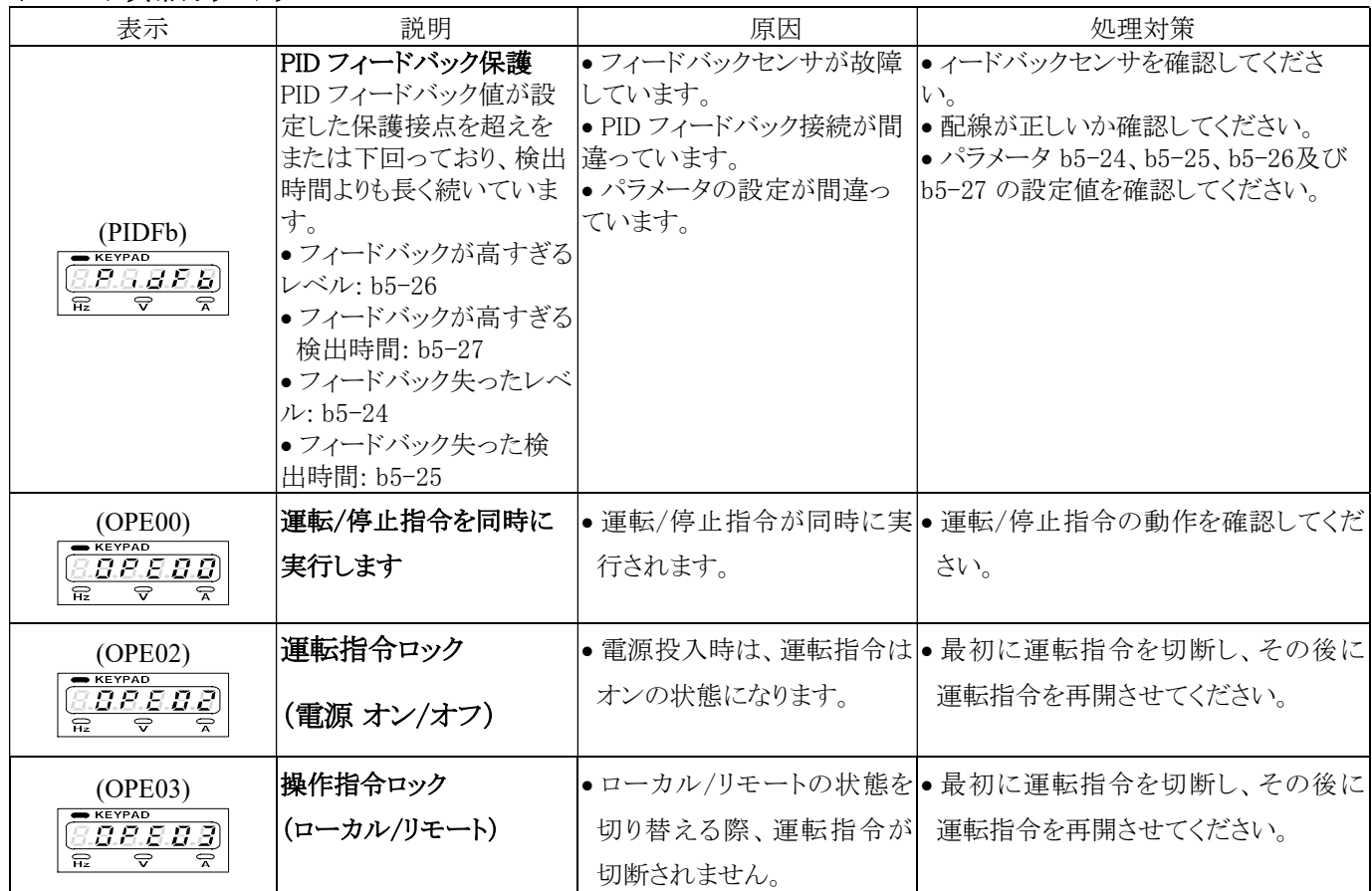

\*インバータに以下のメッセージが表示されると出力を停止し、異常状態が解消されると自動的に正常状態に戻ります。

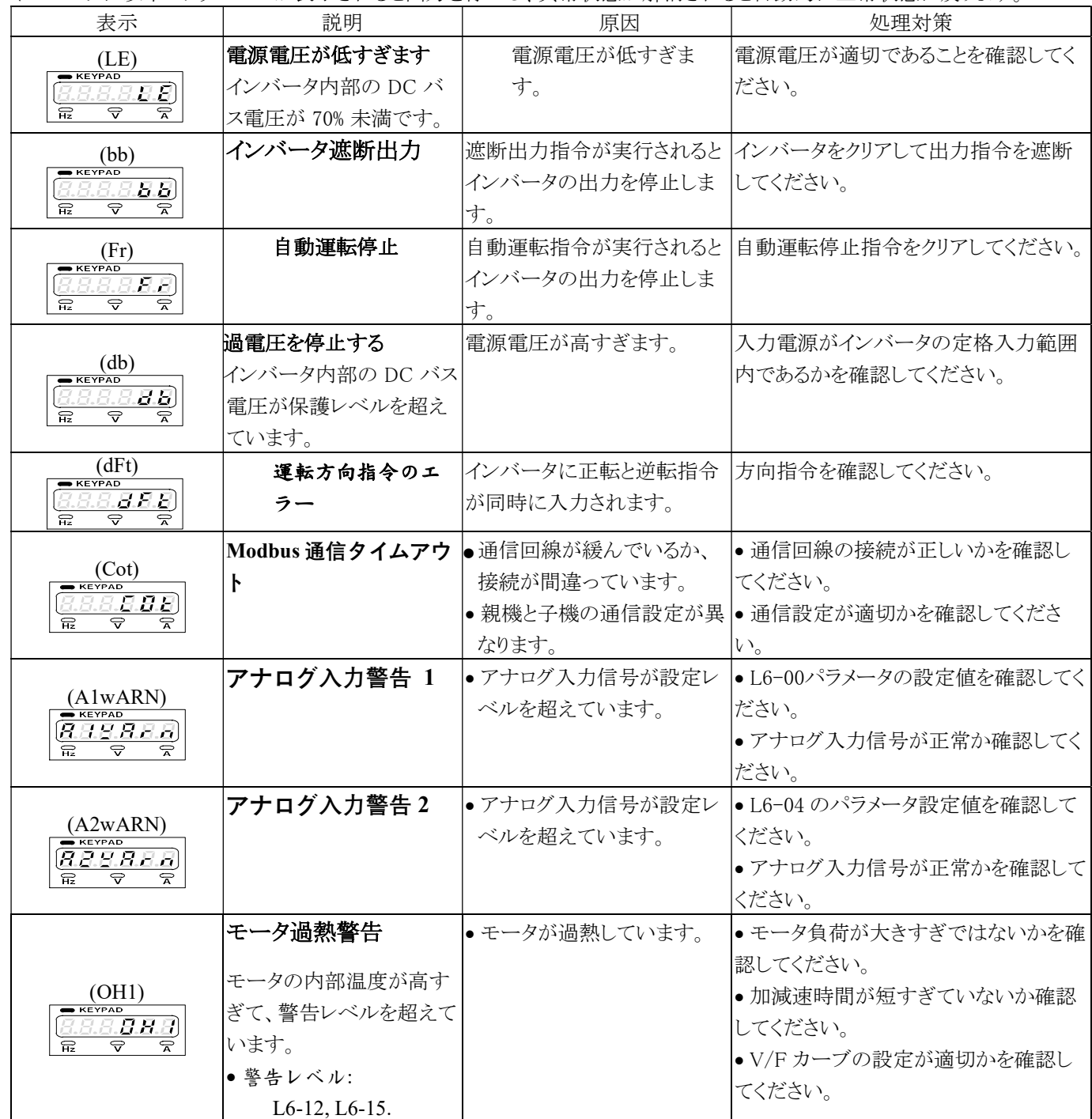

# 9. 操作手順と異常時の保護対策

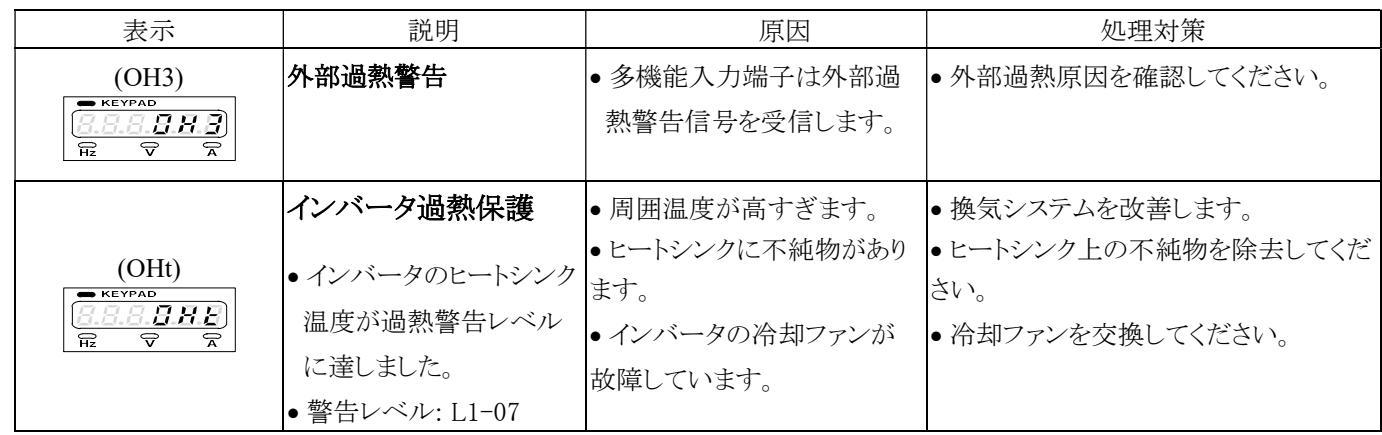

## 10-1 インバータ別売オプション品

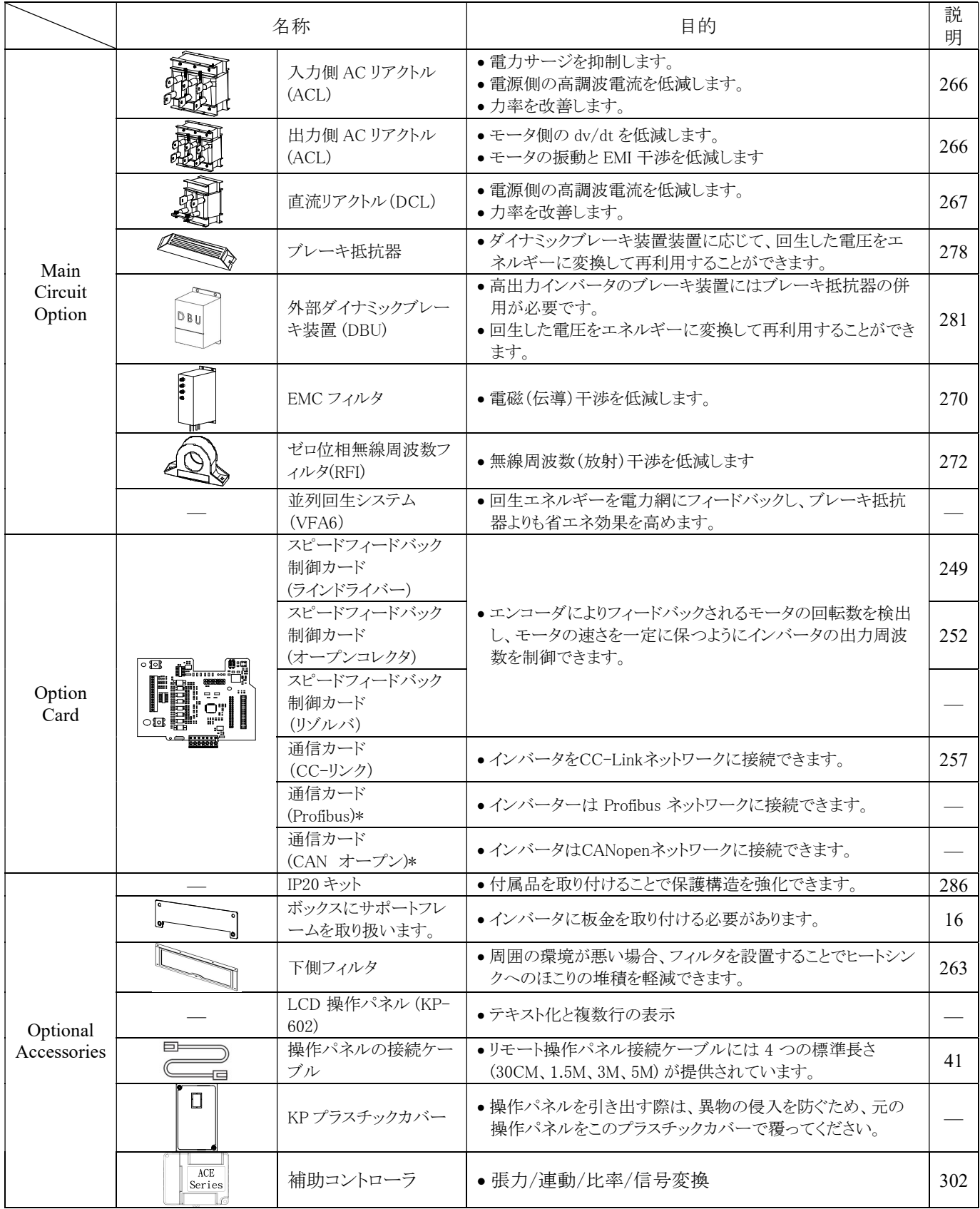

※ \*は開発中を意味します

#### 危険

- 1. インバータの内部表示灯が消えるまでは配線作業を行わないでください。
- 2. 電源を切った後(22kW 未満の機種は少なくとも 5 分間待機する必要があります。30kW ~ 55kW の機種は少なくとも 10 分間待機する必要があります。75kW 以上の機種は少なくとも 20 分間待機する必要があります)。 インバータの表 示灯(CHARGE)が消えるまでは、インバータに触れたり、配線を抜いたりしないでください。電力量計の直流電圧レンジ で P(+) 端子と N(-) 端子間の電圧を測定します (電圧は 50V 未満である必要があります)。

#### 注意

- 1. 静電気によりプリント基板上の回路が損傷する可能性がありますので、機械の損傷を防ぐため、インバータおよびオプシ ョンカードを使用する場合は、静電気防止対策(ESD)に定められた手順に従ってください。
- 2. 機械の破損を防ぐため、端子ネジは指定されたトルクで締め付けてください。 機械の誤動作や端子台の破損の原因と なります。

### 10-2-1 設置方法

a. 取り付け付属部品の確認

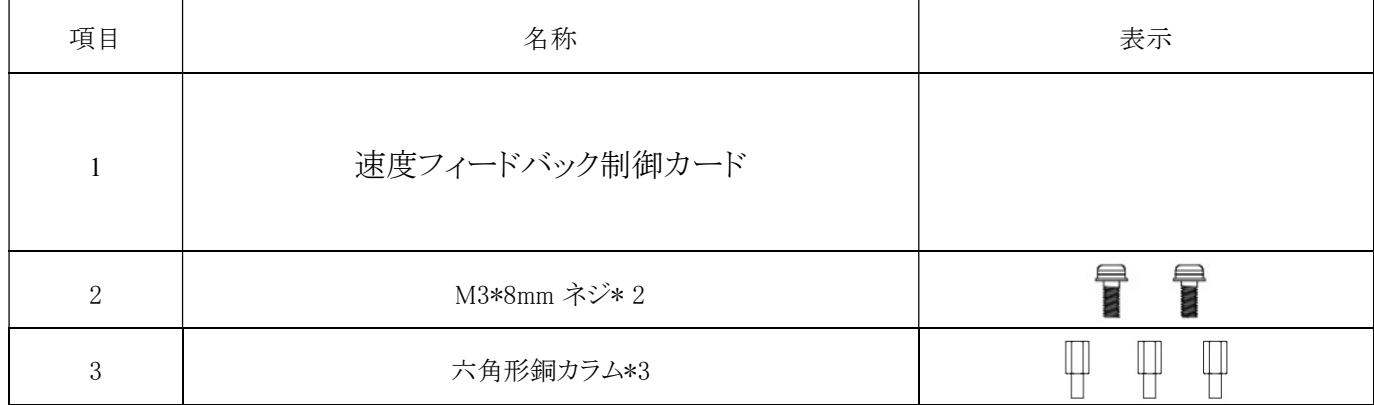

b.インバータの上下カバーを開けます。

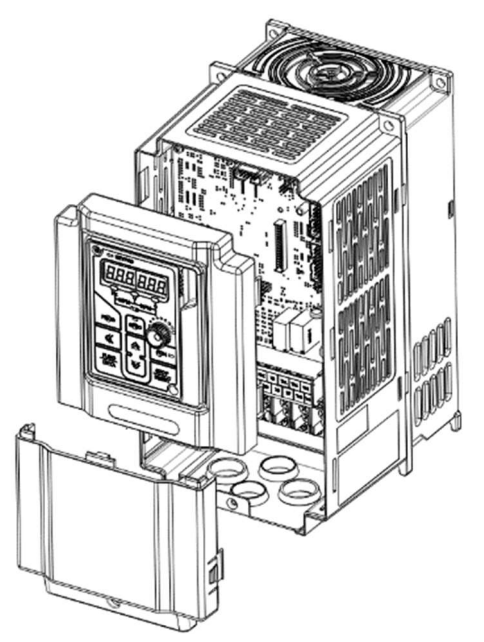

c. CPU 半完成品の左上にある M3\*8 ネジを取り外し、取り付け付属部品の六角形銅カラム\*3 つをインバーターボックス本体の ネジ穴に固定してください。

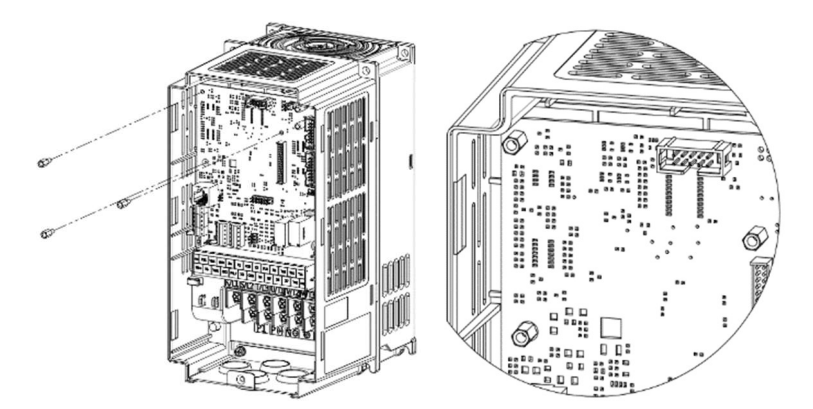

d. 取り付け付属部品のネジ\*2 本と手順 C で外したネジを速度フィードバック制御カードの空きスペースに通し、ボックス本体の 六角形銅カラムに固定します。 速度フィードバック制御カードを取り付ける場合は、速度フィードバック制御 カードを CPU ソ ケットのインターフェイス PARTA1 に接続してください。

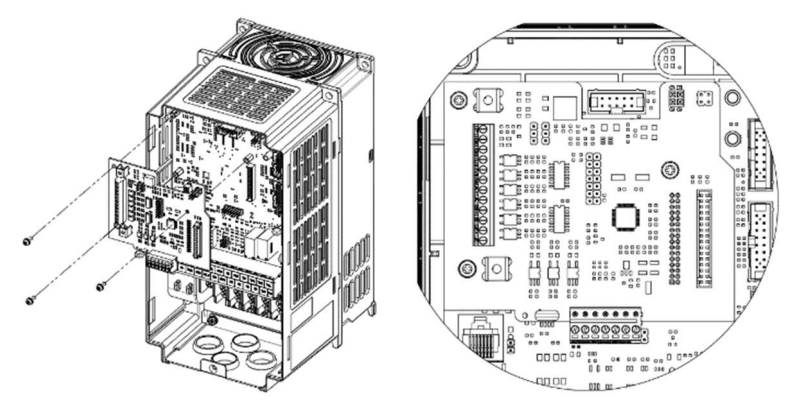

e. 速度フィードバック カード制御を取り付けた後、KP 操作パネルの接続ケーブルを差し込み、通電試験を行い、速度フィード バック 制御カードの LED ライトの表示を観察してください。 LED が点滅している場合は、インストールが成功したことを意味 します。 LED が点灯していない場合は、速度フィードバック制御カードと VF-TS1 の CPU ボード間の接続インターフェイス が正しく接続されているかどうかを確認してください。 ライトが正常に点灯することを確認したら、インバータの上下カバーを元 に戻して取り付け完了です。

注: 2 枚以上の VF-TS1 拡張カードが取り付けられている場合、速度フィードバック 制御カードは拡張カードの最初の層に取り 付ける必要があります。

## 10-2-2 速度フィードバック制御カードの紹介

### 1. 速度フィードバック制御カード (Line Driver)

(1) 仕様

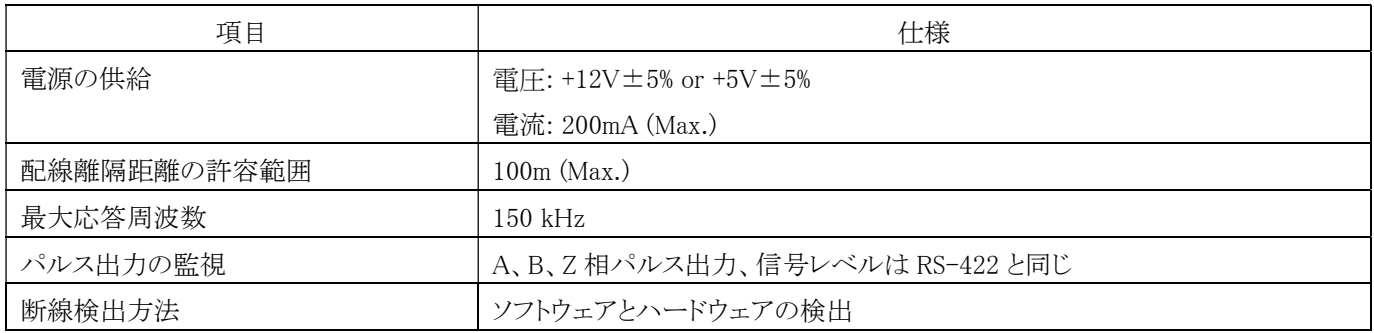

(2) 接続図

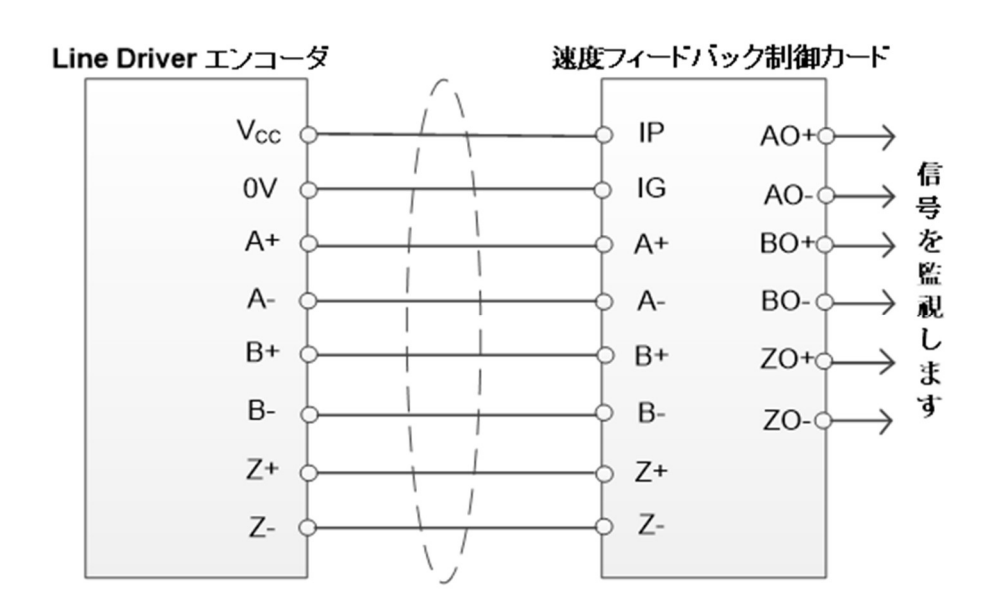

注: ノイズ干渉を防ぐため、接続ケーブルはシールドケーブルをご使用ください。 (3) エンコーダ出力形式と併用可能

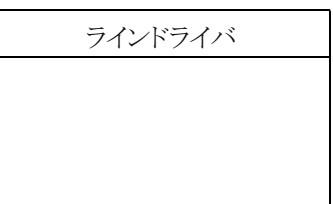

(4) 端子の定義

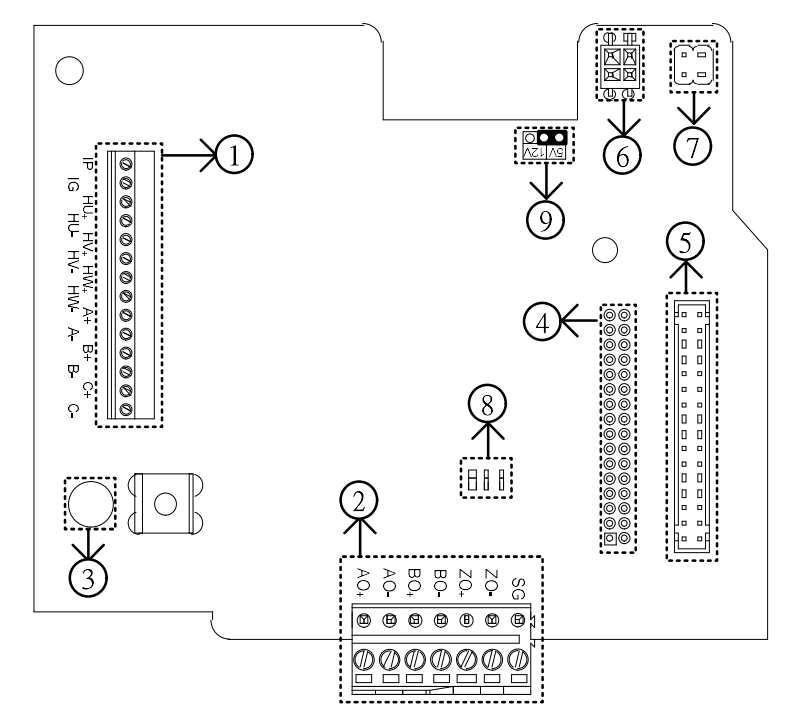

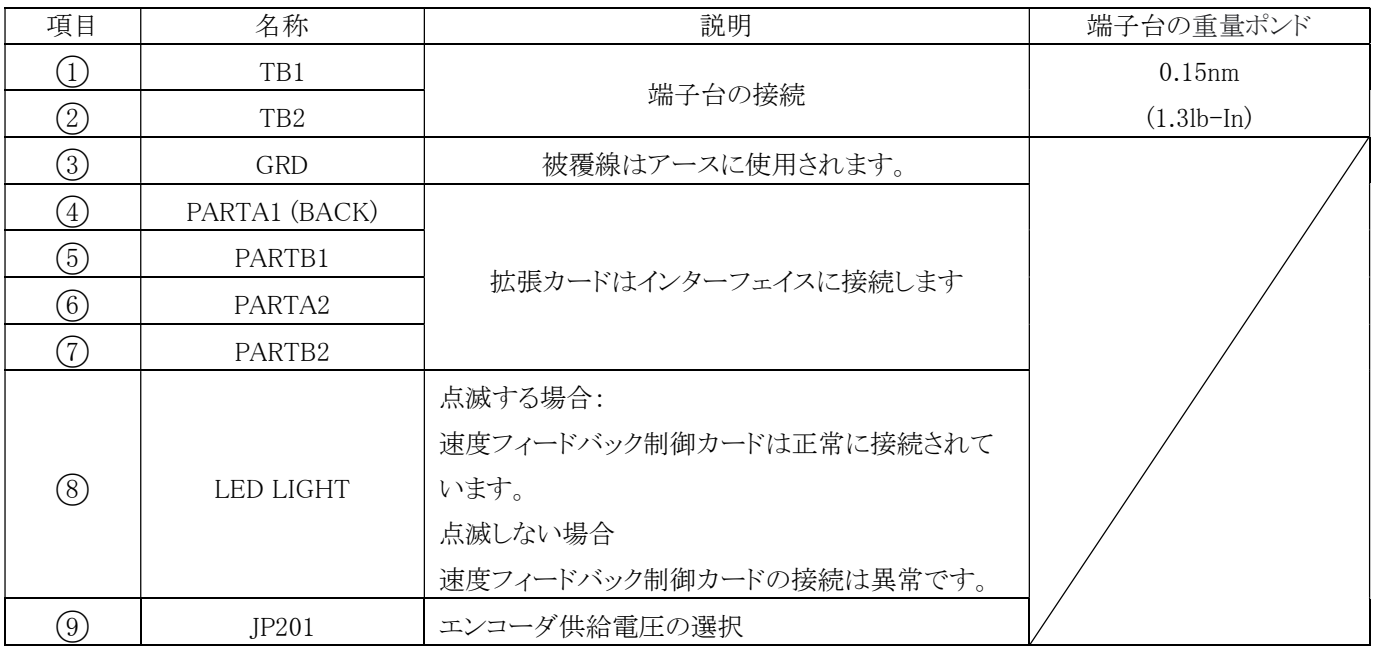

エンコーダ供給電圧の選択

切り替えジャンパ (JP201) の位置に応じて、速度フィードバック カードからモータ エンコーダに提供される電源電圧値を選択し ます。

注: 電源電圧の選択を誤るとエンコーダが破損する恐れがあります。 エンコーダの仕様に合わせて設定してください。

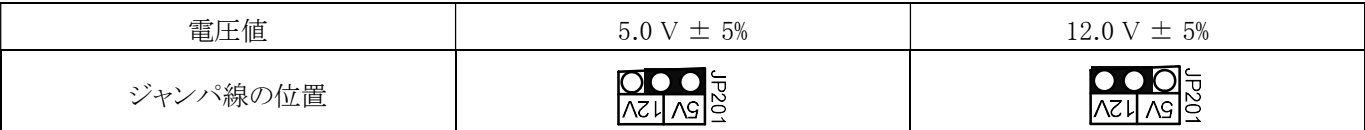

TB1 端子の定義:

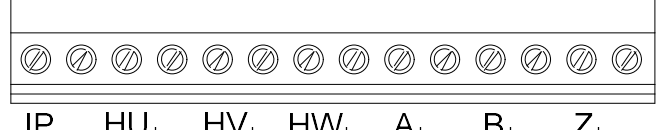

 $\begin{array}{ccccccccc}\n\text{IP} & \text{HU}_+ & \text{HV}_+ & \text{HW}_+ & \text{A}_+ & \text{B}_+ & \text{Z}_+ & \text{A}_- & \text{H}_+ & \text{H}_+ & \text{H}_+ & \text{H}_+ & \text{H}_+ & \text{H}_+ & \text{H}_+ & \text{H}_+ & \text{H}_+ & \text{H}_+ & \text{H}_+ & \text{H}_+ & \text{H}_+ & \text{H}_+ & \text{H}_+ & \text{H}_+ & \text{H}_+ & \text{H}_+ & \text{H}_+ & \text{H}_+ & \text{H}_+ & \text{H}_+ & \$ 

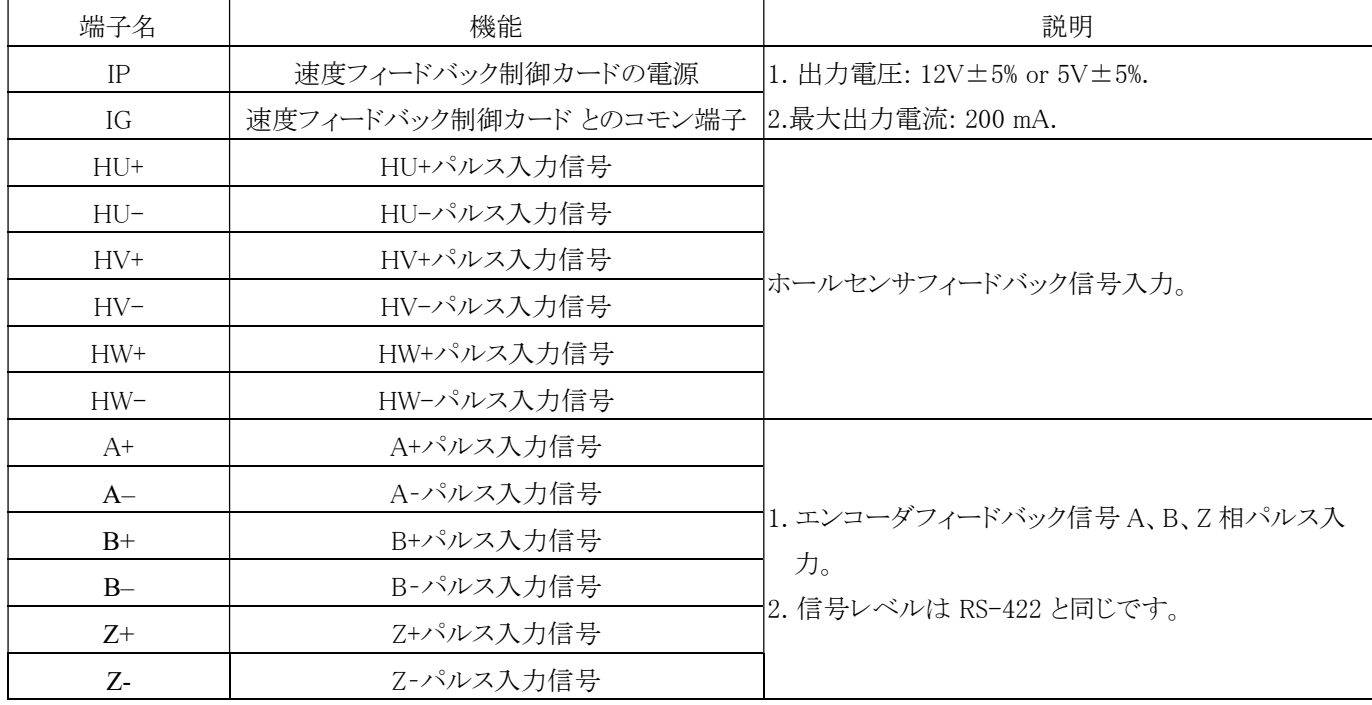

TB2 端子の定義:

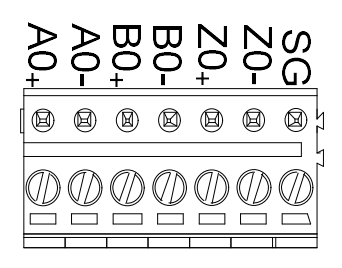

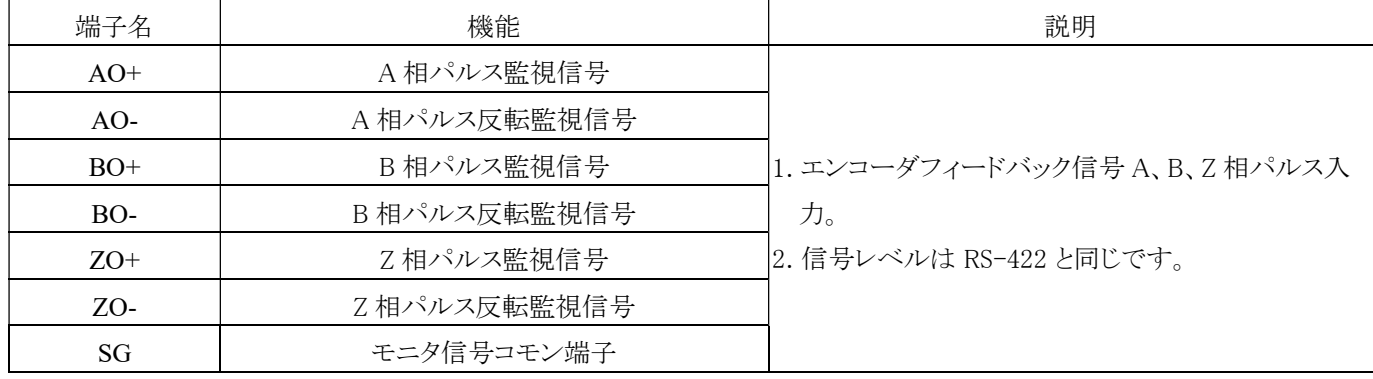

### 2. 速度フィードバック制御カード (Open Collector)

(1) 仕様

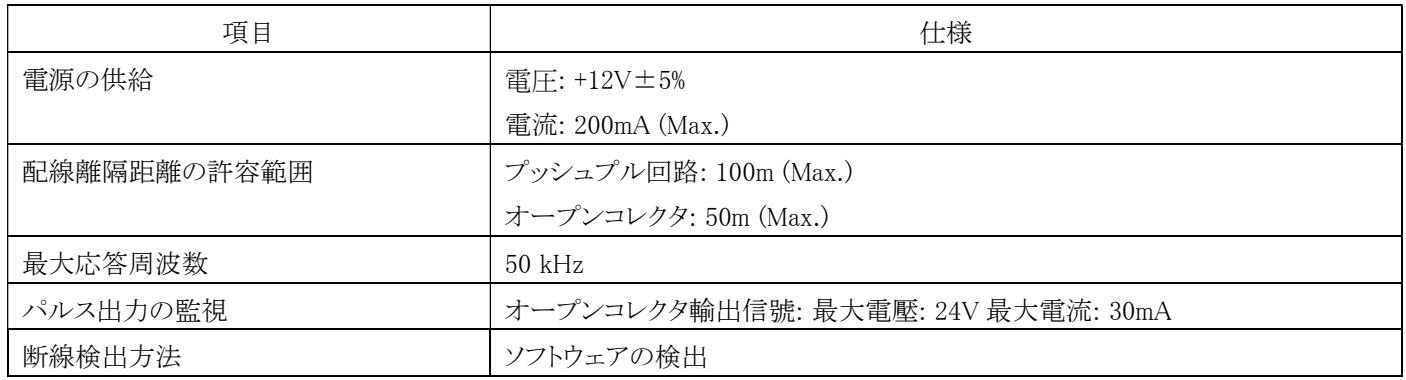

(2) 接続図

### オープンコレクタの配線接続方法:

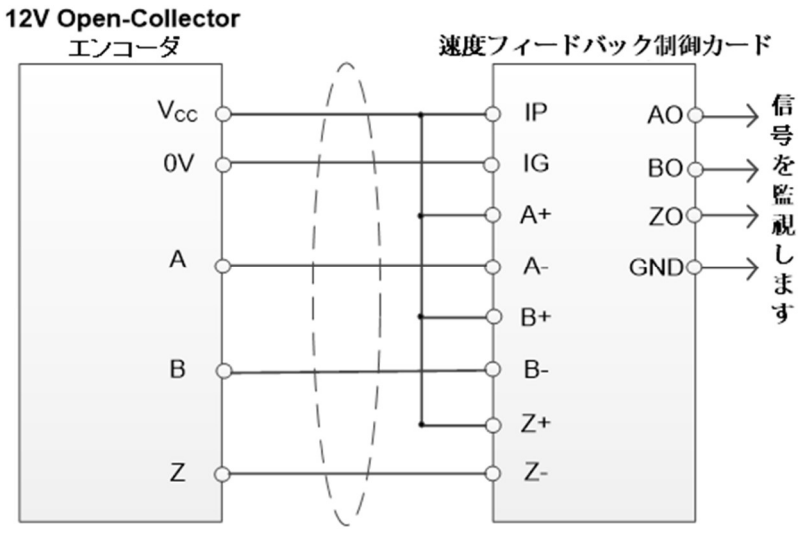

### プッシュプル回路接続方法:

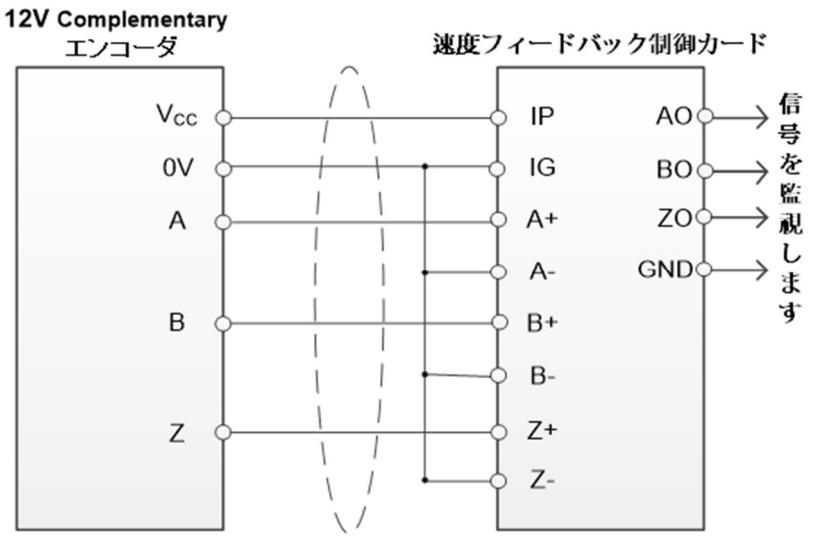

注: ノイズ干渉を防ぐため、接続ケーブルはシールドケーブルをご使用ください。

(3) エンコーダ出力形式と併用可能

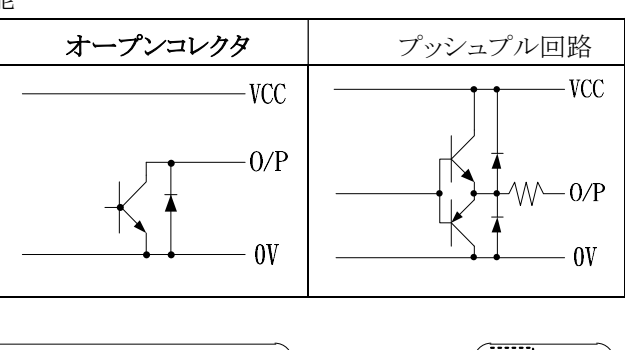

(4) 端子の定義

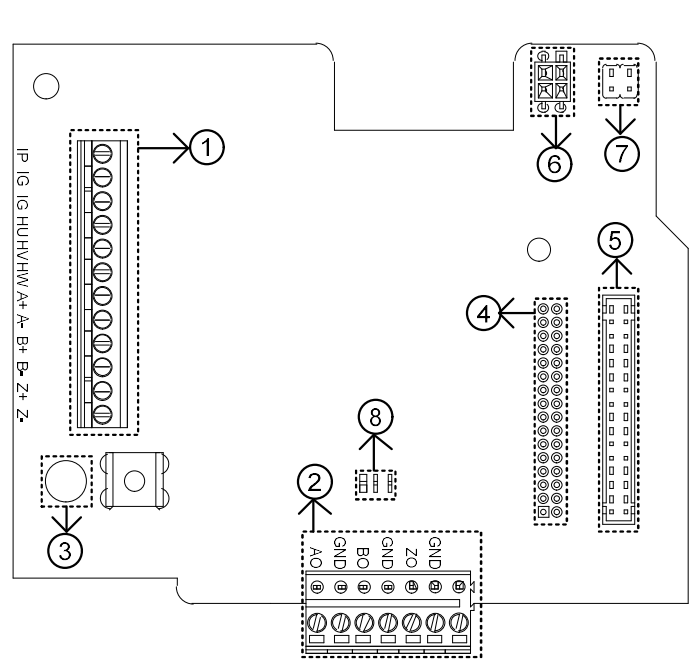

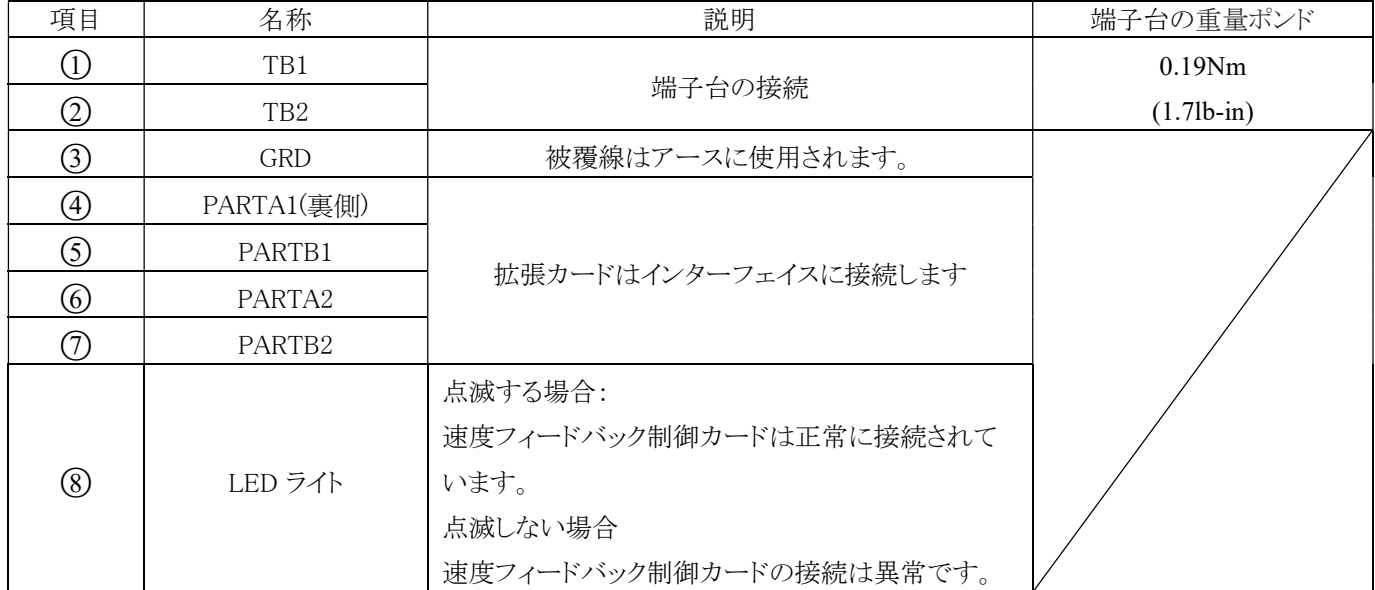

TB1 端子の定義:

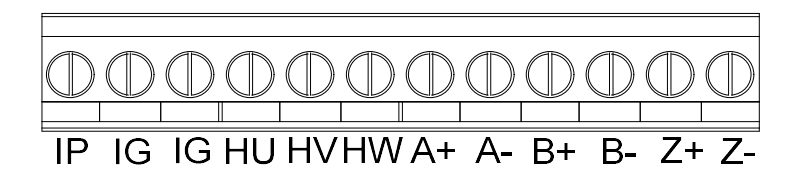

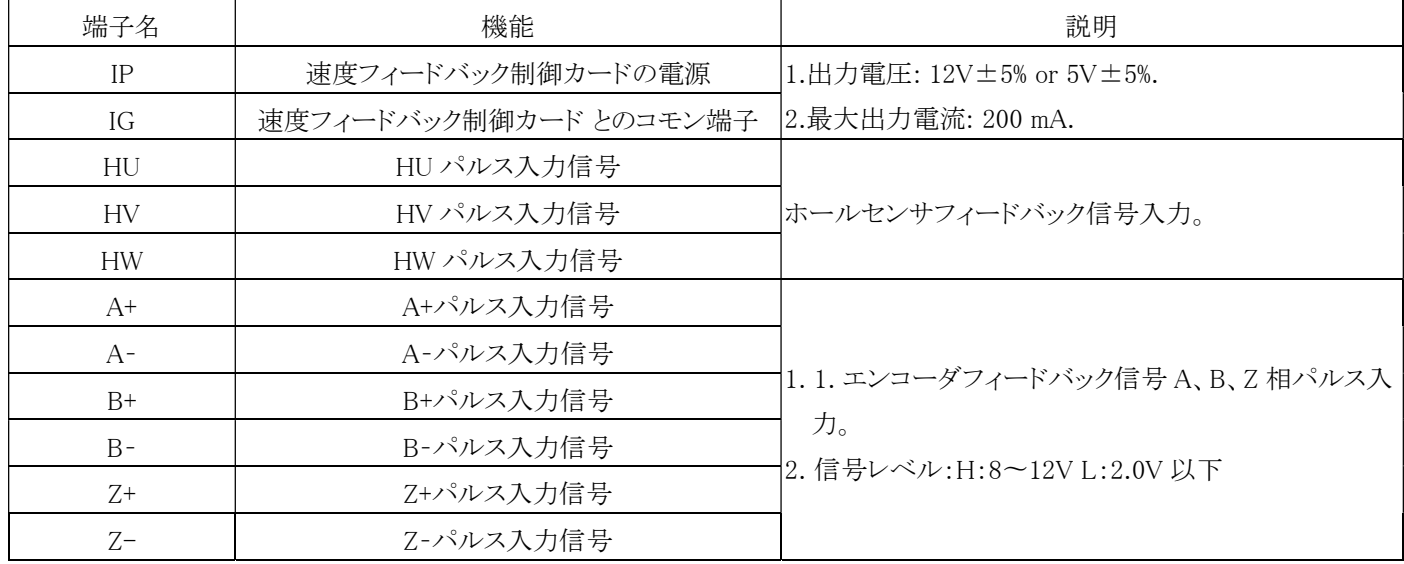

TB2 端子の定義:

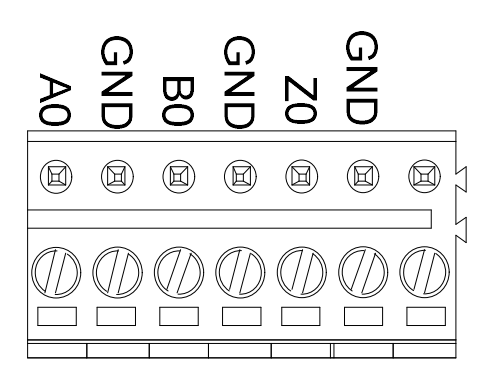

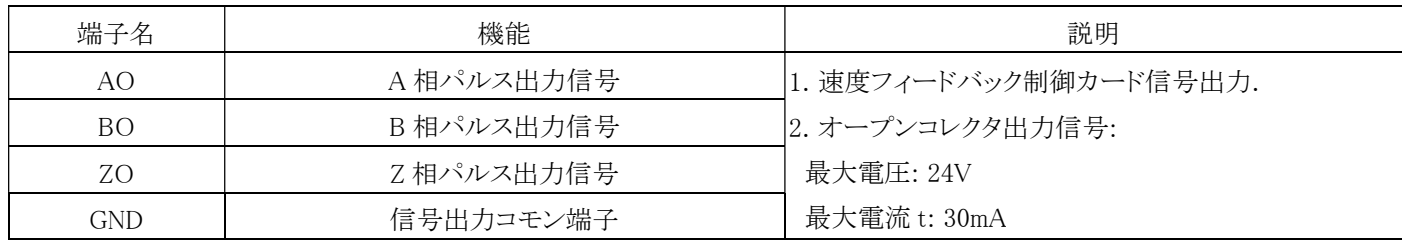

## 10-3 通信カード

#### 危険

- 1. インバータの内部表示灯が消えるまでは配線作業を行わないでください。
- 2. 電源を切った後(22kW 未満の機種は少なくとも 5 分間待機する必要があります。30kW ~ 55kW の機種は少なくとも 10 分間待機する必要があります。75kW 以上の機種は少なくとも 20 分間待機する必要があります)。 インバータの表 示灯(CHARGE)が消えるまでは、インバータに触れたり、配線を抜いたりしないでください。電力量計の直流電圧レンジ で P(+) 端子と N(-) 端子間の電圧を測定します (電圧は 50V 未満である必要があります)。

#### 注意

- 1. 静電気によりプリント基板上の回路が損傷する可能性がありますので、機械の損傷を防ぐため、インバータおよびオプシ ョンカードを使用する場合は、静電気防止対策(ESD)に定められた手順に従ってください。
- 2. 機械の破損を防ぐため、端子ネジは指定されたトルクで締め付けてください。 機械の誤動作や端子台の破損の原因と なります。

### 10-3-1 通信カードの取り付け方法

a. 取り付け付属品の確認

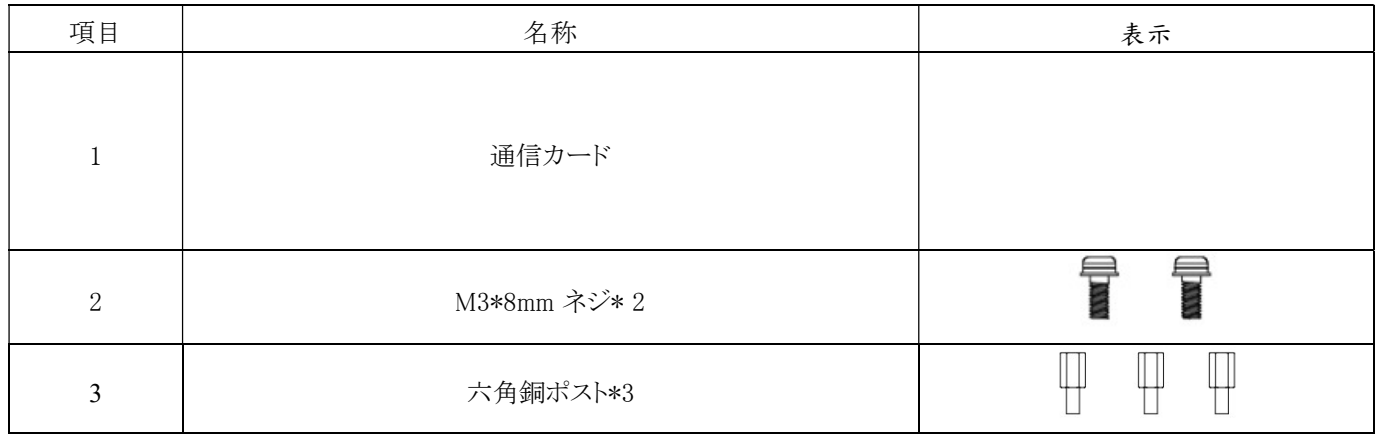

b. インバータの上下カバーを外します

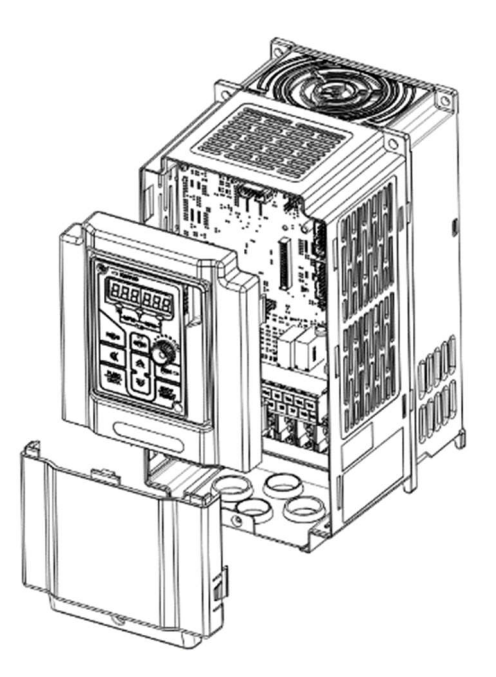

c. CPU 半完成品の左上にある M3\*8 ネジを取り外し、取り付け付属部品の六角形銅カラム\*3 つをインバーターボックス本体の ネジ穴に固定してください。

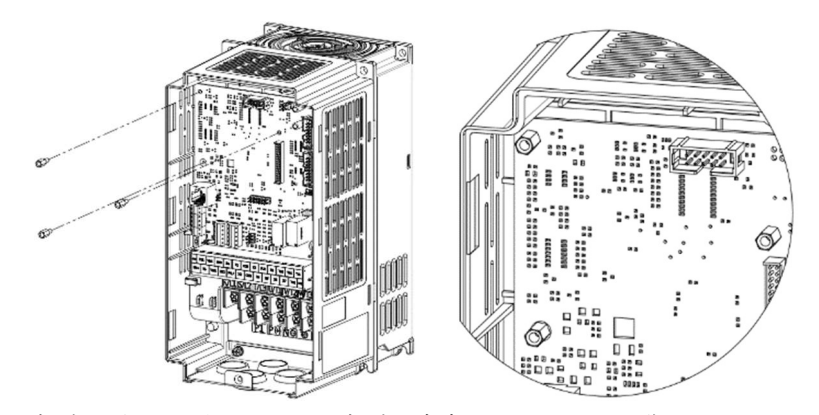

d. A 取り付け付属部品のネジ\*2 本と手順 C で外したネジを速度フィードバック制御カードの空きスペースに通し、ボックス本体 の六角形銅カラムに固定します。 速度フィードバック制御カードを取り付ける場合は、速度フィードバック制御 カードを CPU ソケットのインターフェイス PARTA1 に接続してください。

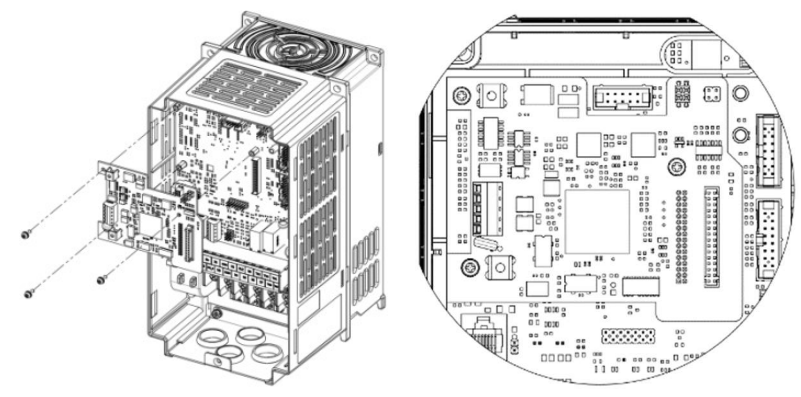

e. 速度フィードバックカード制御を取り付けた後、KP 操作パネルの接続ケーブルを差し込み、通電試験を行います。インバー タの上下カバーを元に戻して取り付け完了です。

注: 2 枚以上の VF-TS1 拡張カードが取り付けられている場合、速度フィードバック 制御カードは拡張カードの最初の層に取り 付ける必要があります。

## 10-3-2 通信カードの紹介

1. 通信カード(CC-リンク)

(1) 仕様

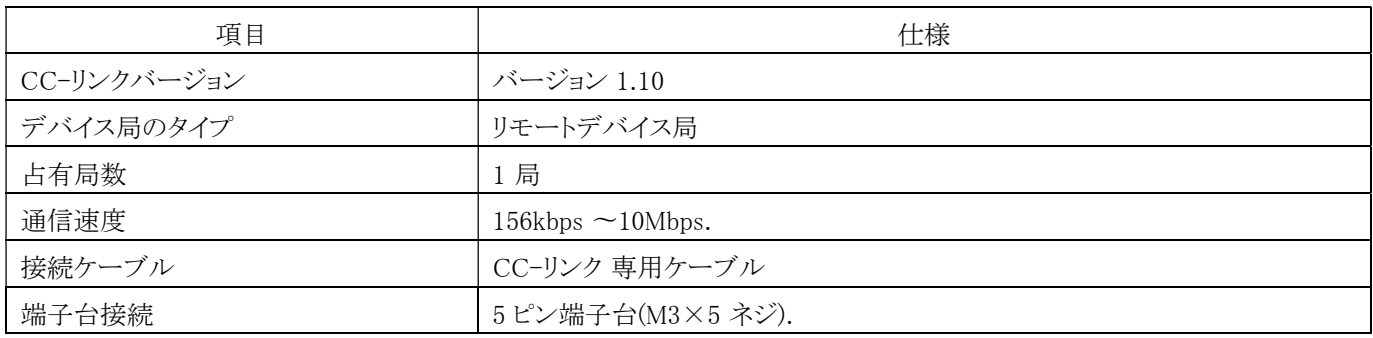

(2) 接続図

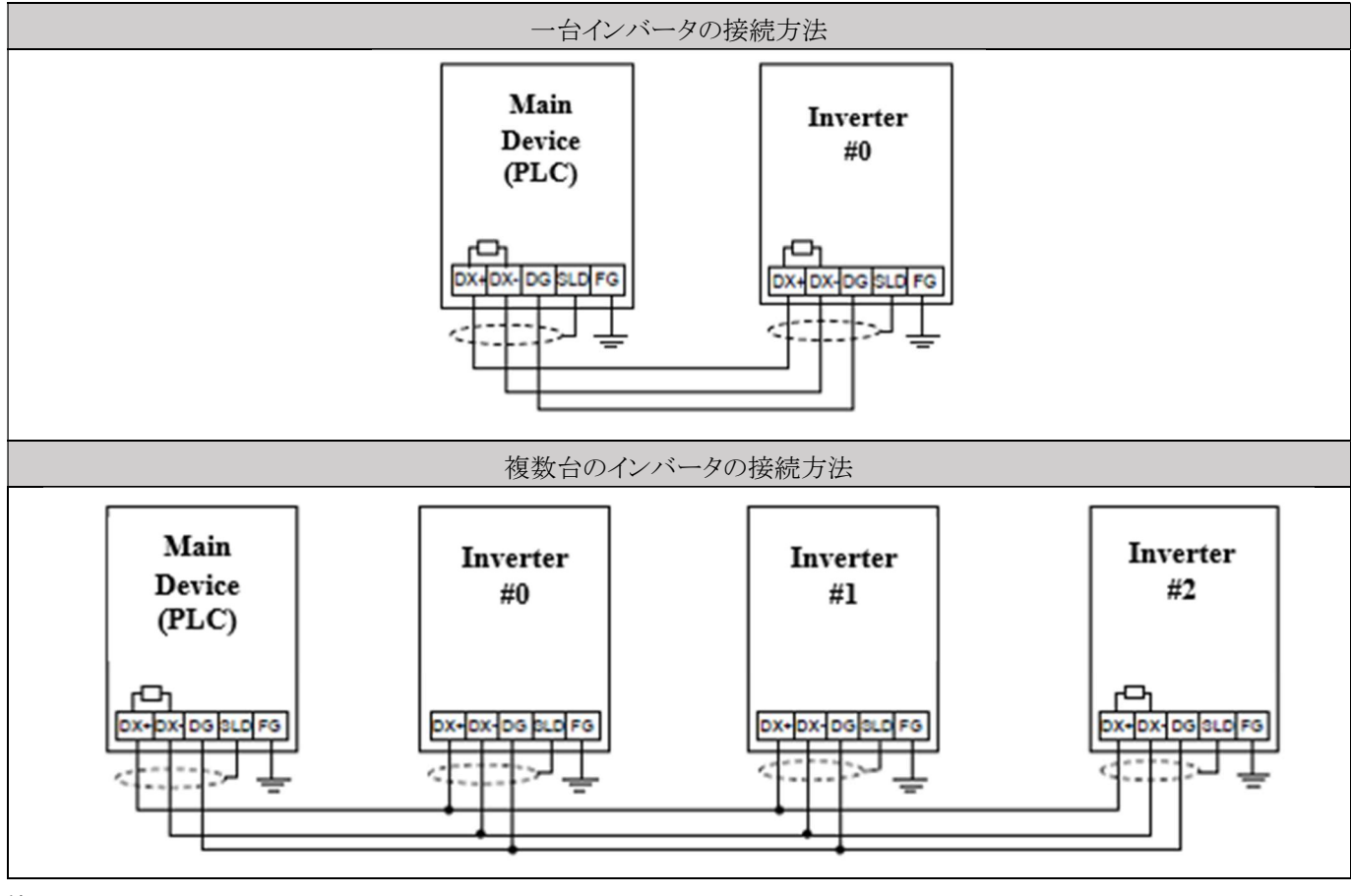

注:

1. CC-LINK の接続ケーブルは CC-LINK 仕様に準拠した CC-LINK 専用ケーブルをご使用ください。

2. インバータ単体で使用する場合は、DX+端子と DX-端子間に終端抵抗を接続してください。 複数のインバータを使用す る場合は、最後のインバータに DX+端子と DX-端子間に終端抵抗を接続してください。 (終端抵抗は元の本体の抵抗仕 様に従うか、110Ω±5%(1/2W)の抵抗仕様をご使用ください。)

(3) 端子の定義

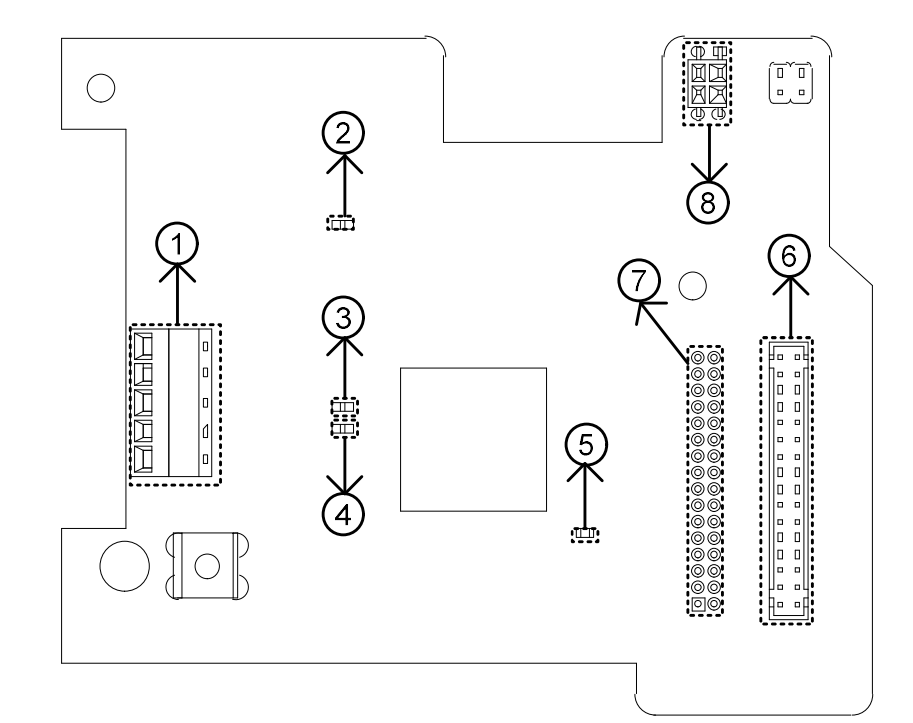

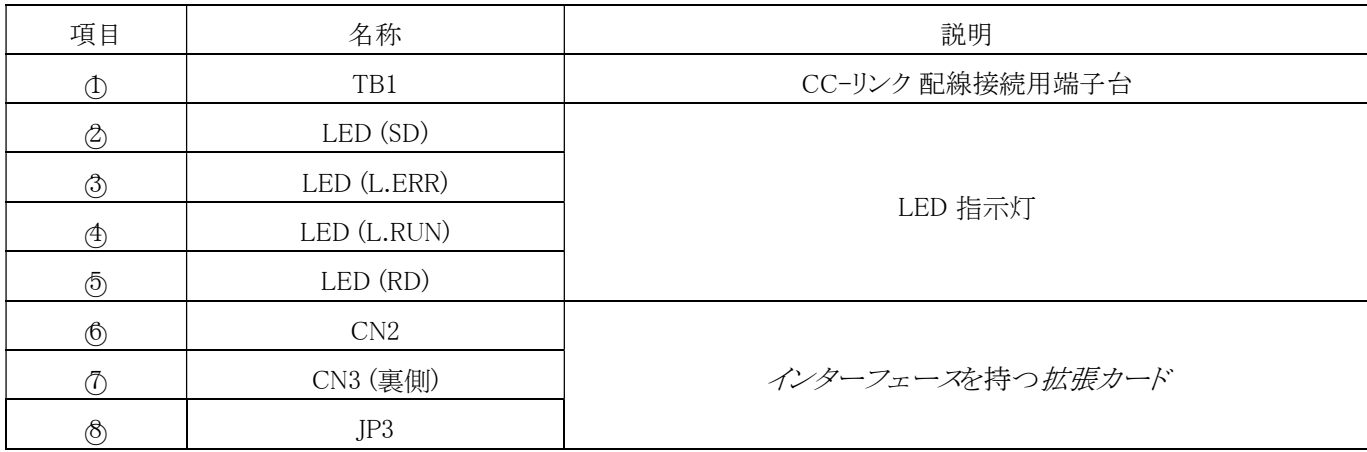

TB1 端子の定義:

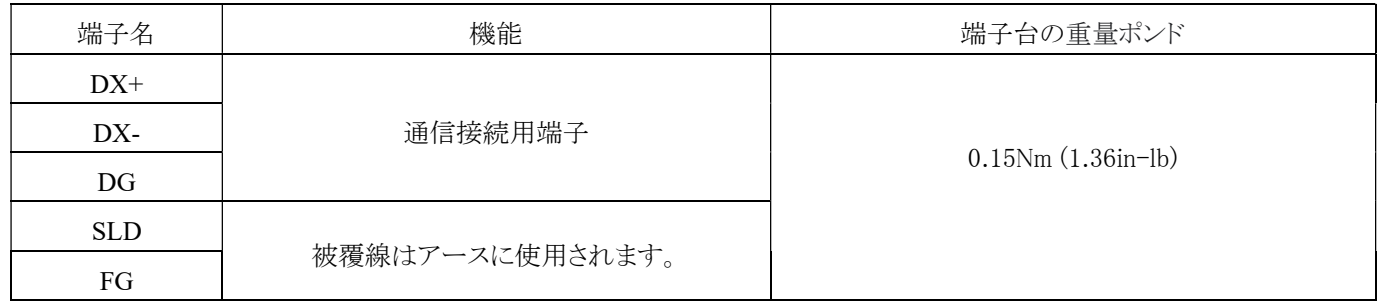

## DX+ DX- DG SLD FG

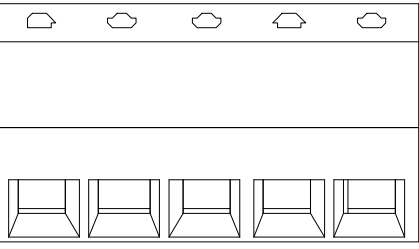

LED 状態の指示灯について:

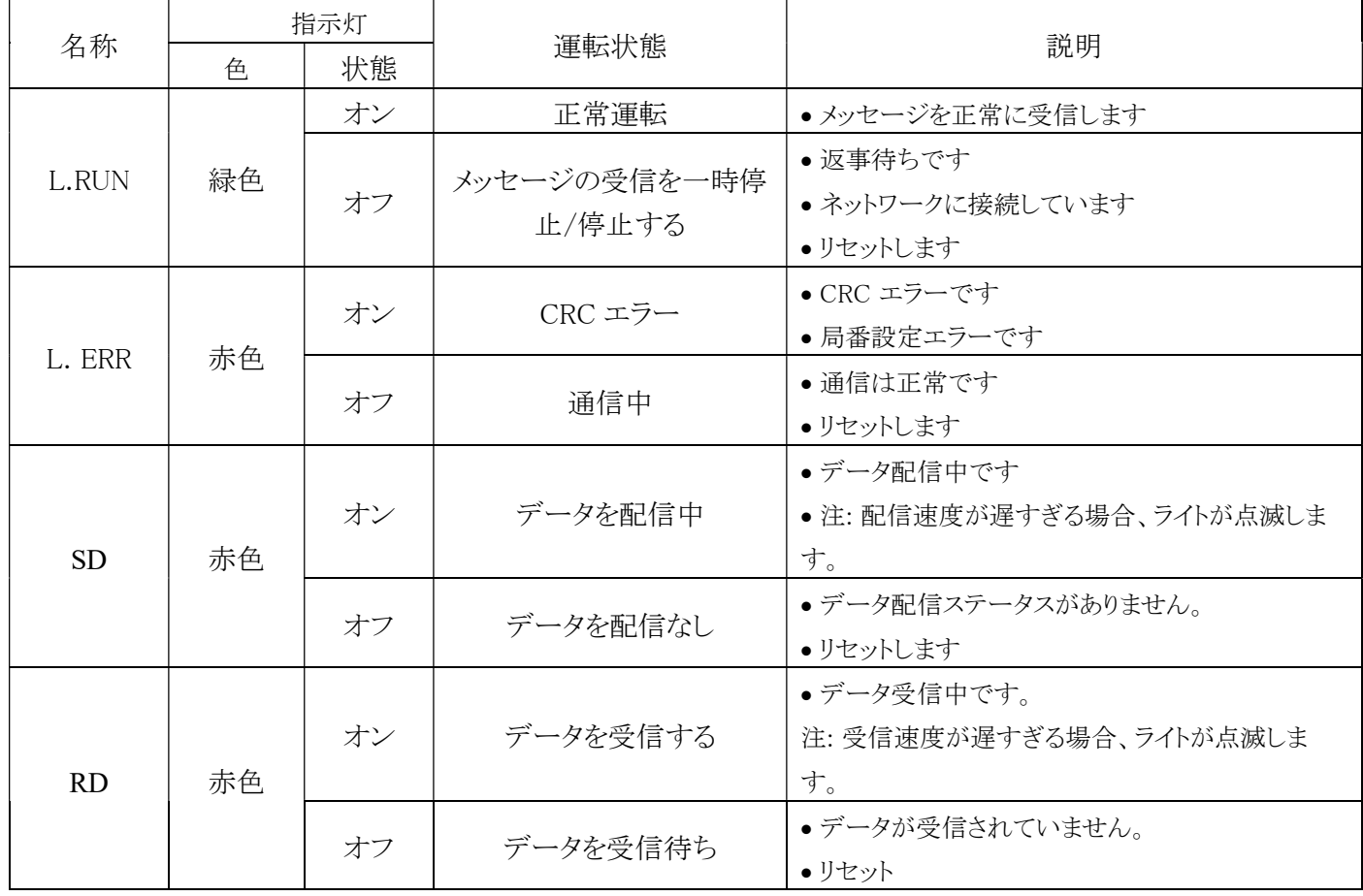

#### (4) CC-Link 一覧表

#### リモート I/O

#### PLC →ドライブ

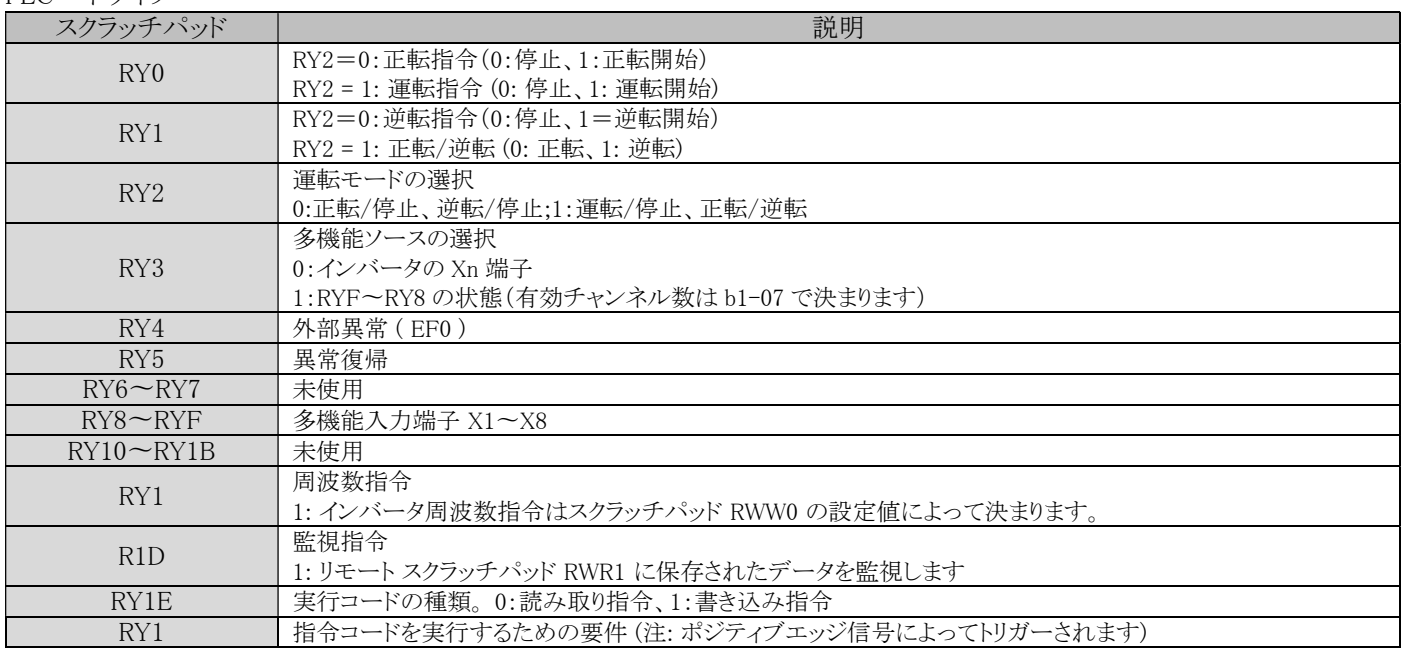

注: RY00 〜RY0F はアドレス 0x2800 (Bit0 〜Bit15) に対応します。

#### ドライブ→PLC

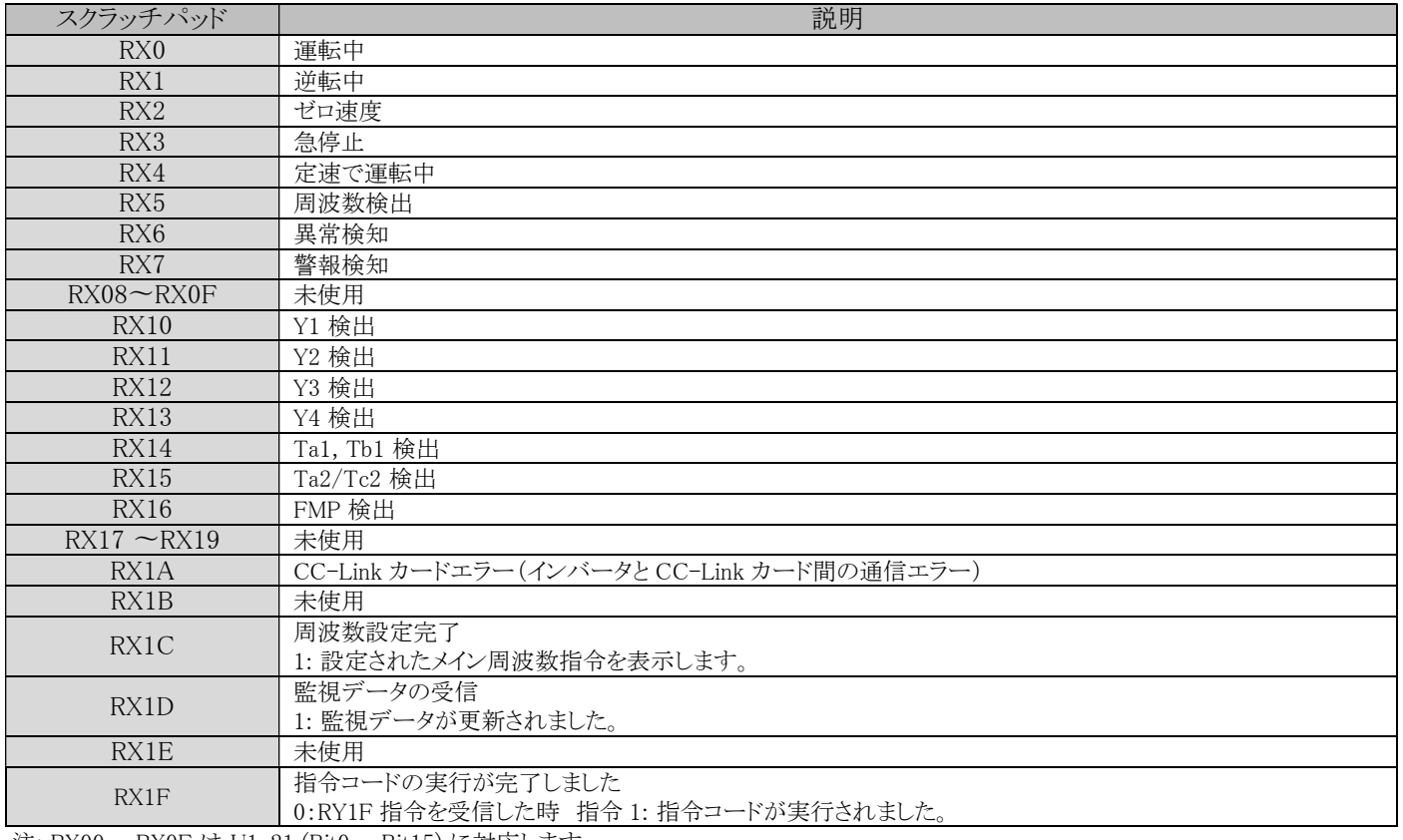

注: RX00 〜RX0F は U1-21 (Bit0 〜Bit15) に対応します。

### リモートスクラッチパッド

### PLC→ドライブ

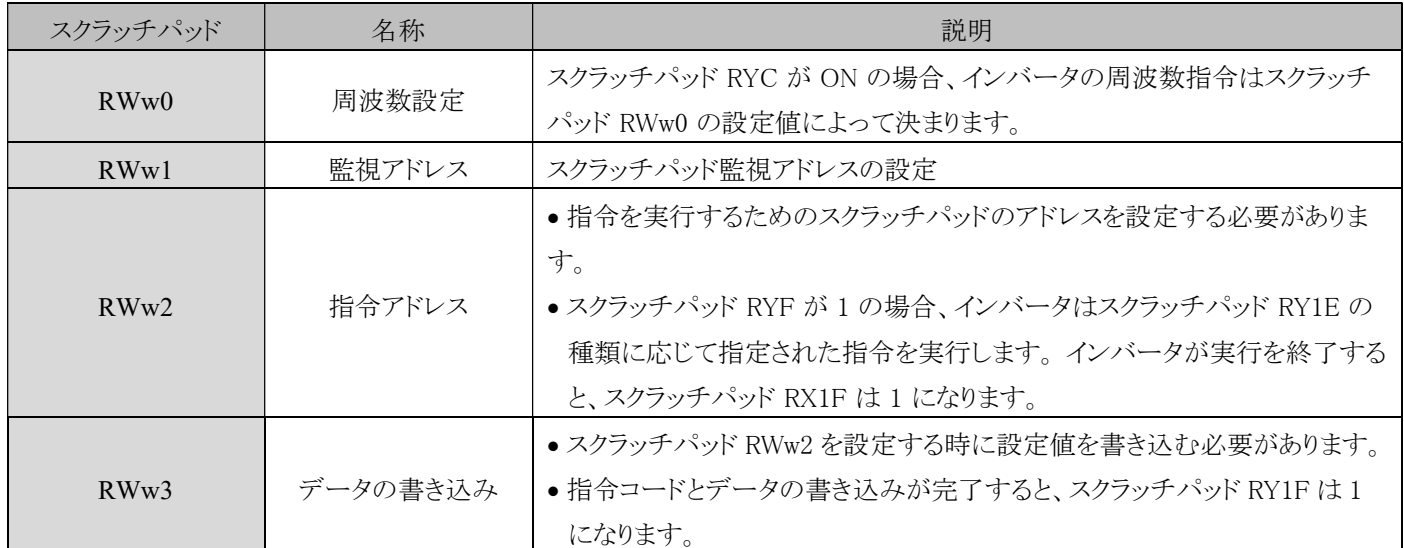

## $\mathsf{F} \mathsf{\bar{7}}$ イブ → PLC

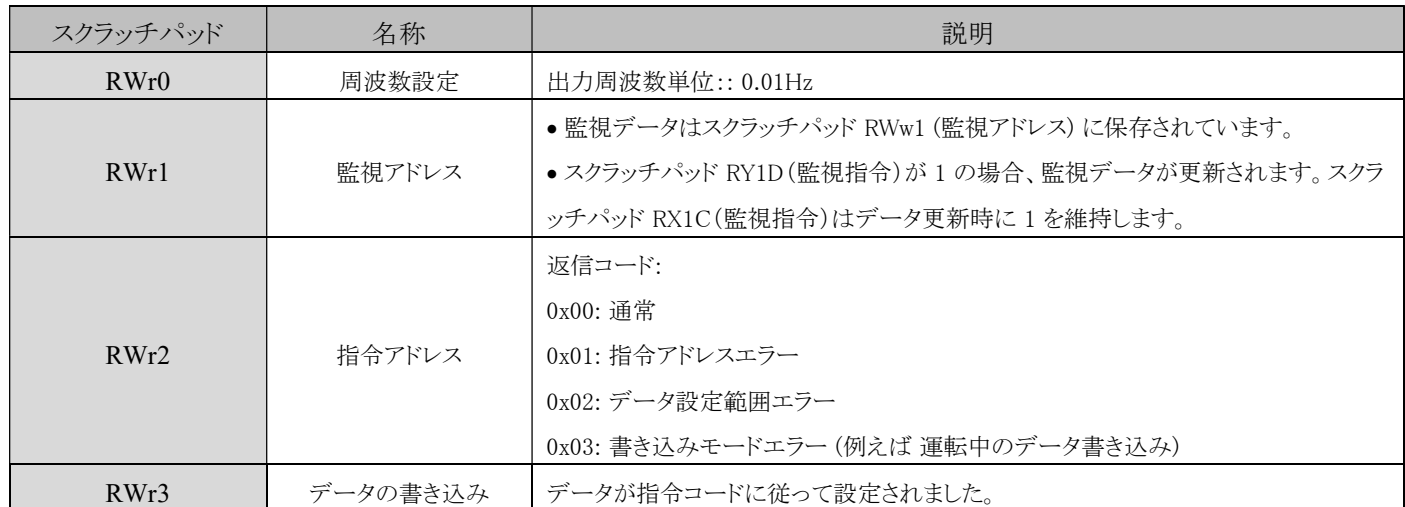

### 10-4 LCD 操作パネル

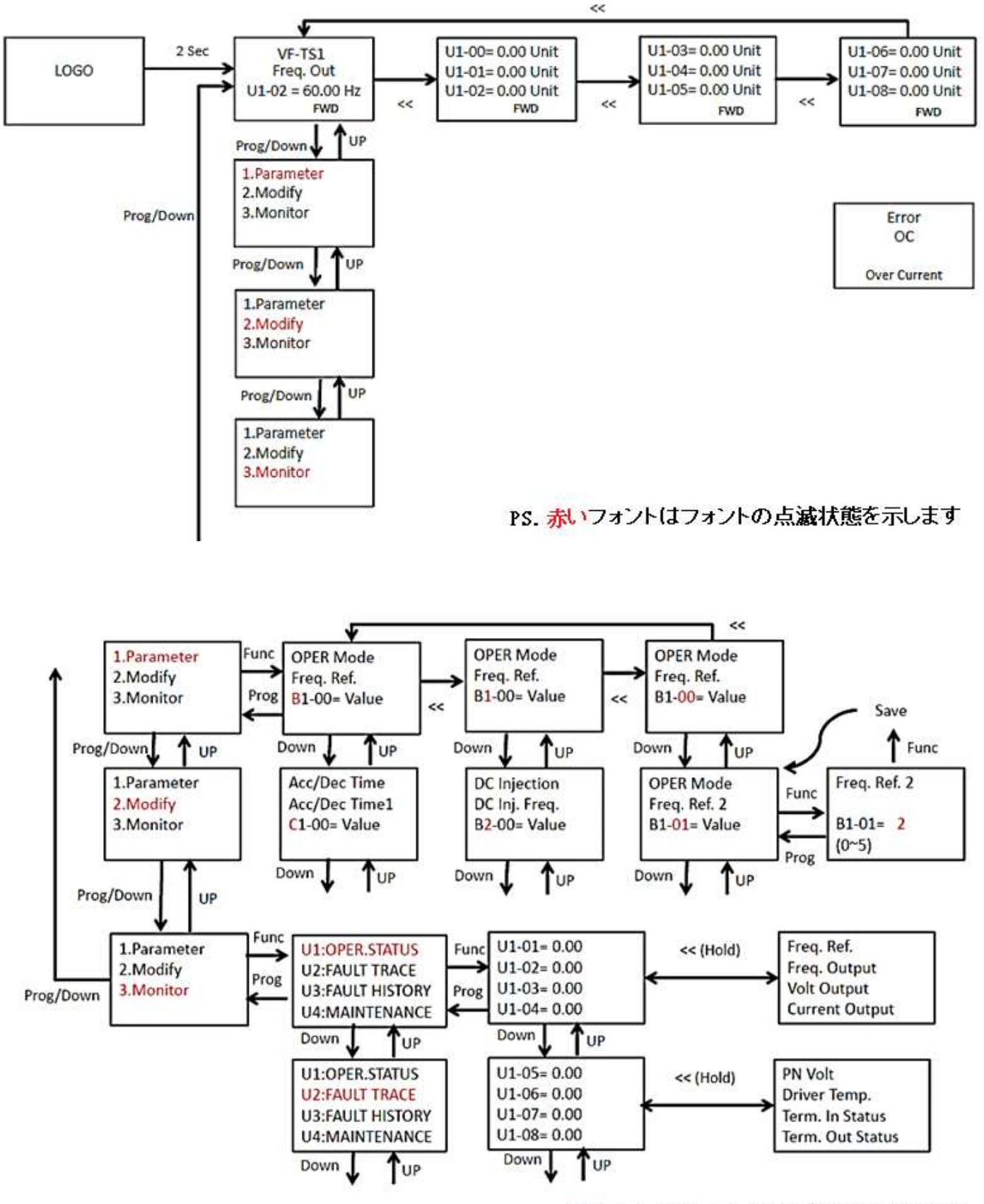

PS. 赤いフォントはフォントの点滅状態を示します

## 10-5 フィルタ

周囲の環境が悪い場合、フィルタを設置することでヒートシンクへの粉塵の堆積を低減できますので、フィルタについた糸くずやホ コリは定期的に掃除してください。

#### 10-5-1 フィルタ仕様

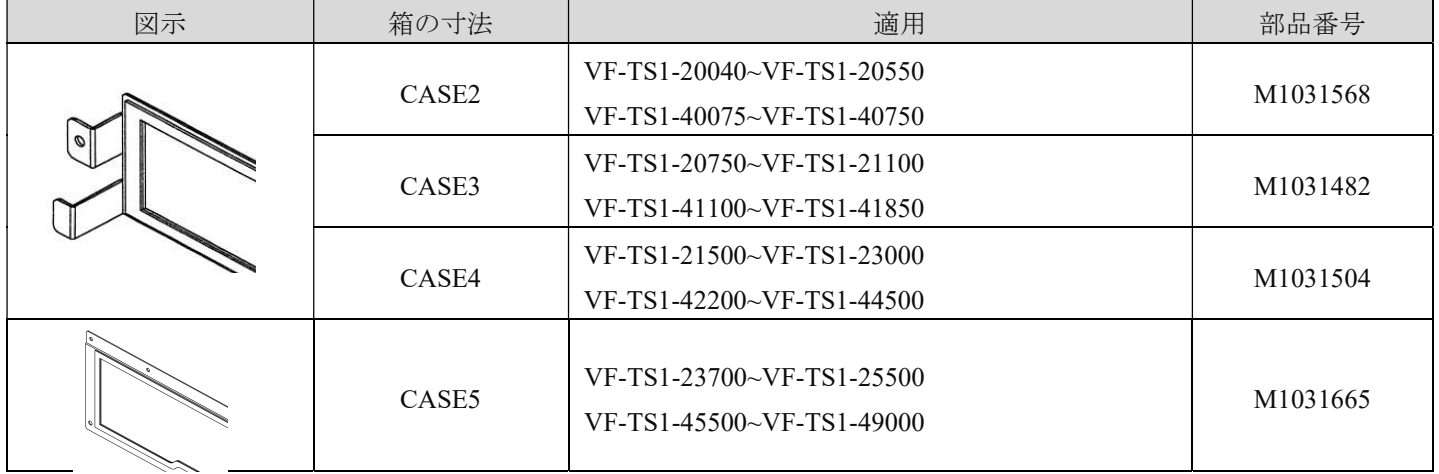

### 10-6 インバータ周辺機器のオプション

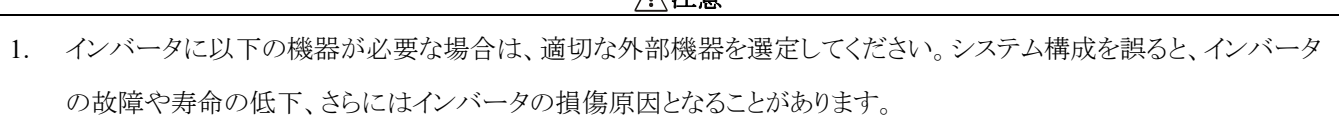

注意

- 2. 周囲温度はインバータの寿命に影響を与えますので、密閉された場所に設置する場合は、許容仕様を超えないよう 注意してください。
- 3. 感電を避けるために、モータとインバータは適切に接地する必要があります。モータのアース端子はインバータのア

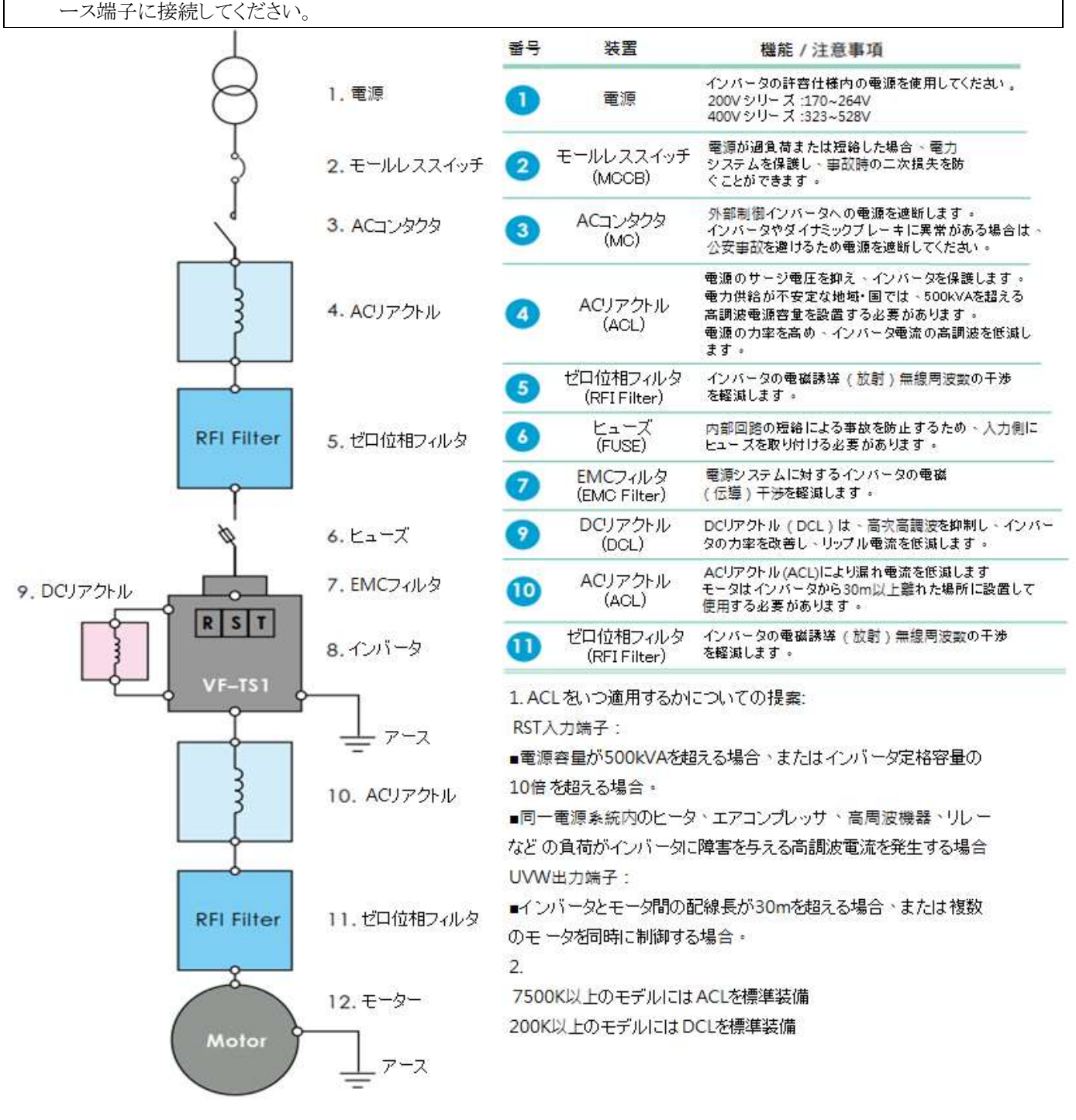

#### 10-7 リアクトルのオプション

注意

AC リアクトル(ACL)、または DC リアクトル(DCL)を使用する場合は高温になる可能性がありますので、リアクトルには触れ ず設置環境にはご注意ください。

- a. ACL と DCL の主な機能は電源の高調波電流を抑制し、力率を改善することです。ACL はインバータの入力端に配 置されており、サージ電圧を抑制しインバータを保護することもできます。
- b. 電源容量が 500kVA、またはインバータ定格容量の 10 倍を超える場合は、ACL の設置が必要です(下図のとおりご 参照ください)。インバータ入力端子(R/L1、S/L2、T/L3)には必ず ACL を取り付けてください。
- c. 電力が不安定な地域/国では、インバータの入力端子(R/L1、S/L2、T/L3)に ACL を取り付ける必要があります。

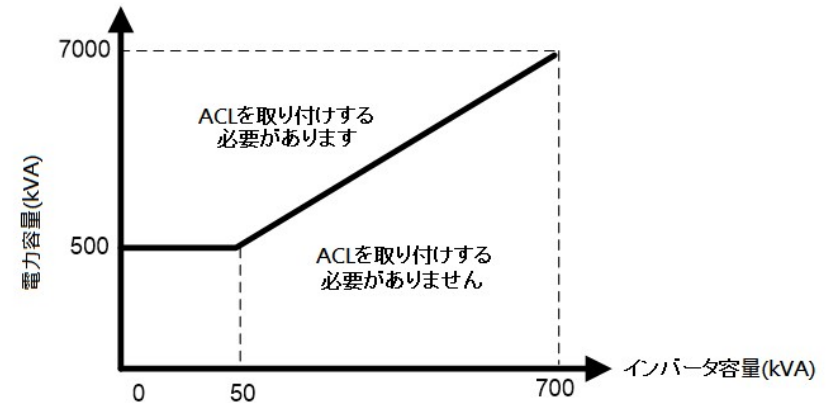

- d. 同一種類の電源システム内にヒーター、エアコンプレッサー、高周波利用設備、電気溶接機、高周波ウェルダなどの 負荷がある場合、高調波電流が発生しインバータに障害を与えます。 したがって、入力端子(R/L1、S/L2、T/L3)に ACL または EMC フィルタを取り付けてください。
- e. 高出力インバータを複数台接続する場合、高調波電流により電源相互干渉が発生し、電源の品質に汚染される可 能性がありますので、インバータの入力端子(R/L1、S/L2、T/L3)に ACL を取り付ける必要があります。
- f. インバータとモータ間の配線長が 30m を超える場合や、複数のモータを同時に制御する場合は、インバータの出力 側(U/L1、V/L2、W/L3)に ACL を取り付ける必要があります。
- g. ACL が入力側 (R/L1、S/L2、T/L3) に 取り付けられている場合、力率は 75% 以上に達する可能性があリます。ACL と DCL が取り付けられている場合、力率は 90% に達する可能性があります。 (ACL、DCL 仕様については 252、 253 ページをご参照ください)
- h. 重負荷:75kW(含む)以上には ACL が標準装備されています。 132kW(含む)以上には DCL が標準装備されています。 標準負荷:90kW(含む)以上には ACL が標準装備されています。 160kW(含む)以上には DCL が標準装備されています。
- i. インバータと DCL 間の線径仕様は入力端子(R/L1、S/L2、T/L3)と同じにする必要があります

## 10-7-1 AC リアクトル (ACL) 仕様

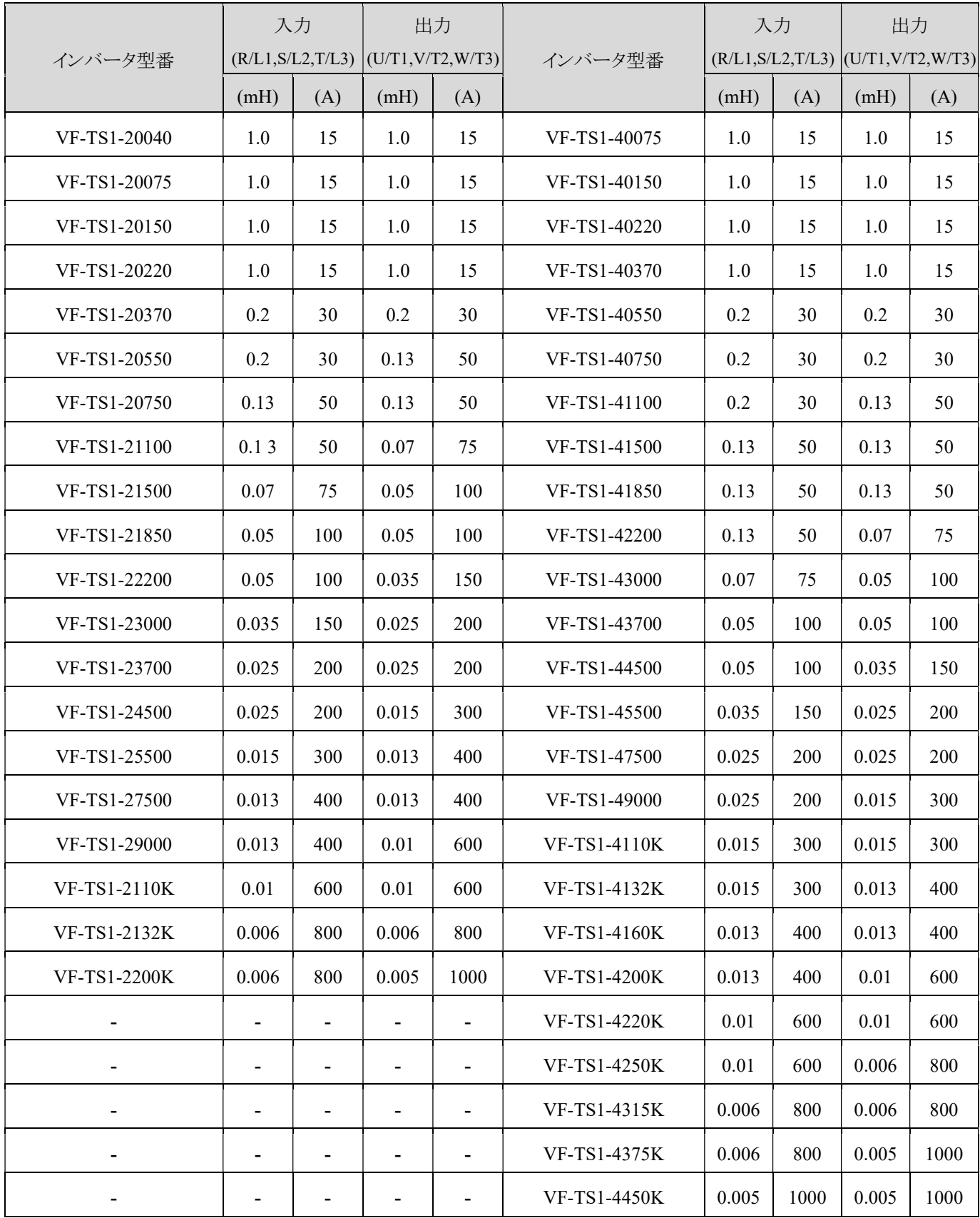

## 10-7-2 DC リアクトル (DCL) 仕様

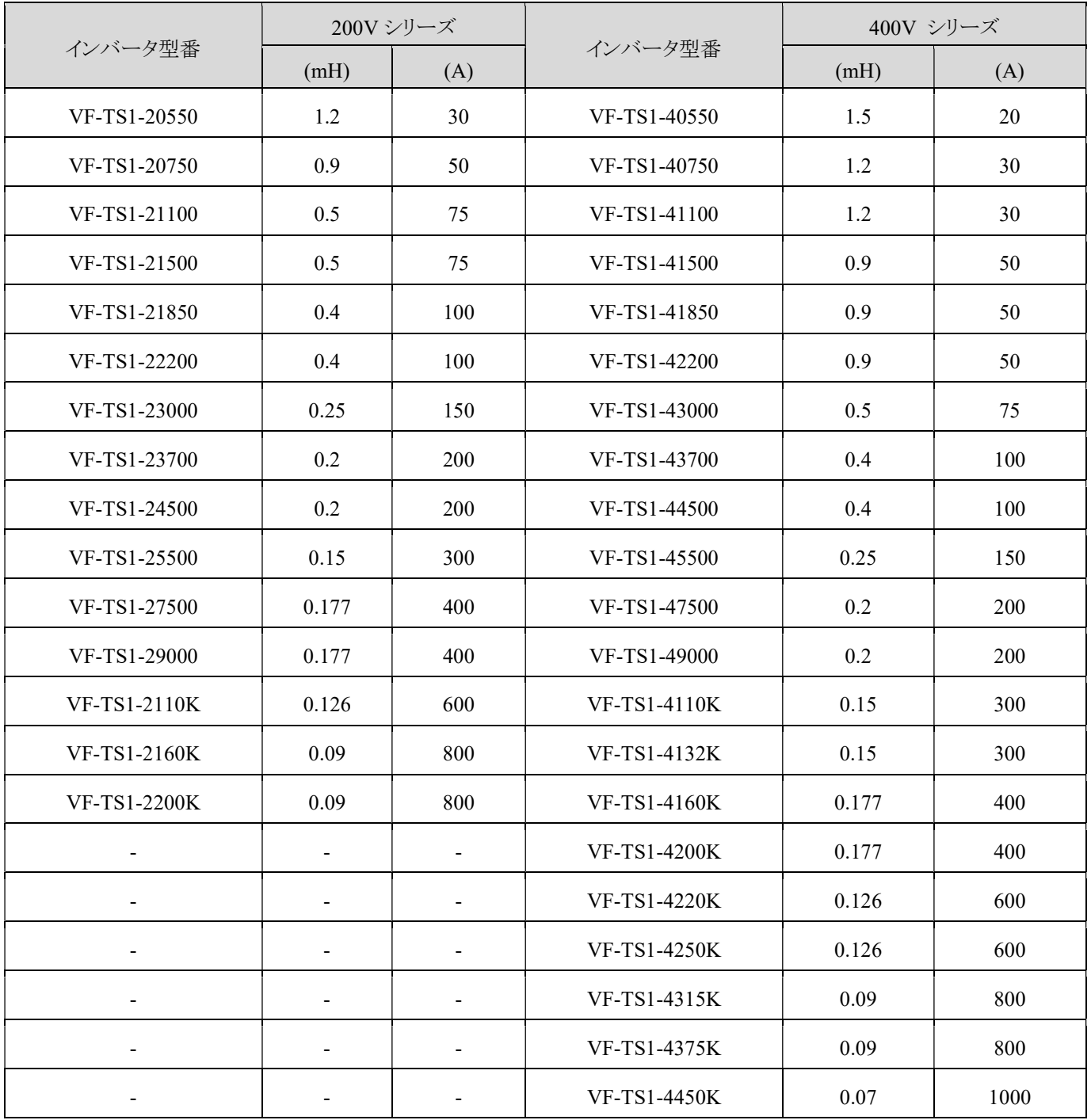

※ VF-TS1-20075~ VF-TS1-20370 はカスタム品です。

## AC リアクトル(ACL)外形図

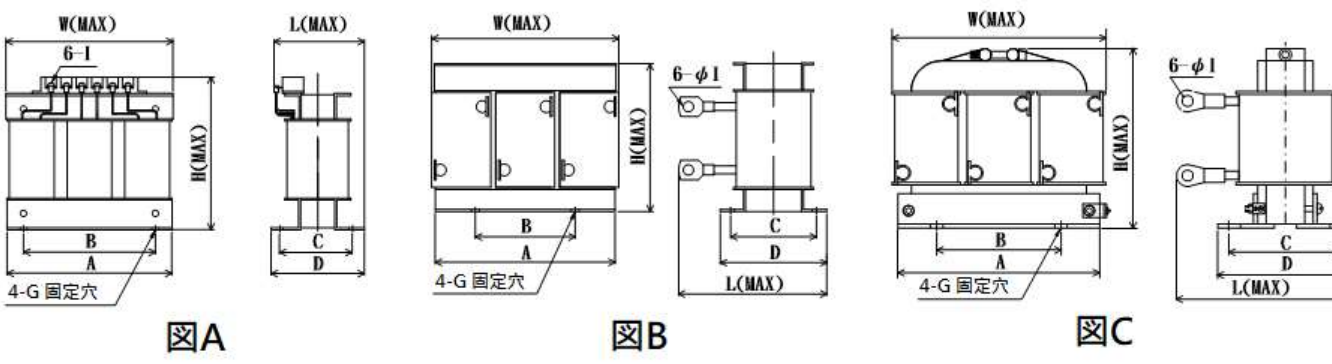

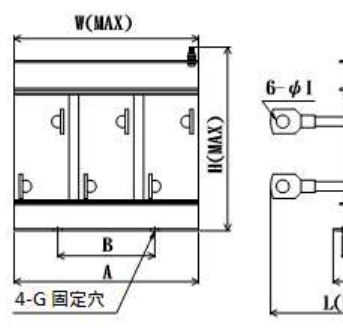

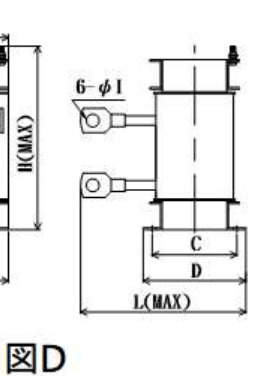

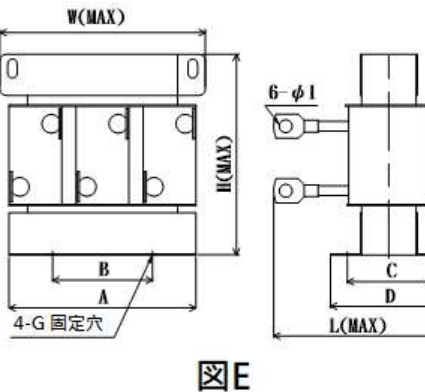

$$
\mathcal{L}^{\mathcal{L}}(\mathcal{L})
$$

#### AC リアクトル(ACL)寸法一覧表

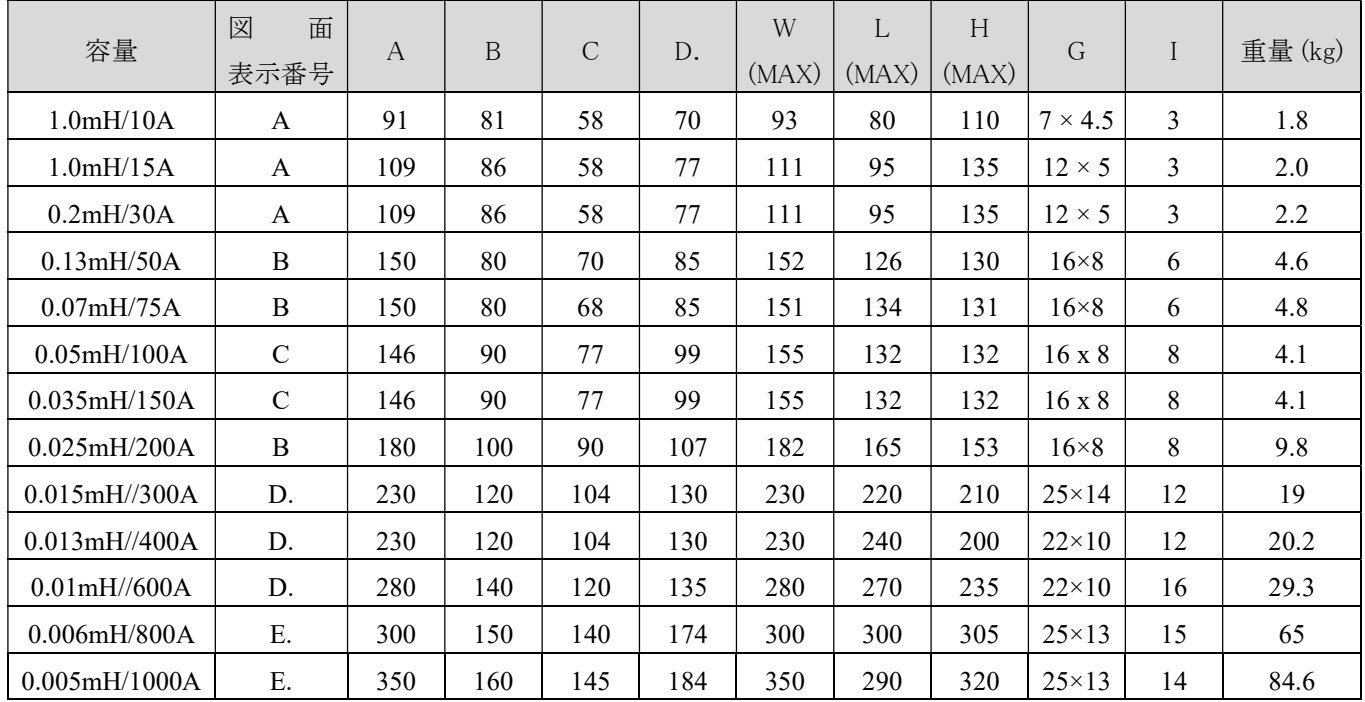

(単位: mm)
### DC リアクトル(DCL)外形図

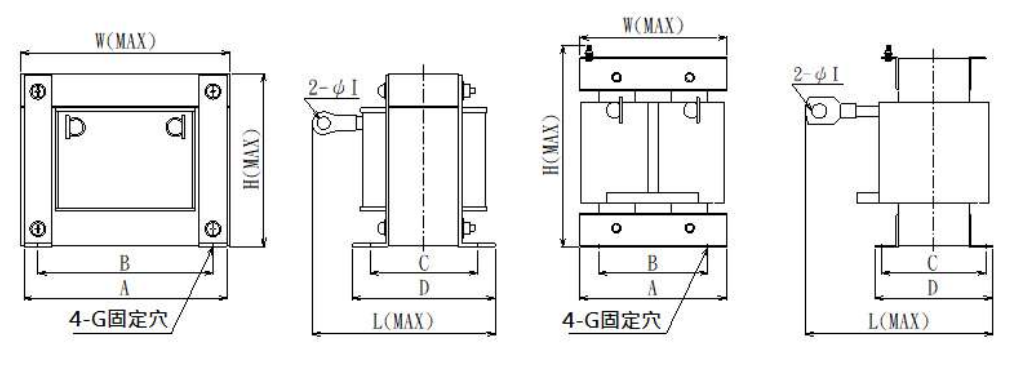

図A

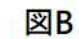

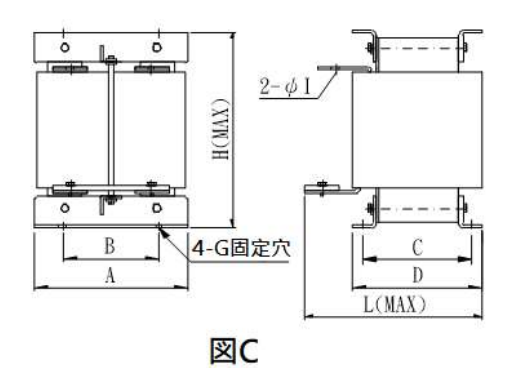

### DC リアクトル (DCL) 寸法一覧表

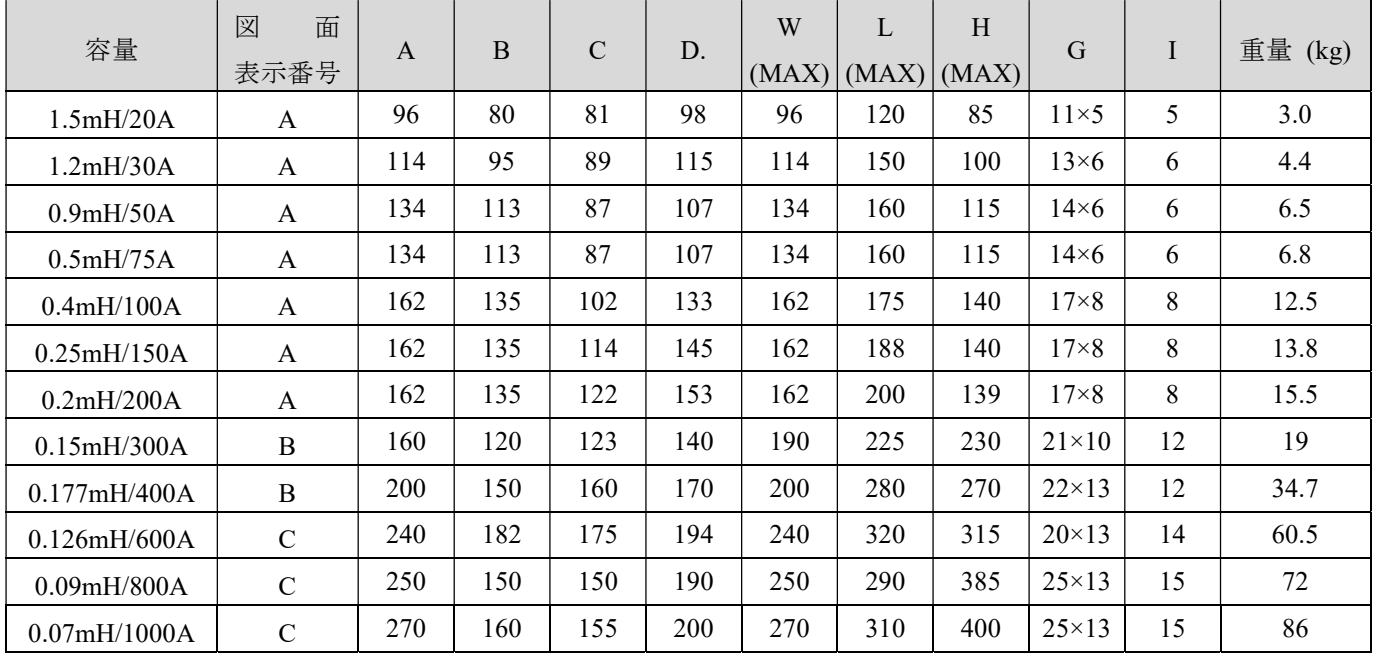

### 10-8 EMC フィルタの選定

インバータが運転する時に高周波や低周波ノイズが発生します。それに輻射ノイズや伝導ノイズに経由して周辺にある電子 機器に妨害を与えることは電磁干渉(EMI)と言います。多くの国、特にヨーロッパでは、AC モータのインバータによって発生 する電磁干渉に対して厳しい規格が制定されています。インバータの発生する電磁(伝導ノイズ)干渉は、EMC フィルタを取 り付けることで大幅に軽減できます。

### 注意

(1) アース端子はできる限り一括して設置してください。

(2) できる限り最大接触面積のアース線を使用してください。例えば配電ボックスなどです。

(3) フィルタはインバータと同じ配電ボックスに取り付ける必要があります。

#### EMC フィルタの推奨仕様

優れた電磁干渉抑制効果を得るために、インバータの機種に相応しい電磁(伝導ノイズ)干渉フィルタを選定してください。 200V シリーズ

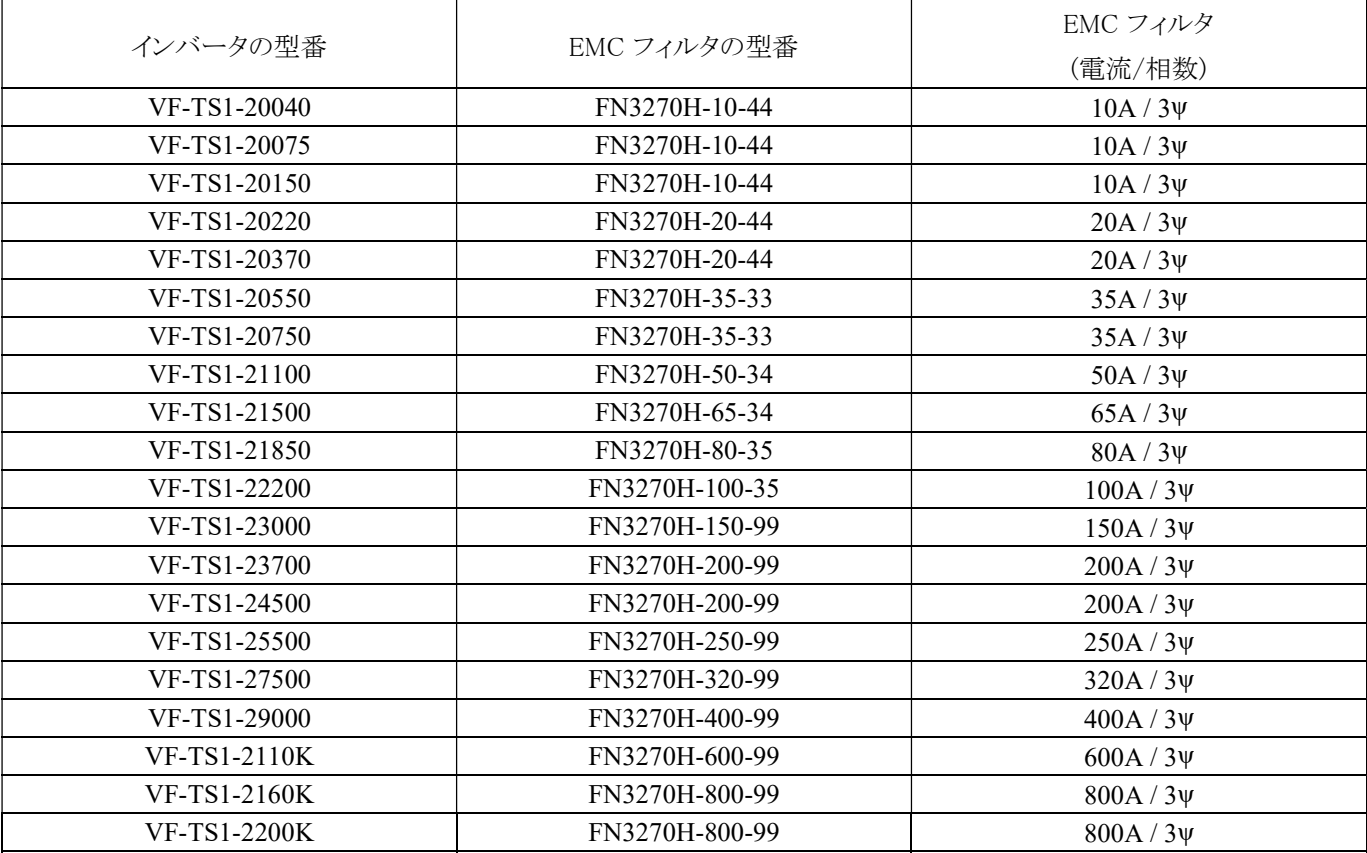

400V シリーズ

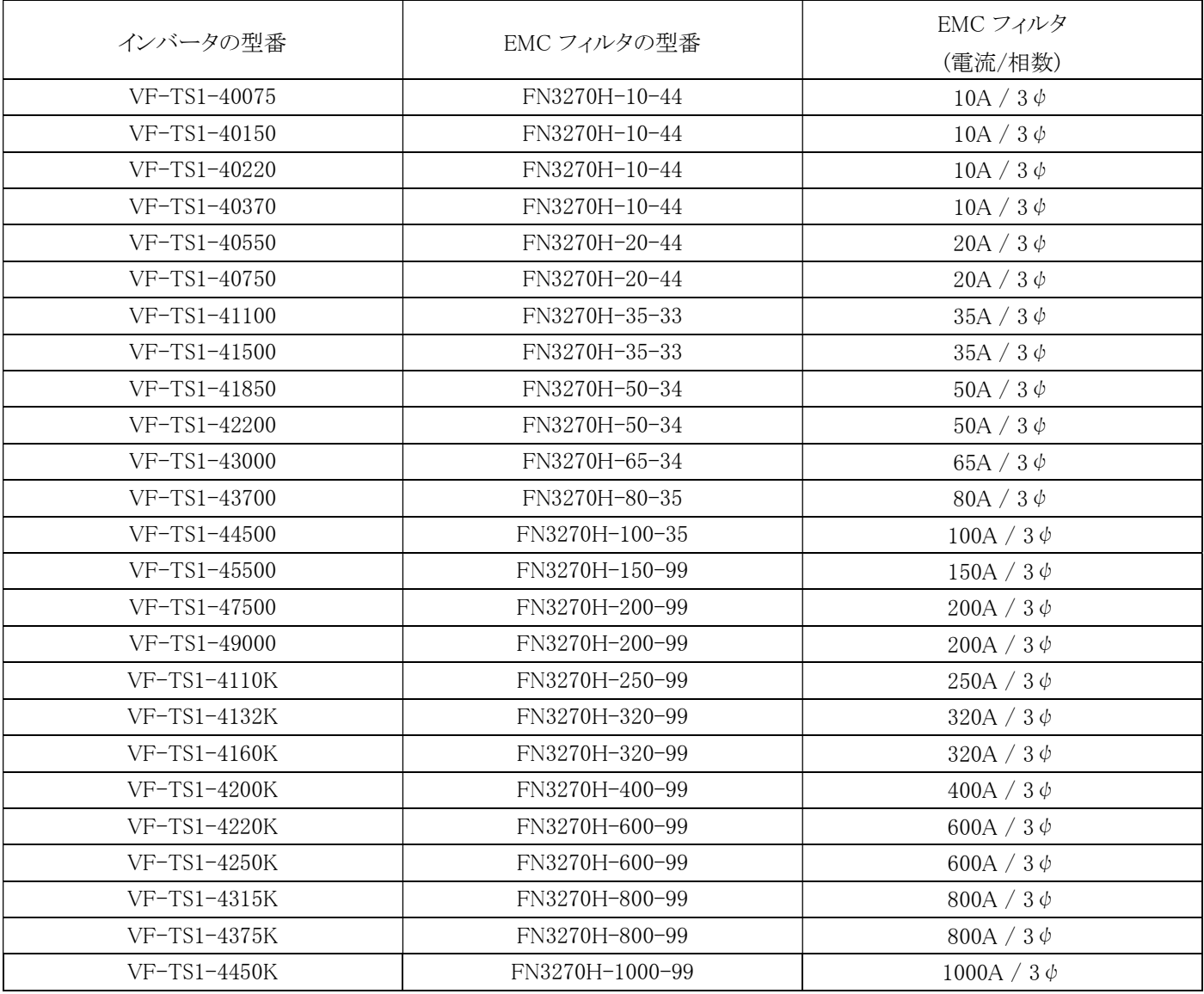

注:

1: FN2090 シリーズの漏れ電流は約 0.5mA~1.02mA です。

2: FN3270 シリーズの漏れ電流は約 26.4mA~59.5mA です。

## 10-9 ゼロ位相 RFI フィルタの選定

製品を正しく安全にご使用いただき、誤った使用による事故を防ぐため、ご使用前にこの取扱説明書をよくお読みください。

注意

(1) インバータ運転時、零相 RF フィルタ(RFI フィルタ)を使用すると高温が発生する場合があります。 したがって、触れな

いようお願いします。 また、設置環境条件にも注意を払ってください。

(2) 製品を正しい方法で取り扱い、鋭利な部分で怪我をしないように注意してください。

(3) 配線や点検作業は必ず専門技術者が行う必要があります。

ゼロ位相高周波フィルタ (RFI フィルタ) を設置した場合は、インバータによって発生する高周波 (輻射ノイズ) ノイズ干渉を軽 減できます。

1. 製品仕様:

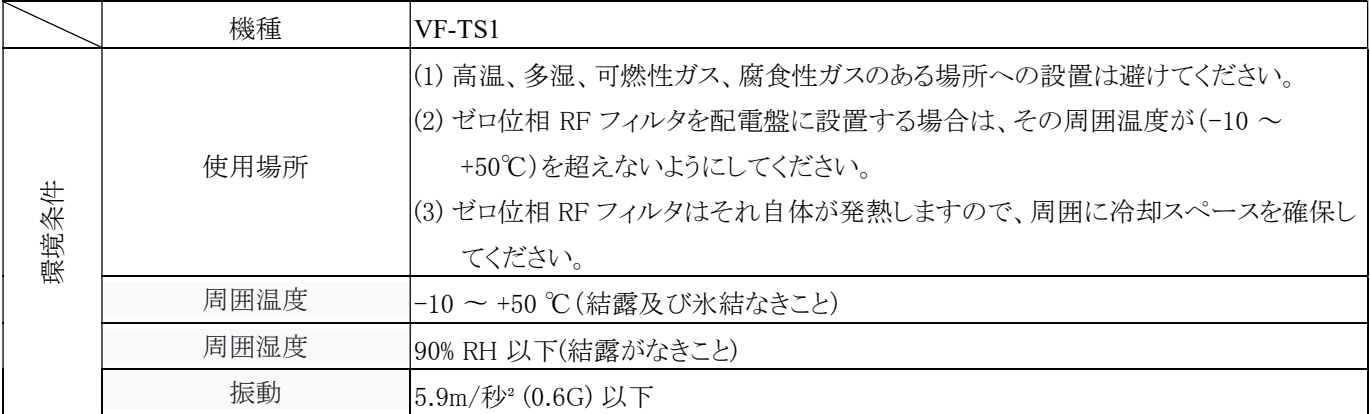

2. 配線方法: ゼロ位相 RF フィルタを次の配線図に従って接続してください。

#### (1) インバータの電源側

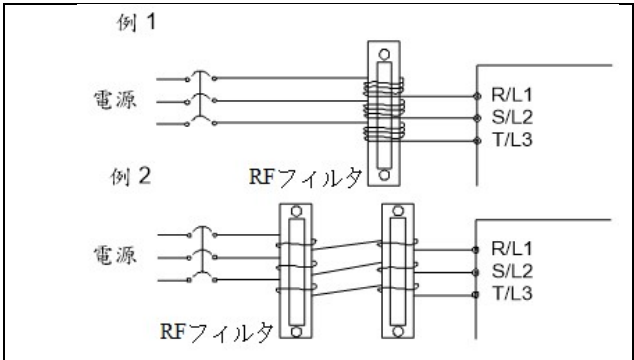

三相電源ケーブルをゼロ位相 RF フィルタに同じ方向・同 じ巻き線ターン数で巻き付けて、インバータの電源入力端 子に接続します。ゼロ位相 RF フィルタが発熱するため、巻 き線ターン数は 4 ターンを超えないようにしてください。 注: フィルタ効果が低下のため、ゼロ相 RF フィルタにアース線やアース 線を含む 4 芯ケーブルを巻き付けないでください。

(2) インバータの出力側

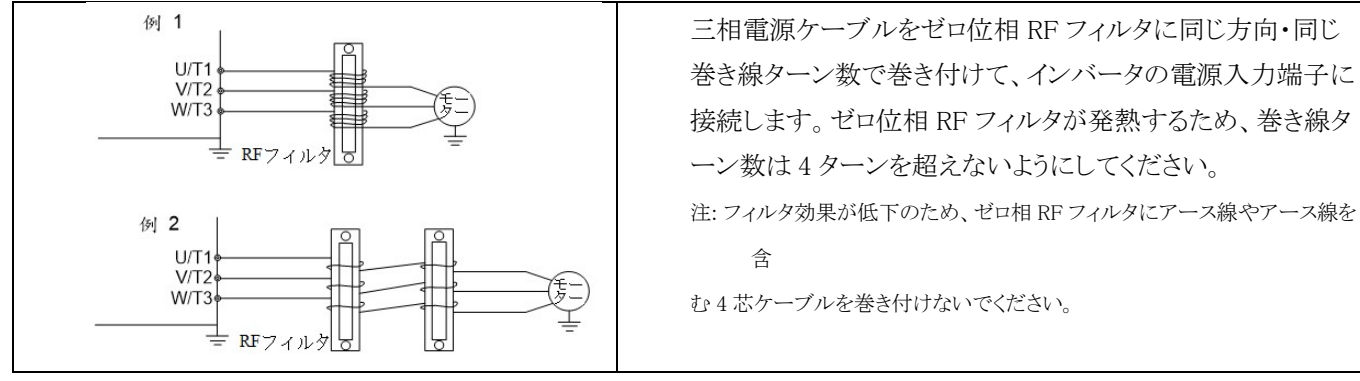

(3) 線径が大きすぎる場合は、直接ゼロ位相 RF フィルタを通し、2 本以上使用してください。

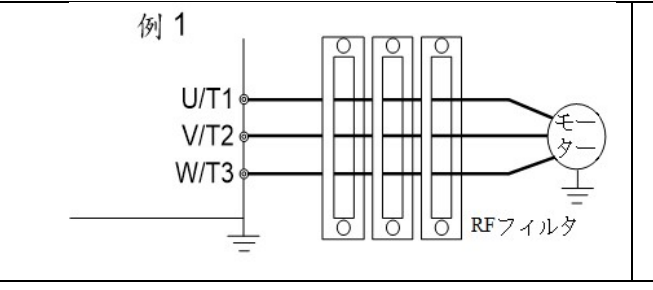

三相電源ケーブルをゼロ位相 RF フィルタに同じ方向・同 じ巻き線ターン数で巻き付けて、インバータの電源入力 端子に接続します。 注: フィルタ効果が低下のため、ゼロ相 RF フィルタにアース線やアース

RFI-04

線を含

む 4 芯ケーブルを巻き付けないでください。

3. RF ノイズが高すぎる場合は、必要な仕様を満たすためにゼロ位相 RF フィルタの数量を増やすことができます。

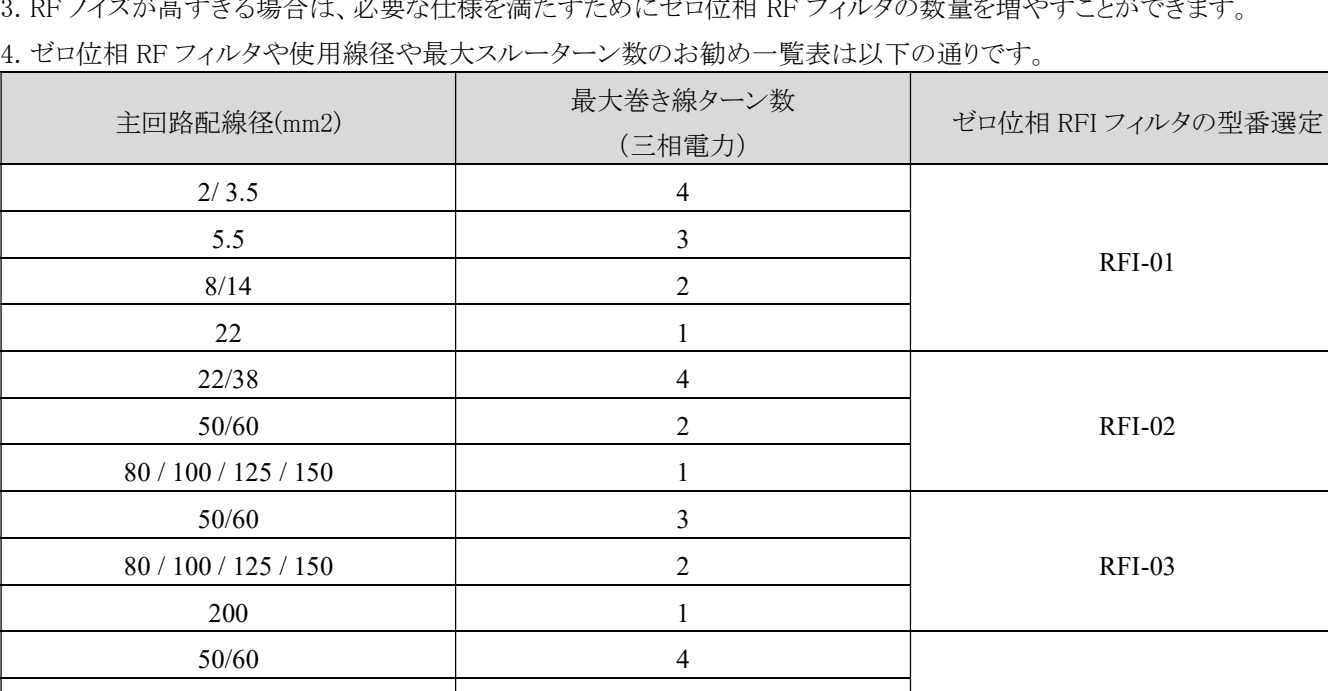

80/100 3 125/150 2 200 2 250 1

5. RFI-01 外形寸法図:

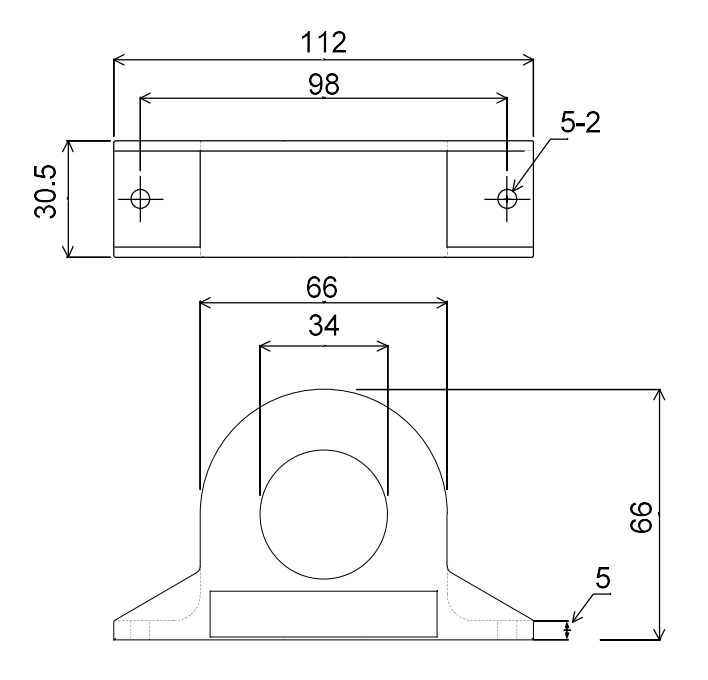

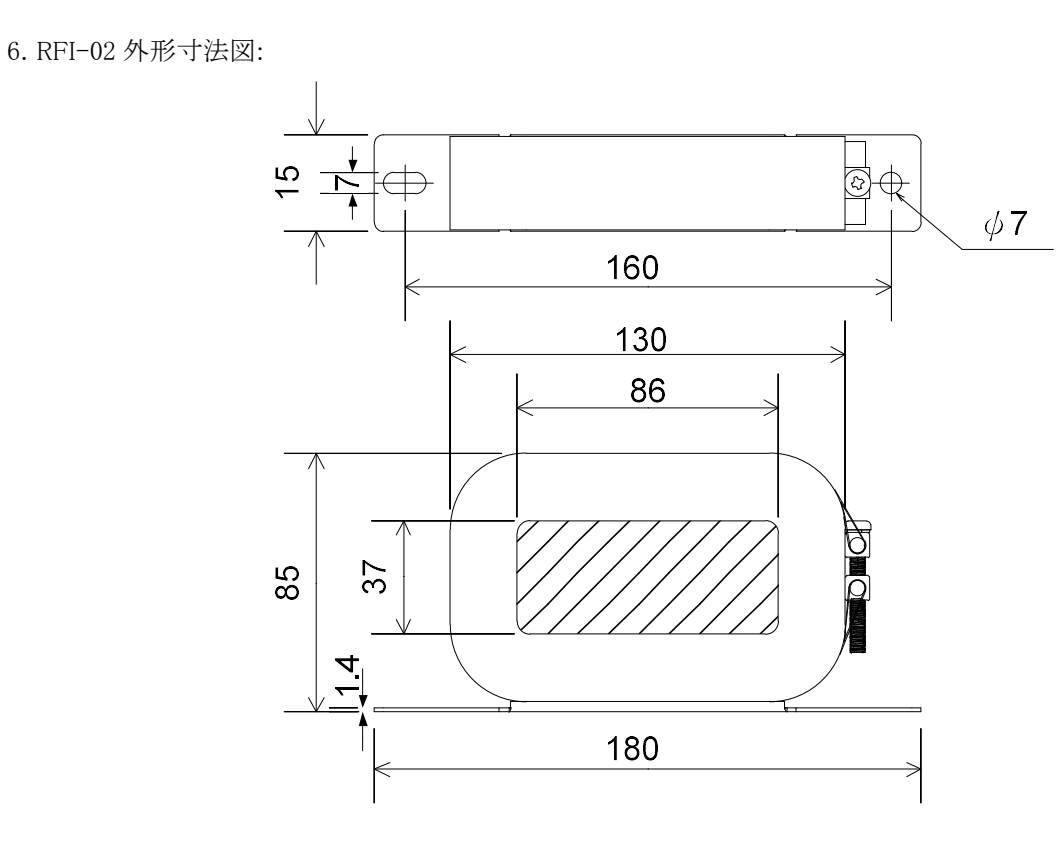

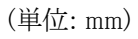

7. RFI-03 外形寸法図:

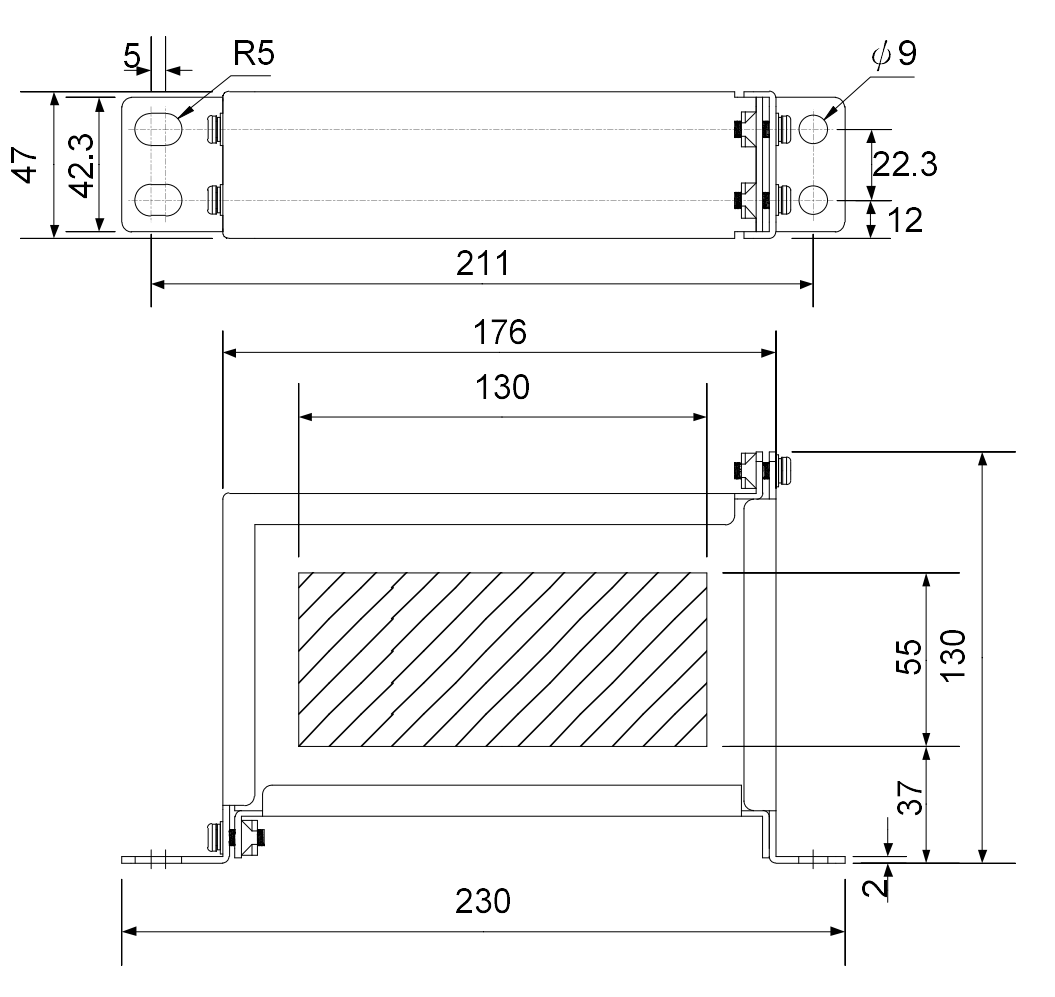

8. RFI-04 外形寸法図:

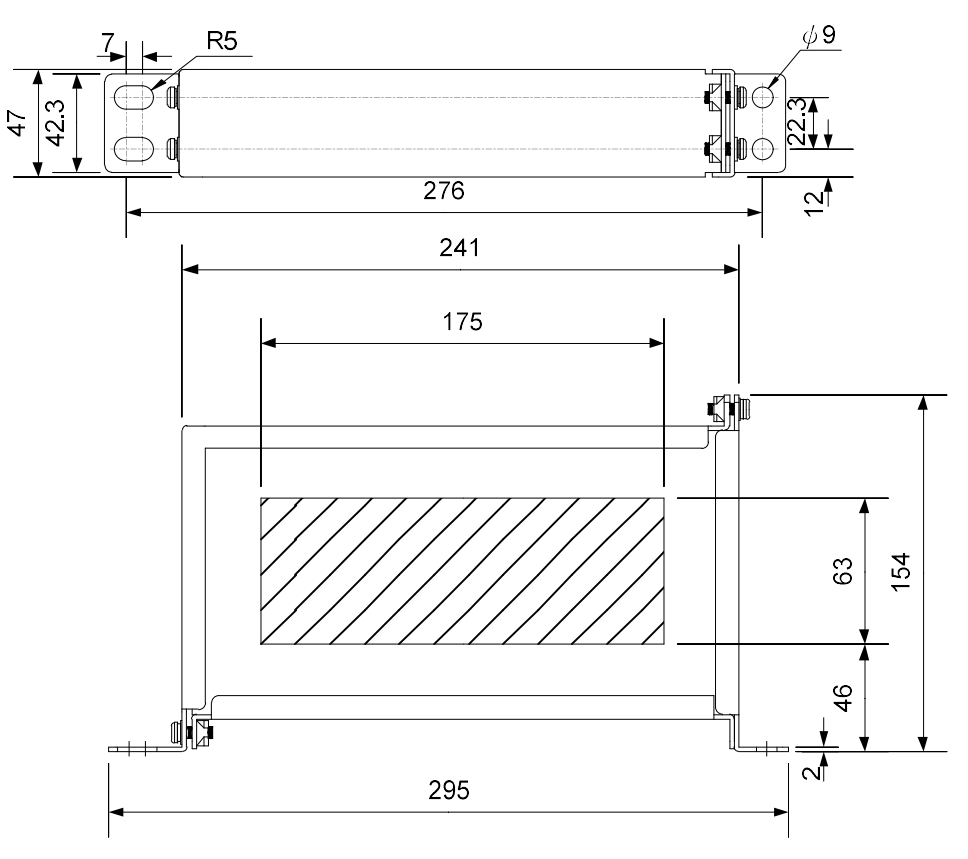

## 空白

## 11-1 ブレーキクリスタル内蔵モデル

標準内蔵タイプの型番:

VF-TS1-20040B~-201100B ; VF-TS1-40075B ~ VF-TS1-41850B

型番の選定:

VF-TS1-20150B ~VF-TS1-25500B ; VF-TS1-42200B ~ VF-TS1-45500B

## 11-2 ブレーキ抵抗器の外観(オプション)

アルミケース抵抗器

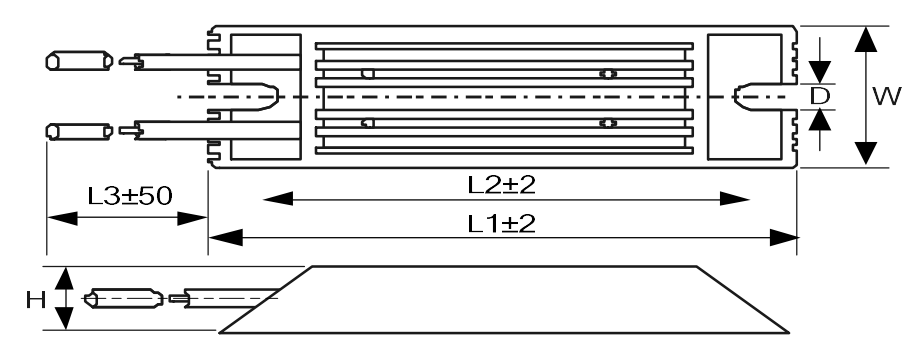

### 11-3 ブレーキ抵抗器定格仕様

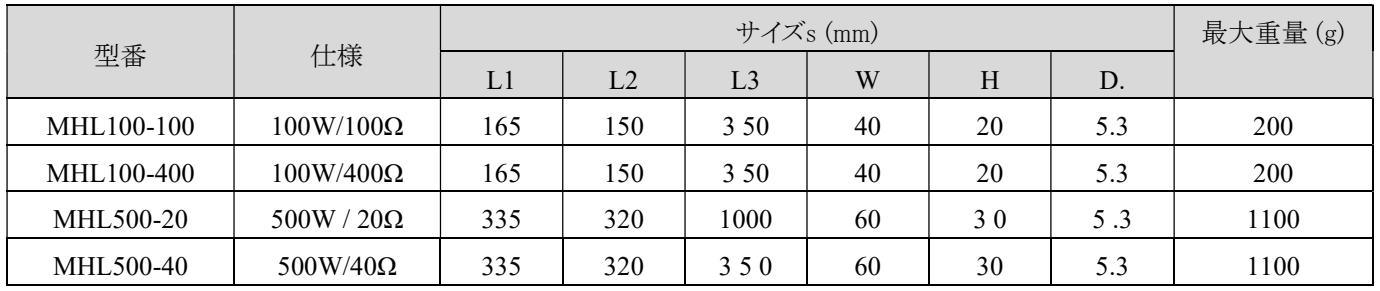

※注:

2. アルミケース抵抗器は優れた放熱性があります。 標準タイプの巻線抵抗器を使用する場合は定格ワット数を 1.2 倍にして ください。

3. ブレーキ抵抗器の配線は耐熱電線をご使用ください。

危険

ダイナミック ブレーキ抵抗器が故障すると、ブレーキ クリスタルが全サイクルにわたってオンになる場合があります。 インバ ータの焼損を防ぐため、抵抗値が高温になった場合には電源を遮断する温度保護装置を設置してください。

<sup>1.</sup> ブレーキが頻繁にかかる場合は、抵抗器の過熱を防ぐため、抵抗器のワット数を大きくしたり、冷却ファンを設置したりして ください。

## 11-4 ブレーキ抵抗器の推奨仕様

11-4-1 AC 200V シリーズ

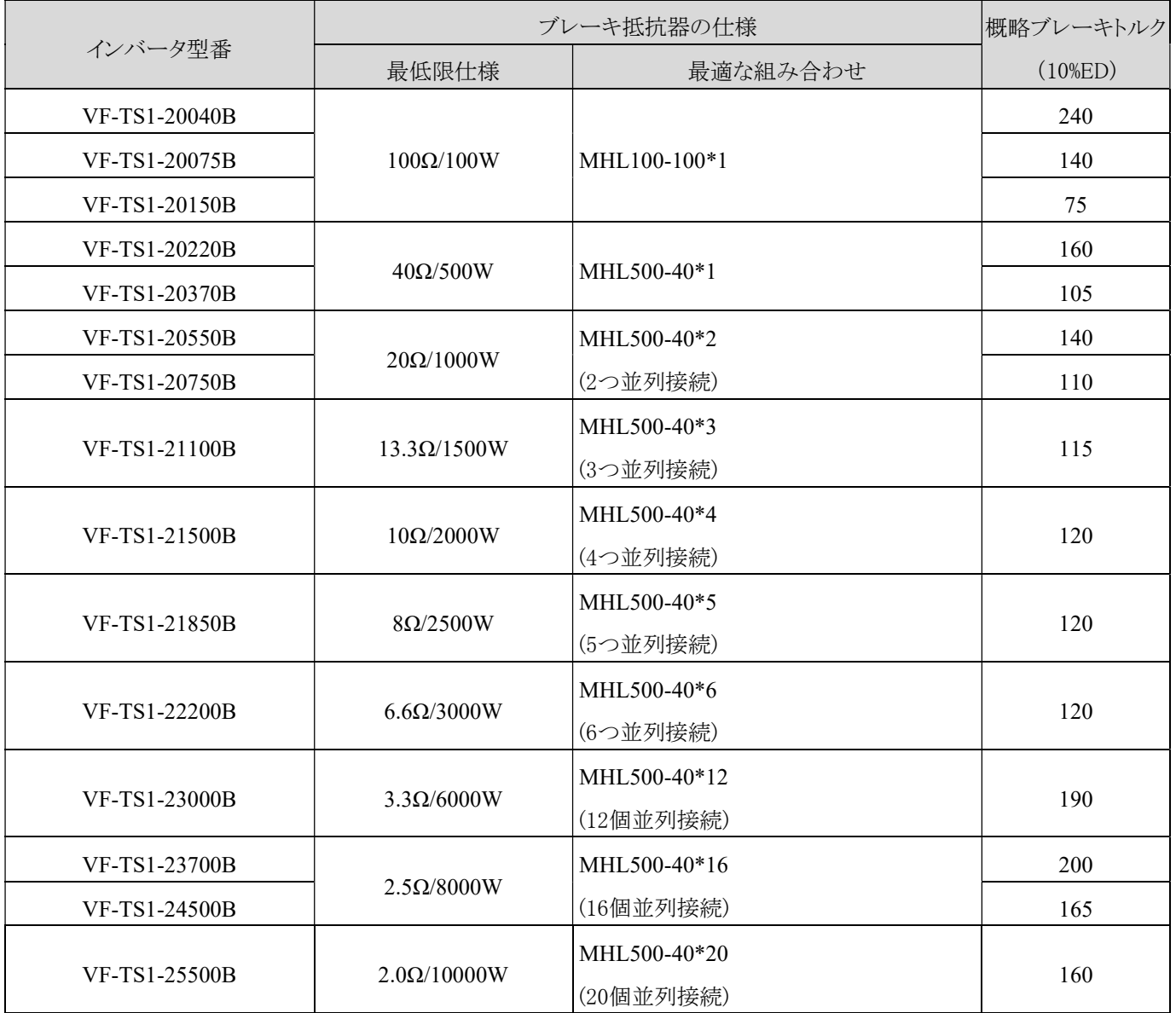

11-4-2 AC 400V シリーズ

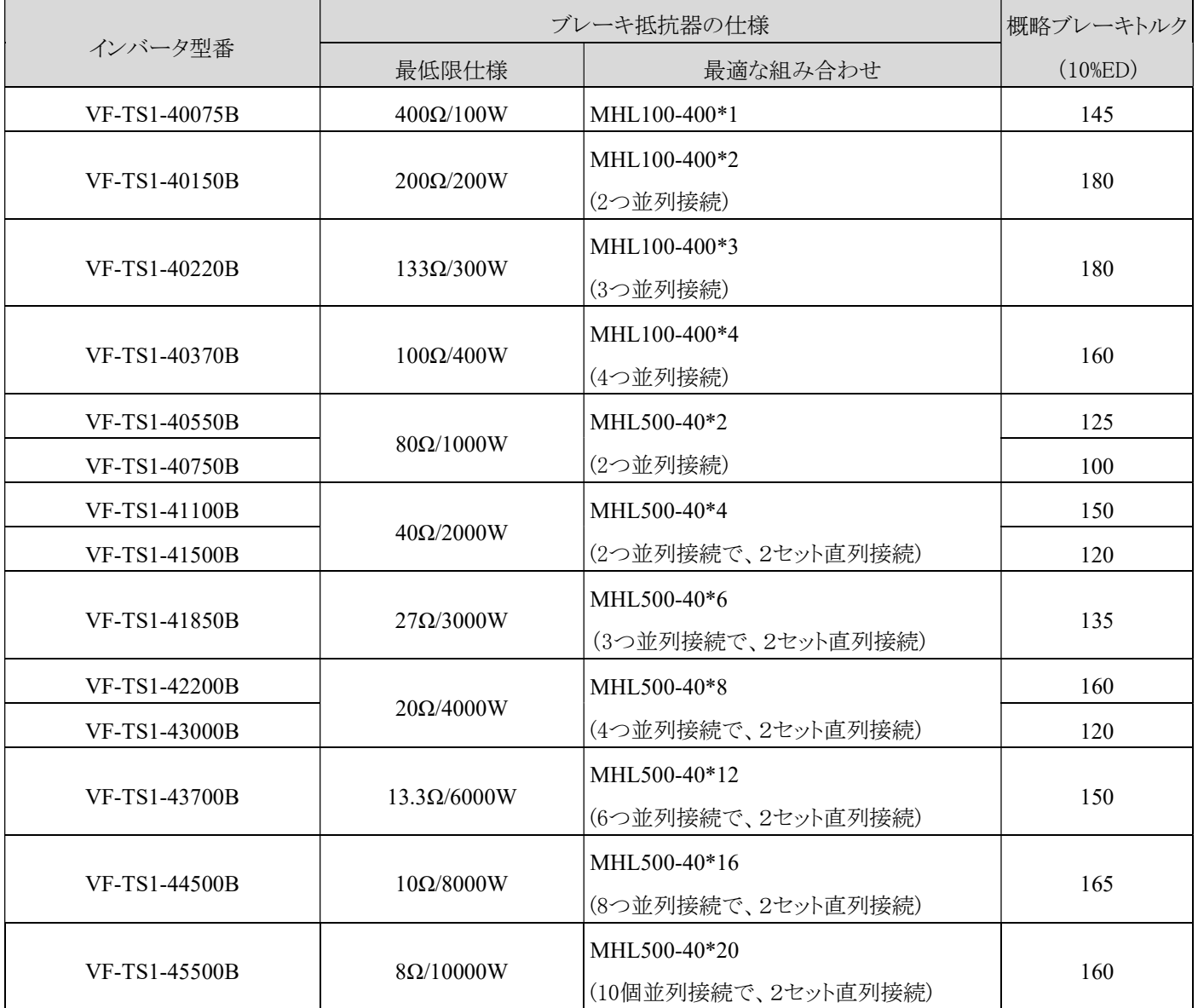

## 11-5 外付け発電ブレーキ装置 (DBU) 及びブレーキングレジスタ推奨仕様

11-5-1 AC 200V シリーズ

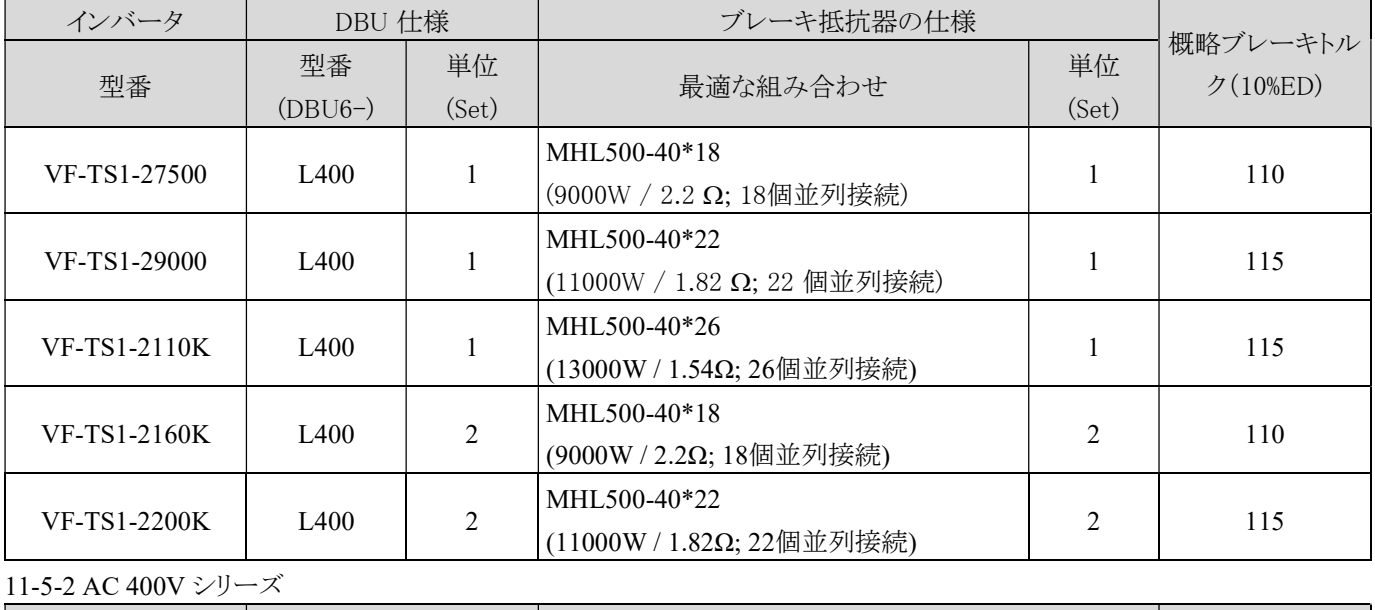

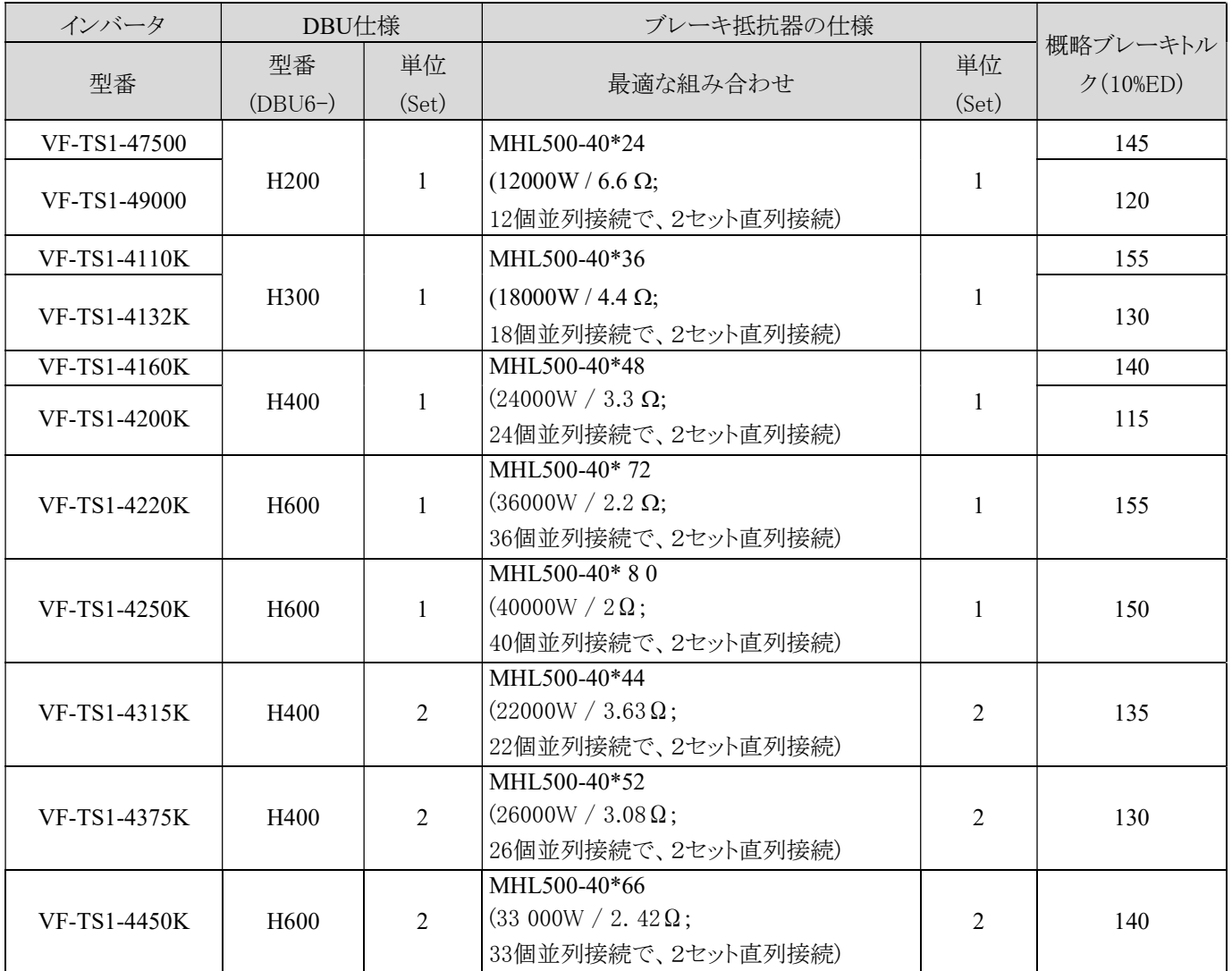

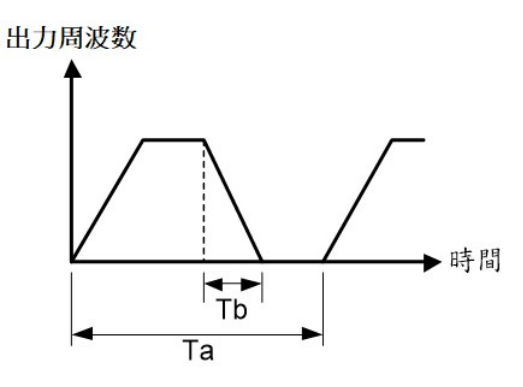

注:

- 1. %ED(実効デューティサイクル)=Tb/Ta×100%(連続運転時間 Tb<15 秒) 定義は左図の通りです。
- 2. 上表の最適な組み合わせのワット数は 10% ED に基づいています。
- 3. 200V シリーズインバータまたは DBU ブレーキ動作電圧は DC 395V です。
- 4. 400V シリーズインバータまたは DBU ブレーキ動作電圧は DC790V です。
- 5. より低い%ED を使用すると抵抗のワット数を減らしてコストを削減でき ます。 %ED と抵抗の消費電力の計算式は以下のとおりです。

$$
Pres = \frac{Vdc^2 x \% ED}{R}
$$

Pres: 直列接続及び並列接続後の抵抗総消費電力(W) Vdc: 400V (低電圧) または 800V (高電圧)

R:直列接続及び並列接続後の抵抗総抵抗値(Ω)

#### 11-6 外付けブレーキングレジスタ装置及び温度スイッチ配線図

危険 ブレーキ抵抗器の過熱によるブレーキへの損傷を避けるために、温度スイッチを取り付けることを強くお勧めします。次の (図 1) および (図 2) の配線図をご参照ください。

1.) 配線図 a

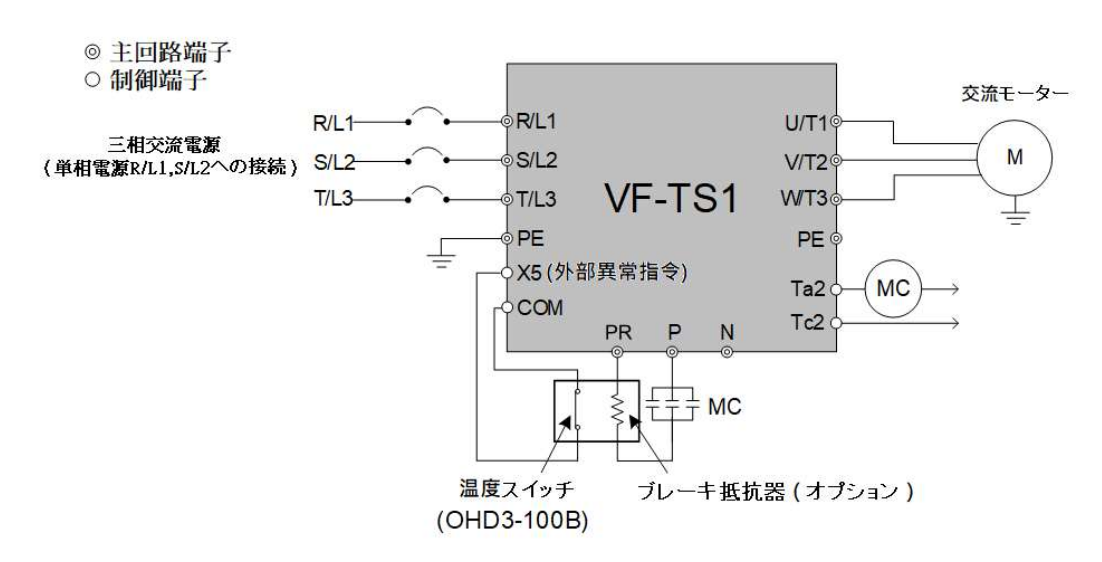

図 a

- (1) ブレーキ抵抗器が過熱した場合、サーマルスイッチにより多機能端子(X5)に外部異常信号を出力し、インバータを停止さ せます。 電磁接触器(MC)により Ta2/Tc2 端子の異常信号を検出し、ブレーキ抵抗器の電源回路を遮断します。
- (2) 多機能端子(X5)を「-21」(外部異常指令)に設定します。
- (3) 多機能端子(Ta2/Tc2)を「-11」(異常検知)に設定します。

2.) 配線図 b

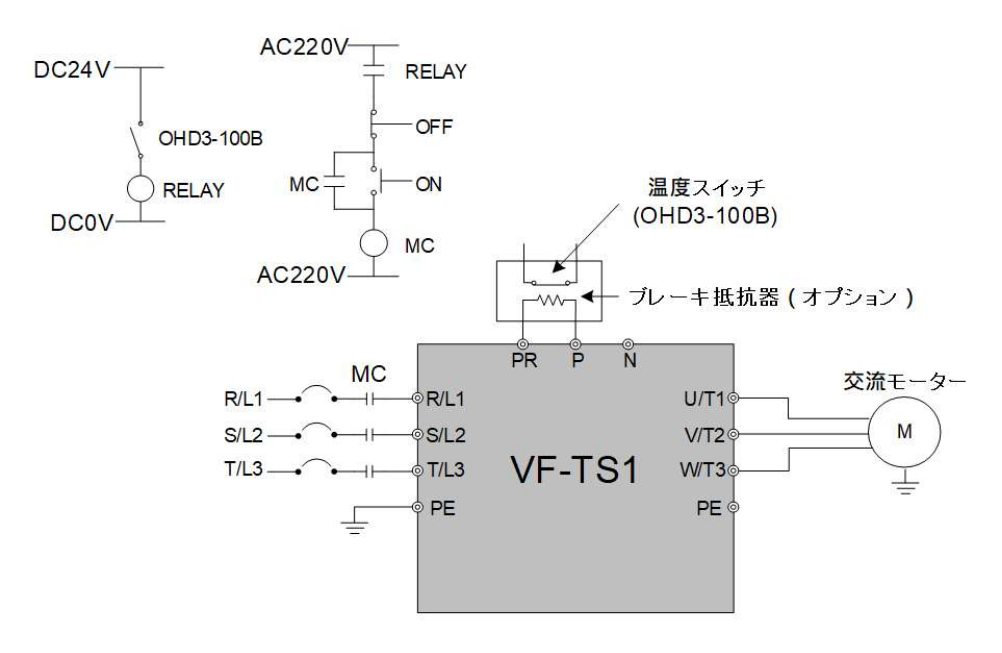

図 b

インバータ電源を電磁接触器(MC)で制御する場合、温度スイッチで電磁接触器(MC)を制御し、ブレーキ抵抗器が過熱すると 電磁接触器(MC)を遮断します。

## 11-7 外付けダイナミックブレーキ装置 (DBU) 及び温度スイッチ配線図

ブレーキ抵抗器の過熱によるブレーキへの損傷を避けるために、温度スイッチを取り付けることを強くお勧めします。次の (図 1) および (図 2) の配線図をご参照ください。

危険

1.)配線図 a

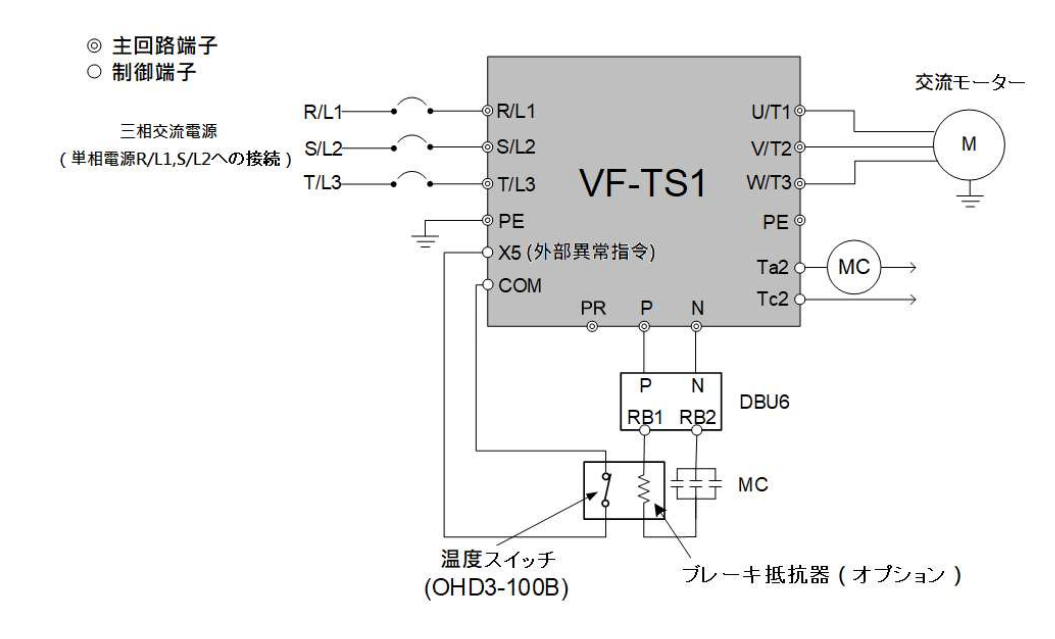

図 a

- (1) ブレーキ抵抗器が過熱した場合、サーマルスイッチにより多機能端子(X5)に外部異常信号を出力し、インバータを停止さ せます。 電磁接触器(MC)により Ta2/Tc2 端子の異常信号を検出し、ブレーキ抵抗器の電源回路を遮断します。
- (2) 多機能端子(X5)を「-21」(外部異常指令)に設定します。
- (3) 多機能端子(Ta2/Tc2)を「-11」(異常検知)に設定します。

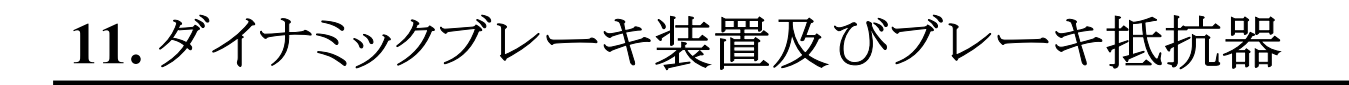

2.) 配線図 b

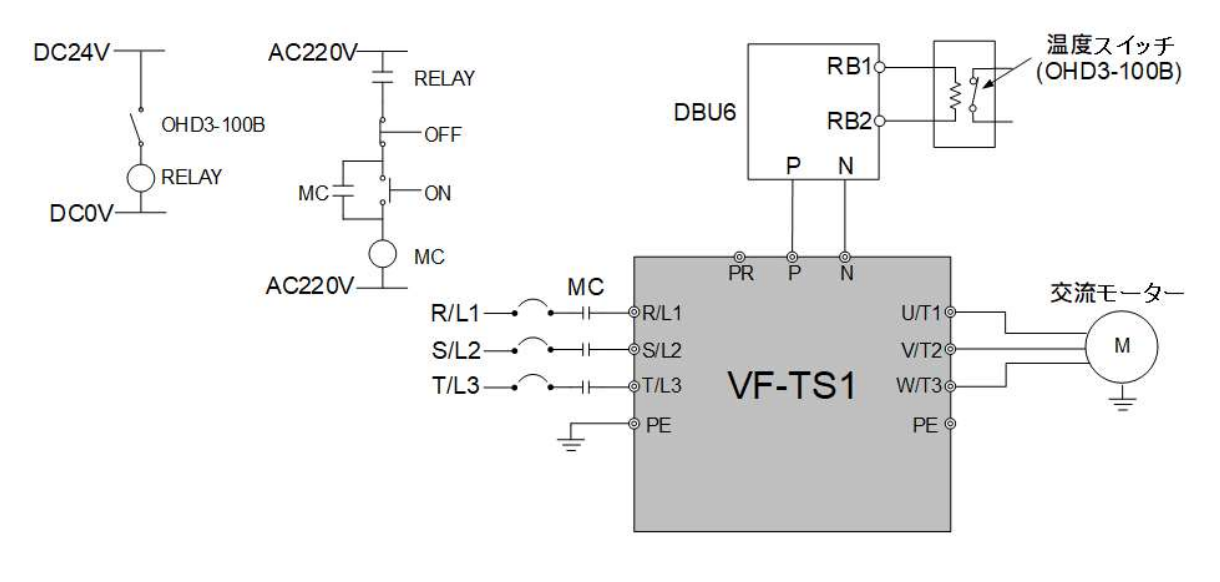

```
図 b
```
インバータ電源を電磁接触器(MC)で制御する場合、温度スイッチで電磁接触器(MC)を制御し、ブレーキ抵抗器が過熱すると 電磁接触器(MC)を遮断します。

## 12. IP20 キットおよびスネークチューブ仕様

ケース 5: VF-TS1-23700〜25500 / 45500〜49000

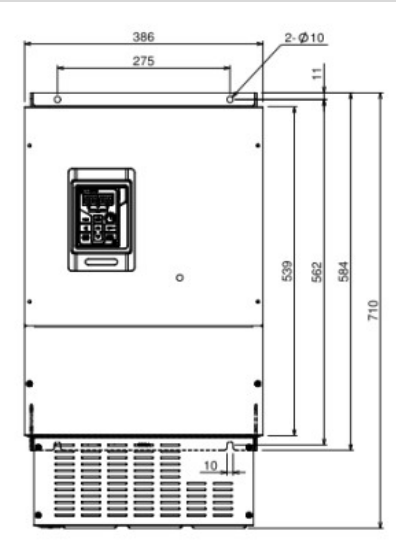

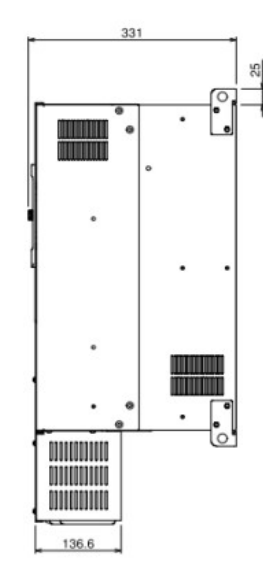

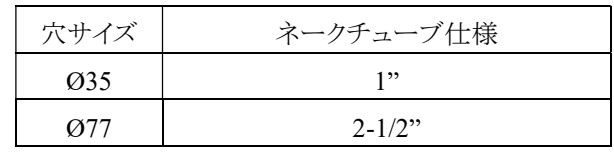

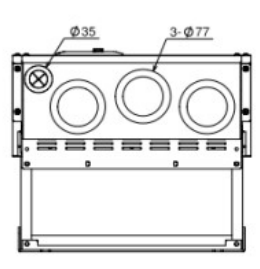

#### ケース 6: VF-TS1-27500 / 4110K〜4132K

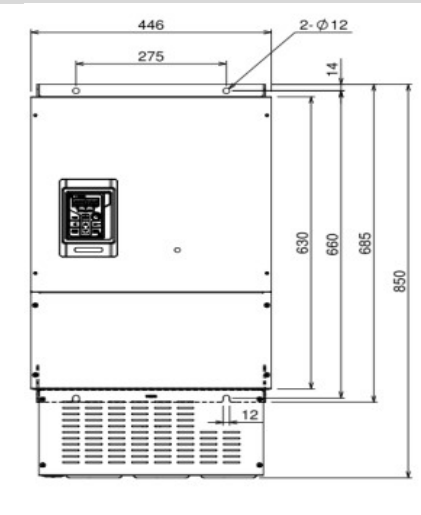

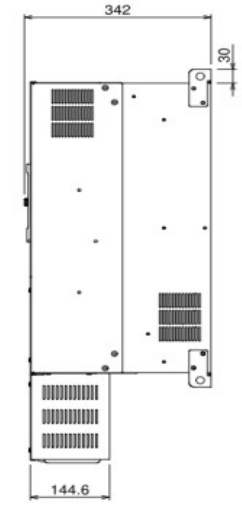

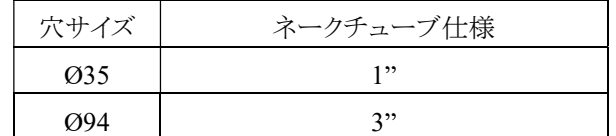

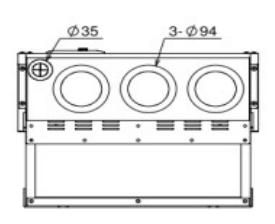

# 12. IP20 キットおよびスネークチューブ仕様

#### ケース 7: VF-TS1-29000〜2110K / 4160K〜4200K

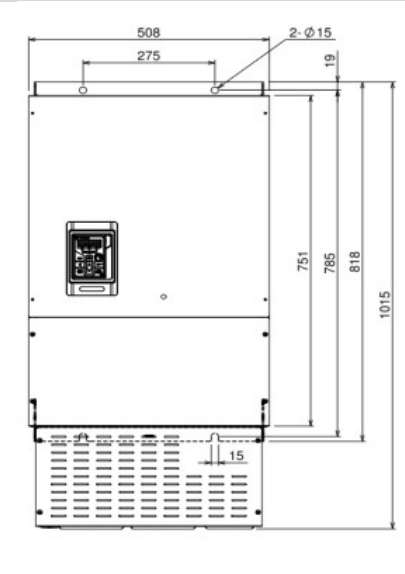

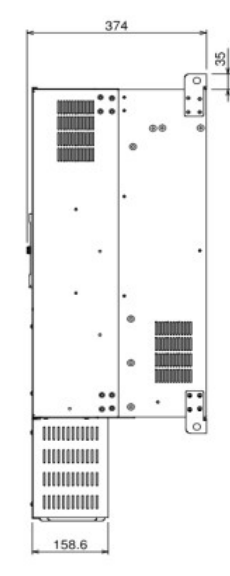

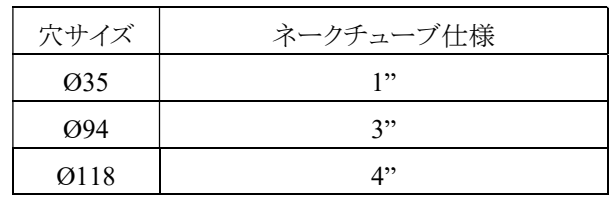

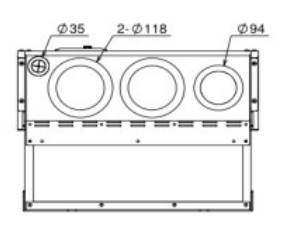

### ケース 8: VF-TS1-2160K〜2200K / 4220K〜4315K

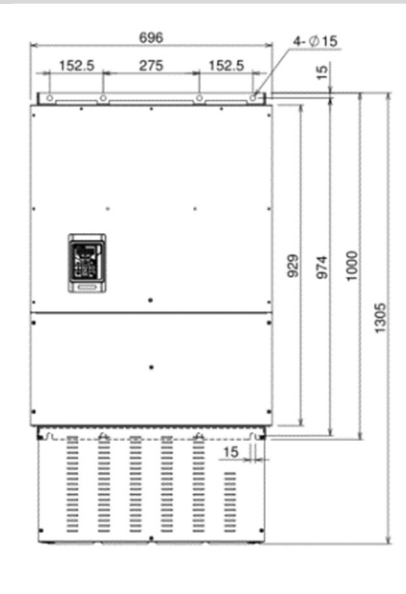

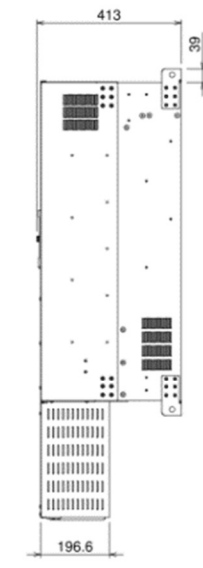

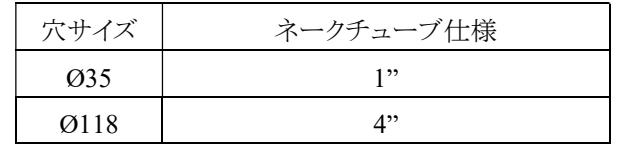

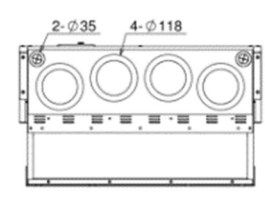

#### ケース 9: VF-TS1-4375K〜4450K

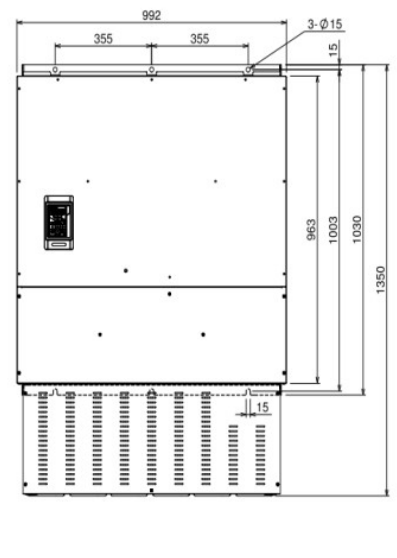

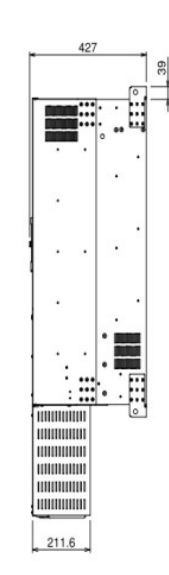

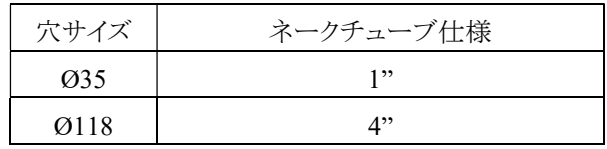

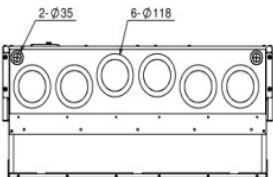

空白

## 13. インバータ外形寸法図

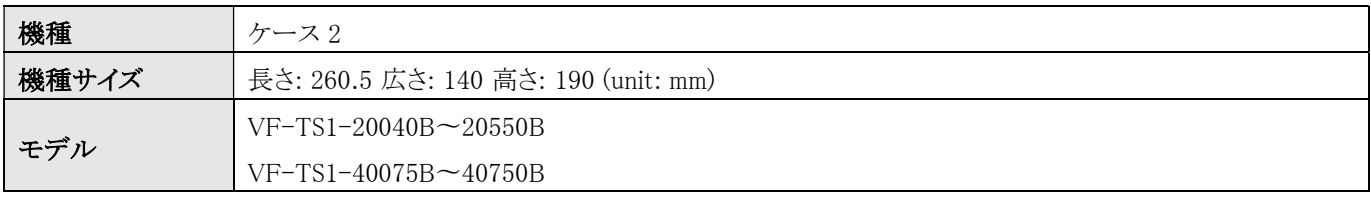

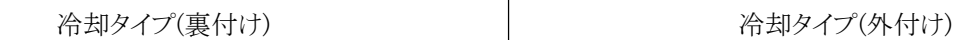

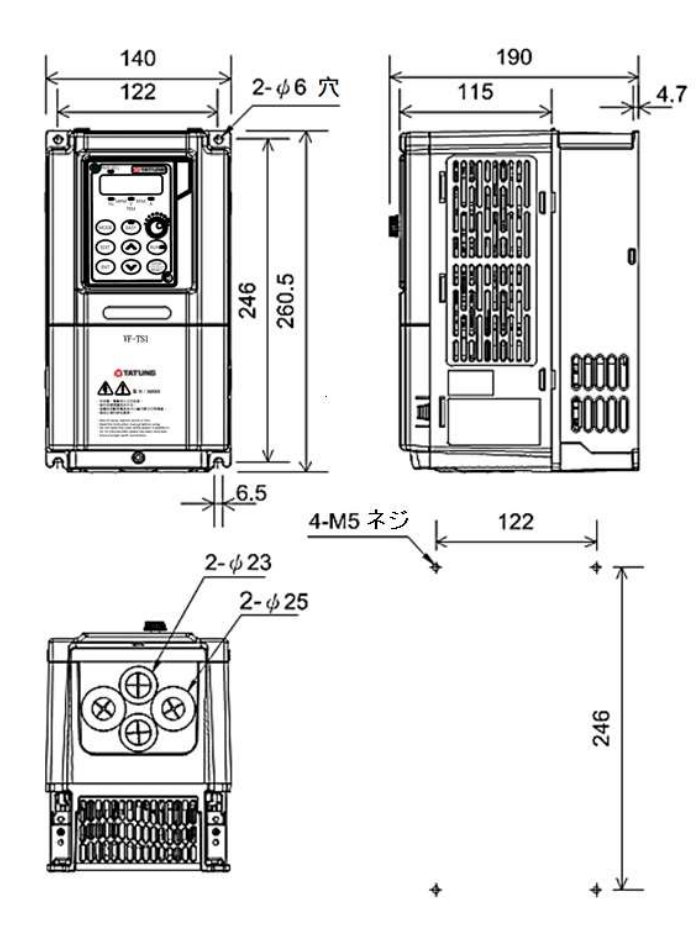

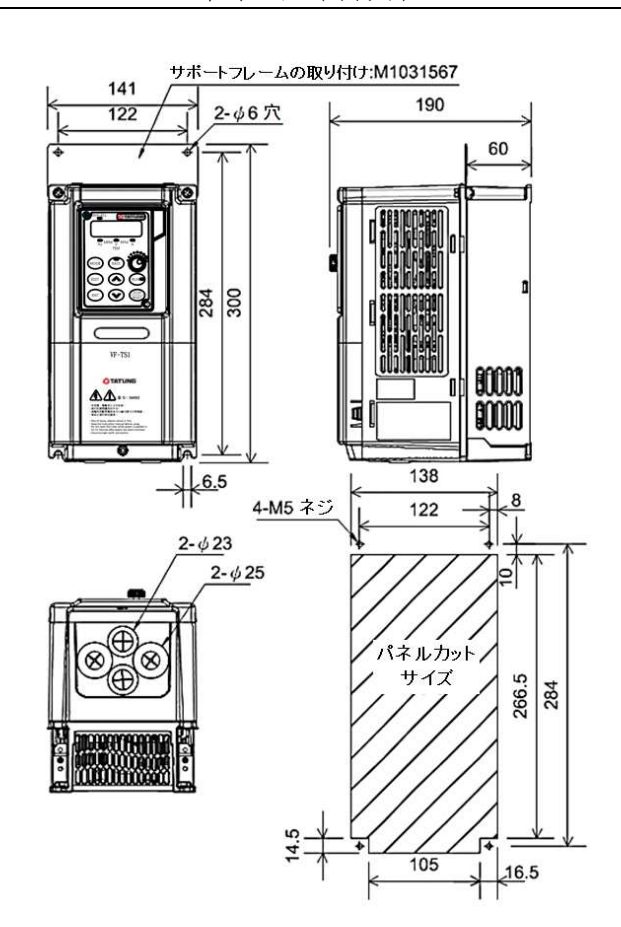

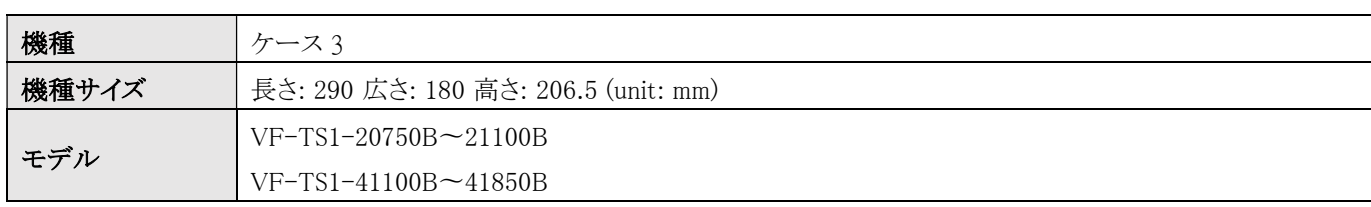

冷却タイプ(裏付け) オンファイン トランプ 冷却タイプ(外付け)

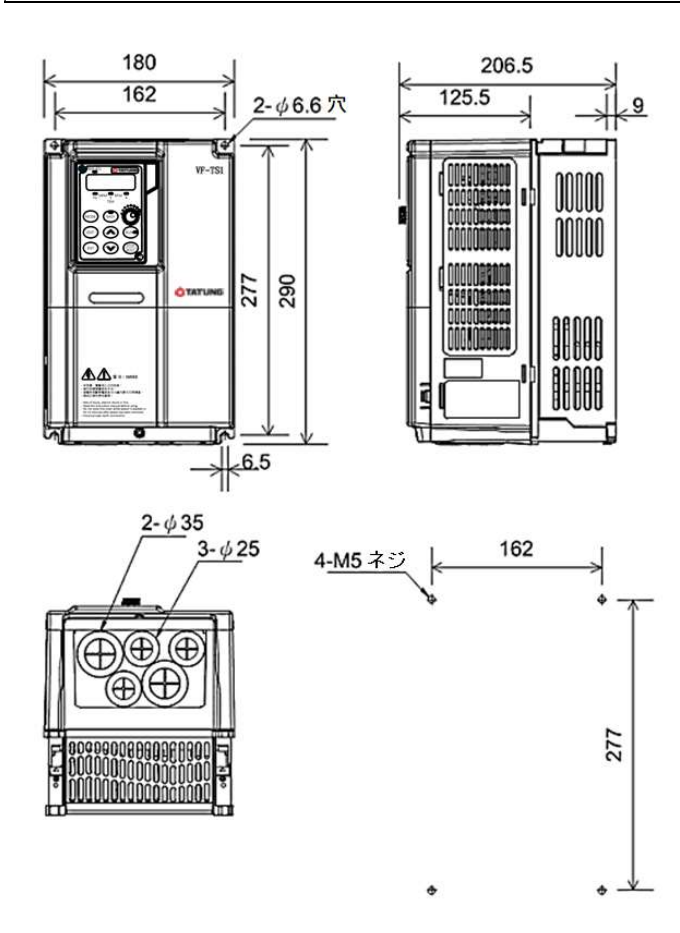

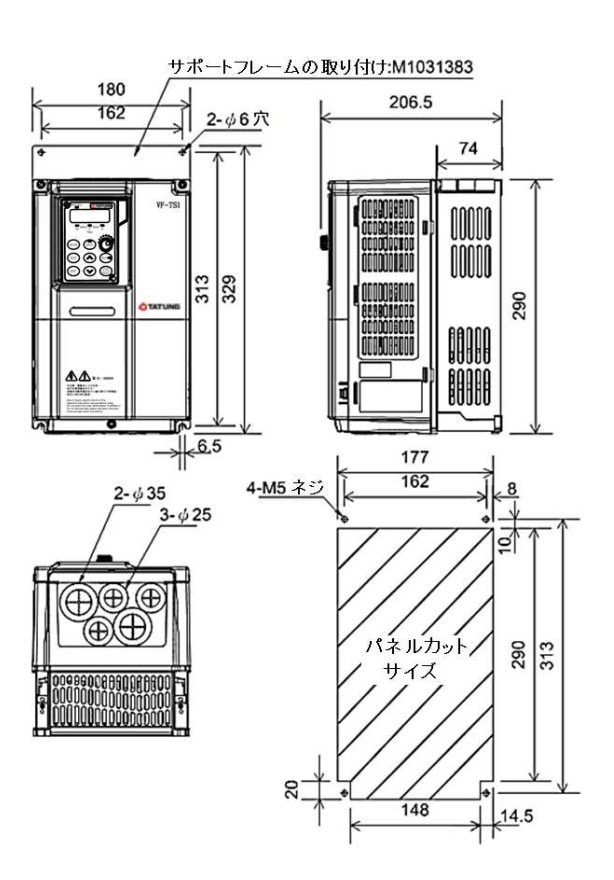

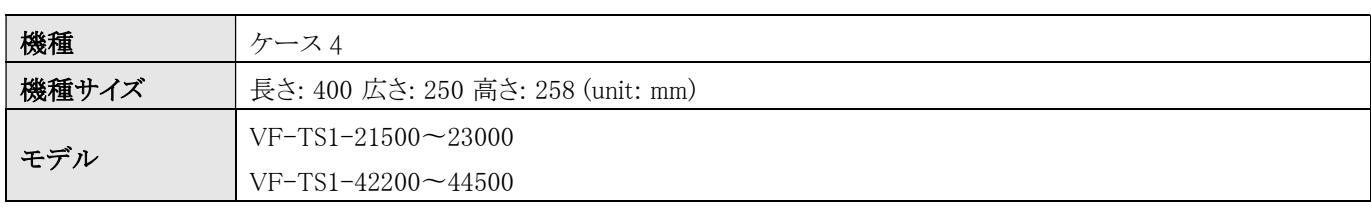

冷却タイプ(裏付け) インファイン トランプ トランス 冷却タイプ(外付け)

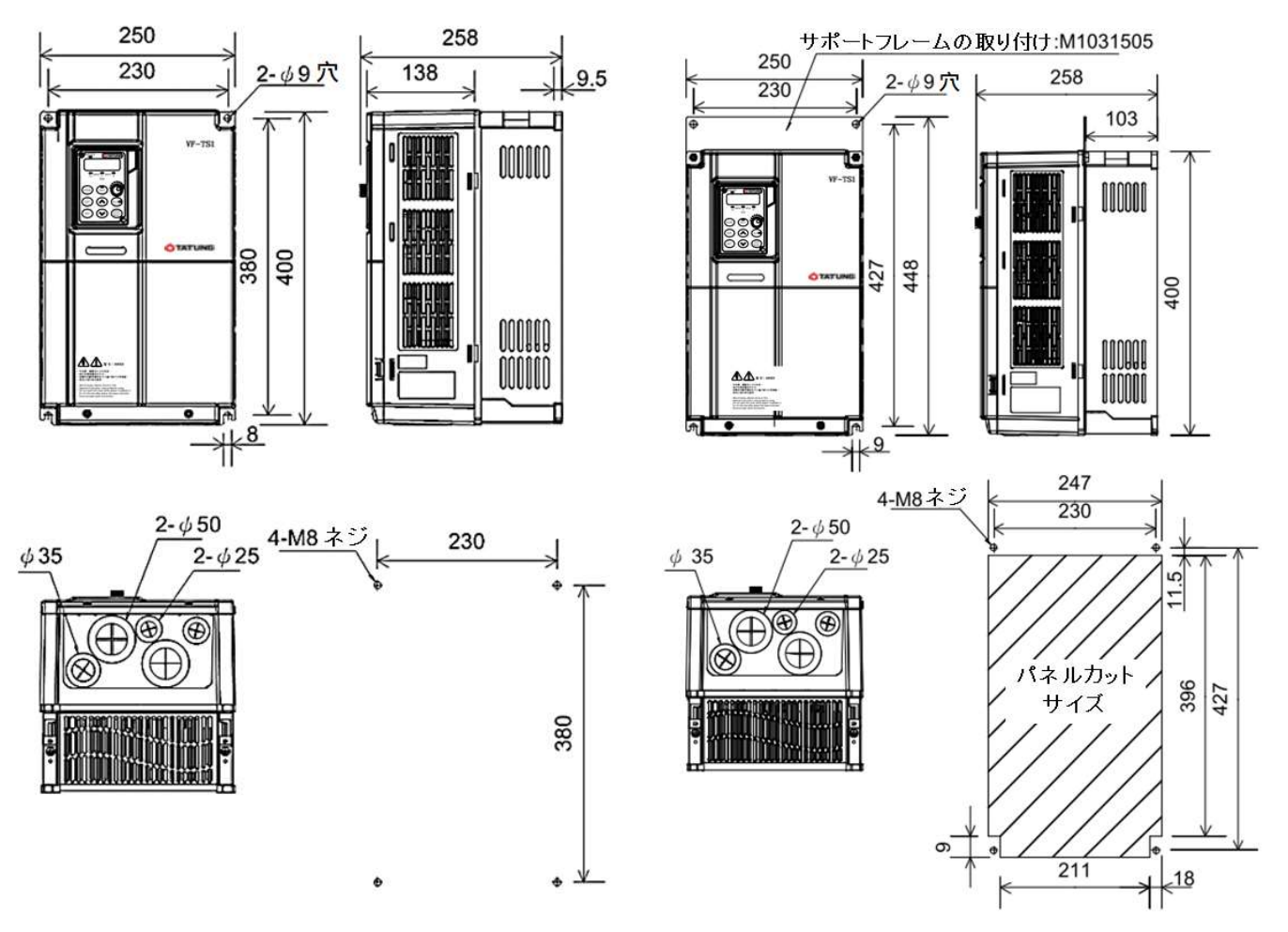

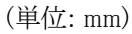

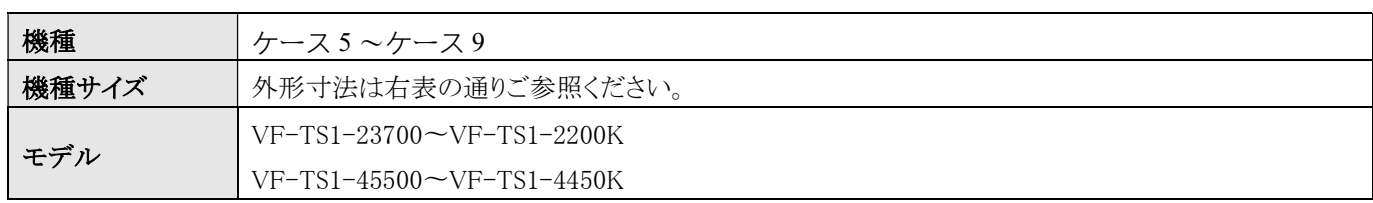

冷却タイプ(裏付け) インファイン トランプ 冷却タイプ(外付け)

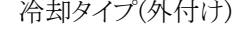

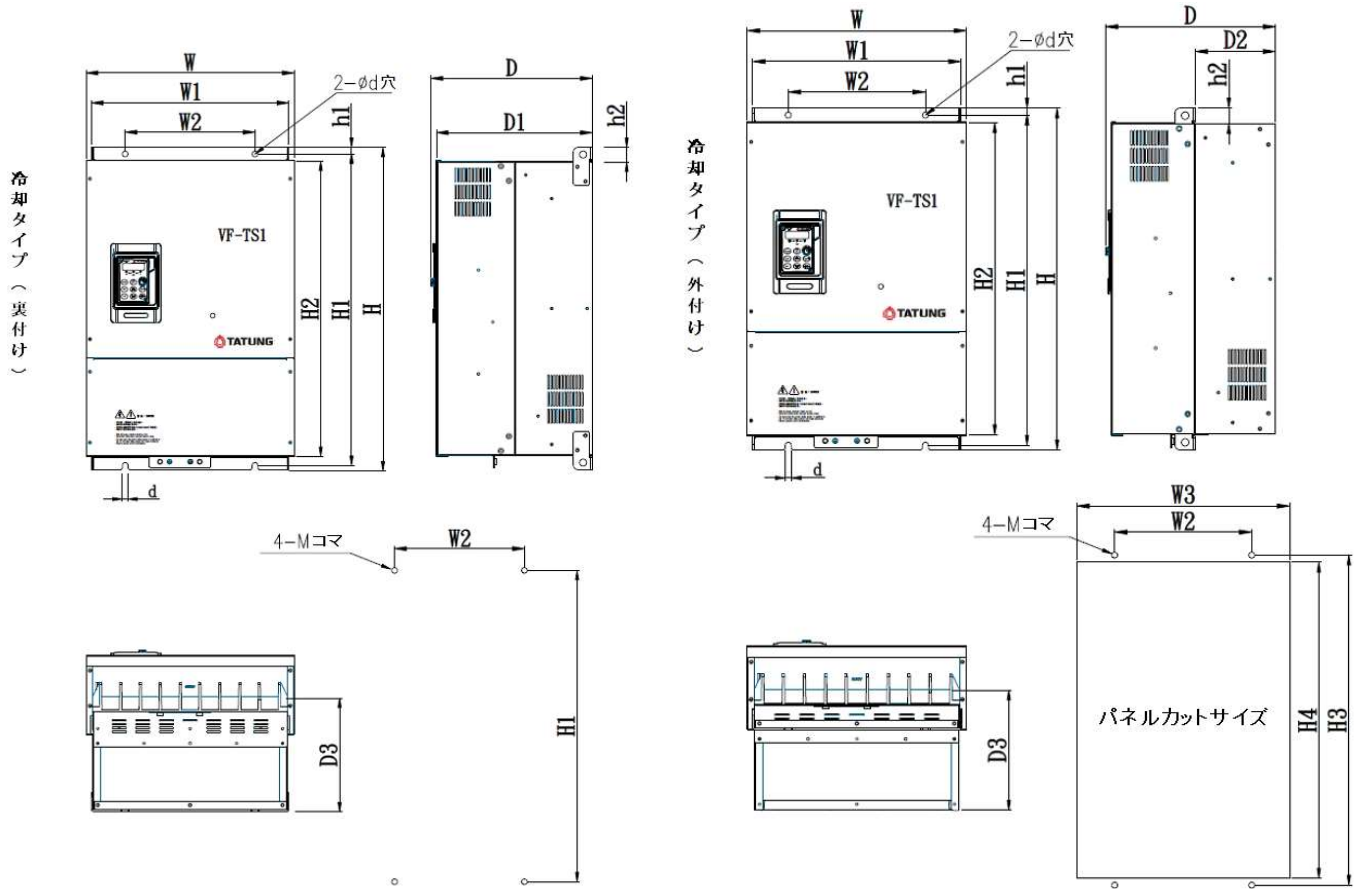

|      | モデル                 | サイズ (mm) |                |                |                |      |     |     |                |     |    |    |                |                |                | ネジ |      |
|------|---------------------|----------|----------------|----------------|----------------|------|-----|-----|----------------|-----|----|----|----------------|----------------|----------------|----|------|
|      |                     | W        | W <sub>1</sub> | W <sub>3</sub> | W <sub>4</sub> | H    | H1  | H2  | H <sub>3</sub> | H4  | h1 | h2 | D <sub>0</sub> | D <sub>1</sub> | D <sub>2</sub> | d  | (mm) |
| ケース5 | VF-TS1-23700        | 386      | 361            | 275            | 365            | 584  | 562 | 539 | 564            | 545 | 11 | 25 | 325            | 170            | 242            | 10 | M8   |
|      | VF-TS1-24500        |          |                |                |                |      |     |     |                |     |    |    |                |                |                |    |      |
|      | VF-TS1-25500        |          |                |                |                |      |     |     |                |     |    |    |                |                |                |    |      |
| ケース6 | VF-TS1-27500        | 446      | 418            | 275            | 427            | 685  | 660 | 630 | 662            | 634 | 14 | 30 | 334            | 163            | 246            | 12 | M10  |
| ケース7 | VF-TS1-29000        | 508      | 479            | 275            | 487            | 818  | 785 | 751 | 788            | 758 | 19 | 35 | 374            | 183            | 257            | 15 | M12  |
|      | VF-TS1-2110K        |          |                |                |                |      |     |     |                |     |    |    |                |                |                |    |      |
| ケース8 | VF-TS1-2160K        | 696      | 654            | 580            | 657            | 1000 | 974 | 929 | 978            | 936 | 15 | 39 | 413            | 182            | 294            | 15 |      |
|      | <b>VF-TS1-2200K</b> |          |                |                |                |      |     |     |                |     |    |    |                |                |                |    |      |

VF-TS1 200V シリーズ

#### VF-TS1 400V シリーズ

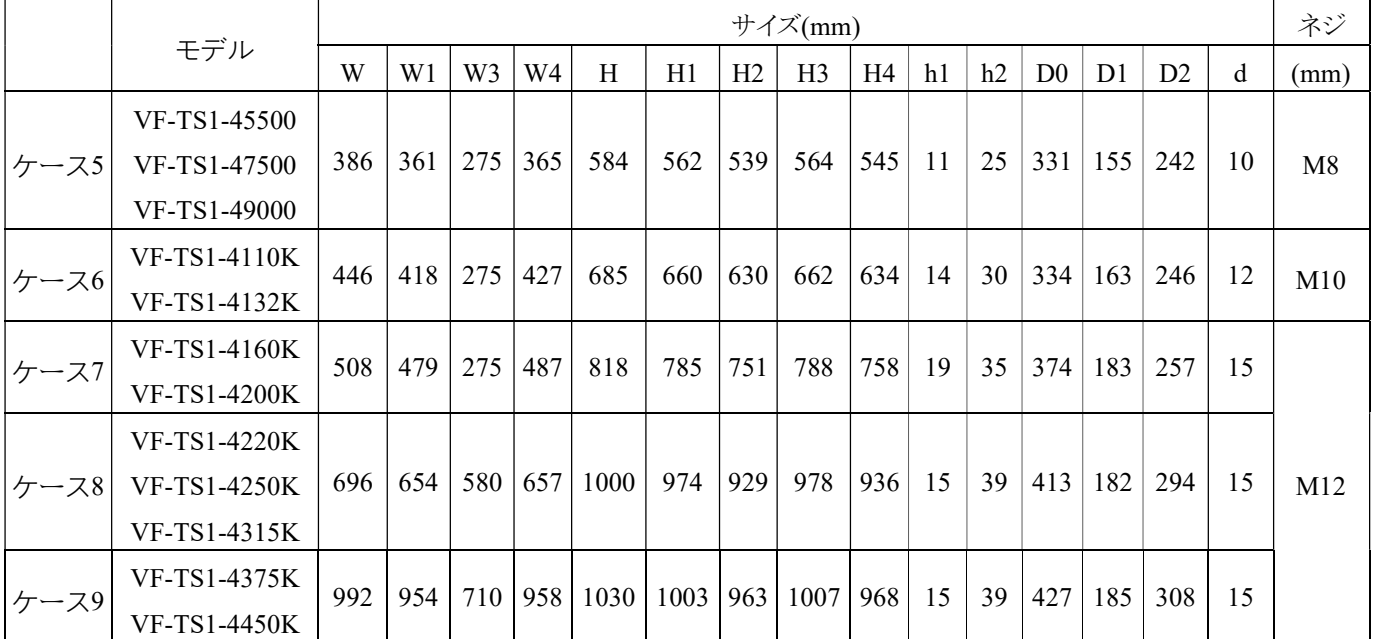

## 空白

### 14. メンテナンスの注意点(インバータ・モータ温度設定)

#### 14-1 過熱防止装置-温度警報設定

インバータ過熱警報機能を搭載しており、出力接点や通信接続により冷却装置のメンテナンスを事前に保守員に通知し、生 産設備のトリップや故障ロスを防止出来ます。出力接点によるパラメータ設定を例に以下に示します。

#### a. 作動説明:

インバータのヒートシンクが設定温度に達すると、多機能デジタル出力端子(Ta1、Tc1)が信号を検知し、外部のブザーが鳴 動して、現場作業者にインバータのヒートシンクの異常を知らせます。

#### b. パラメータの使用:

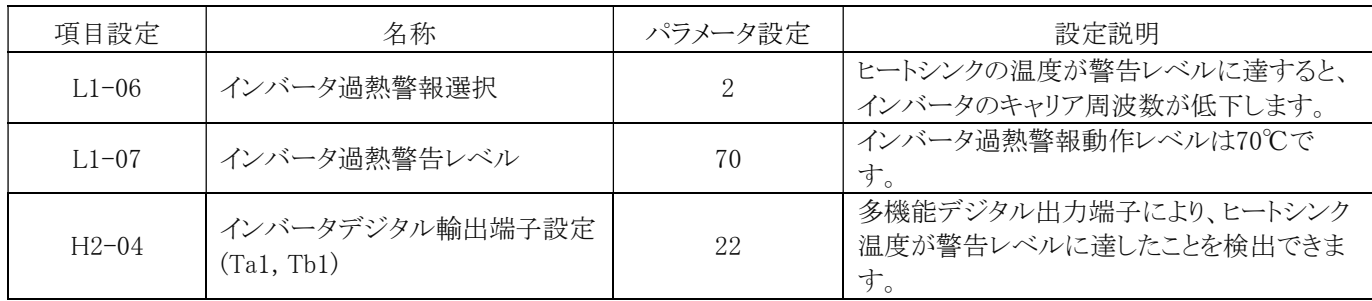

c. 配線図:

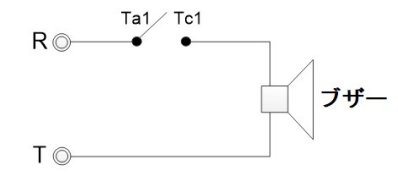

#### d. 理由とその解決策:

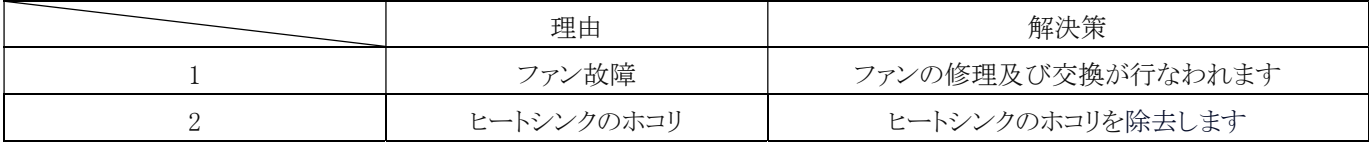

#### 14-2 外部に設けた過熱防止警報と保護機能

さまざまな温度センサ(PTC/NTC/PT100/RTD392/KTY84)をサポートしており、モータの過熱警告、過熱保護、温度表示、 温度制御に使用でき、機器の損傷率を低減し、機器の過熱トリップロスを防止できます。 NTC 温度センサーの接続例を以 下に示します。

#### a. 作動説明:

モータのステータコイルに NTC 温度センサを埋め込み、NTC 入力をインバータの多機能アナログ入力端子(Vin2)に接続す ると、入力値に応じてインバータがモータ過熱保護を行い、操作パネルが点滅して OH1 (モータ過熱警告) を表示し、モータ は運転を続けます。

入力値が設定されたトリップレベルを超えた場合、操作パネルは OH2 を表示し、この時点でインバータは出力を遮断し、モ ータの運転が停止します。

NTC は負温度係数サーミスタであり、抵抗と温度のカーブは以下の図面通り示されています。

## 14. メンテナンスの注意点(インバータ・モータ温度設 定)

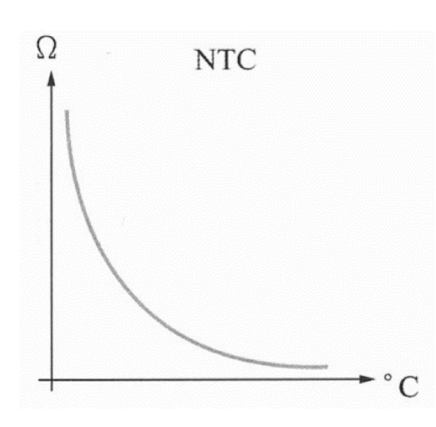

#### b. パラメータの使用:

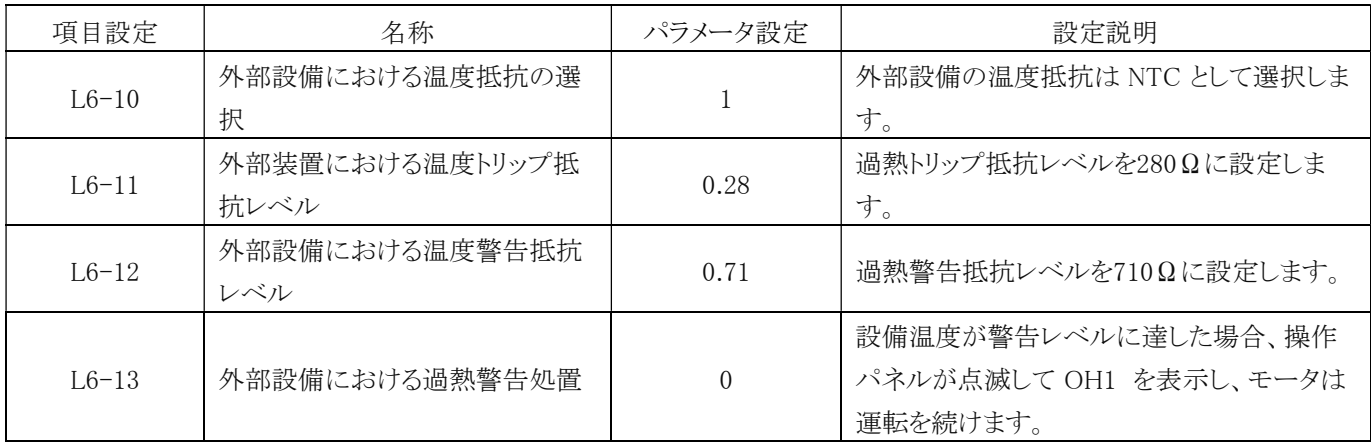

注:

パラメータ L6-11、L6-12 の設定は参考値です。実際の温度センサ仕様や使用条件に応じて抵抗レベルを設定してくださ い。

### c. 配線図:

多機能アナログ入力端子(Vin2)に温度センサを接続する場合は、まずSW2選択スイッチを下げて、Vin2端子の入力ソースを 外付けP/NTCサーミスタとして選択してください。

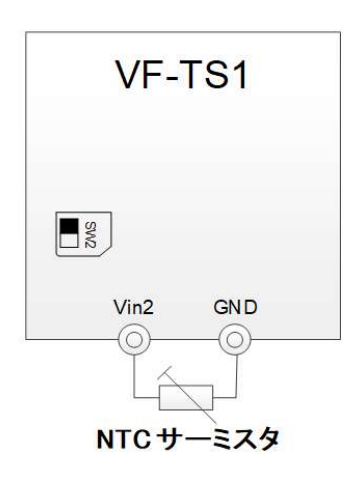

# 14. メンテナンスの注意点(インバータ・モータ温度設 定)

#### 14-3 インバータ冷却ファンの温度制御

ファンの運転及び停止温度を必要に応じて設定できます。 温度が設定値より低い場合、ファンは動作しません。 この機能に より、ファンの寿命を延ばし、環境中の埃や糸くずの蓄積を軽減し、環境に優しく、保守・メンテナンスにかかる労力の負担も 軽減できます。

#### a. 動作説明:

パラメータを使用して、ファンが動作する温度レベルを設定します。 温度が設定値より高い場合はファンが運転し、温度が設 定値より低く且つ設定時間未満が続いた場合はファンが停止します。

#### b. パタメータの使用について:

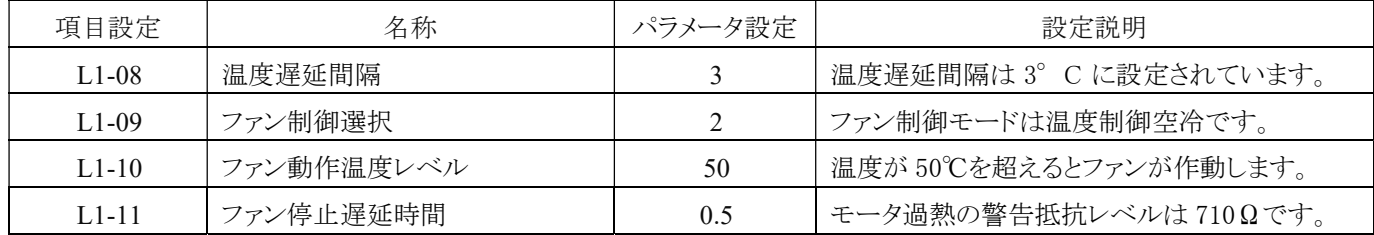

c. 概略図

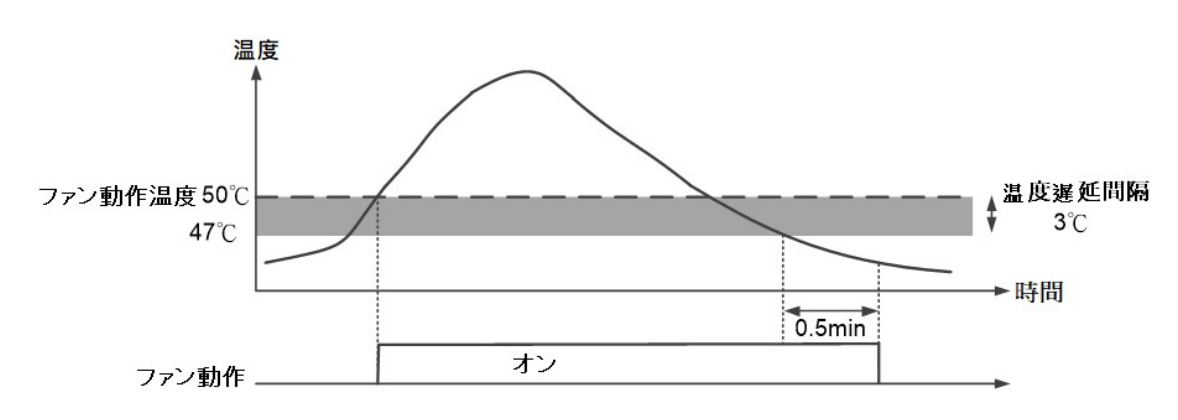

## 付録 A. モータの選定と絶縁測定

### a. 標準モータ

- 1. 負荷には三相誘導モータを使用してください。
- 2. モータが低速で運転する時冷却ファンの回転数が低下しますので、モータの過熱を避けるため、低速で長時間 運転させないでください。 低速で長時間運転する場合は、独立したファンモータを使用してください。
- 3. 標準的な三相誘導モータ (NEMA B) の特性は次のとおりです。

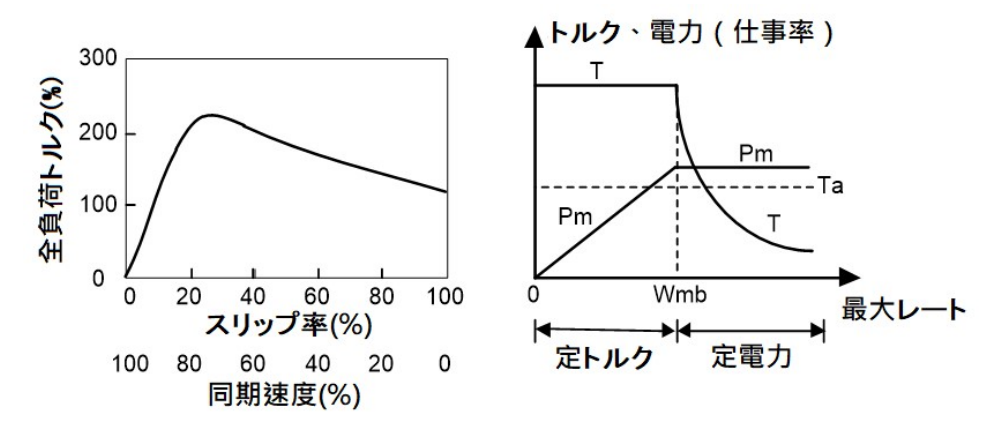

4. モータ回転数が定格回転速度(50/60Hz)を超えた場合は、回転数の上昇に伴い回転トルクが低下します。

5. モータの絶縁確認 新製品仕様では 500V(または 1000V)/100MΩ以上が要求されています。

### b. 特殊モータ

- 1. 同期モータ 標準モータに比べ始動電流が高く V/F が低いため、使用する場合は周波数の容量を 大きくする必要があります。
- 2. 水中モータ 定格電流は標準モーターよりも高くなります。 V/F 接続、最低速度制限(約 30Hz)、絶 縁性に注意を払ってください。 設置の際はモータの絶縁抵抗値(配線含む)に注意 し、インバータの出力側に AC リアクトルを付けてください。
- 3. 防爆モータ インバータ本体には防爆装置がありませんので、設置の際は安全にご注意ください。

c. モータとインバータの絶縁測定

1. インバータの絶縁測定

- 1. インバータの主回路の絶縁を測定する場合は、次の手順に従う必要があり、不注意で間違った測定を行うと、作 業者に怪我を負わせたり、インバータに重大な損傷を与えたりする可能性があります。
- 2. 試験を実施する場合は、主回路端子と制御回路端子の配線をすべて取り外し、下図の配線図に従って主回路 端子をすべて並列に接続し、絶縁抵抗計を使用してインバータの絶縁抵抗試験を行ってください。
- 3. インバータの絶縁抵抗試験を実施するには、DC500Vの絶縁抵抗計を使用してください。 インバータの絶縁抵 抗値は 20MΩ 以上必要で、20MΩ 未満の場合は、顧客サービス担当者に連絡して製品を検査のために返送 してください
- 2. モータの絶縁測定

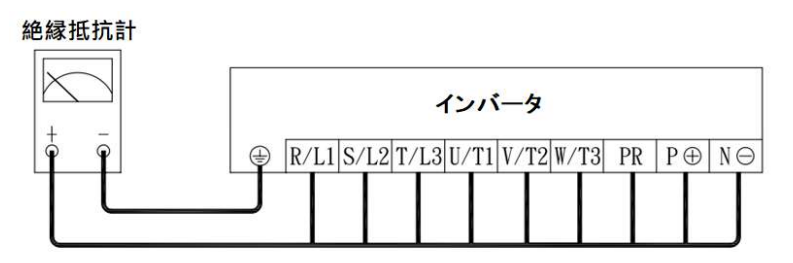

インバータ絶縁測定配線図

- 1. モータの絶縁を測定する前に、インバータ端子 U/T1、V/T2、W/T3 のモータ線を外し、DC500V絶縁抵抗計を 使用してモータの絶縁(モータ線を含む)を測定してください。モータをインバータに接続するには、その絶縁抵 抗値 (モータ線を含む) が 20MΩ 以上必要があります。
- 2. モータの絶縁抵抗値が20MΩ未満の場合、インバーターを取り付けることができません。抵抗値が低いため、イ ンバーターの寿命が短くなったり、破損したりする可能性があります。
- 3. 以下の図に従ってモータの絶縁を測定してください。 すべてのモータ端子を並列に接続した後、DC500V絶縁 抵抗計を使用してモータの絶縁試験を行なってください。 モータをインバータに接続するには、その絶縁抵抗 値が 20MΩ以上必要があります。

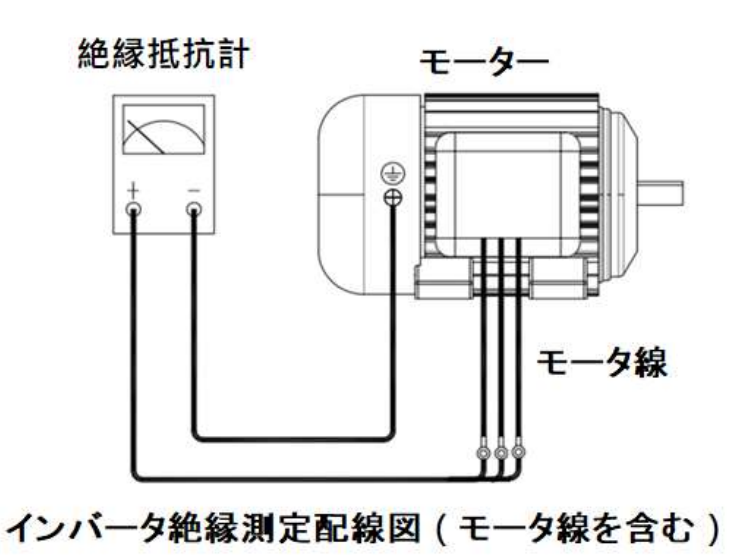

## 付録 B. インバータ長期間未使用時の注意点

注意

インバータを長期間使用しなかった場合、インバータ内部の電解コンデンサが劣化する可能性があります。したがって、1 年以上放置した後初めて電源を入れるときは、電解コンデンサの特性を活性化し、損傷を防ぐために単巻変圧器を使用

して低電圧でインバータに電源を入れることをお勧めします。

a. インバータを 1 年以上設置または使用しなかった (電源が入っていない) 場合は、インバーター使用する前にまず、単巻 変圧器を使用してゼロボルトからインバータの定格電圧の半分までの電力を追加し電源を 30 分間入れてから、さら電圧を定 格電圧まで上げて電源を 30 分間入れる必要があります。

b. インバータの内部コンデンサを充電する場合、単巻変圧器とインバータの端子 (R/L1、S/L2) 間の接続は下図通りです。

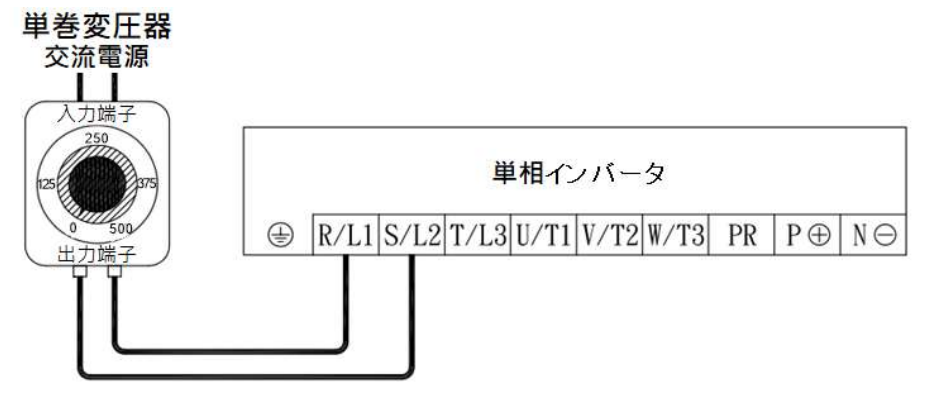

単巻変圧器及びインバータ間との接続図(単相シリーズ)

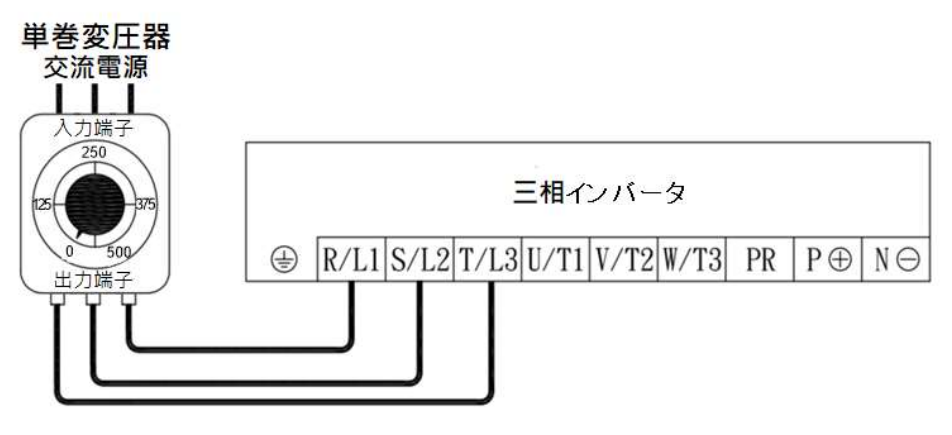

単巻変圧器及びインバータ間との接続図(三相シリーズ)

注:

1. インバータの入力電圧が定格電圧に加算されているにもかかわらず、操作パネルが<u>・・・・。</u><br> ーホールのために顧客サービス担当者に連絡してください。

2. 三相単巻変圧器がない場合、その代わりに三相シリーズのインバータを使用して,インバータ内の電解コンデンサを充電 することもできます。

## 付録 C.インバータシステム用補助制御装置(ACE-S シリーズ)

## 付録 C. インバータシステム用補助制御装置(ACE-S シリーズ)

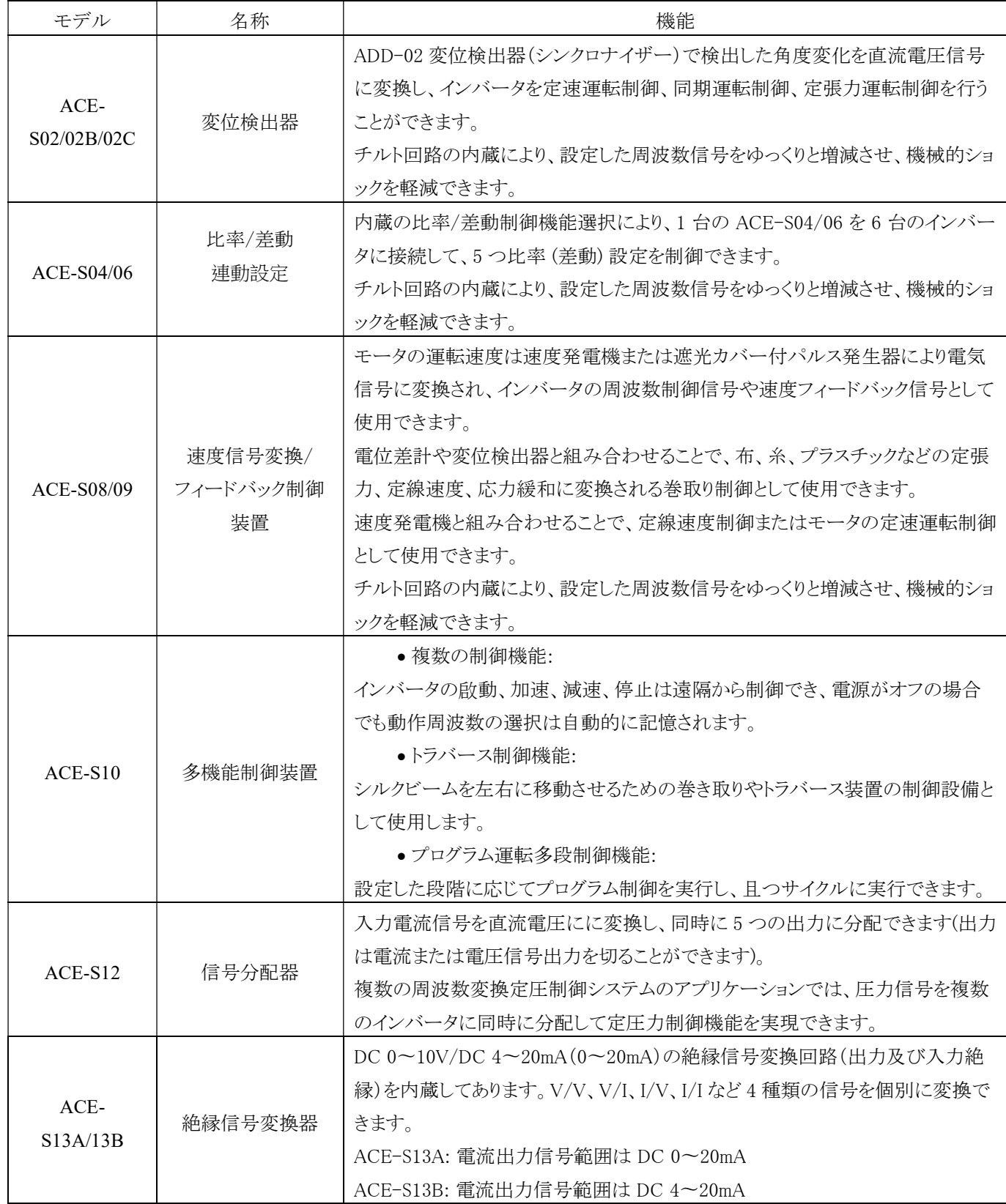

付録 C.インバータシステム用補助制御装置(ACE-S シリーズ)

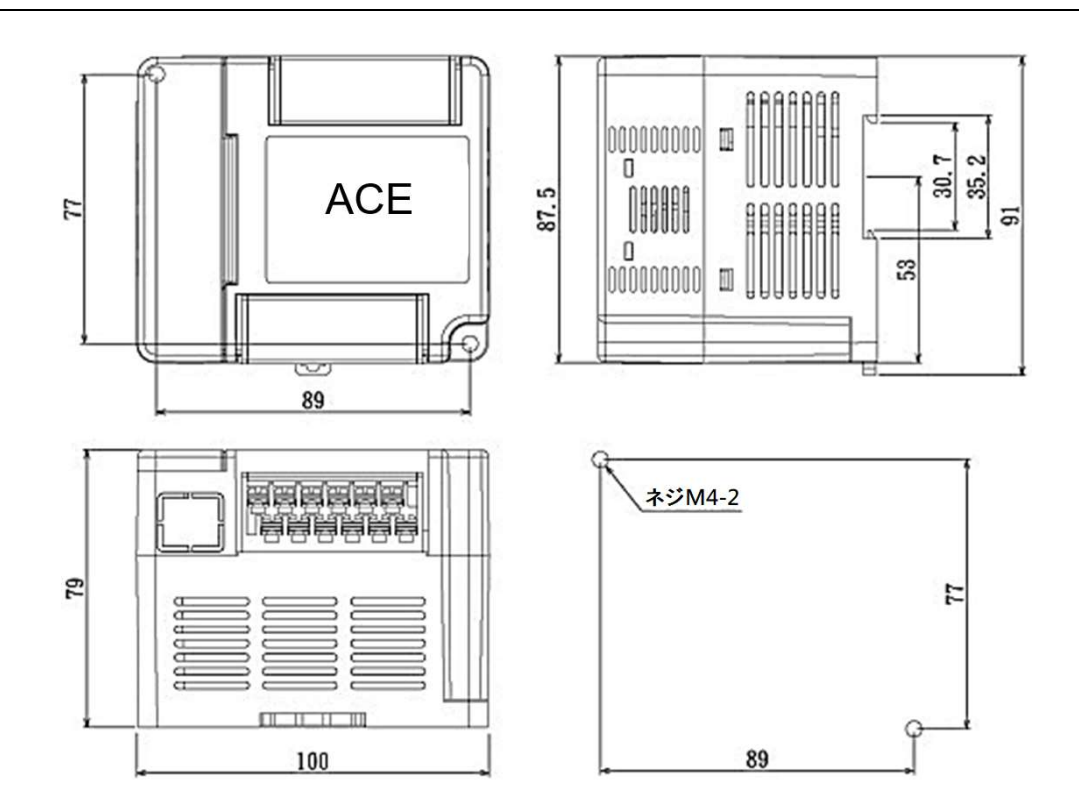

付録 C.インバータシステム用補助制御装置(ACE-S シリーズ)

空白
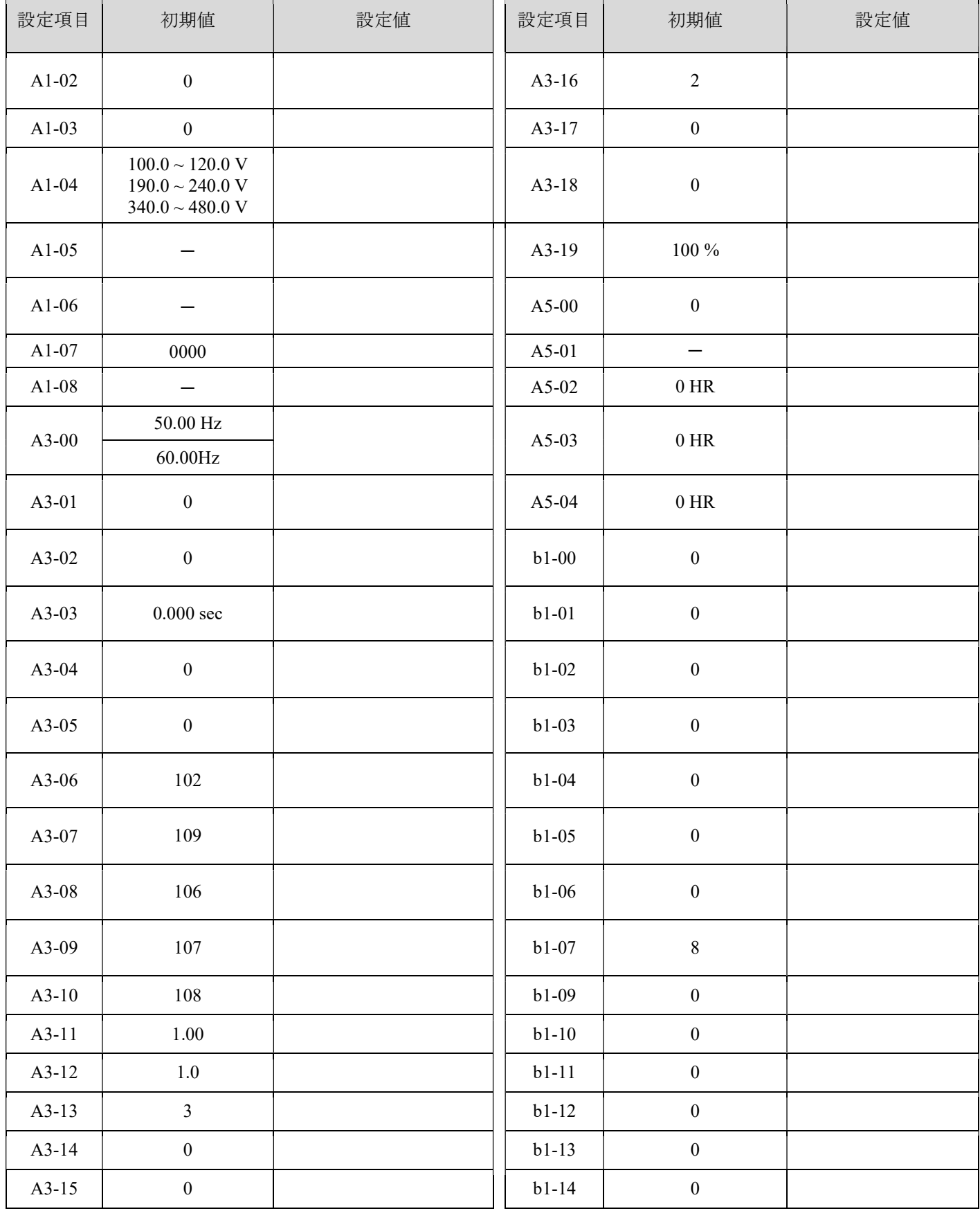

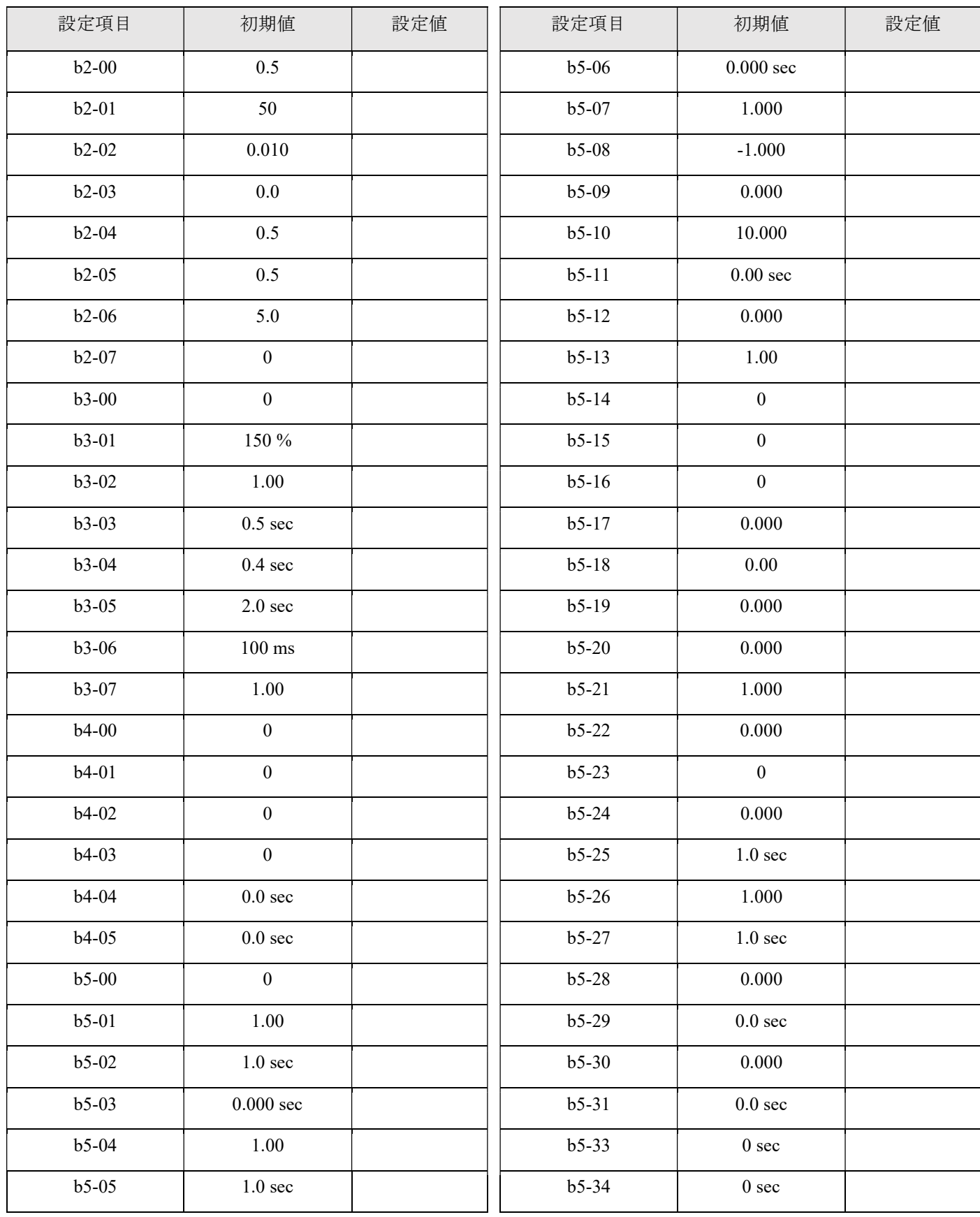

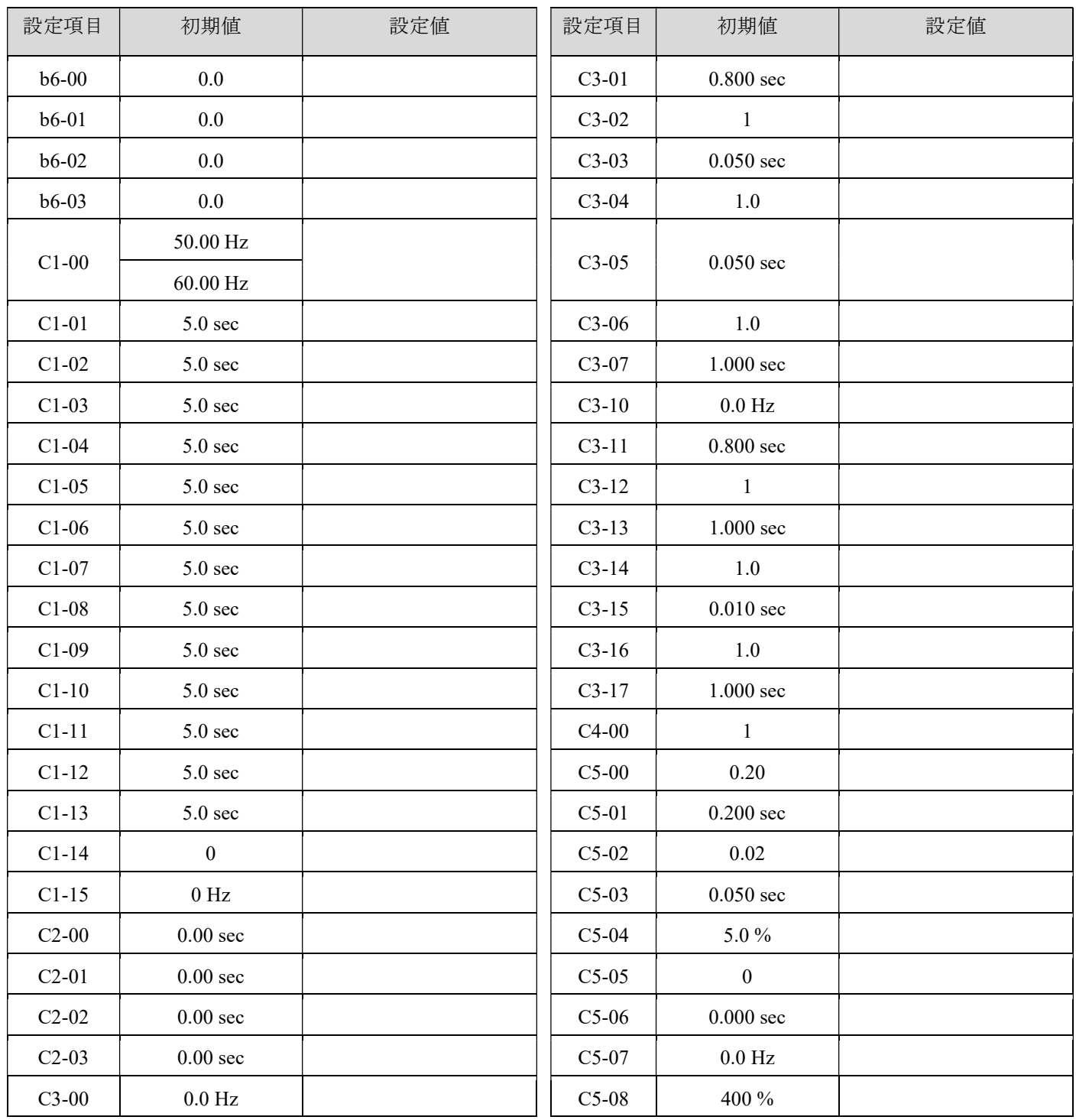

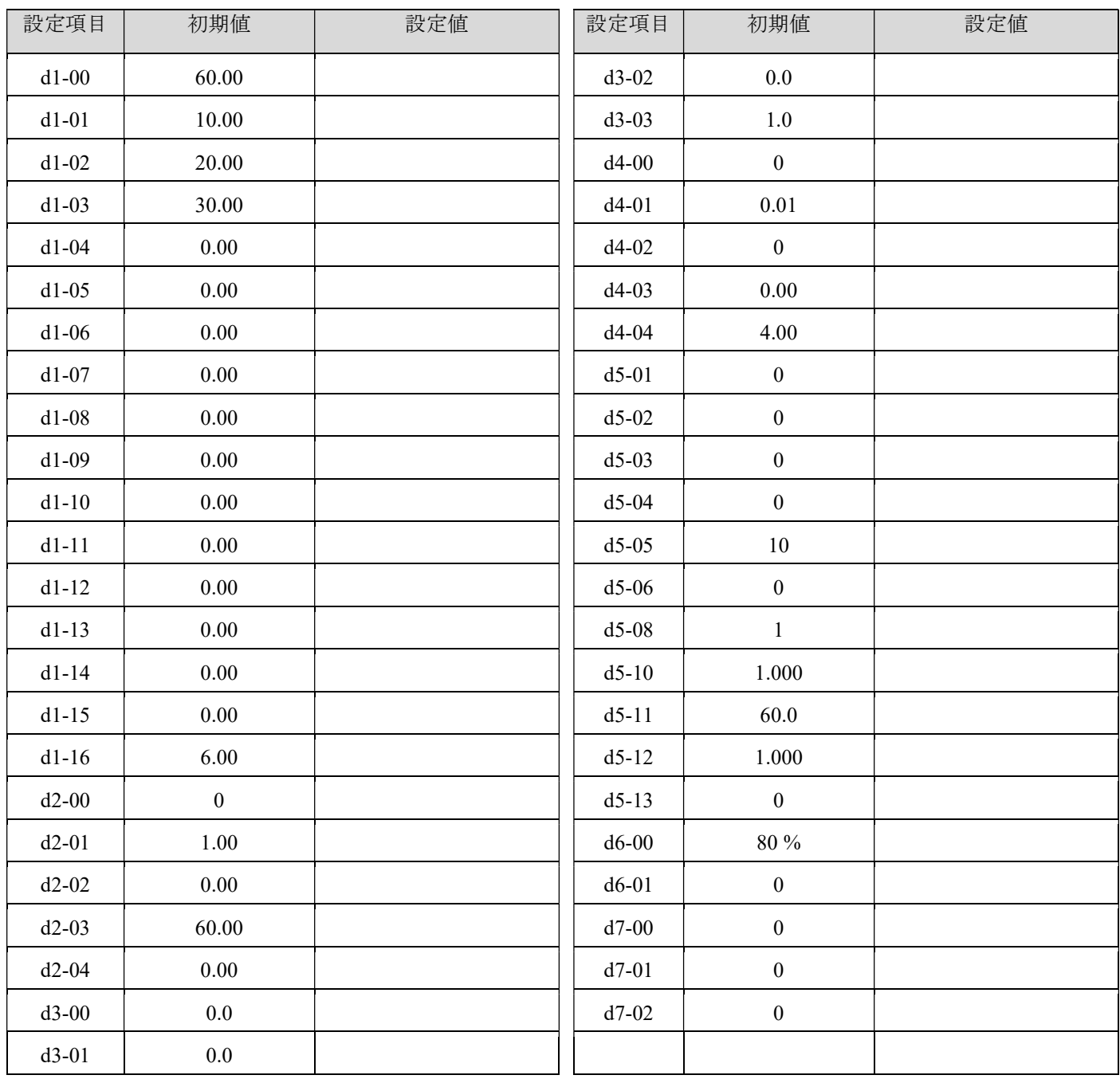

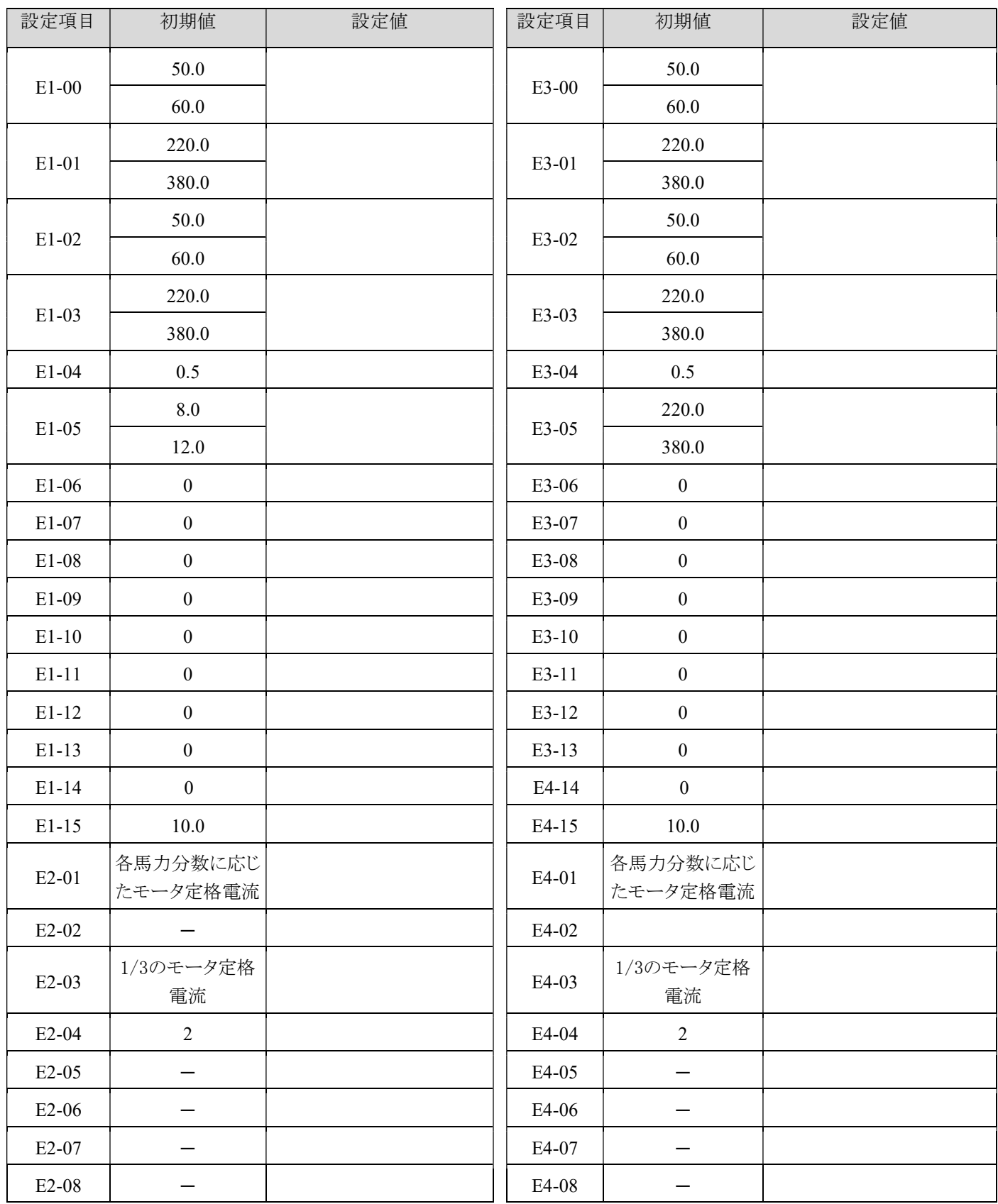

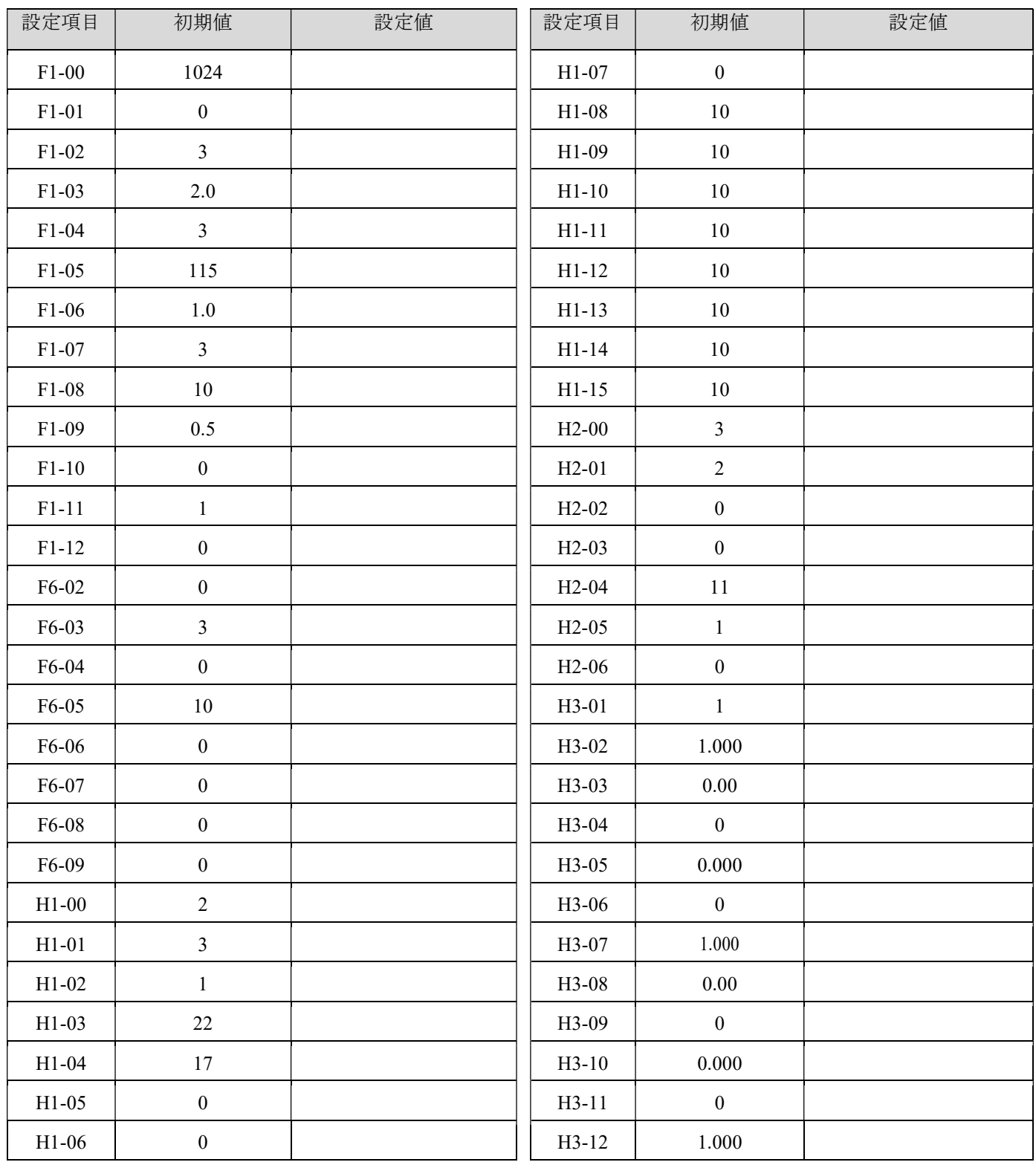

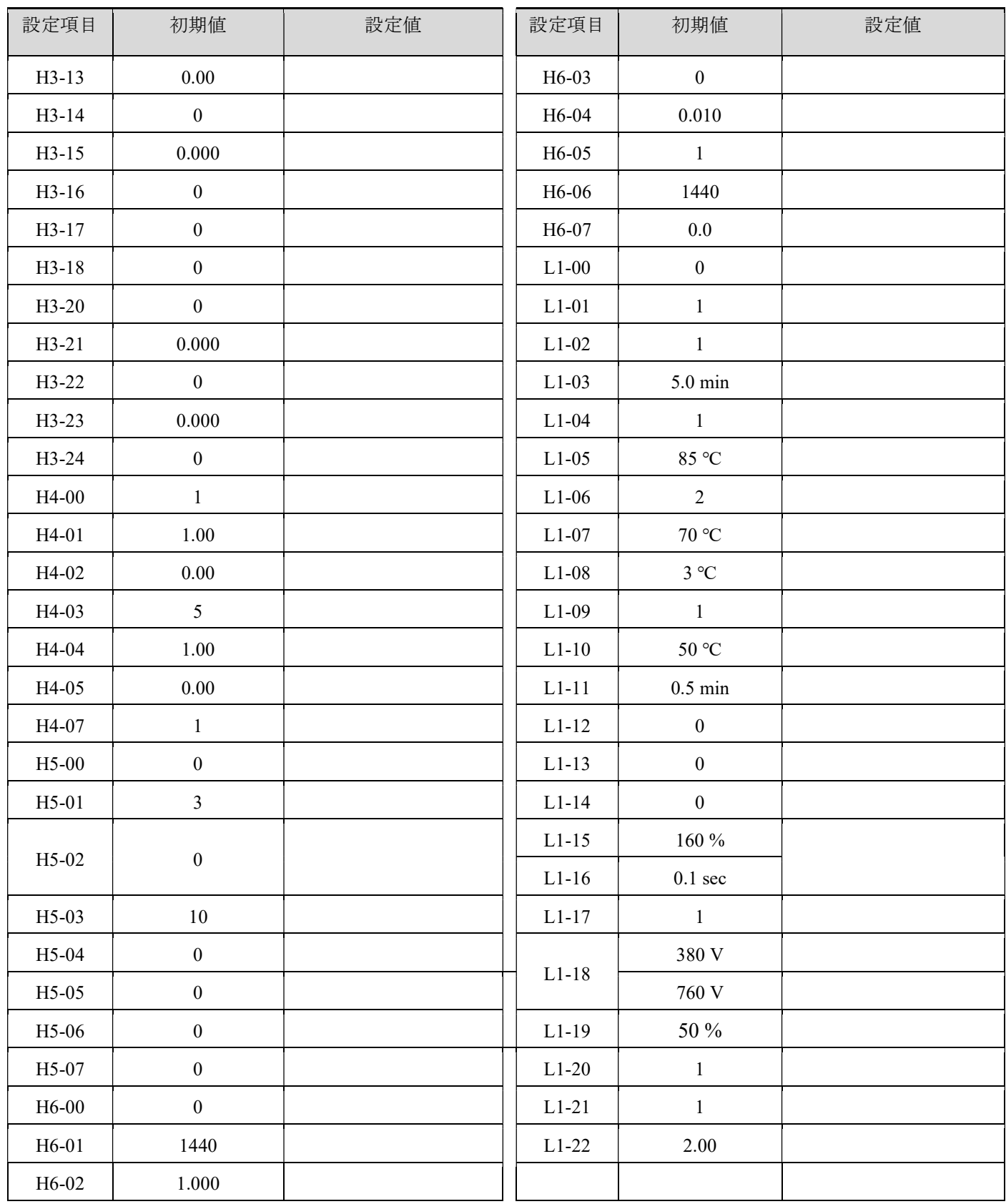

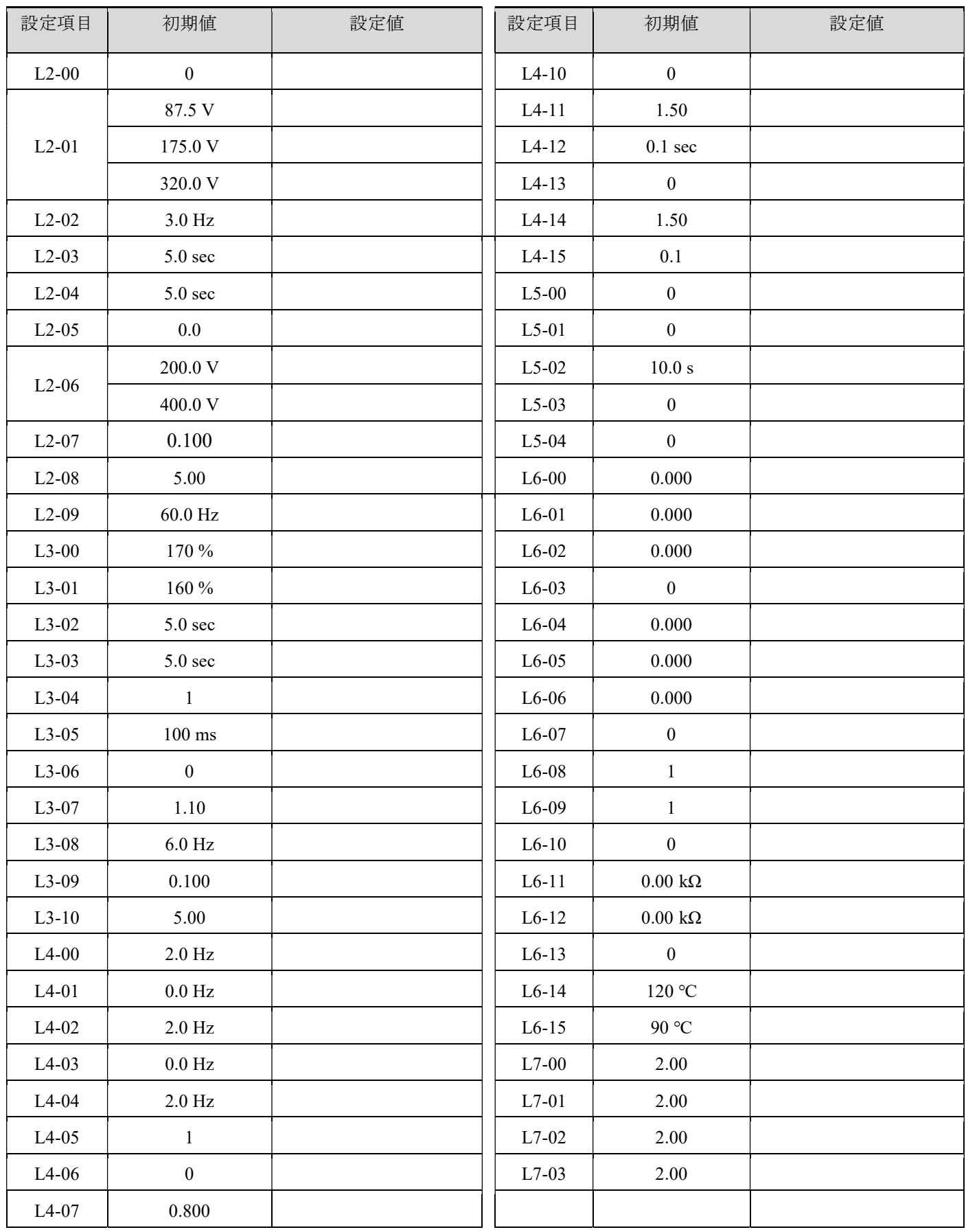

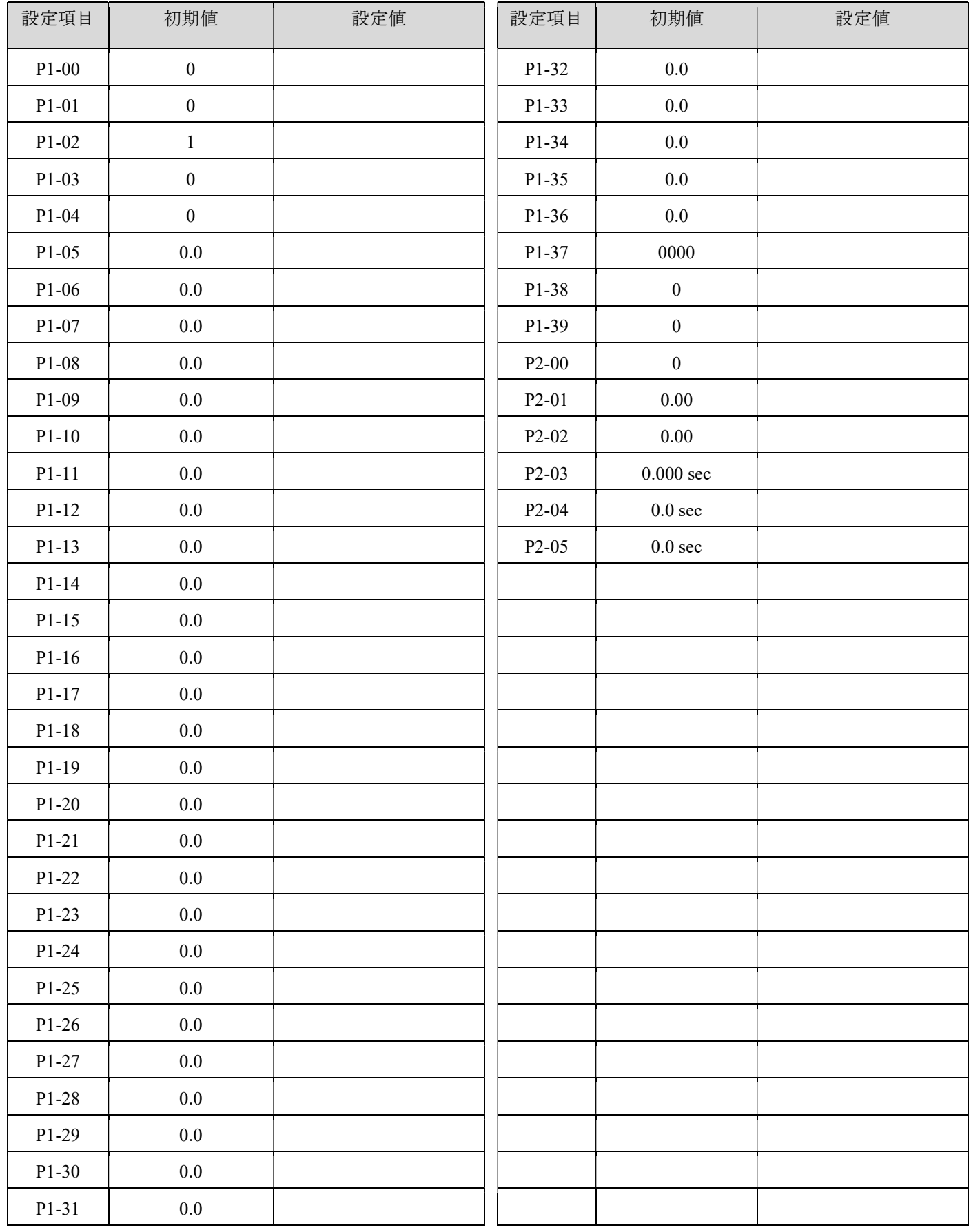

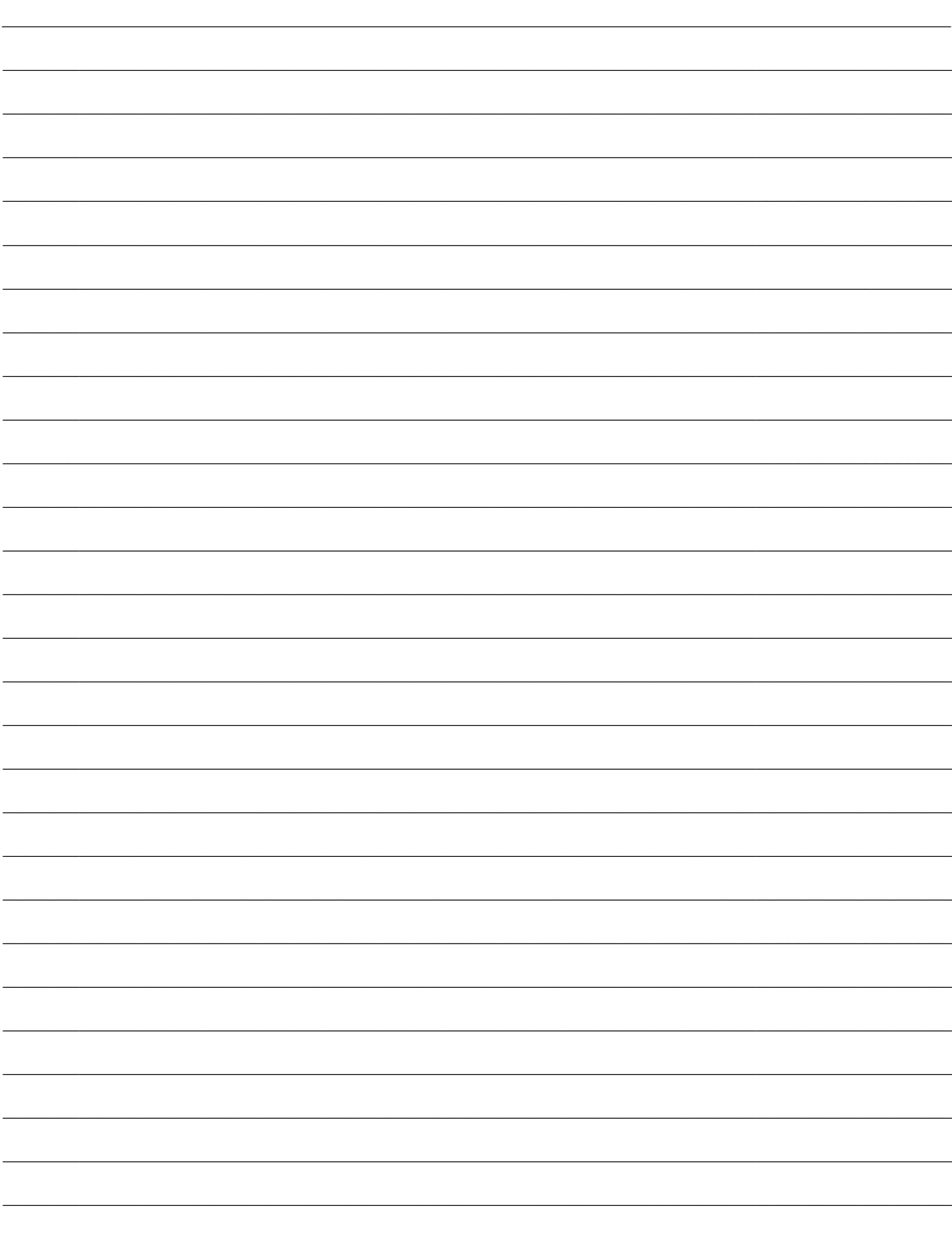

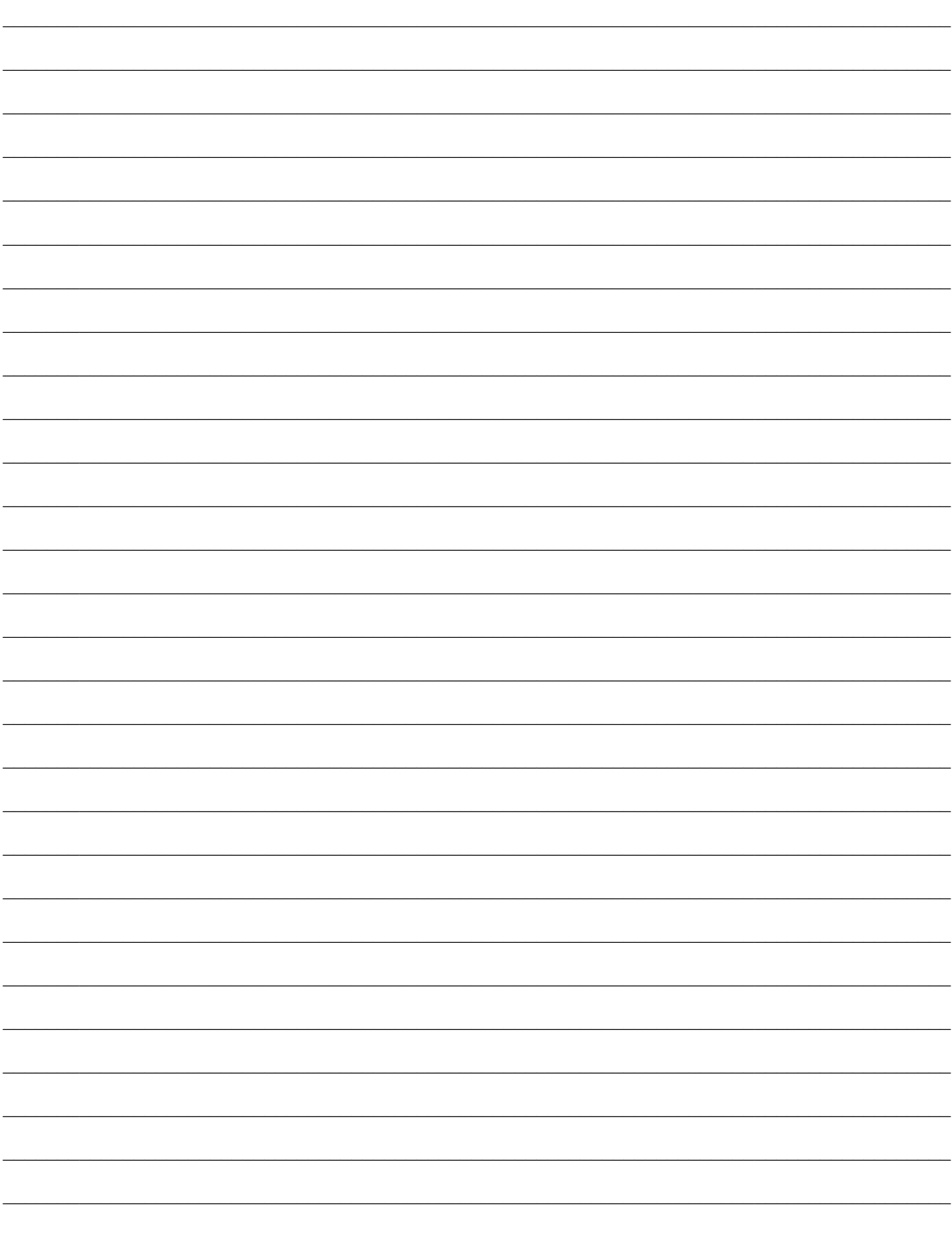